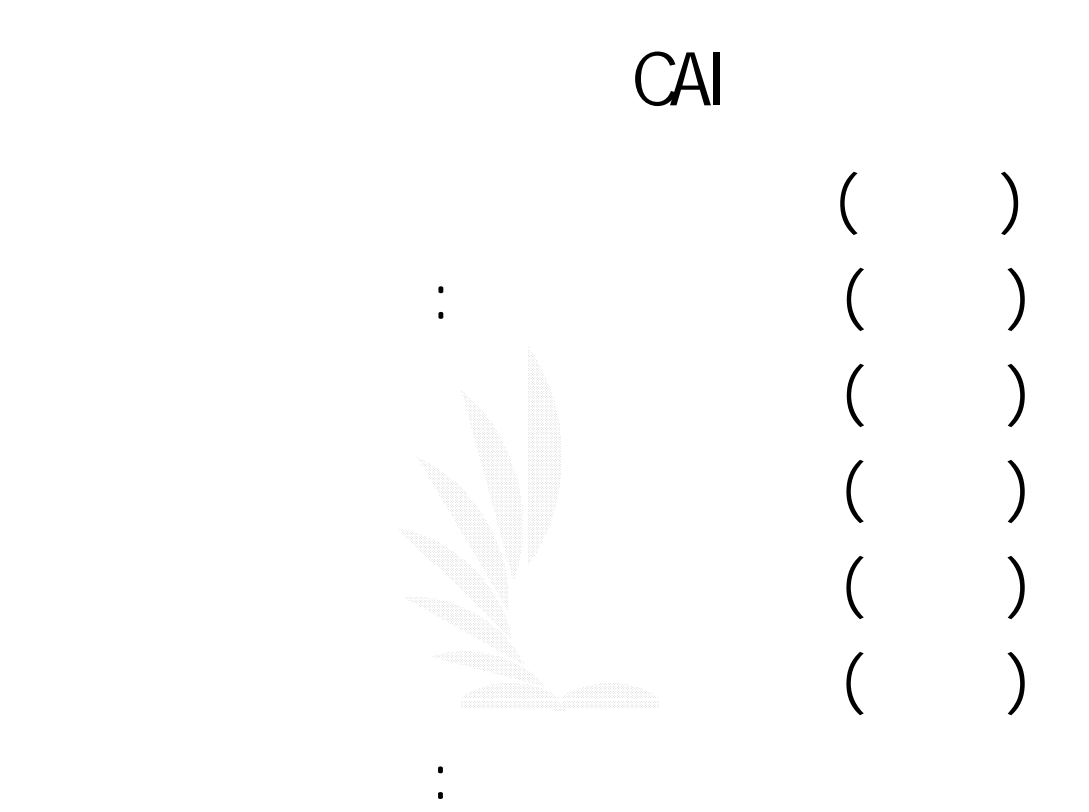

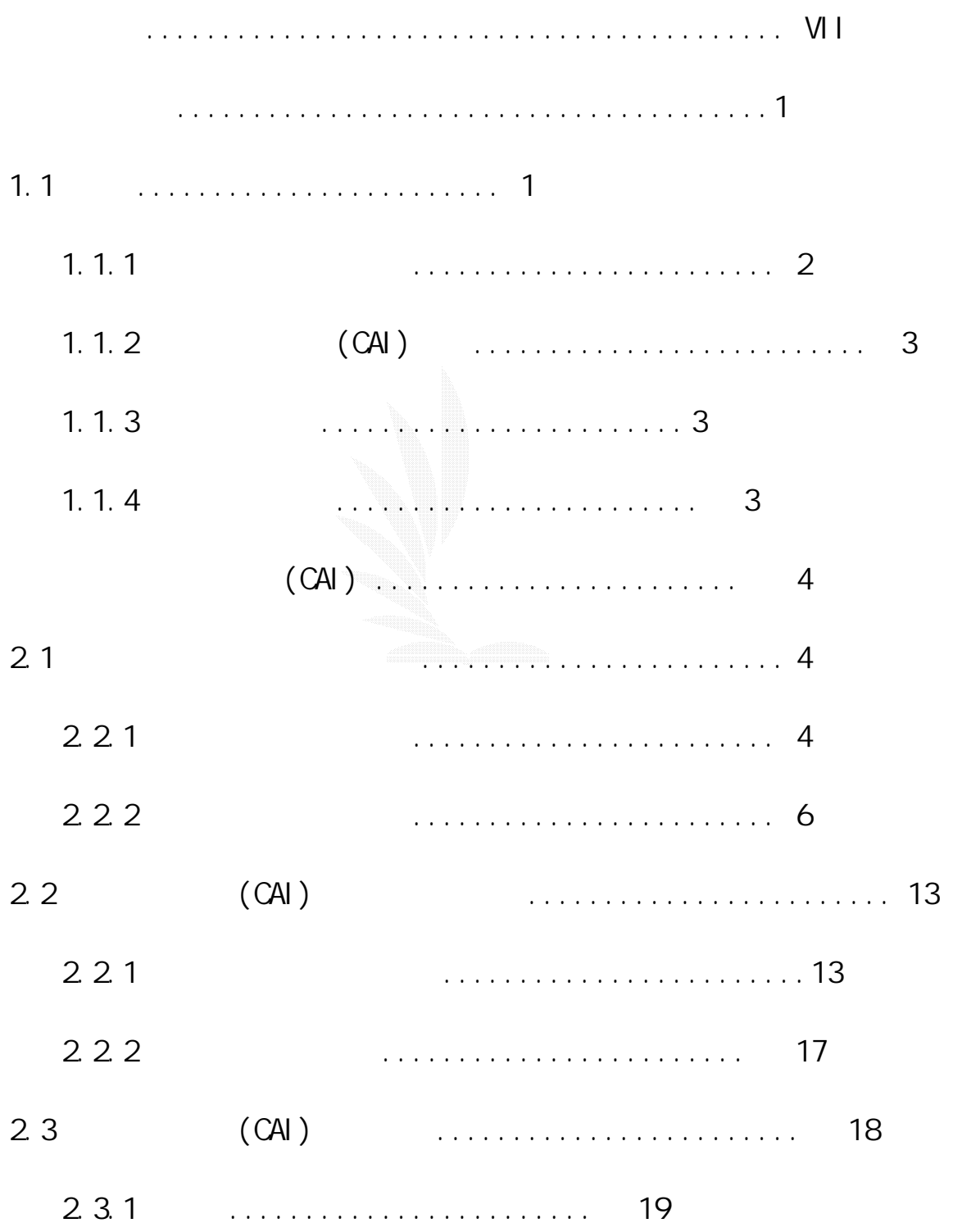

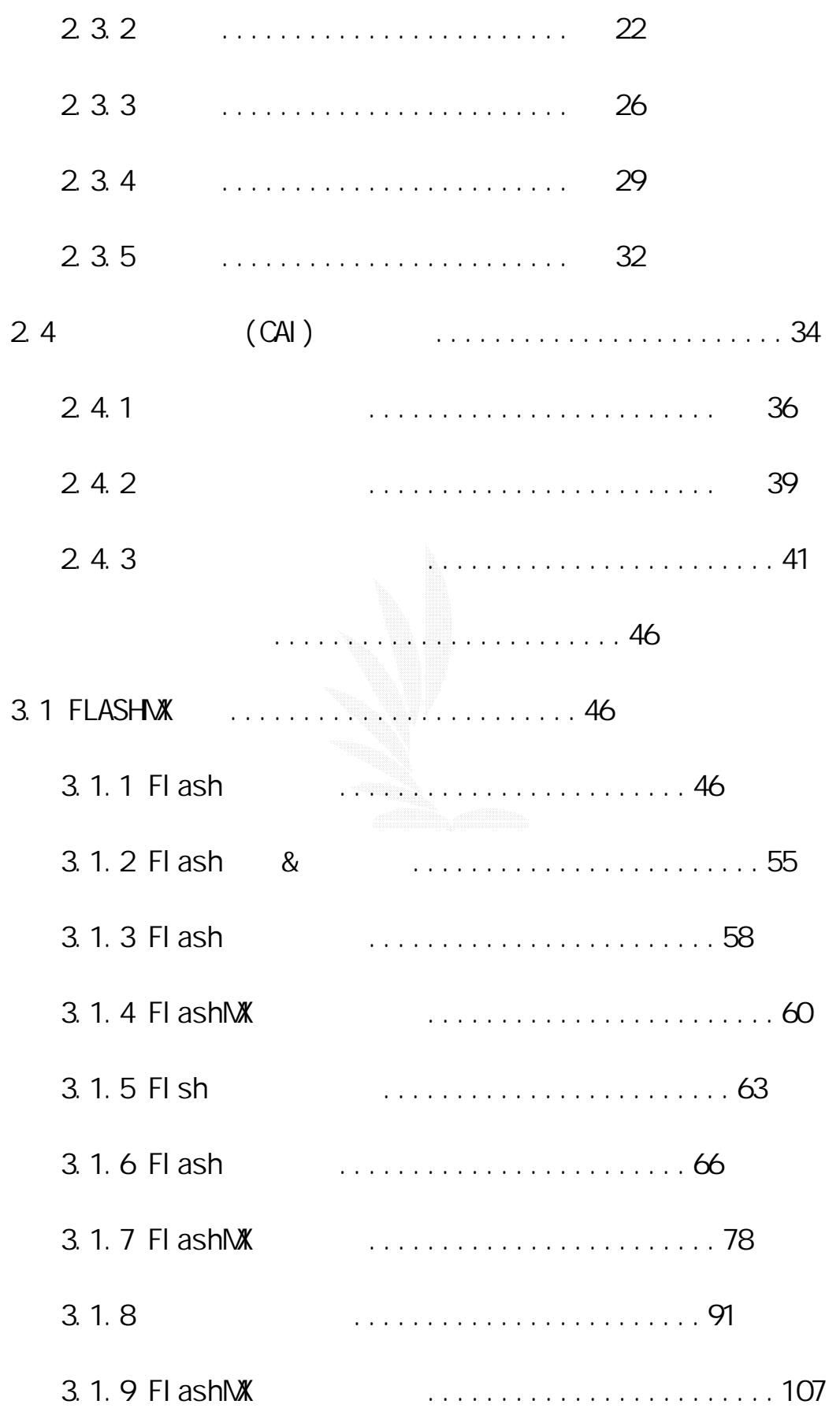

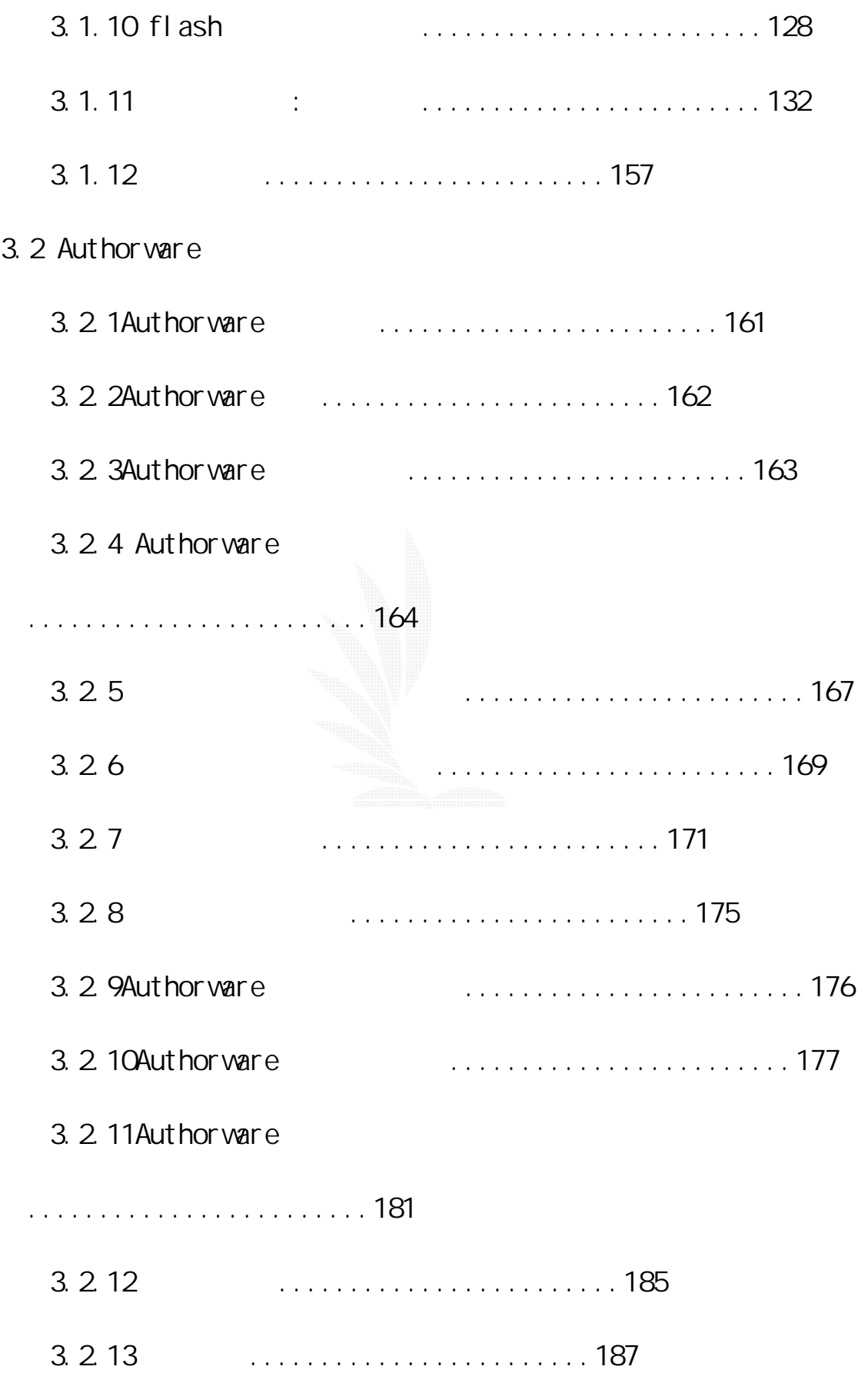

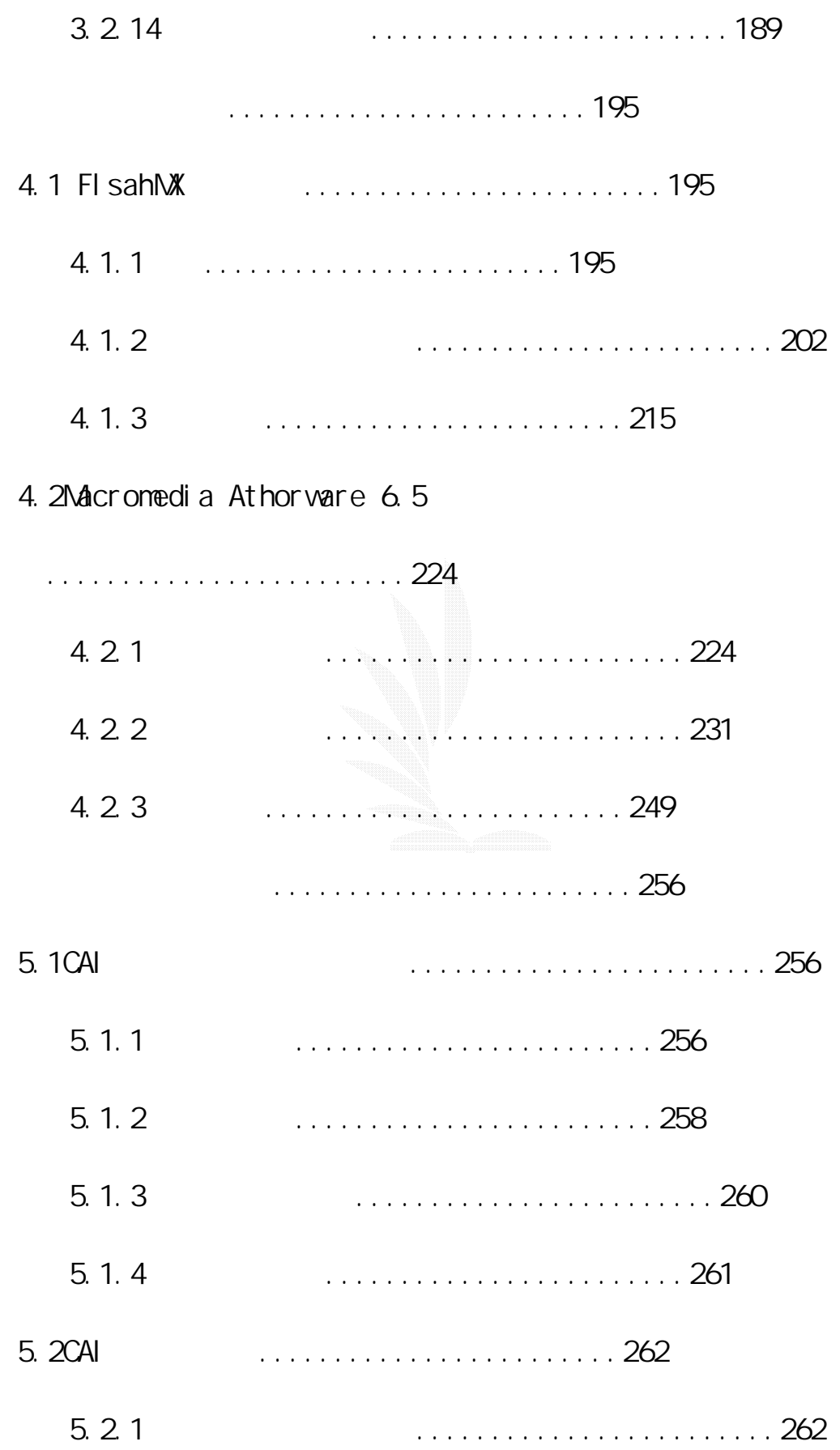

5.22 題........................267 5.2.3多媒體電腦輔助教學........................276 5.2.4網際網路與多媒體在CAI上的整合應 用........................285 5.2.5結論........................292 第六章結論........................293 6.1甘特圖........................293 6.2工作分配........................293 6.3專題心得........................294 參考文獻........................303 A.會議記錄........................305 B.中華民國電腦應用教學與電腦輔助教 學........................313

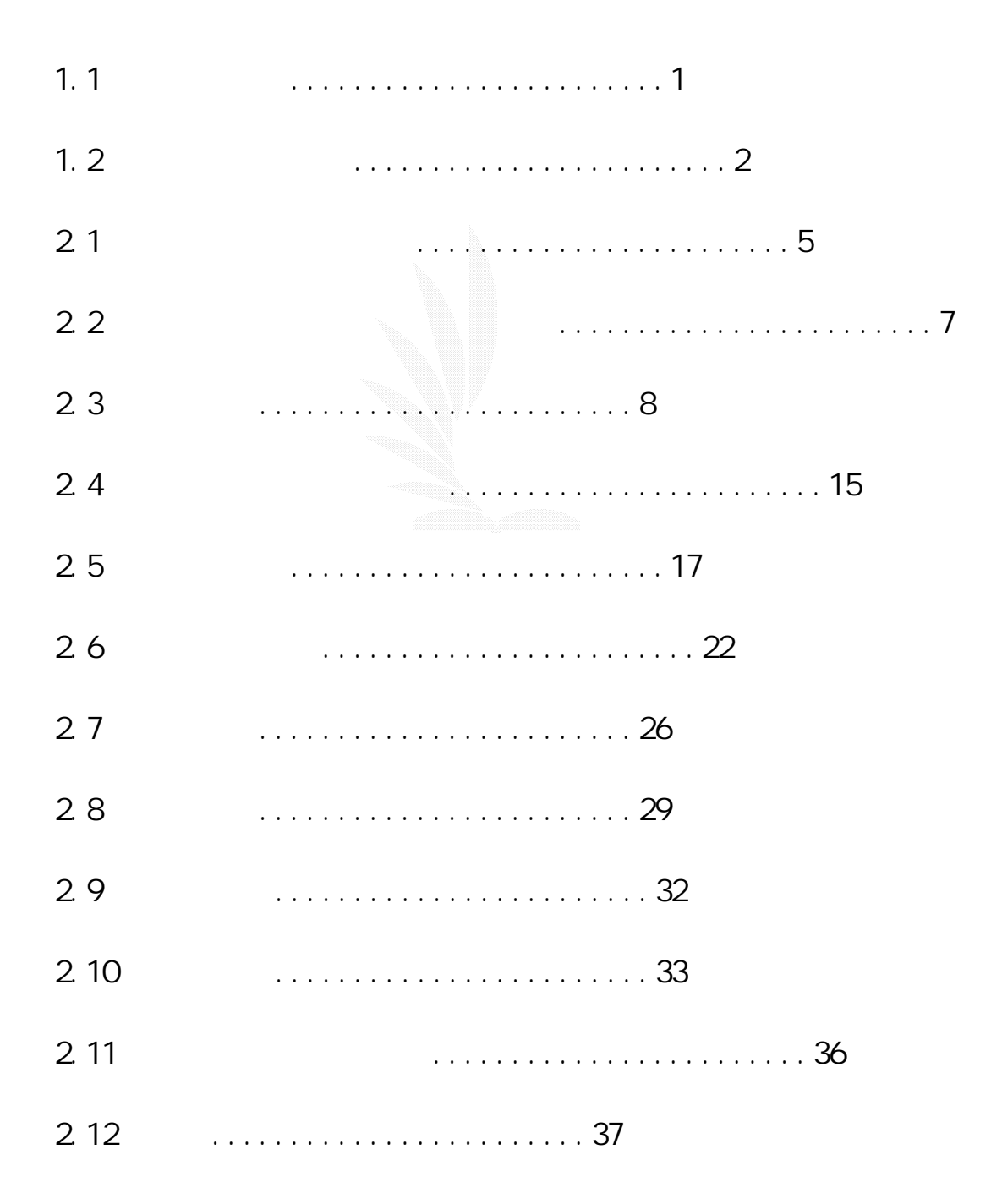

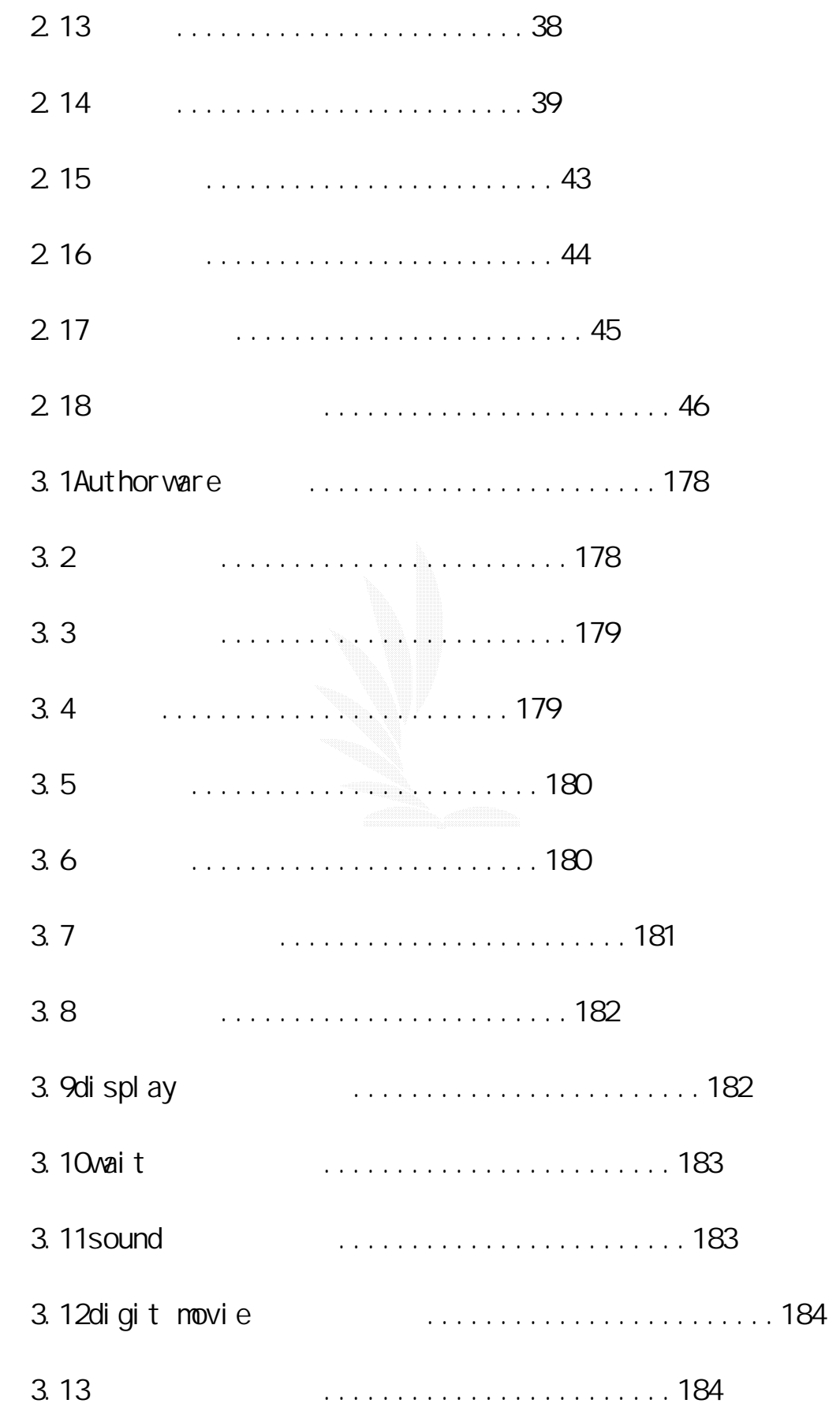

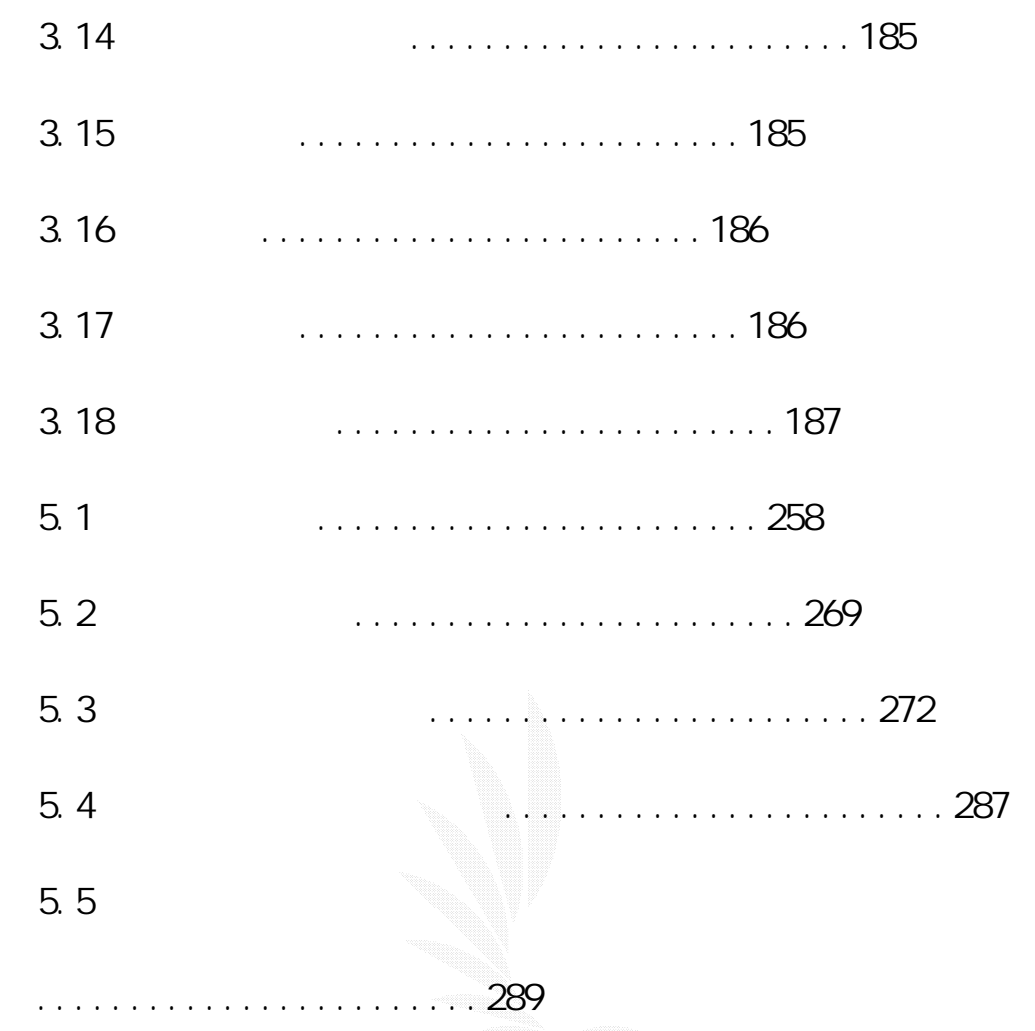

### $1.1$

CAI (computer-assisted instruction )

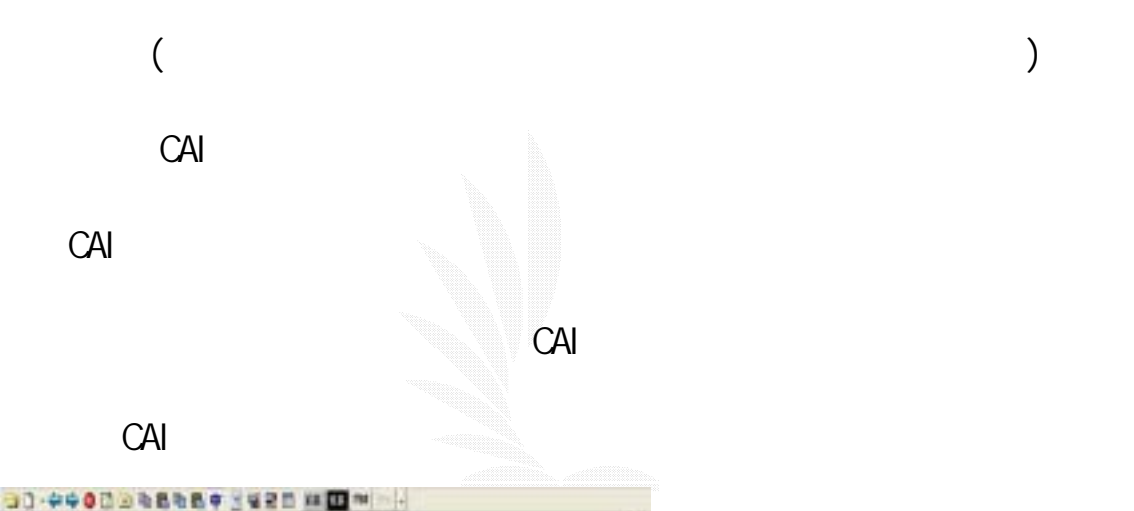

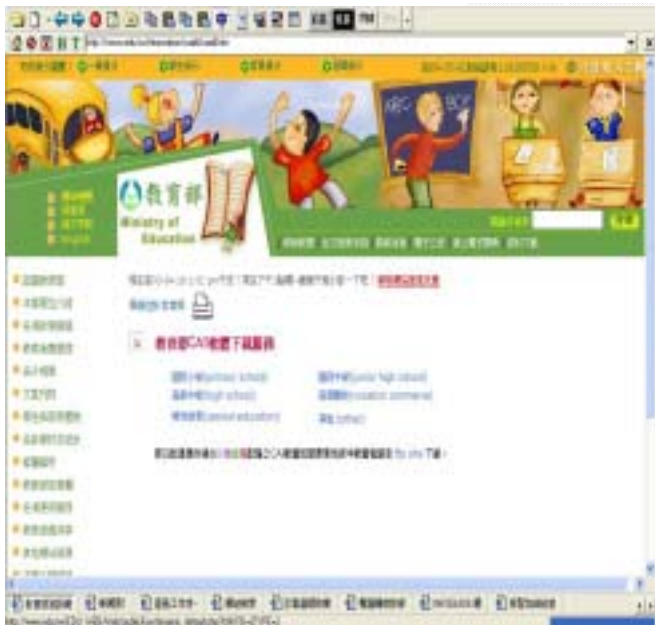

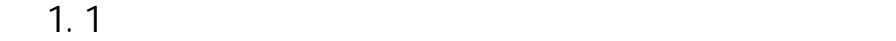

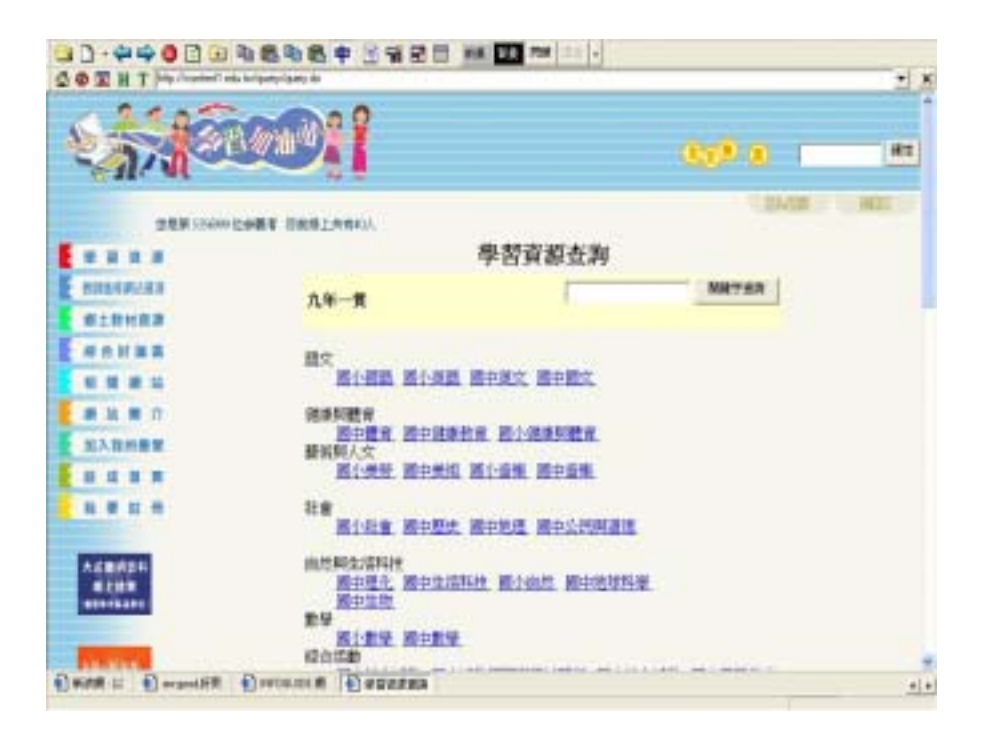

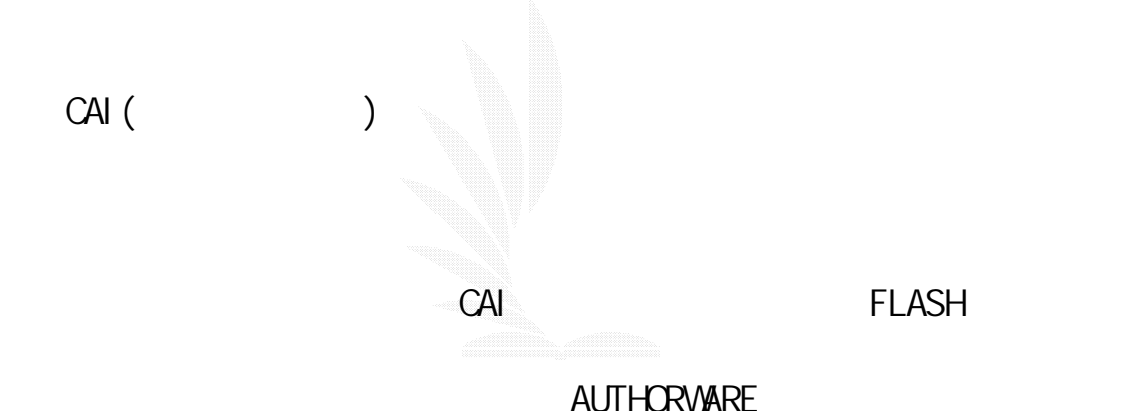

 $1.1.1$ 

 $(1)$ 

 $(2)$ 

 $(3)$ 

1. 1. 2  $(CA)$ 

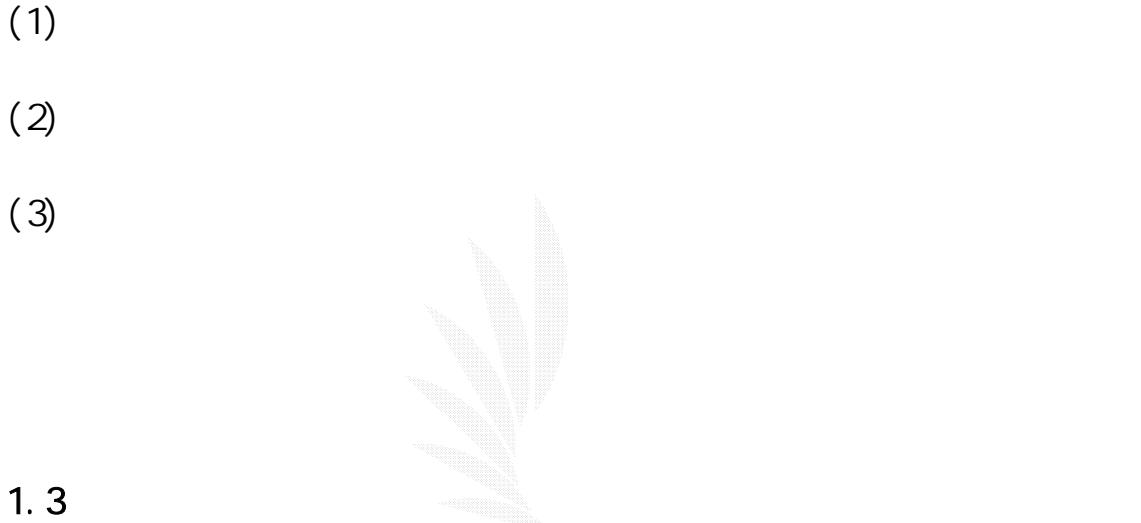

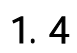

3

 $2$  $3.$  $(CA)$ 2.1 (CAI)  $2.1.1$ Computer Assisted Instruction 簡稱 CAI,CAI 的定義依照個人見解而有所不同,一般定義為:「電腦

1.  $\blacksquare$ 

CAI STATE STATE HOME STATE HOME STATE STATE STATE STATE STATE STATE STATE STATE STATE STATE STATE STATE STATE STATE STATE STATE STATE STATE STATE STATE STATE STATE STATE STATE STATE STATE STATE STATE STATE STATE STATE STAT

4

(paths)

### (instructional deliverymedium)

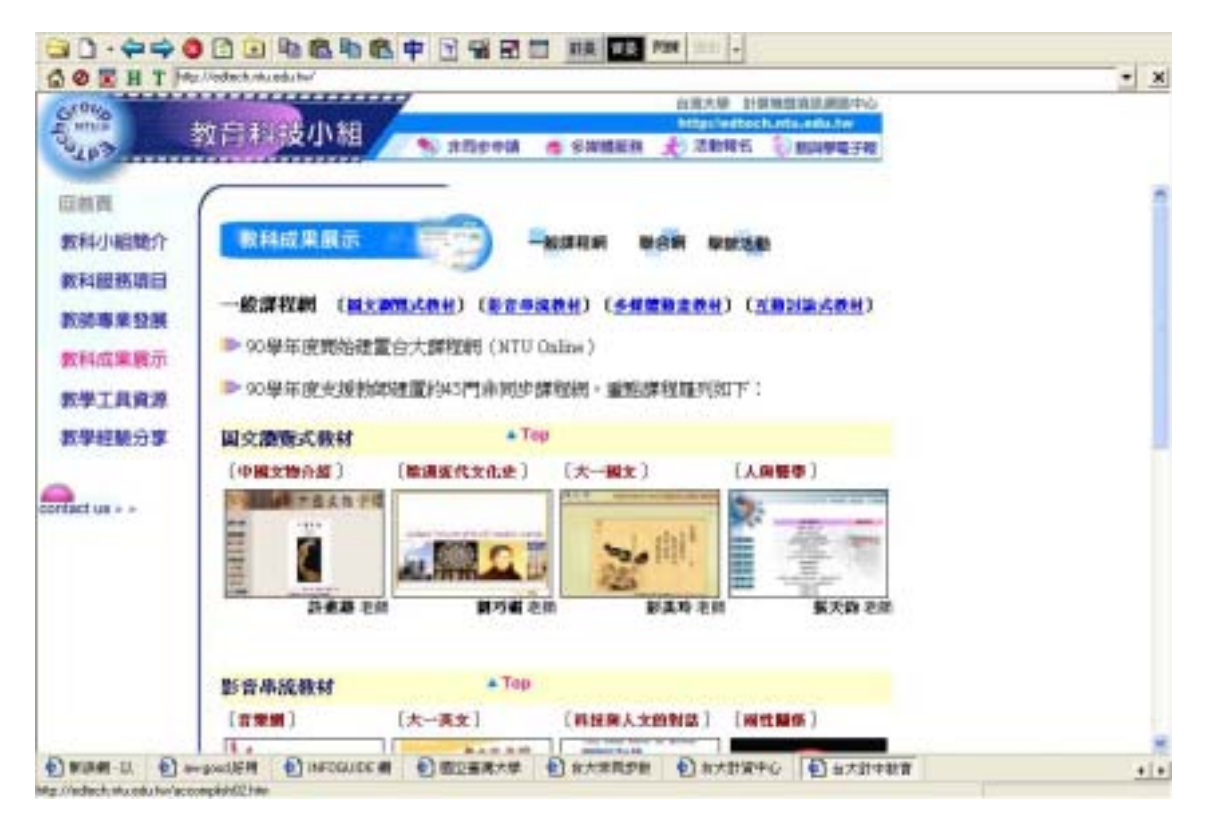

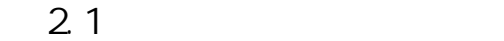

 $C$ AI  $C$ 

(Tayl or, 1980)

 $(t$ utor $)$ 

### $(\text{tool})$

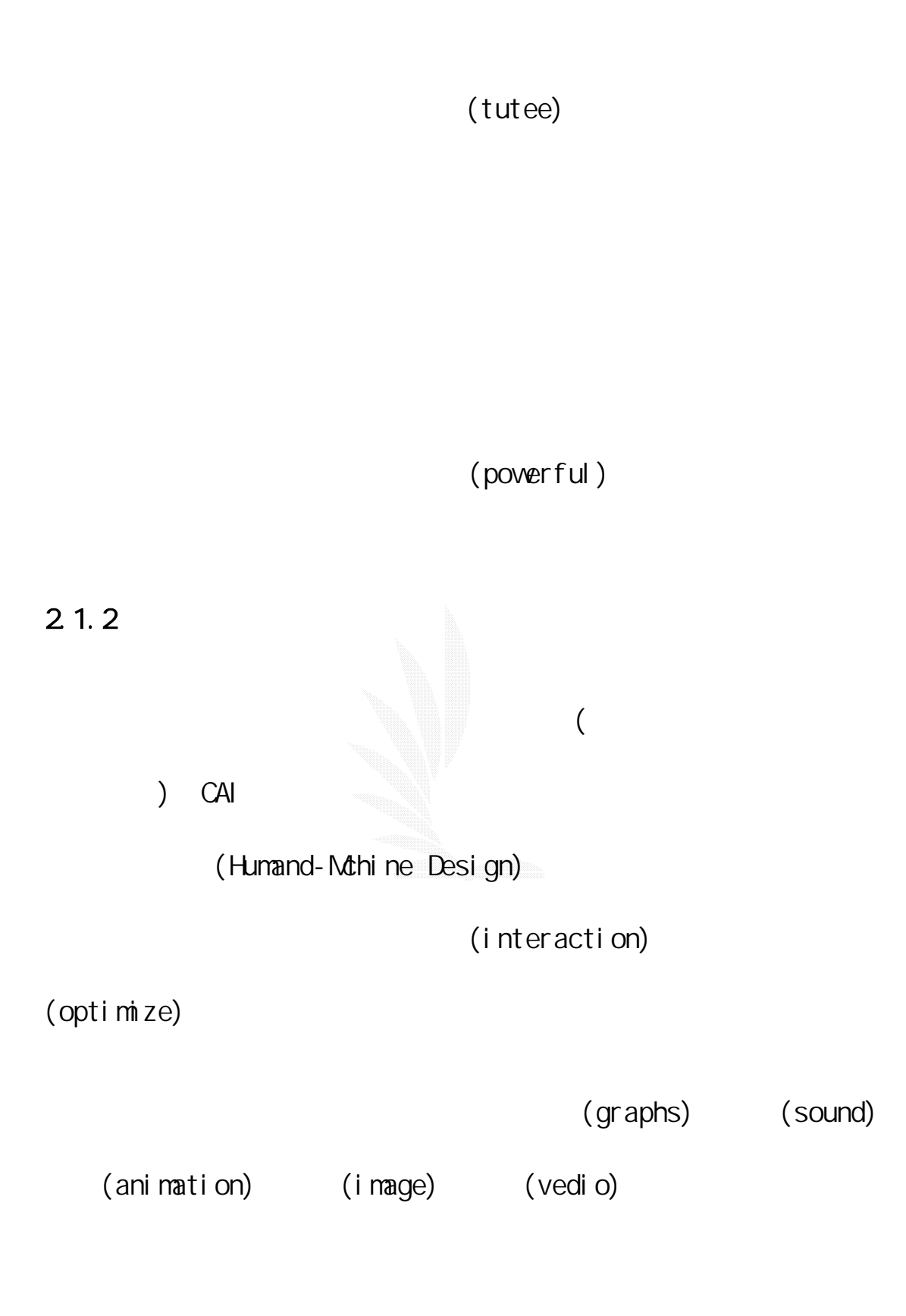

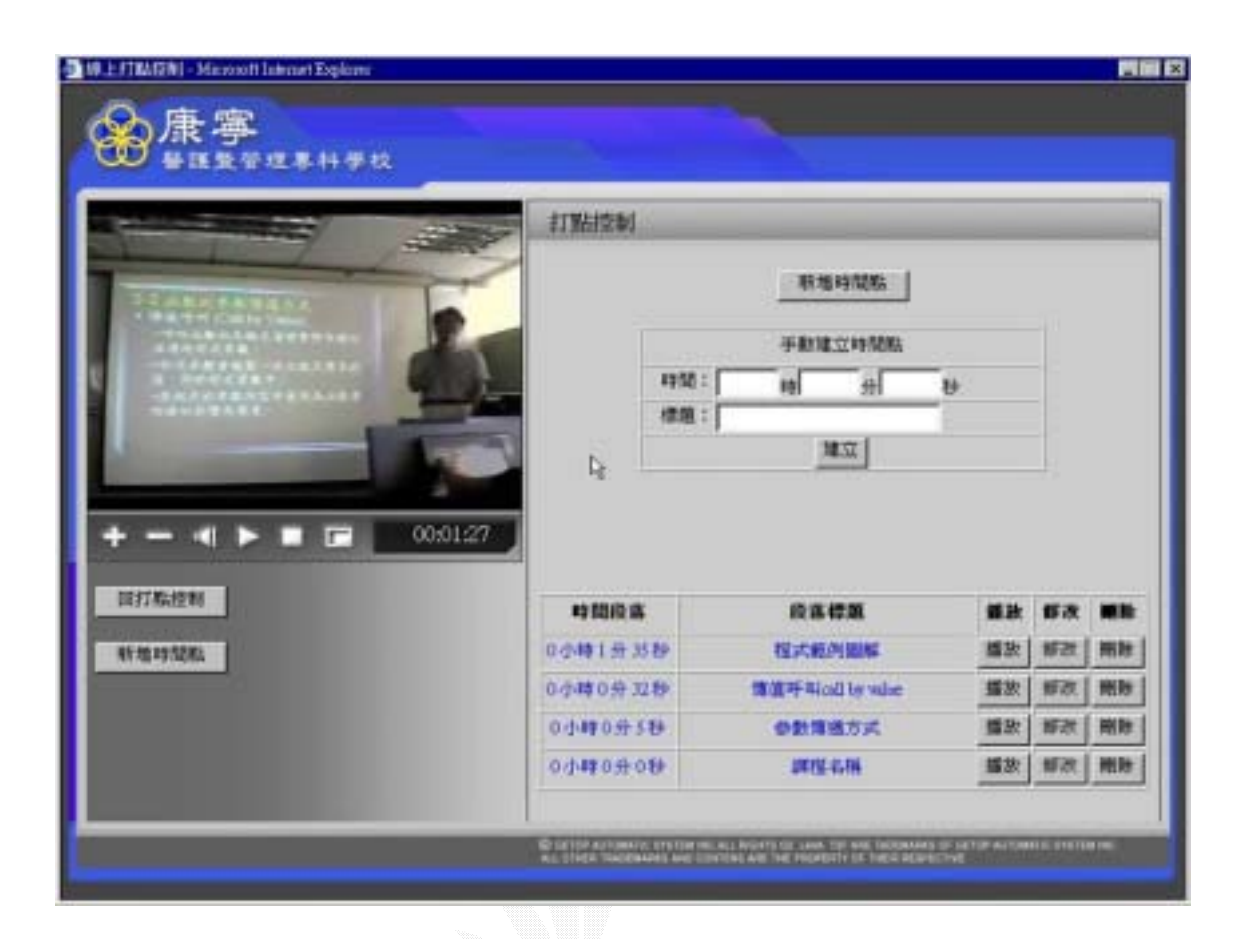

 $2.2$   $\blacksquare$ 

 $CAI$ 

領域知識,並將之應用於 CAI 課程軟體的教學設計中,方能使 CAI 課

(Declarative Knowledge)

(Procedural Knowledge)

(Veritical Transmission)

(Horizontal Transmission)

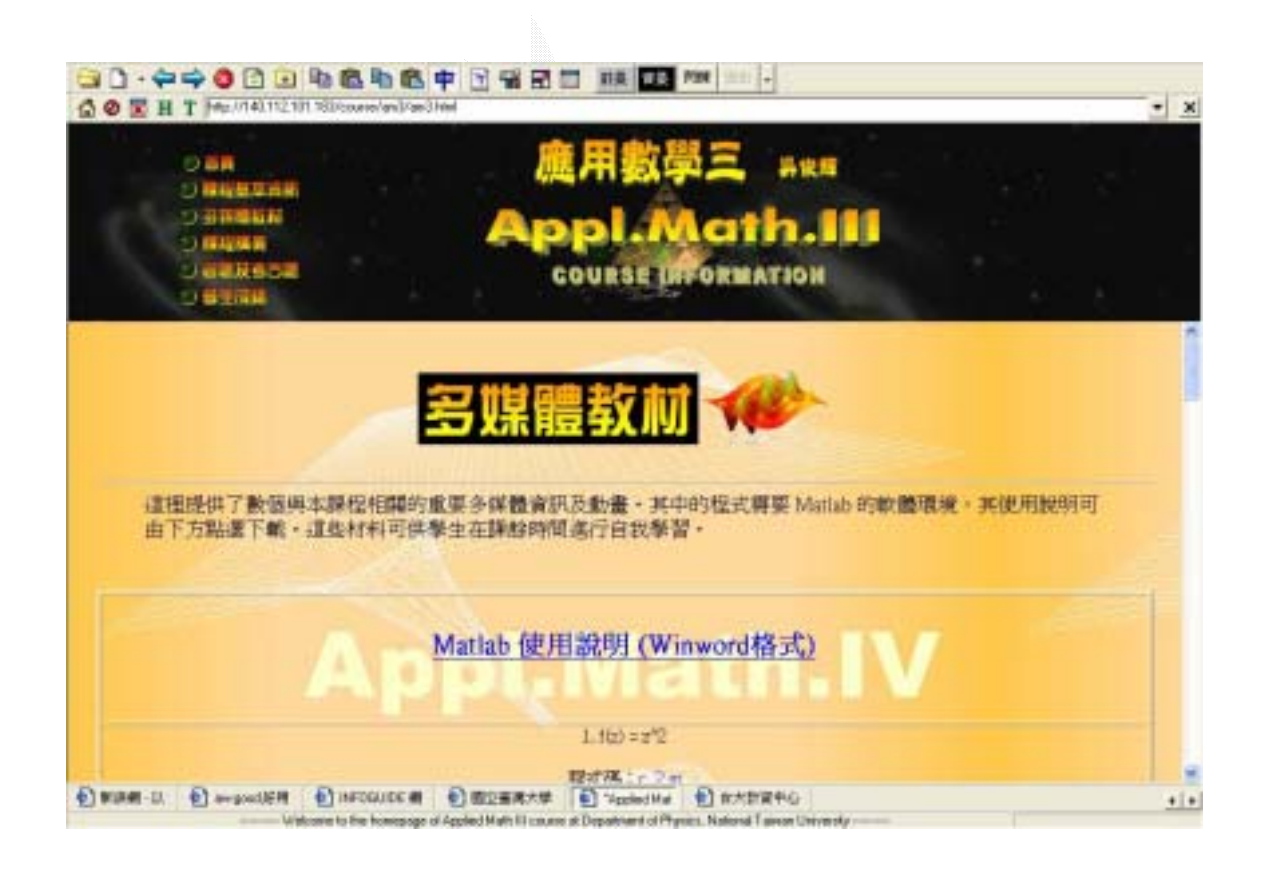

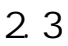

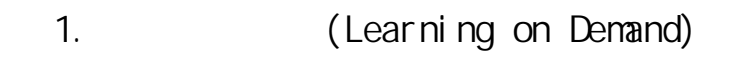

(Multichannel Learning

Environment) (
184)

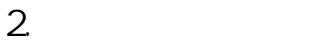

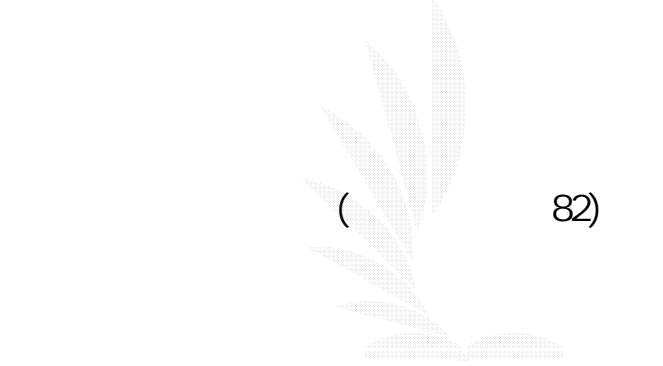

 $\overline{3}$ .

(Janassen, 1988)

(Learner

Control)

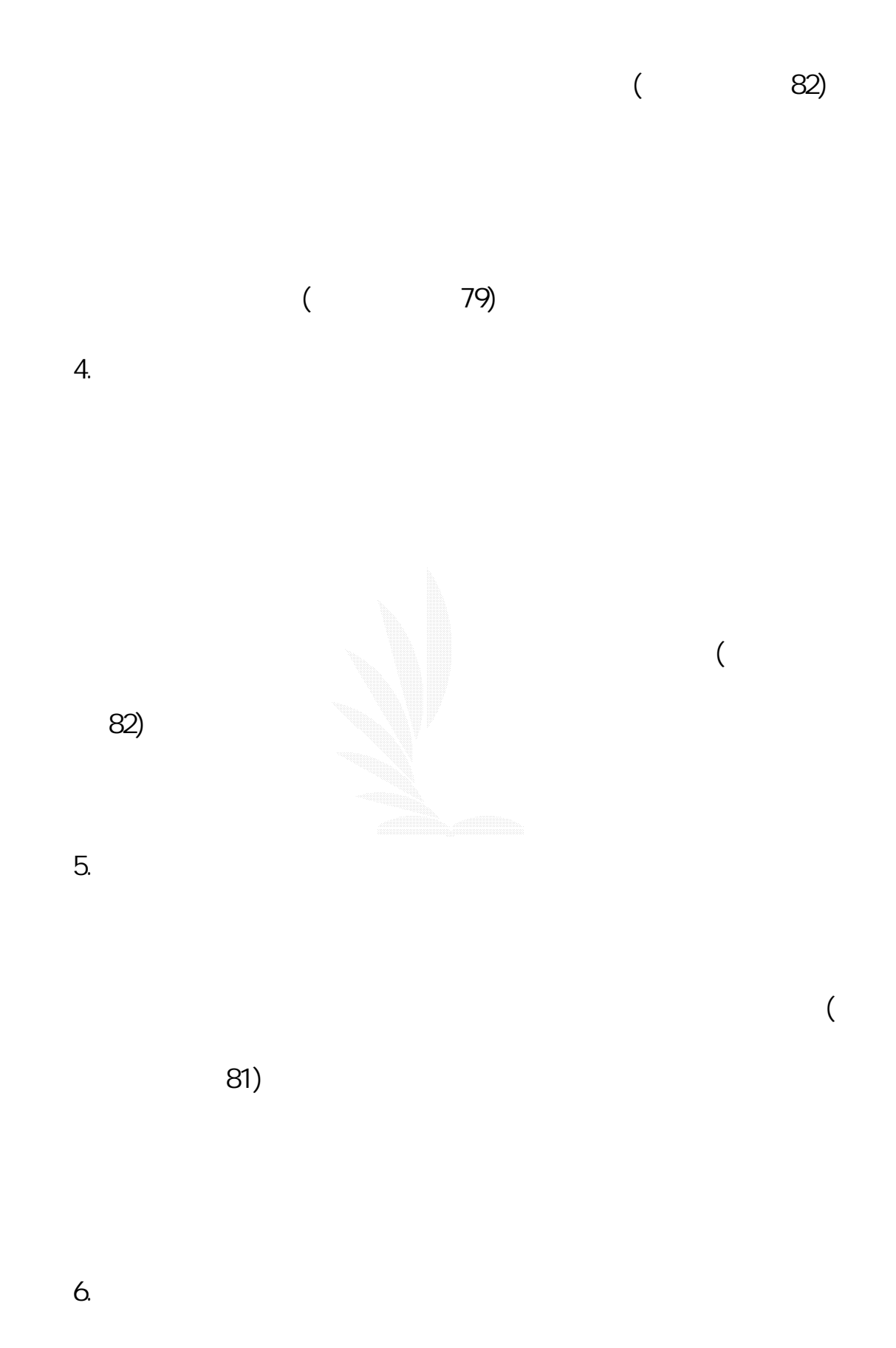

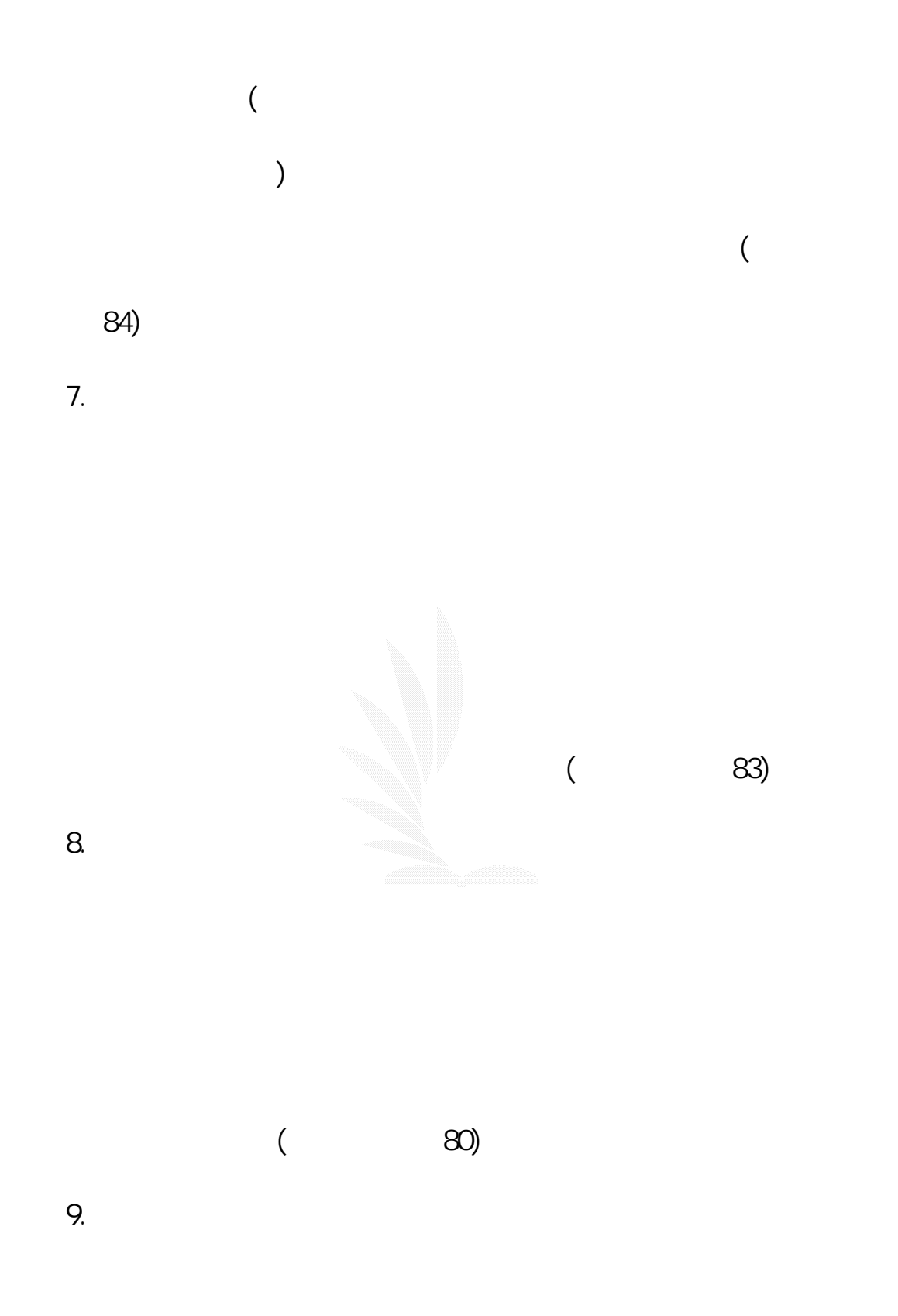

(Cl amp, 1983) 10.  $\overline{a}$ 84) 1.  $\blacksquare$ 

 $2 \angle$ 

 $4.$ 

(Merrill, 1991)

2.2 (CAI)

3. 避免過多的學習者控制

 $2.2.1$ 

 $CAI$ 

 $2000$   $15$ 

, the state  $\mathbb{R}$  is the state  $\mathbb{R}$  in the state  $\mathbb{R}$  in the state  $\mathbb{R}$  is the state  $\mathbb{R}$ 

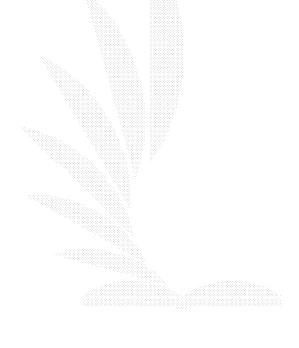

 $(2)$ 

 $CAI$ 

 $24$ 

 $C A I$ 

14

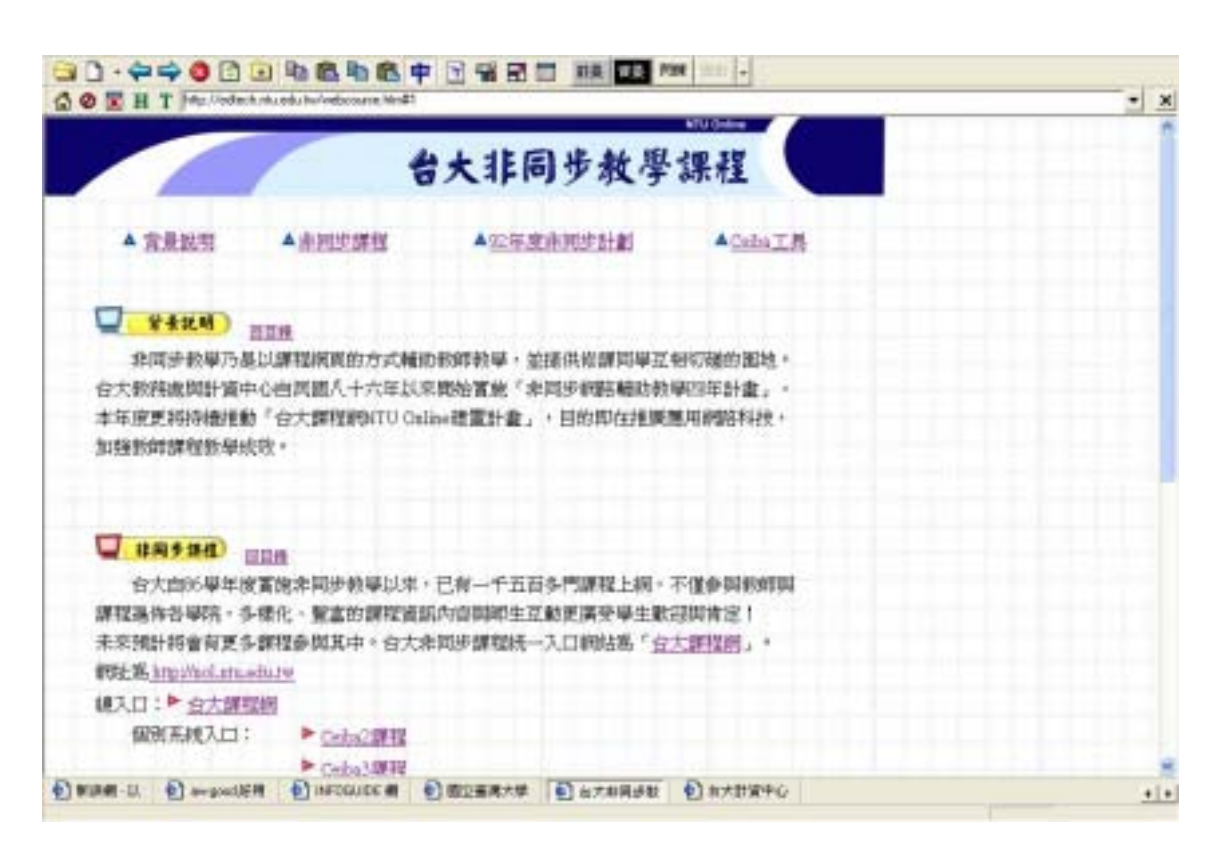

圖 2.4 台大非同步教學課程網頁

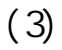

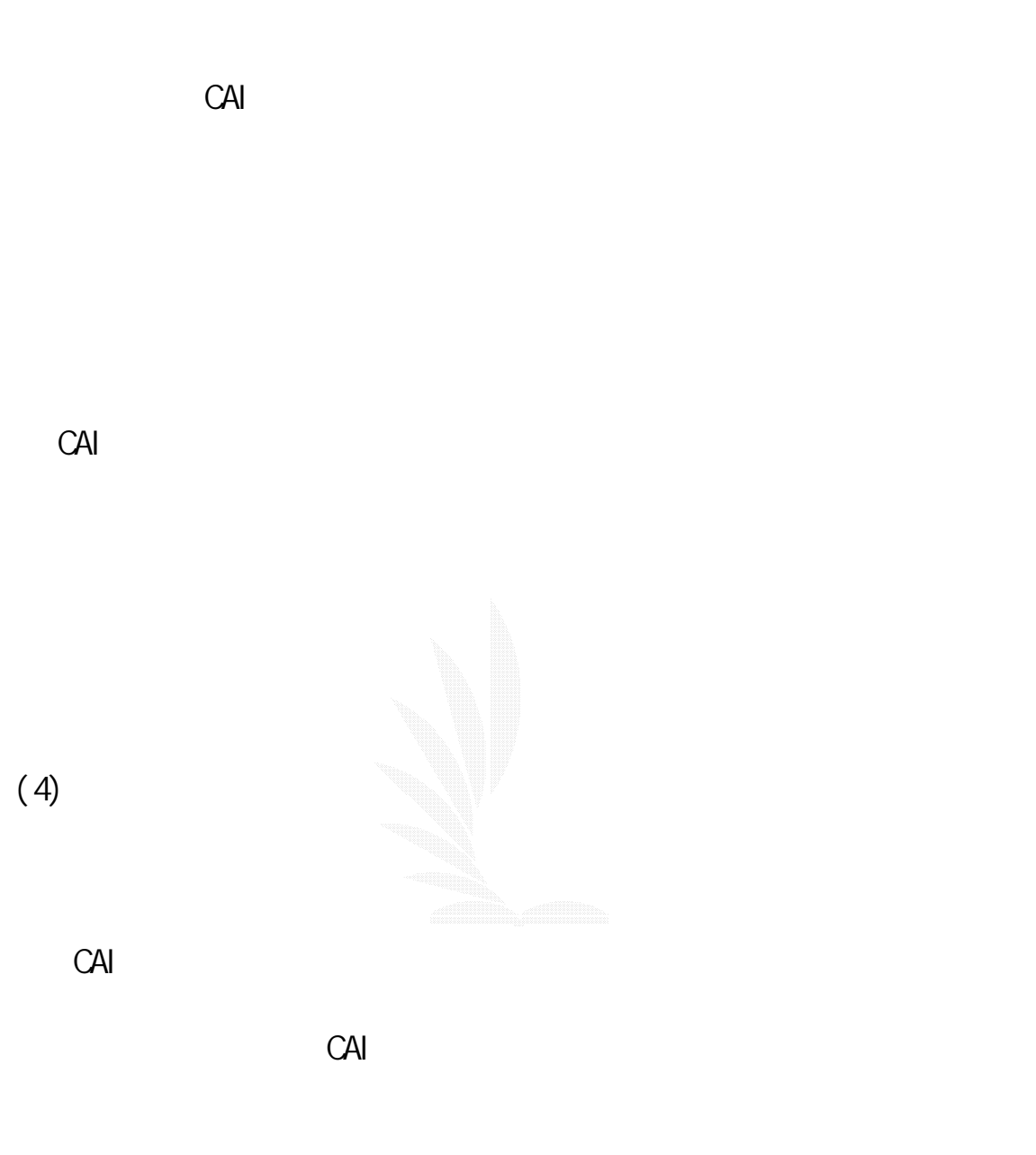

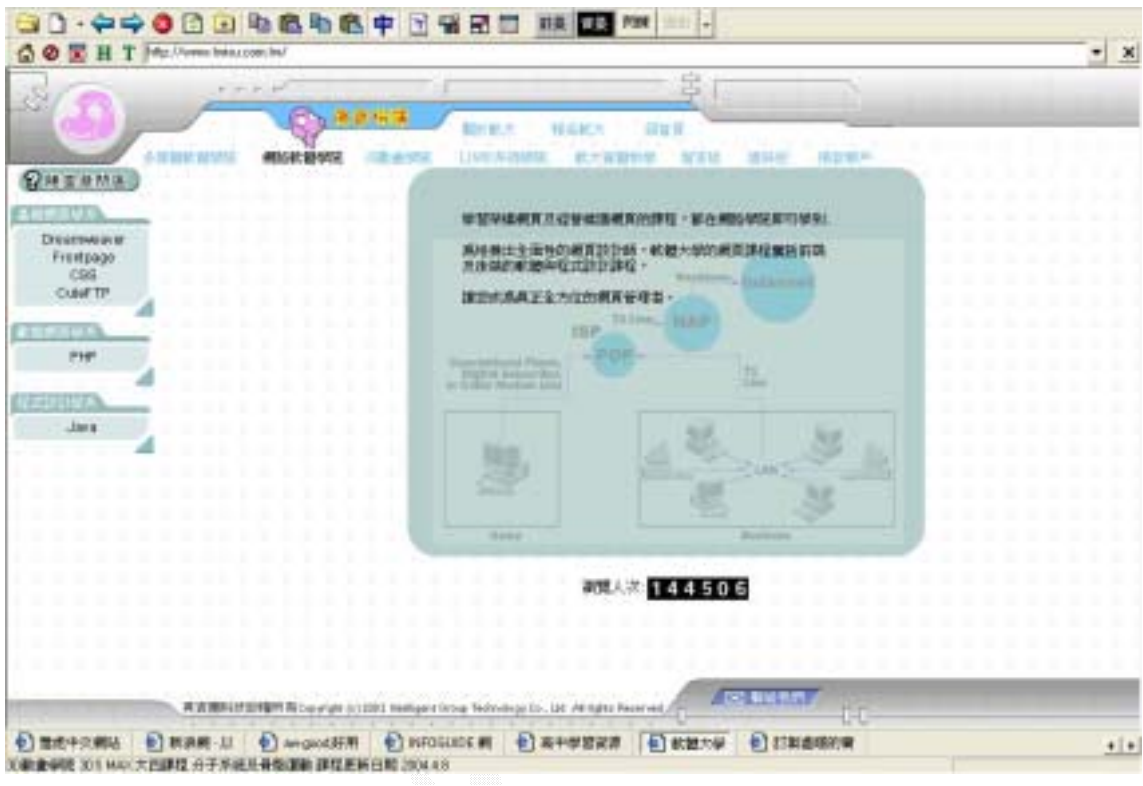

 $2.5$   $\blacksquare$ 

## $2.2.2$

 $(1)$ 

(3) rephrasing

 $(4)$ 

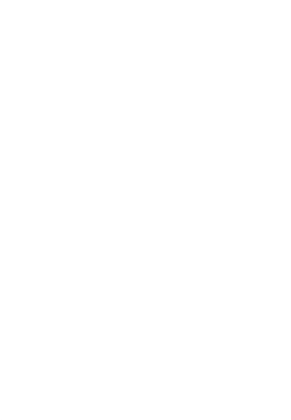

2.3 (CAI)

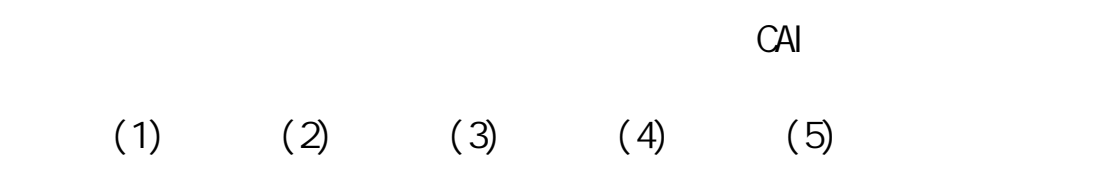

# 2 3 1 tutorials

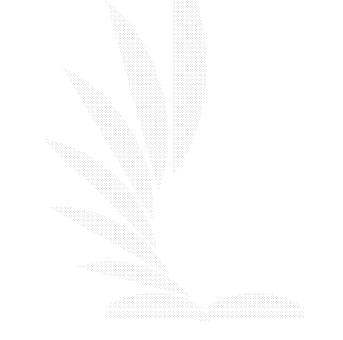

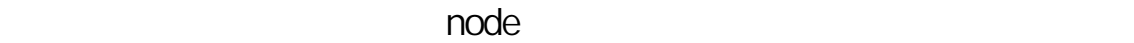

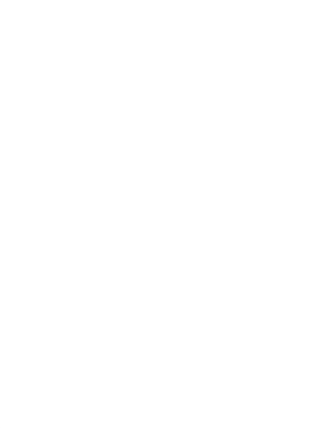

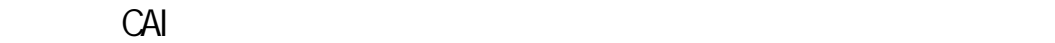

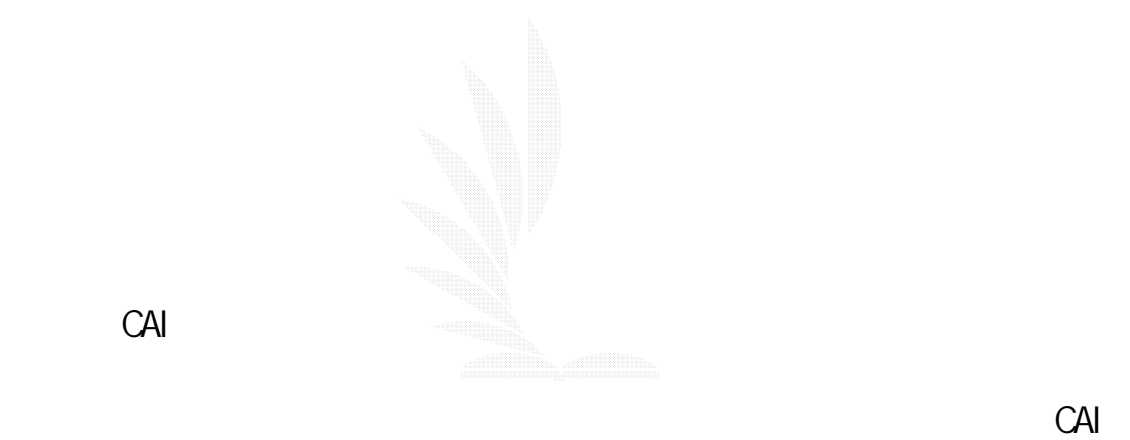

 $C$ AI ,  $R = \frac{1}{2}$  ,  $R = \frac{1}{2}$  ,  $R =$ 

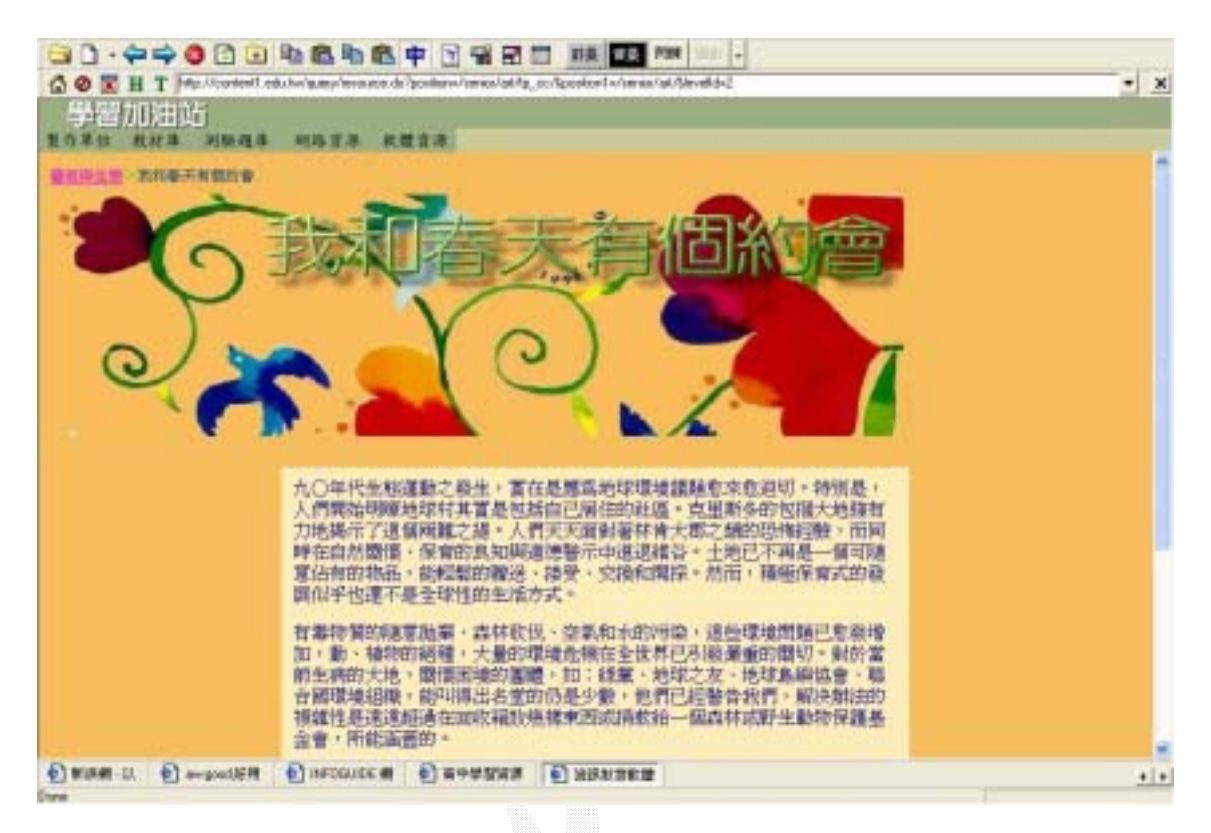

- $2.6$
- 2 3 2 simulations

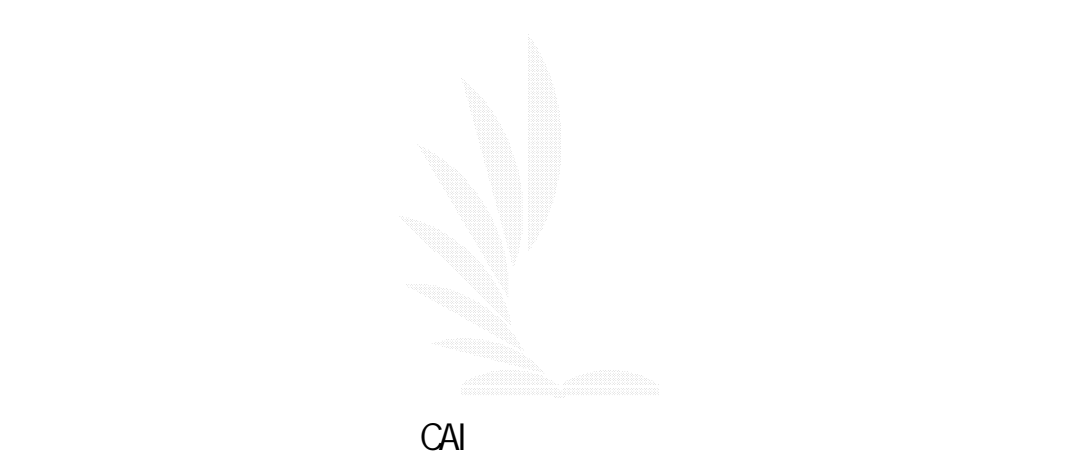

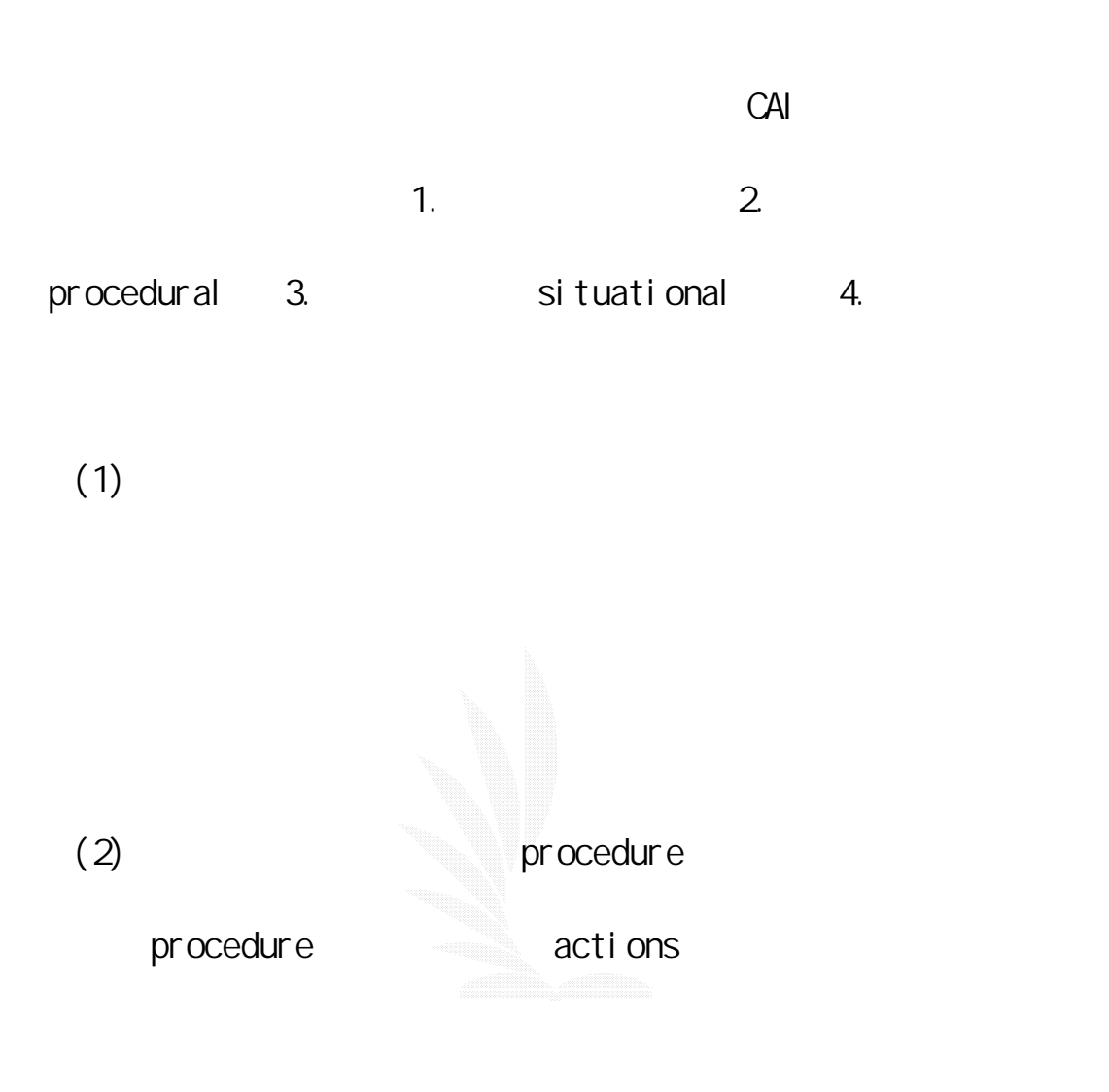

 $(3)$ 

 $(4)$ 

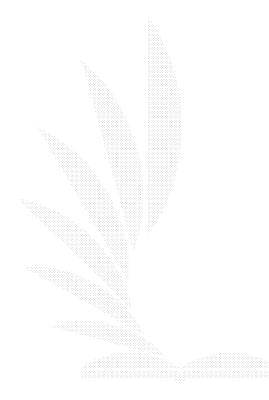

 $\sim$  24

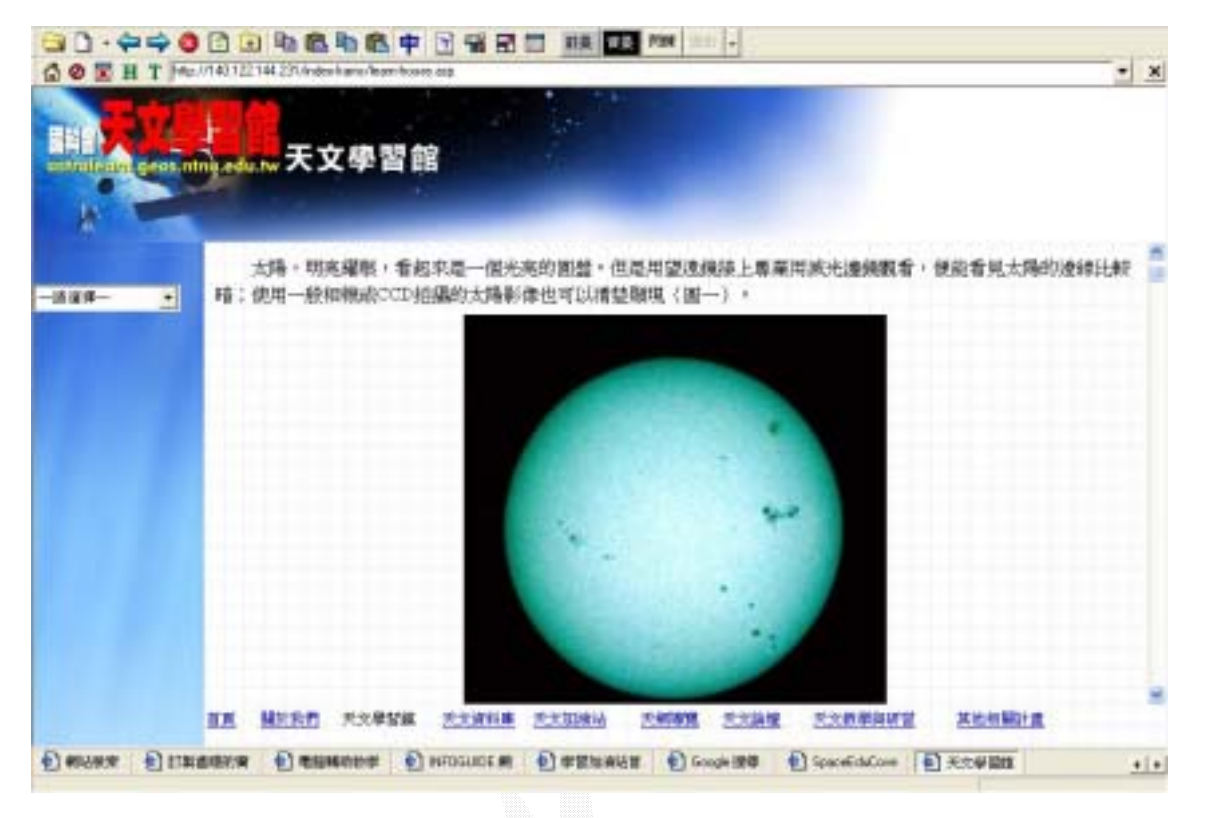

 $2.7$ 

 $2.3.3$  drills

oral practice worksheet

mastery

 $CAI$ 

# drill-and-practice CAI

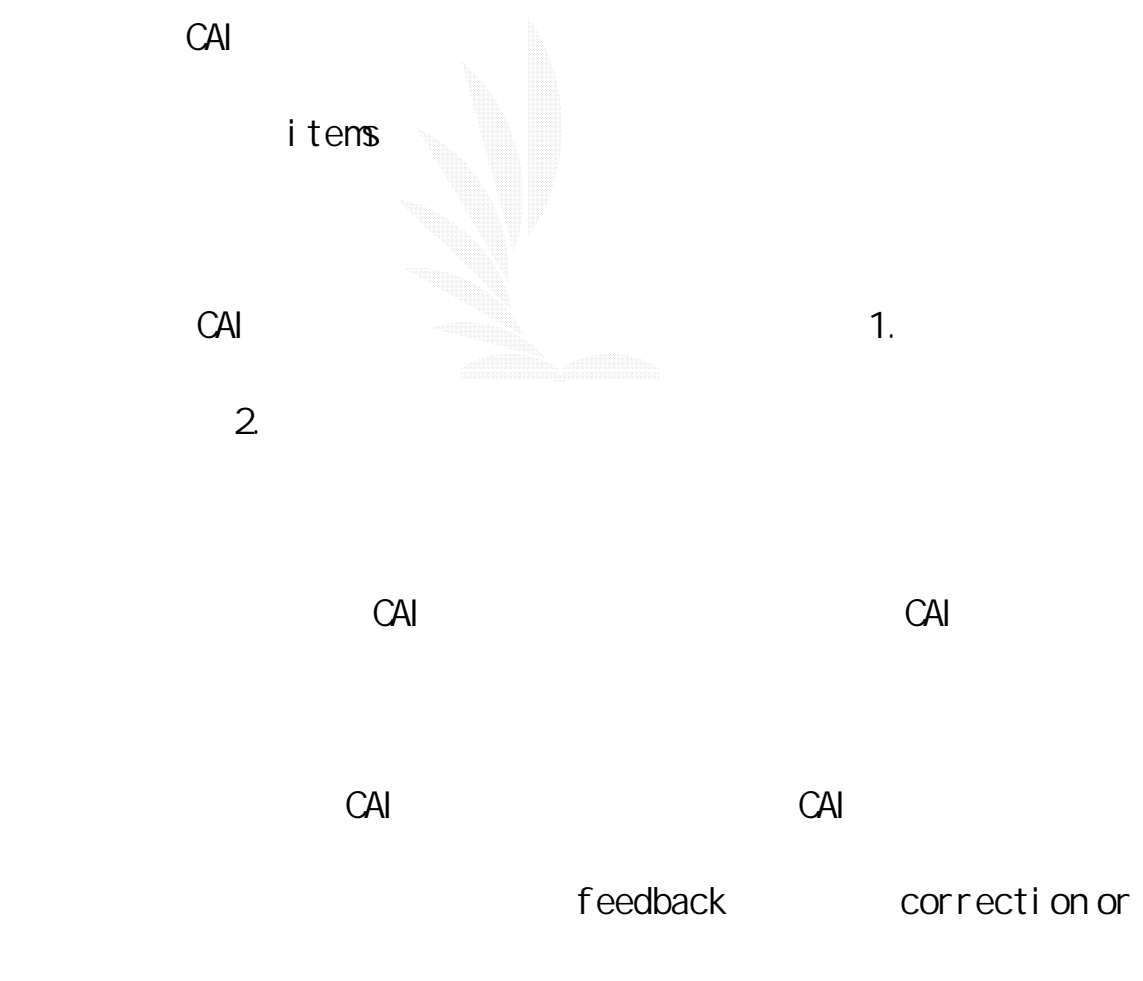

remediation
$C$ AI  $C$ 

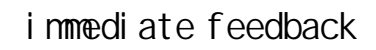

 $C A I$  $CAI$  CAI

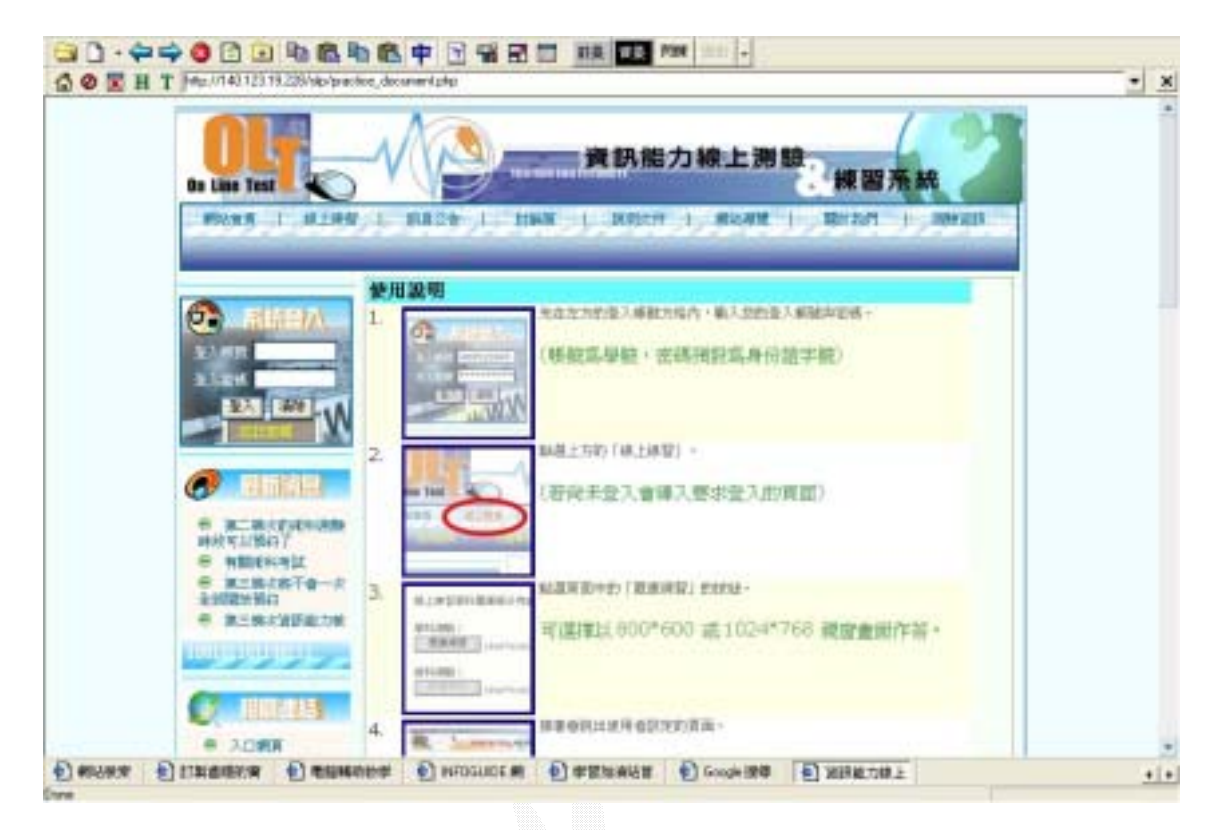

 $2.8$   $\blacksquare$ 

#### 234 CAI tests

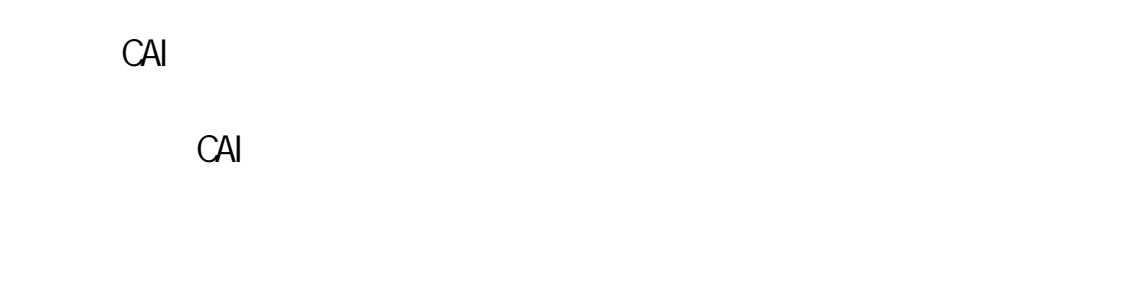

 $(1)$ 

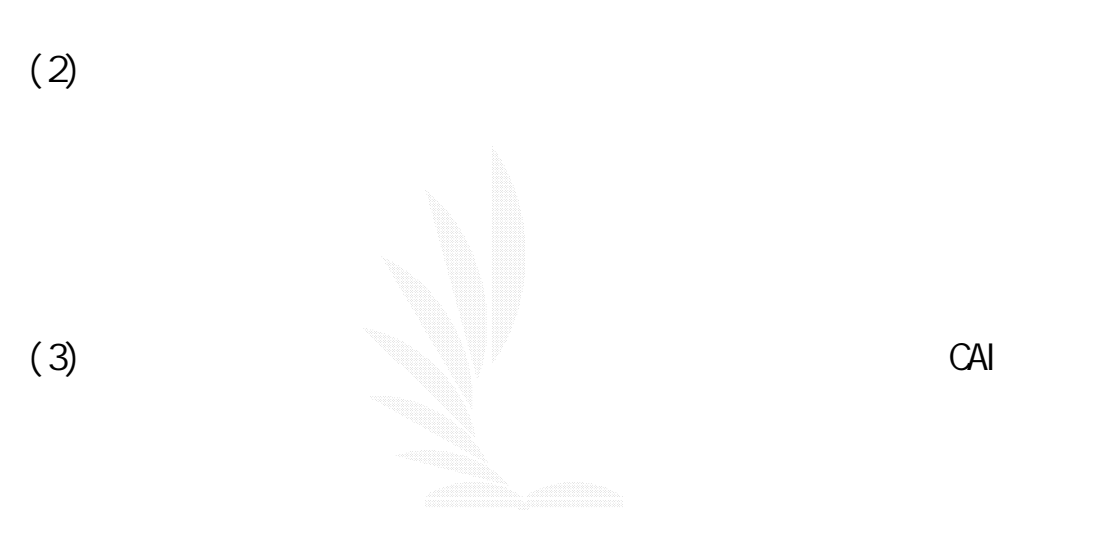

 $(4)$ 

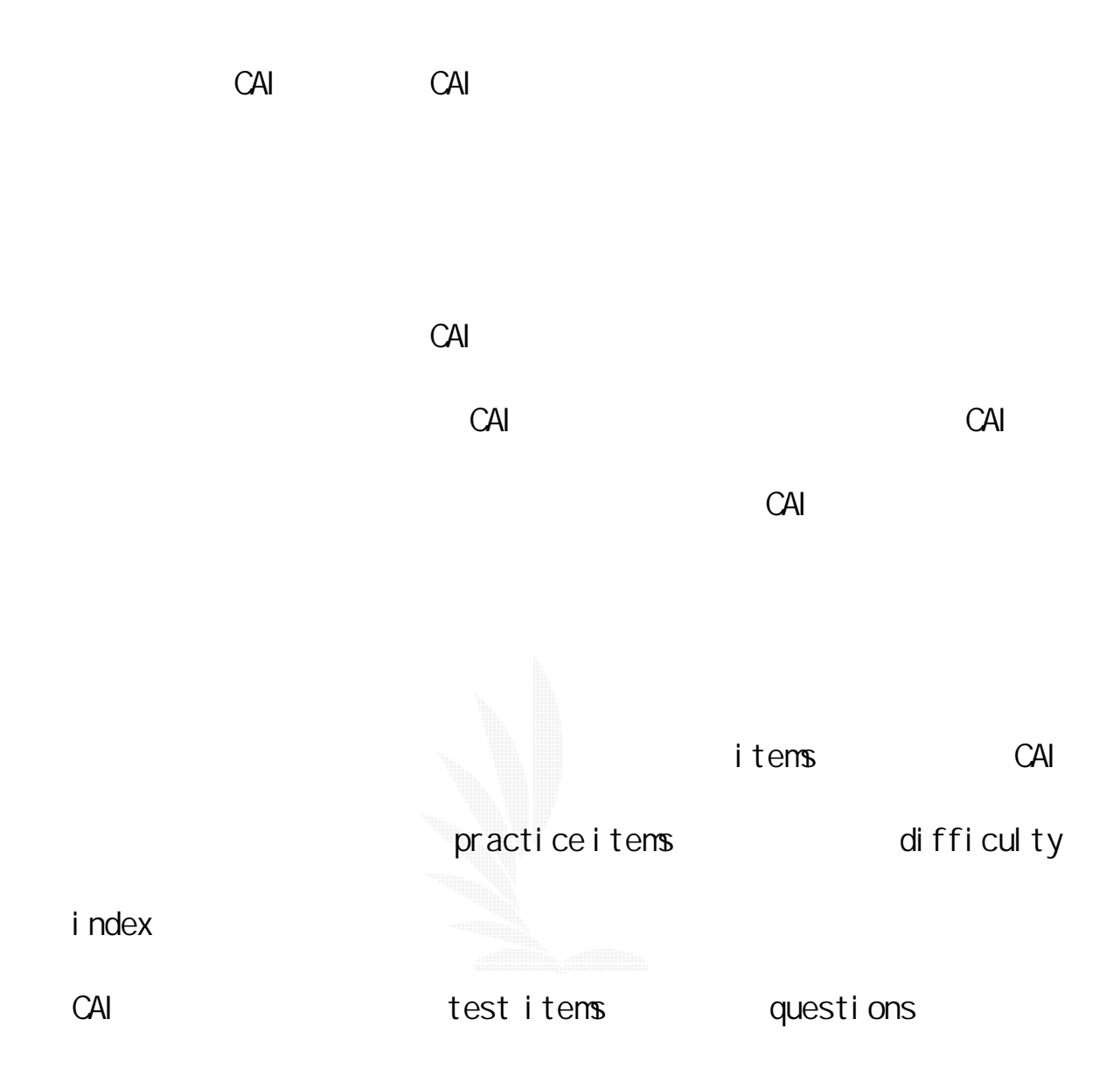

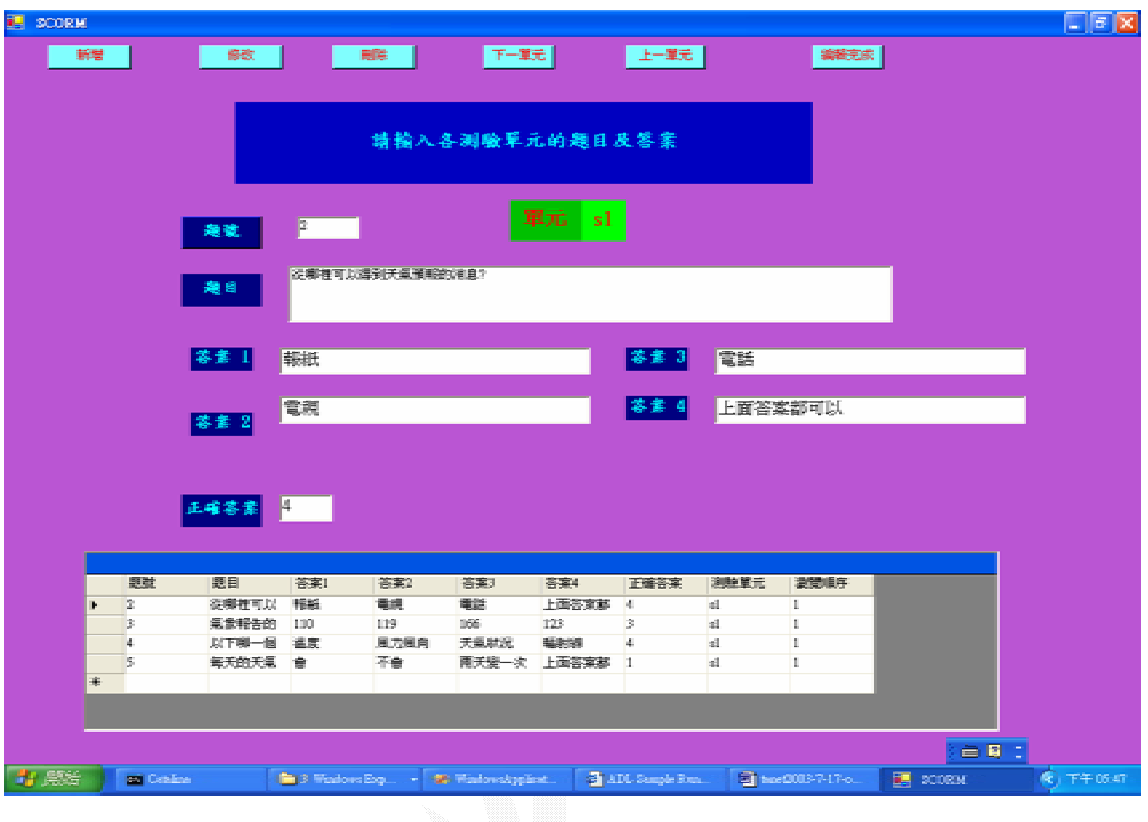

圖 2.9 測驗式範例

 $2.3.5$ 

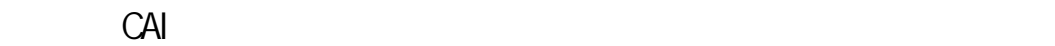

 $CAI$ 

&Bronstein 1973

Mai dnent

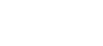

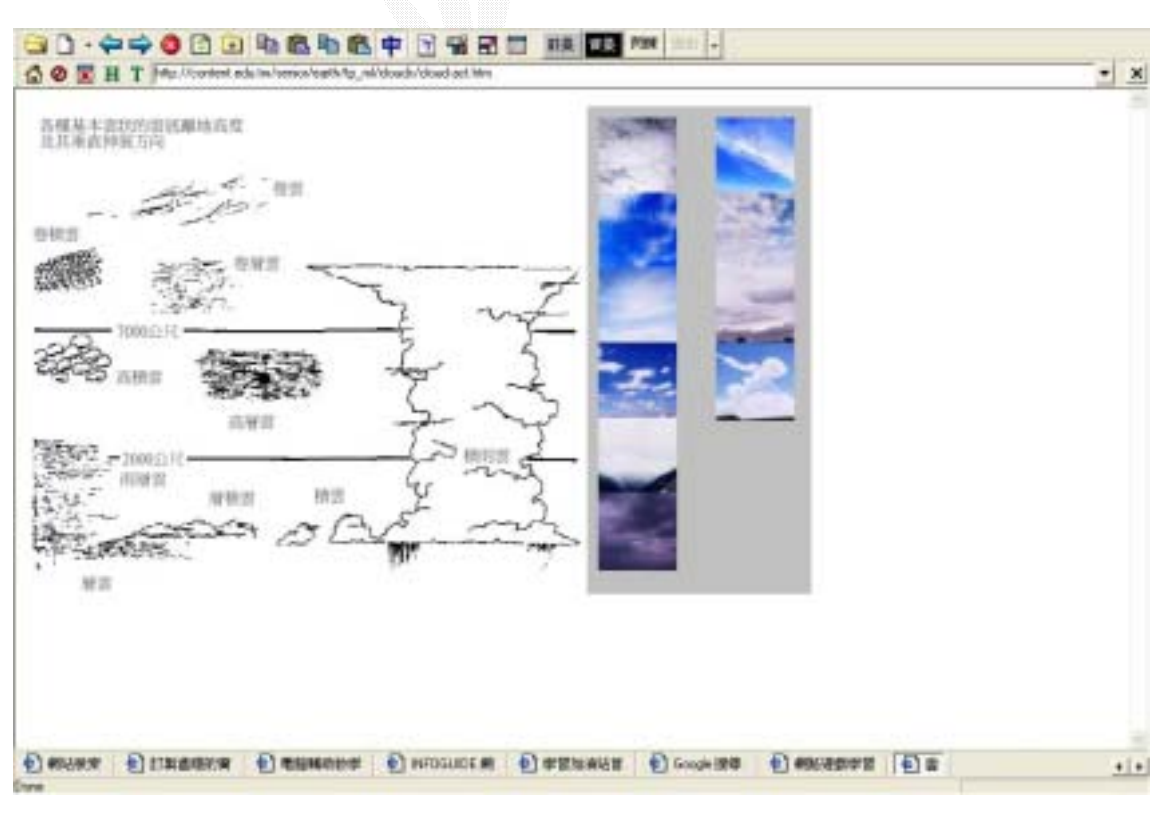

 $CAI$ 

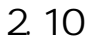

24 (CAI)

bi rd-eye

view , and  $\frac{1}{\sqrt{2\pi}}$  , and  $\frac{1}{\sqrt{2\pi}}$  over the set of  $\frac{1}{\sqrt{2\pi}}$ 

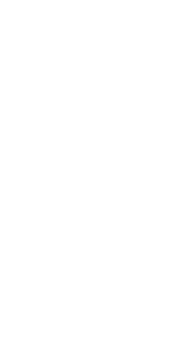

Alessi & Trollip, 1991

(1) Level-1 Flowchart

(2) Eevel-2 Flowchart

34

(3) Level-3 Flowchart

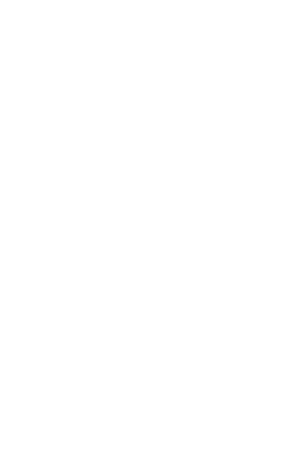

ANSI (American National Standard

Institute)

數位邏輯CAI

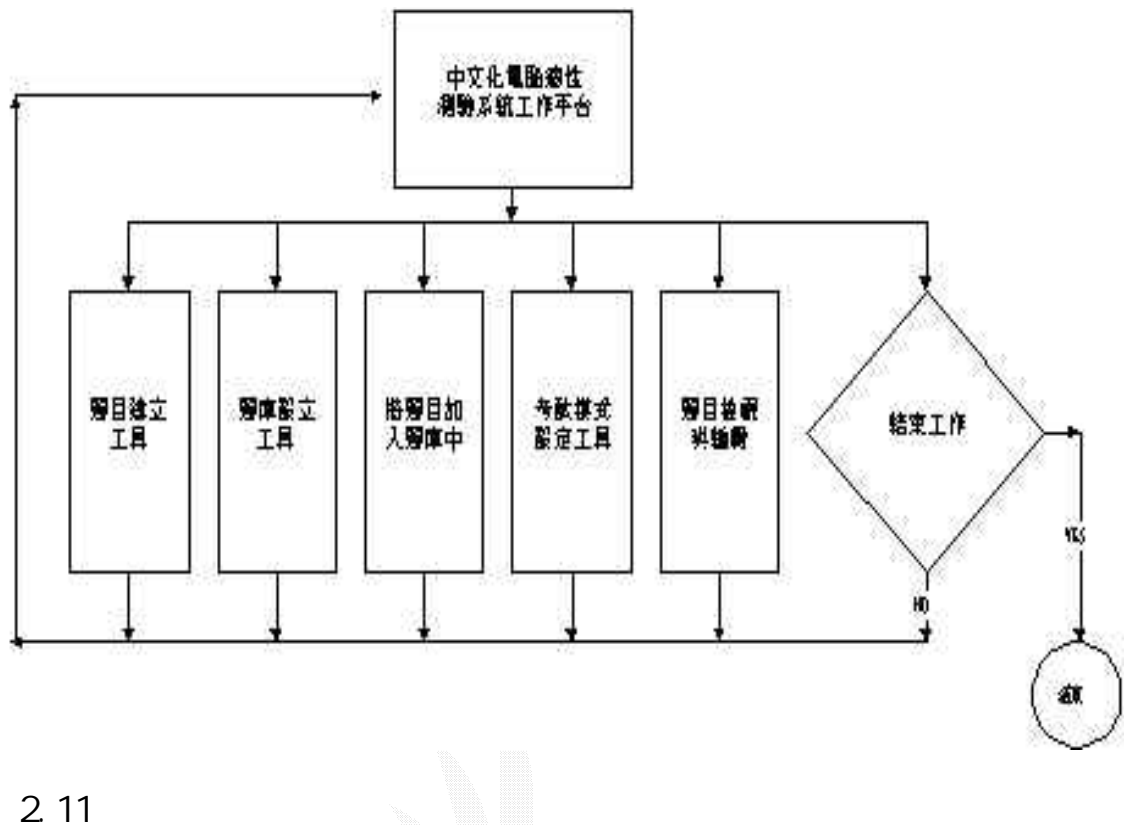

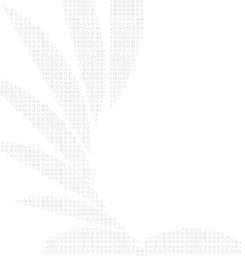

 $2.4.1$ 

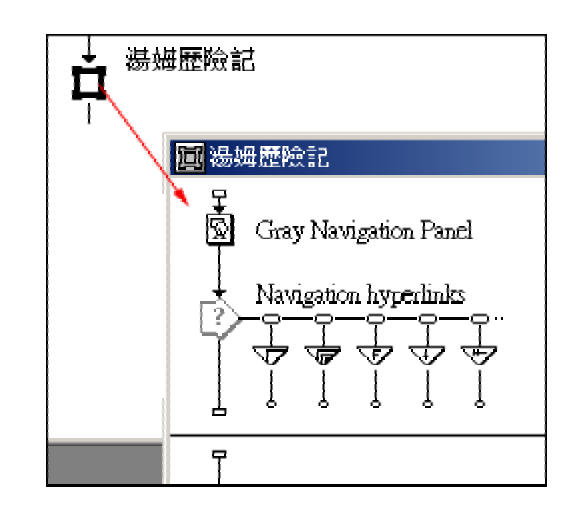

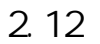

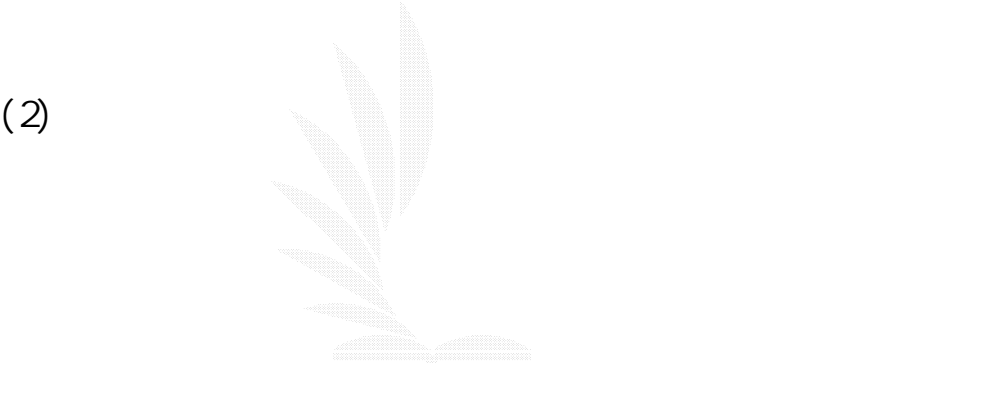

逢甲大學 e-Paper (92學年度)

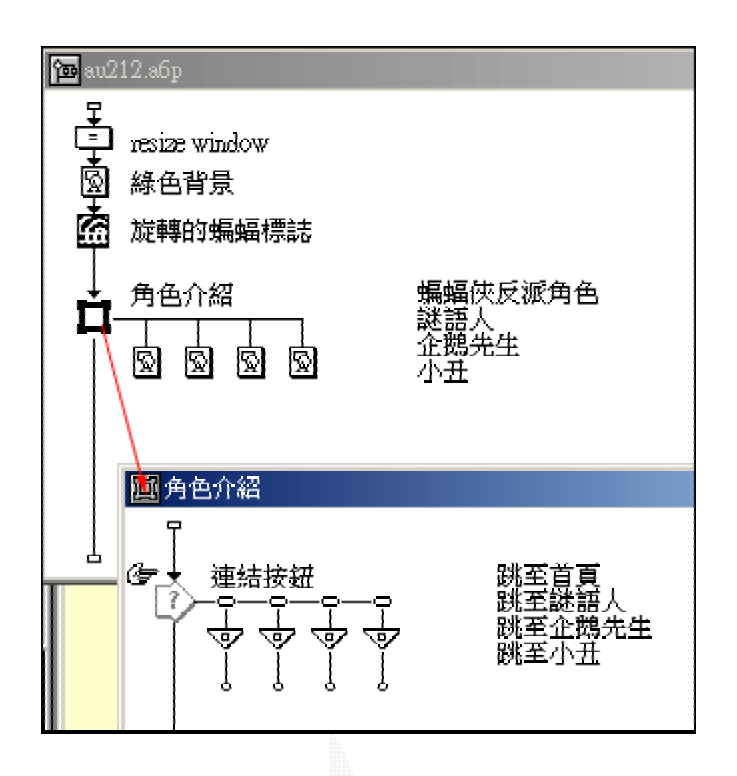

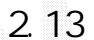

 $(3)$ 

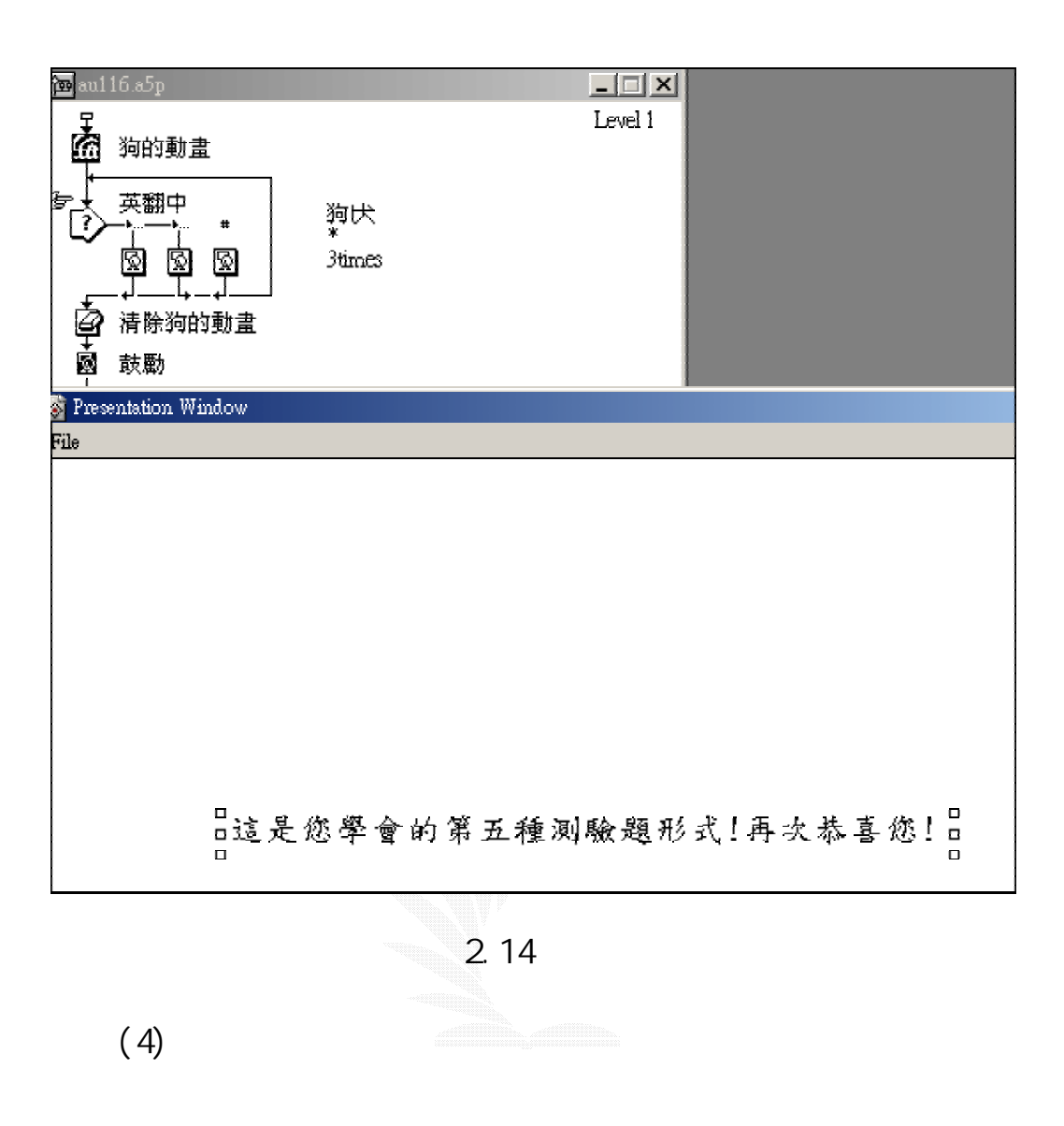

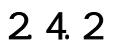

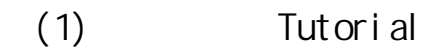

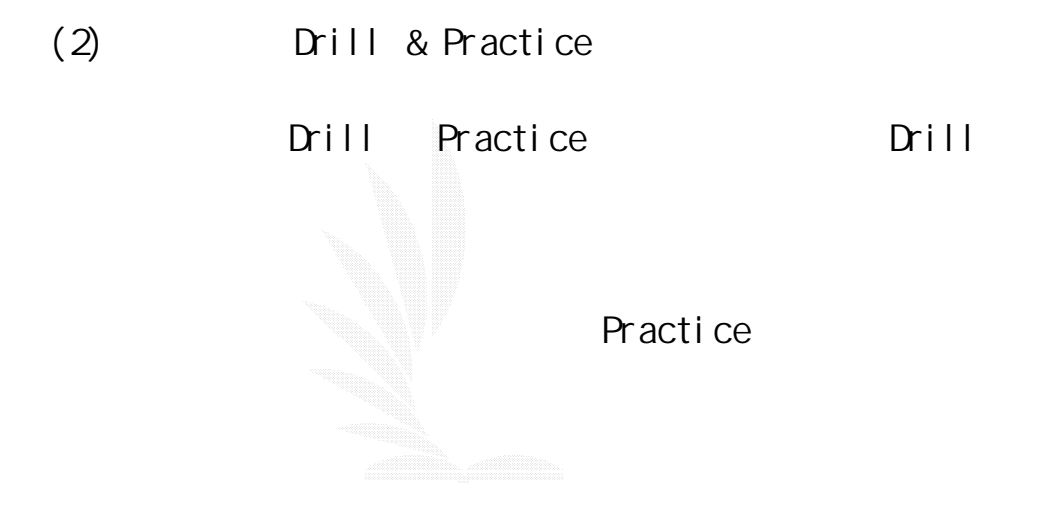

(3) Simulation

(4) Problem solving

BASIC LOGO

 $2.4.3$ 

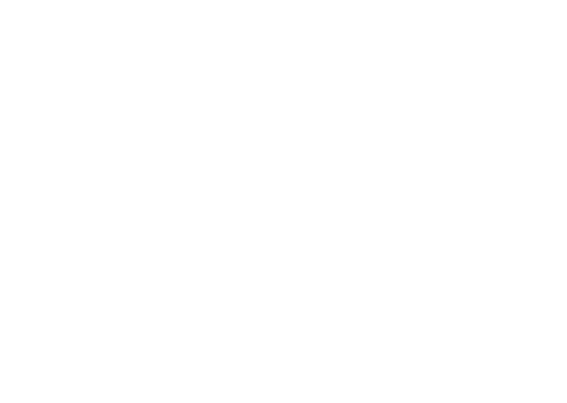

(1) (Waterfall Model)

(top-down)

(Volff 1989)

 $1.$ 

2. 設計階段  $\overline{3}$ . 4. 測試階段 5. 維護階段

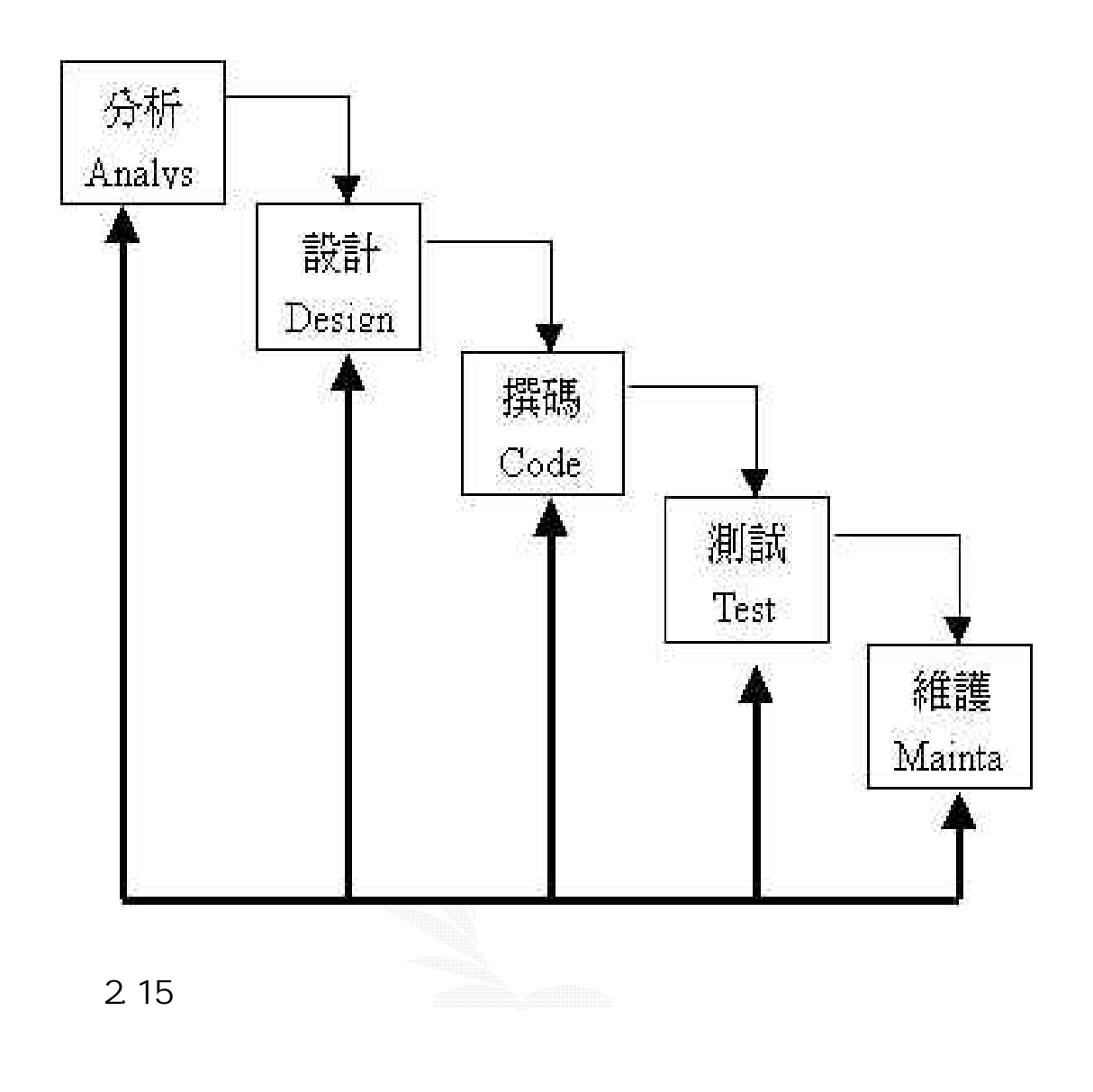

(2) (The Spiral Model)

Boehm(1988)

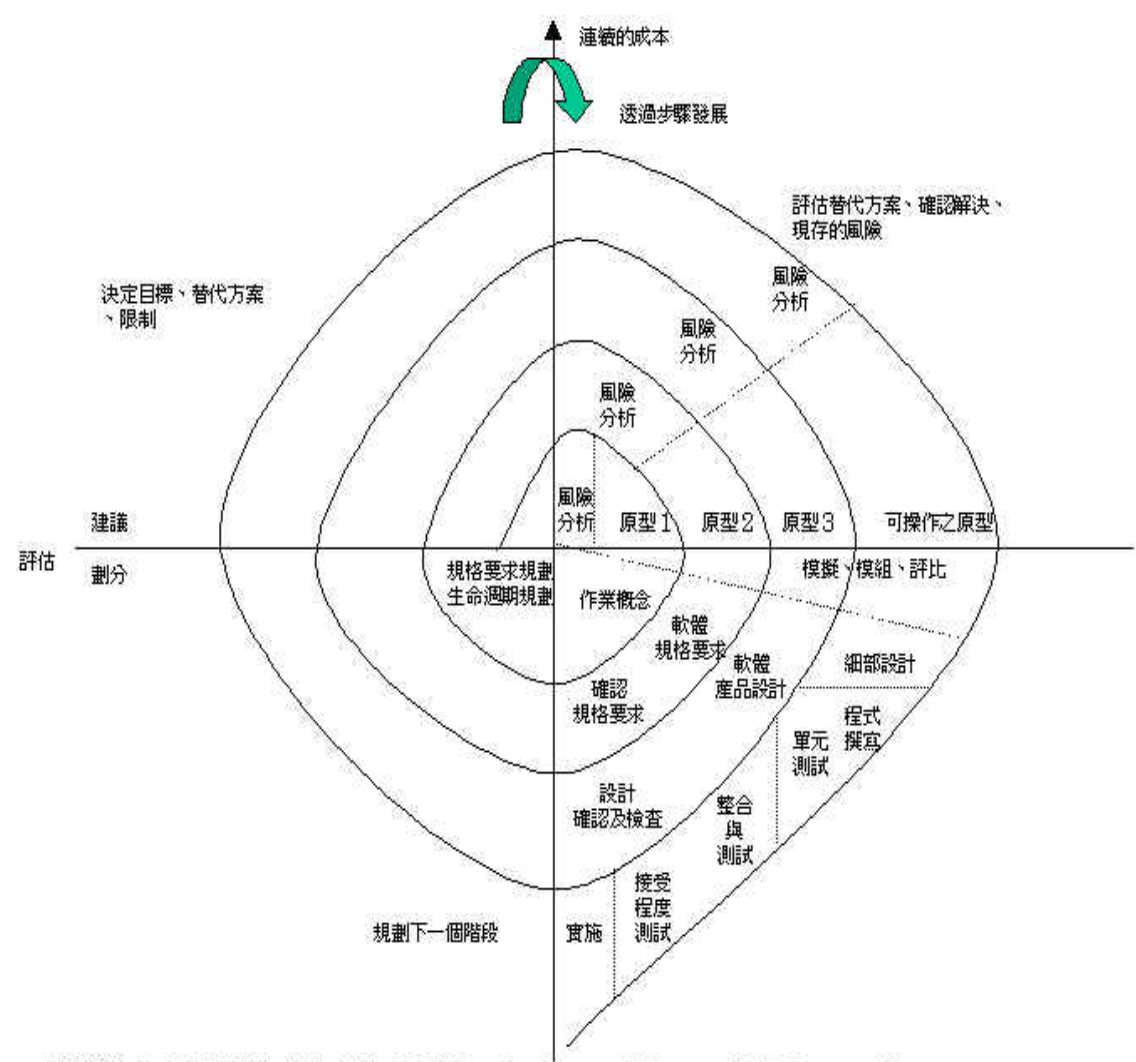

資料來源:Boehn,B.W(1988), "A SpiralModel of Software Development and Enhancement", JEEE Computer, p.64

 $2.16$ 

 $(3)$ 

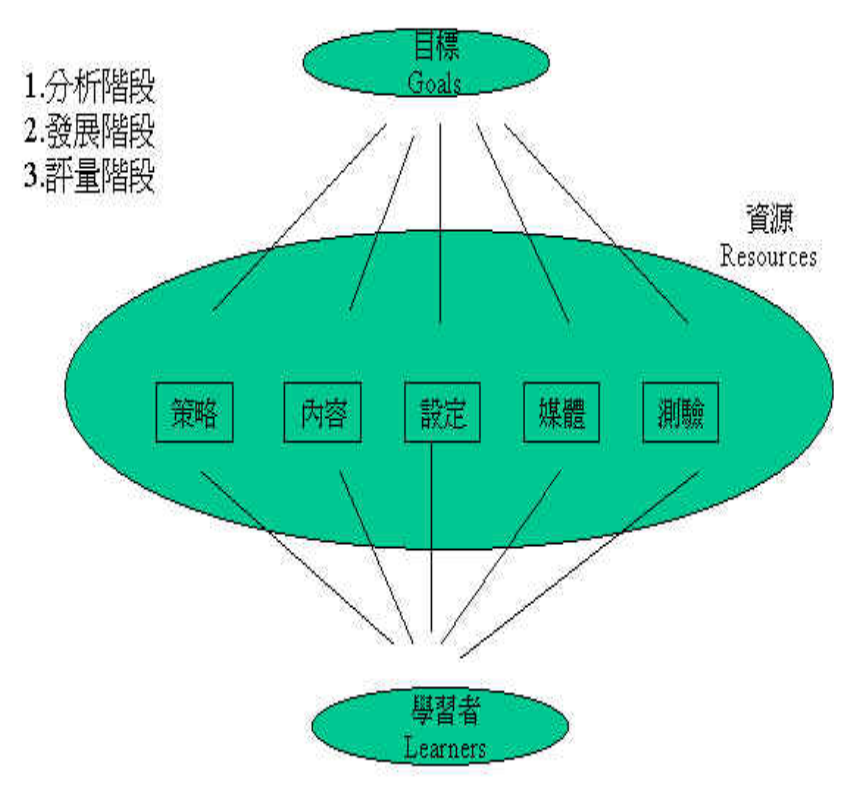

資料來源:楊家興(民84),"課程軟體製作的專案管理:一個結合軟體工程與教學設計的管理模式", 教學科技與媒體,第20期, p.32

#### $2.17$

 $(4)$ 

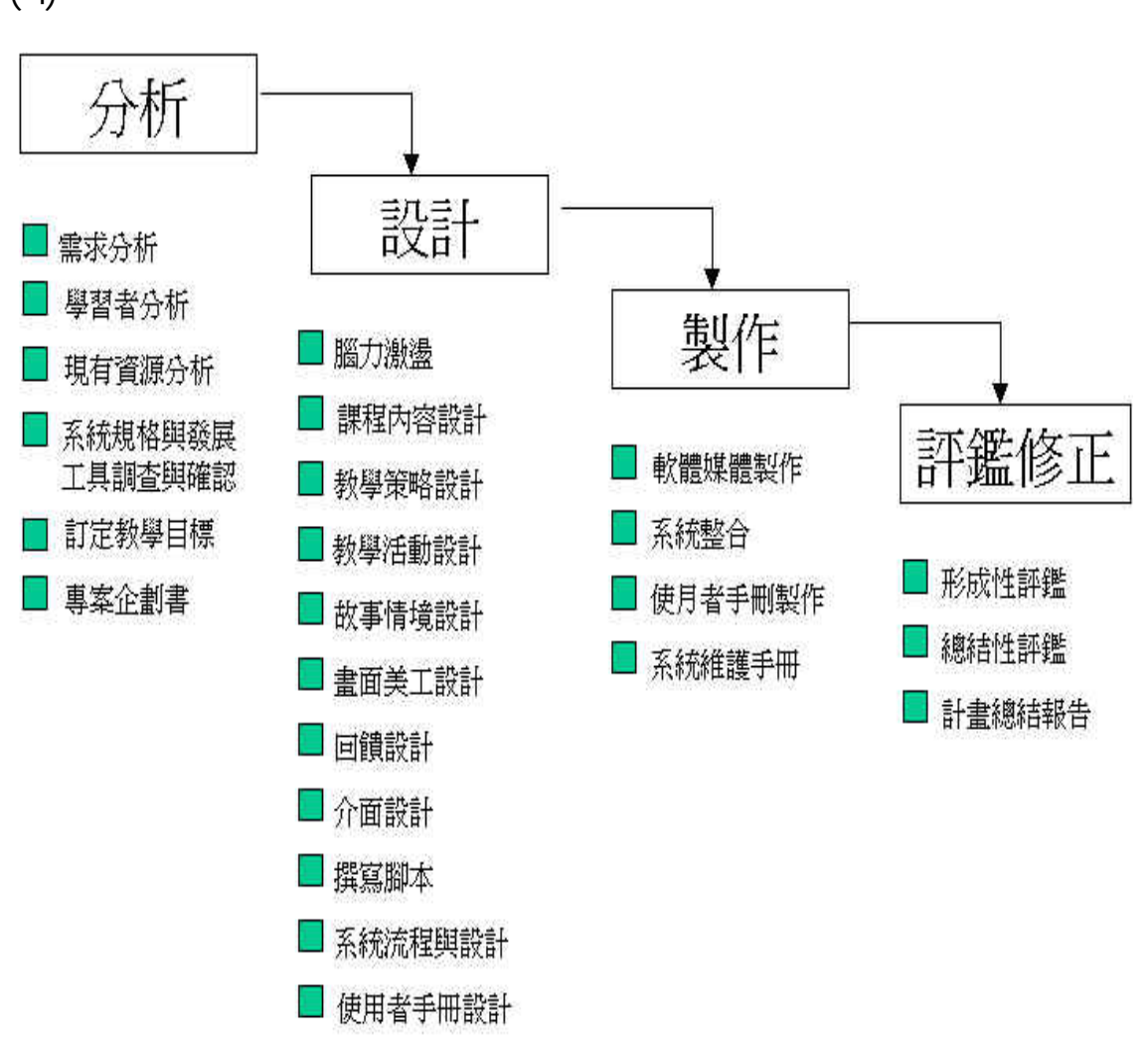

資料來源:徐新逸, 民84, CAI多媒體教學軟體之開發模式, 教育資料與圖書館學, 33:1, P68-78.

 $2.18$ 

#### 3.1 FLASHVX

### $3.1.1$  Flash

a.  $\qquad \qquad$ :

## 1. Flash5 File New 1-1

Fl ash5

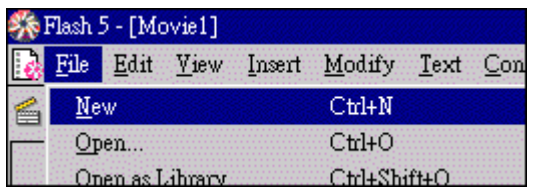

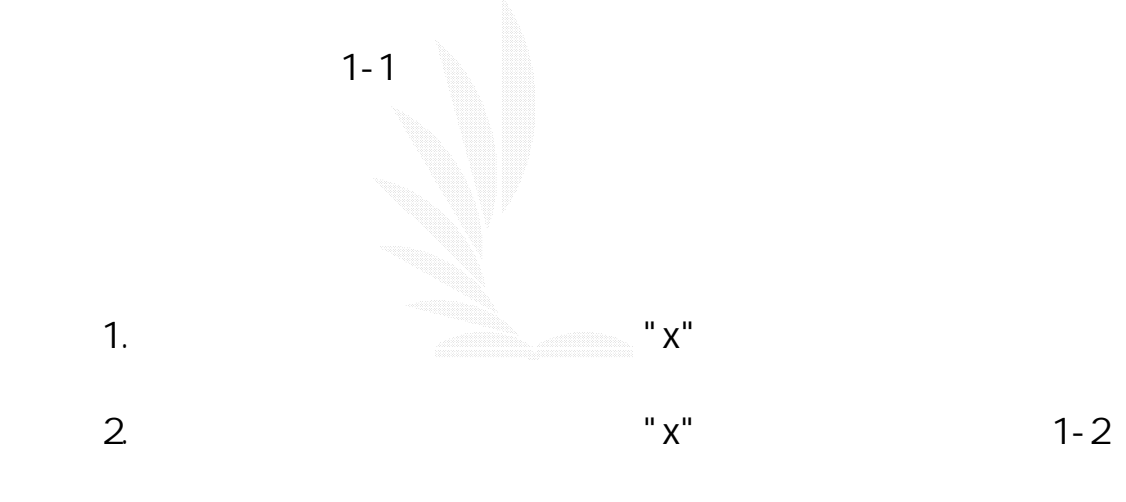

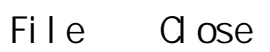

| гT. |  |
|-----|--|
|     |  |
|     |  |

 $1 - 2$ 

1. The Save 1-3

Ctrl S

Flash . fla

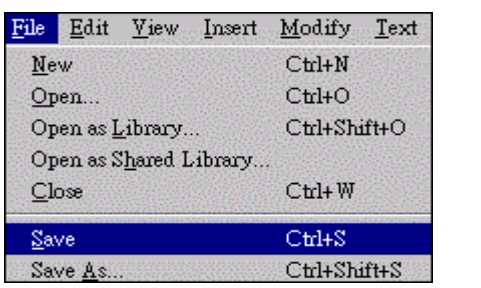

圖 1-3

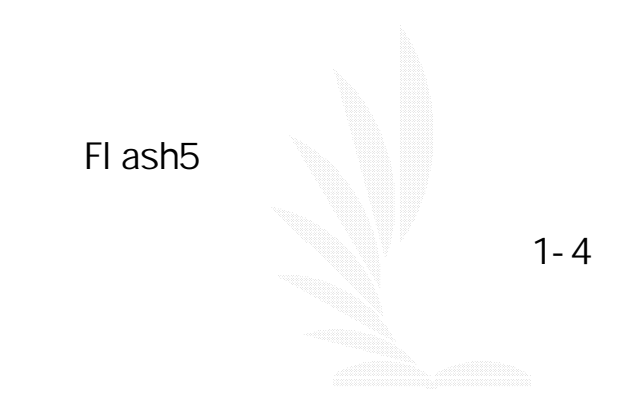

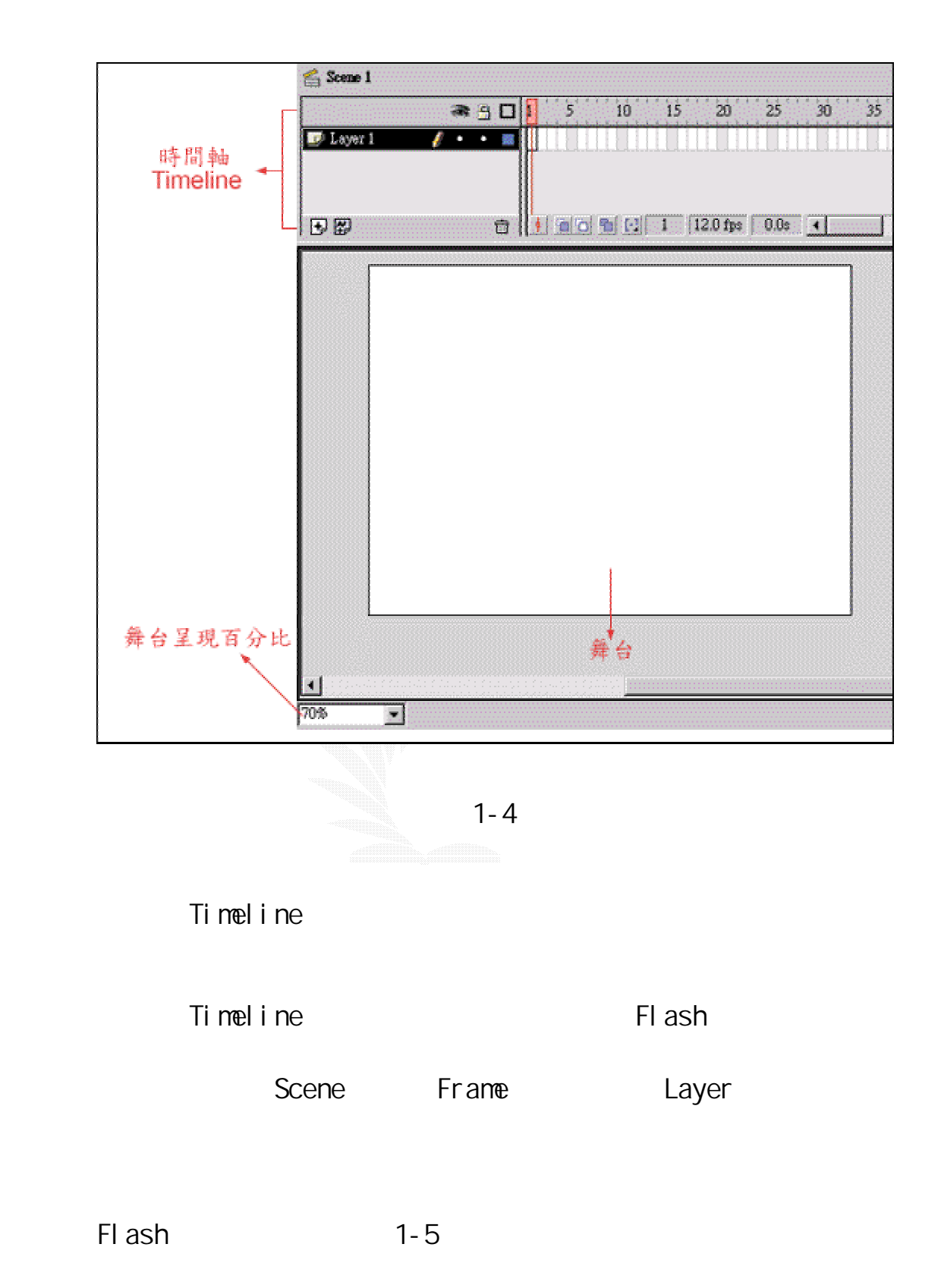

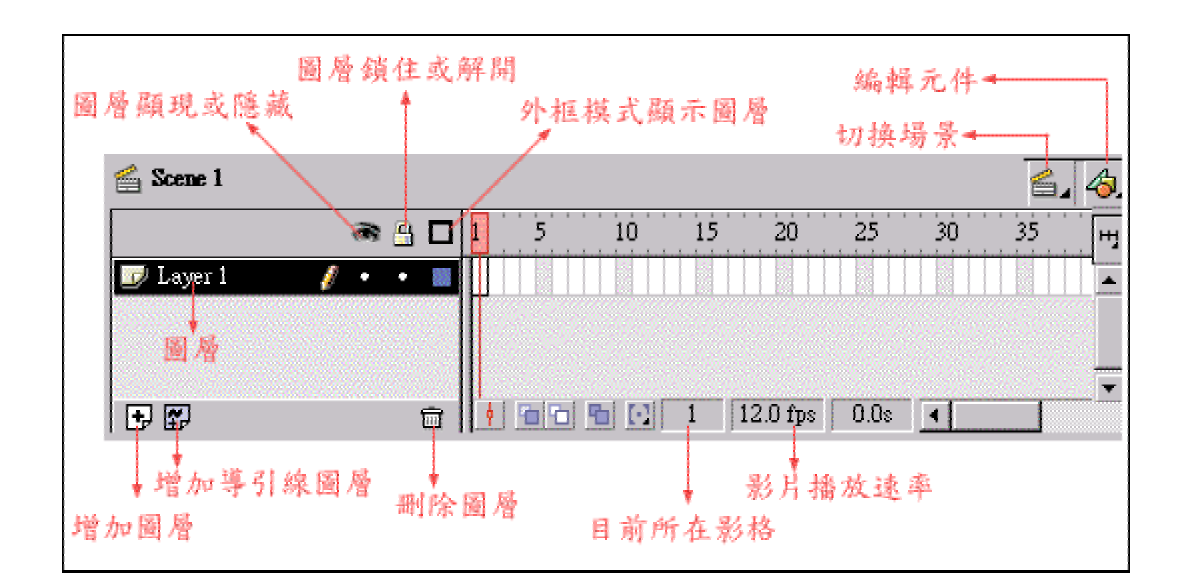

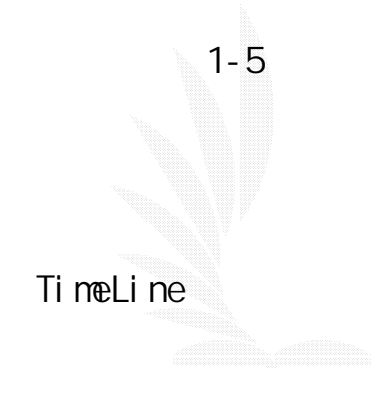

其實 Flash 就如同一本互動的數位化書籍,而時間軸就是呈現

當然 Flash 要比一般實體書更複雜也更有趣多了。 而每一影

 $\mathbf{a} = \mathbf{a}$ 

$$
" " " 1-6 1(Frane1)
$$

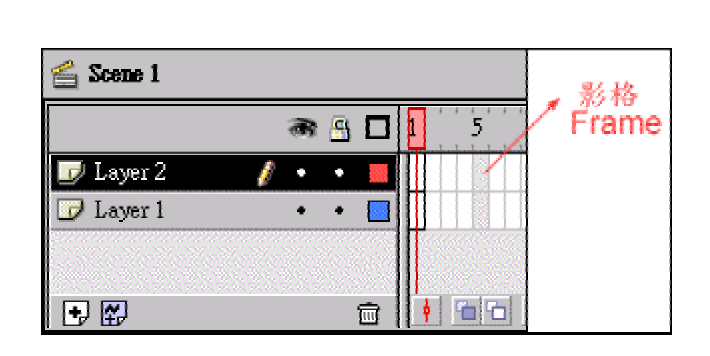

2(Layer2) Frame 1

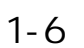

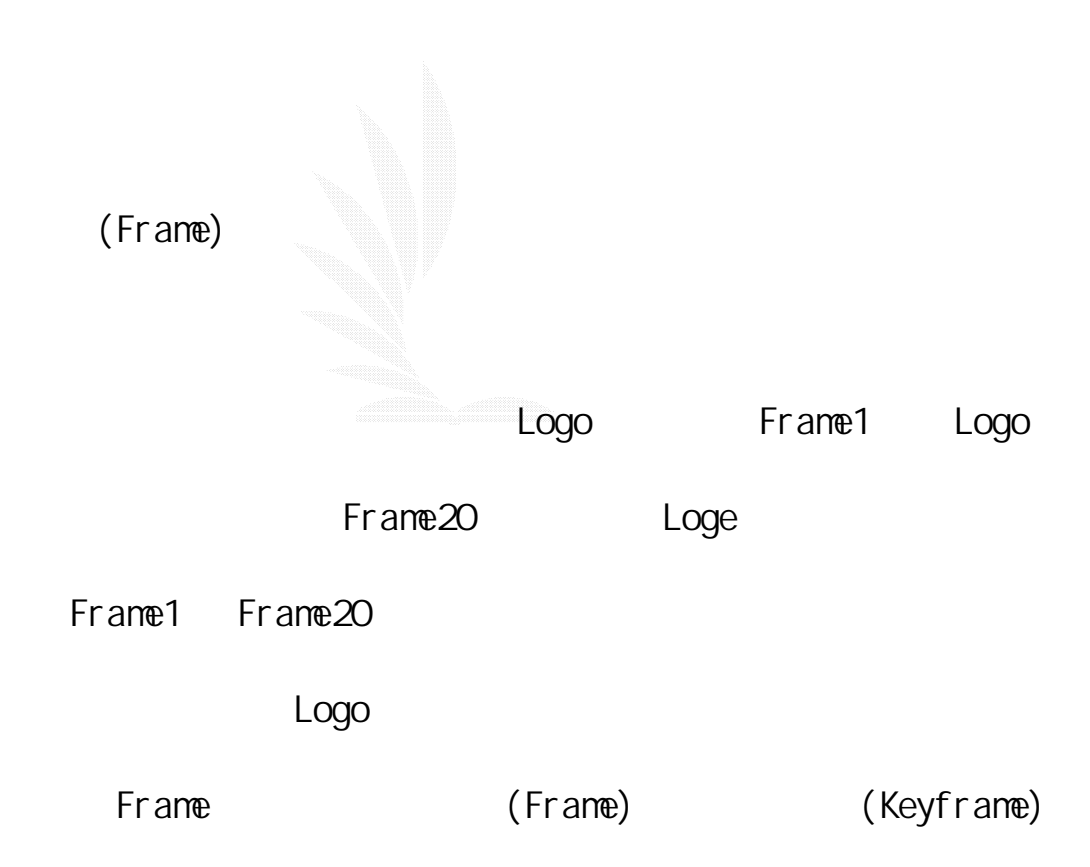

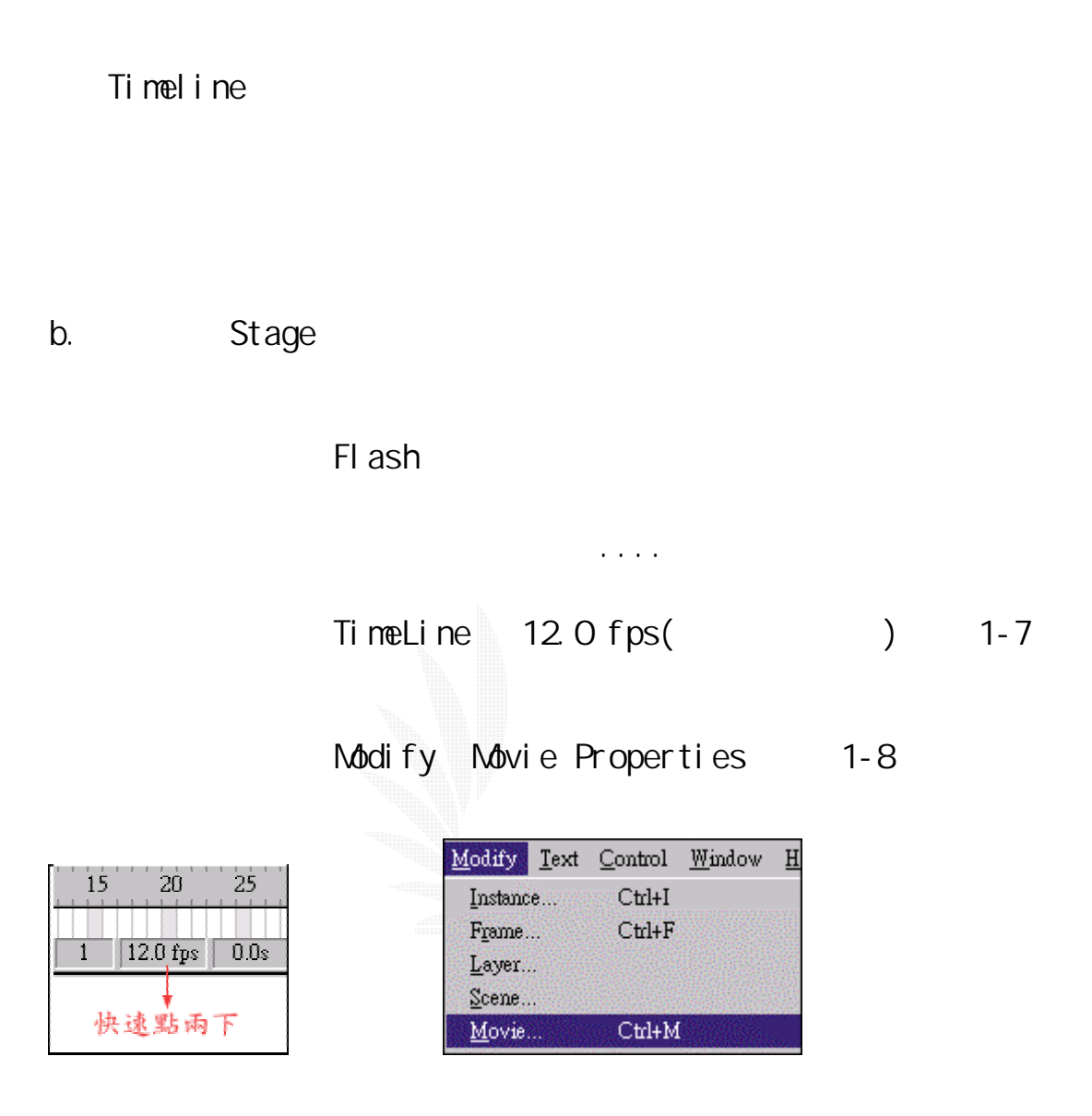

 $1-7$   $1-8$ 

Movie Properties

整,如圖 1-9

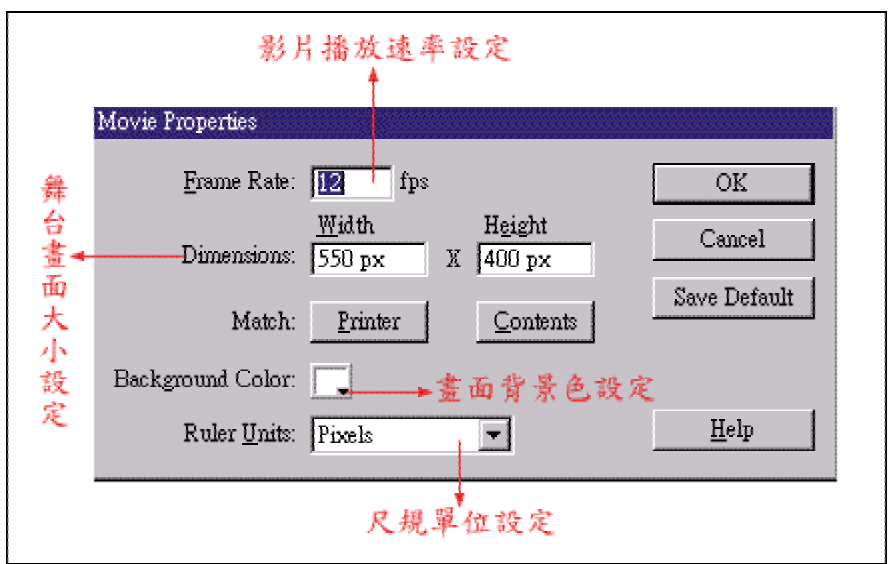

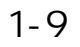

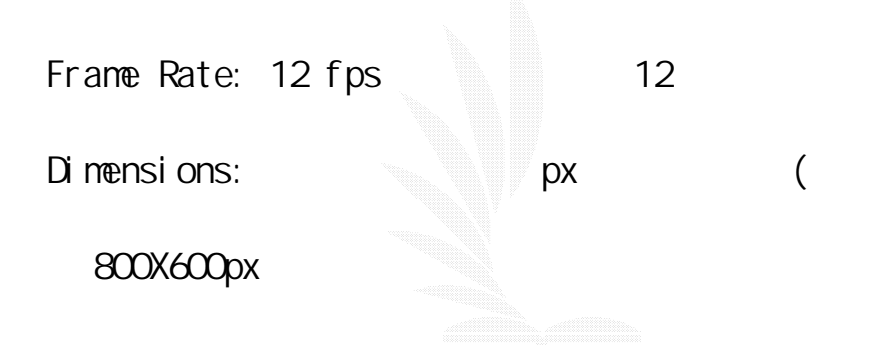

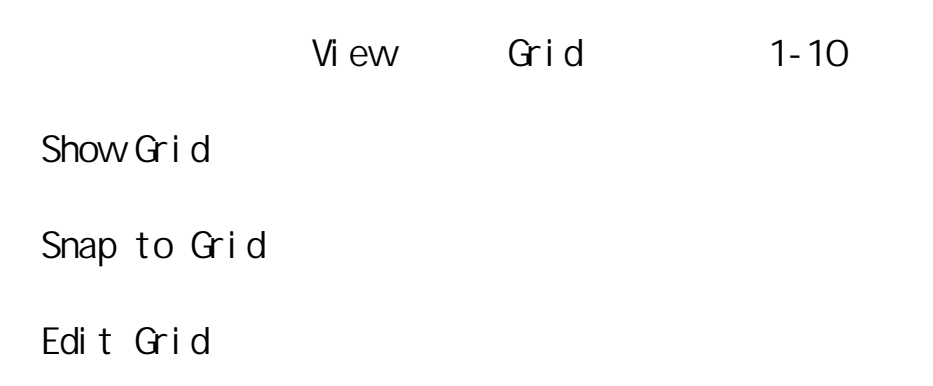

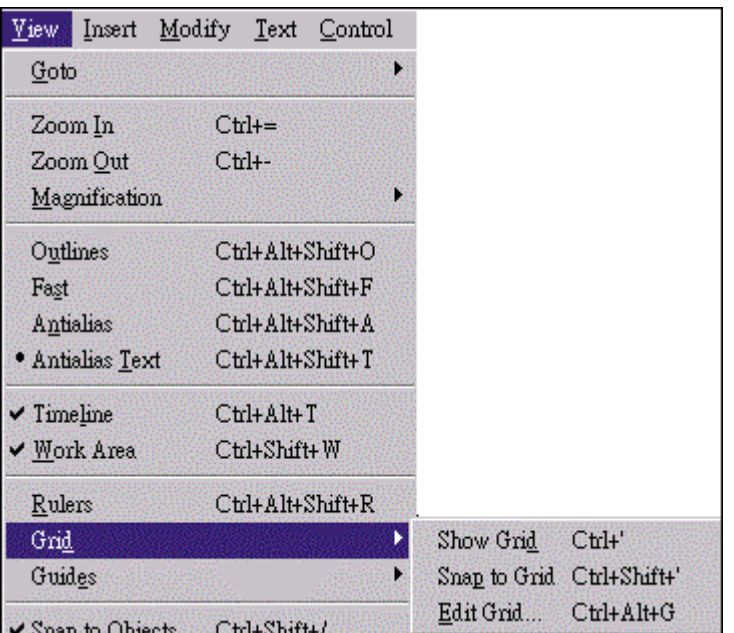

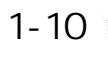

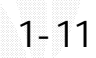

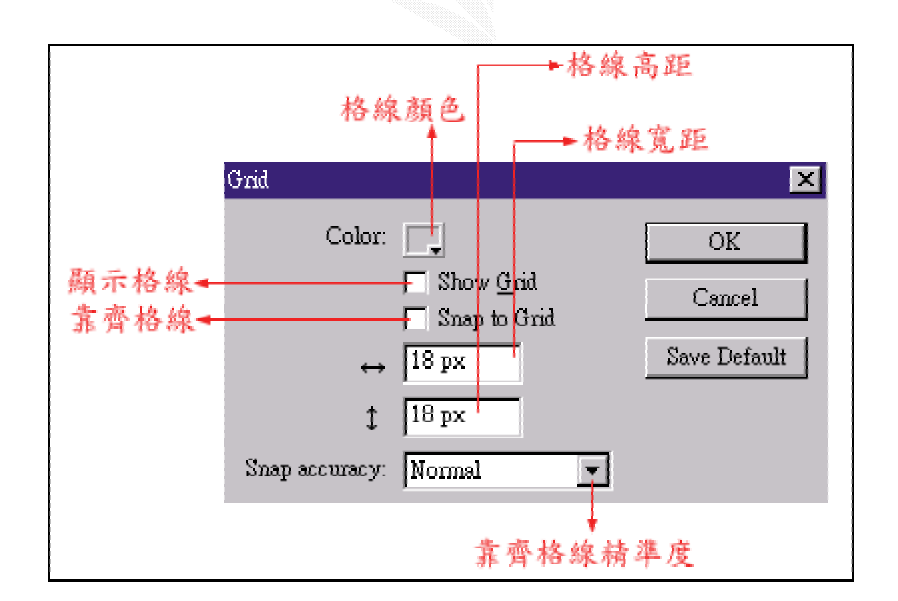

圖 1-11

Fl ash

Fl ash

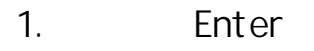

2. Window→Toolbars→Contoller()

#### 1-12

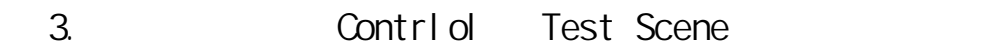

Test Movie **Novie Debug Movie** Debug Movie Debug

Movie bug !!

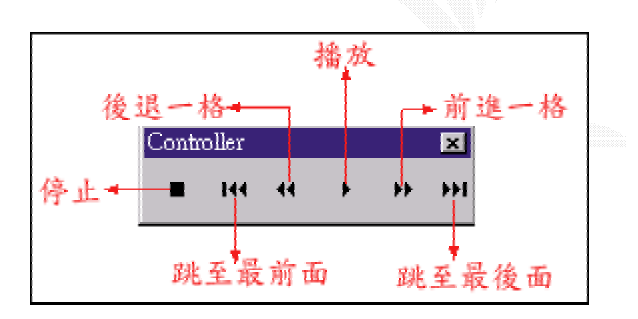

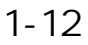

## $3.1.2$  Flash &

Flash : Macromedia Flash 5.0 &Macromedia Flash MX 2004

: For Macromedia Flash MX 2004

### **Windows**

- $\cdot$  600 MHz Intel Pentium III
- Windows 98 SE (4.10.2222 A) Windows 2000 Windows XP
- 128 MB RAM (256 MB)
- $\cdot$  230 MB

Maci ntosh

- 500 MHz Power PC G3
- Mac OS X 10.2.6 (10.3)
- 128 MB RAM (256 MB)
- $215 \text{ }\text{MB}$

Windows 98 SE Microsoft Internet Explorer 5.1

QuickTime 6.3 QuickTime Pro 6.3

QuickTime  $\blacksquare$   $\blacksquare$   $\blacksquare$   $\blacksquare$ 

http://www.apple.com.tw/quicktime/

Qui ckTi me

Help panel " Update "

### Windows

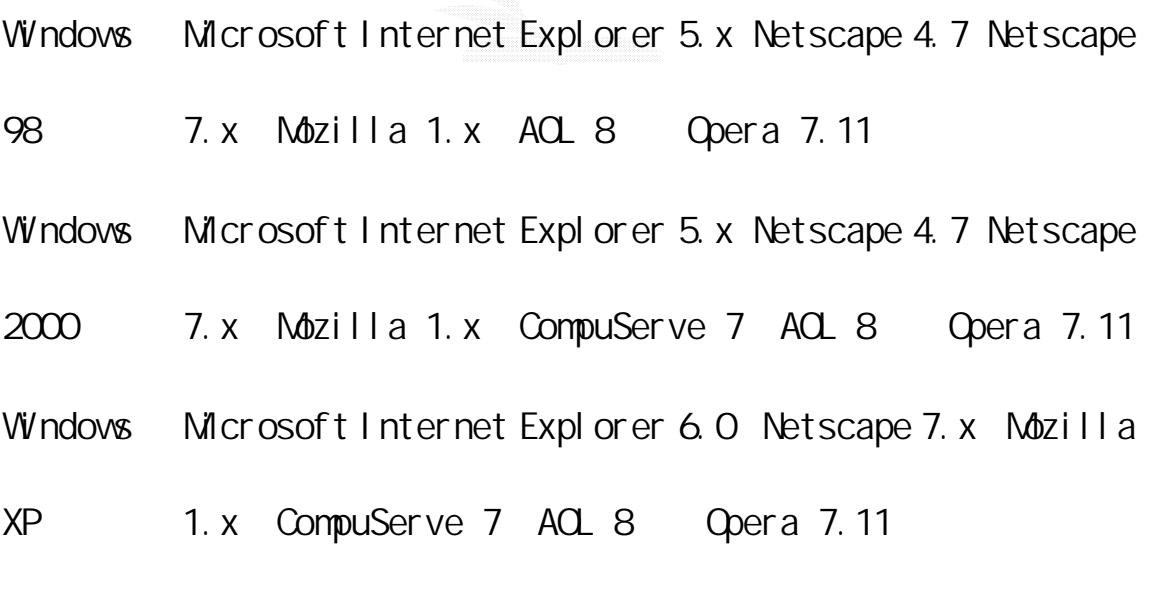

## Macintosh

57

數位邏輯CAI

Mac OS 9.x Microsoft Internet Explorer 5.1 Netscape 4.8 Netscape 7. x Mozilla 1. x Q opera 6 Mac OS X 10.1.x or Mac OS X 10.2.x Microsoft Internet Explorer 5.2 Netscape 7.x Mozilla 1.x AQL 7 Opera 6 Safari 1.0 ( Mac OS X 10.2 x)

Flash  $\blacksquare$ 

3.1.3 Fl ash

a.

Flash Elash Elash entry the Flash entry of the Flash entry the Tash entry the Tash entry of the Tash entry the Tash entry of the Tash entry of the Tash entry of the Tash entry of the Tash entry of the Tash entry of the Tas

b.

Flash 可以匯入音效檔,為整個電影加上背景音樂及特殊音效,為了

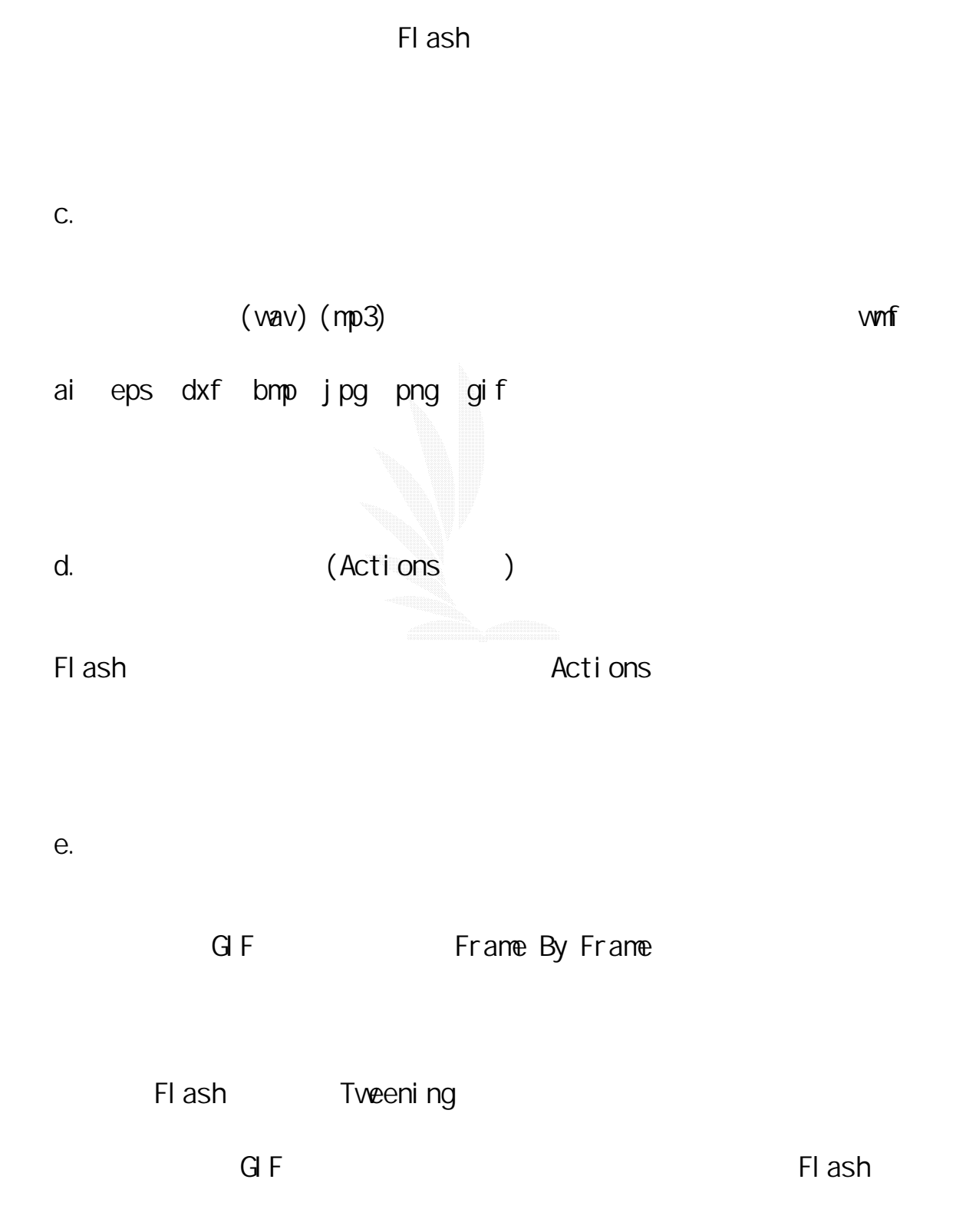

數位邏輯CAI

and GIF the state of the state of the GIF state of the GIF state of the GIF state of the GIF state of the GIF state of the GIF state of the GIF state of the GIF state of the GIF state of the GIF state of the GIF state of t  $G$ if  $G$ if  $G$ if  $G$ if  $G$ if  $G$ if  $G$ if  $G$ if  $G$ if  $G$ if  $G$ if  $G$ if  $G$ if  $G$ if  $G$ if  $G$ if  $G$ if  $G$ if  $G$ if  $G$ if  $G$ if  $G$ if  $G$ if  $G$ if  $G$ if  $G$ if  $G$ if  $G$ if  $G$ if  $G$ if  $G$ if  $G$ if  $G$ if  $G$ if  $G$ if  $G$ if  $G$ if f.  $\blacksquare$ 

Flash extensive and the property and the property of the property of the property of the property of the property of the property of the property of the property of the property of the property of the property of the prope

 $3.1.4$  FlashMX

Fl ashMX Fl ash5

a. :

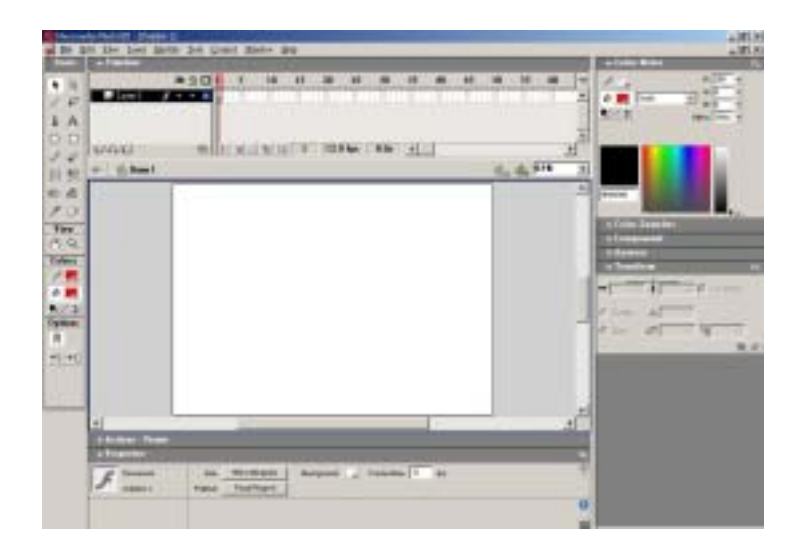

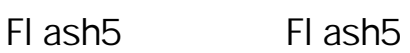

Fl ash<sub>5</sub>

 $b.$ 

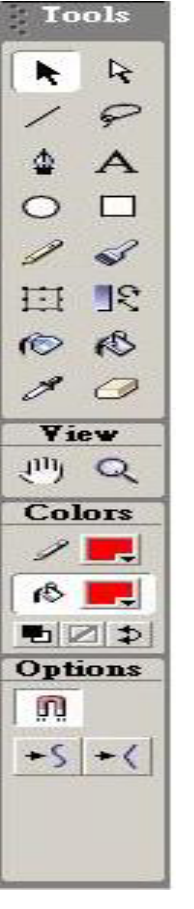

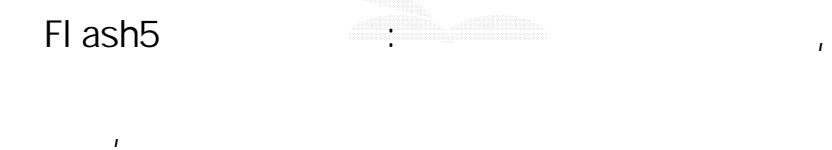

# c.  $(file):$

新增功能:"從範本新增檔案" "儲存為範本" "匯入檔案至圖庫" d.  $\qquad \qquad \vdots$ 

Flash5  $,$ 

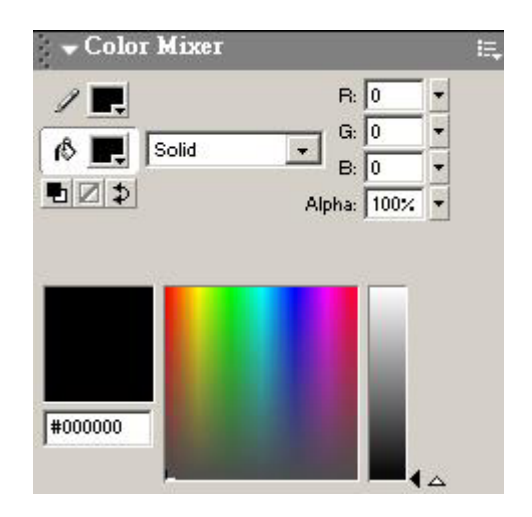

e. Action :

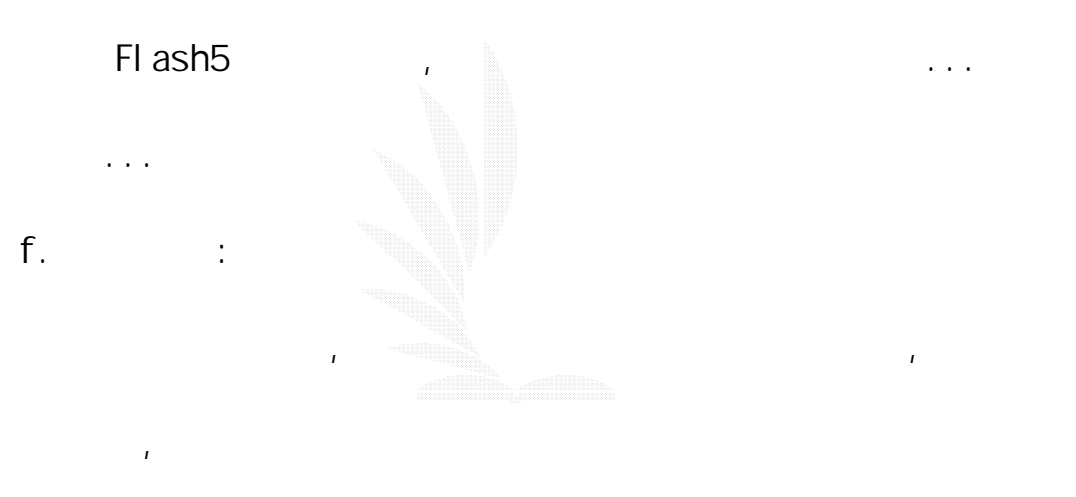

g.  $\qquad \qquad :$ 

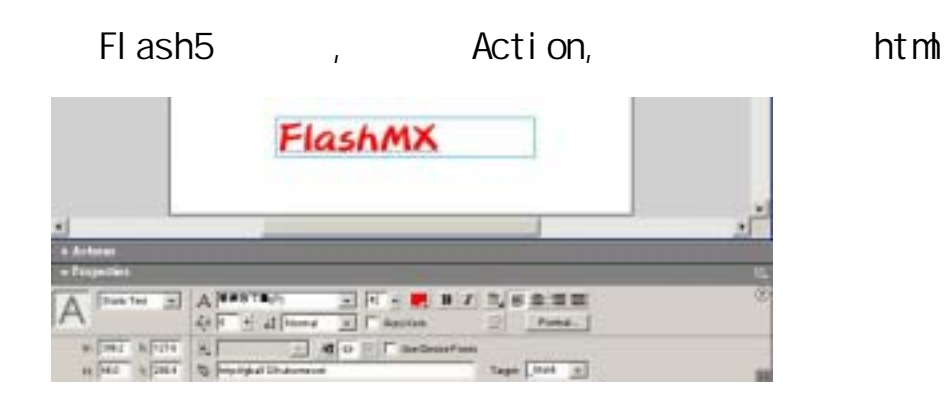

# 3.1.5 Flash :

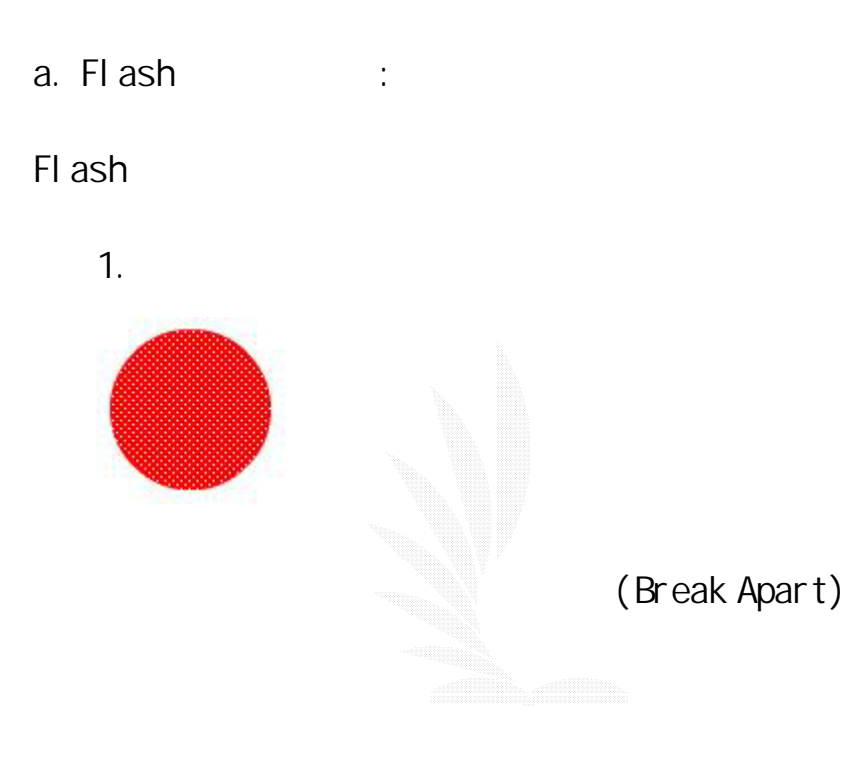

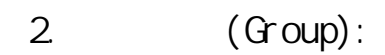

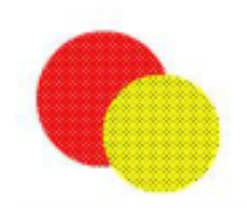

(Group)
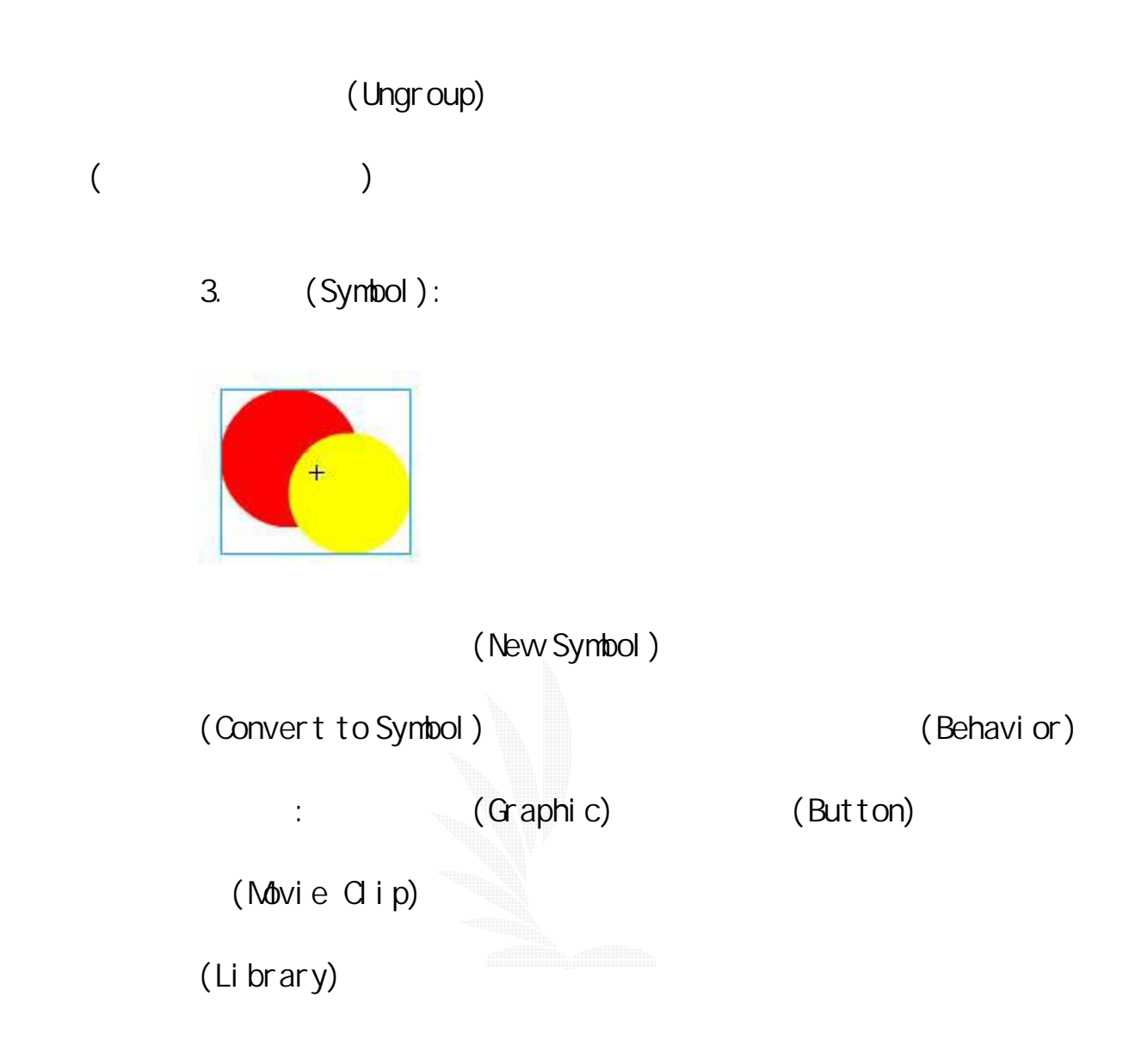

b. Flash

1. 填色:

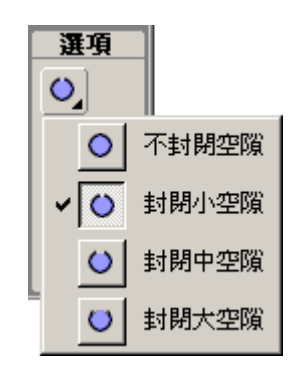

Flash 繪圖工具:填色工具有多種選項,不是封閉的範圍內亦

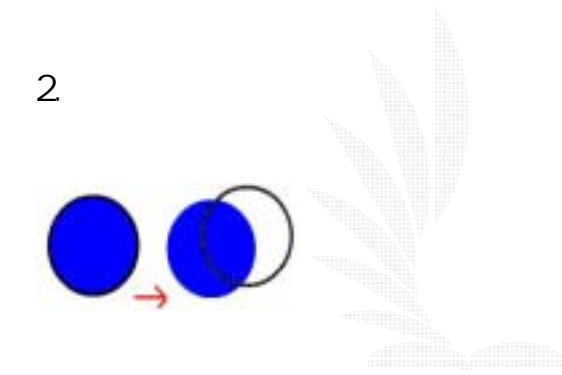

Flash 繪圖工具:物件內的填色和外圍框線,可各自獨立分離

 $3.$ 

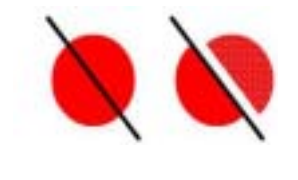

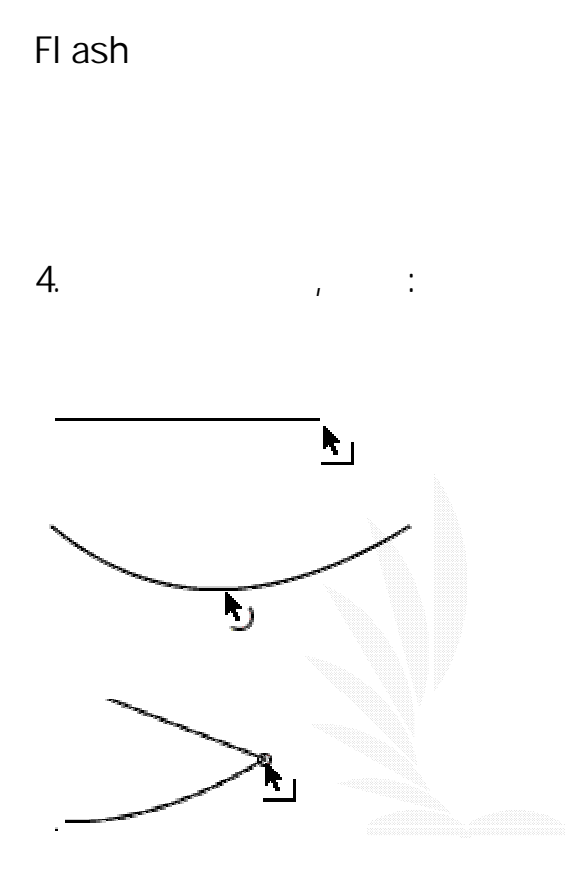

 $3.1.6$  flash  $\therefore$ 

a. Flash : :  $\qquad \qquad$  : file->New , [ctrl+n]

 $\mathcal{A} = \mathcal{A}$ , provides the contract of the contract of the contract of the contract of the contract of the contract of the contract of the contract of the contract of the contract of the contract of the contract of the

 $\mathbb{R}$  FlashMX  $\blacksquare$ 

, the snap file->New from template,

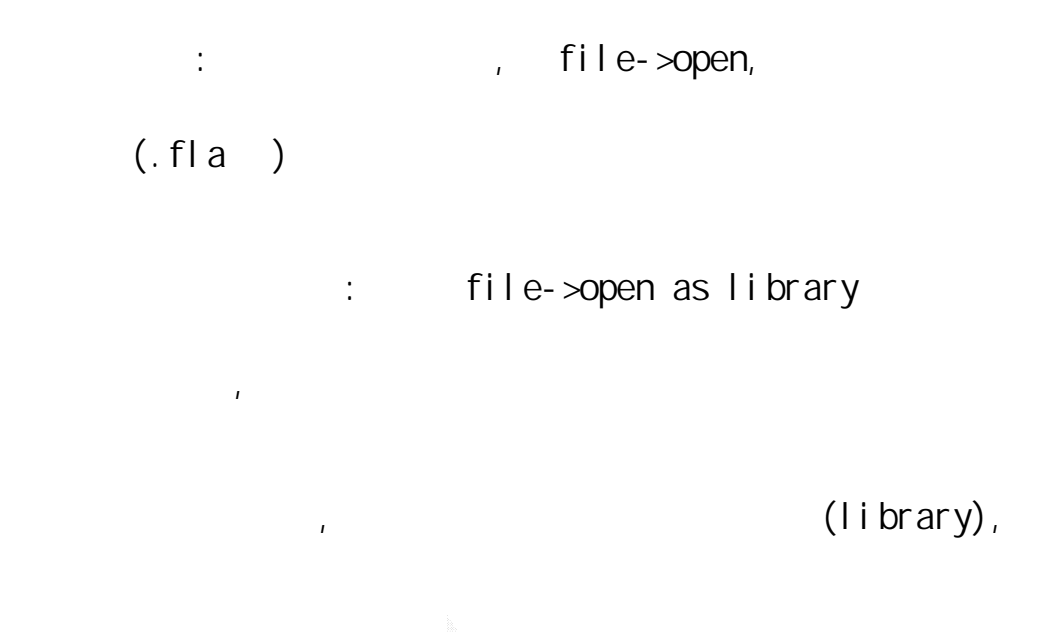

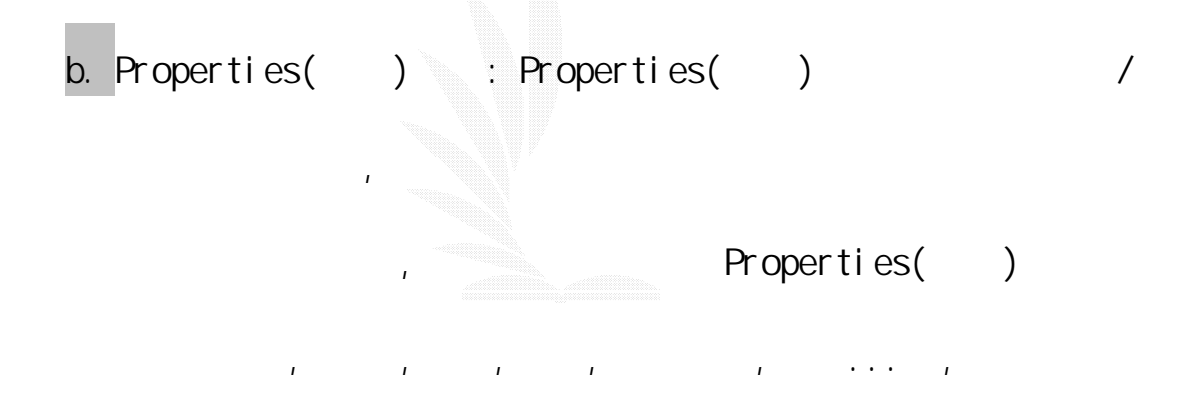

| - Properties           |                               |              | P.                |
|------------------------|-------------------------------|--------------|-------------------|
| Moste Clp x            | Instance of: Symbol 2<br>Sup- | Color: Féans | Ø,<br>$\circledR$ |
| W: 1422 X 145          |                               |              |                   |
| $V_1$ 176.8<br>$+ 113$ |                               |              | e                 |

Properties()

1. 影片片段元件:

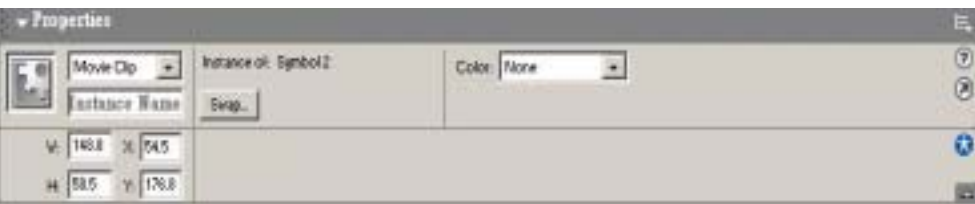

 $\hat{T}$ , and  $\hat{T}$ , and  $\hat{T}$ , and  $\hat{T}$ , and  $\hat{T}$ , and  $\hat{T}$ , and  $\hat{T}$ 

#### $2$  :

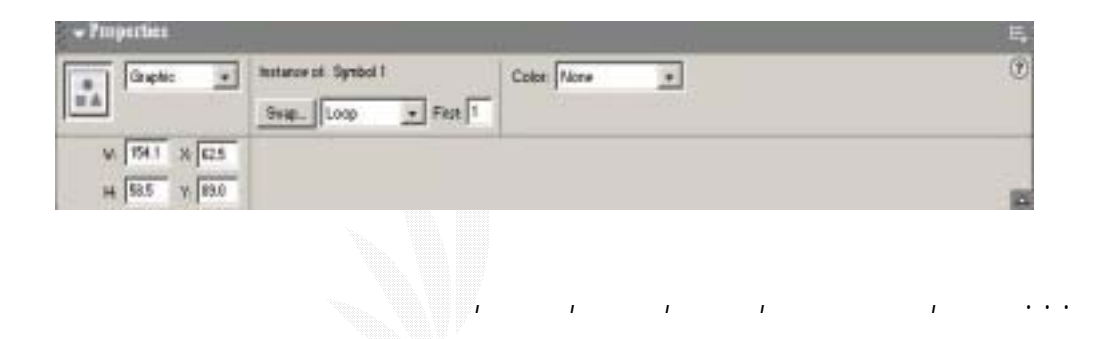

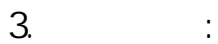

等.更可編輯其播放次數。

等.更可編輯按鈕採用的元件。

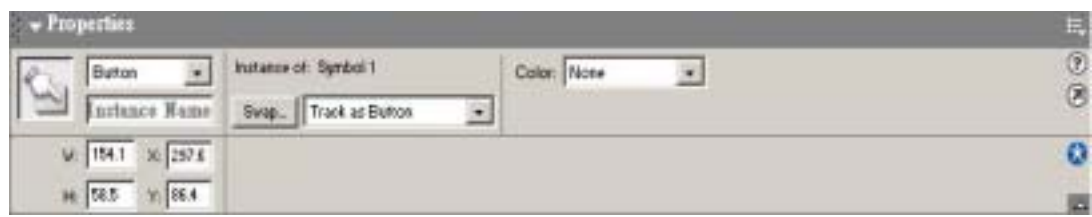

4. 場景:

逢甲大學 e-Paper (92學年度)

 $T_{\rm eff}$ , and  $T_{\rm eff}$  , and  $T_{\rm eff}$  , and  $T_{\rm eff}$  , and  $T_{\rm eff}$  , and  $T_{\rm eff}$  , and  $T_{\rm eff}$ 

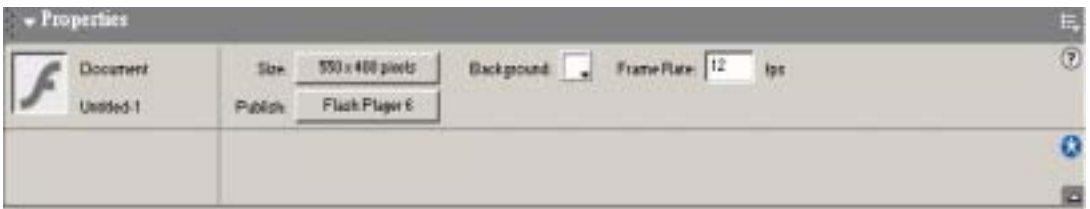

可以檢視目前編輯的檔案名稱,直編輯場景大小...影格率等。

#### $5.$

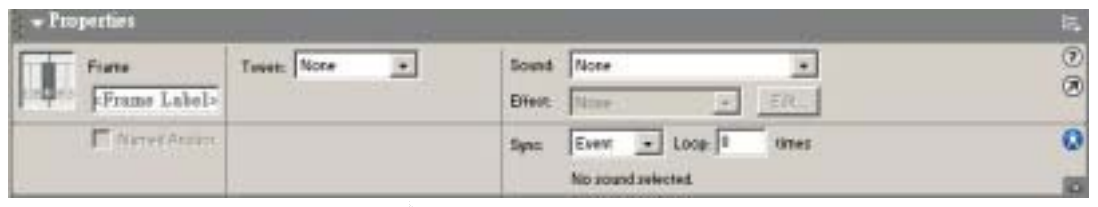

- notion shape tween
- c. Answer() and the control of the state of the state of the state of the state of the state of the state of the state of the state of the state of the state of the state of the state of the state of the state of the state
	-

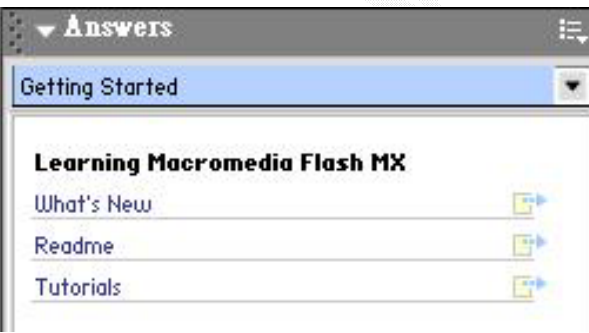

what is new: FlashMX

- Readme : FlashNX
- Tutorials : FlashHelp

"Update", 
Macromedia.com FlashMX

d. Color Swatches( ) :

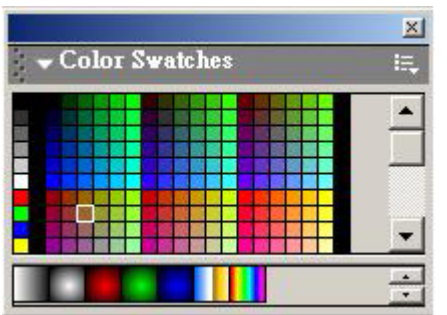

## e. Color Mixer (2009)

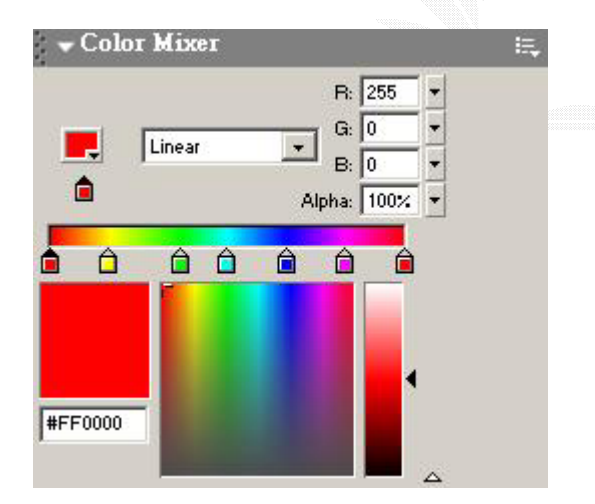

Color Swatches()

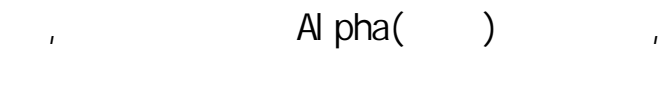

 $\frac{1}{\sqrt{2}}$ ,  $\frac{1}{\sqrt{2}}$ ,  $\frac{1}{\sqrt{2}}$ ,  $\frac{1}{\sqrt{2}}$ ,  $\frac{1}{\sqrt{2}}$ 

逢甲大學 e-Paper (92學年度)

f. Action Frame( $\qquad$ ) :  $(wi)$  (widow->Action)  $(ctrl + F2)$ ,

#### , and Action Frame

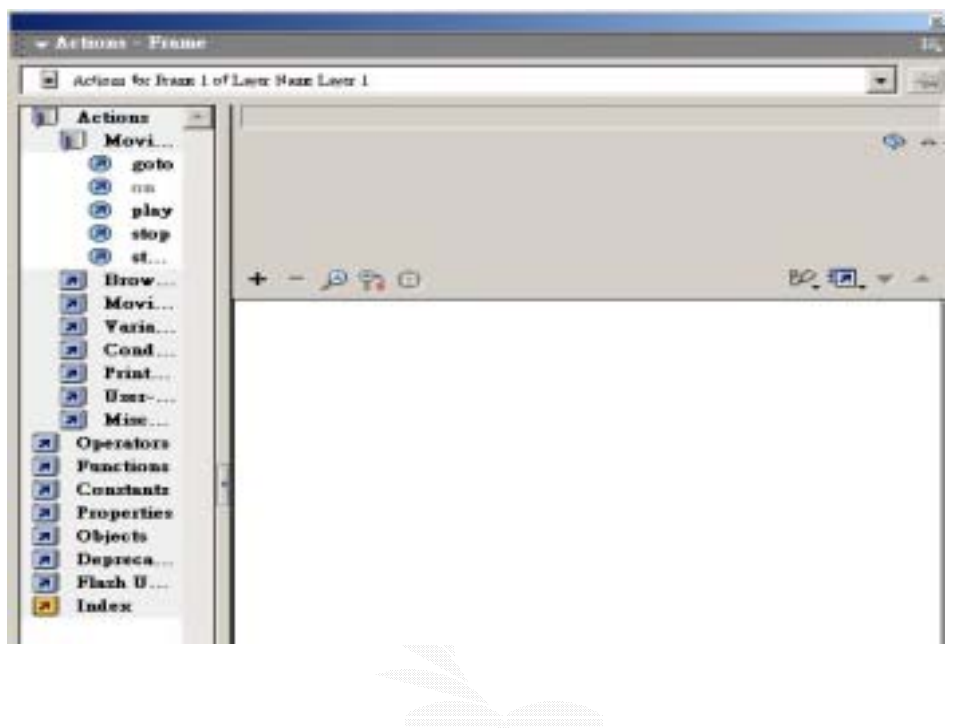

Action Script (Action Script,

Action

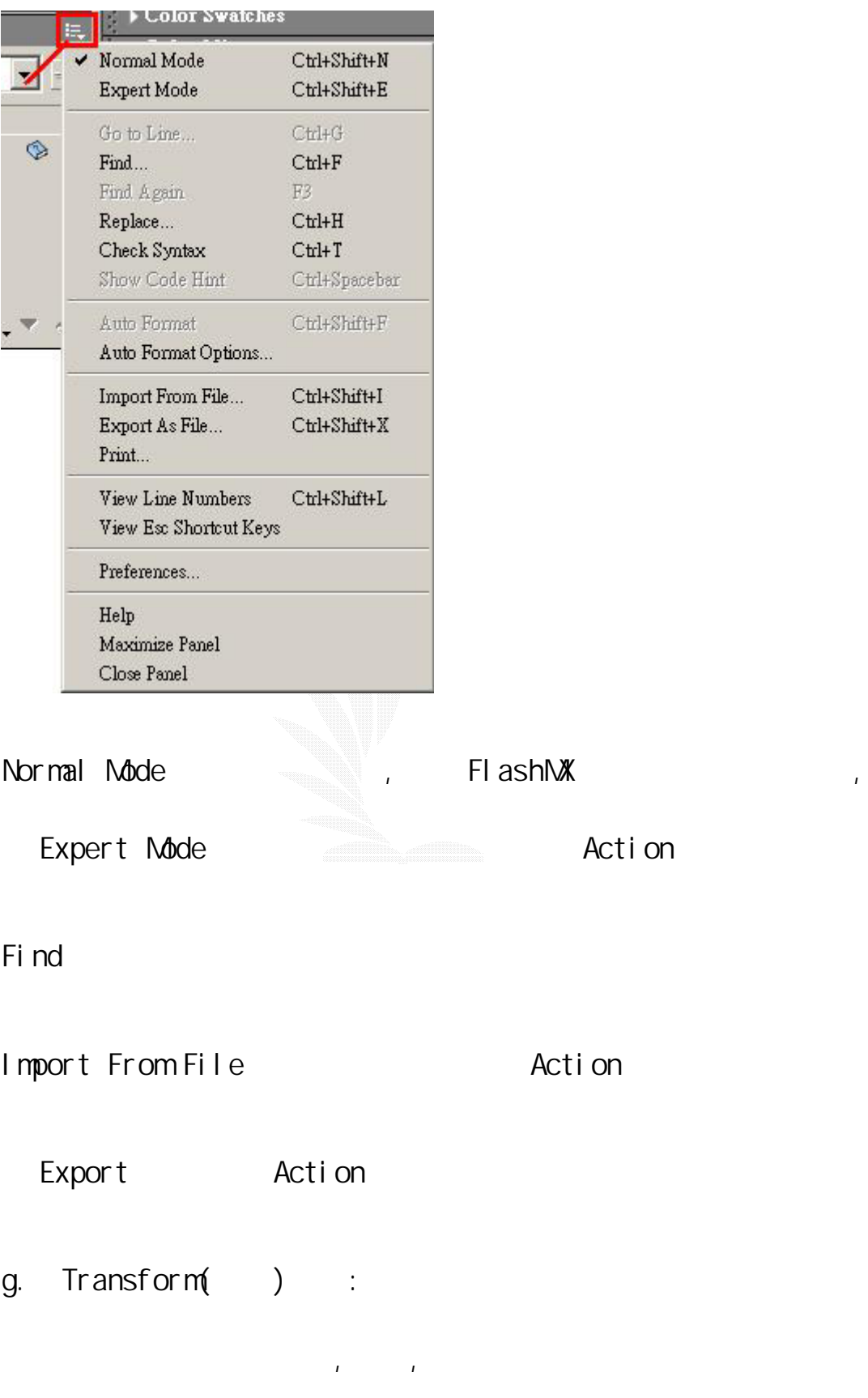

 $\frac{1}{\sqrt{2}}$ 

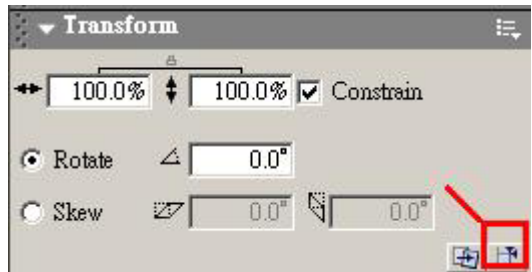

# h.  $lnf$ o( $(x, y)$ ;

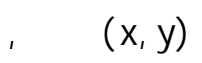

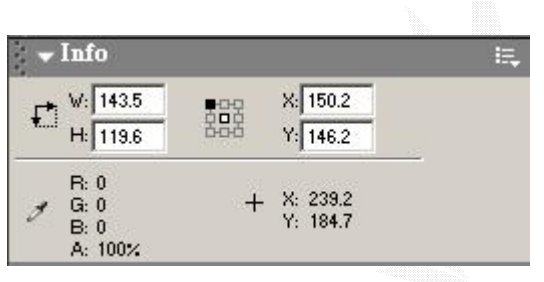

i. Align $($  ) :

 $(wi \nOov \times A1 i \nO)$ 

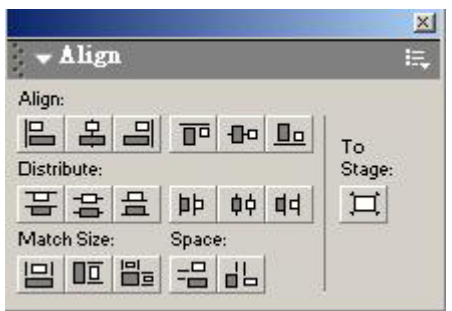

 $\mathbb{R}$ 

j. Movie Explorer() :

Action

window->Movie Explorer Movie Explorer  $)$  $\mathbb{K}$ - Movie Explorer E, Show:  $\boxed{A}$   $\boxed{B}$   $\boxed{D}$   $\boxed{E}$  3 Find:  $\Box \subseteq$  Scene 1  $\overline{1}$  actions for frame 1  $\boxed{\phantom{1}}$  Symbol 1 日 2 Symbol Definition(s) Symbol 1 Show **Show** Find  $\alpha$ , and  $\alpha$  action,  $\alpha$ 

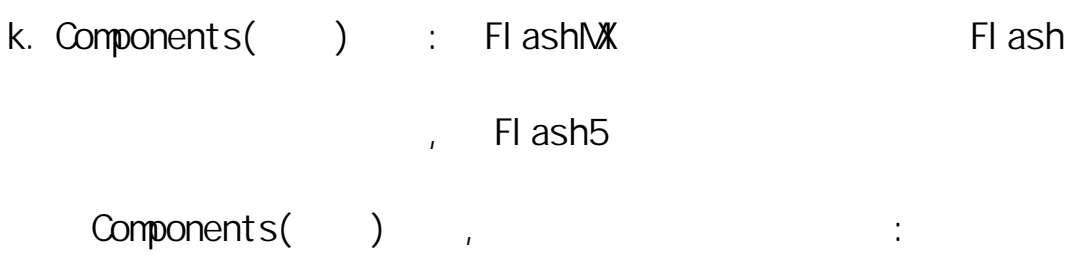

74

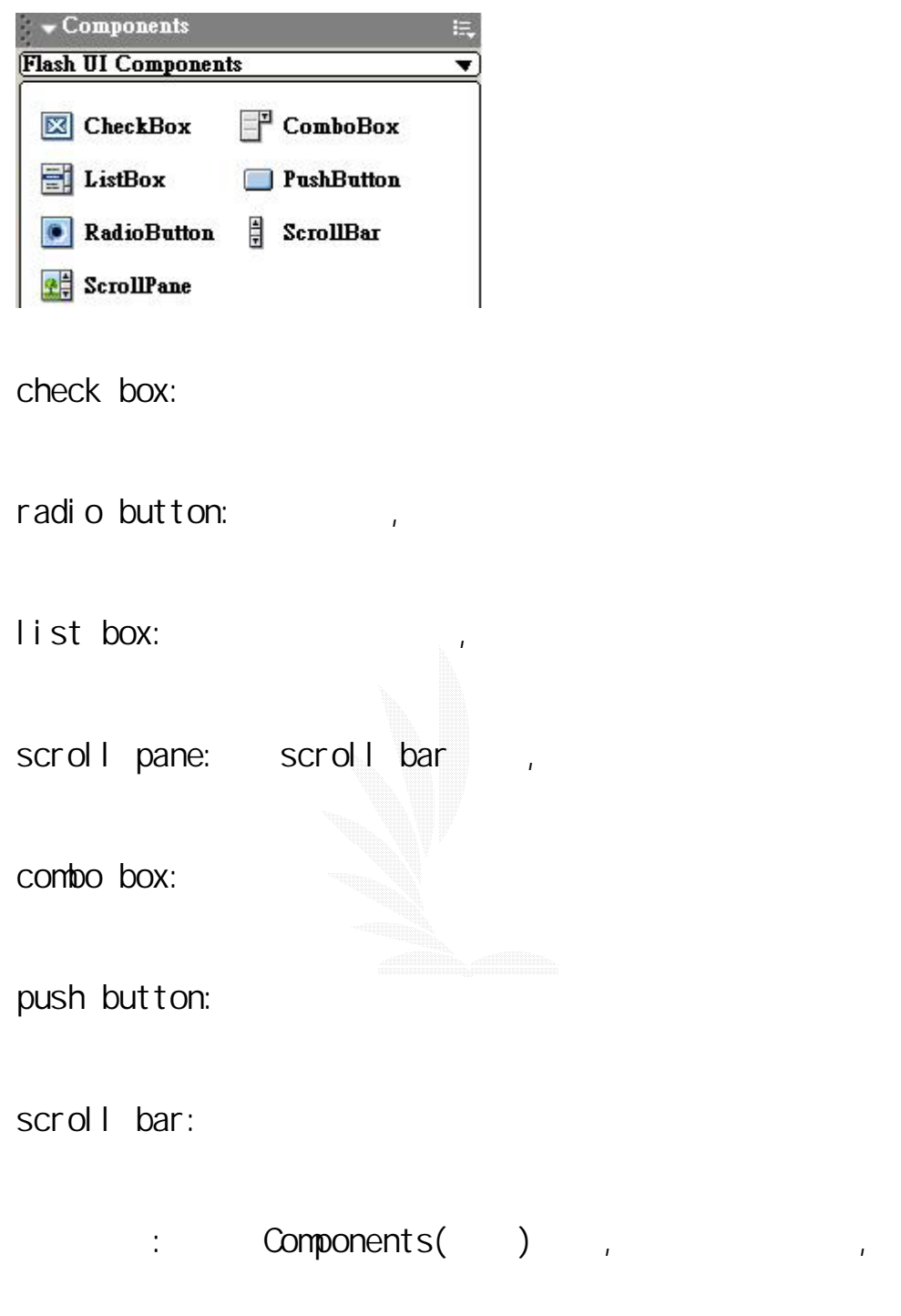

properties parameters

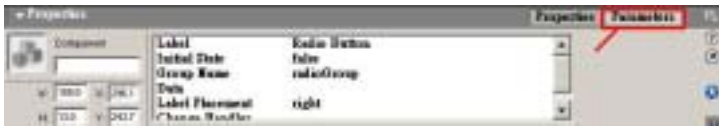

 $\mathbf{I}$ :  $\mathbf{I}$ 

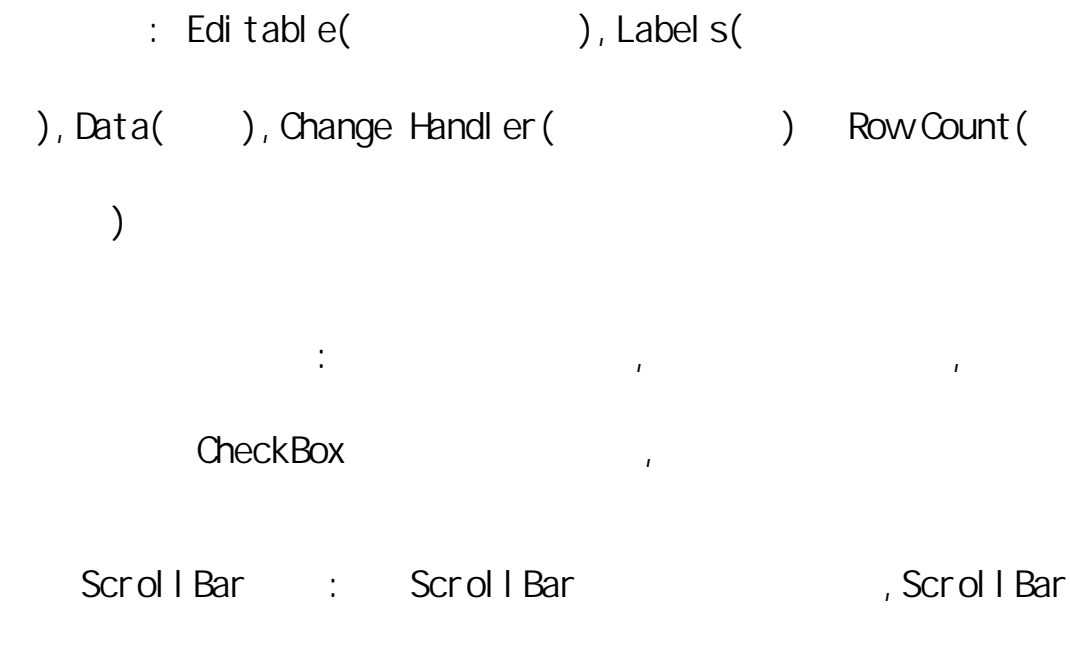

 $\frac{1}{2}$ 

Dymanic text , Instance Name "text1"

|                        | w.<br>mi<br>a.                                               |
|------------------------|--------------------------------------------------------------|
|                        |                                                              |
|                        | $\scriptstyle\rm w$                                          |
|                        |                                                              |
| <b>Actions</b>         |                                                              |
| <b>Properties</b>      |                                                              |
| Dynamic Test           | Impact<br>А                                                  |
| best !                 | $\overline{\phantom{a}}$<br>Autolietti<br>$ W $<br>A: Normal |
| × 253.2<br>W.<br>104.0 | Yan:<br>Single Line<br><b>AB</b><br>45<br>A,                 |
| H 23.6<br>$Y_2$ 295.4  | 0                                                            |

ScrollBar , parameters Target TextField

text1, Horizontal ScrollBar

text1  $\overline{z}$ 

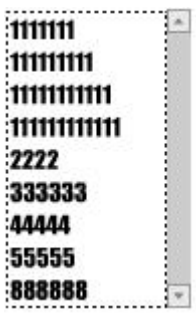

#### Combo Box : Combo Box

properties parameters Labels,

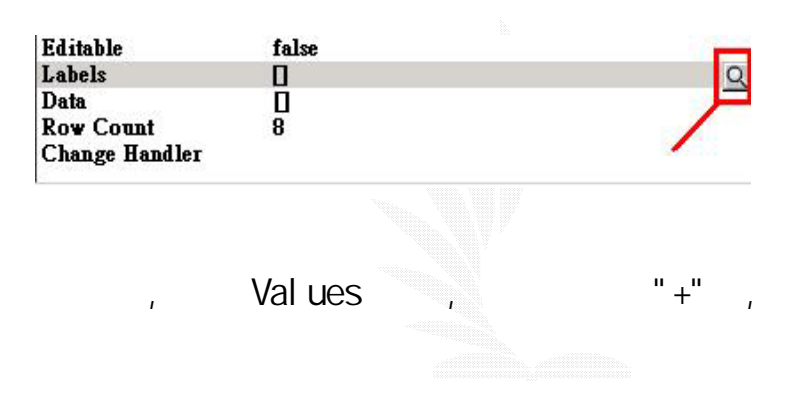

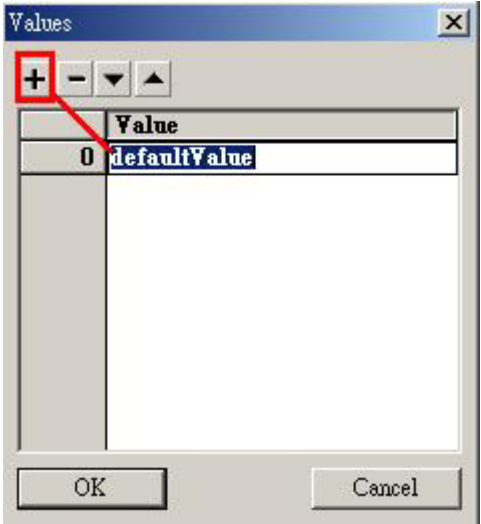

Editable

## $3.1.7$  FlashMX

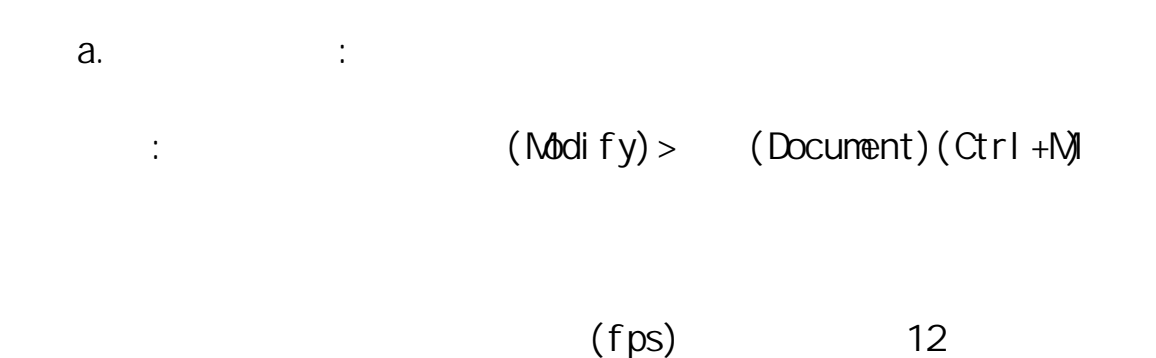

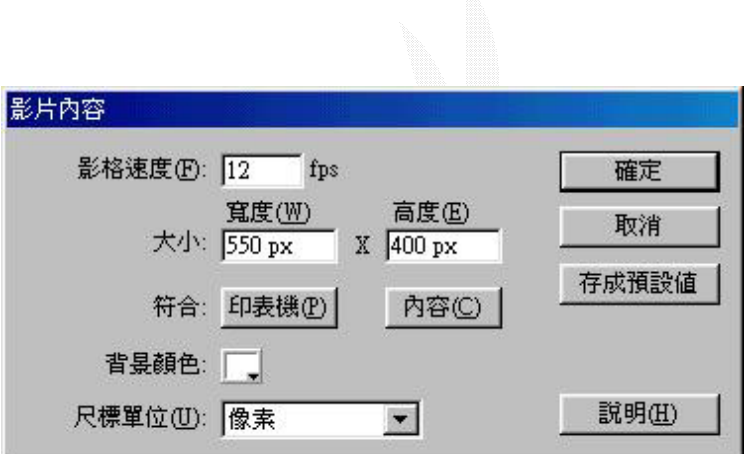

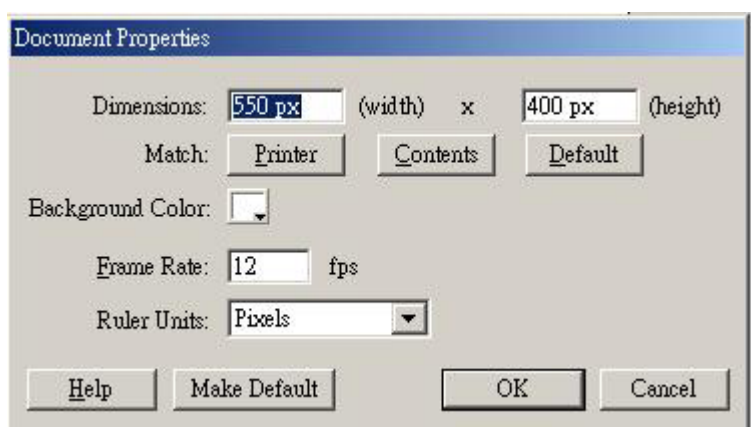

b.  $\qquad \qquad : \qquad \qquad (\text{Modi fy}) > \qquad (\text{Scenario})$ 

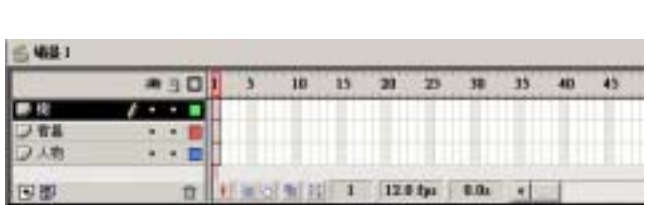

層,設定圖層名稱可較易找出所要圖層。

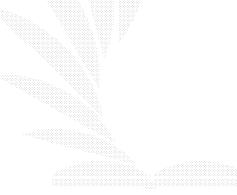

設定新的場景名稱。在製作較"大型"的動畫時多會使用多十個的圖

(Insert Layer)

 $C.$   $\vdots$ 

(Delete Layer)

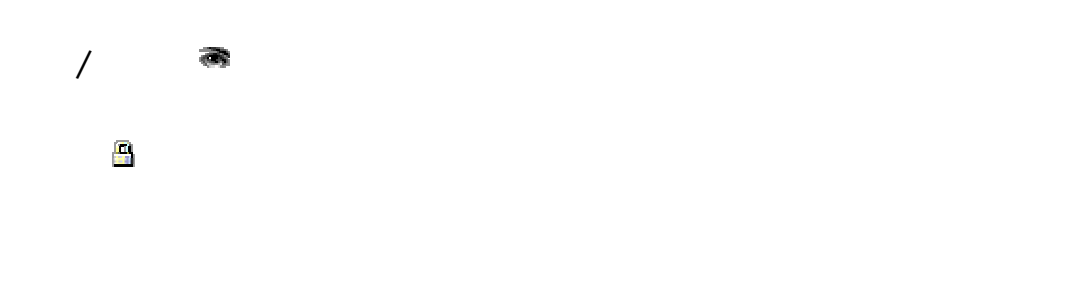

外框顯示: 如果我們點選這項功能,則該圖層的元件只顯示外

d.  $\qquad \qquad :$ 簡介: 在時間軸上按右鍵,可出現影格設定的的快顯示功能表。

(Insert Frame):

(Remove Frame)

(Insert KeyFrame):

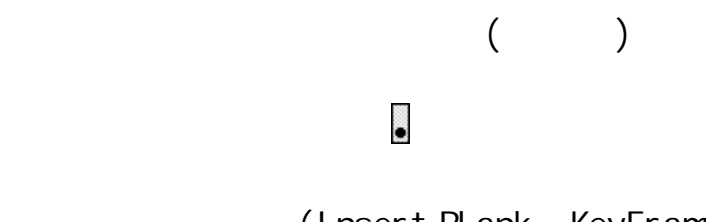

(Insert Blank KeyFrame):

 $\overline{\phantom{a}}$ 

(Clean KeyFrame)

(Create Moting Tween) (Motion

Tween)

## Flash5:

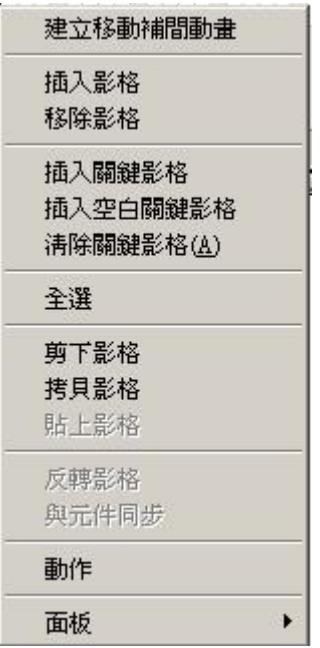

## FlashMX:

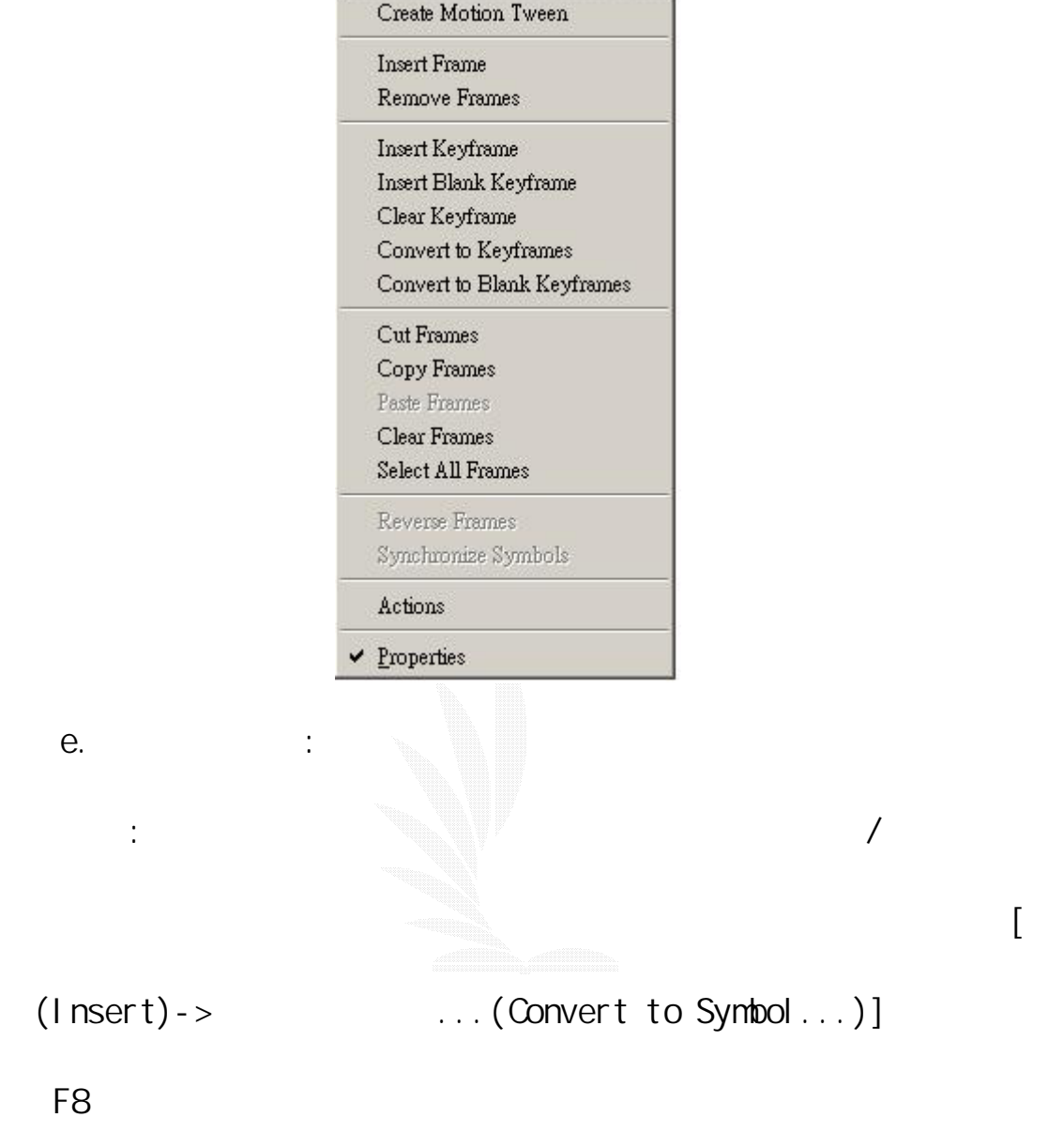

J.

#### Flash5:

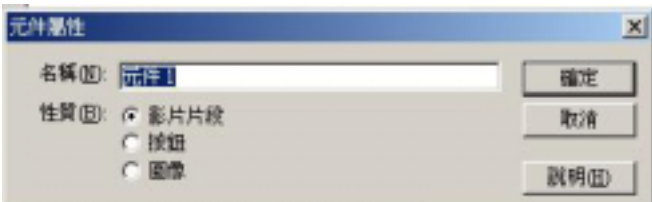

## FlashMX:

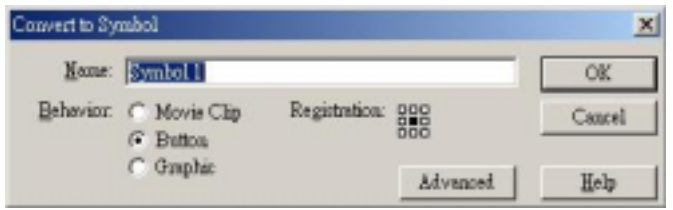

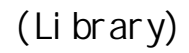

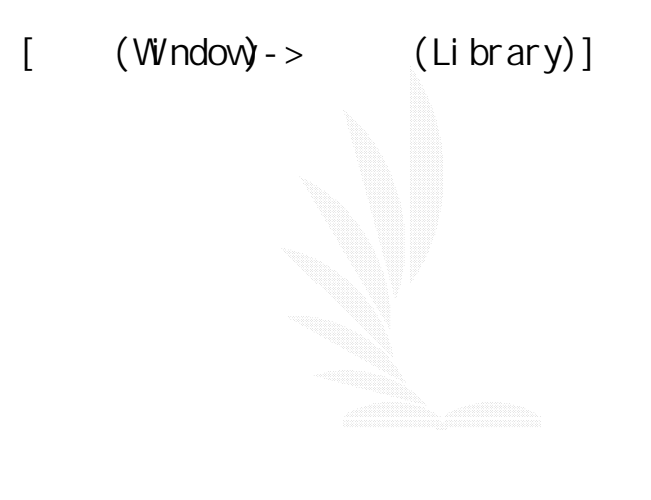

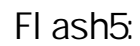

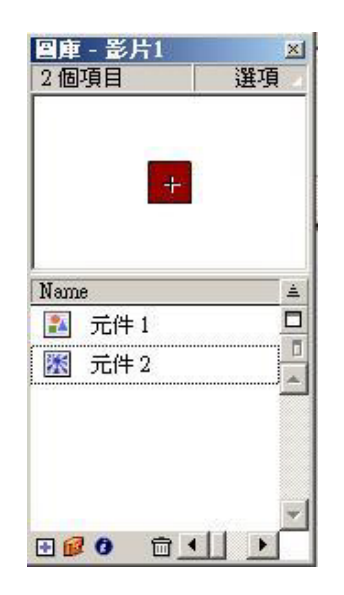

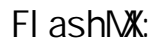

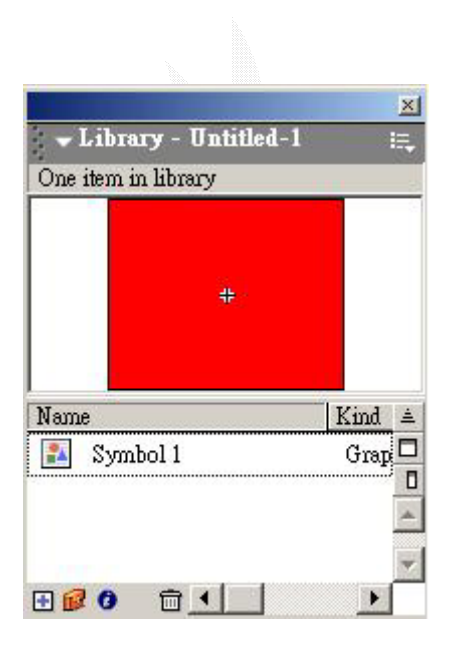

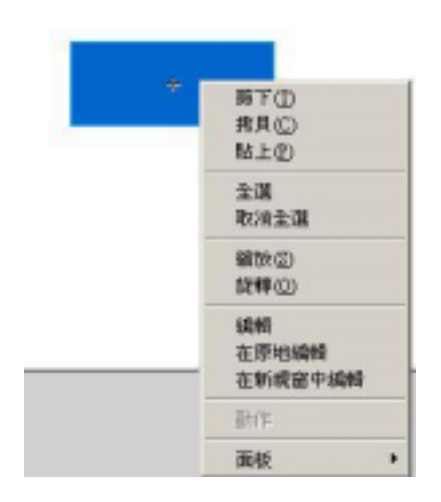

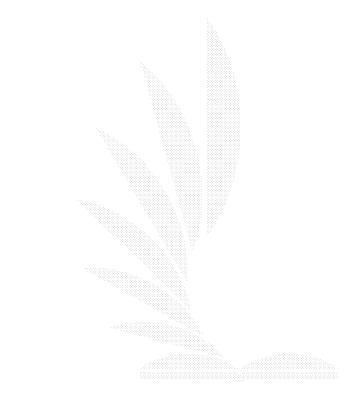

在影格在要編輯的元件上按滑鼠右鍵,再選擇[編輯](Edit)。這時

 $[1]$  [ 1 ]

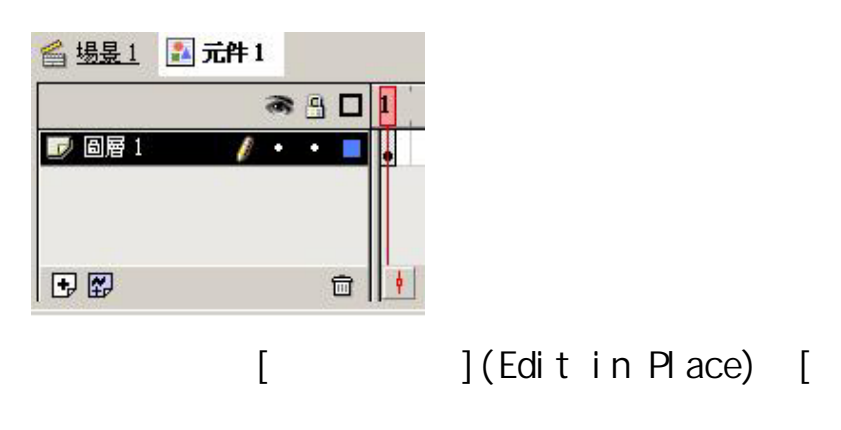

](Edit in New Window)

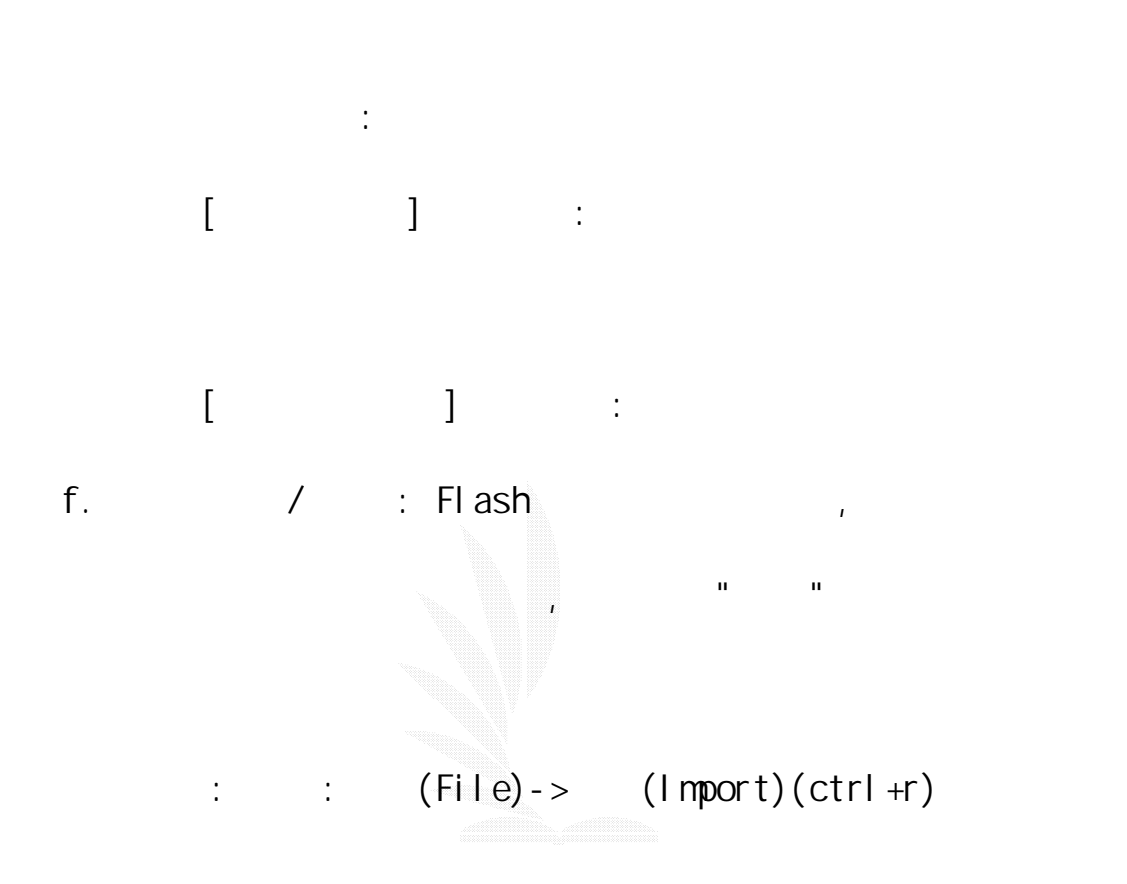

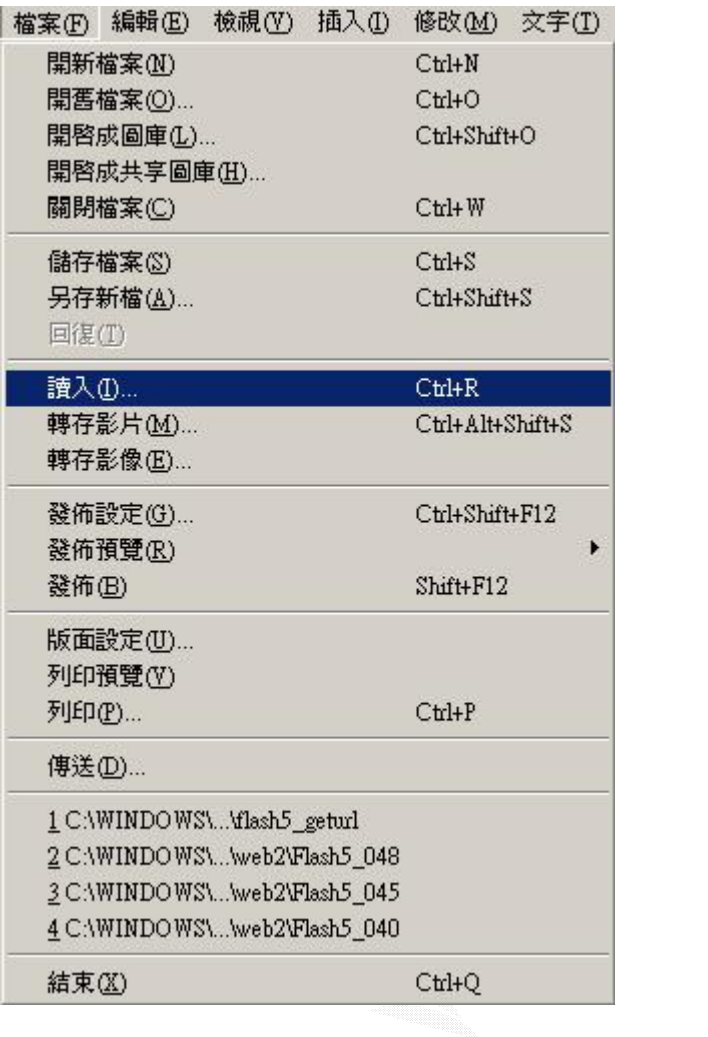

 $\blacksquare$ 

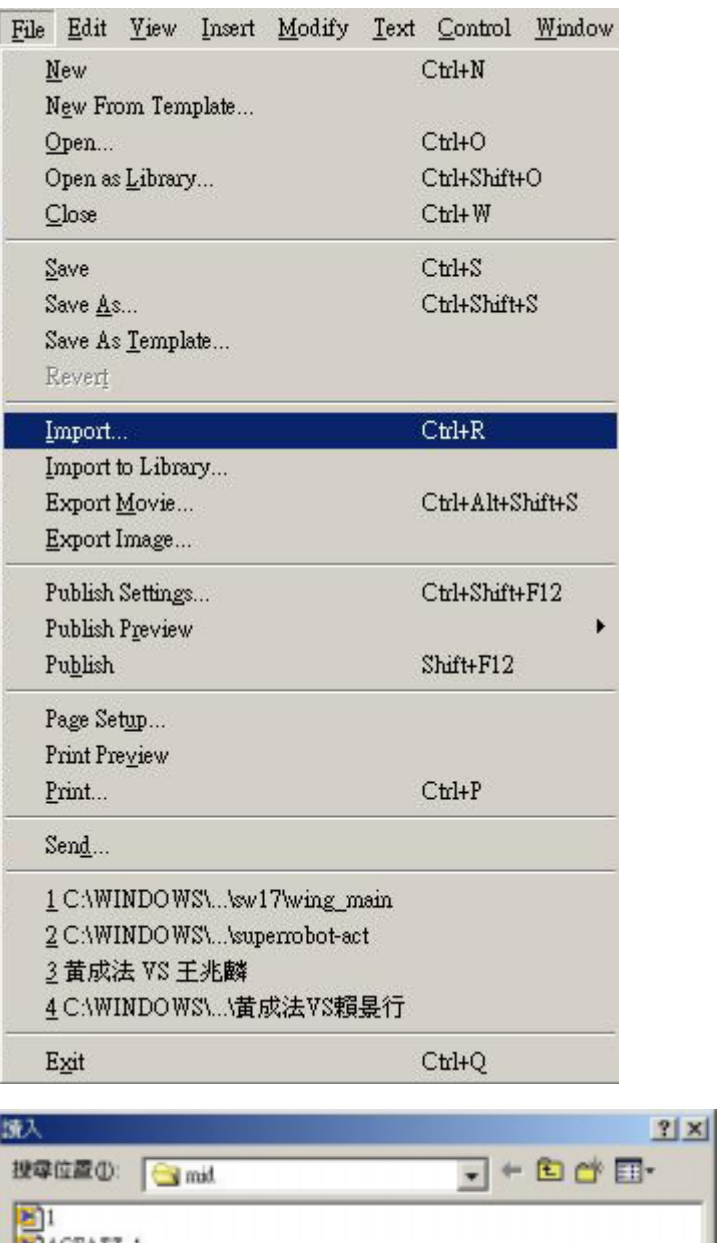

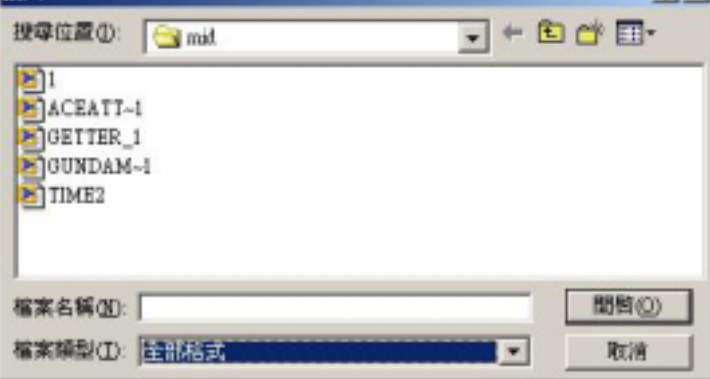

使用方法: 如我讀入了一圖檔,讀入後會出現在場景。調校大小後

 $(xwav/mp3)$ 

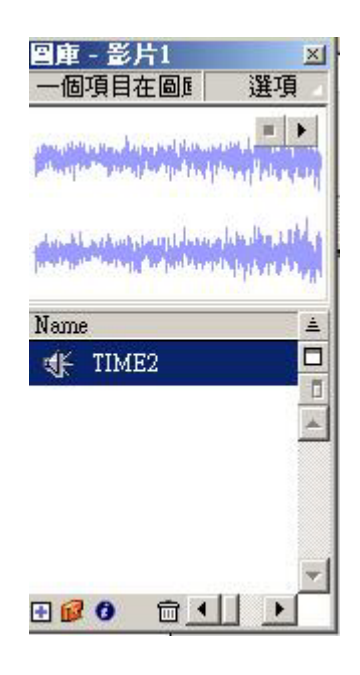

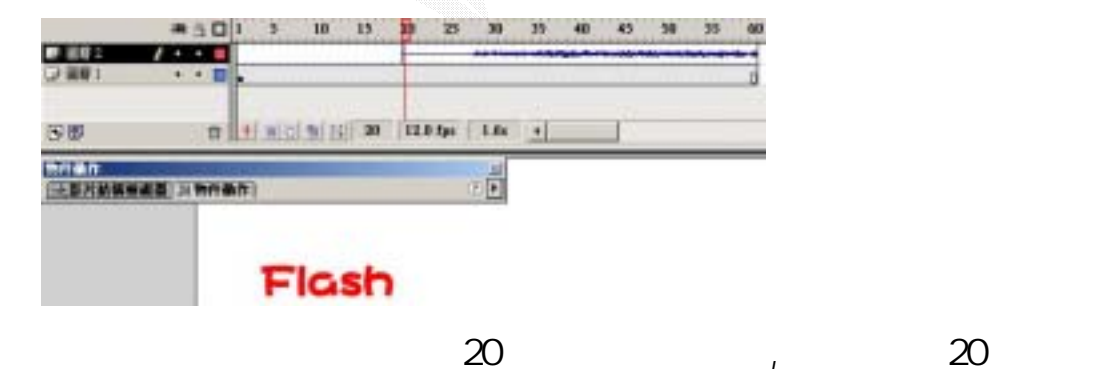

者是某一影格使用或音效,

 $g.$   $\qquad$   $\qquad$ 

## $(1$  mport)

插入一空白關鍵影格,再把音效從圖庫拉出至場景便可:如圖。

# (Library)

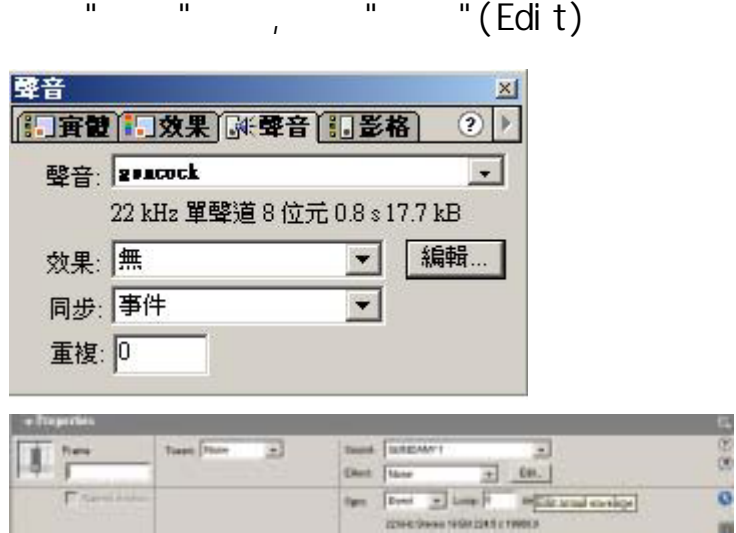

# , The set of Envelope the set of the set of the set of the set of the set of the set of the set of the set of the set of the set of the set of the set of the set of the set of the set of the set of the set of the set of th

"Effect",

**,** 

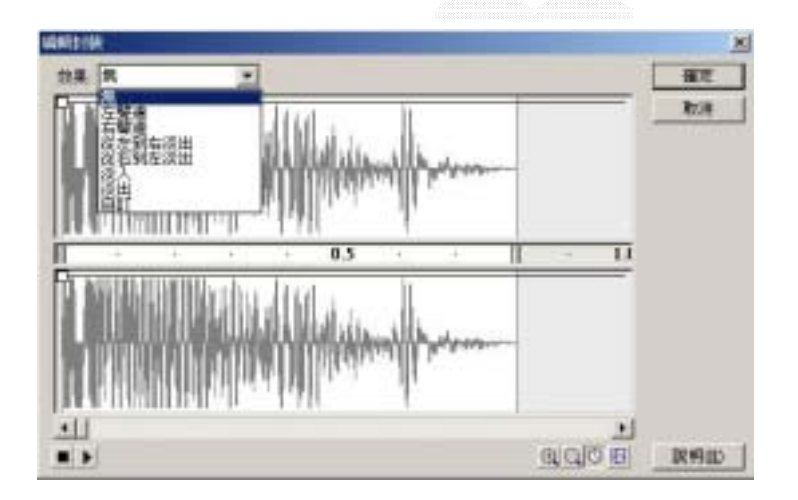

的第三人称单数 "我希望"。我希望等我希望学习的人,我希望学习的人,我希望学习的人,我希望学习的人,我希望学习

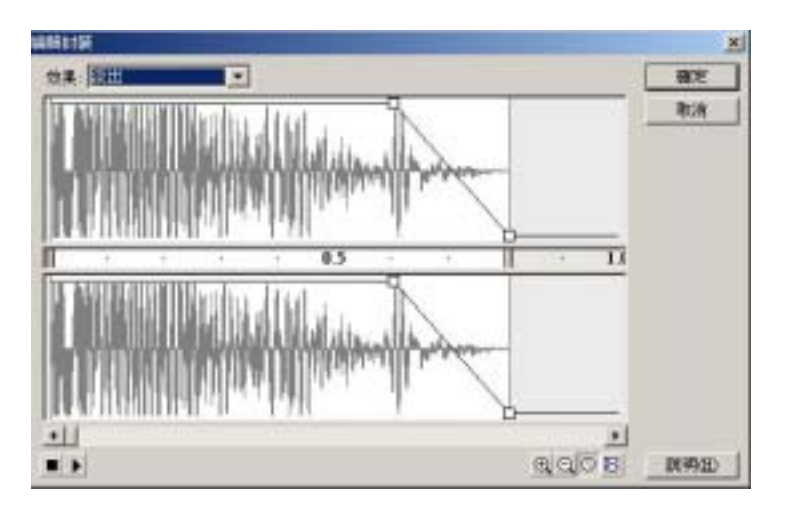

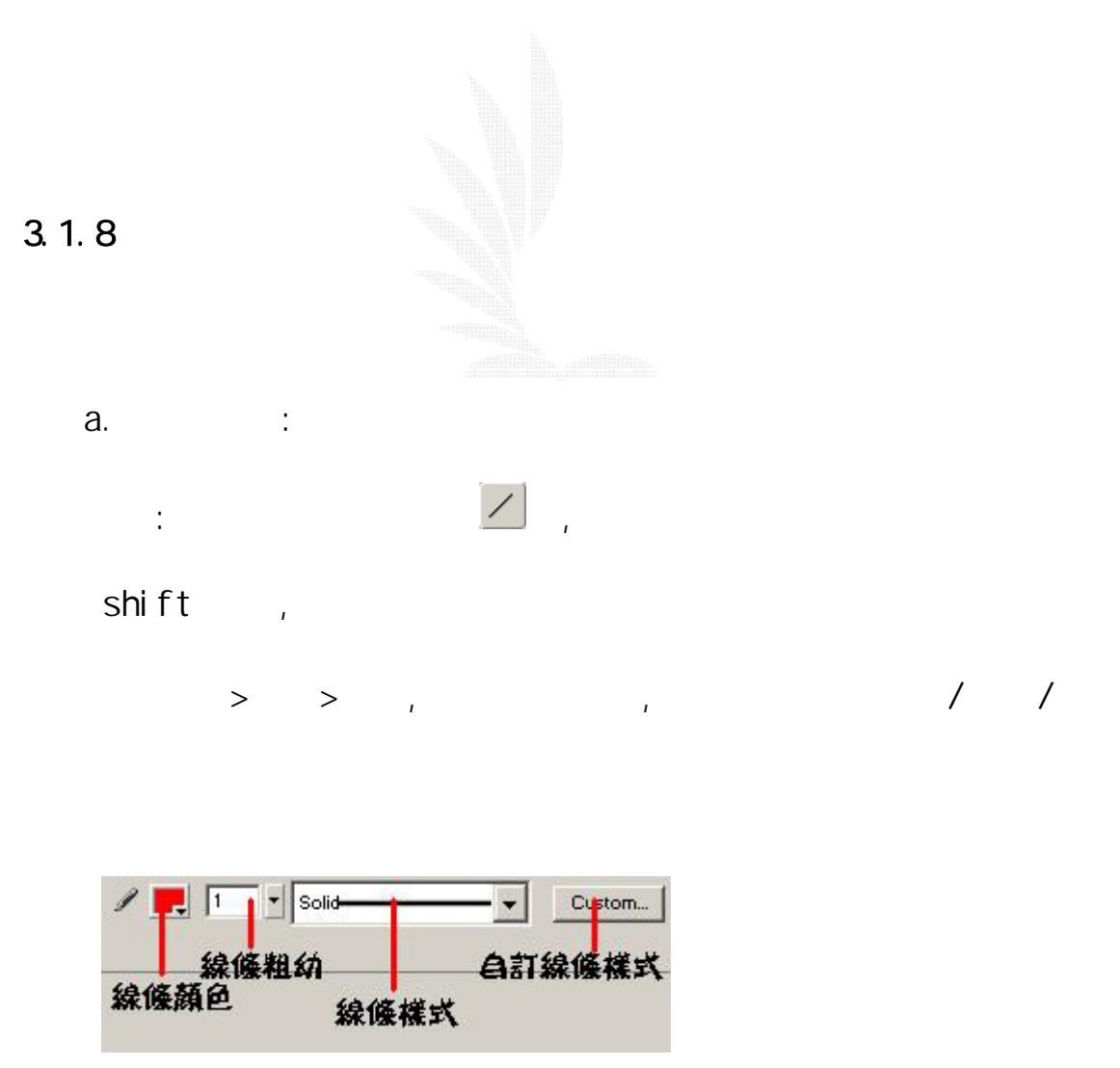

, and the contract of the contract of the contract of the contract of the contract of the contract of the contract of the contract of the contract of the contract of the contract of the contract of the contract of the con

, 我就是不可以自由的。 我们也是不可以自由的人。 我们也是不可以自由的人。 我们也是不可以自由的人。 我们也是不可以自由的人。 我们

數位邏輯CAI

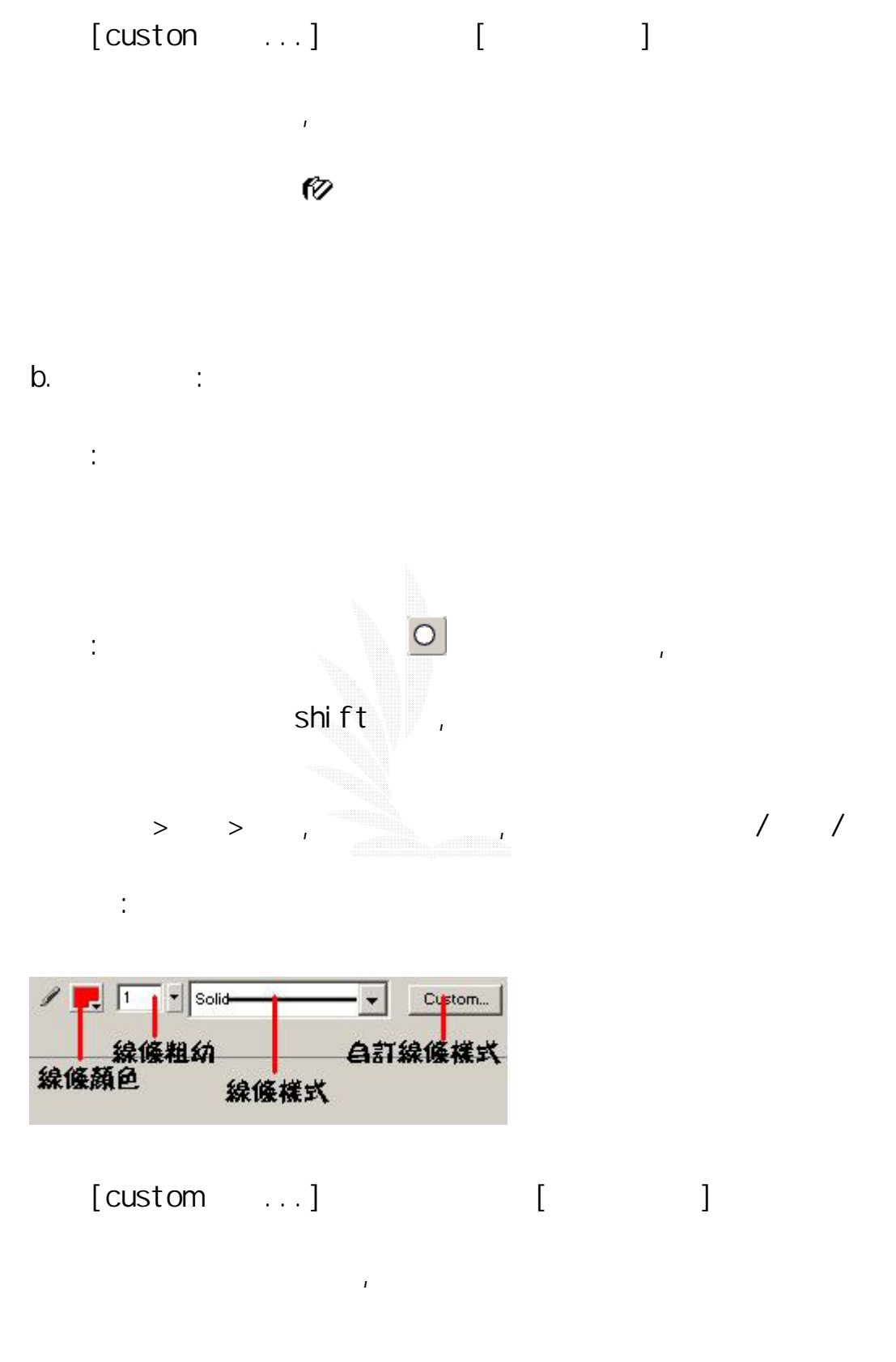

, and a set of the set of the set of the set of the set of the set of the set of the set of the set of the set of the set of the set of the set of the set of the set of the set of the set of the set of the set of the set

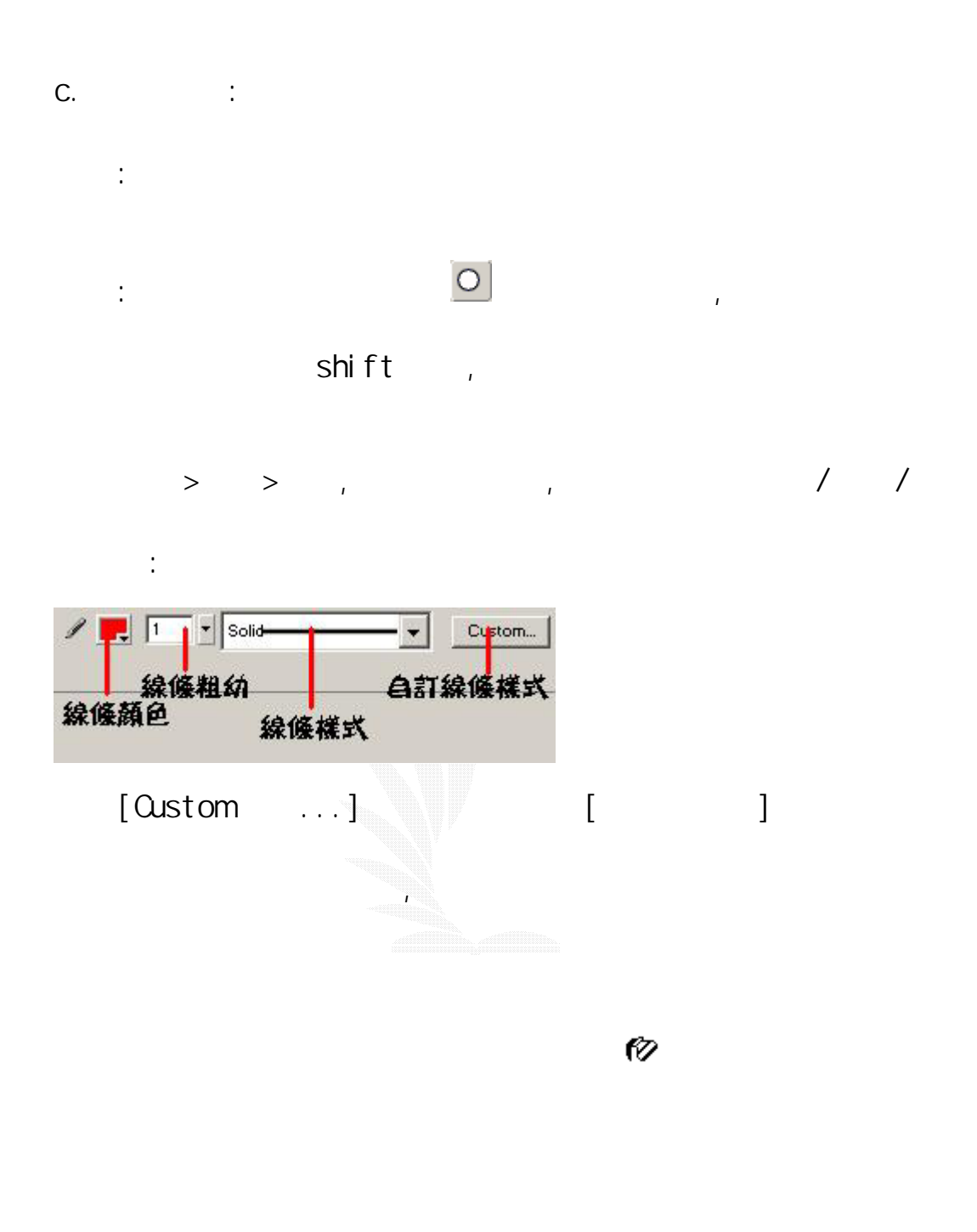

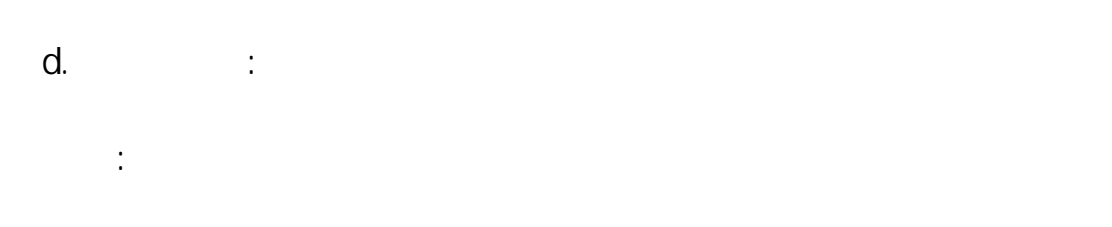

## Properties

筆工具有三種模式可供選擇:

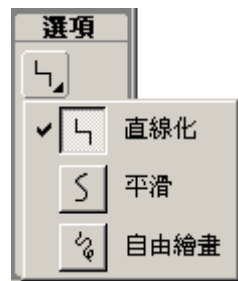

1. Straighten :

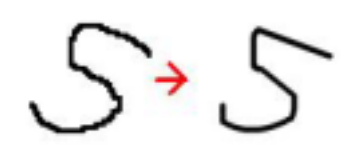

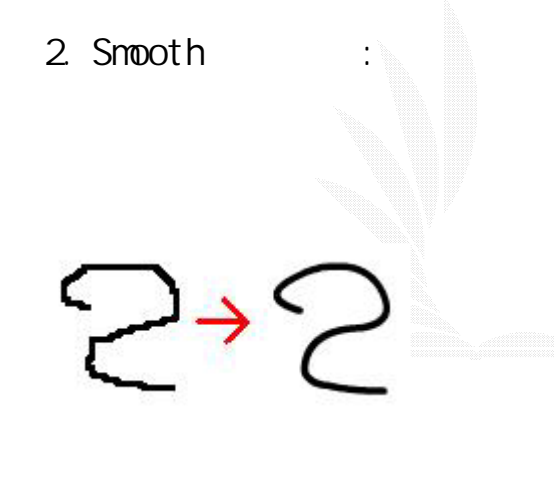

 $3.1nk$  ( ):

e.  $\qquad \qquad :$ 

教學: 和鉛筆工具一樣,可讓你自由繪畫一些線條,但線條的樣式

 $\mathcal{L}_{\mathcal{A}}$ ,  $\mathcal{L}_{\mathcal{A}}$  ,  $\mathcal{L}_{\mathcal{A}}$  ,  $\mathcal{L}_{\mathcal{A}}$  ,  $\mathcal{L}_{\mathcal{A}}$  ,  $\mathcal{L}_{\mathcal{A}}$  ,  $\mathcal{L}_{\mathcal{A}}$  ,  $\mathcal{L}_{\mathcal{A}}$  ,  $\mathcal{L}_{\mathcal{A}}$  ,  $\mathcal{L}_{\mathcal{A}}$  ,  $\mathcal{L}_{\mathcal{A}}$  ,  $\mathcal{L}_{\mathcal{A}}$  ,  $\mathcal{L}_{\mathcal{A}}$  ,

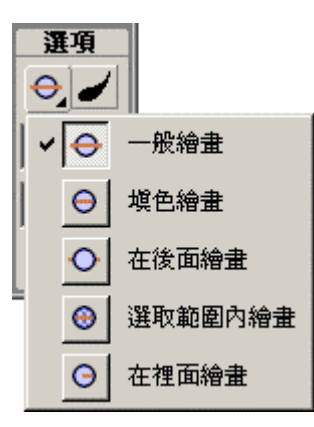

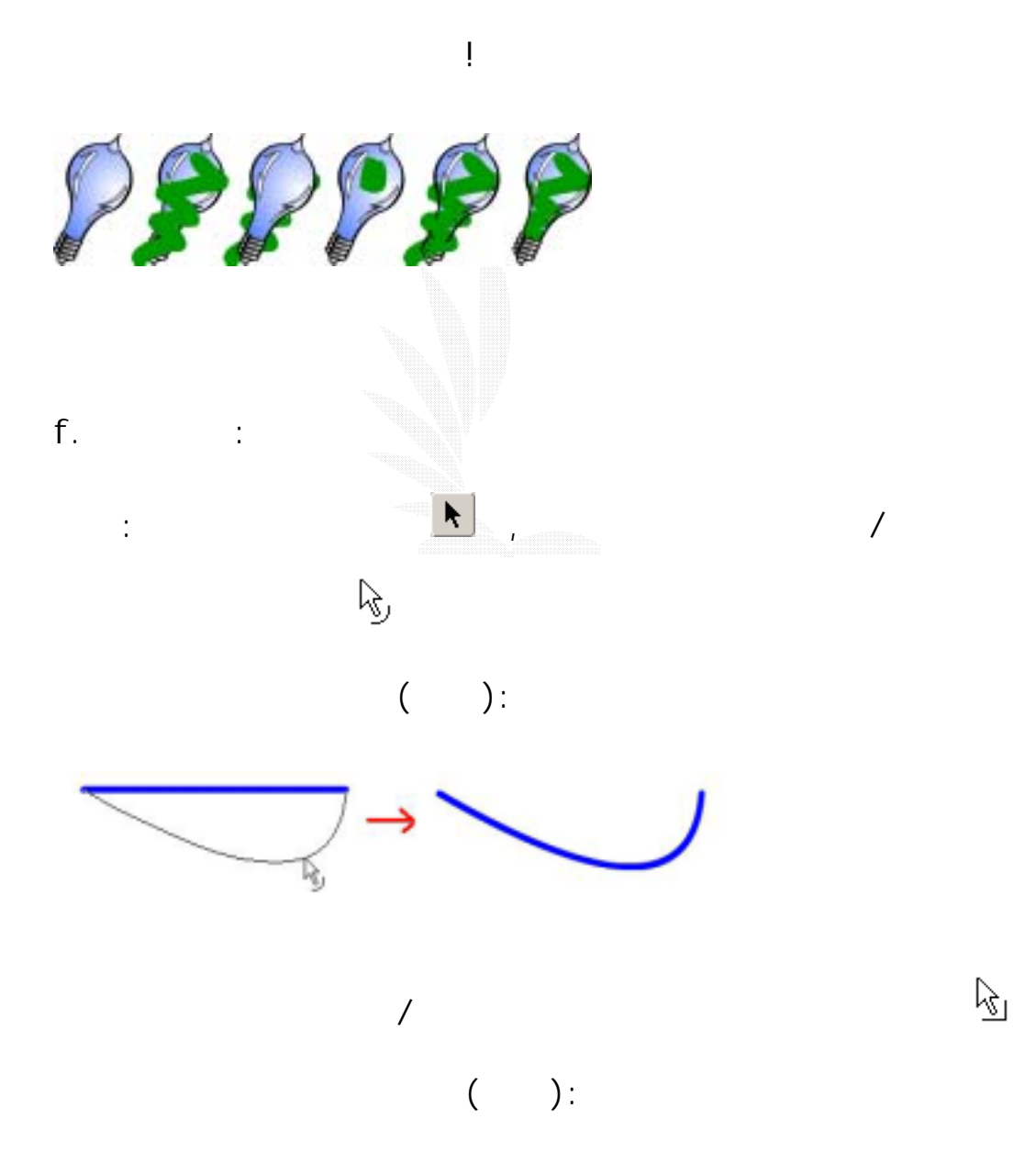

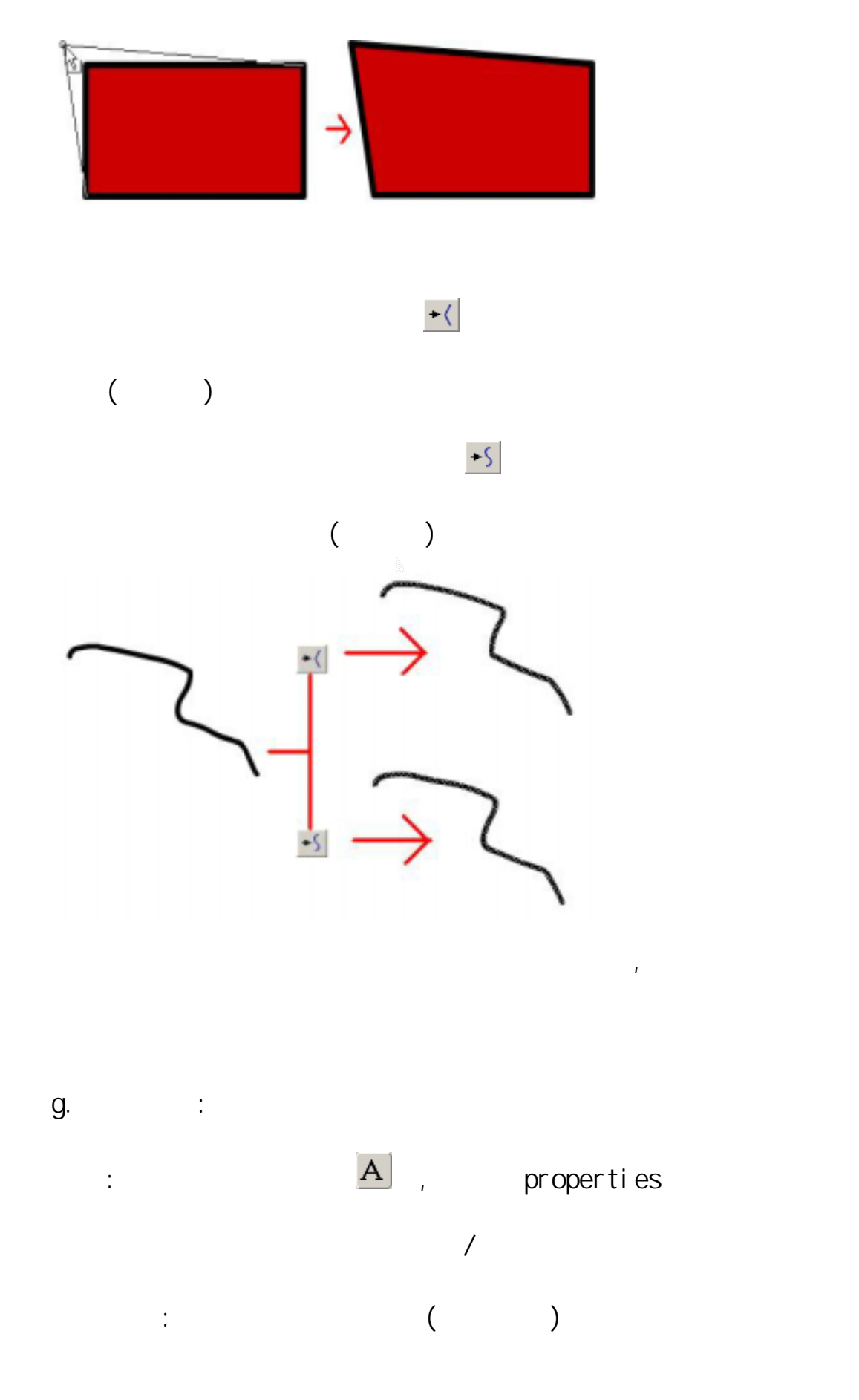

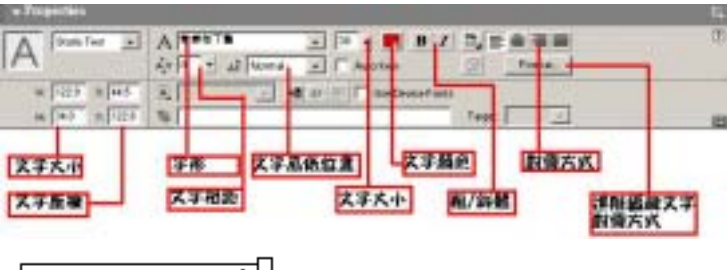

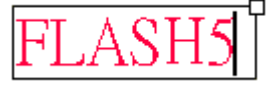

h.  $\qquad \qquad$  :

散後的圖片也可以套索工具選取!

 $T$ 

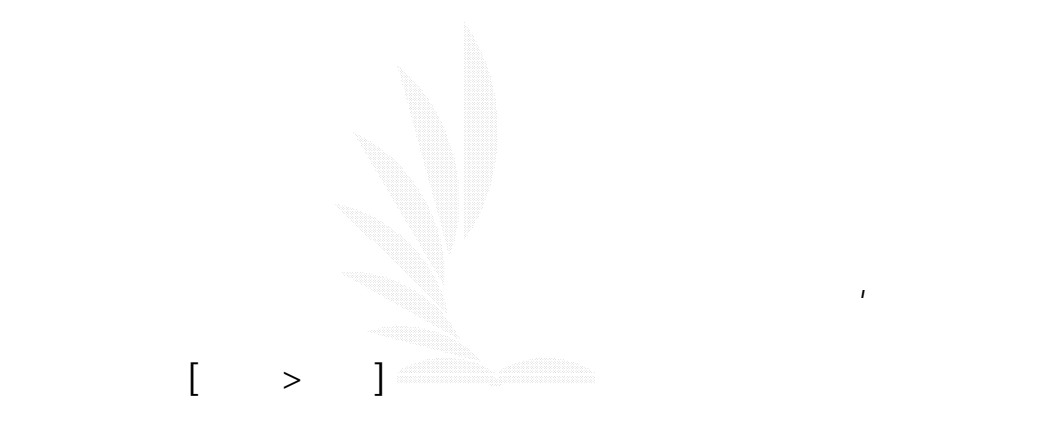

逢甲大學 e-Paper (92學年度)

簡介:可以利用滑鼠選取一圖形的某部分,可說是十分方便!而且打

 $\mathbb{R}$ 

數位邏輯CAI

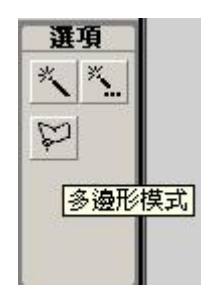

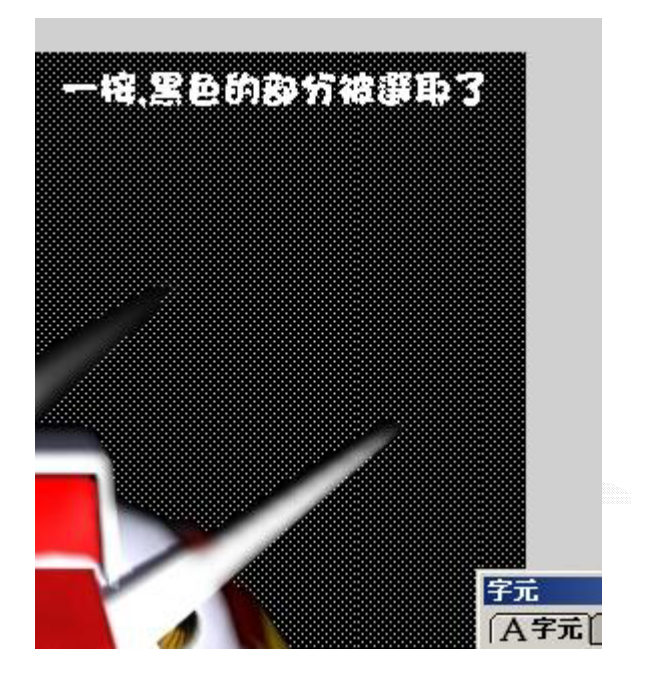

簡介: 主管用來修改圖形的彎曲度,但比用滑鼠工具更細緻。

h.  $\qquad \qquad$  :

 $\label{eq:Ricci} \frac{1}{2} \int_{\mathbb{R}^d} \left| \frac{1}{2} \left( \frac{1}{2} \right) \right| \, d\mu = \frac{1}{2} \int_{\mathbb{R}^d} \left| \frac{1}{2} \left( \frac{1}{2} \right) \right| \, d\mu = \frac{1}{2} \int_{\mathbb{R}^d} \left| \frac{1}{2} \left( \frac{1}{2} \right) \right| \, d\mu = \frac{1}{2} \int_{\mathbb{R}^d} \left| \frac{1}{2} \left( \frac{1}{2} \right) \right| \, d\mu = \frac{1}{2}$ 

 $\mathcal{L}_{\mathcal{A}}$ 

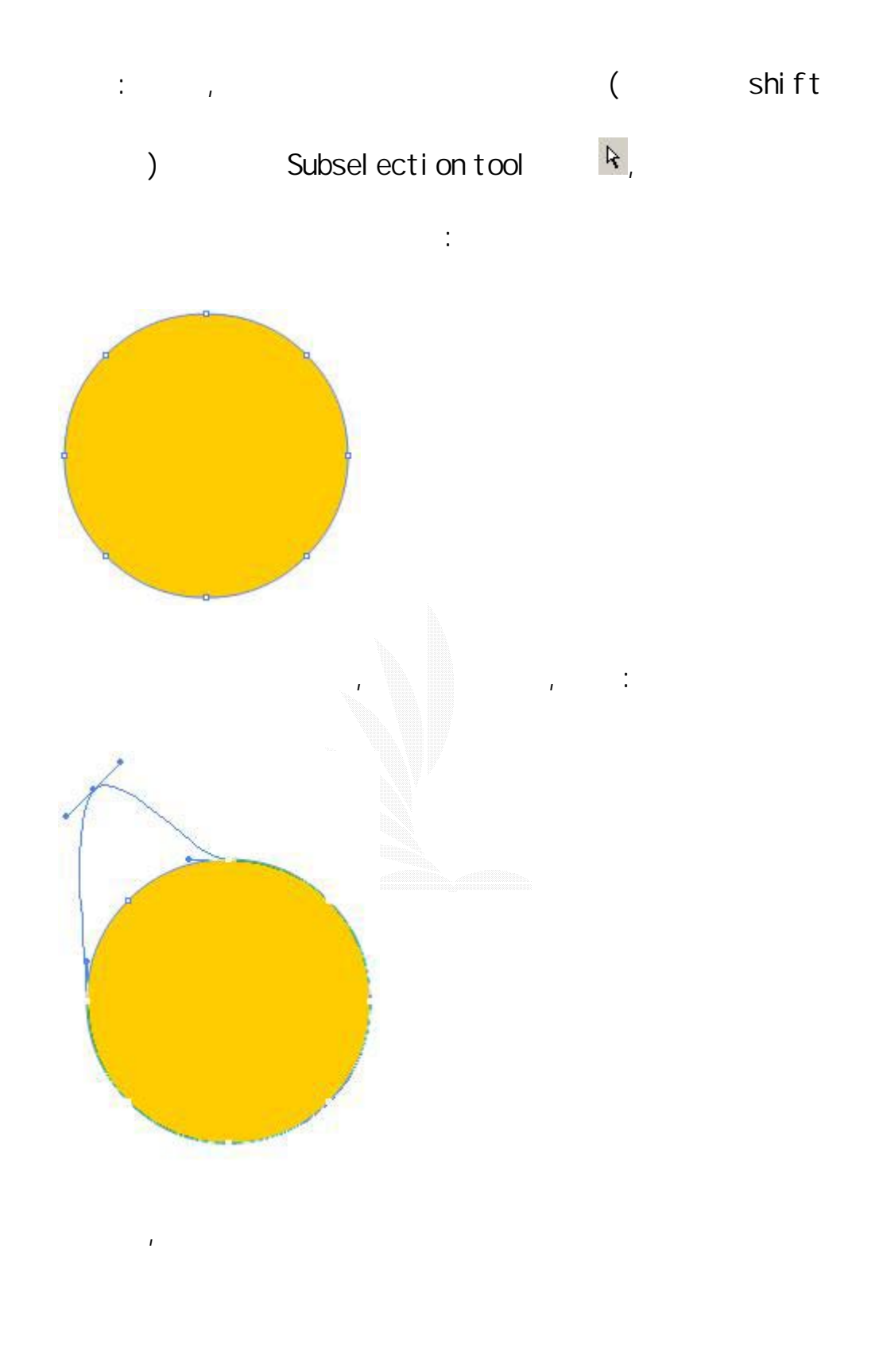

i. 鋼筆工具:
數位邏輯CAI

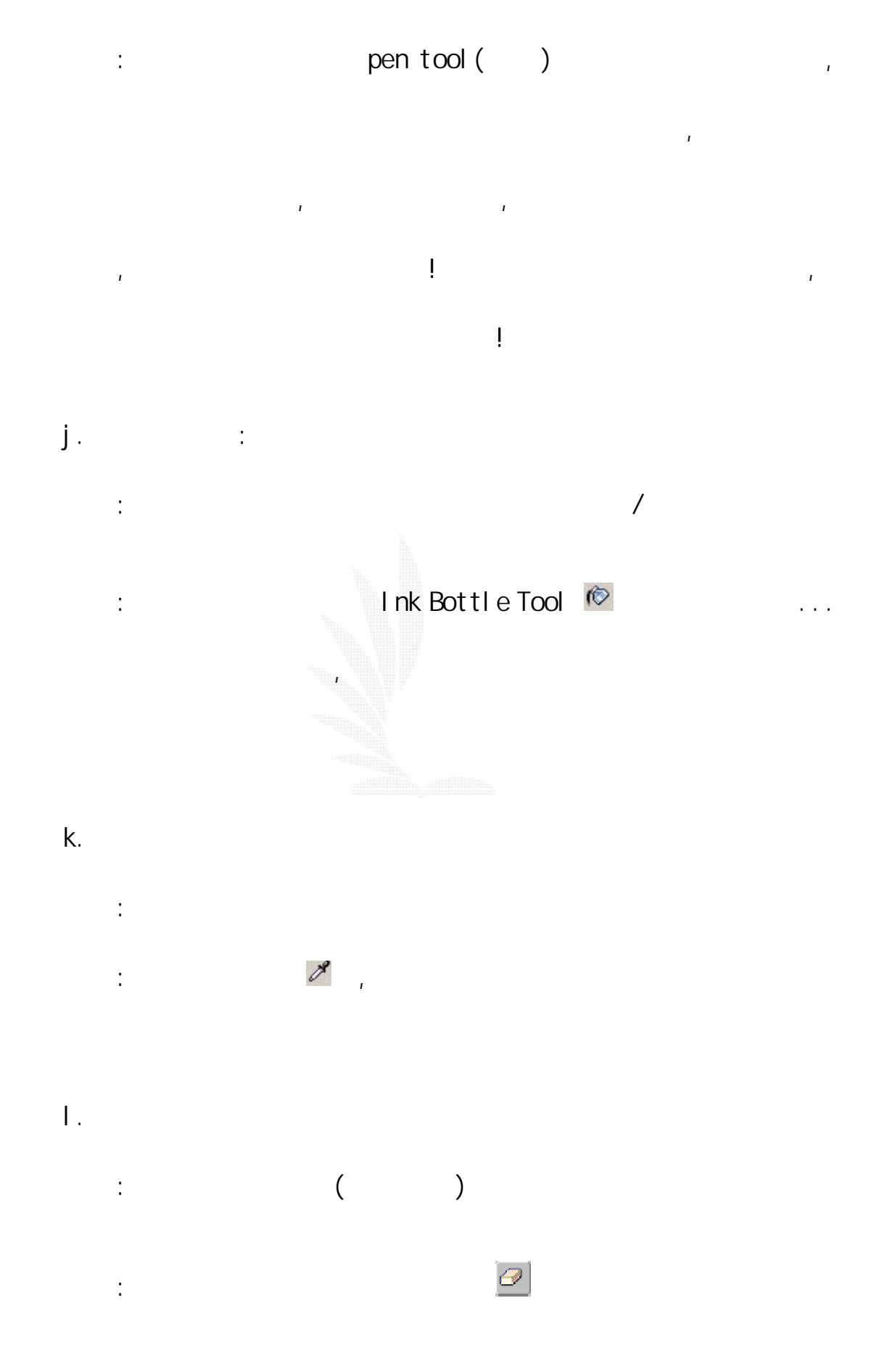

100

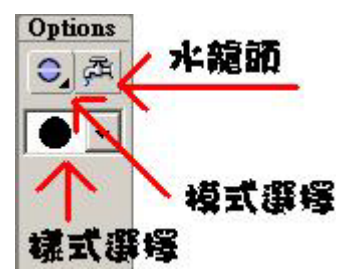

 $\frac{1}{\sqrt{2}}$ 

, where  $\mathcal{A}$ 

點選模式選擇按鈕,會看見有多種模式如圖:

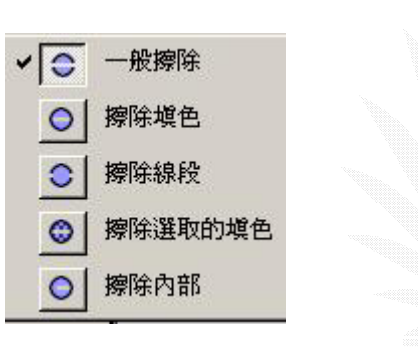

效果:

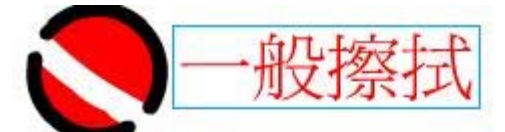

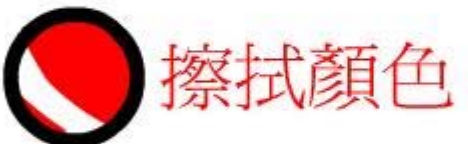

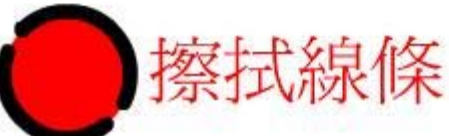

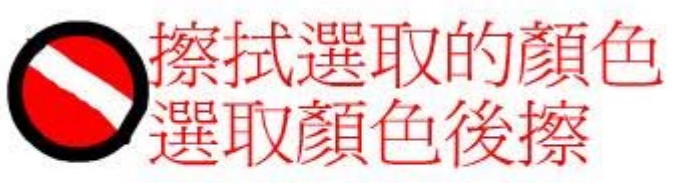

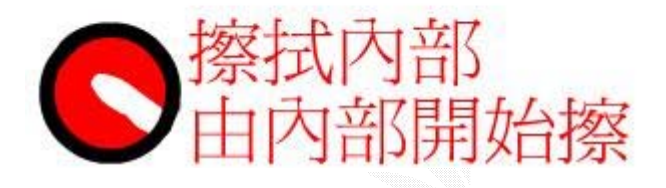

簡介:可以把一些漸變色作一大幅修改。

教學: 先選擇好想要的漸變色。有線性漸變放射性等

m. 顏色漸變修改工具:

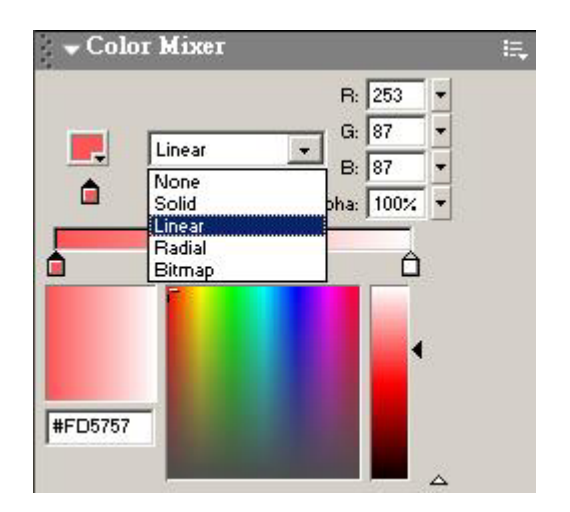

 $, \,$  (al pha)

 $\mathcal{A}$ 

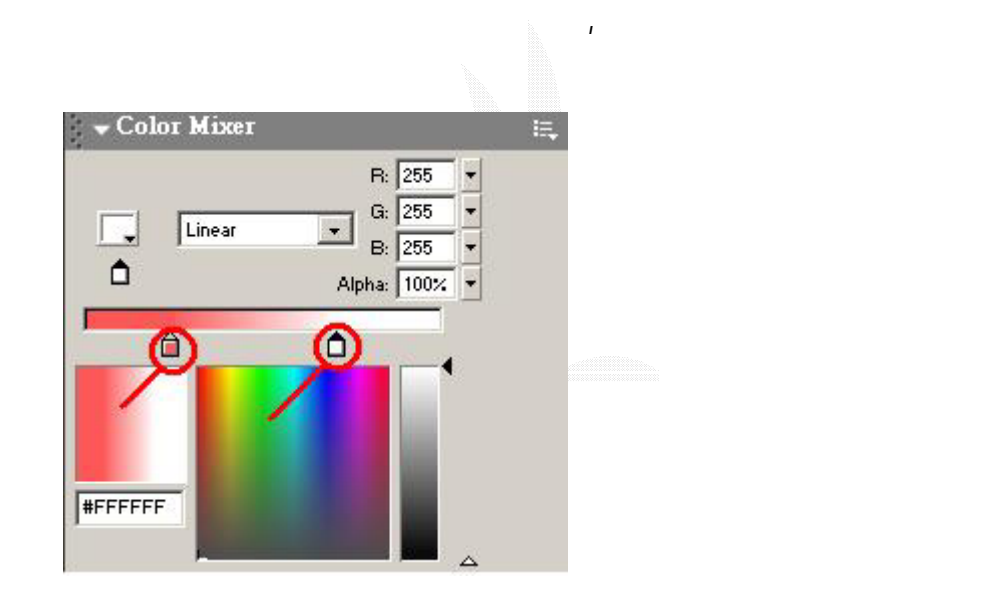

 $\frac{m}{4} + \frac{m}{2} = \frac{1}{4}$ 

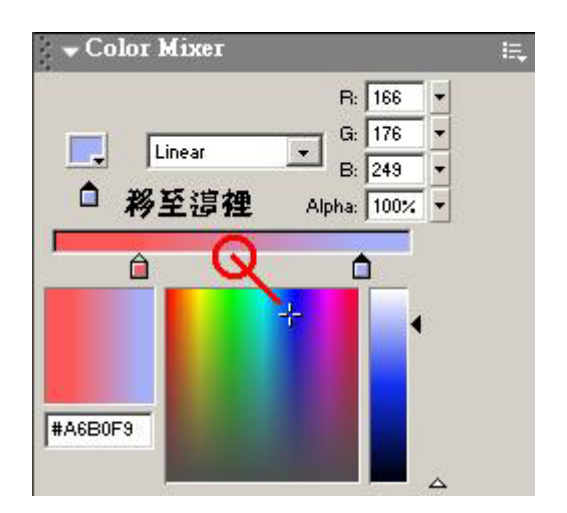

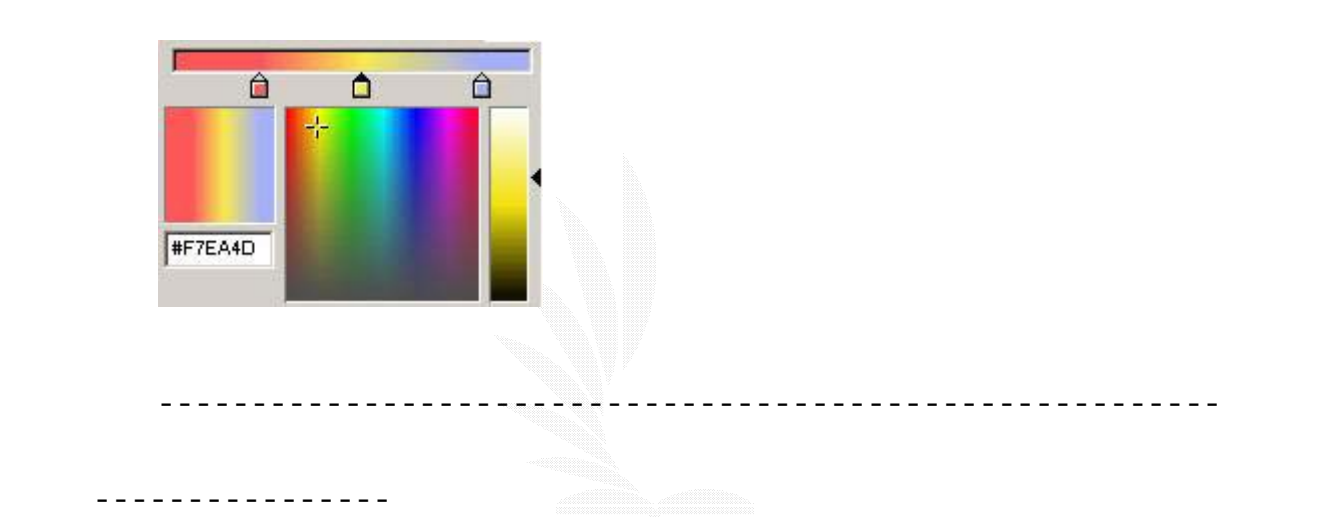

 $\mathbb{R}$ 

再點選已經填入了漸變色的圖形,便會出現如圖控制塊:

在一下滑鼠,使可能的影响,使可能的影响,使可能的影响,使可能的影响,

(Fill Transform Tool) <mark>。</mark>

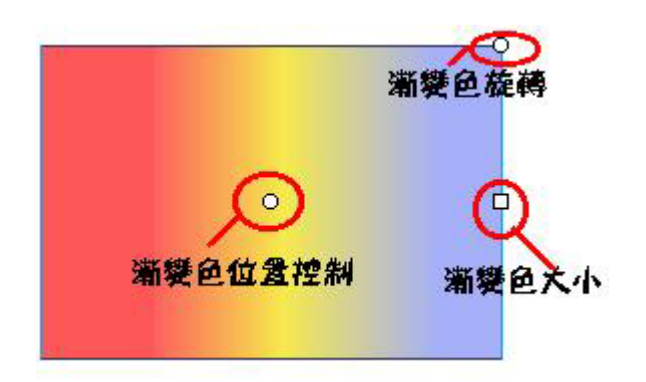

 $\mathcal{A}$ 

 $\mathcal{L}$ 

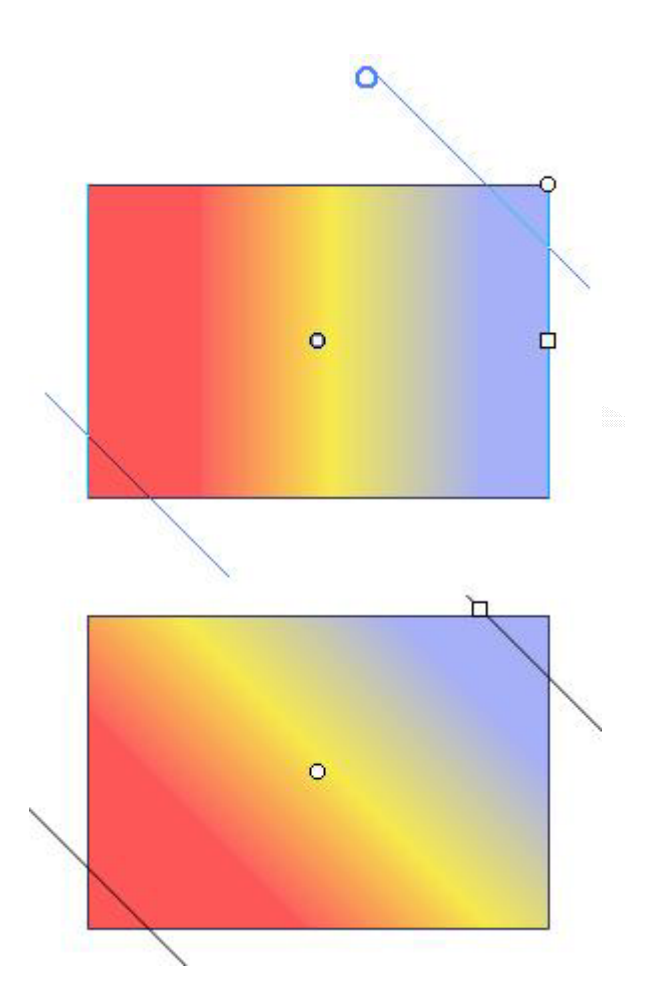

 $\mathcal{A}$ 

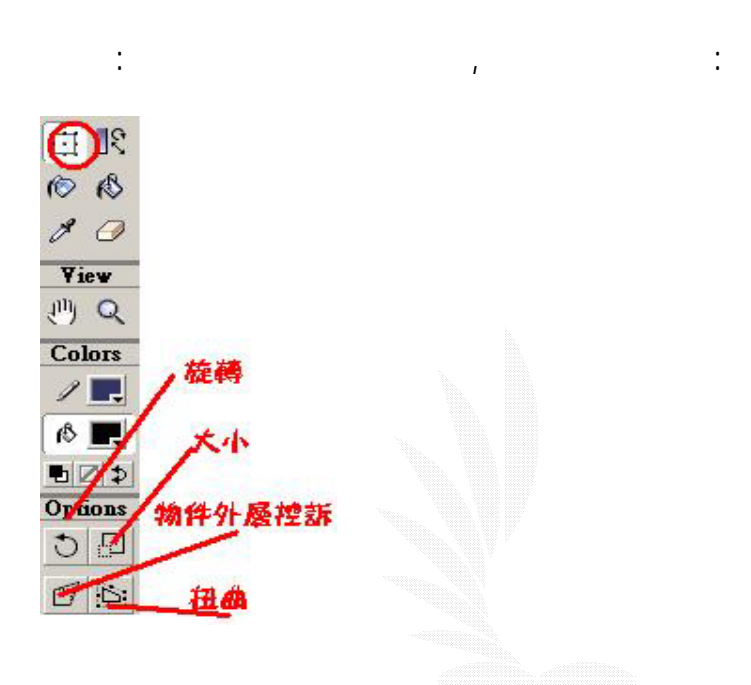

簡介: 自由轉換工具中不單包括了基本的調整大小功能,還有旋轉,

 $n.$ 

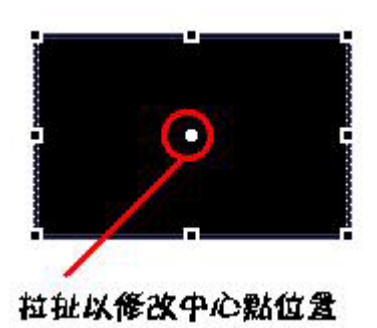

 $R$ 

 $3.1.9$  FI ash $M$ 

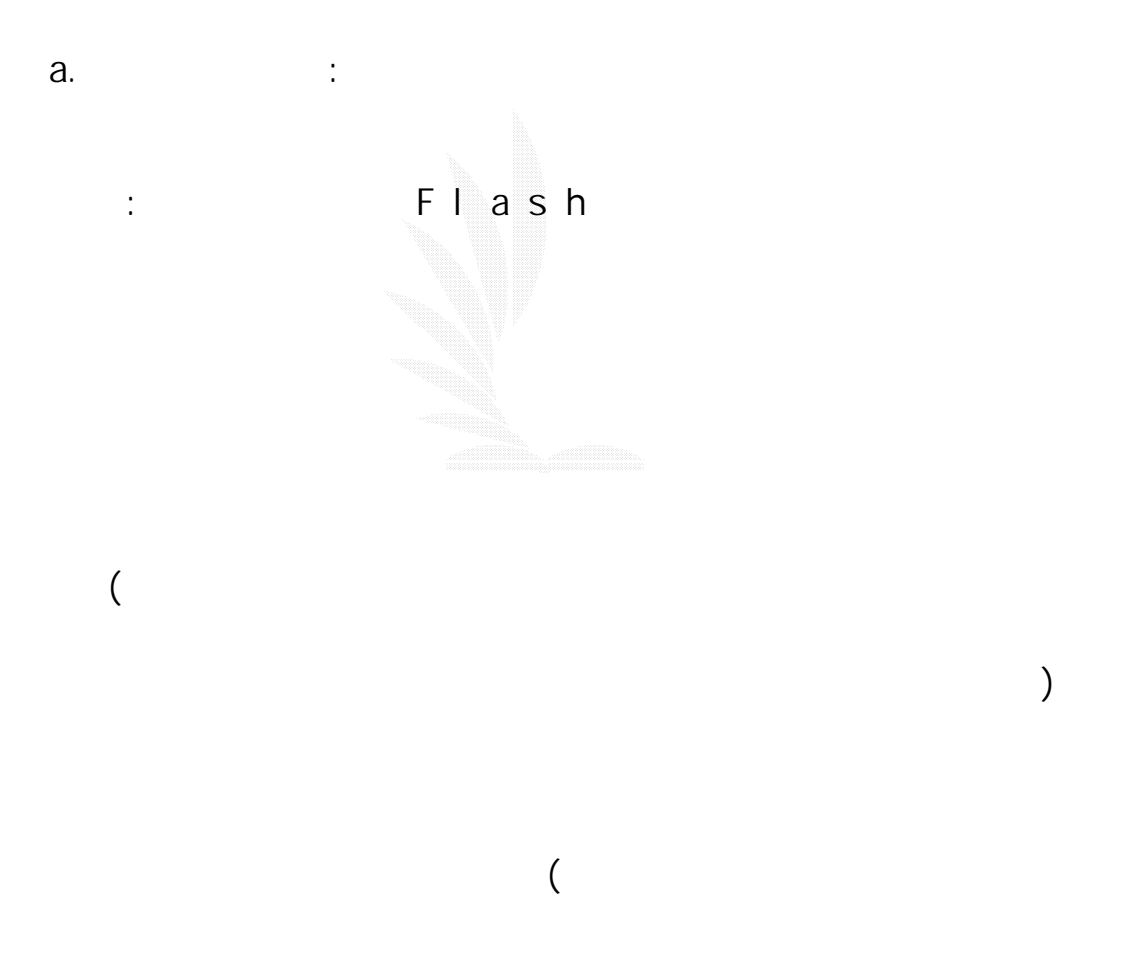

 $)$ 

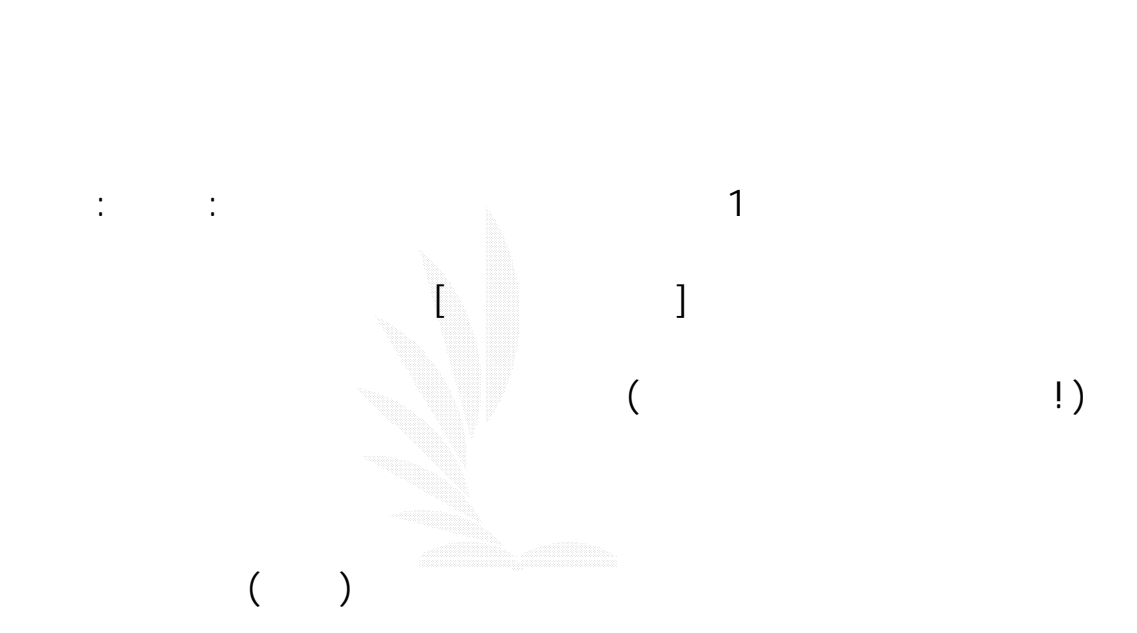

 $\mathsf F$ lash  $\mathsf F$ lash  $\mathsf F$ 

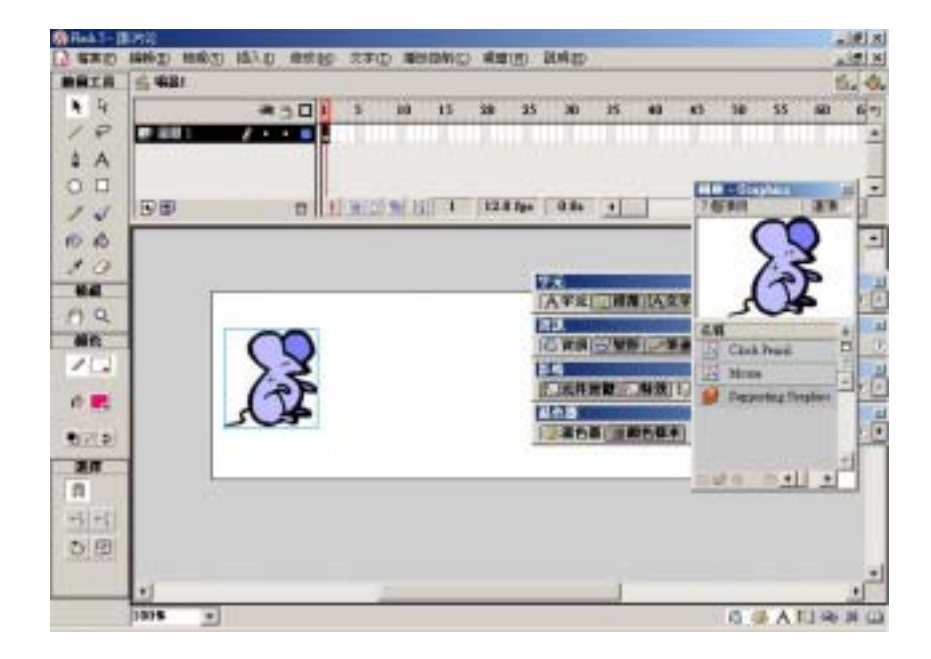

 $\sim$  25), and the system of the system  $\sim$  25 Flash 會自動把該元件複製一份到新的關鍵影格中。動畫開始的關  $\zeta$  $\alpha$  20  $\alpha$  50  $\alpha$  $25$  expansion  $($ Shailers<br>News whe was also only the award age into  $-100 \times$  $161.0$  $6.481$ **MATH** ٠ 库  $-501$  $35$  $\mathbf{u}$  $\overline{45}$  $^{18}$ m 35 m m 38  $\varphi$ CITZ X  $\cdots$  $4A$ **Light**  $0<sub>0</sub>$ m # Mid Mid 15 | 138 hr | 28 | c 日影 13 松杨 71 大 精英 人文学演员  $\overline{\phantom{a}}$ **CALL OF STREET AND STREET AND** ua. Gothad D 9 E. Li Mone **HA Bishariban (214)**  $\mathcal{F}$  .  $\Box$ ä. aka<br>Manazirkan  $\alpha$  in 制定金  $-11 +$  $\overline{AB}$  $\mathfrak{m}$  $\frac{1}{2}$  $D(B)$ THE  $\overline{a}$ 6 G A D & N

 $[3 \quad 1 \quad 3]$  (and a set of  $\alpha$ )

# [ctrl +Enter]

,

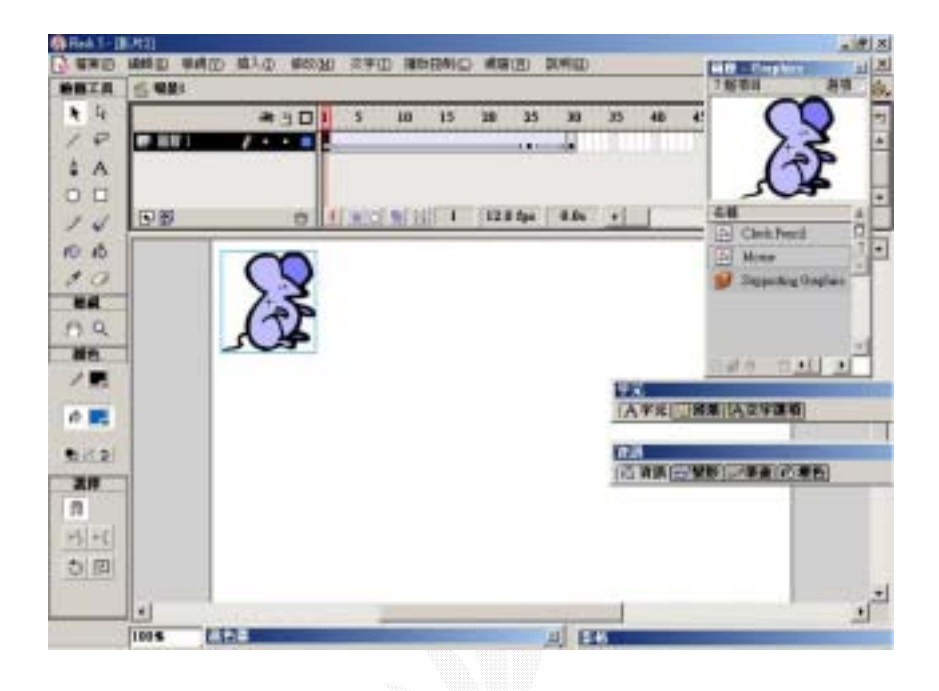

速度變化: 動畫開始的關鍵影格和結束的關鍵影格相距越大,動畫

 $\mathcal{P}$ 

# b.  $\qquad \qquad$ :

簡介:前面提到,製作移動動畫的技巧主要是在於關鍵影處元件的 由小至大...由大至小...的動畫了。

 $\mathcal{L}$ : (exception of  $\mathcal{L}$ ) and  $\mathcal{L}$ 

 $(30)$ 

110

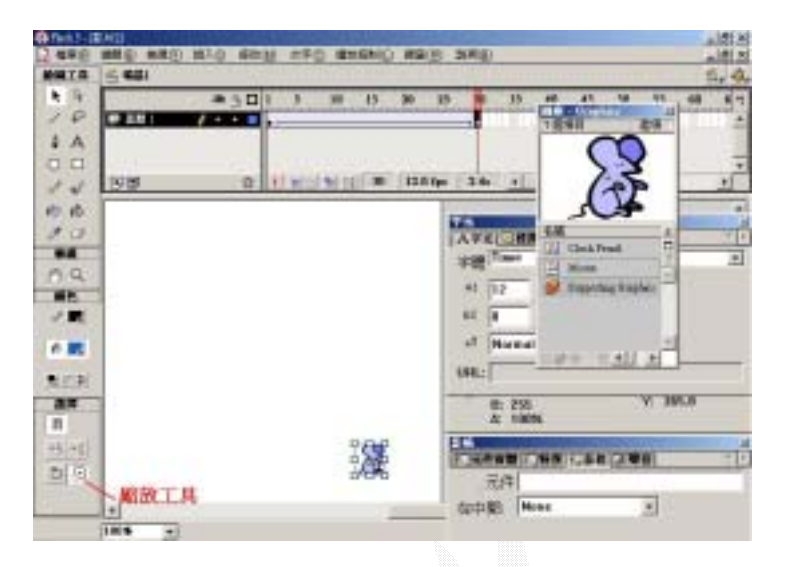

[ctrl +enter]

 $C.$ 

### : Fl ash

右...上至下...等。這裡我們可以自己設定元件移動的方式/所經

過的路徑...,可以隨著我們的喜好而移動,還可以繞圈。沿路徑

 $\mathcal{A}$ 

 $\mathsf{F}$ lash  $\mathsf{F}$ lash  $\mathsf{F}$ lash  $\mathsf{F}$ lash  $\mathsf{F}$ 

: Flash S

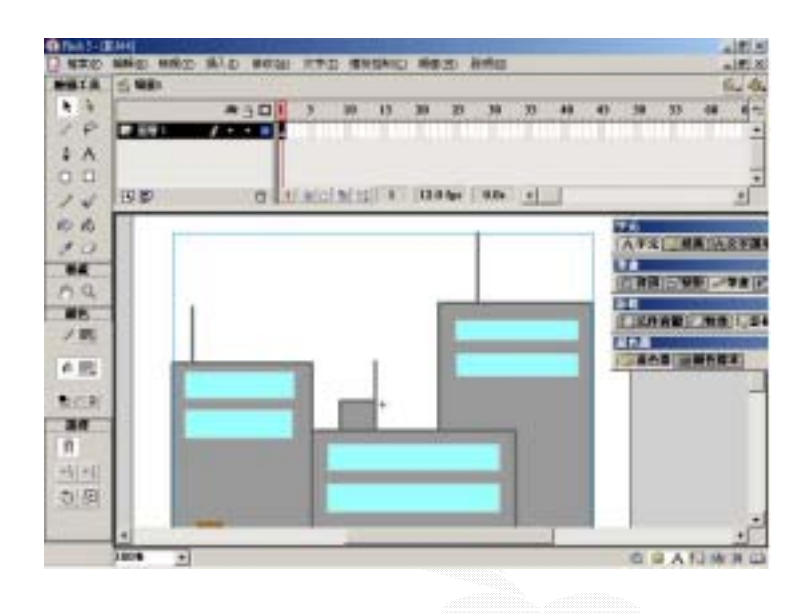

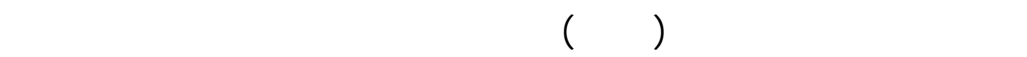

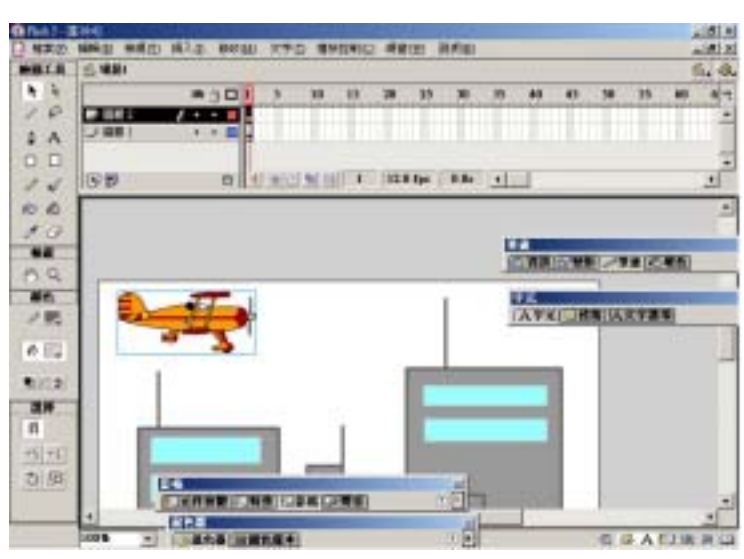

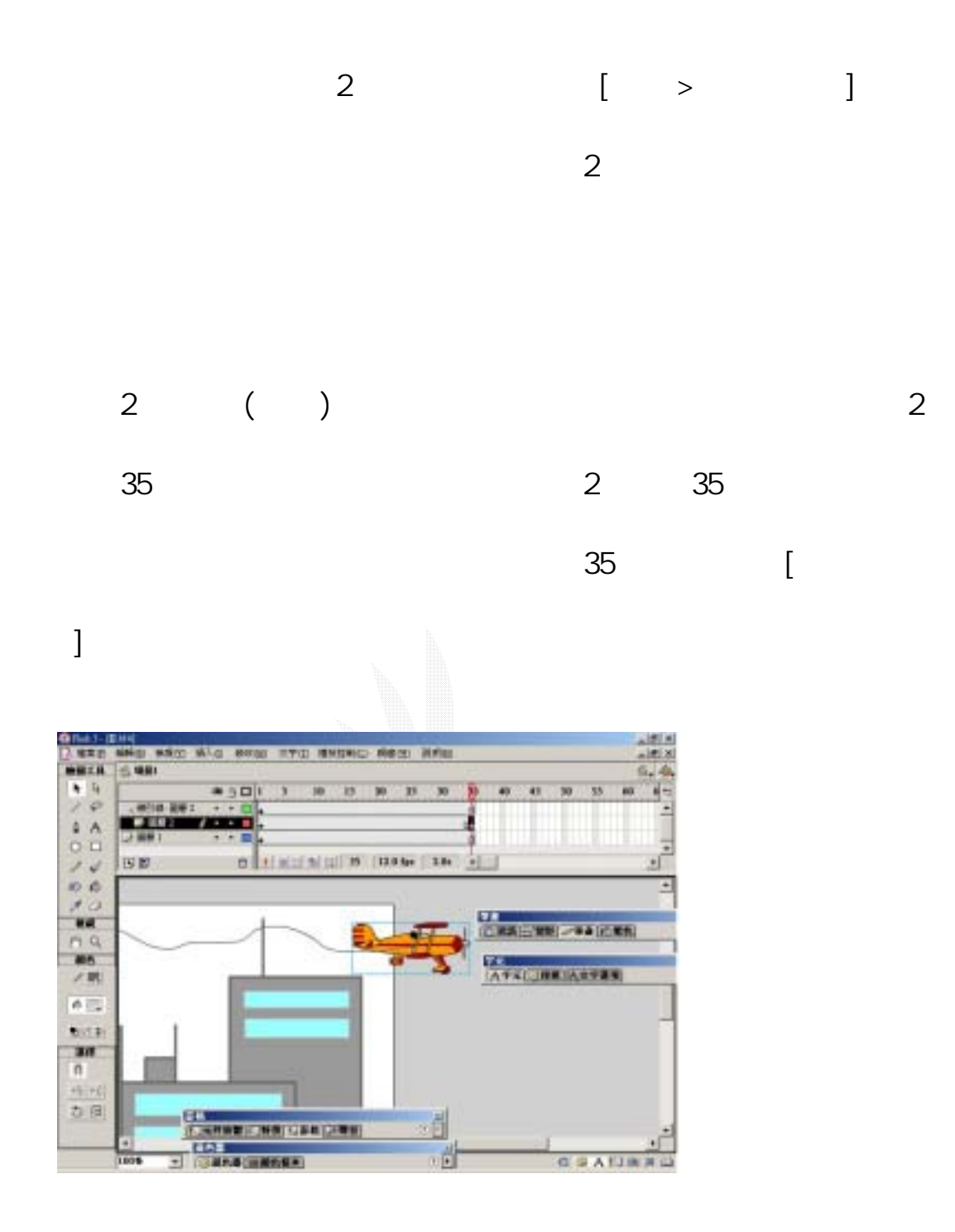

 $2 \quad 1$ 

113

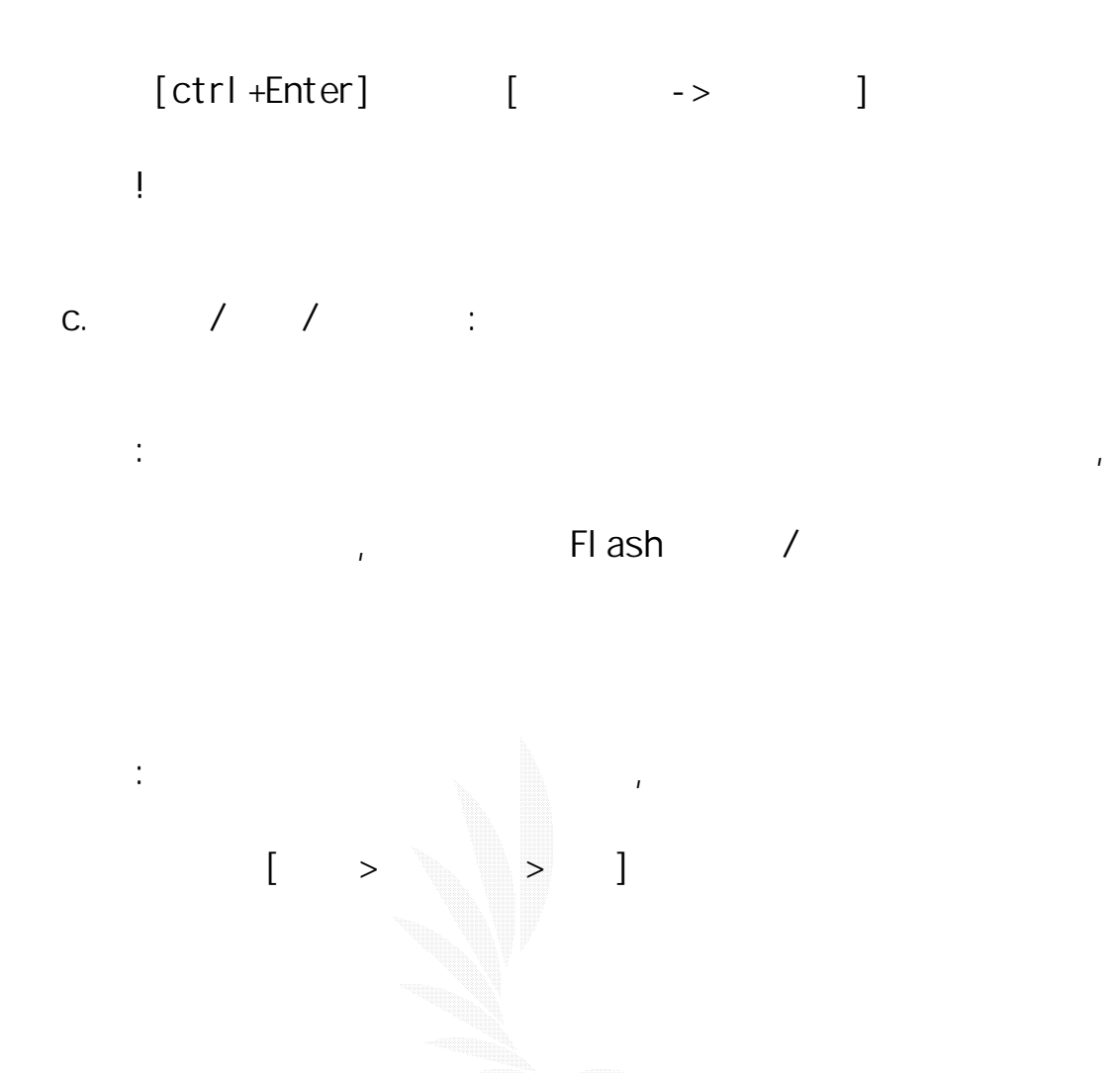

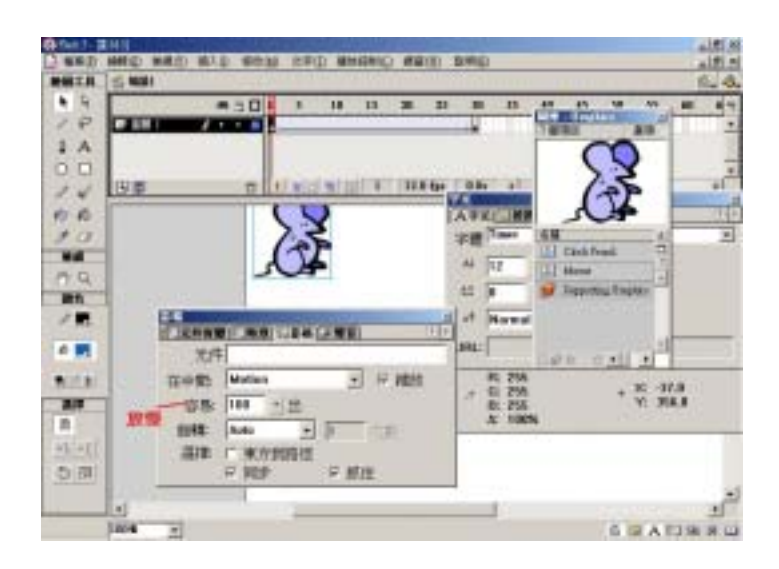

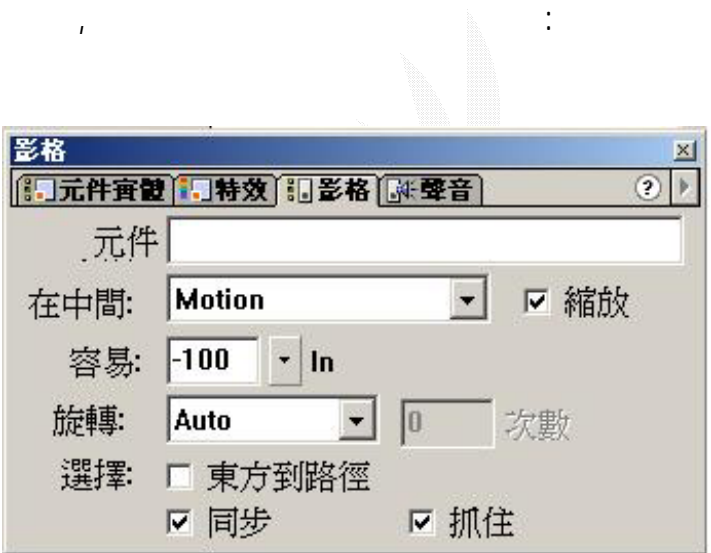

 $[ \quad > \quad > \quad > \quad ]$ 

旋轉效果: 先製作一簡單的單向移動動畫,再在起始影格上(目前

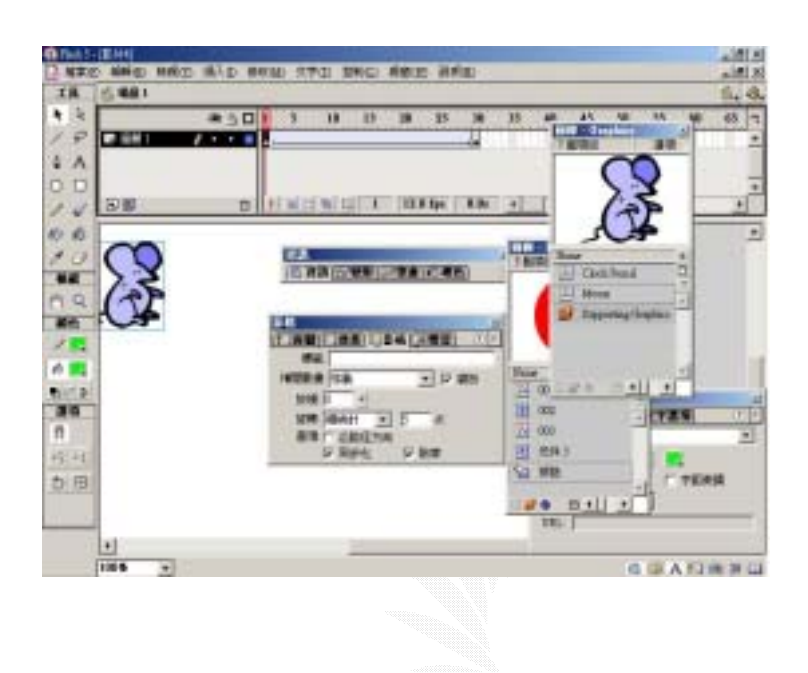

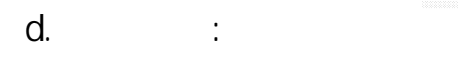

教學:

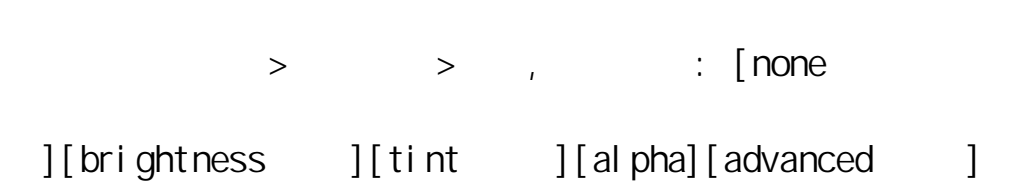

簡介:一樣,製作移動動畫的技巧主要是在於關鍵影處元件的外

alpha

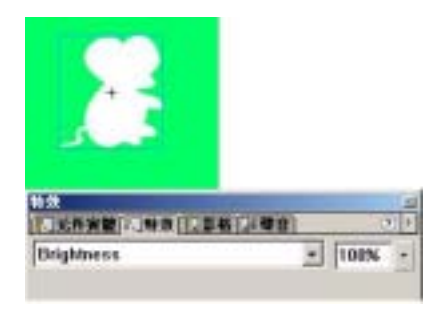

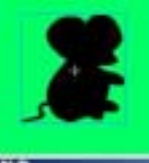

un<br>| Wickwidt | Wikipedia | Islam | Wikipedia<br>| Brightness **D**  $\frac{1}{2}$  [100%] =

們將顏色調整為 R255但明暗度為0%,圖片沒有呈現透明狀

顏色變化: 調整元件的顏色,利用R(紅色)、G(綠色)、B(藍

亮度變化: 調整元件的明暗程度,設定為正值則元件變亮如下圖

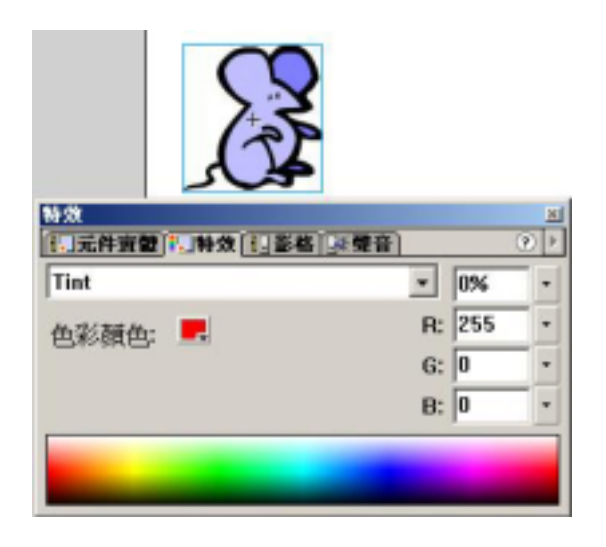

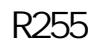

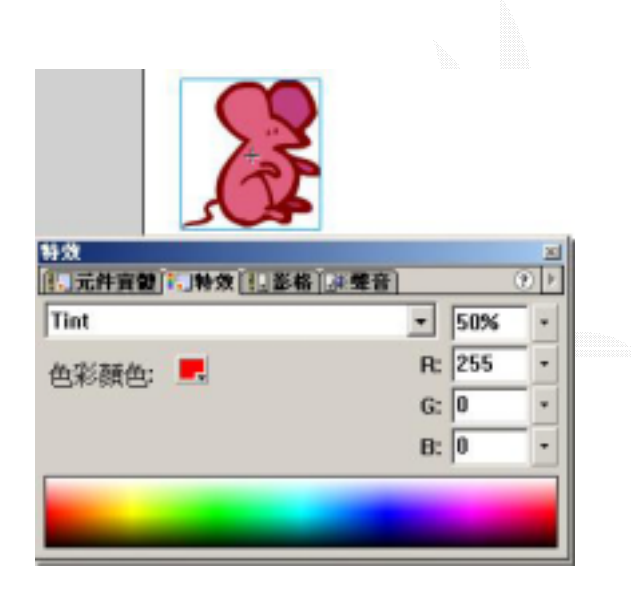

 $50%$ 

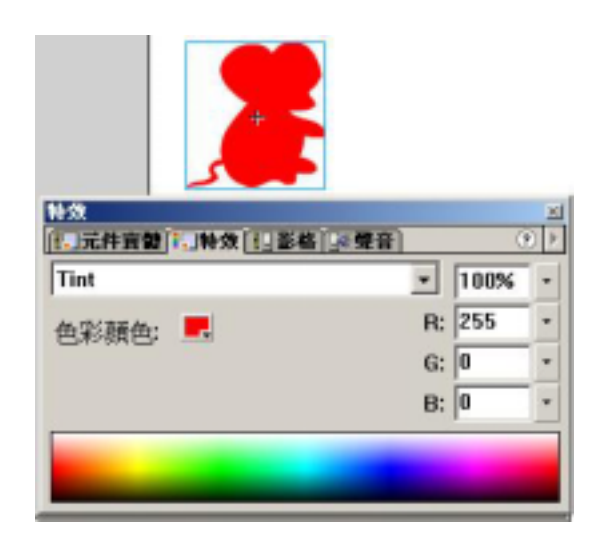

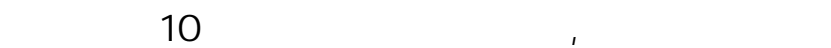

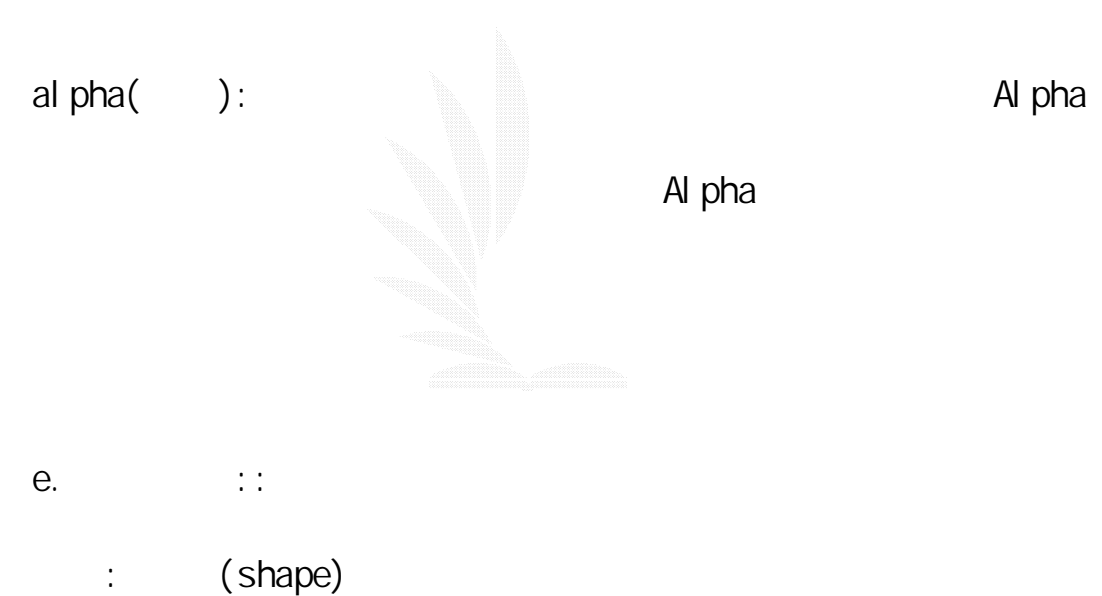

 $\ddots$  is the 1 state and 2  $\alpha$  and 2  $\alpha$  $[ \begin{array}{cc} \begin{array}{cc} \end{array} \end{array} ]$ 

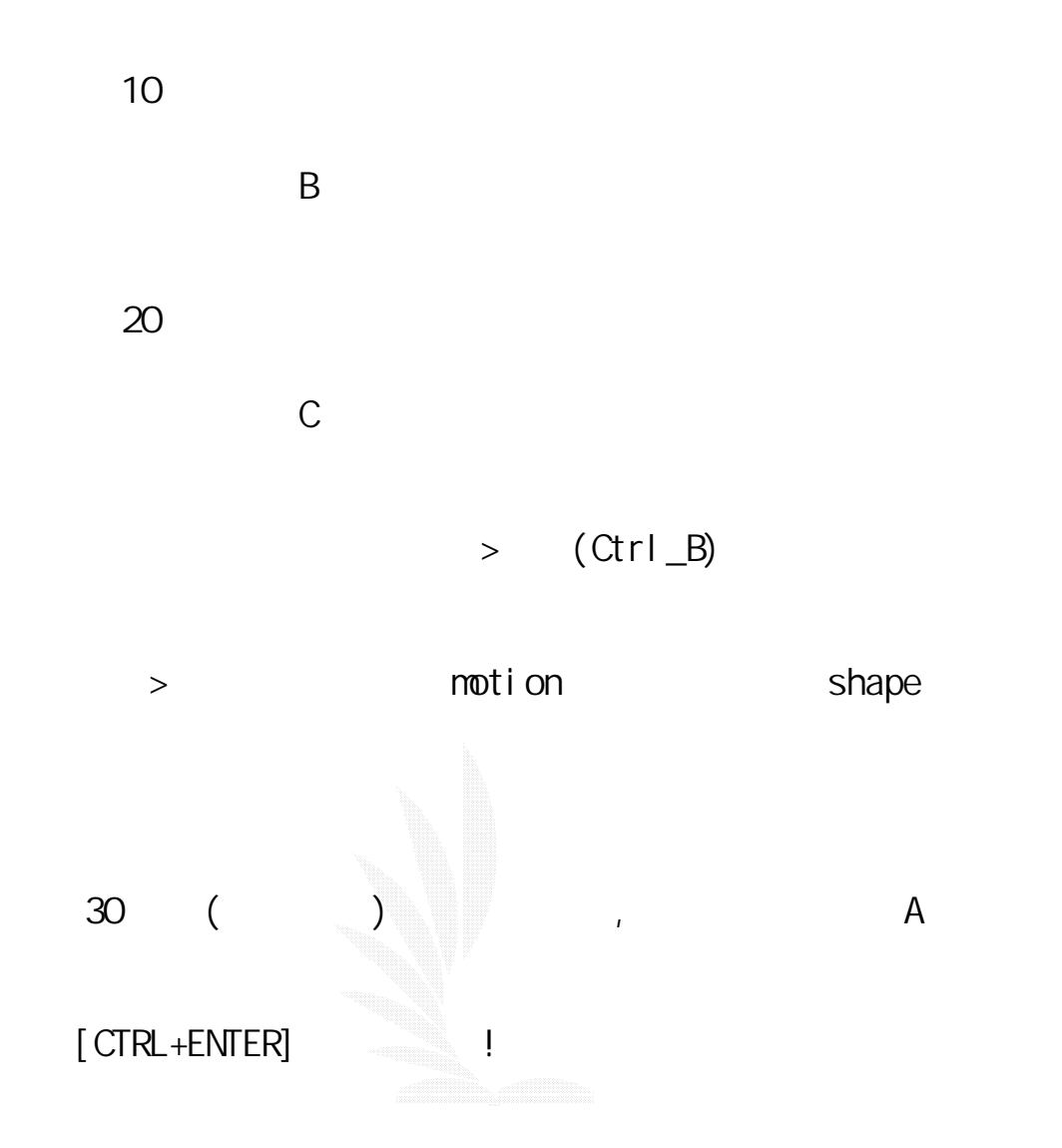

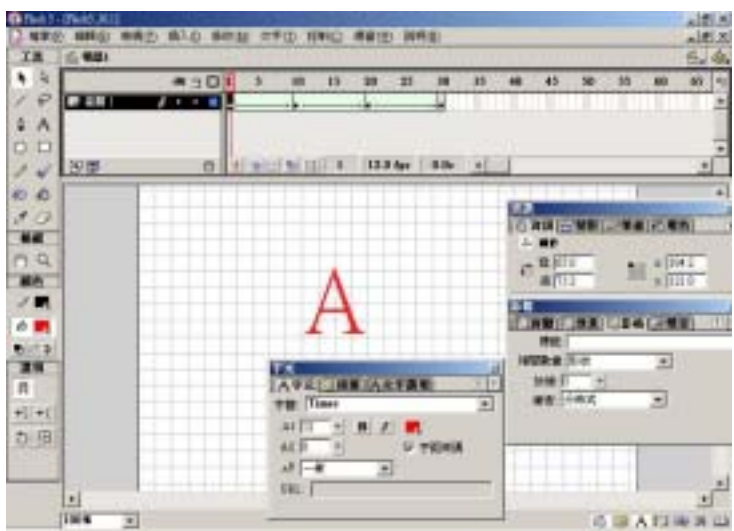

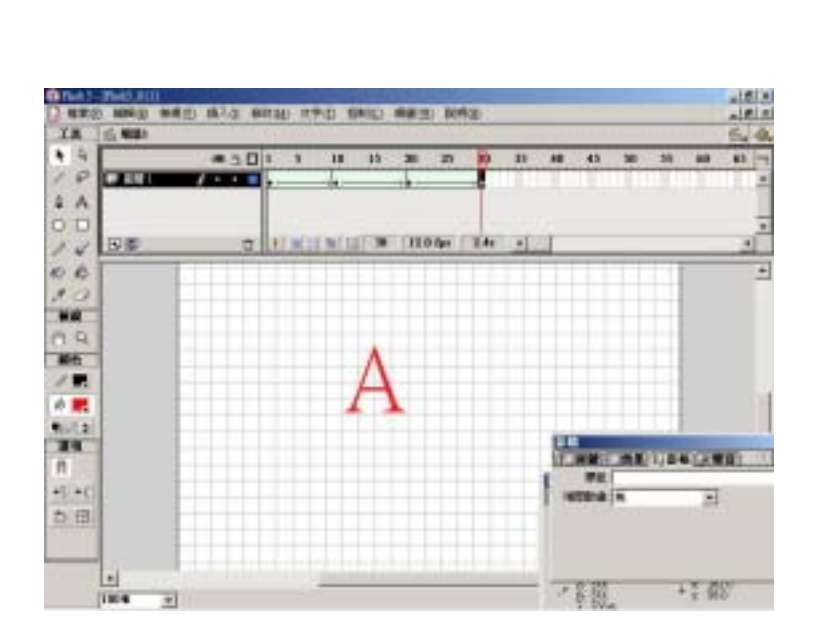

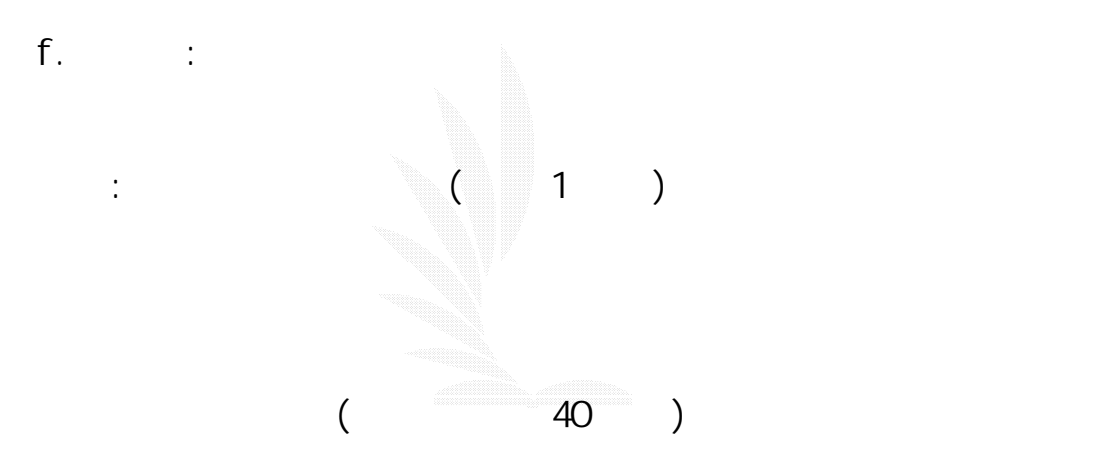

 $\mathsf{Shi}\;\mathsf{ft}$ 

 $/$ 

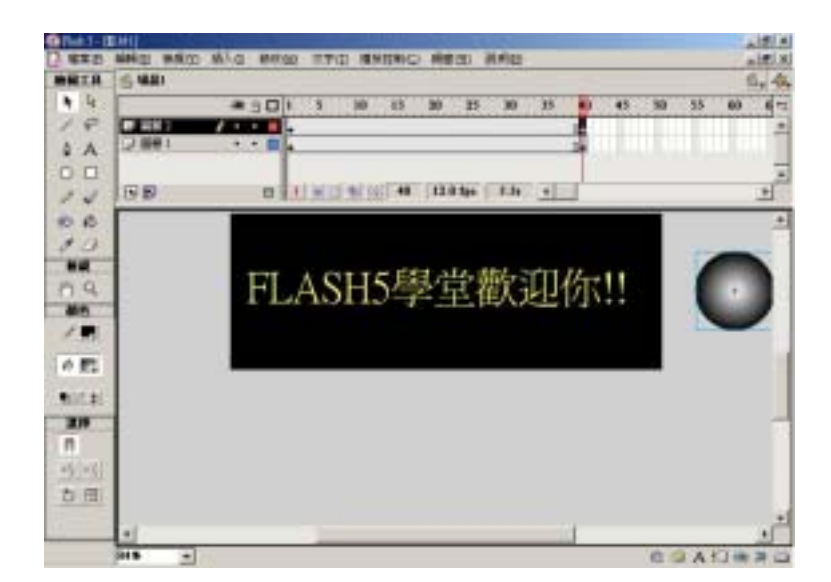

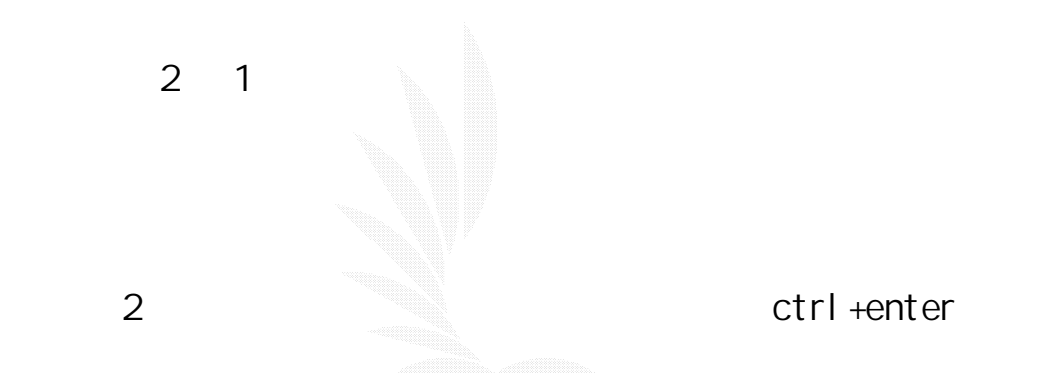

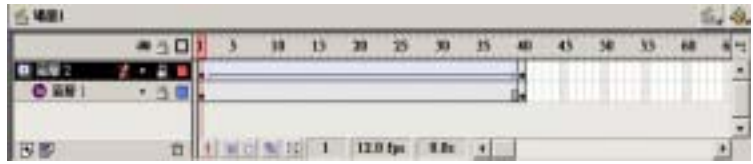

g. 2

簡介: 這是另一種的遮色片效果,重點是:遮色片圖層不動,而被

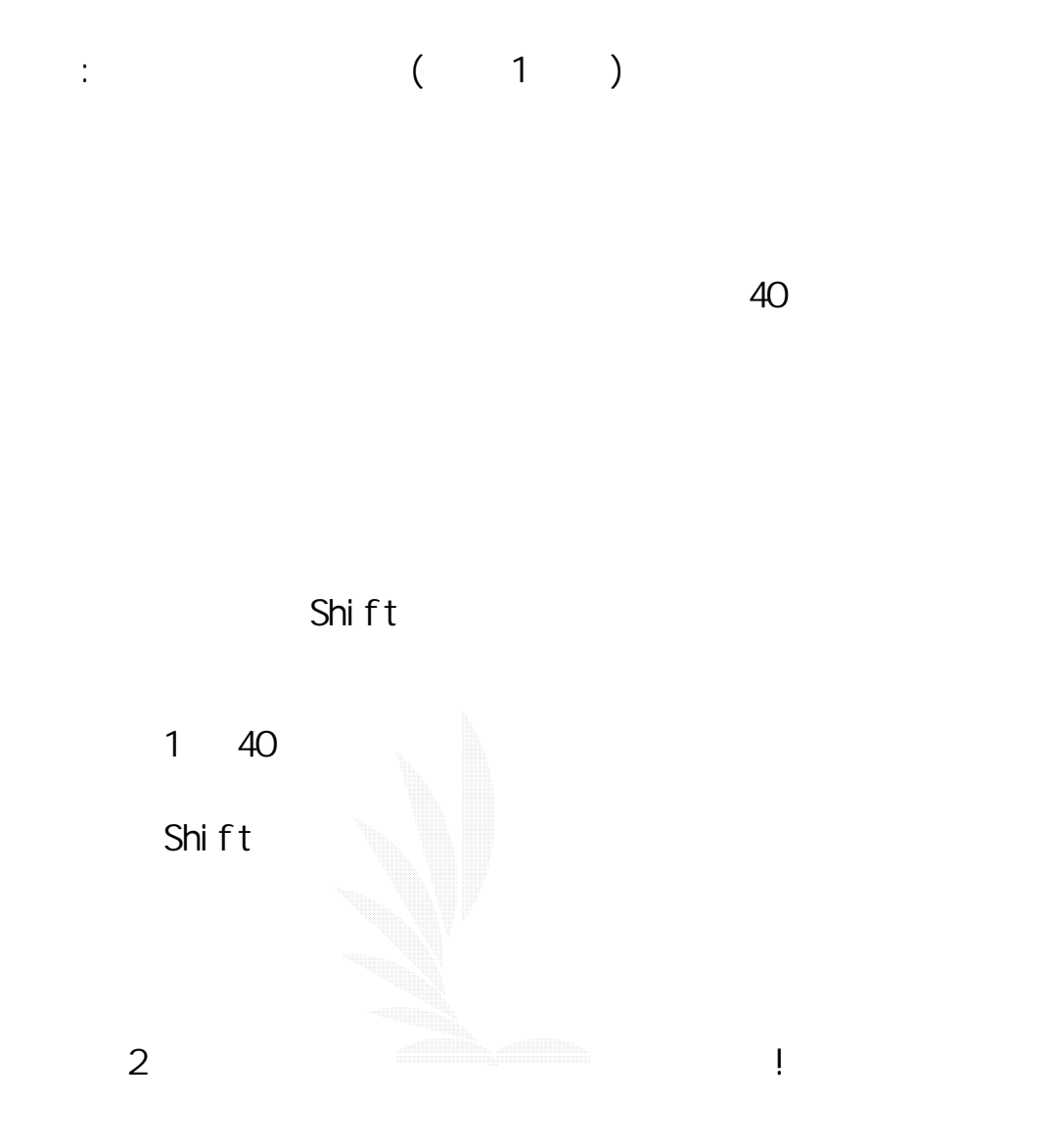

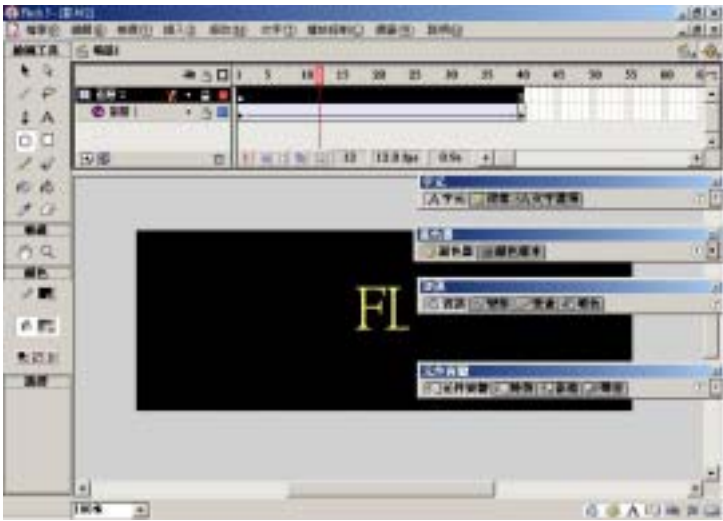

數位邏輯CAI

h. (Action):

and the contraction) and Flash the set of  $\overline{P}$ 

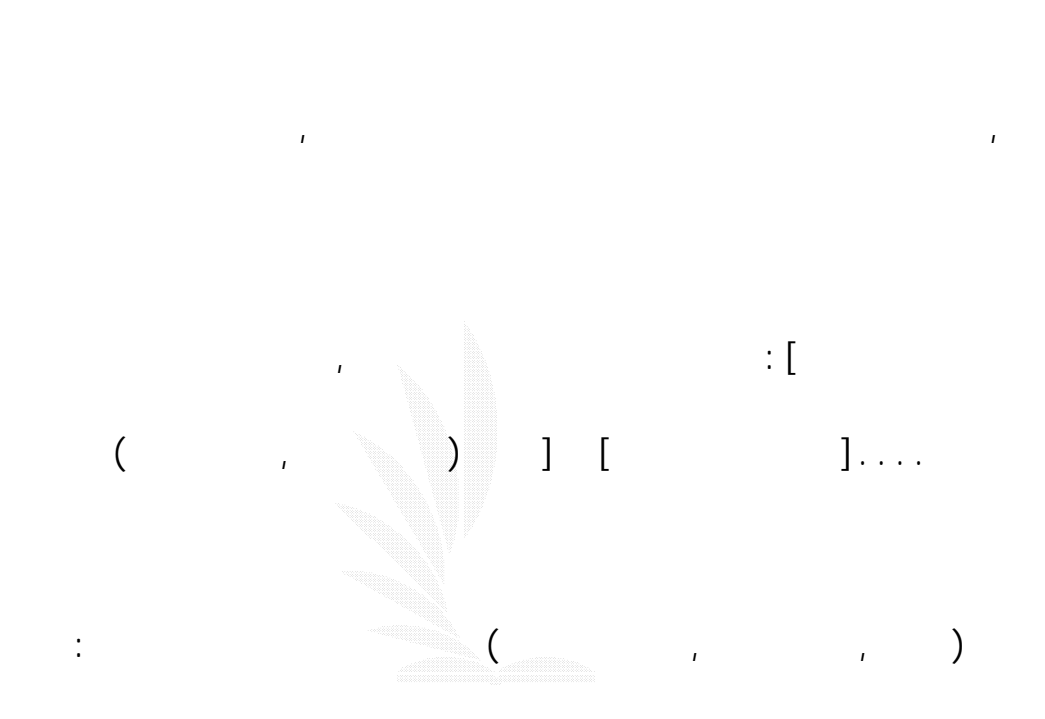

作出多種不同效果,網路上的遊戲,或是普通的動畫,都離不開使用

 $\mathbf{a}$ 

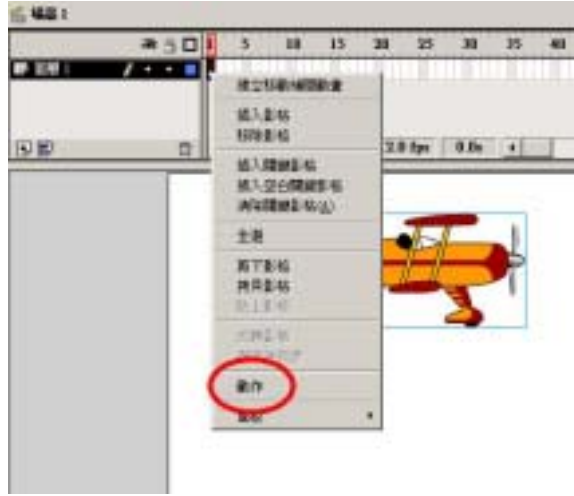

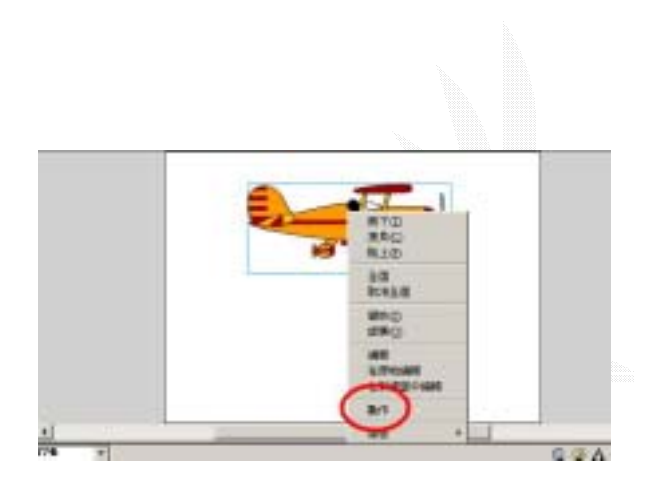

# $\label{eq:3.1} \begin{array}{lllllllllllllllll} \hline \mathbf{1} & \mathbf{1} & \mathbf{$

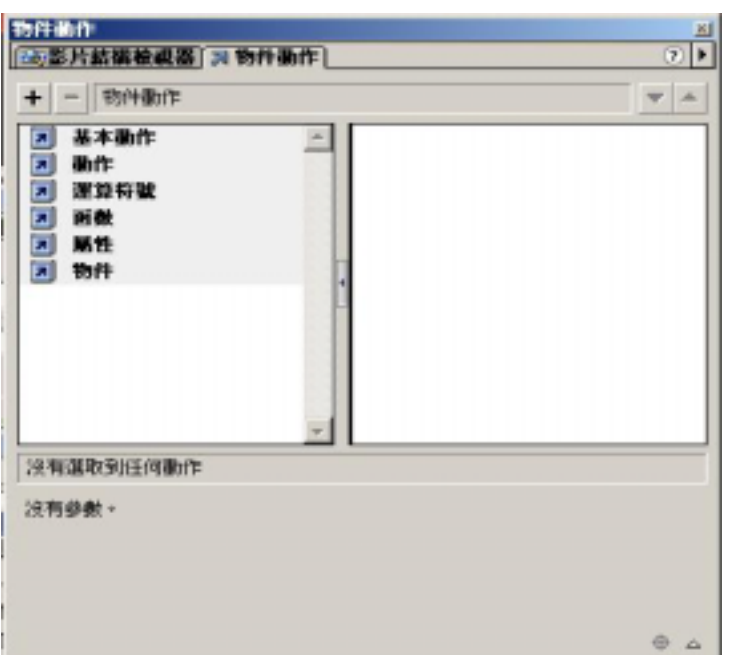

gotoAndPlay();

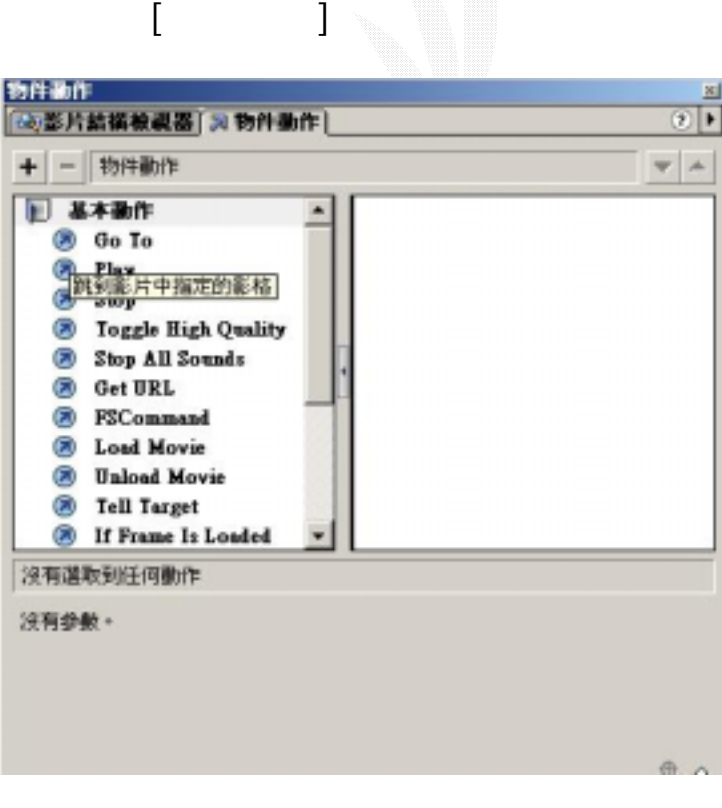

 $[$  Go To  $]$  , where  $[$ 

加入了!!

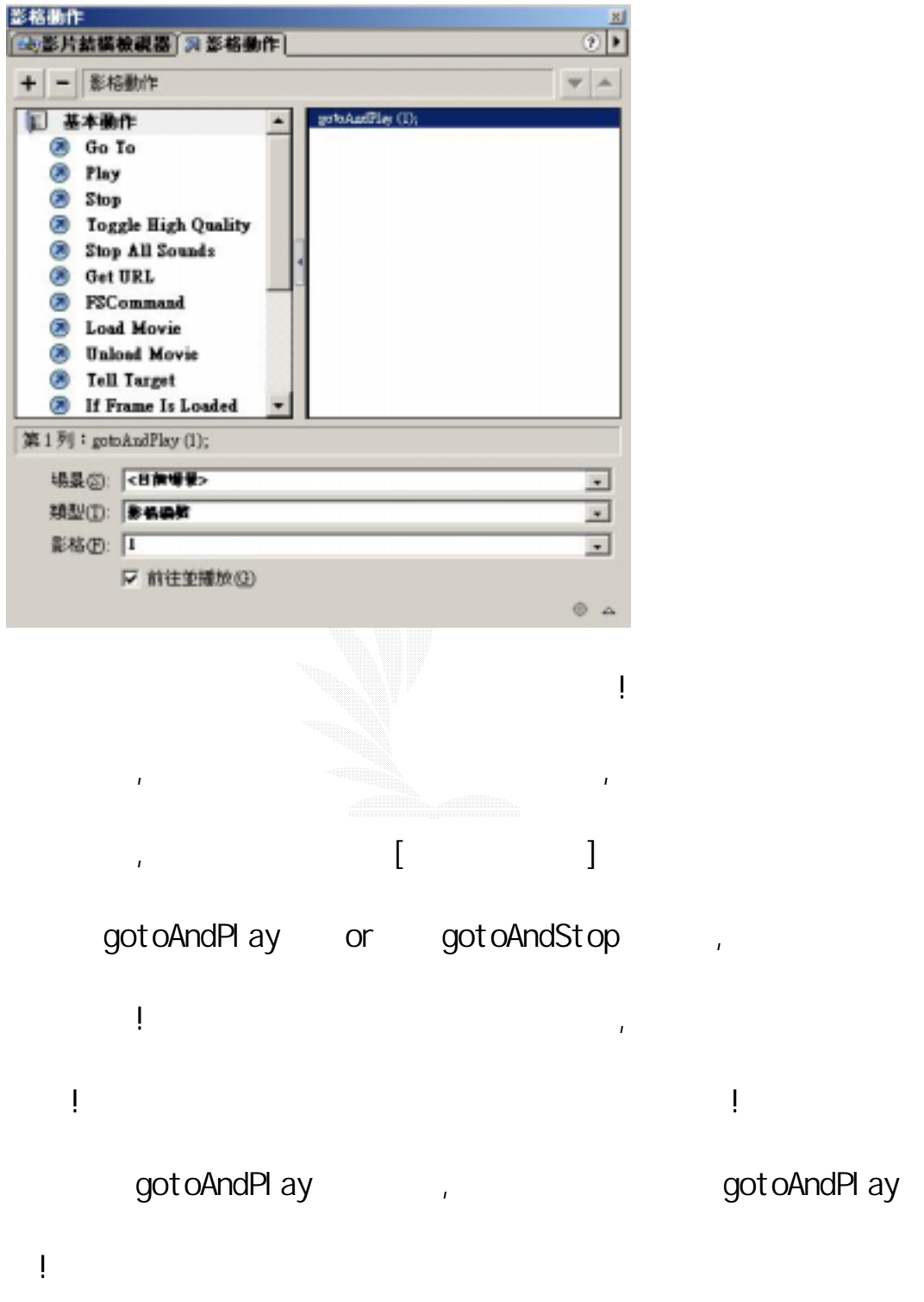

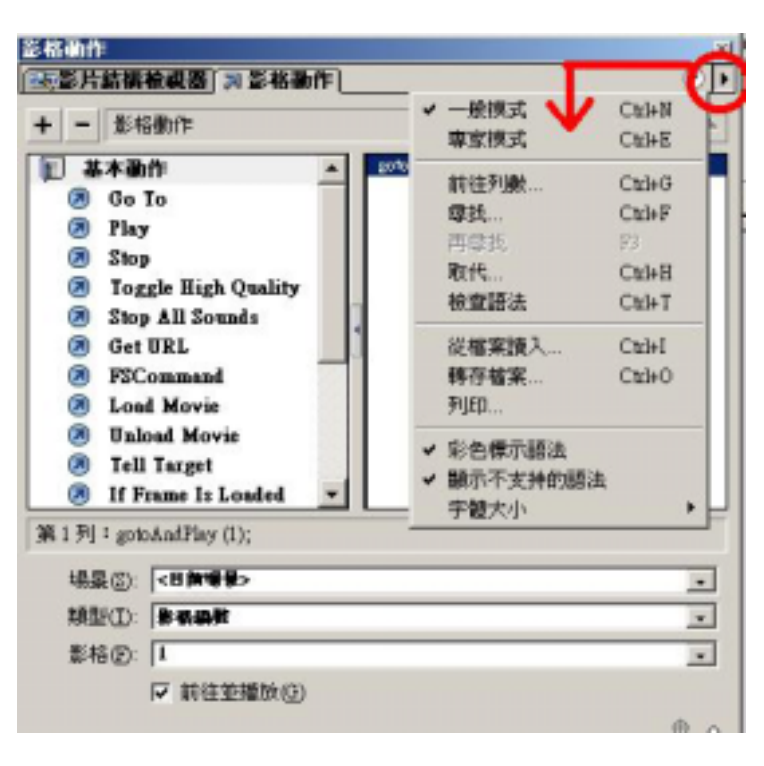

 $\mathbf{r}$ 

點右上角的三角形,出現如圖表單:

專家模式: 專家模式,為上級者使用,用法是使用人手來加入/更改

 $[$  and  $]$ 

Flash : Flash

 $f_{\rm eff}$ 

Flash ,

Fl ash

Flash  $\blacksquare$ 

Flash , html

Front Page& Dream Weaver& Html:

Front Page: (Insert)->

(Advanced) - >Pl ug-1 n

Front Page 2000

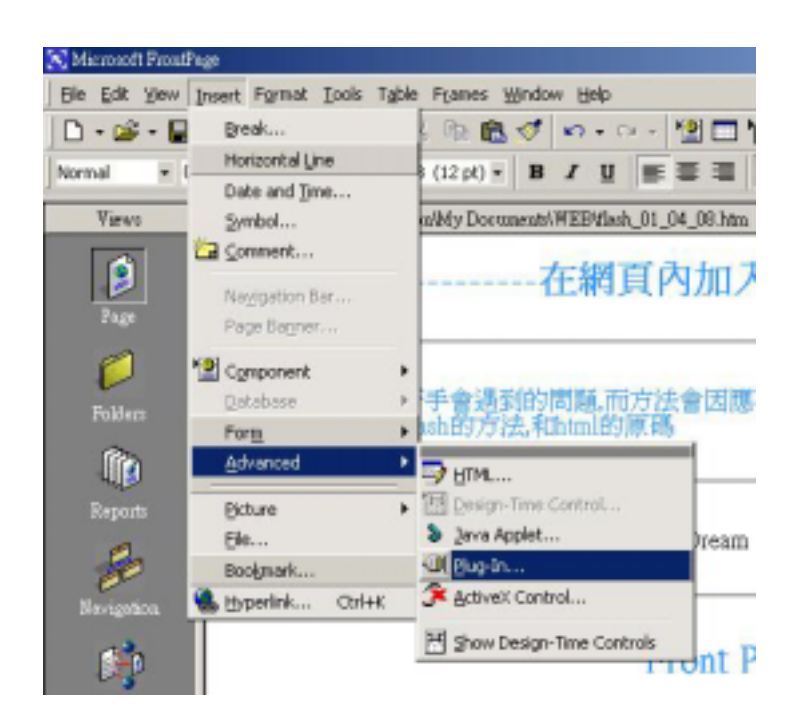

#### Front Page Express

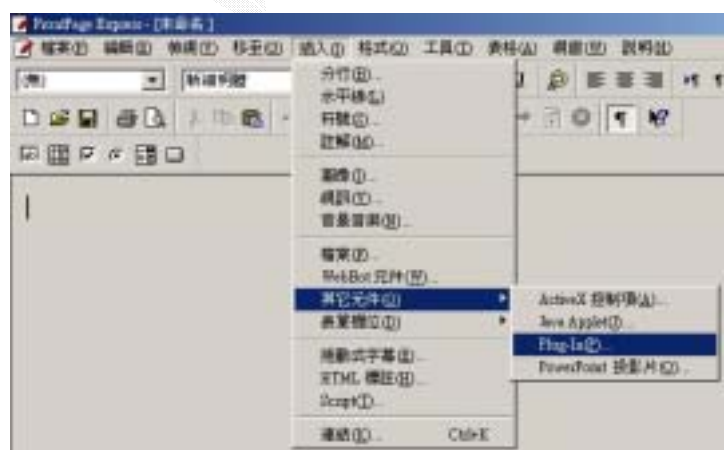

#### Front Page 2000

出現這對話視窗:

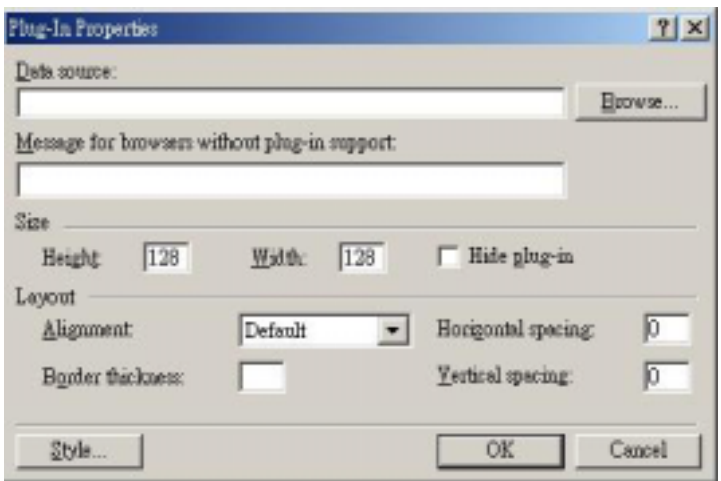

## Front Page Express

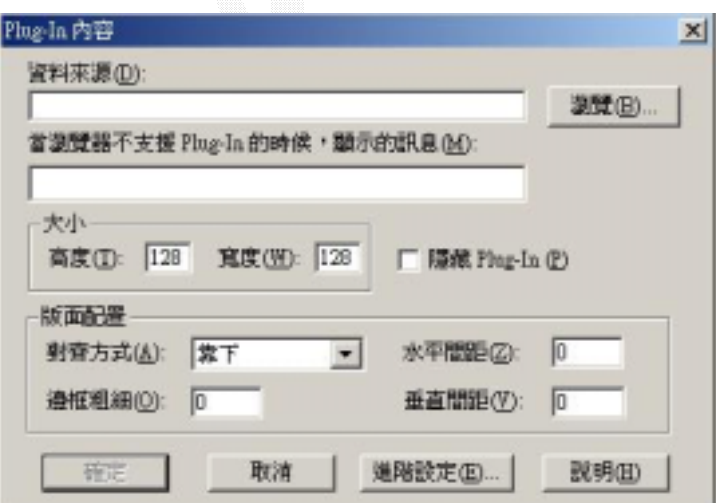

Browes(), Flash (.swf),

得較大小!

Dream Weaver:  $[$  ] (Window > Objects) Flash 圖片 图图 滑鼠換圖 国国 表格資料 表格 圍 B. 導覽列 圖層 ₩  $\boxed{\phantom{a}}$ 信箱連結 分隔線 题  $SSI$ 日期 可 Fireworks G. 术 Flash Flash按鈕 狢 茶 Flash文字  $\mathbf{u}$   $\mathbf{v}$ Generator Shockwave Flash ! Html: Flash (body ) : <ent bed width="" height="" src=" . swf"  $\triangle$  $\overline{4}$ 

數位邏輯CAI

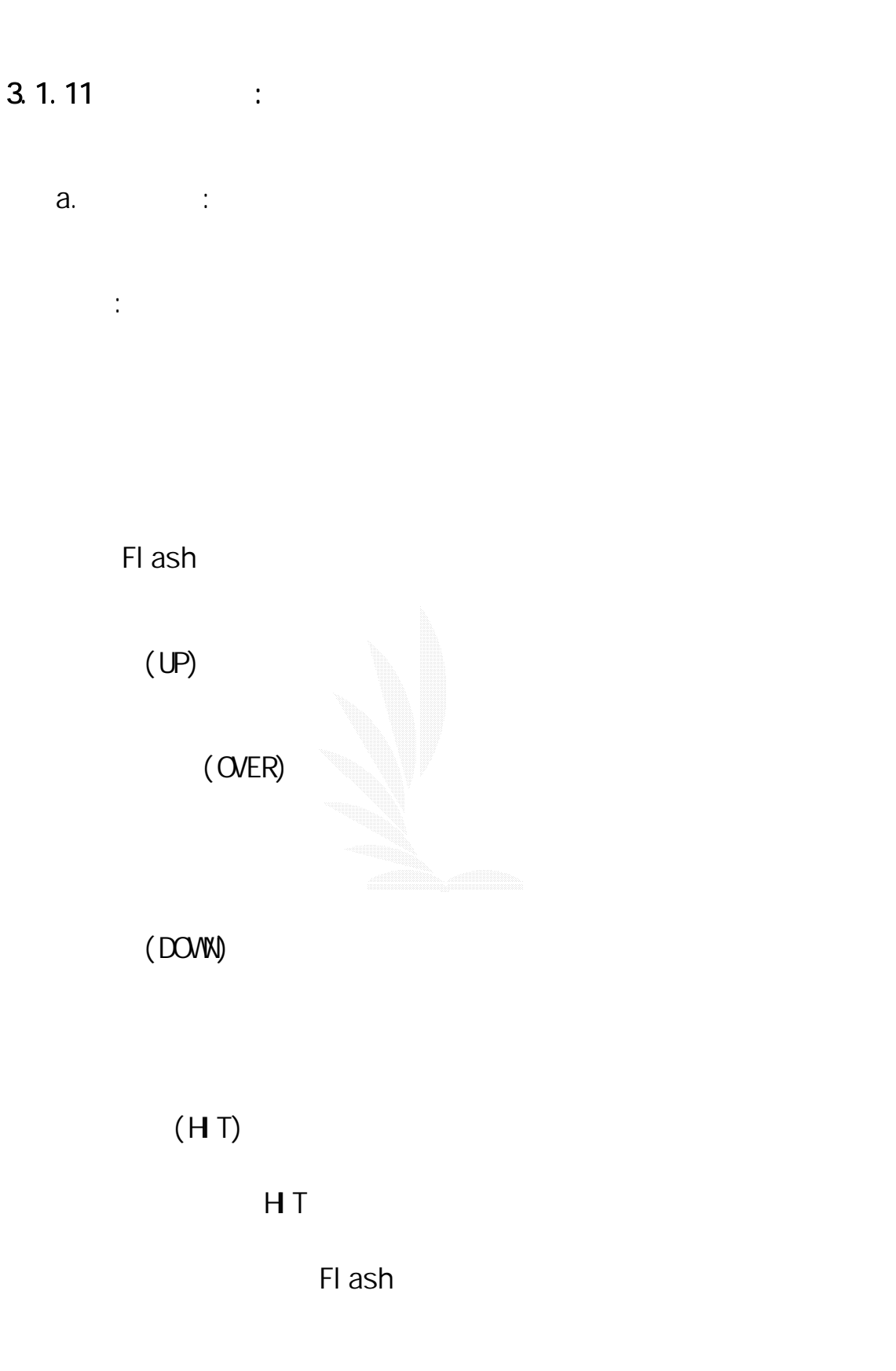

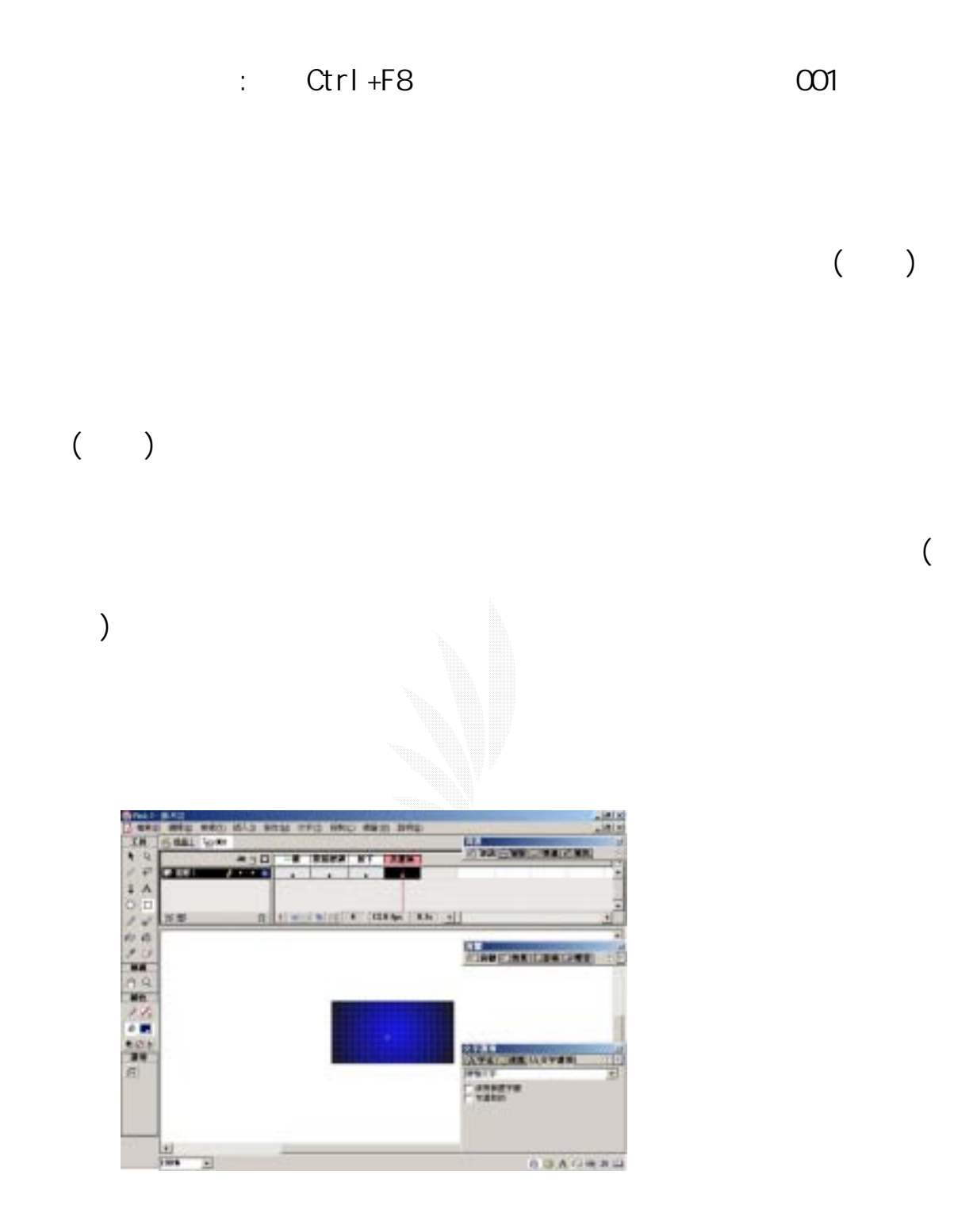

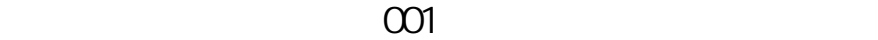

: 「我們所製作的在現在,我們所製作的在現在的,我們所製作的在現在的,我們所

getURL

onrel ease

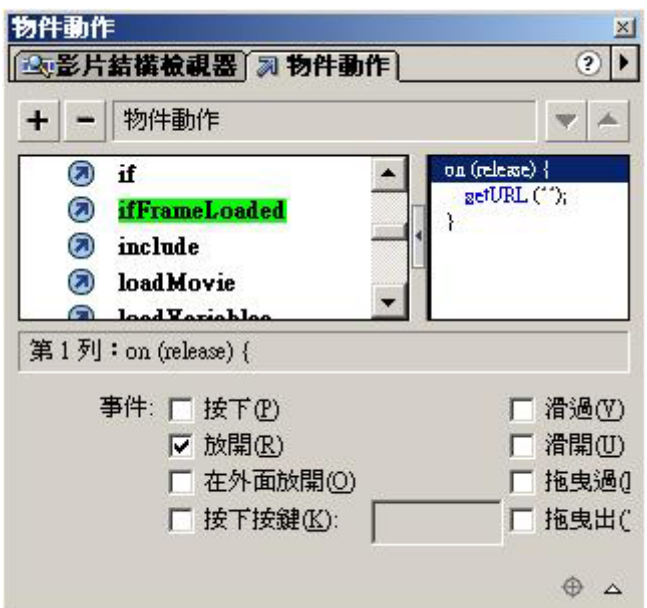

getURL

http//gba0124.uhome.nethttp://

mailto: xxxxx@xxx.xxxx

 $[$   $\Box$ bl ank]
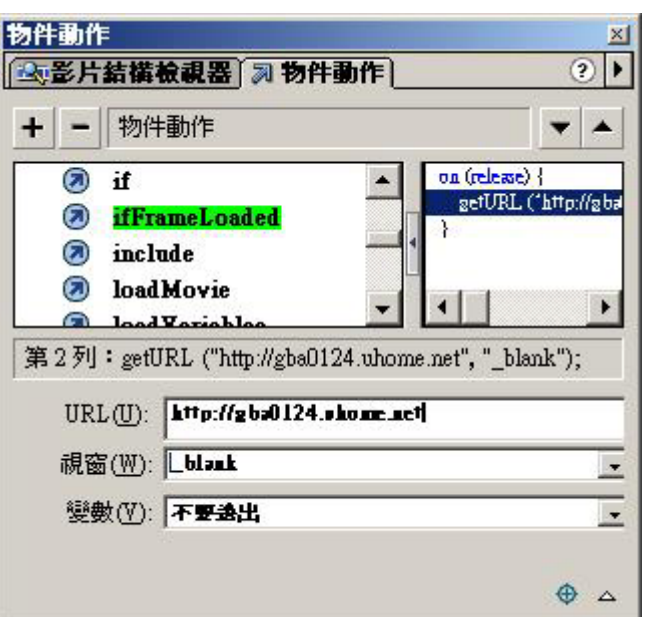

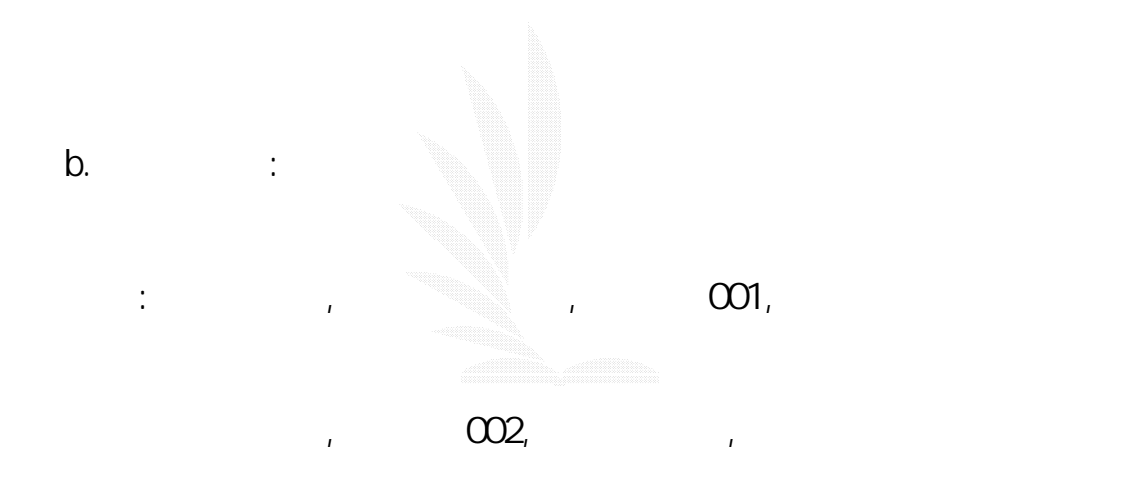

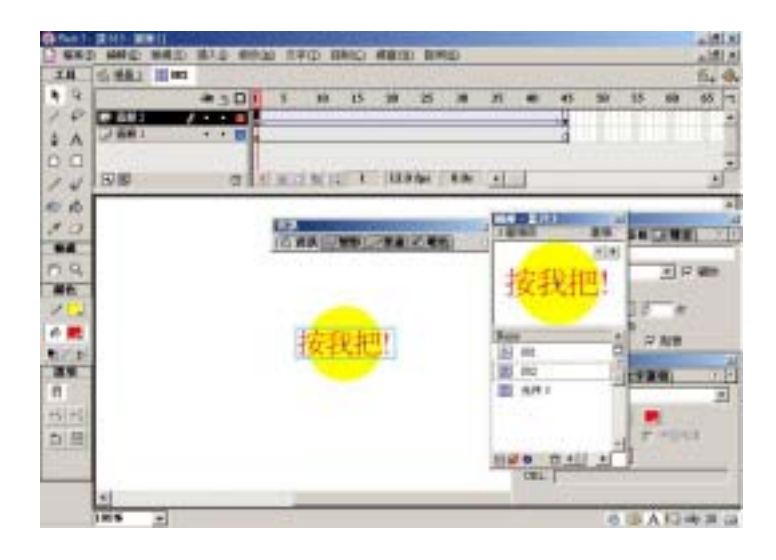

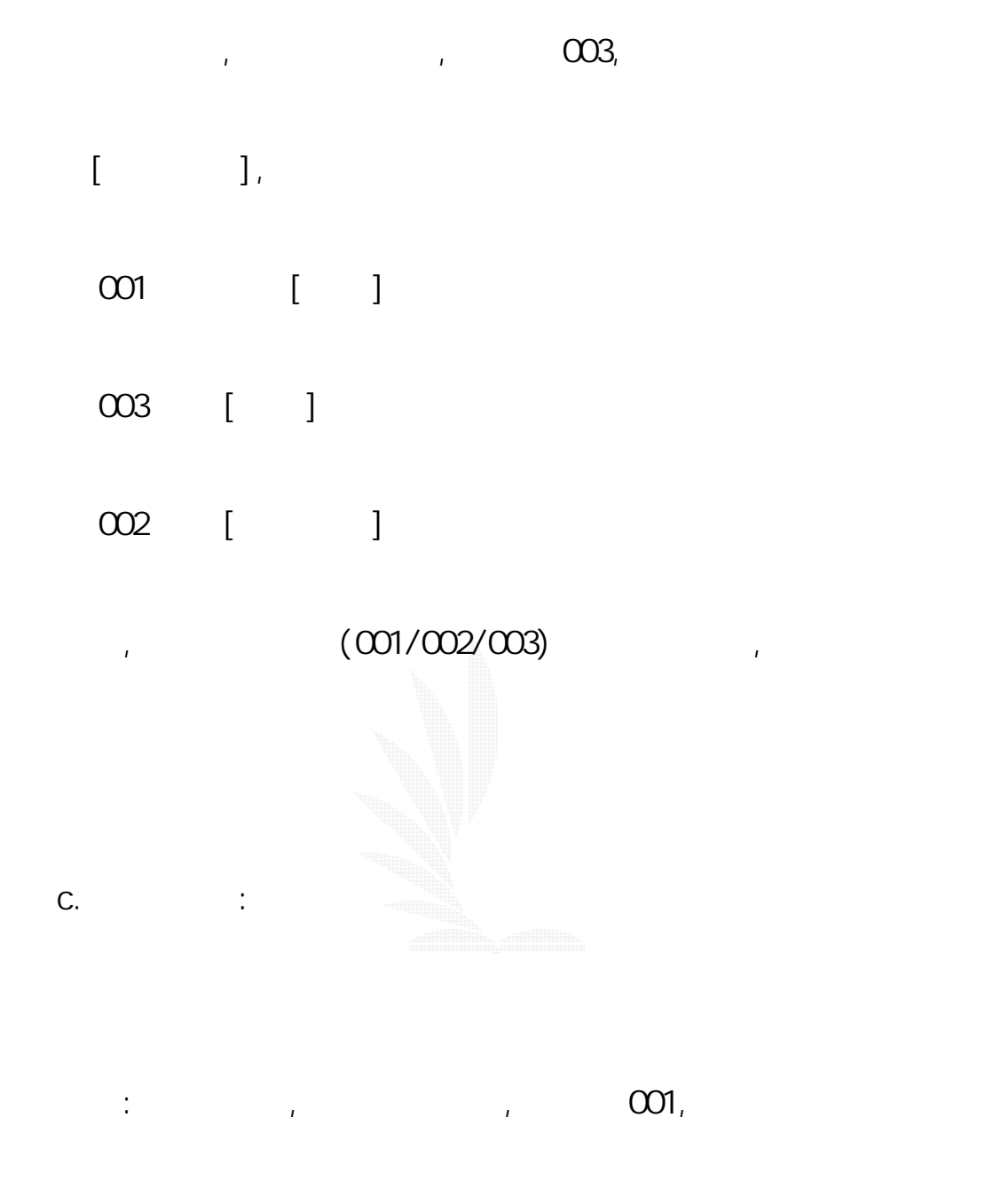

 $\Omega$ , and  $\Omega$ , and  $\Omega$ , and  $\Omega$ , and  $\Omega$ 

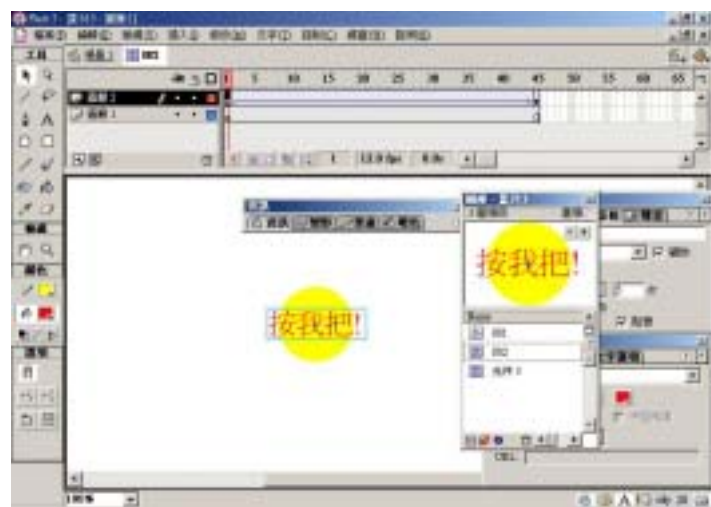

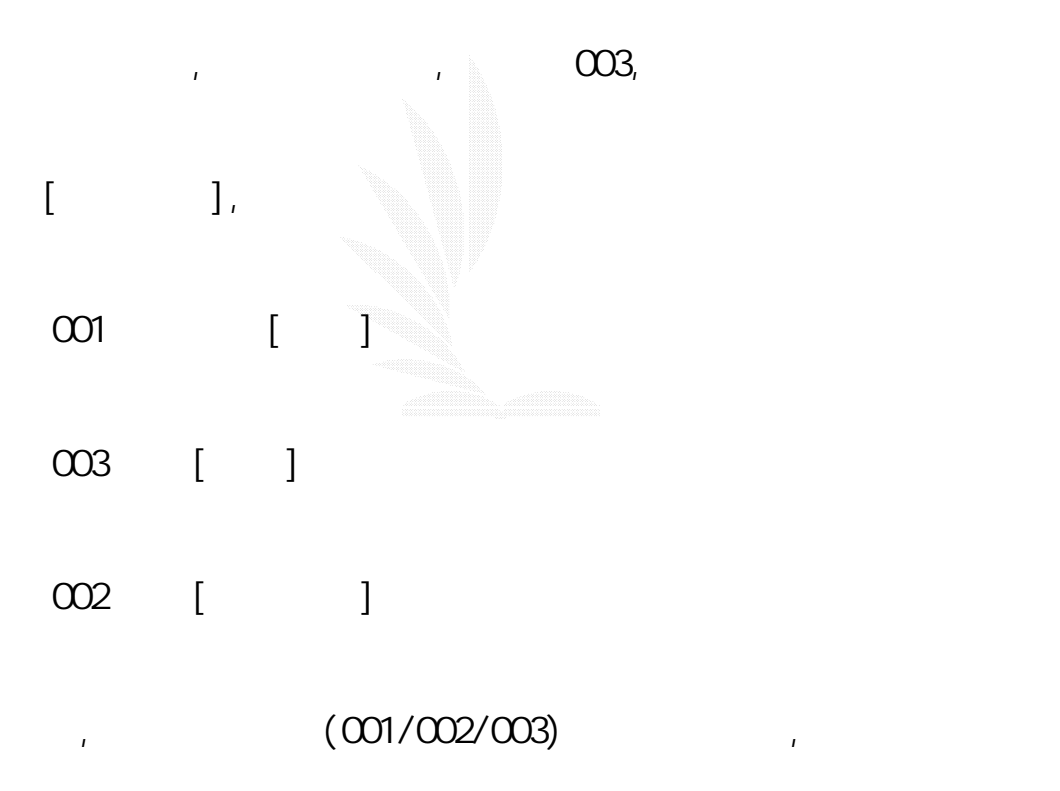

### d. Flash Action and Flash Action and Flash Action and  $\overline{R}$

#### Fl ash<sub>5</sub>

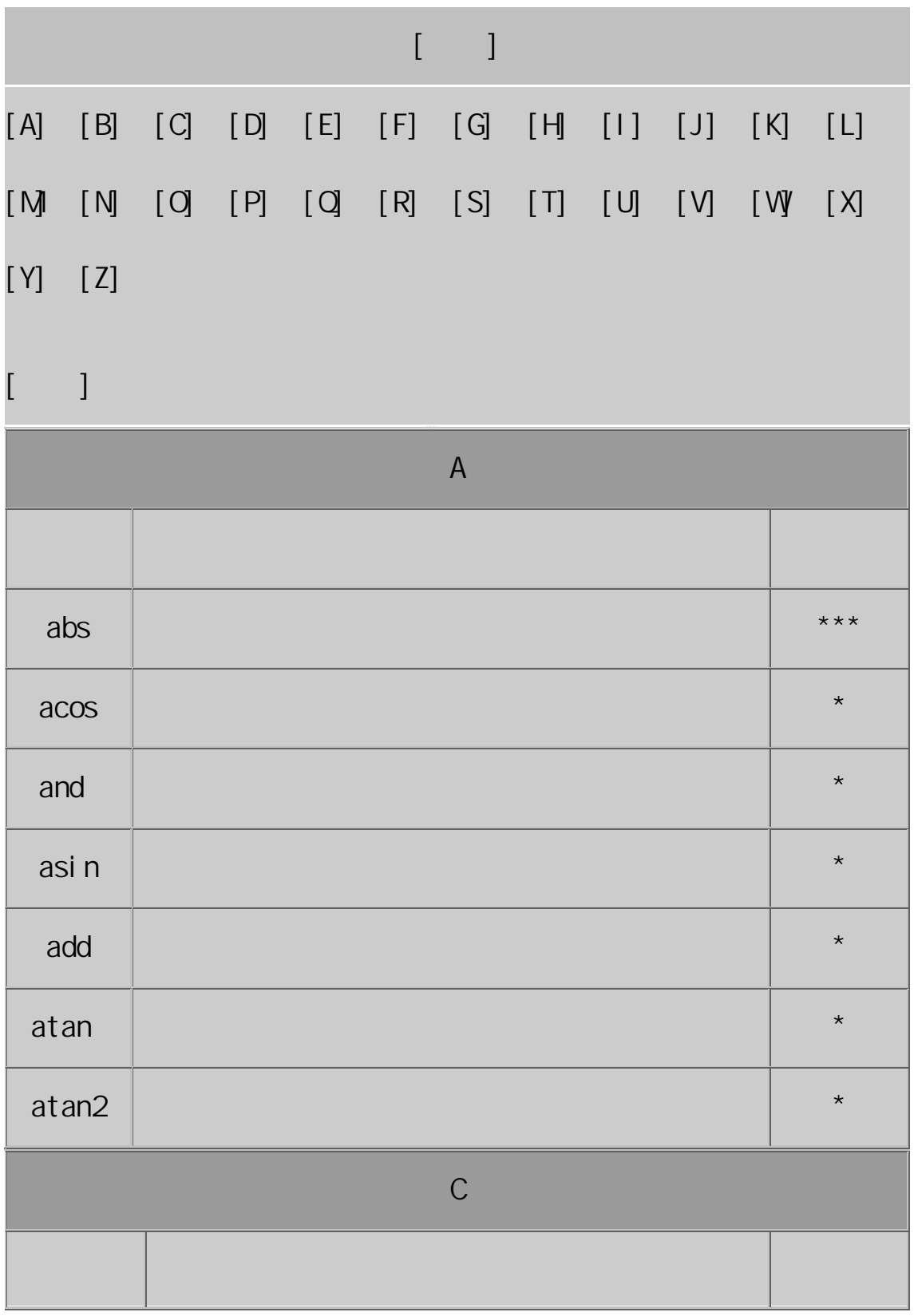

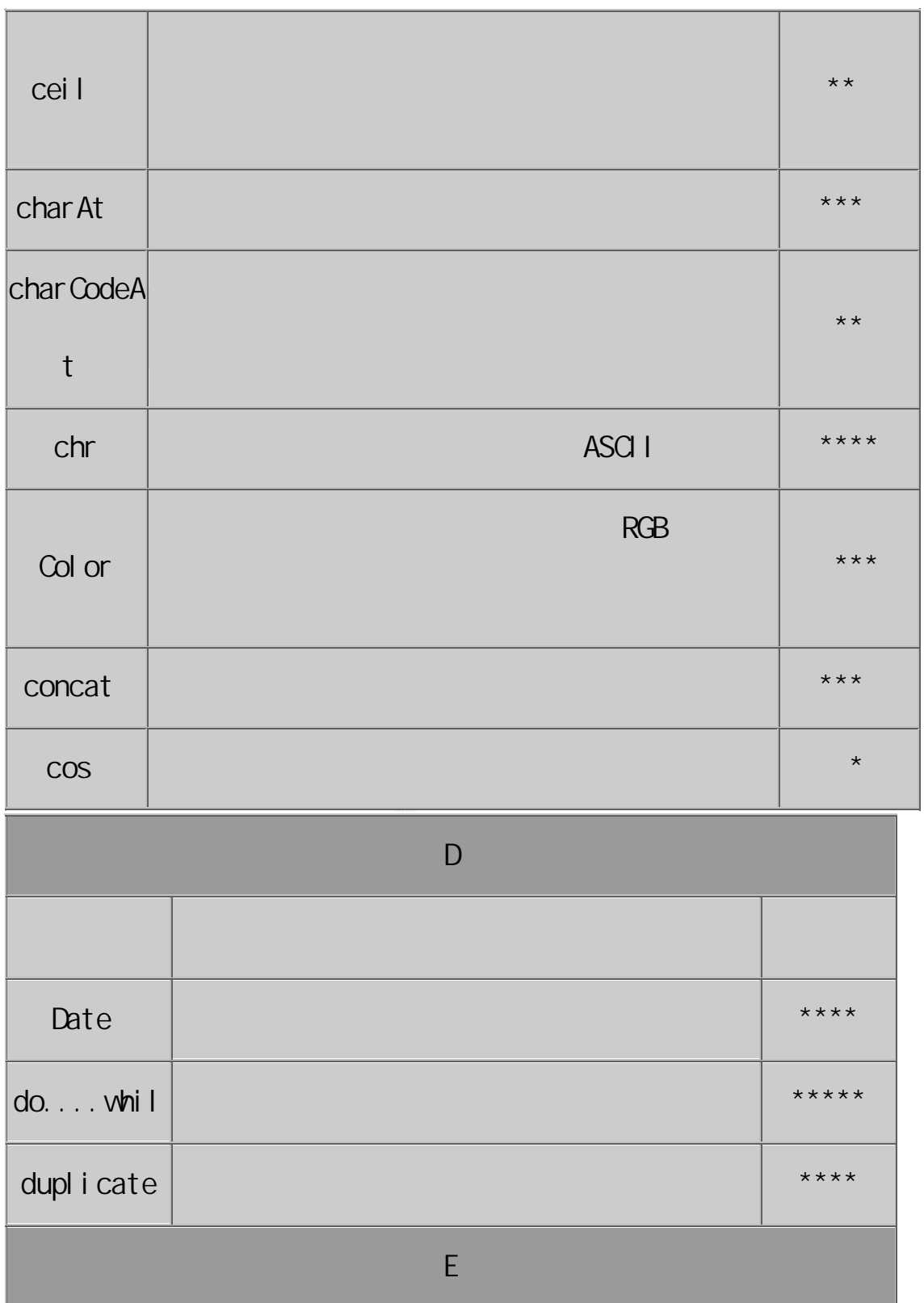

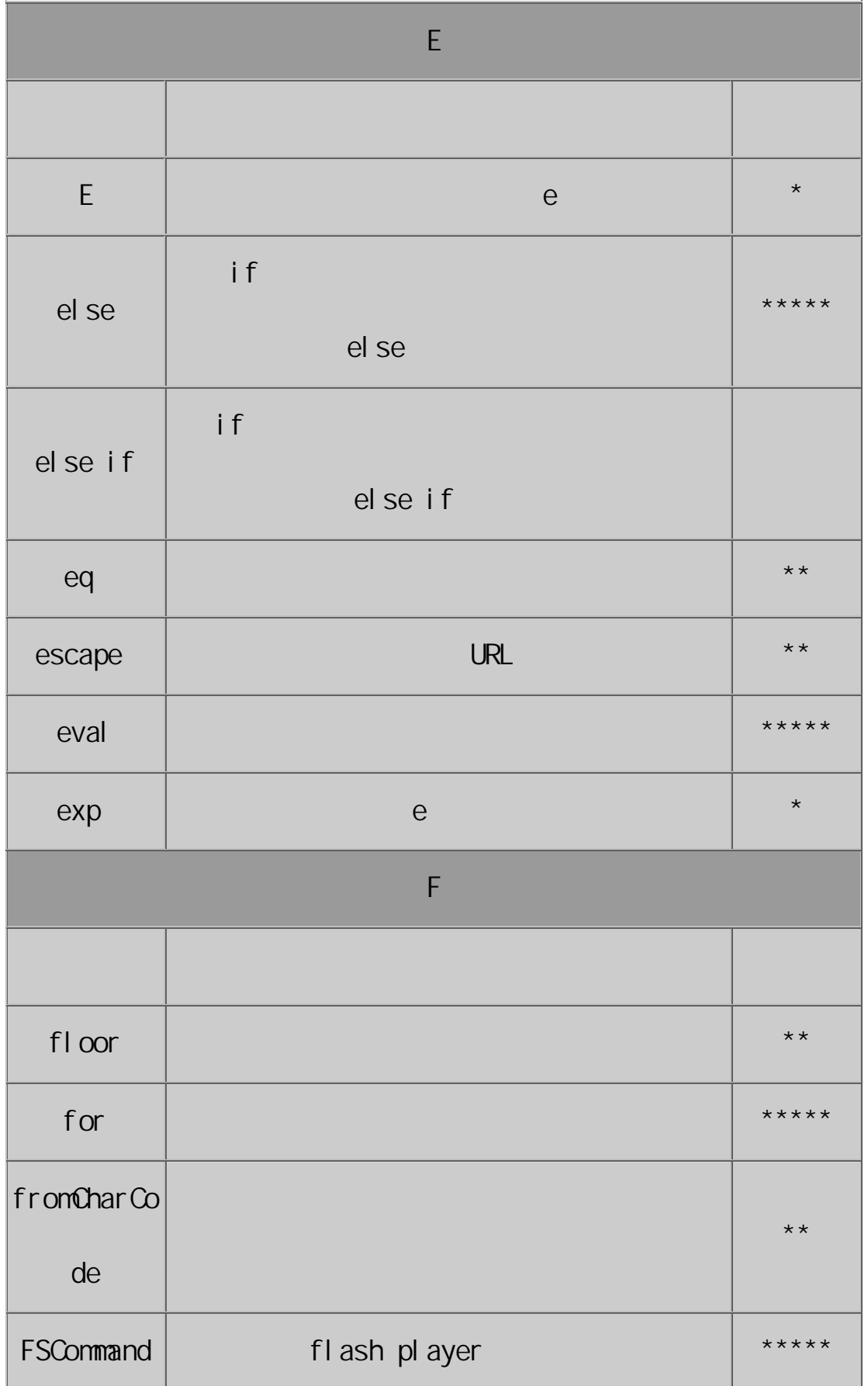

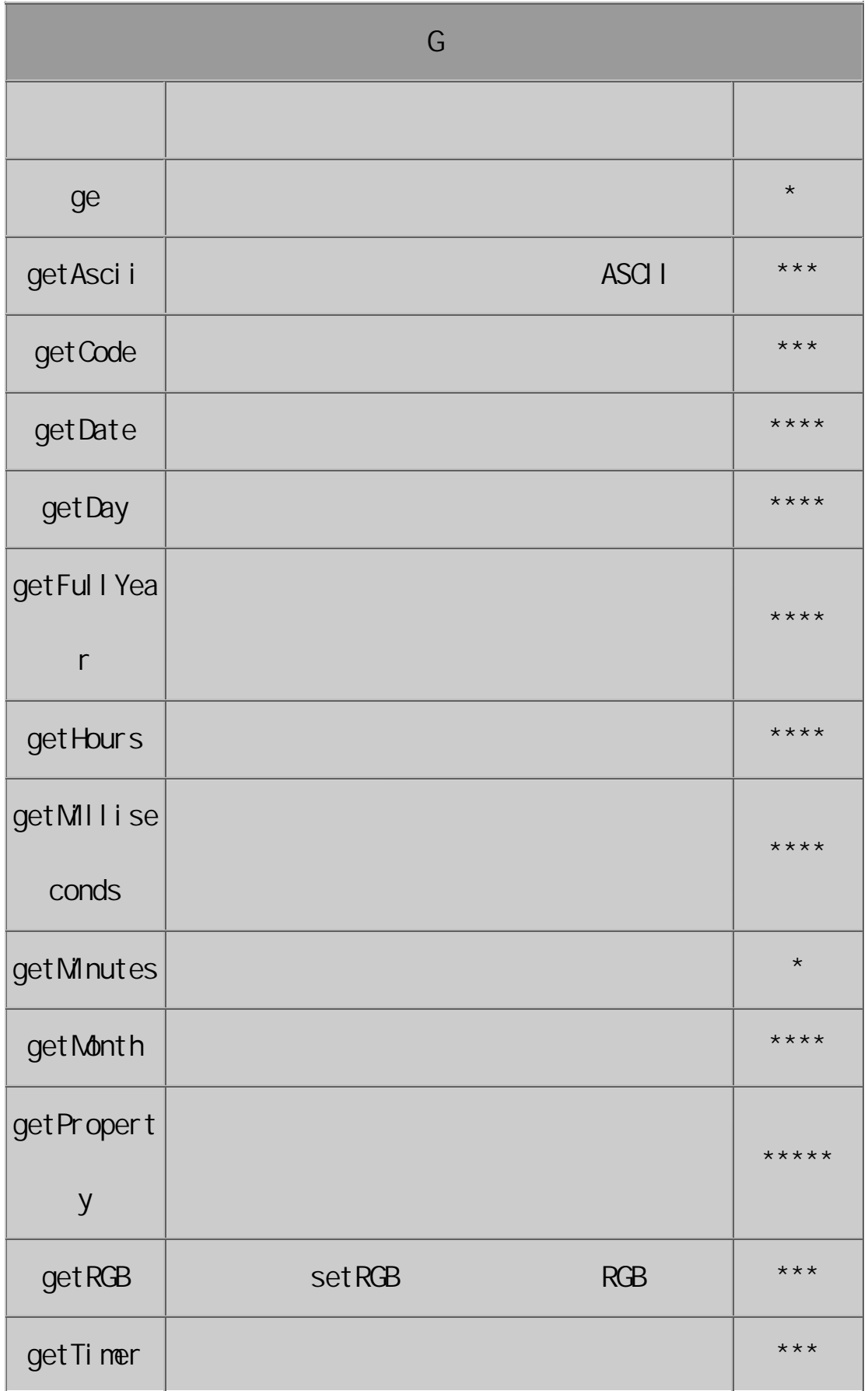

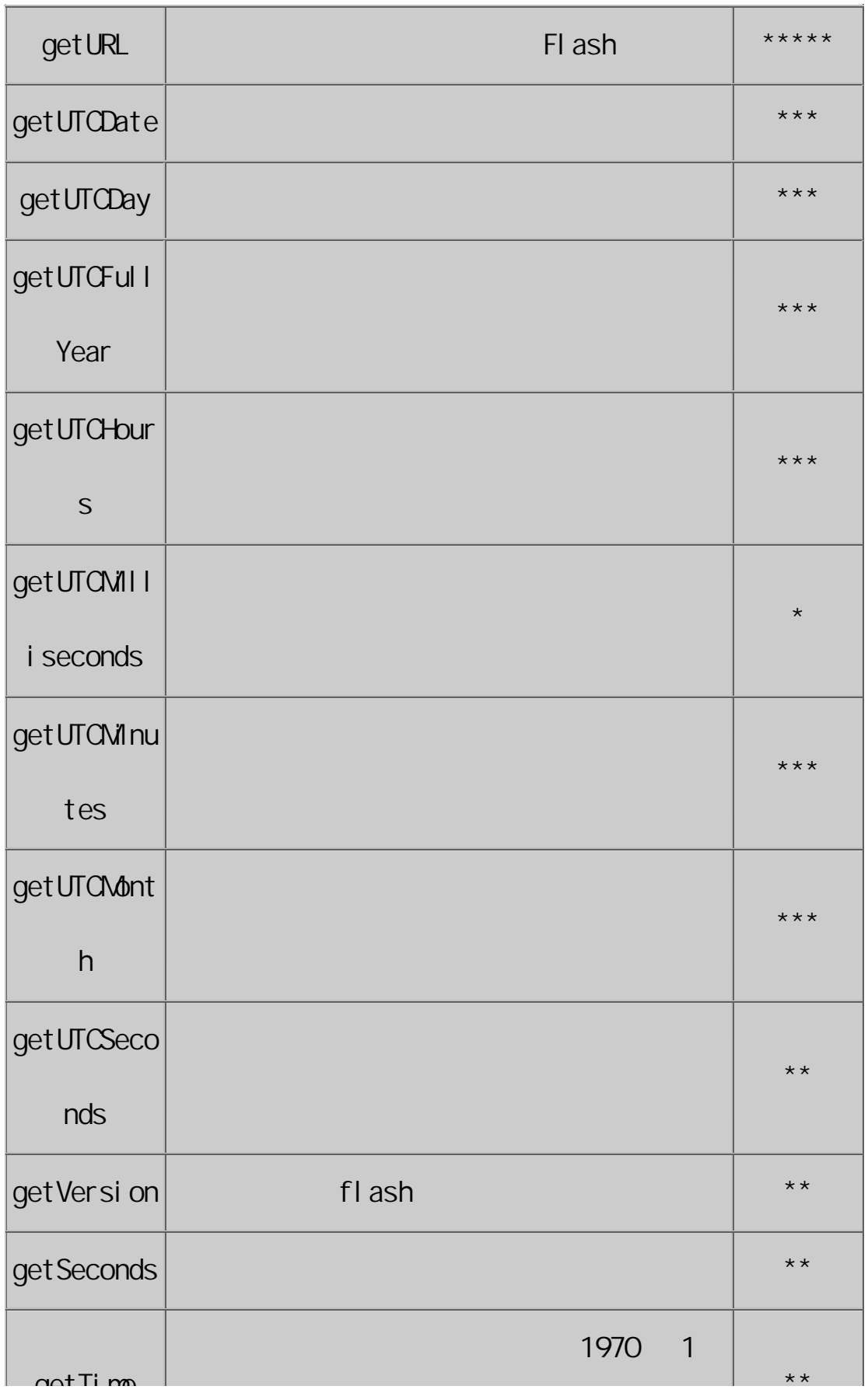

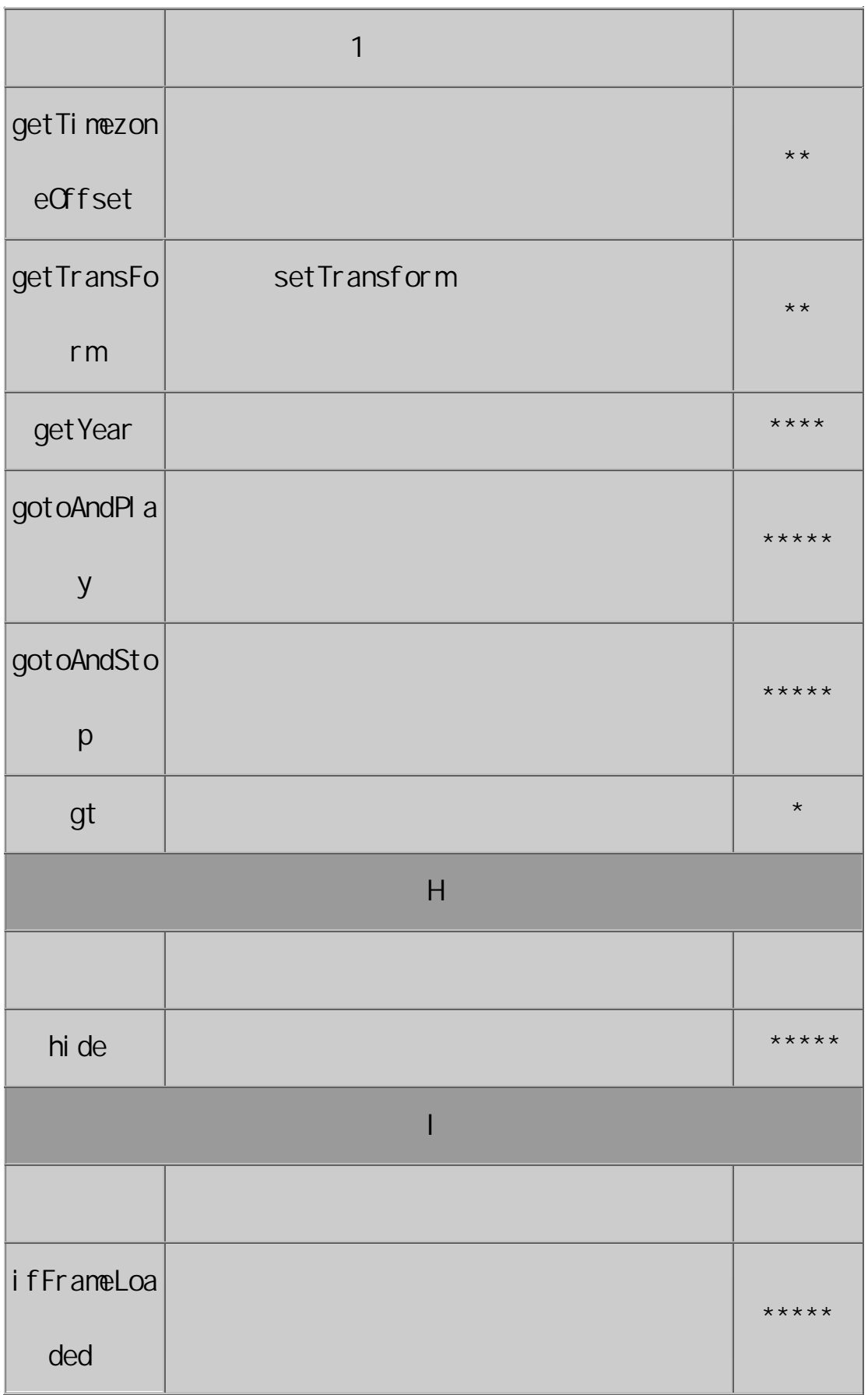

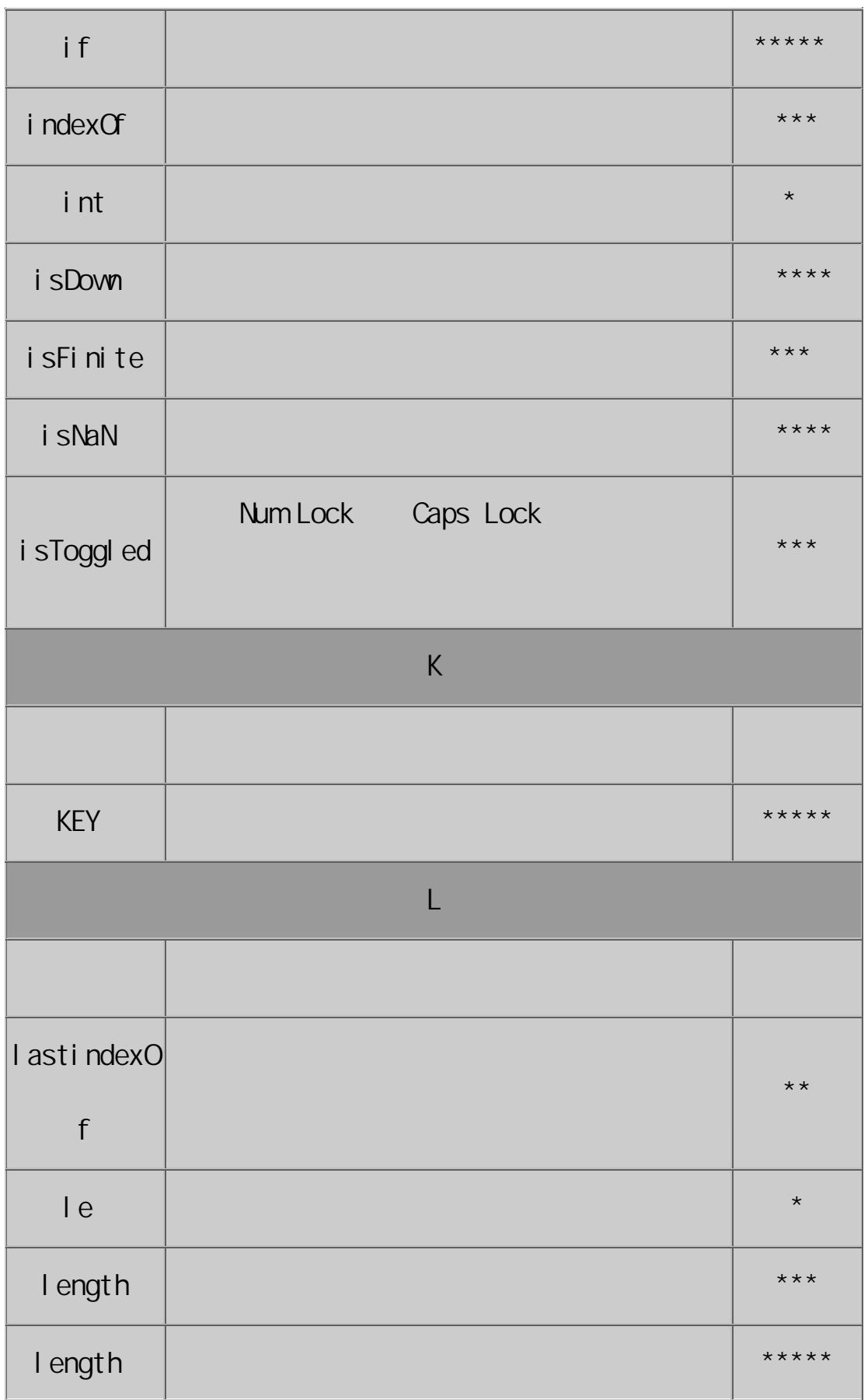

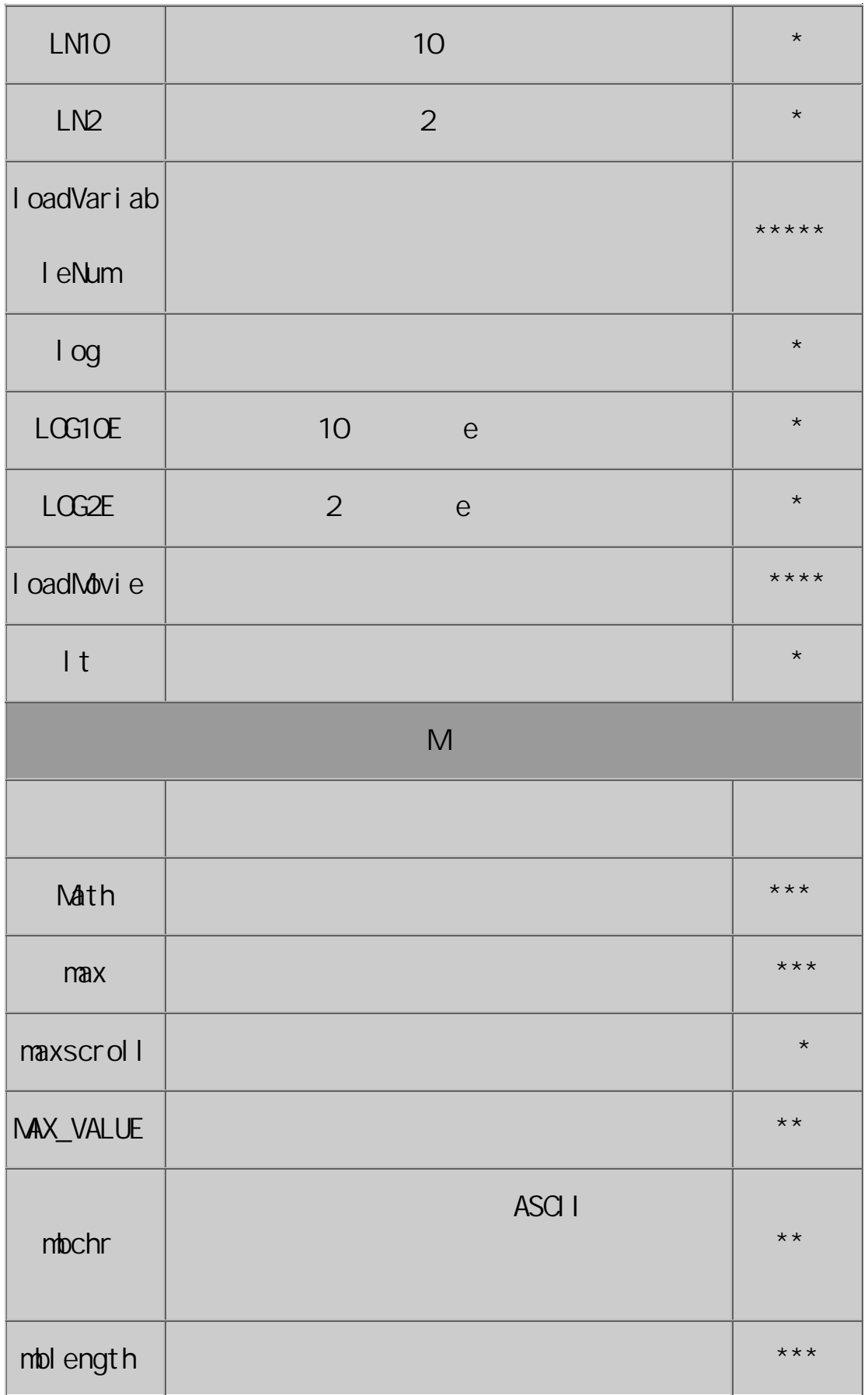

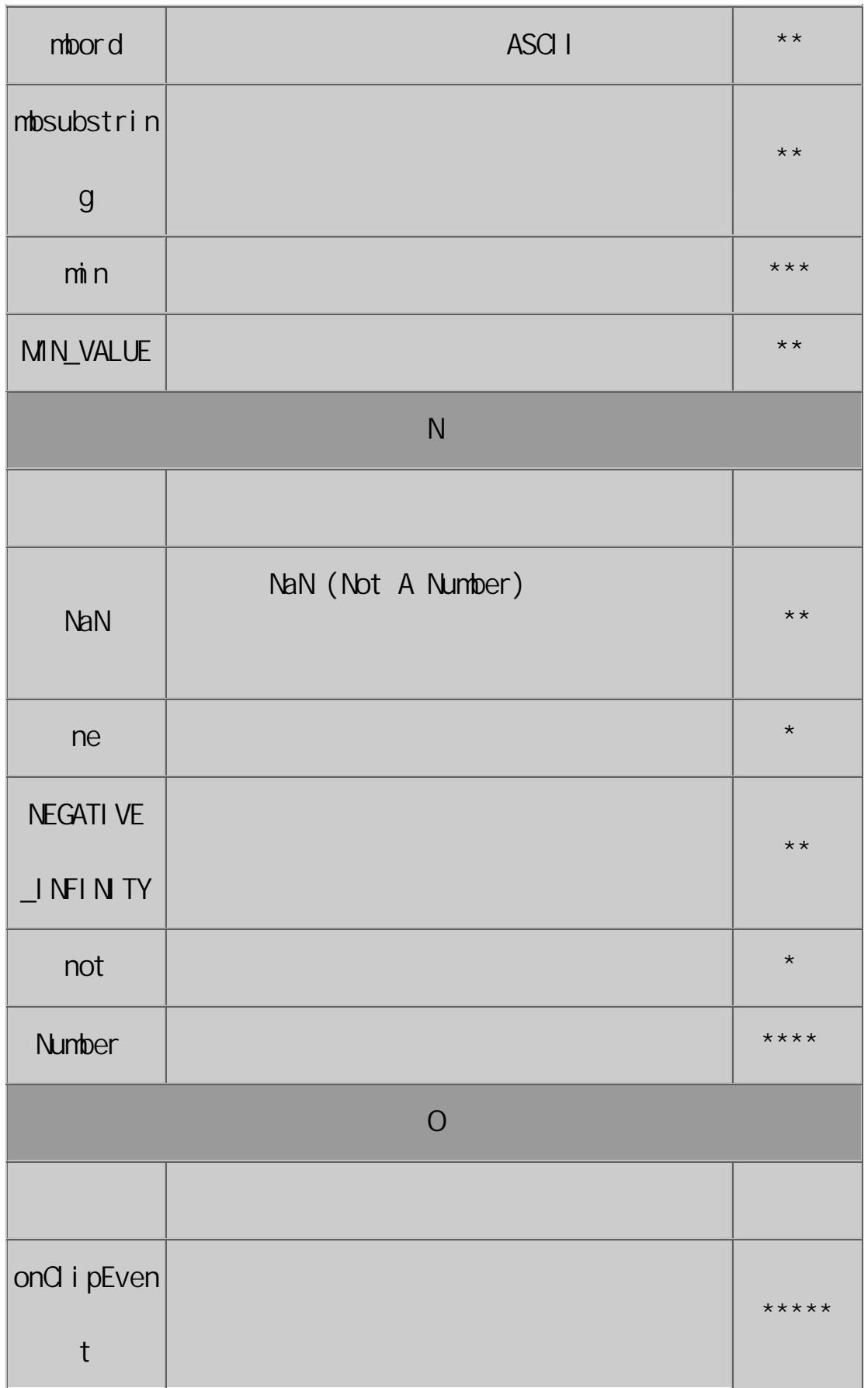

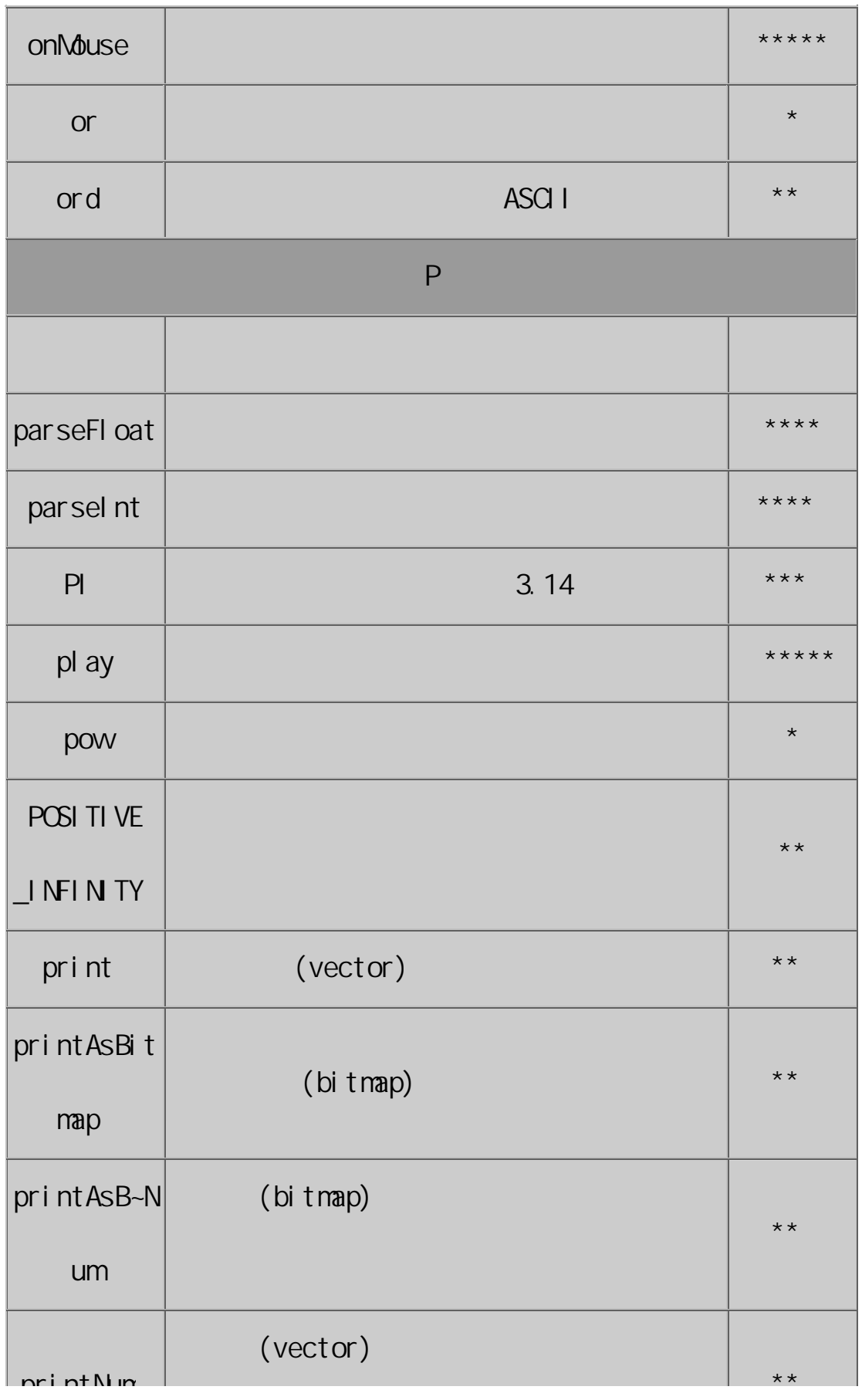

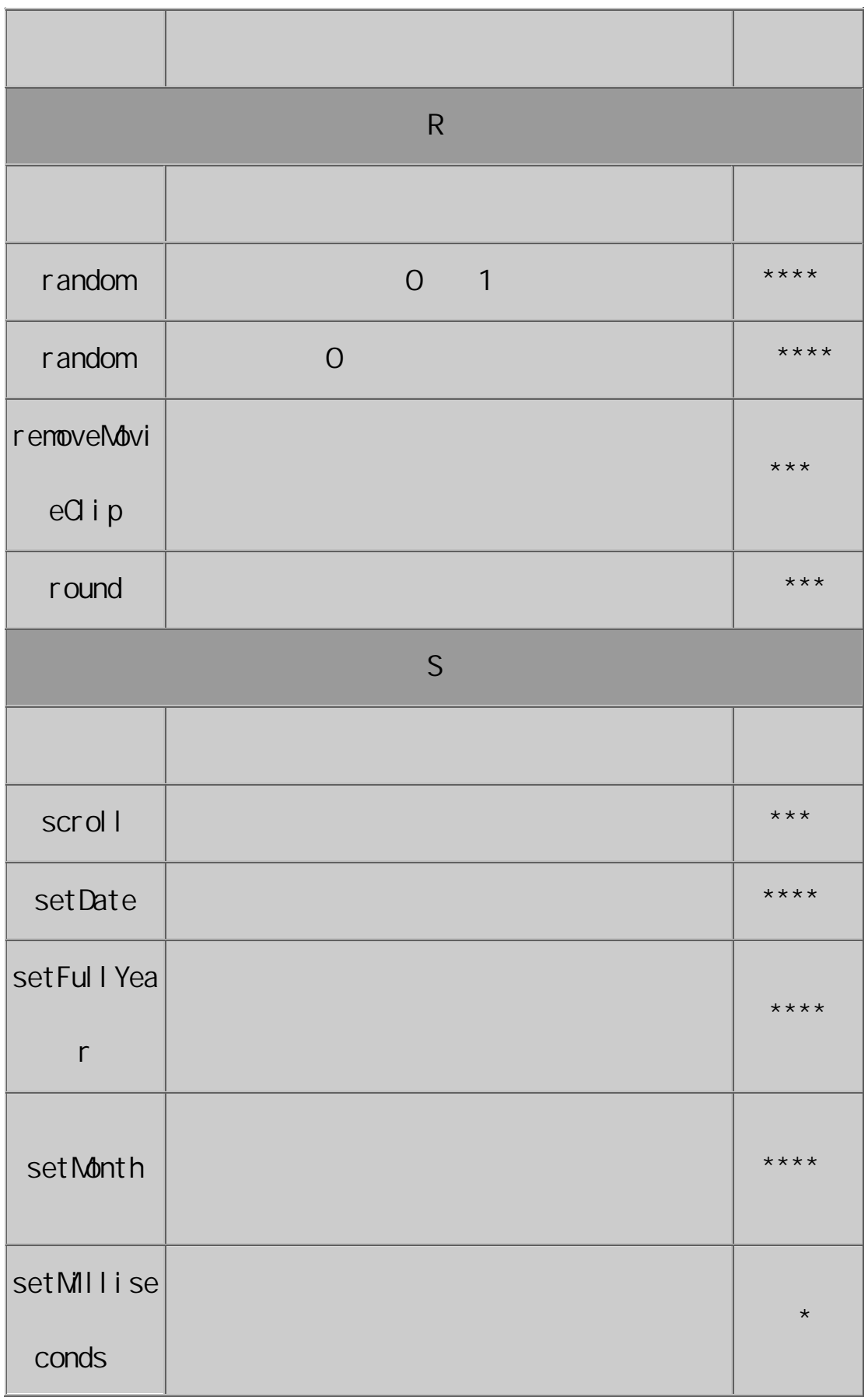

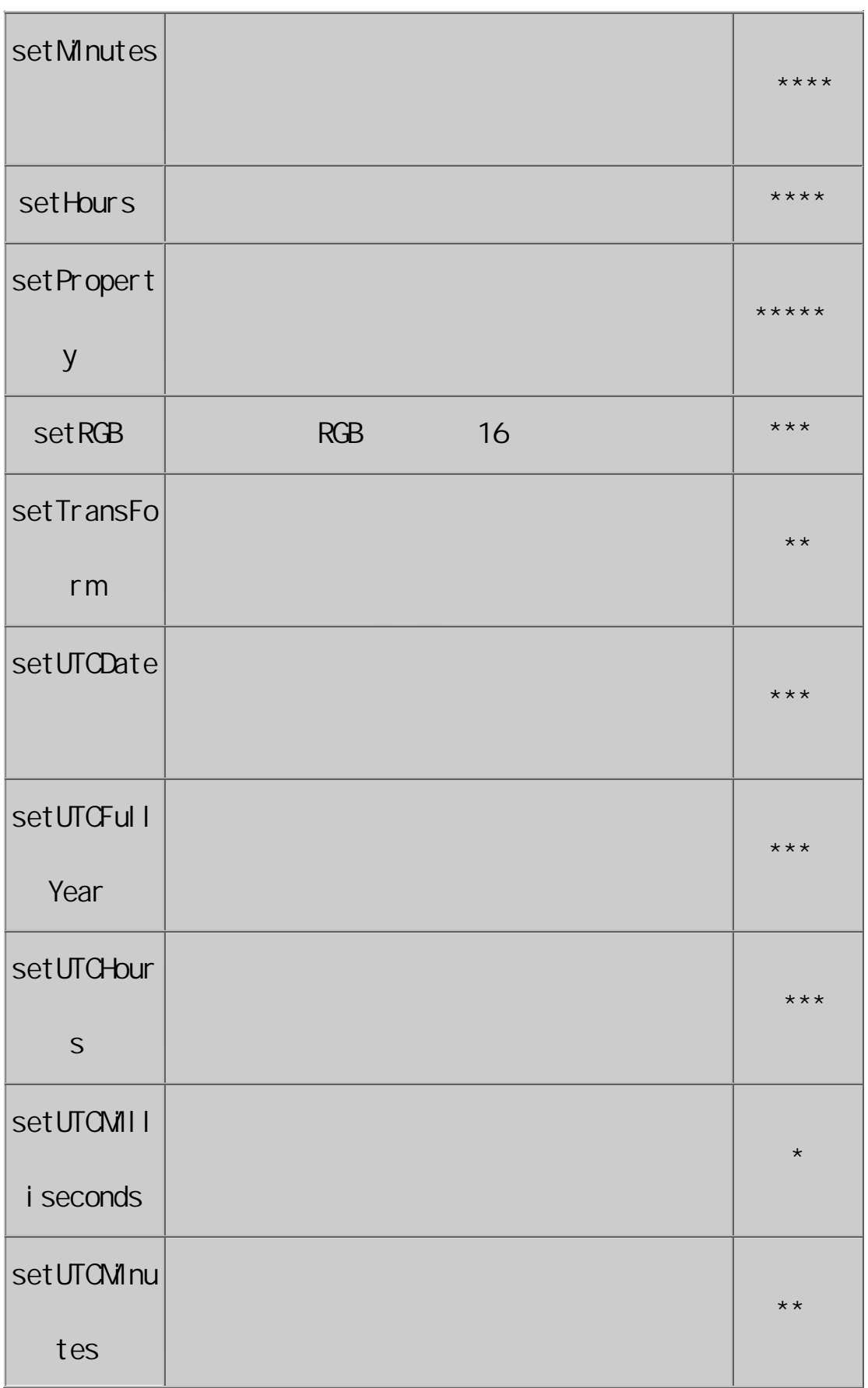

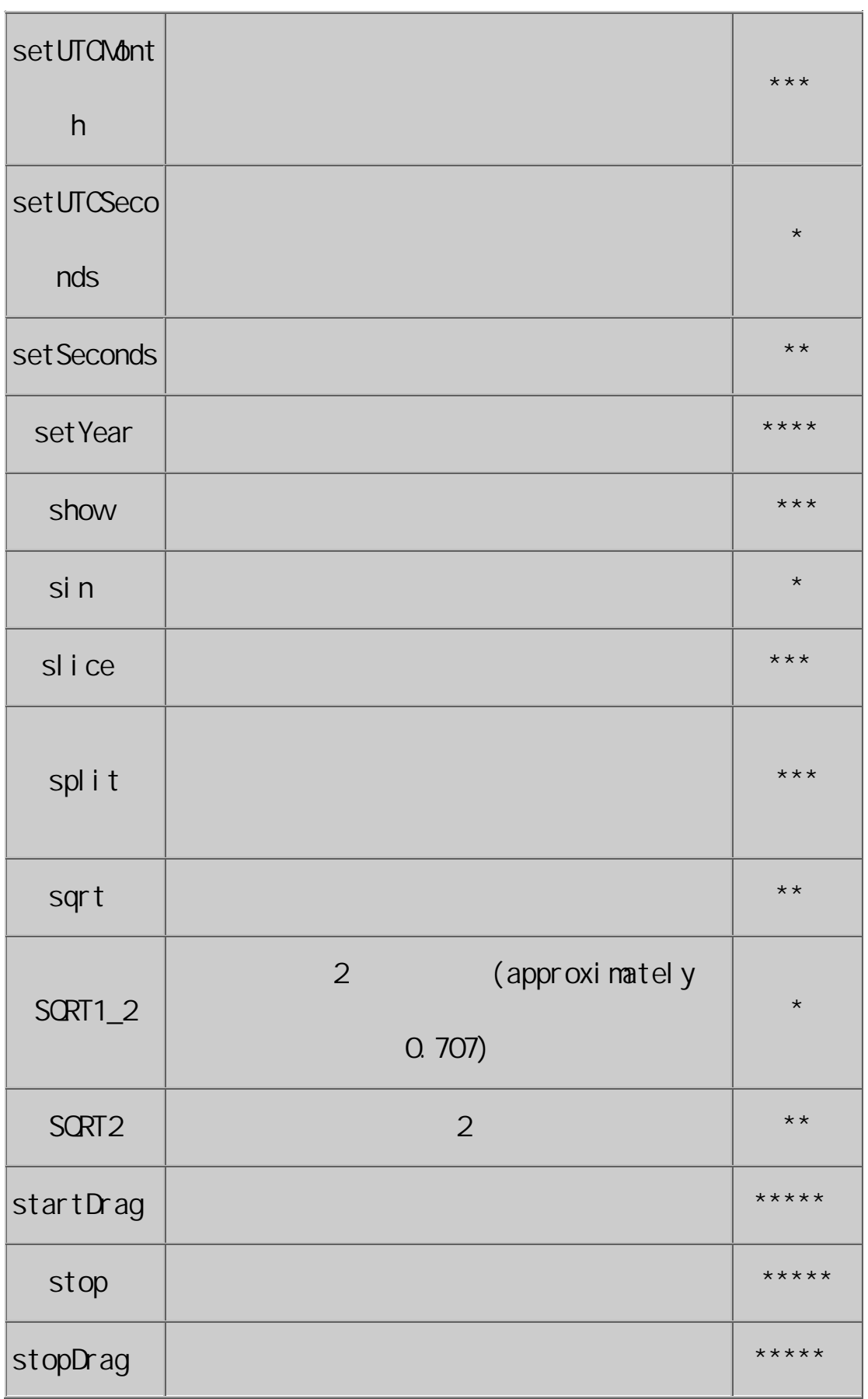

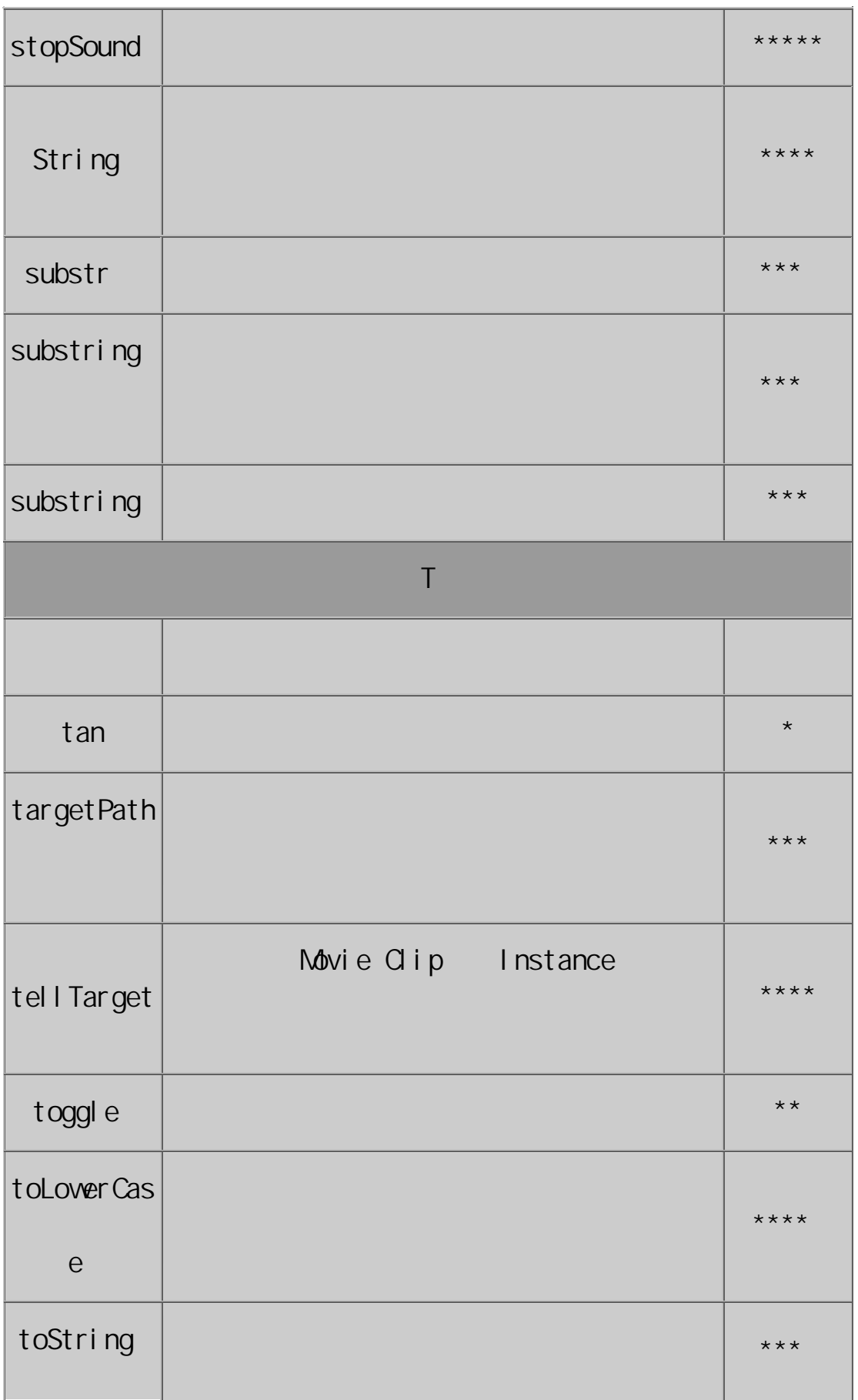

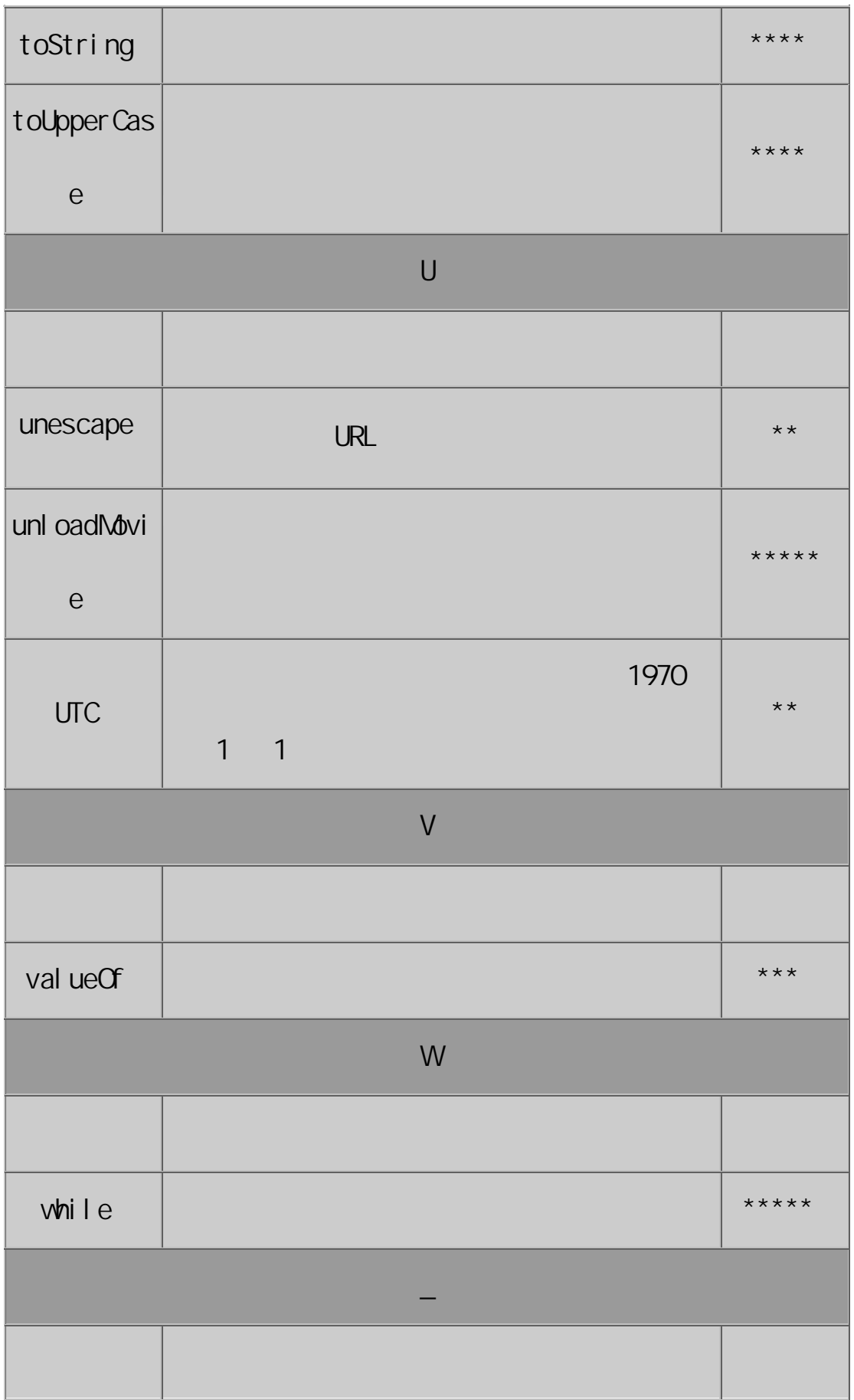

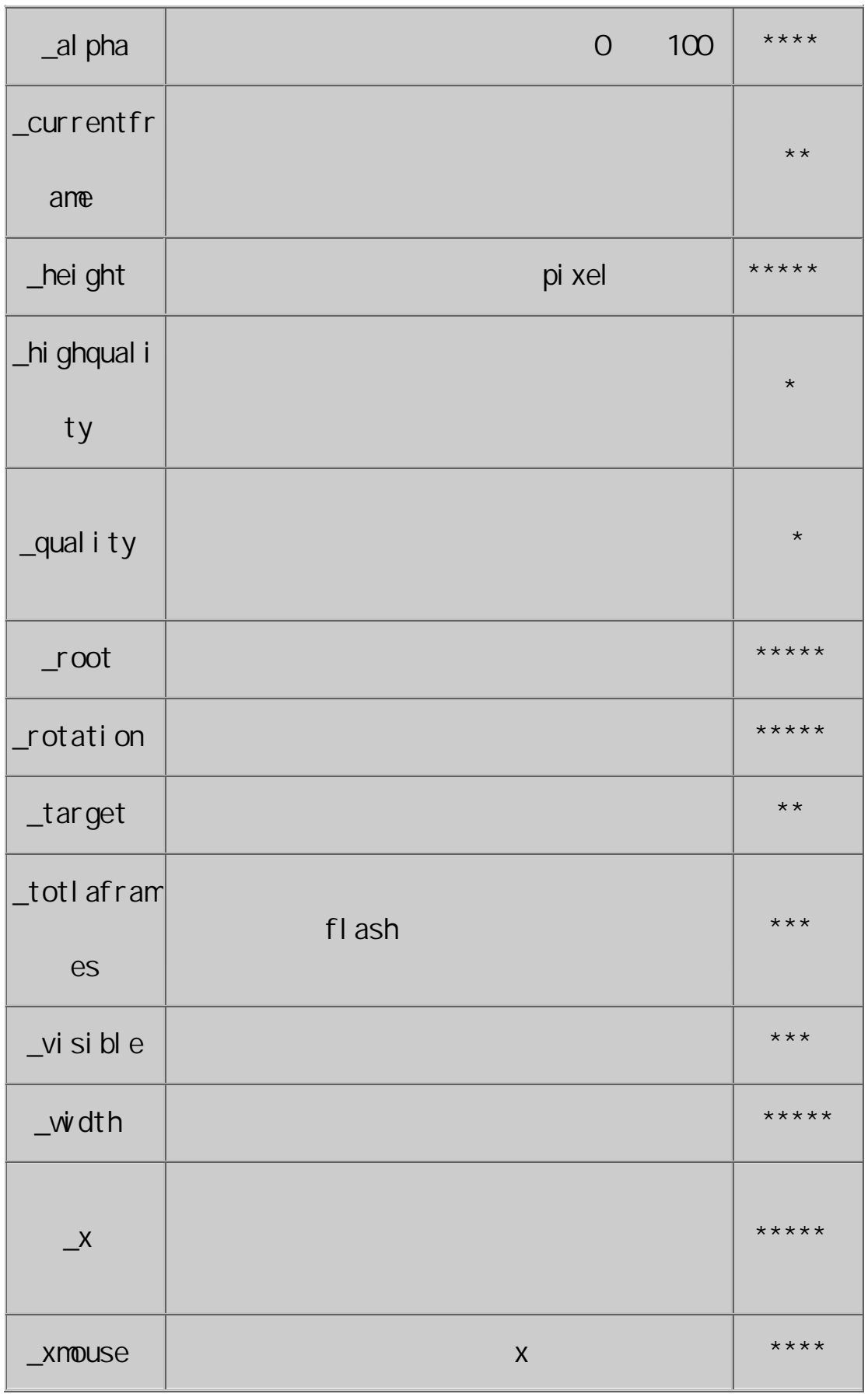

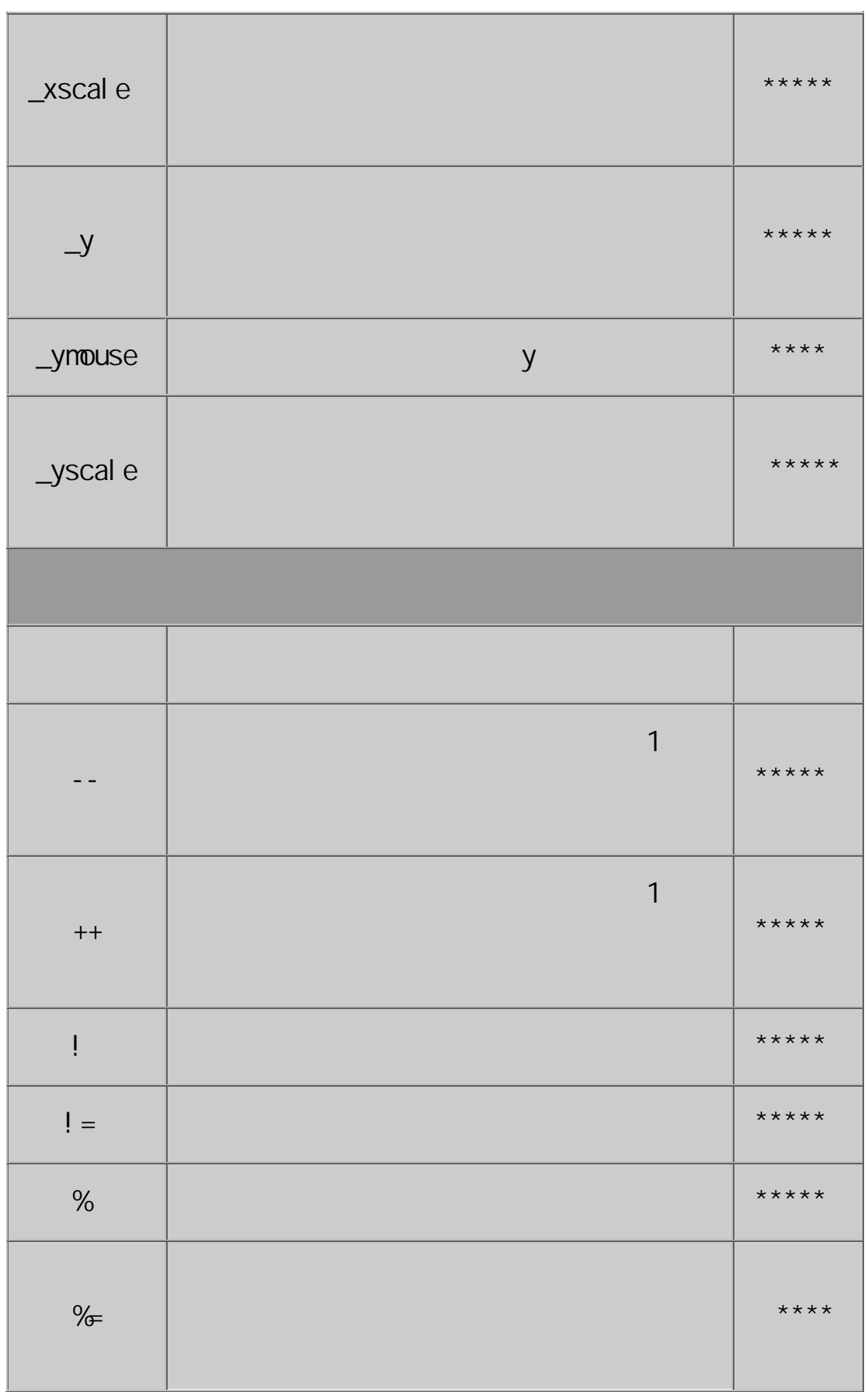

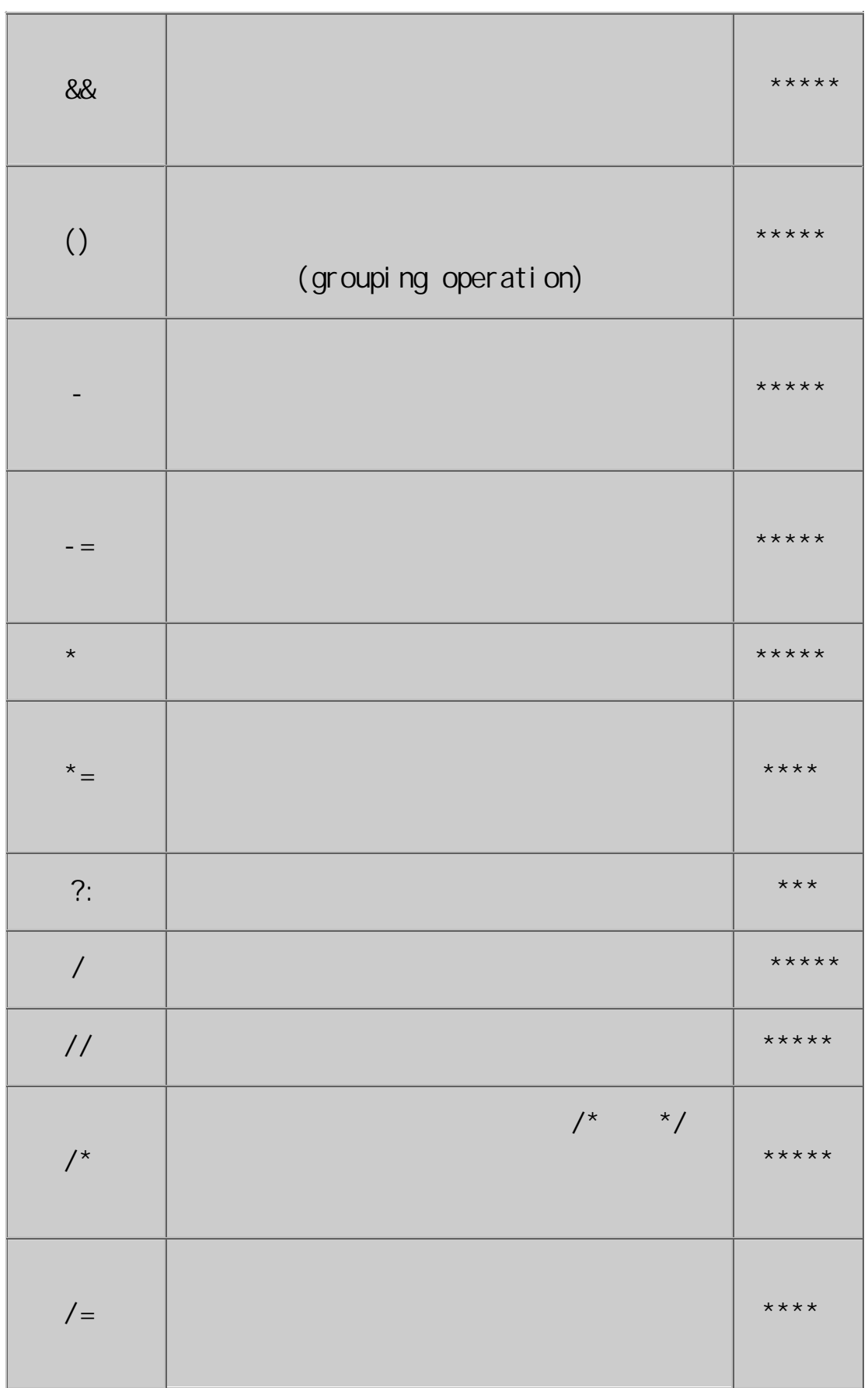

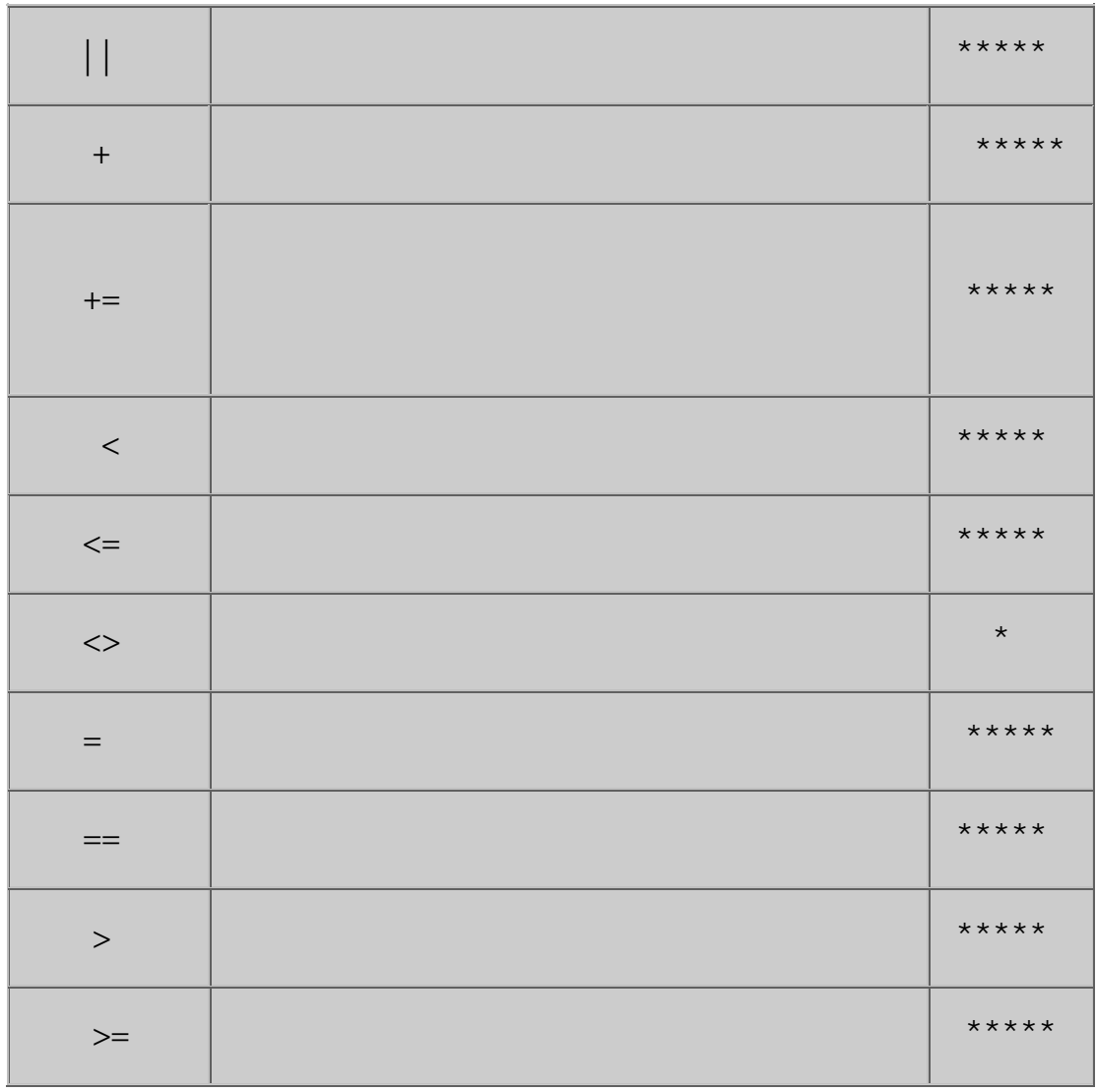

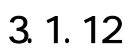

 $\mathbb{R}^2$ 

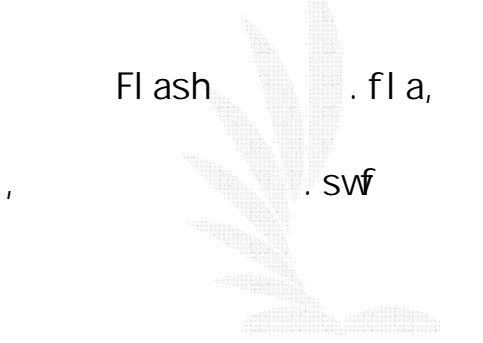

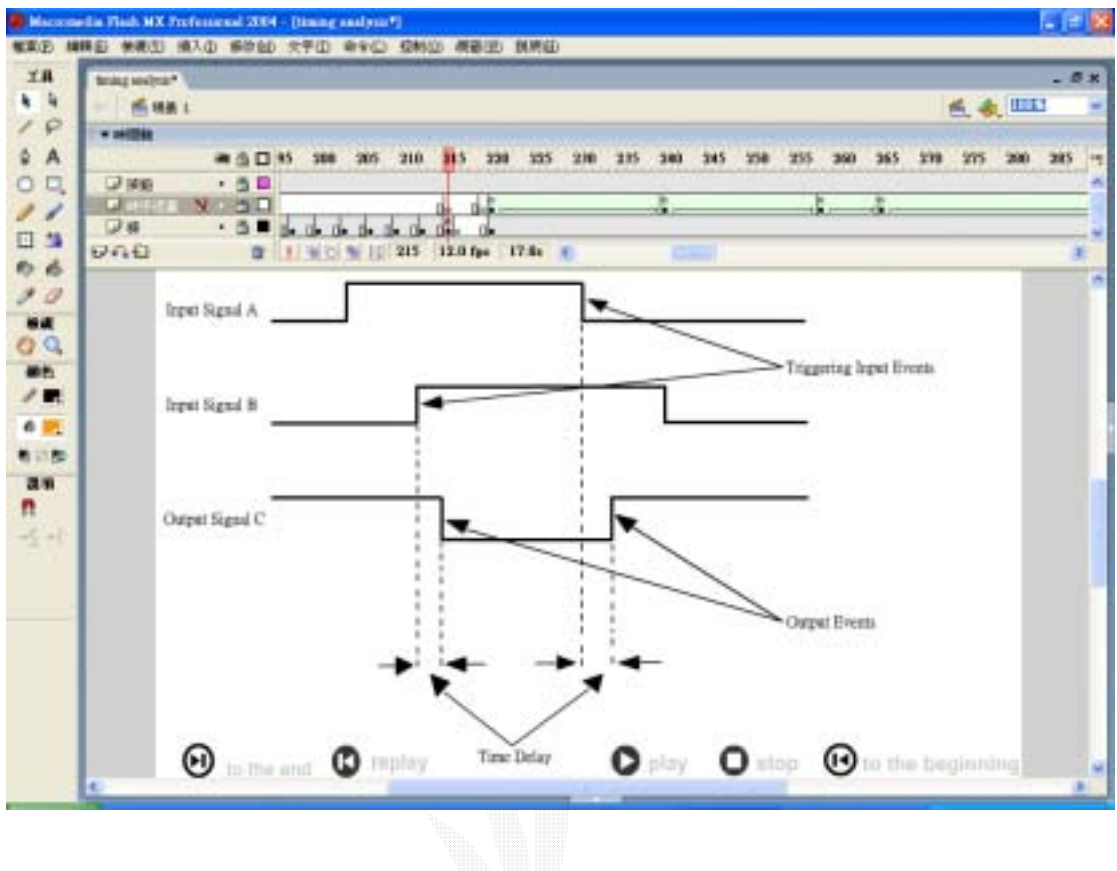

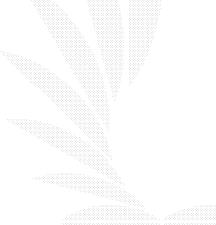

 $[\ ]\rightarrow[\ ]\rightarrow[\ ]$ 

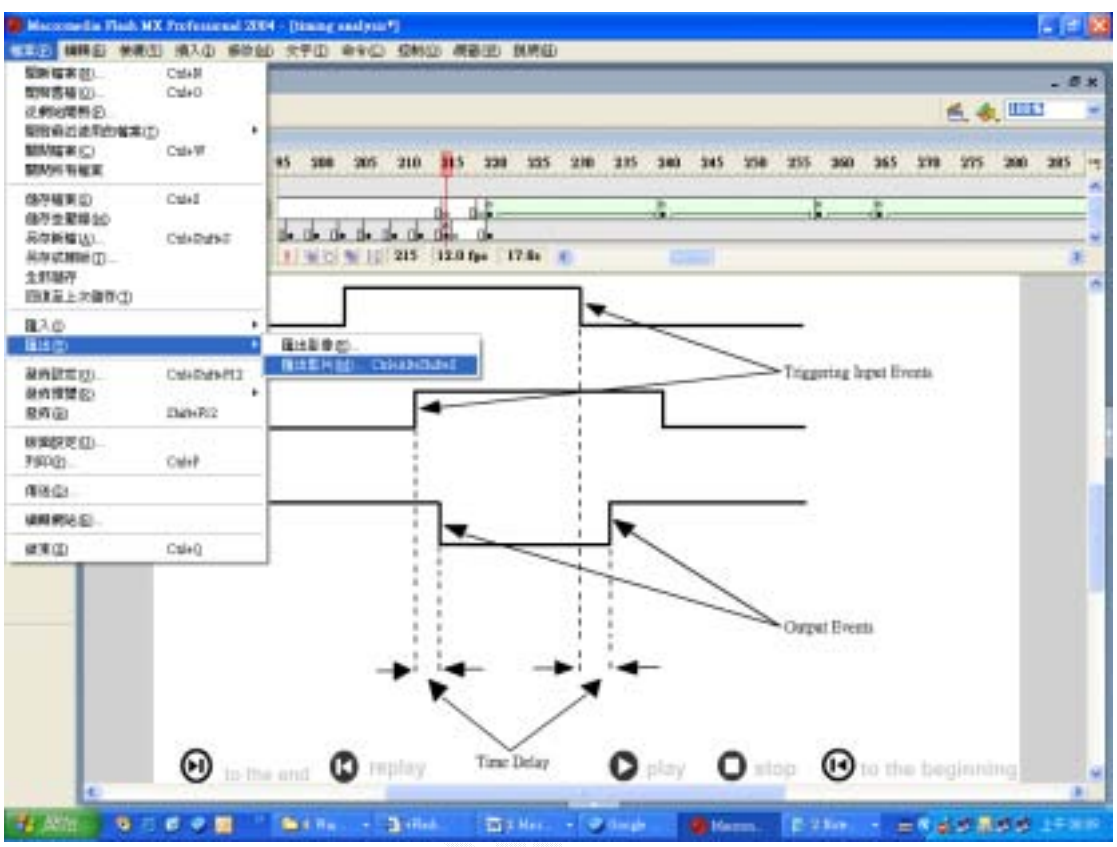

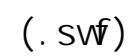

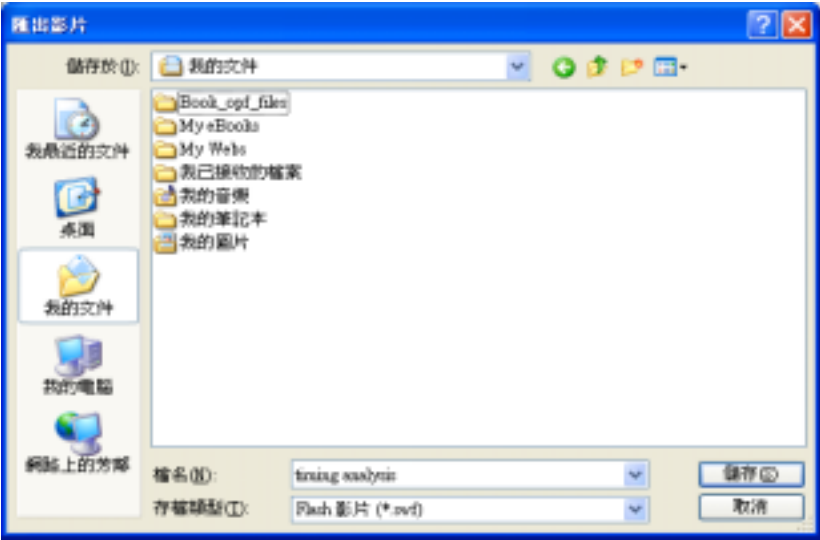

 $\tilde{R}$ 

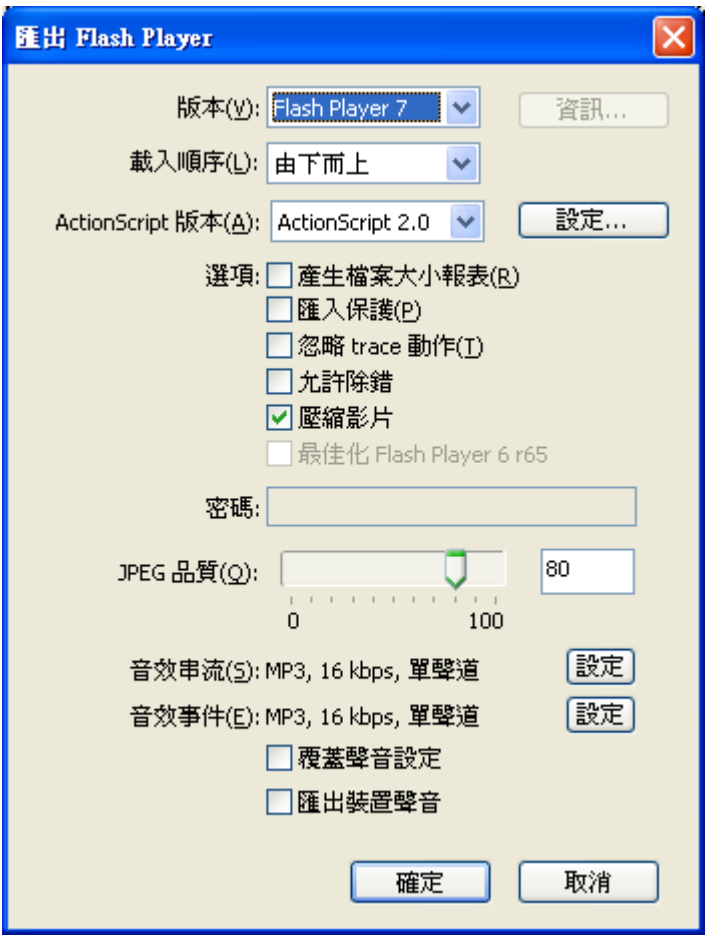

 $\mathsf{F}$  ash  $\mathsf{C}$ . swf)  $\mathsf{C}$ :

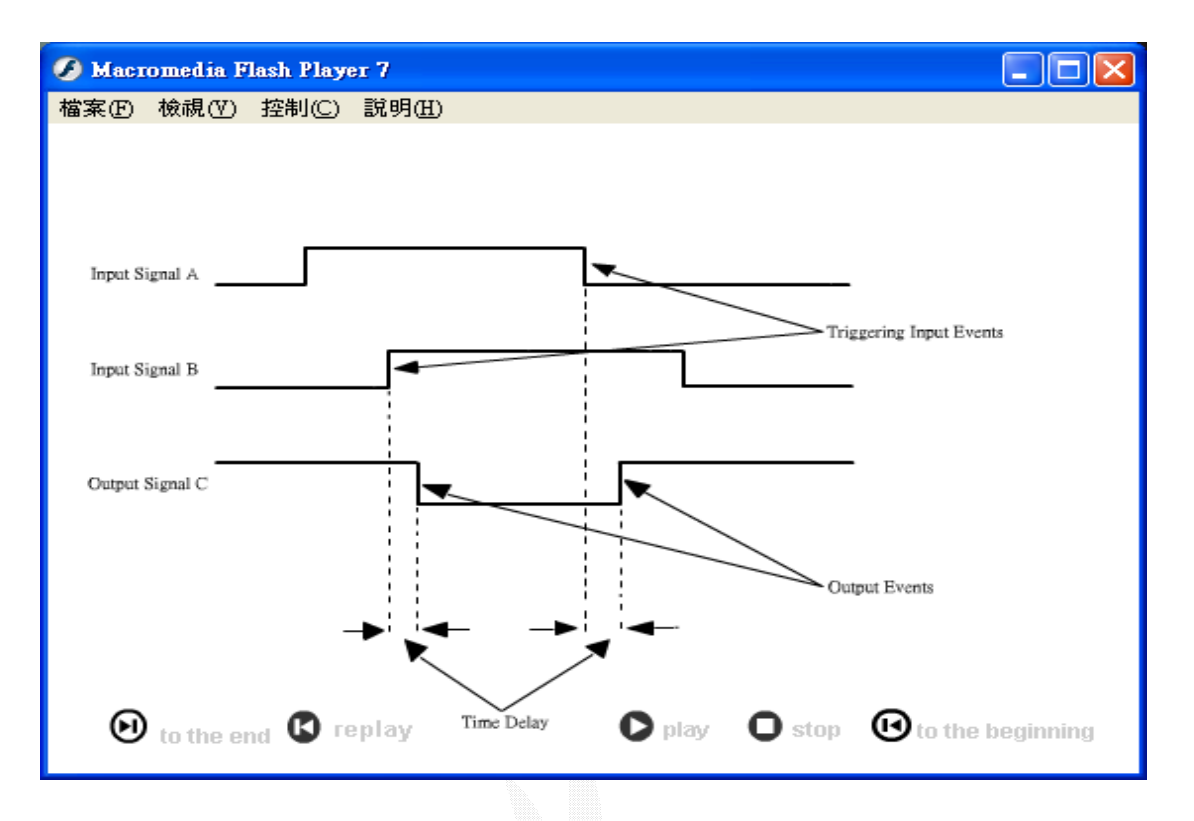

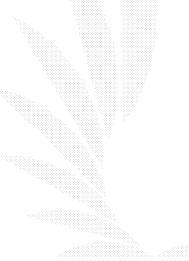

## 3.2 Authorware

# 3.2.1Authorware Authorware Authoring Tool text graphics i-mage animation audio video movie multime-dia presentation Pentium75 CPU 8M 540M 640X480X65535  $16$  /  $300K$ B/SEC OD-ROM  $N$  PGE  $\blacksquare$  $NPC3.0$

 $W$ ndows 3.1 /  $($ Authorware Professional  $2.0\,3D$  Studio  $3.0\,(1.1)$   $3D$ FLI, FLC Animator Pro() 2D FLI, FLC Image Pals 2.0() PhotoShop 2.5/Photo Styler 2.0(  $($ 

#### 3.2.2 Authorware

1. Authorware Demo

Authorware

2. Authorware Star

 $1000$ 

3. Authorware Professional

 $16000$ 

Key Probe

4. Authorware 6.0 Attain

#### Web LANs

Authorware 6.0 Attain

#### 3.2.3Authorware

1. Authorware

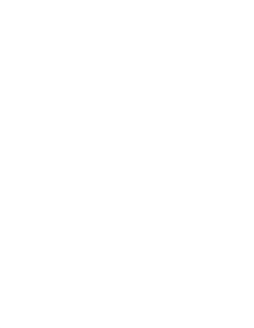

2. Authorware

3. Authorware

package

4. Authorware **Authorware and Authorware Authorware** 

Webpl ayer

 $HTML$ 

3.2.4 Authorware (design icon)

Authorware

 $($   $)$ 

(design i con)

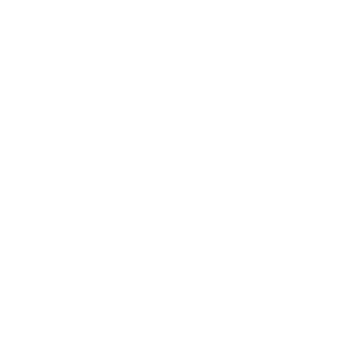

1. Display icon

2. Animation icon

3. **Erase icon** 

4. Waiticon

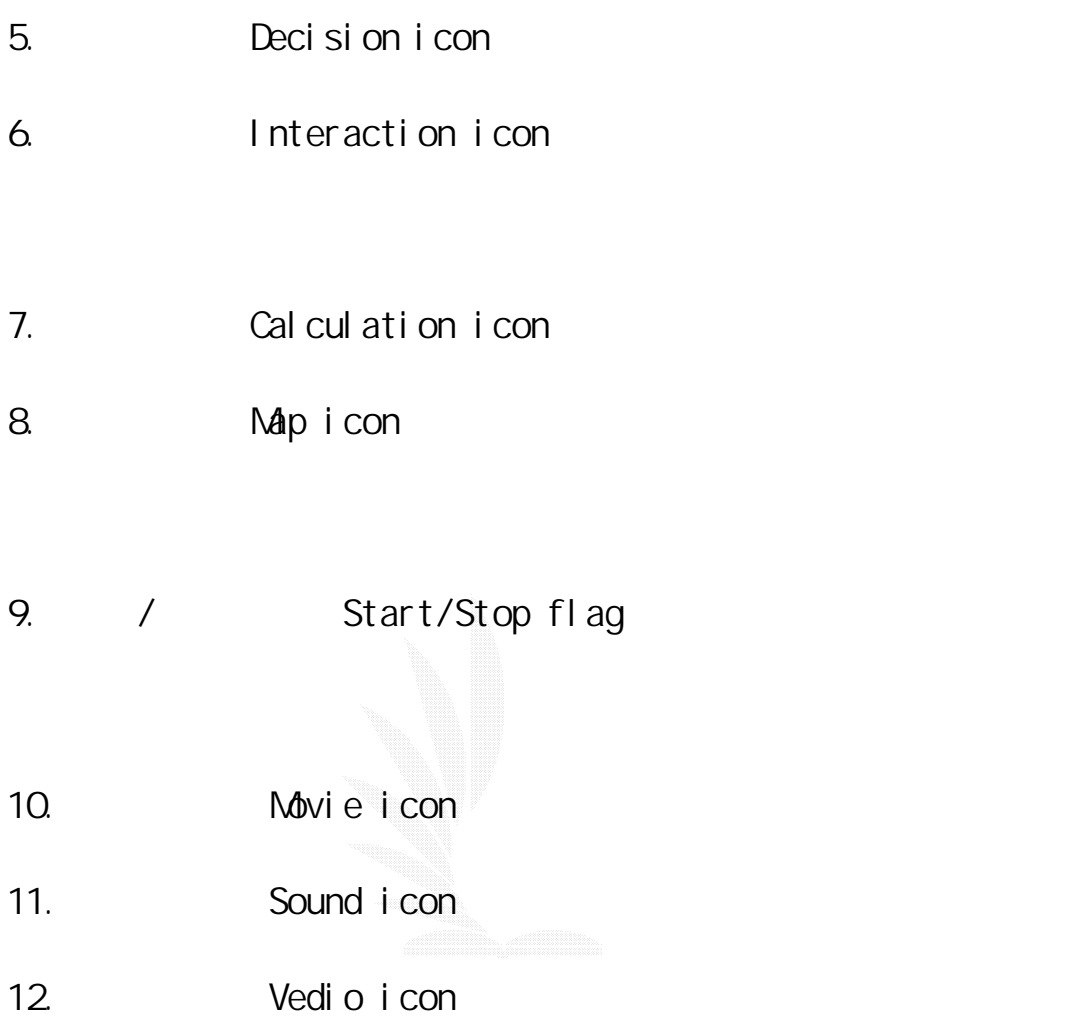

 $($   $)$ 1. place icon insert, move, cut, copy, paste icon 2. microbrancing

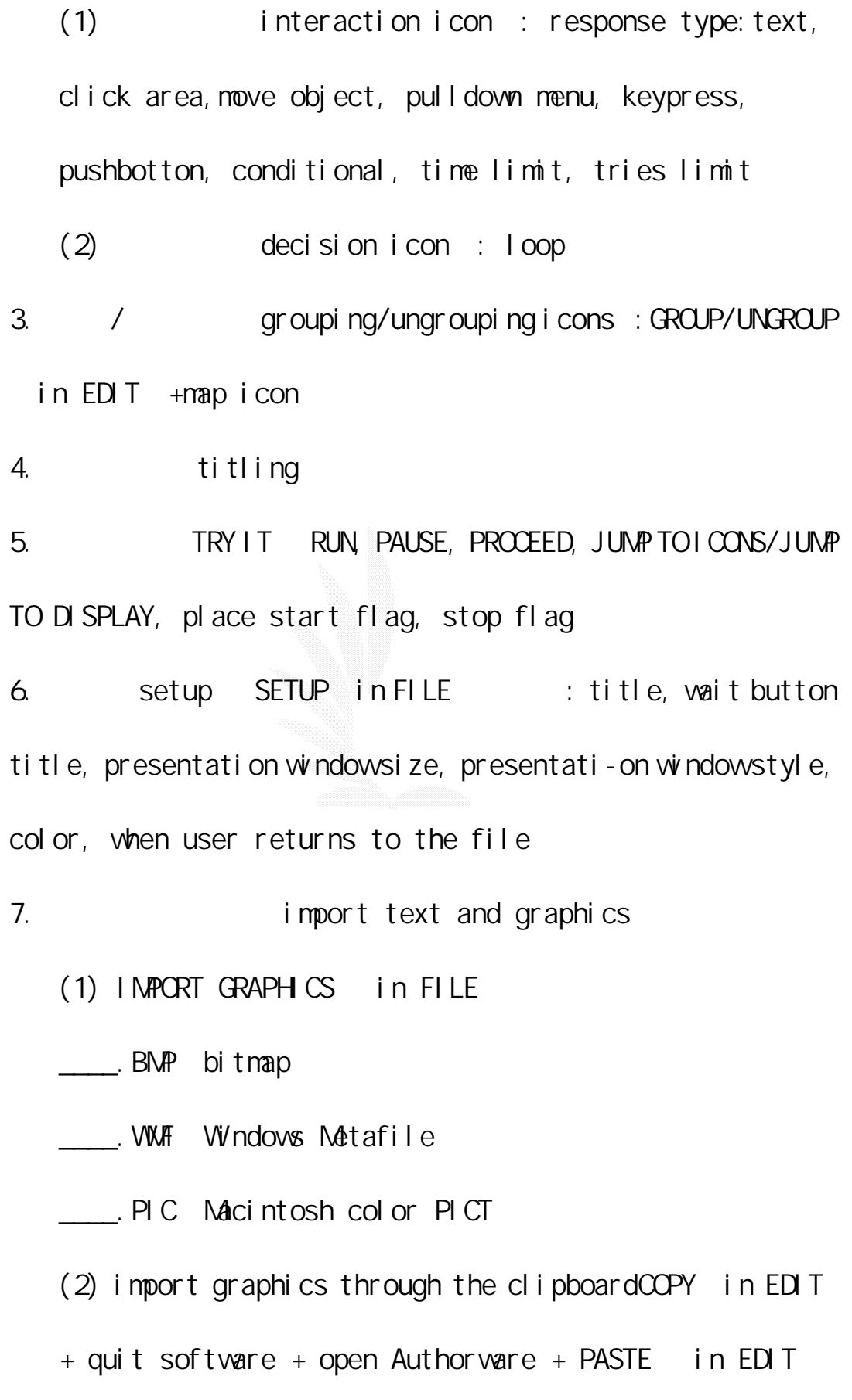

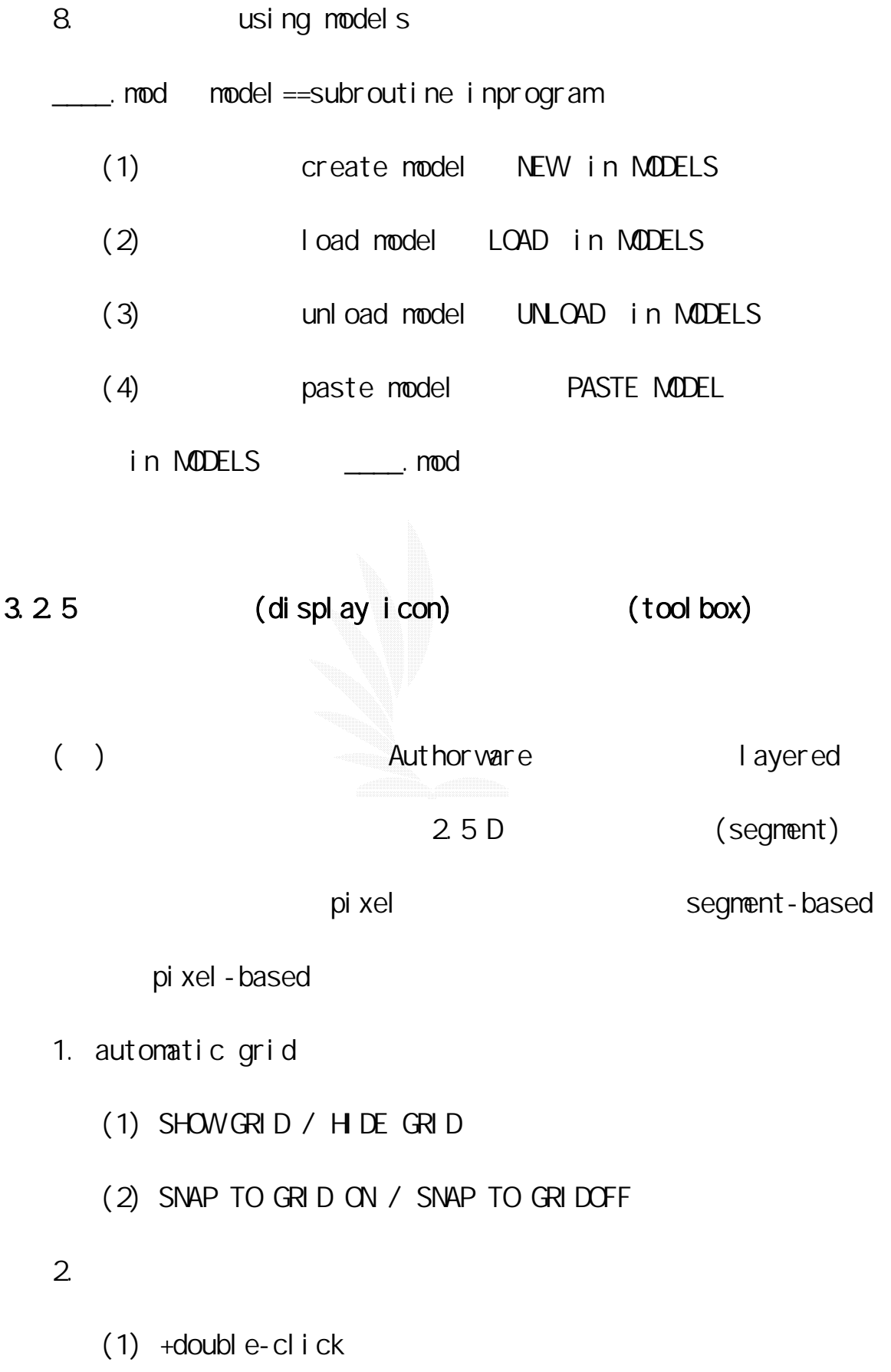

- (2) double-click
- $(3)$  +click
- $(4)$  ++click

() and (including the condition of the condition of the condition of the condition of the condition of the condition of the condition of the condition of the condition of the condition of the condition of the condition of select/move pointer text tool crossed lines tool ubberband line tool bolygon tool roundedcorner rectangle tool double-click the box --access attribute dialog box。

1. Summon the tool box

- (1) RUN in TRY IT an empty display or interaction icon
- (2) double-click text or graphics in a display
- (3) double-click a display icon
- (4) EDIT DISPLAY from the interaction or response option

2 text font, style, size margins: left margin, right margin, text width line nro-mal tab, decimal tab-click on margins formatting variable data

3. line

line attributes dialog box --thickness , line type, move, resize

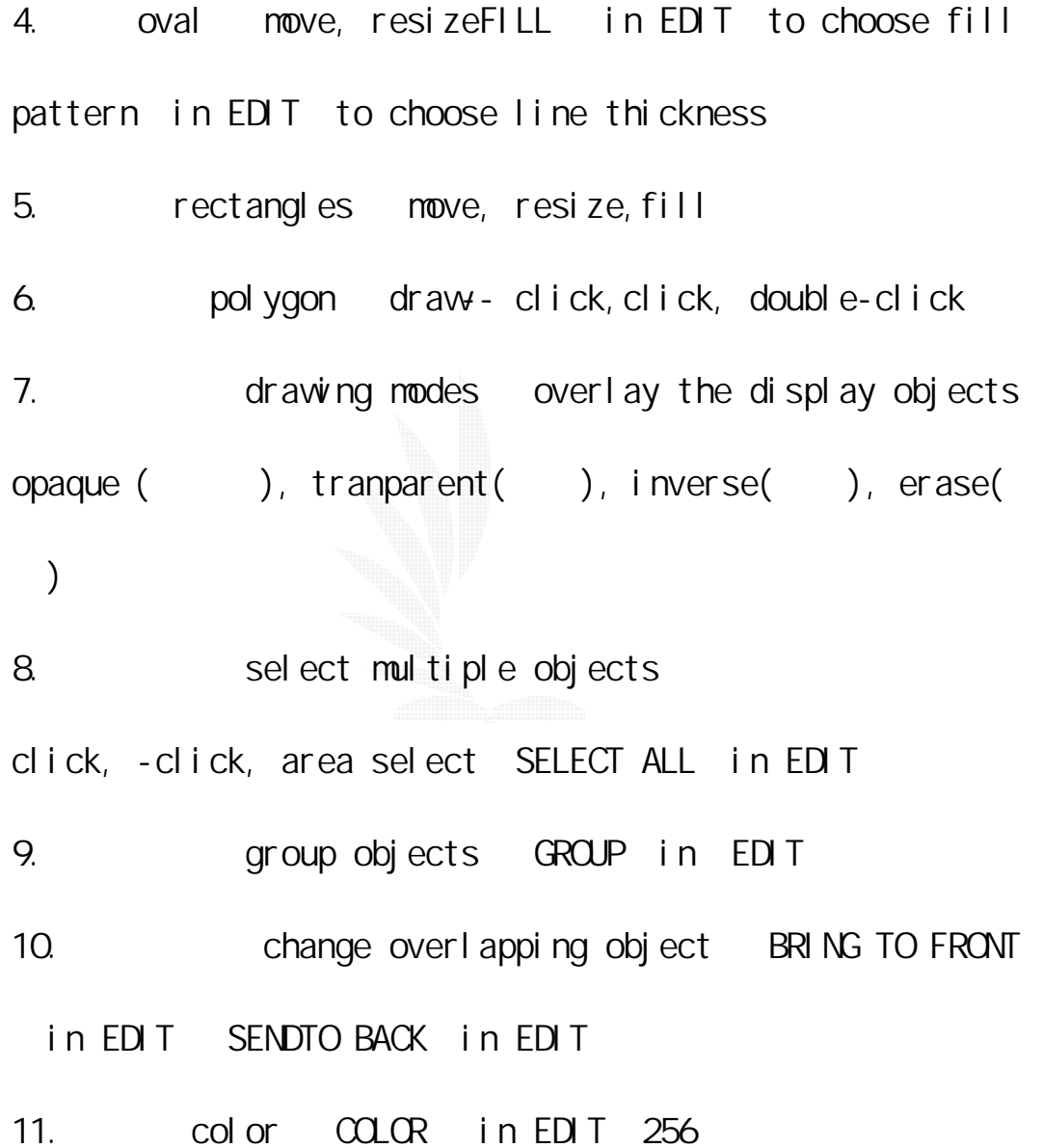

3.2.6 (animation icon) (erase icon)

171
$($   $)$ 

Authorware

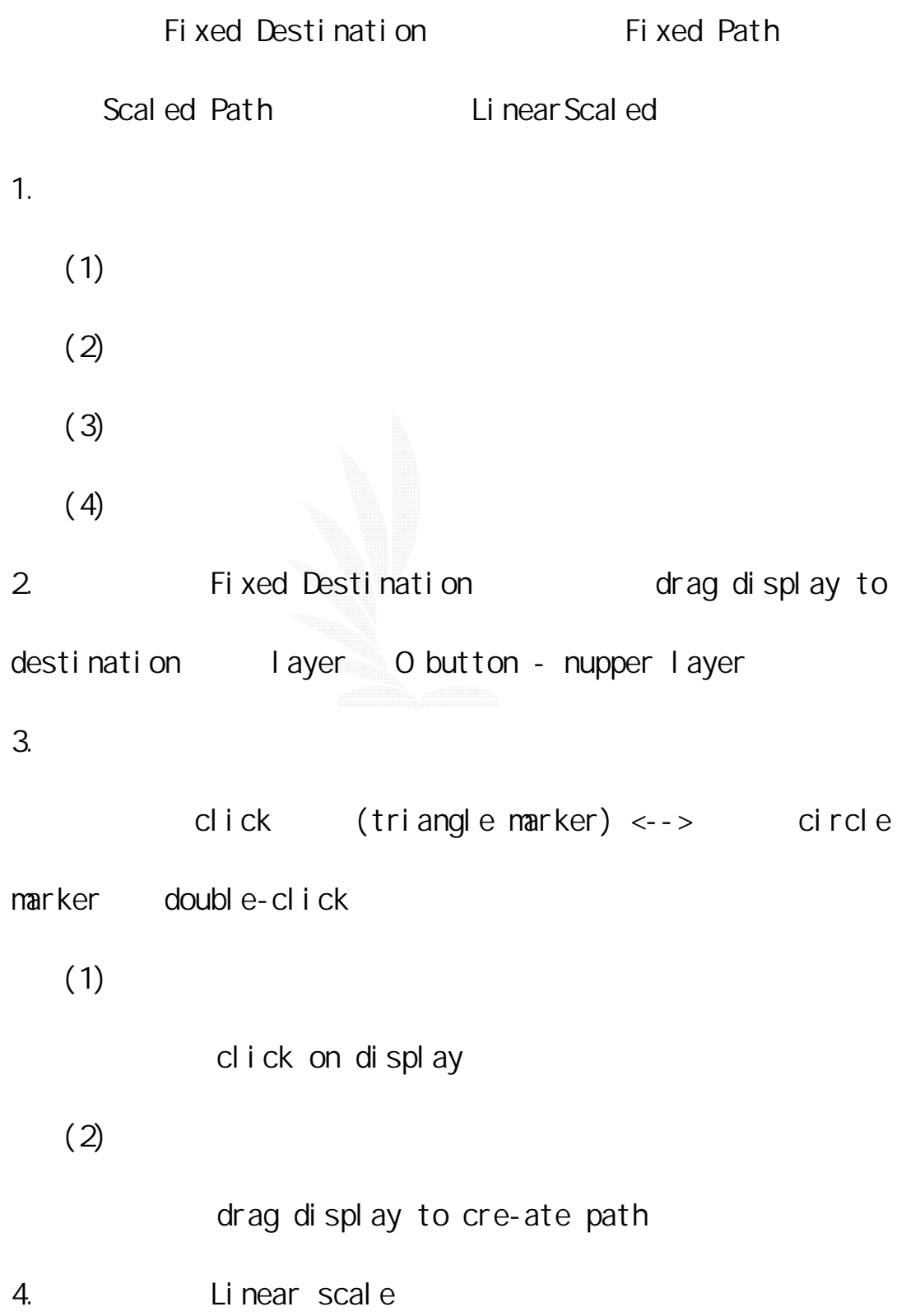

drag display to createpath X-Y Scaled X-Y column row drag display to createpath  $($   $)$ click on display effects none, mosiac 體), pattern, spiral, remove up, removedown, remove to right, remove to left, iris in the contract of the property of the contract of the contract of the contract of the contract of the contract of the contract of the contract of the contract of the contract of the contract of the co

### 3.2.7 (interaction icon)

Authorware and all and an analysis of the state of the state of the state of the state of the state of the state of the state of the state of the state of the state of the state of the state of the state of the state of th

 $/$ 

1.  $\blacksquare$ 

 $3.$ 

 $2$ 

 $4.$ 

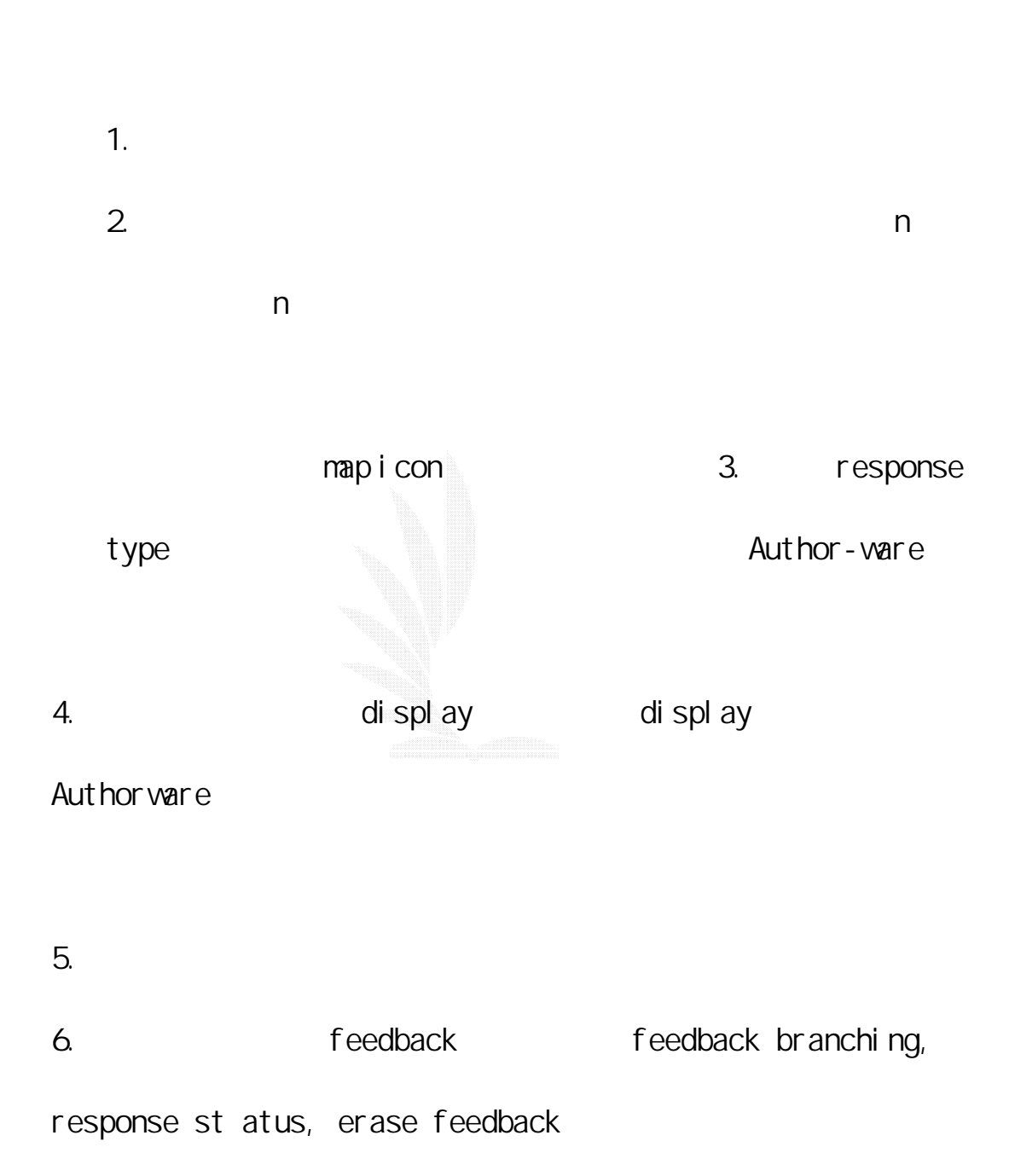

數位邏輯CAI

 $($ response type Pushbutton Click/Touch(A)  $\sim$  Clickable Object Movable Object(Republic object(Republic Pull-down Menu) Conditional Text Keypress Tries Limit Time Limit Pu-shbutton

Click/Touch / Pull-down Menu

和 Text(文字回應)等四項做詳細說明。

 $($  ) Pushbutton

Authorware standard, outlined

 $\,$  title  $\,$ 

di spl ay

 $( )$  click/touch area  $/$ 

175

逢甲大學 e-Paper (92學年度)

di spl ay

( ) text Authorware 1. Ignore: capitalization, extra pu-nctuation, all spaces, extra wor-ds, word order 2. Match at least \_\_\_\_ words 3. incremental matching intervalue title , and the contract of the  $t$  title  $-\frac{1}{2}$ Authorware present wildcard character is (OR)﹑\* 多個任意字母﹑? 一個任意字母﹑\ 輔助萬用字母。

Authorware examples a state of the state of the state of the state of the state of the state of the state of the state of the state of the state of the state of the state of the state of the state of the state of the state

 $($  ) menu

decade title  $\mathfrak{t}$  is the same  $\mathfrak{t}$  is the same  $\mathfrak{t}$ 

hot key Qptional Key

Perpetual feedback

 $3.28$ 

Authorware

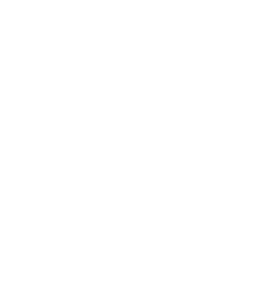

 $($   $)$ 

I mage Pal s

Photo Sty-ler

輯。Authorware 可以接受多種格式(.bmp, .pct, .wmp, .dib)

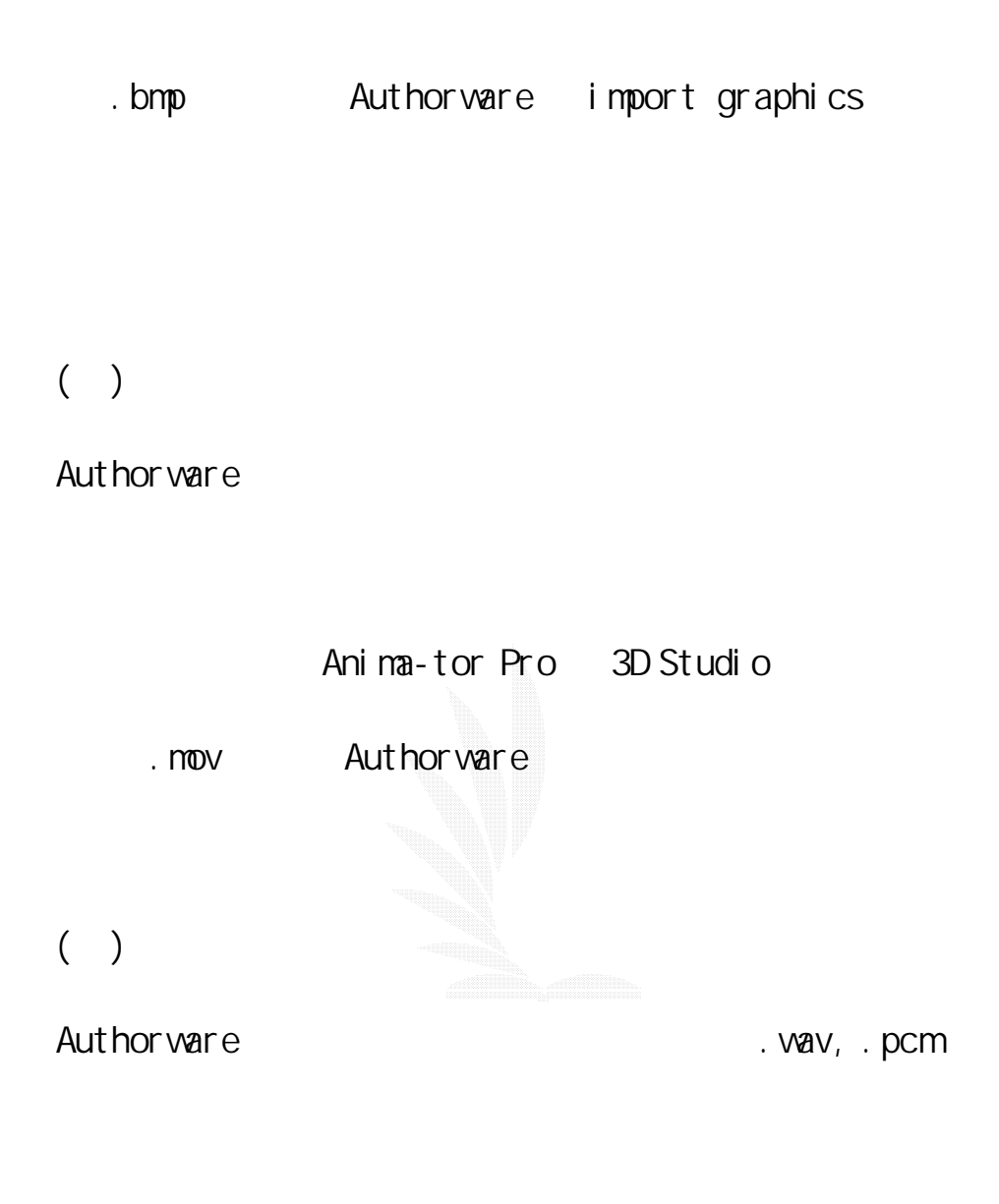

 $($ 

Auth-orware

3.2.9Authorware

Mcromedia

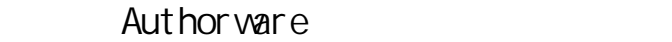

1. Authorware6

 $[file]$  -> $[pulli sh]$  -> $[ publish]$ 

 $[pub]$  ished files]

 $\lceil$  veb]

aam, aas, htm

 $\mathsf{ftp}$ 

2. Authorware5

 $authorwe$  plub-in  $,$   $*$ .  $a5r$ 

authorware afterburner

htm

<embed src="http://www.???.com.tw/test.aam" align="middle"

border="0" width="667" height="453" windows="ontop"

pal ette="background"></embed>

Micromedia Webplayer

http://www.macromedia.com/shockwave/download/download.cgi?

## 3.2.10Authorware

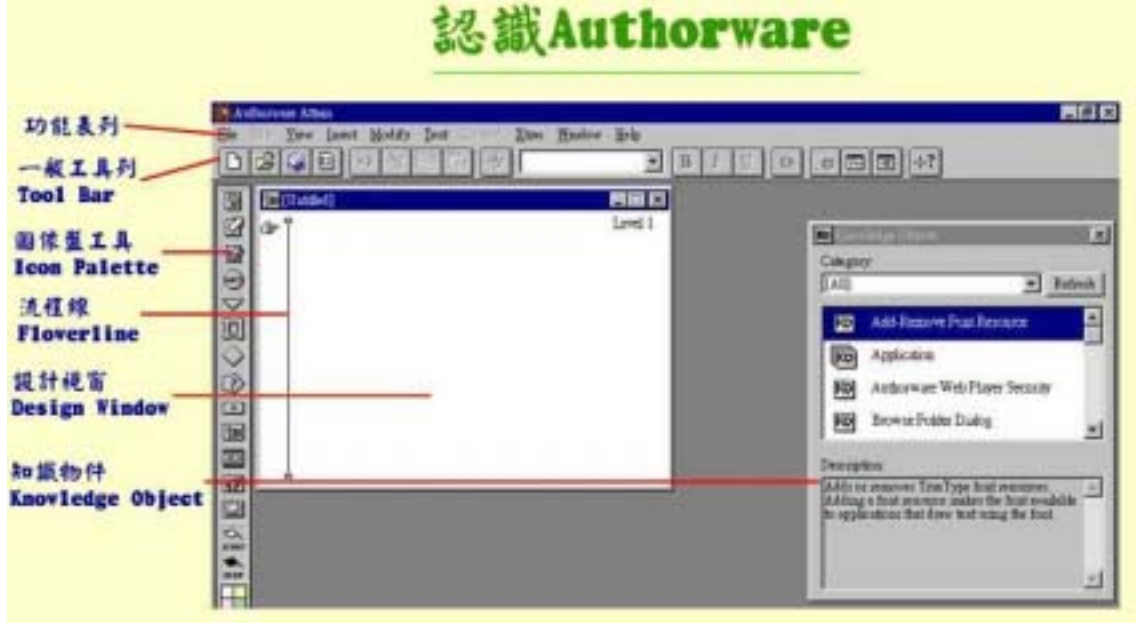

3.1Authorware

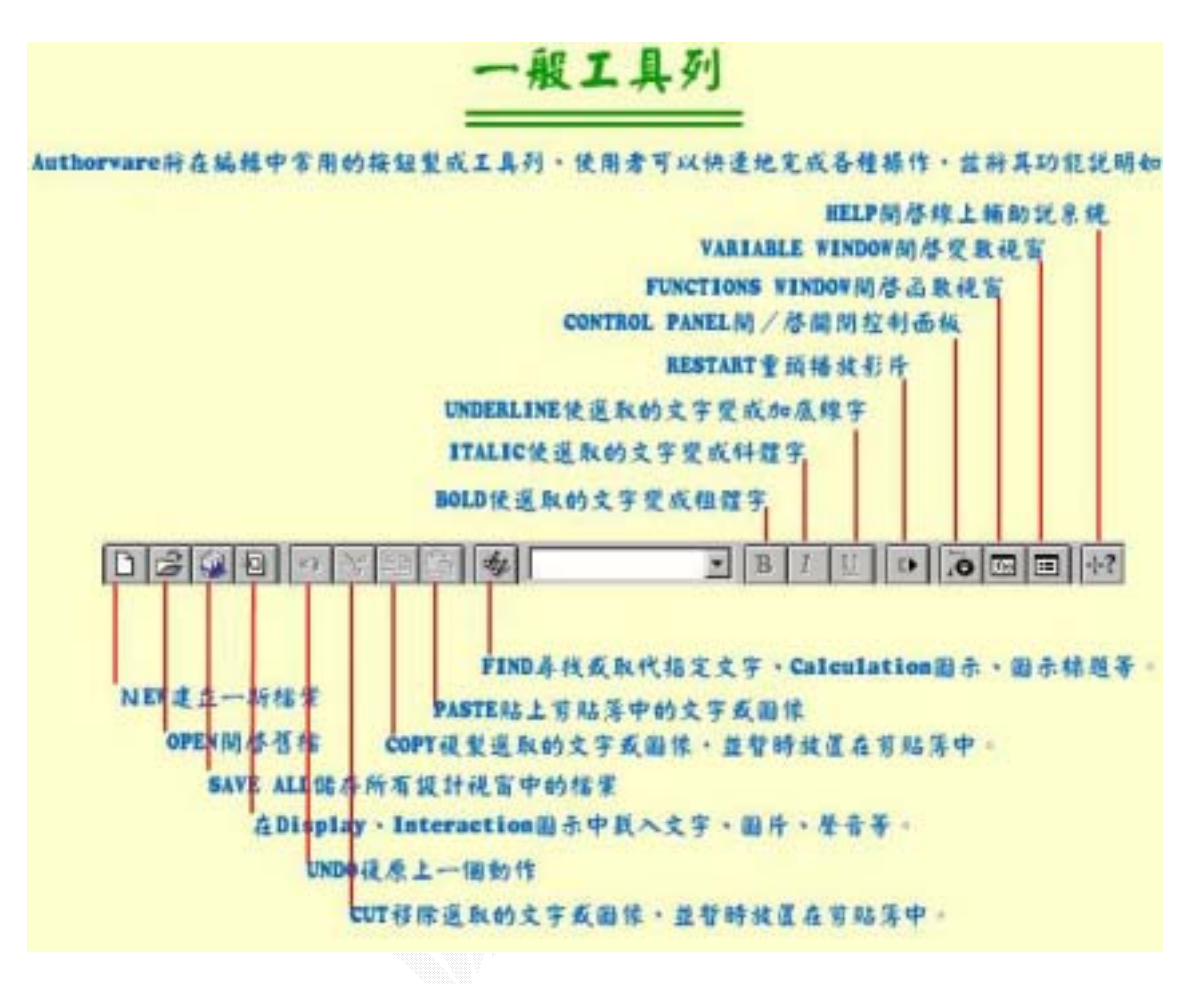

圖 3.2 一般工具列

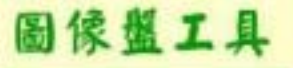

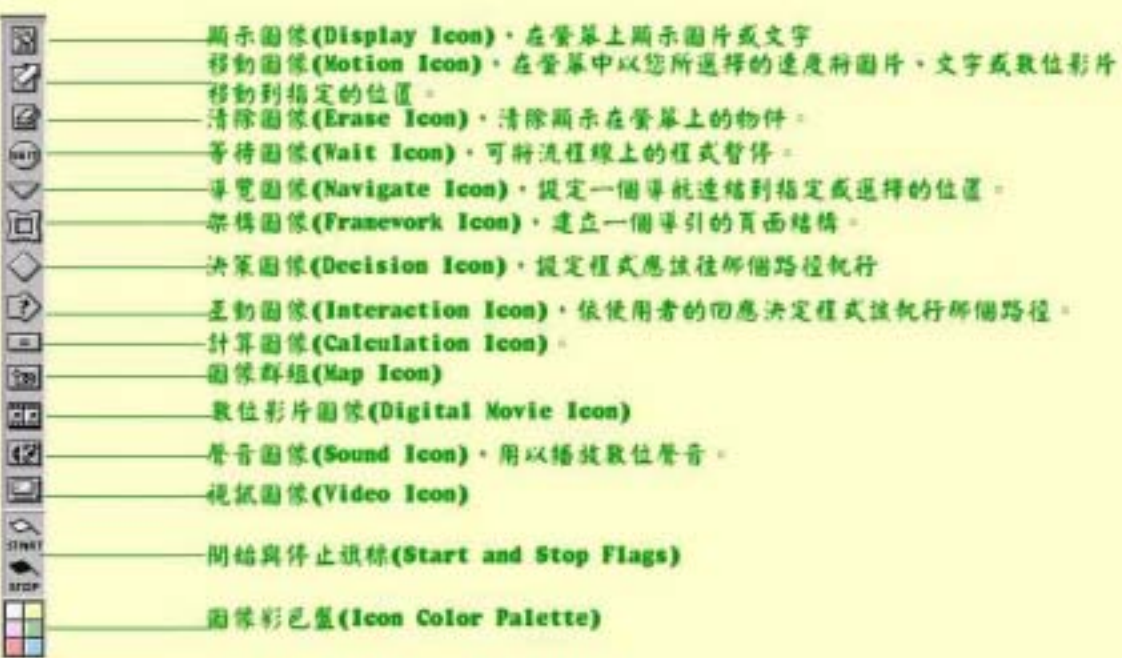

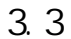

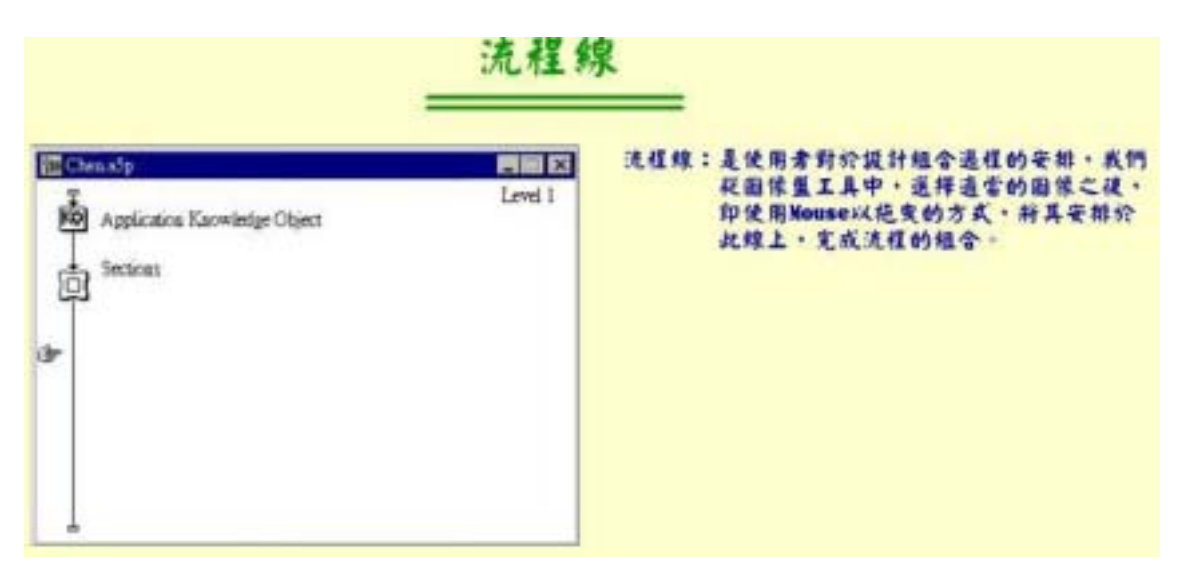

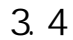

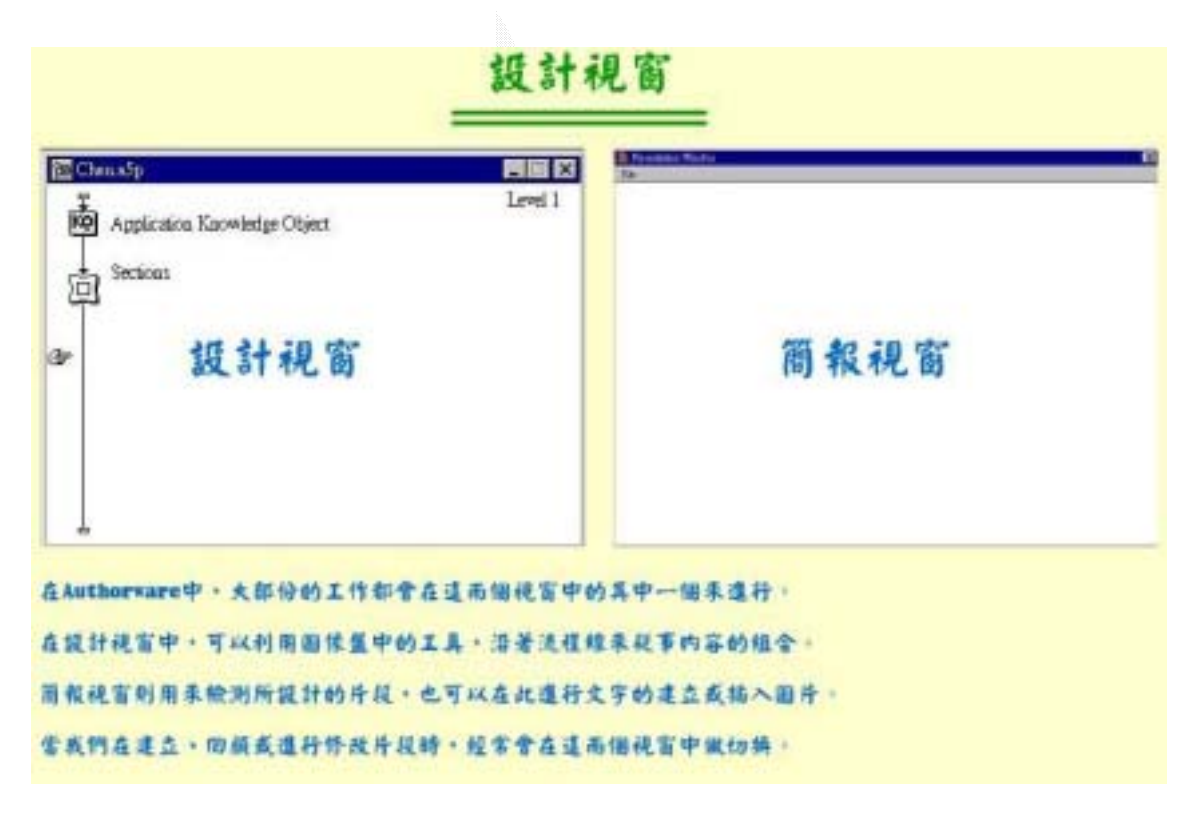

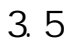

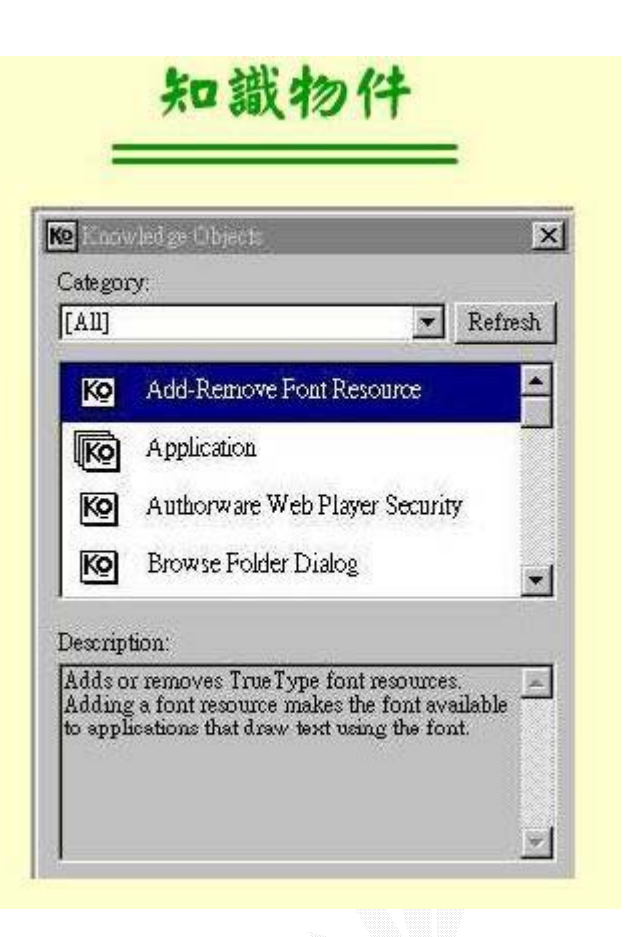

### 3.2.11Authorware

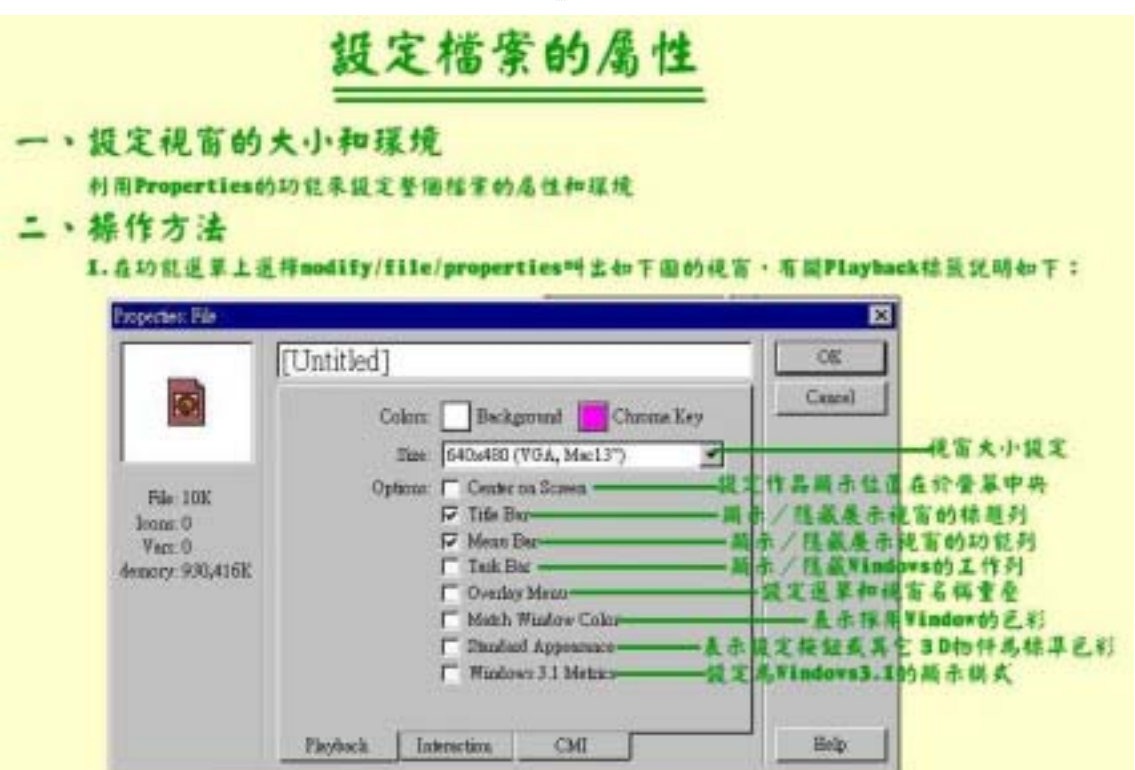

### 圖 3.7 設定檔案的屬性

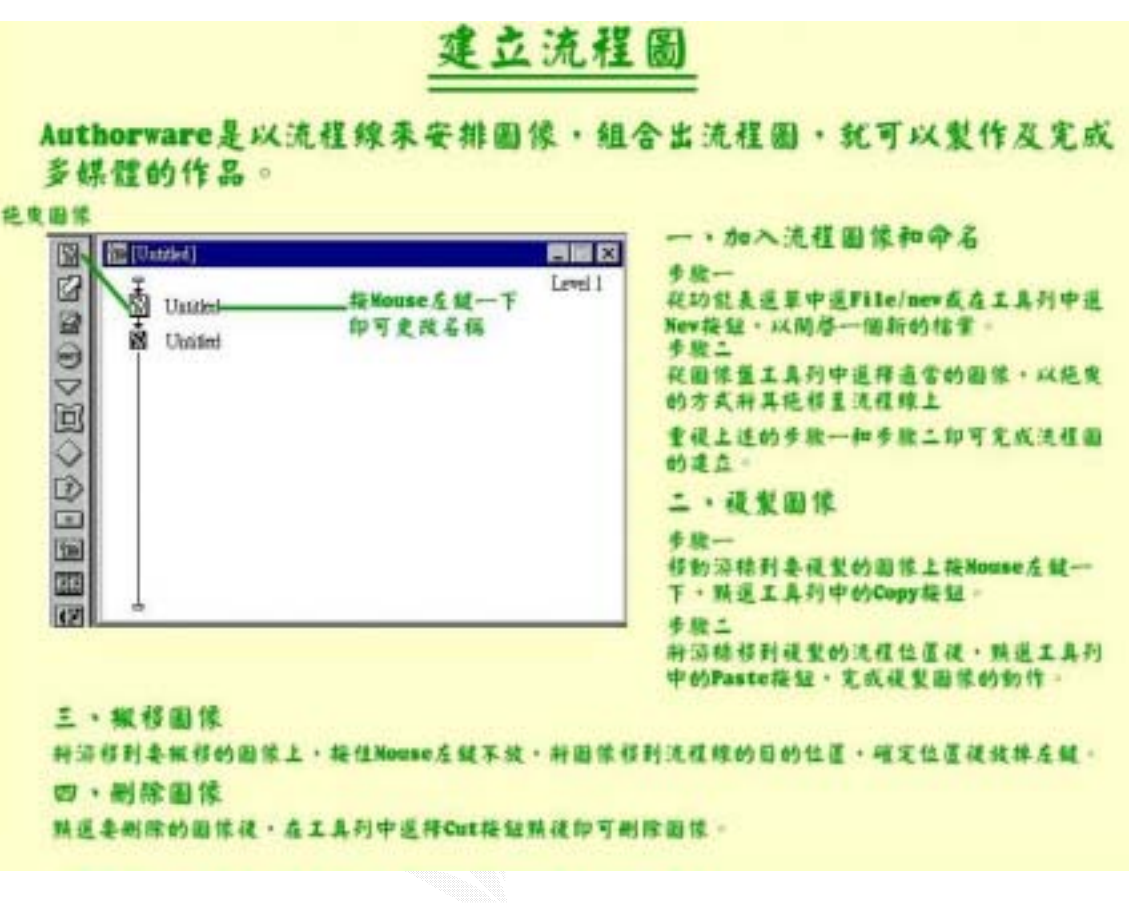

 $3.8$ 

# Display圈像的操作方法

從團候盤工具列中,購選Display圖候,拖曳量流程線上,於該圖像上特接Mouse左鍵而下 印可開想Display結構區及Display工具列·如下圖·兹犹明如下:

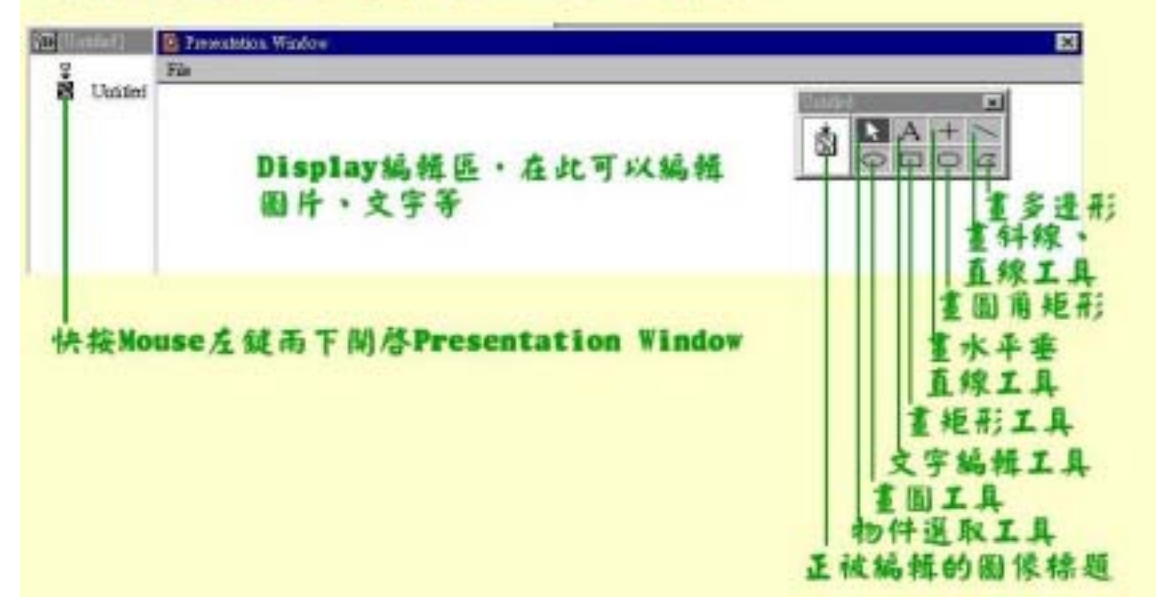

3. 9di spl ay

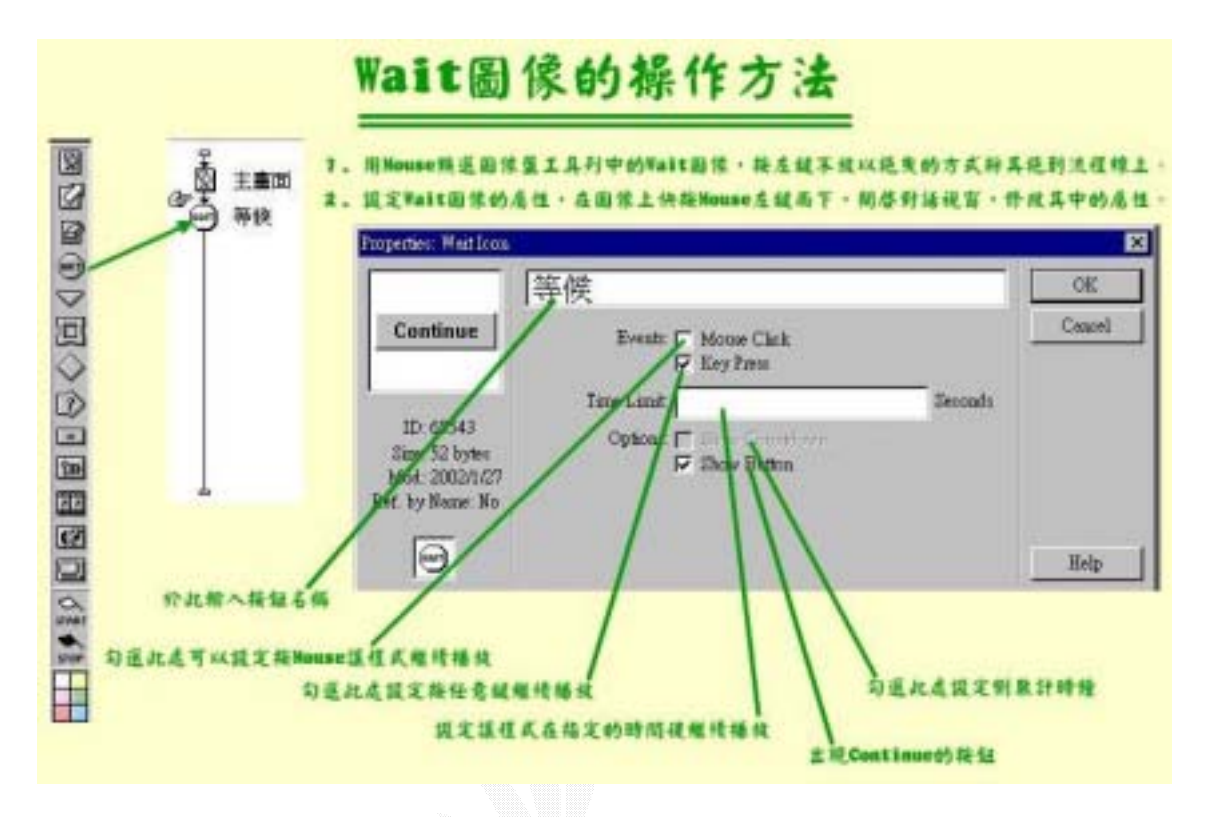

 $3.10$ <sub>Mait</sub>

# Sound圖像的標作方法

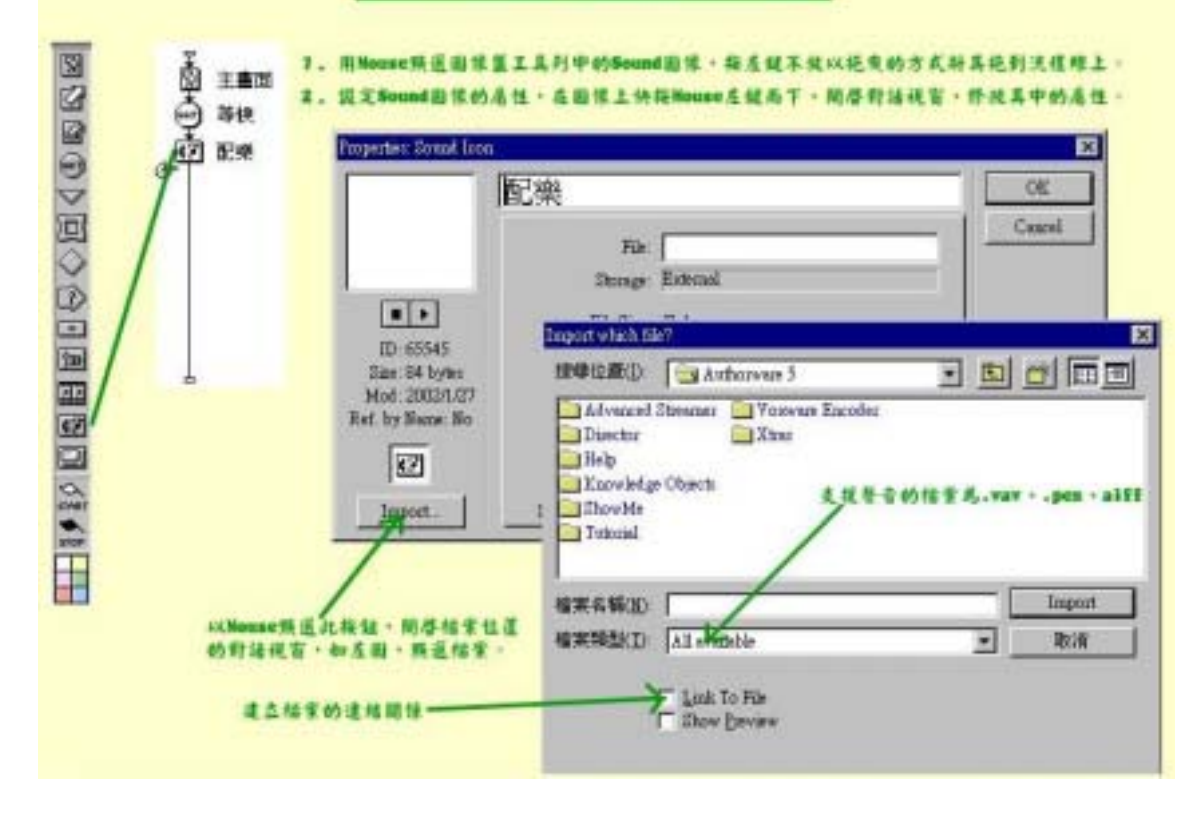

### 3.11 sound

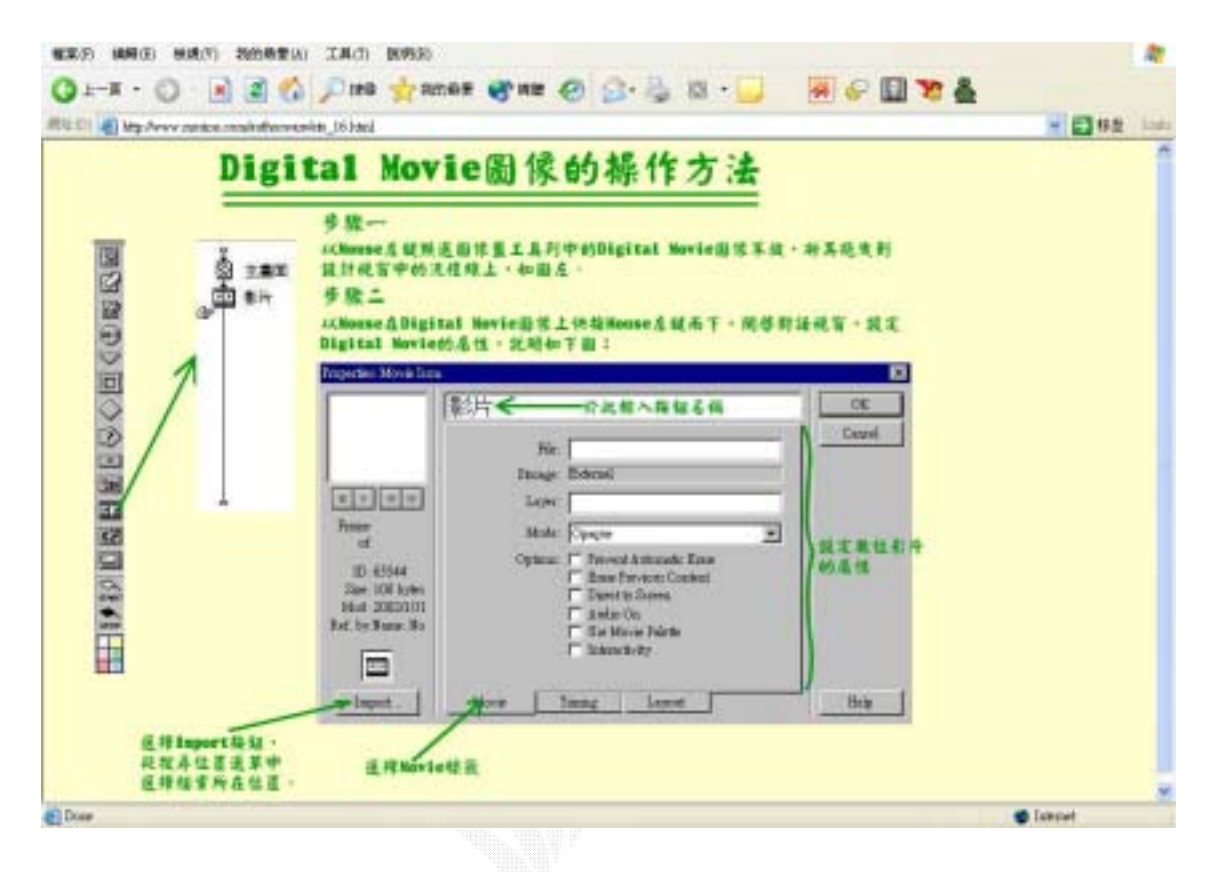

3.12digit movie

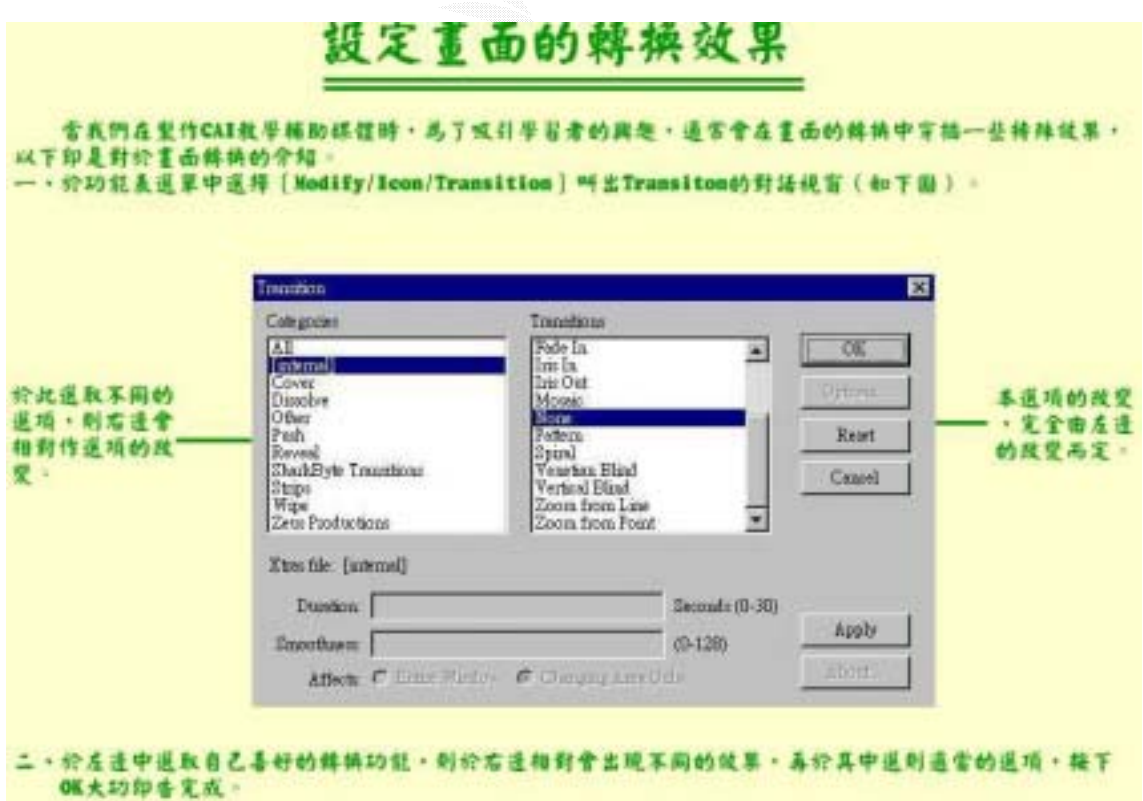

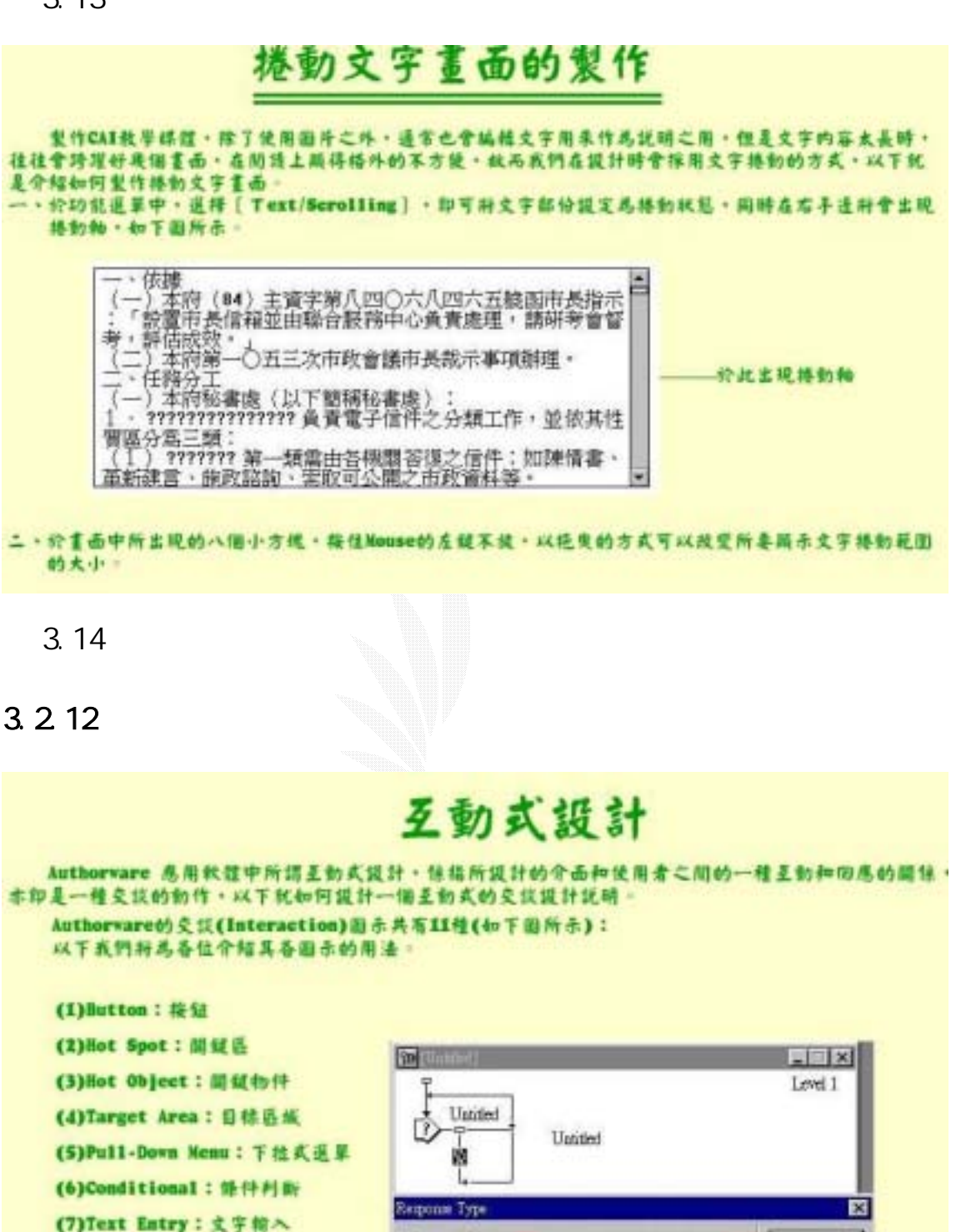

(8)Keypress: 健生按鍵

(10)Tine Linit: 時間限制

 $(11)$ Event:  $\frac{1}{2}$  (#

(9)Tries Linit: 言試次款限制

**D G Button #M** 

ы

n.

C Hot2pot<sup>mac</sup>

C. Confitional WINNIE

TugtAm 198 a C

**B** C Pull-drawn Menn 7 0: ALE F C Event F<sup>10</sup>

**OK** 

Help

+ C Text Entry R T & v

и С Керининин

Time Luxit #####

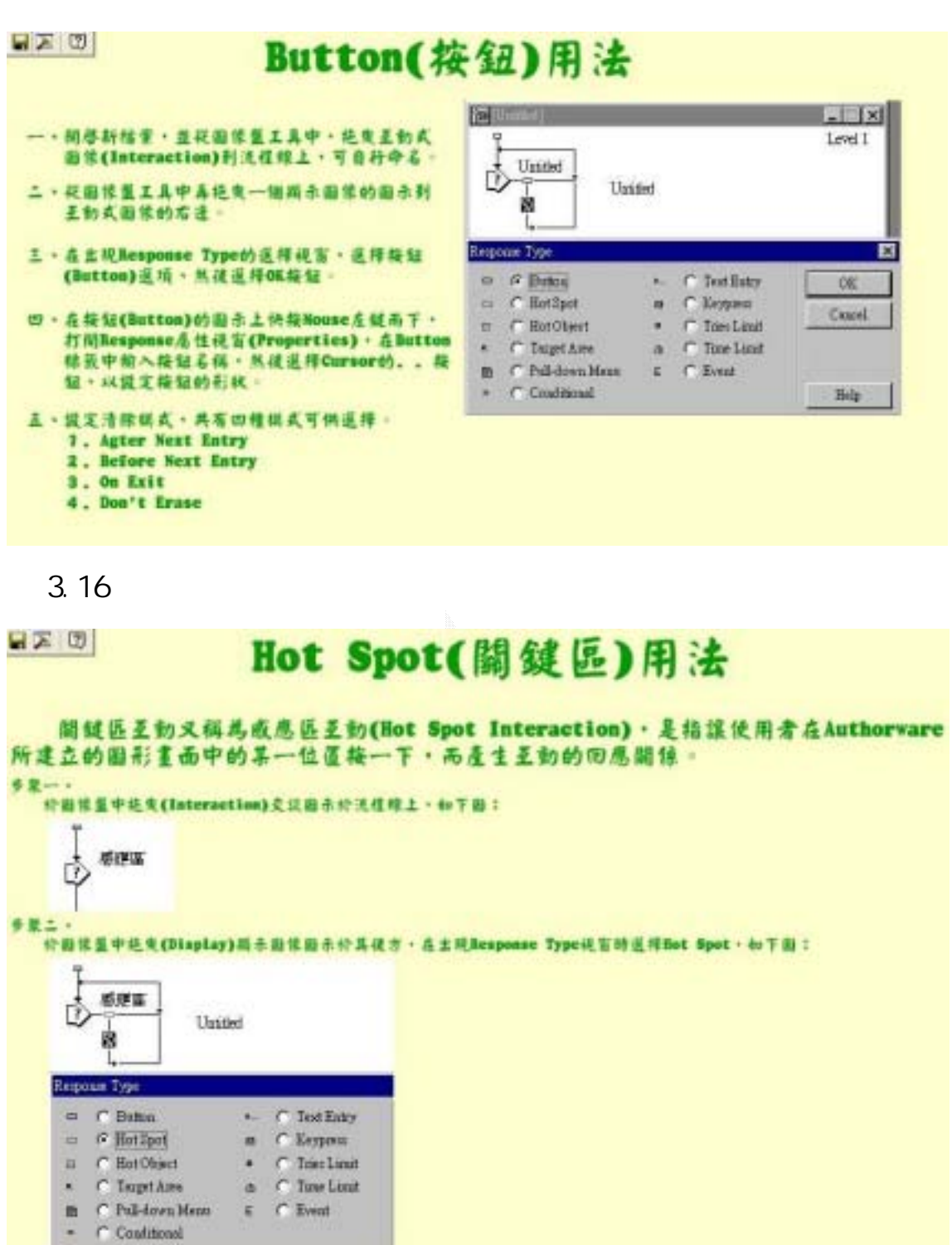

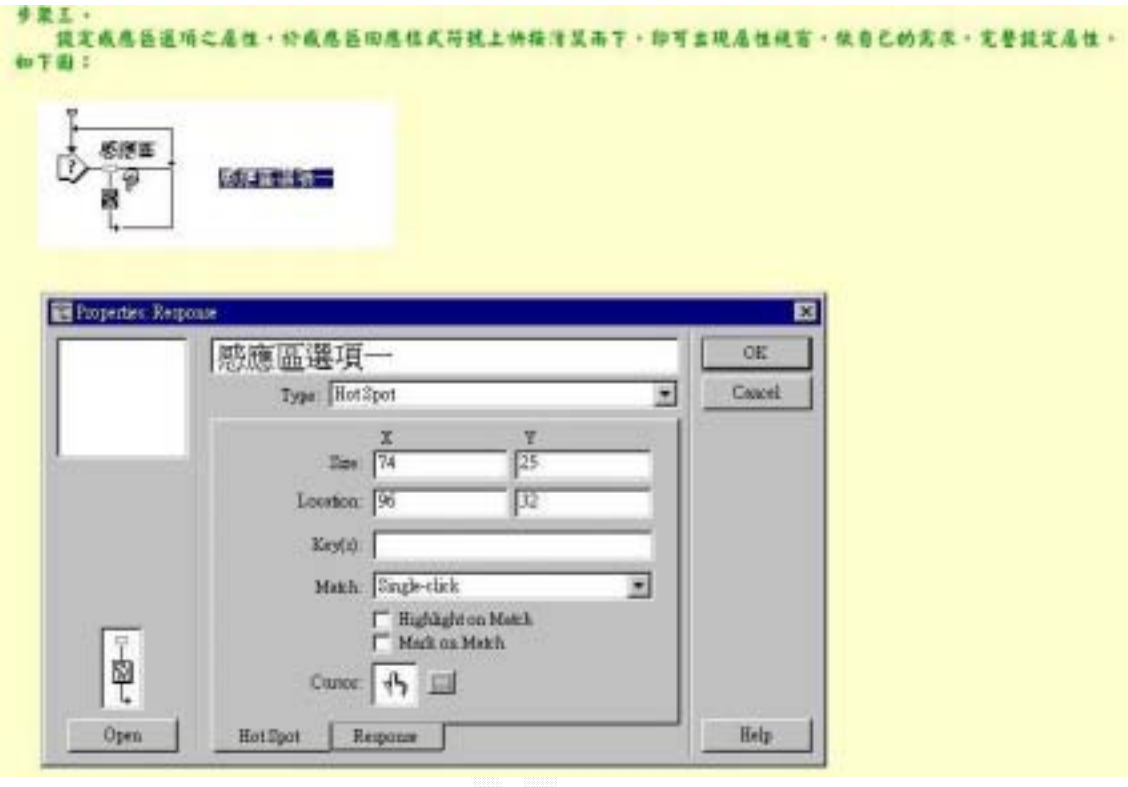

 $3.213$ 

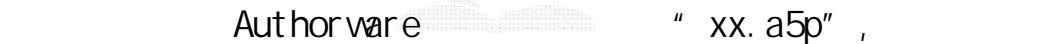

Authorware

" File"

" Package"

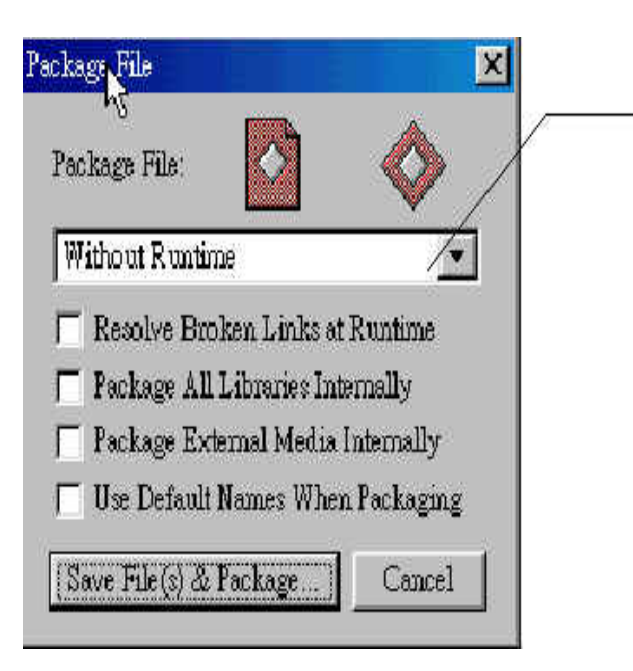

- 1. Without Runtime: 不能即時執行, 所 編譯出來的程式為"xx.app",必須 脚 Runa5w32.exe 或 Runa5w16.exe 合 用才可以執行
- 2.For Windows3.1: 編譯成 Win3.1 可 以用的 "\*.exe"檔
- 3.For Windows95、98 and NT: 編譯成

- 1. Resolve Broken Links at Runtime
- 2. Package All Libraries Inernally
- 3. Package External Media Internally
- 4. Use Default Names When Packaging (.a5p)

" Xtrax"

Authorware

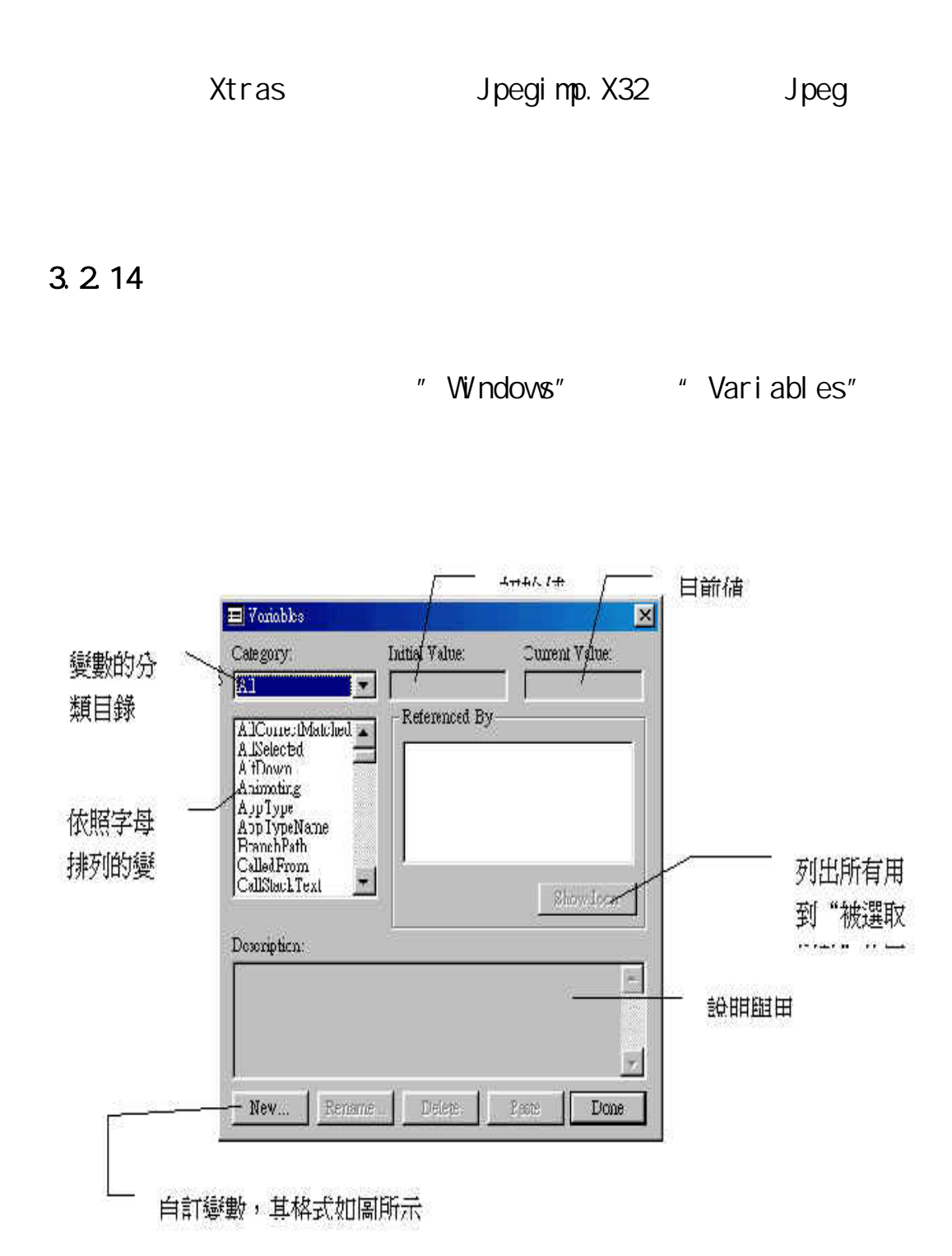

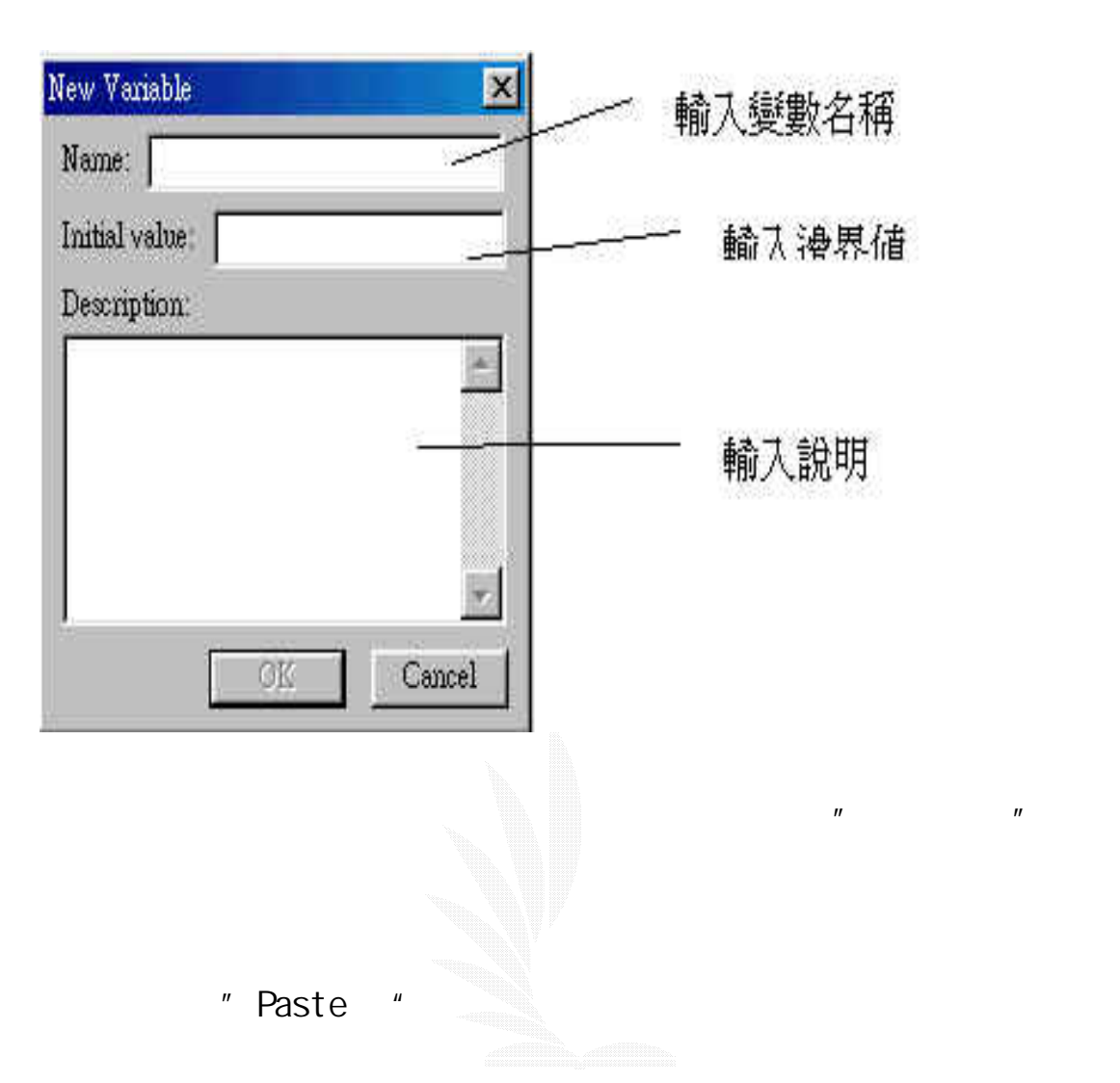

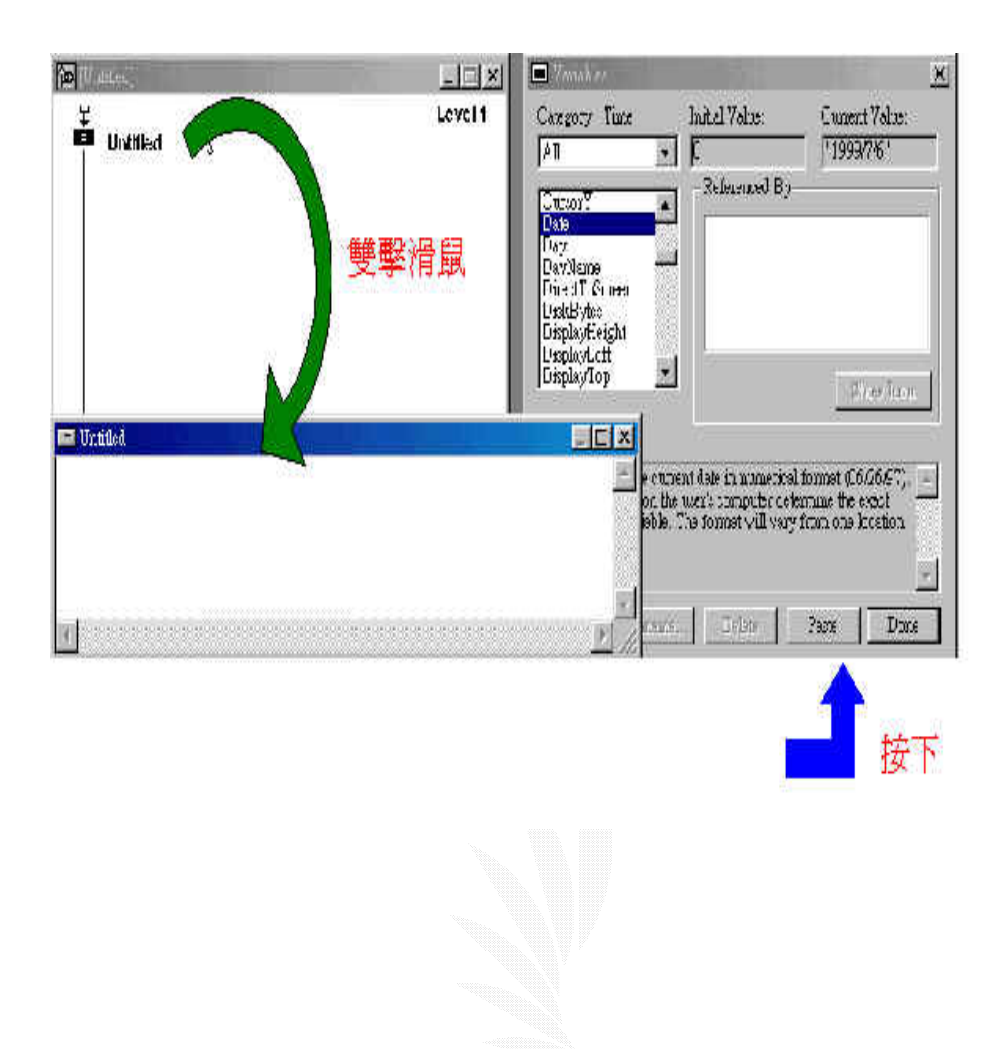

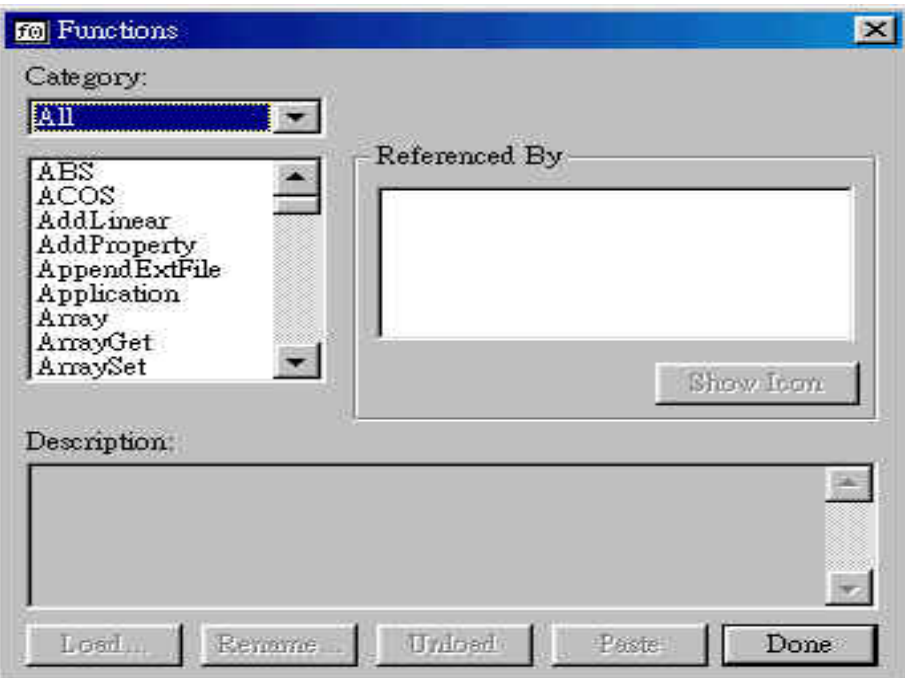

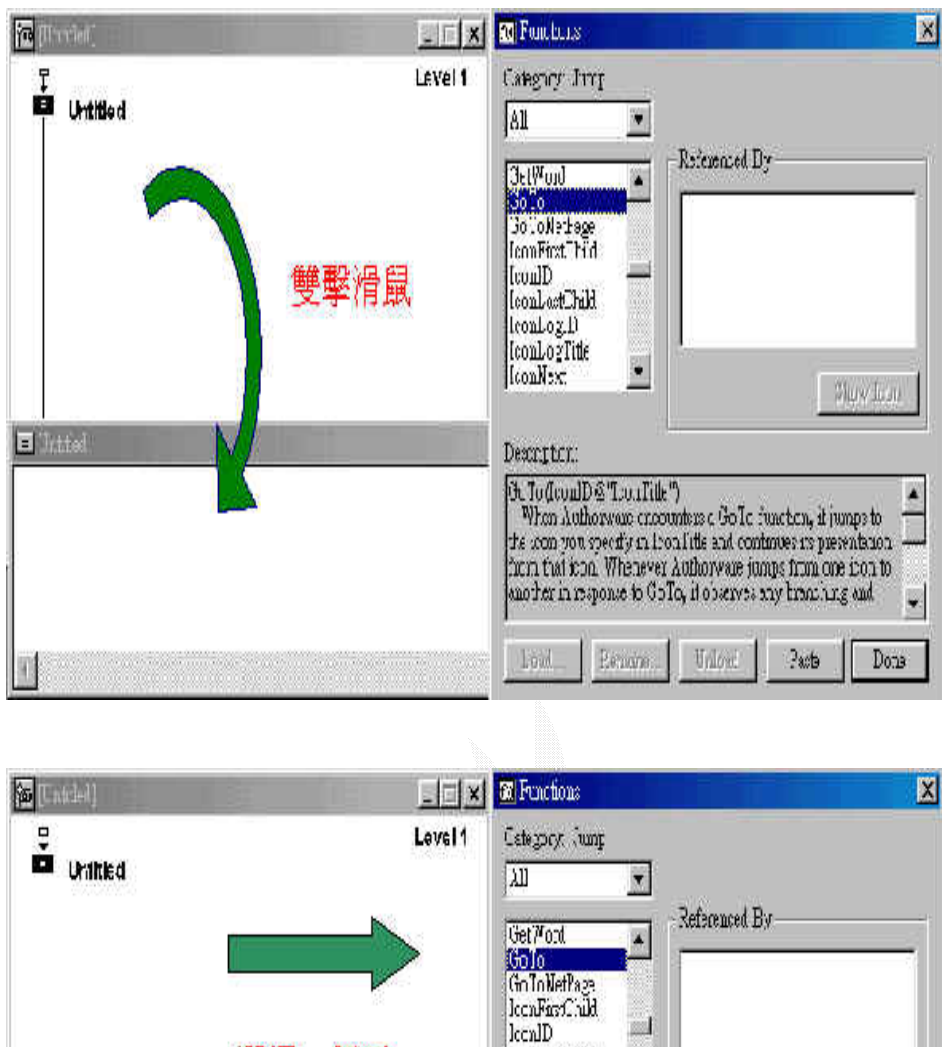

Golo decadle @ 'IcenTrice'')<br>
When Audience exposites a Golo function, it jumps to <br>
the son you specify in (conTrib and continues its presentation —<br>
from their tood Whenever Authorize jumps from the soon b<br>
another in re  $\;$  Foot **Determa** Uubad Page  ${\it{Done}}$ 然後按

lecal)<br>lecal-age<br>lecal-age<br>lecal-age<br>lecal-age<br>lecal-age<br>lecal-age<br>lecal-age<br>lecal-age<br>lecal-age<br>lecal-age<br>lecal-age<br>lecal-age<br>lecal-age<br>lecal-age<br>

Сексербов.

 $\blacksquare$ 

**Triv** loss

選擇一個函

**ED** Dublin

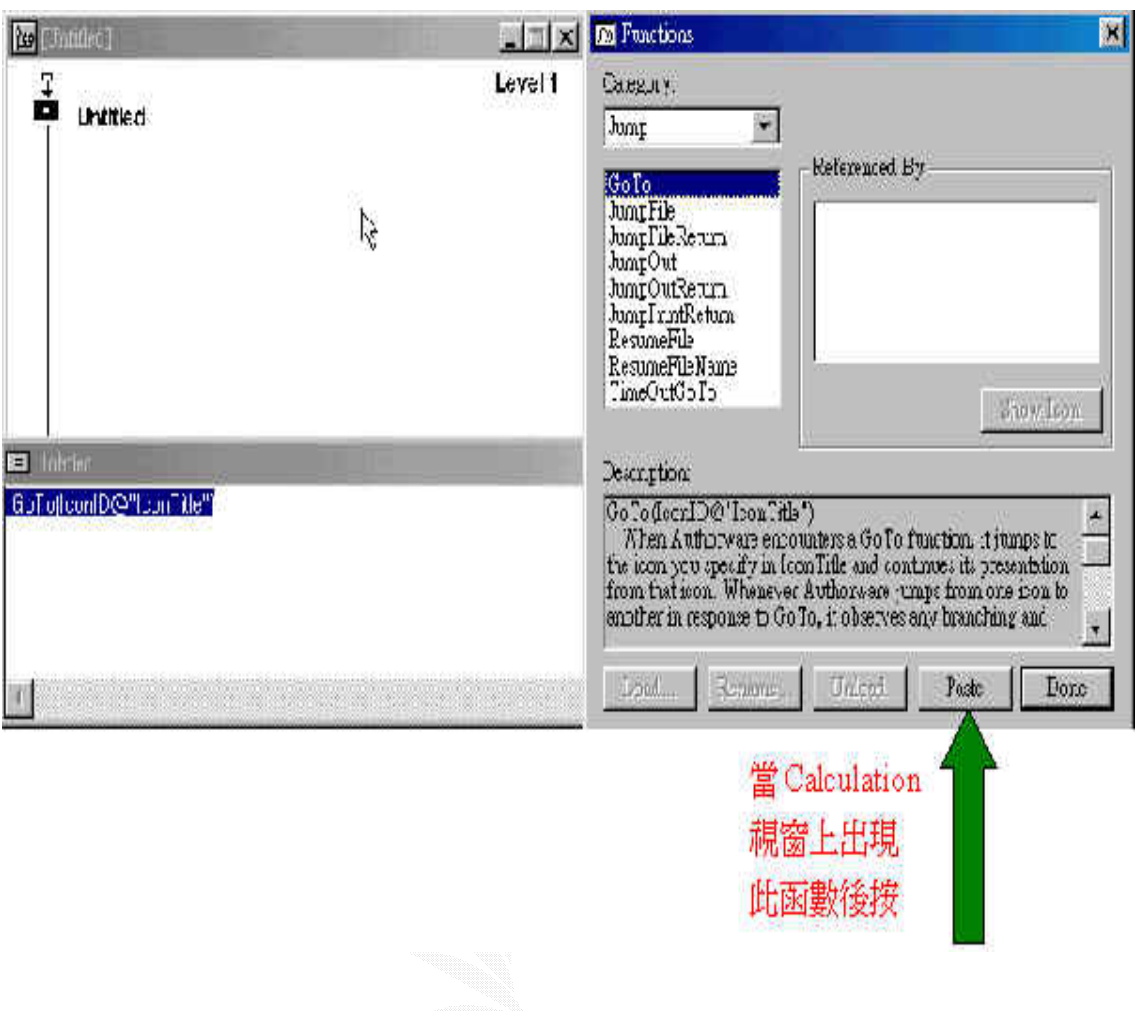

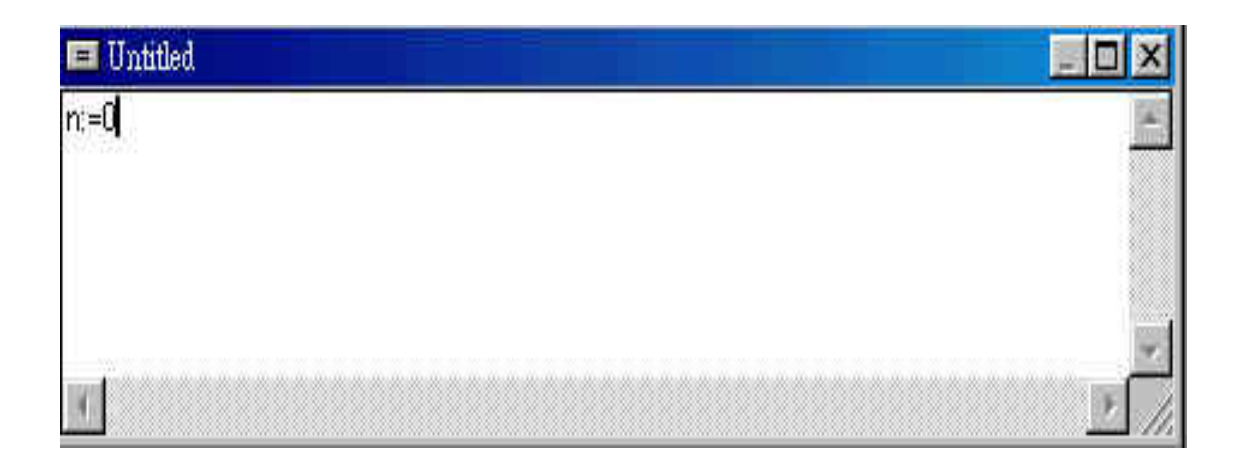

Authorware

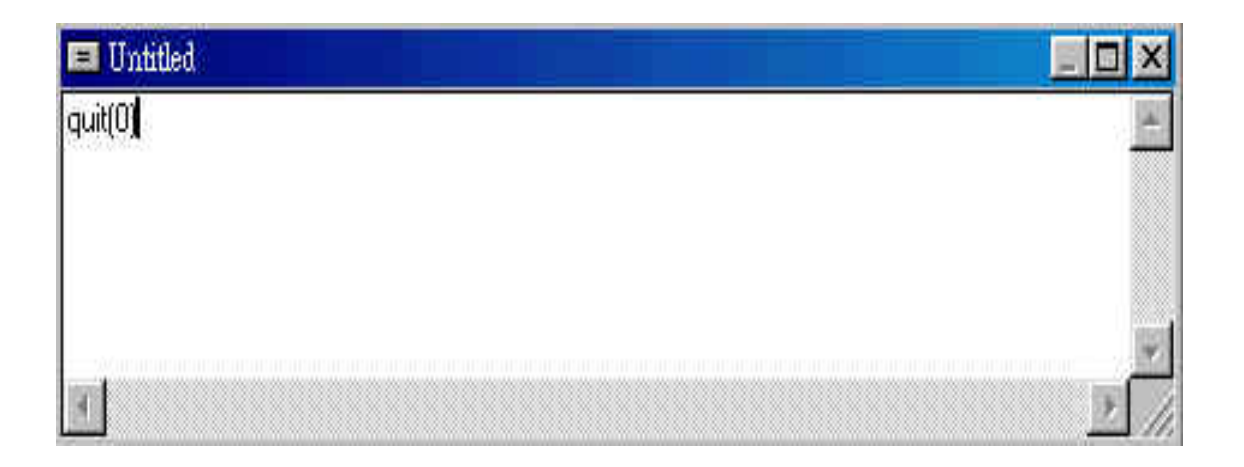

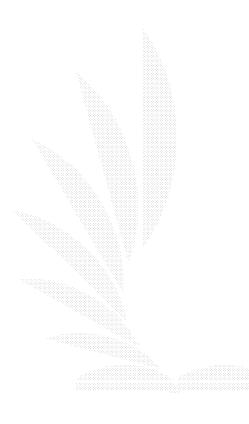

## 4.1 Fl $s$ ah $M$

實作例子:邏輯閘延遲現象的時序分析圖 前言:希望透過製作邏輯閘延遲現象的時序分析的動畫,用以輔助相關

#### $\mathsf F$ lash  $\mathsf F$ lash  $\mathsf I$

授授課時的效果,以彌補教科書上因篇幅限制而無法完全傳達的內容。

## $4.1.1$  :

a. Bet as he has he has he has he has he has he has he has he has he has he has h b.  $\blacksquare$ 另一圖層,命名為:時序遮蓋,在線圖層的上方。運用上層圖層能選擇

 $t = \frac{1}{2}$  $\mathbf{r} = \mathbf{r}$ Flash ,

c. 實作過程:

由下而上的圖層:

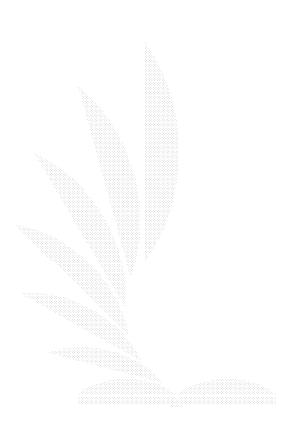

1.  $\qquad$ 

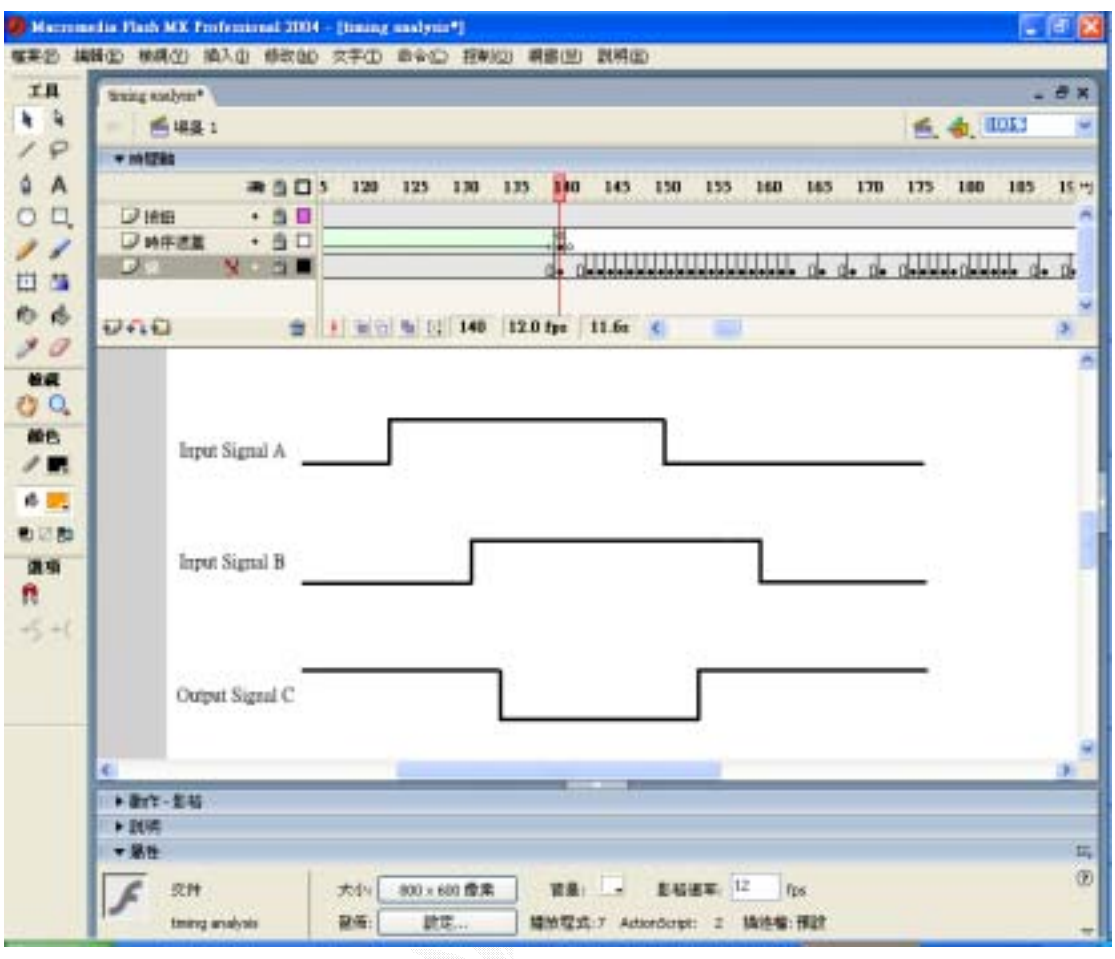

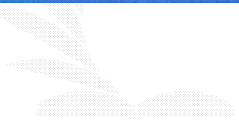

2.時序遮蓋圖層:白色頁面上的灰色部份

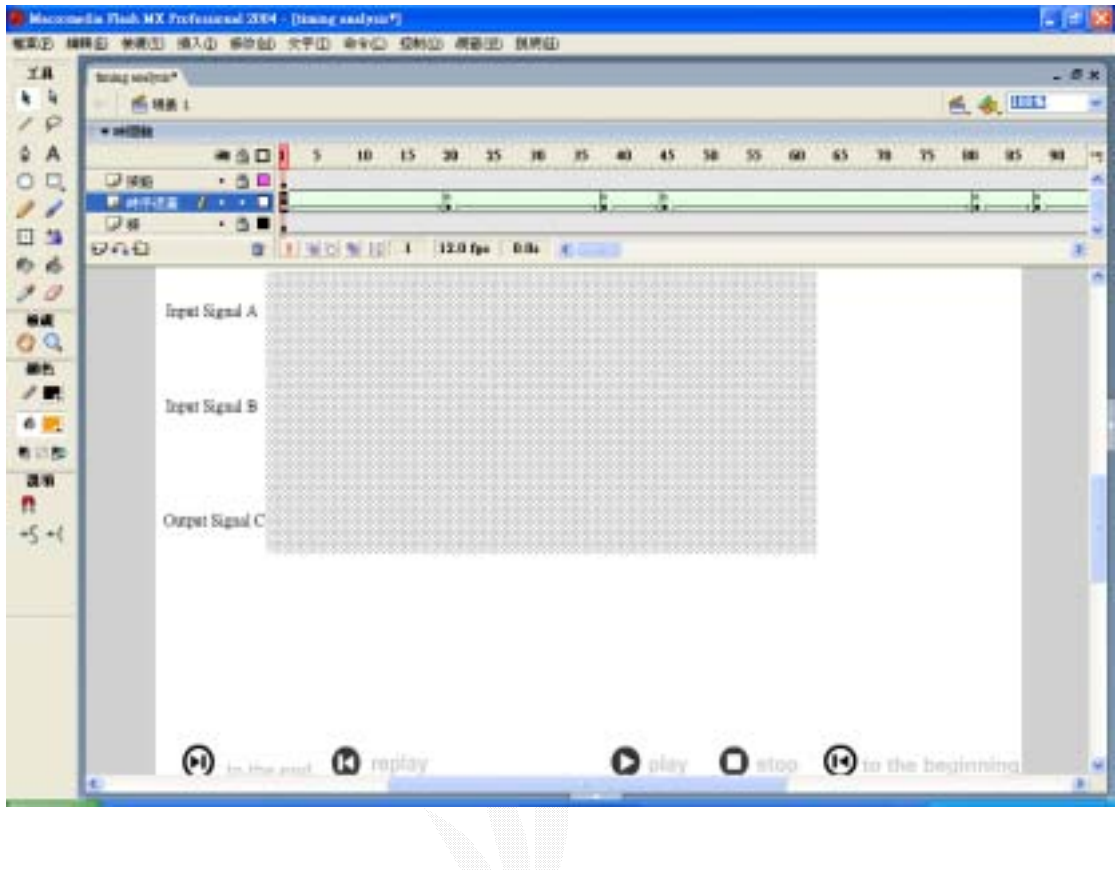

 $3.$  $(\begin{array}{ccc} \end{array})$ 

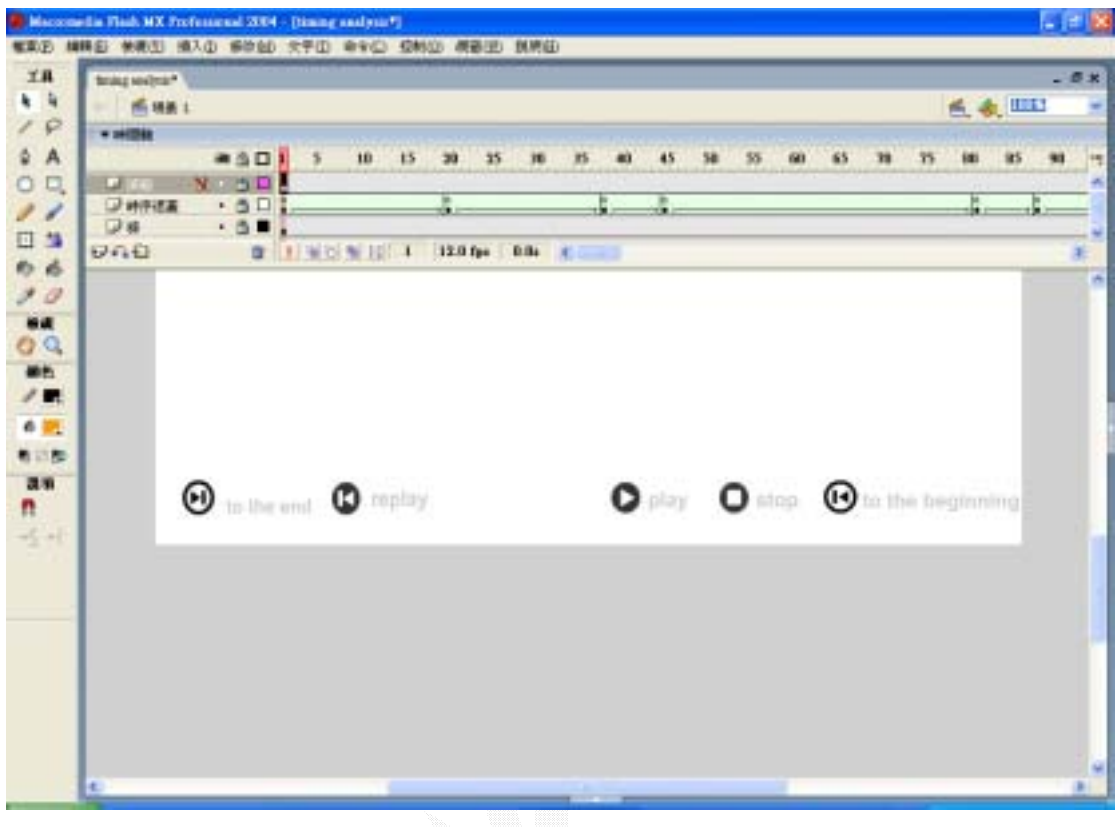

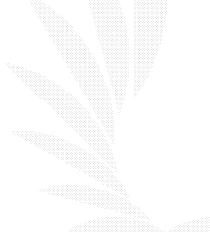

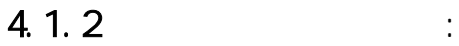

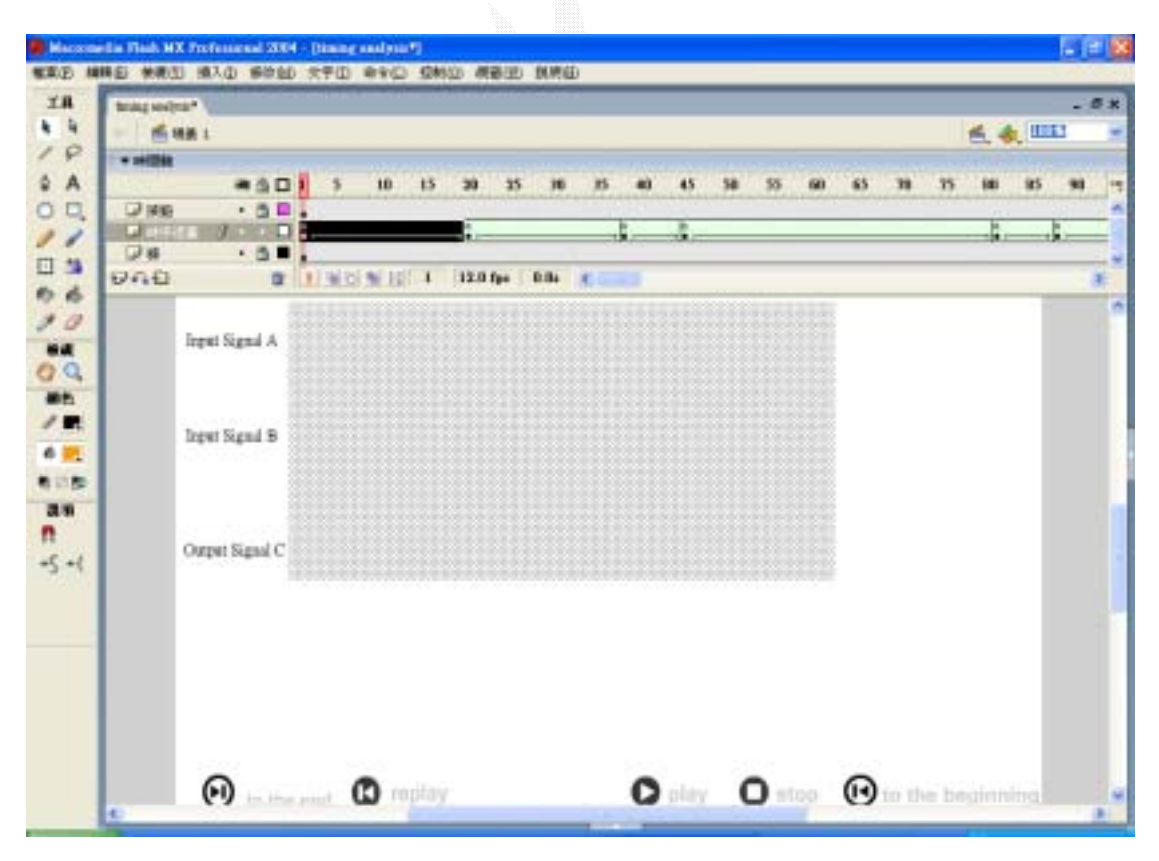

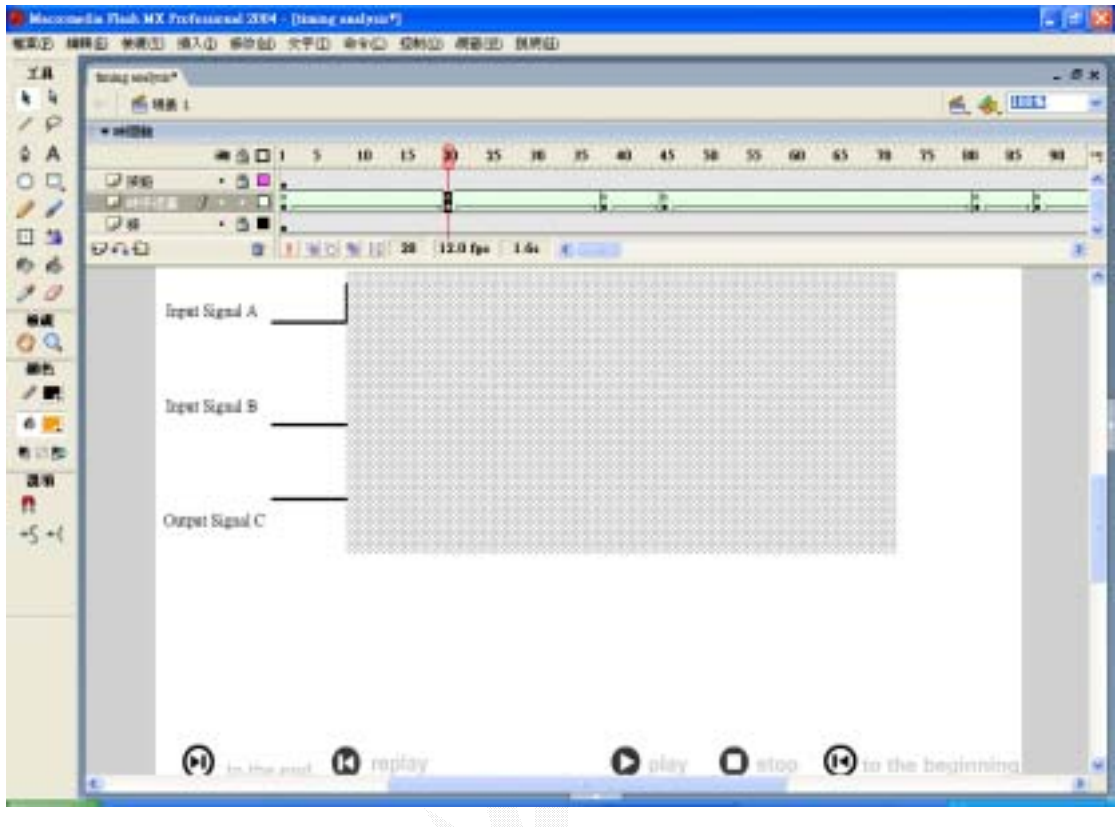

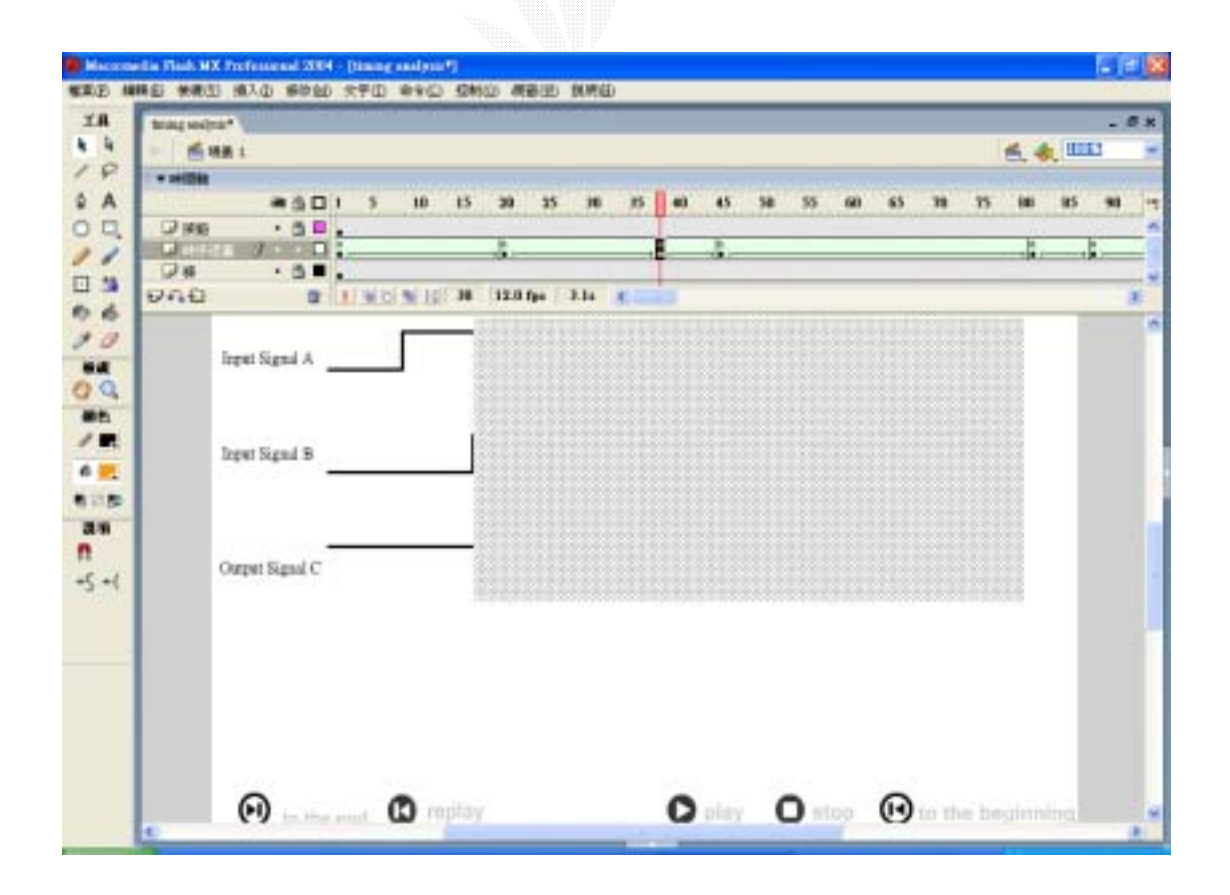

205

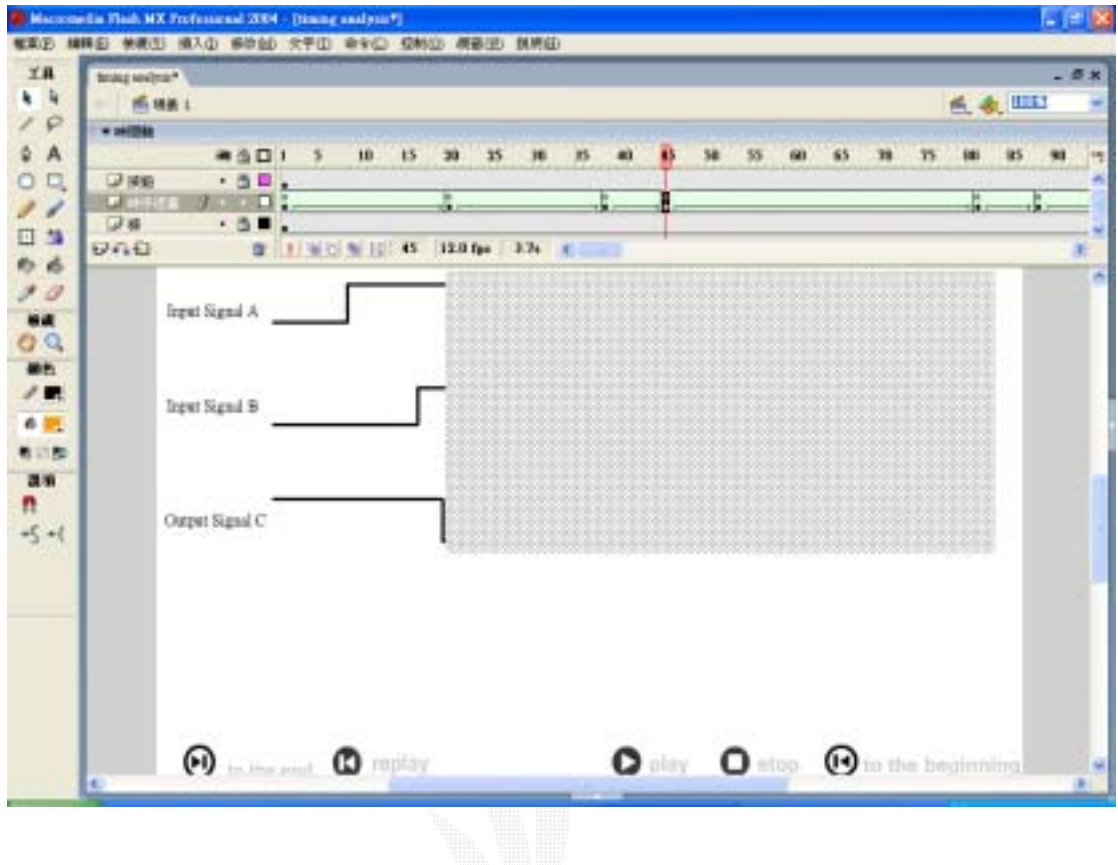

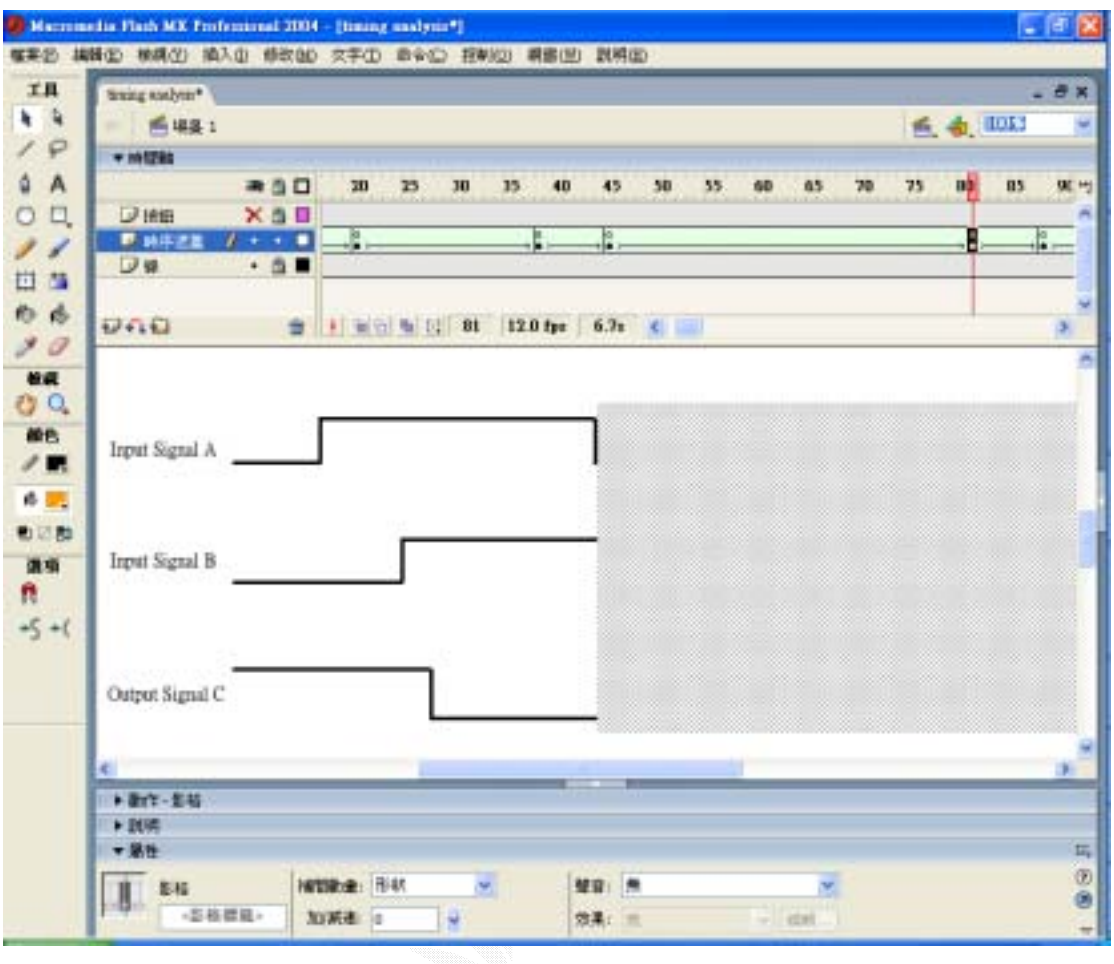
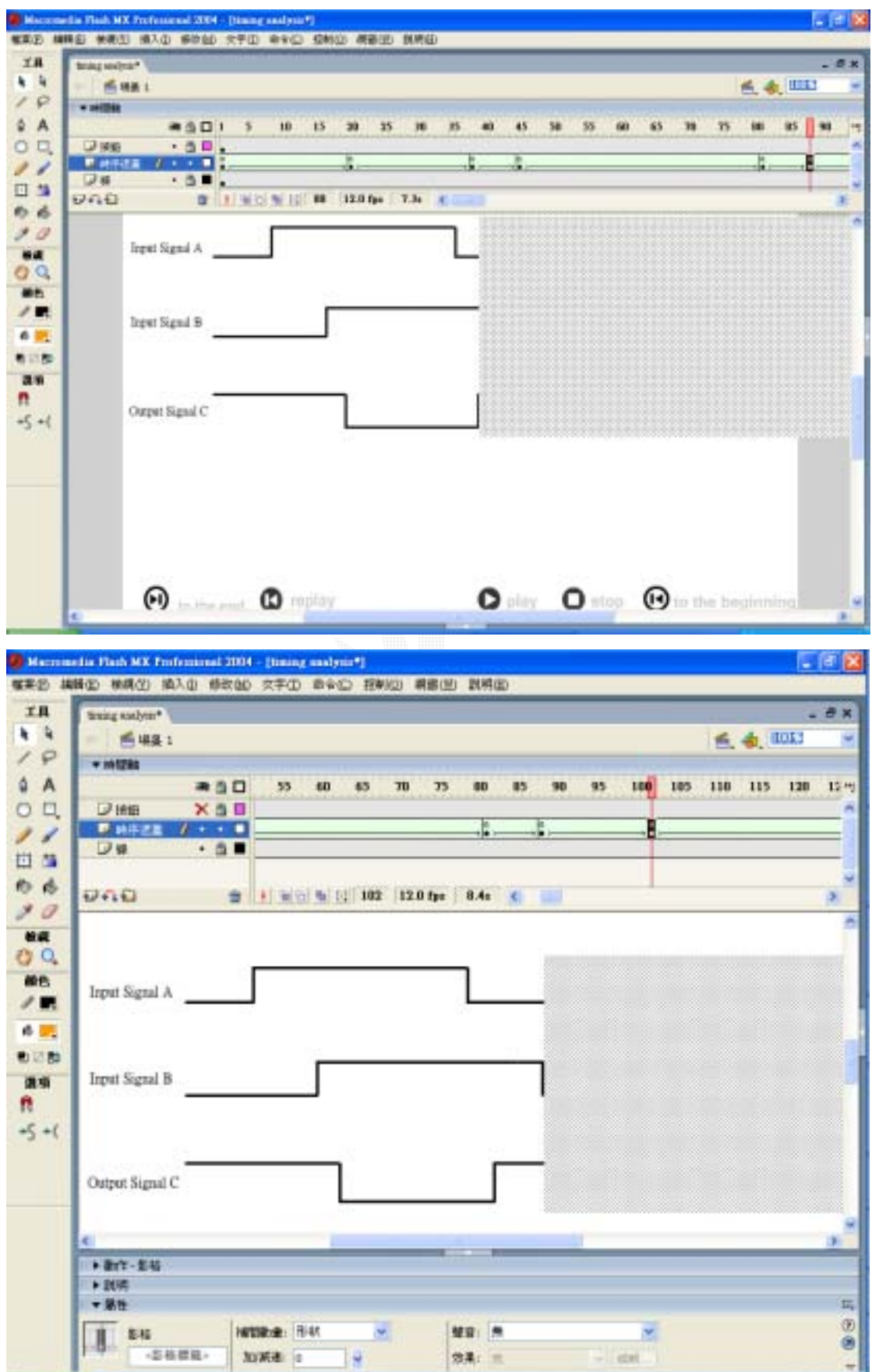

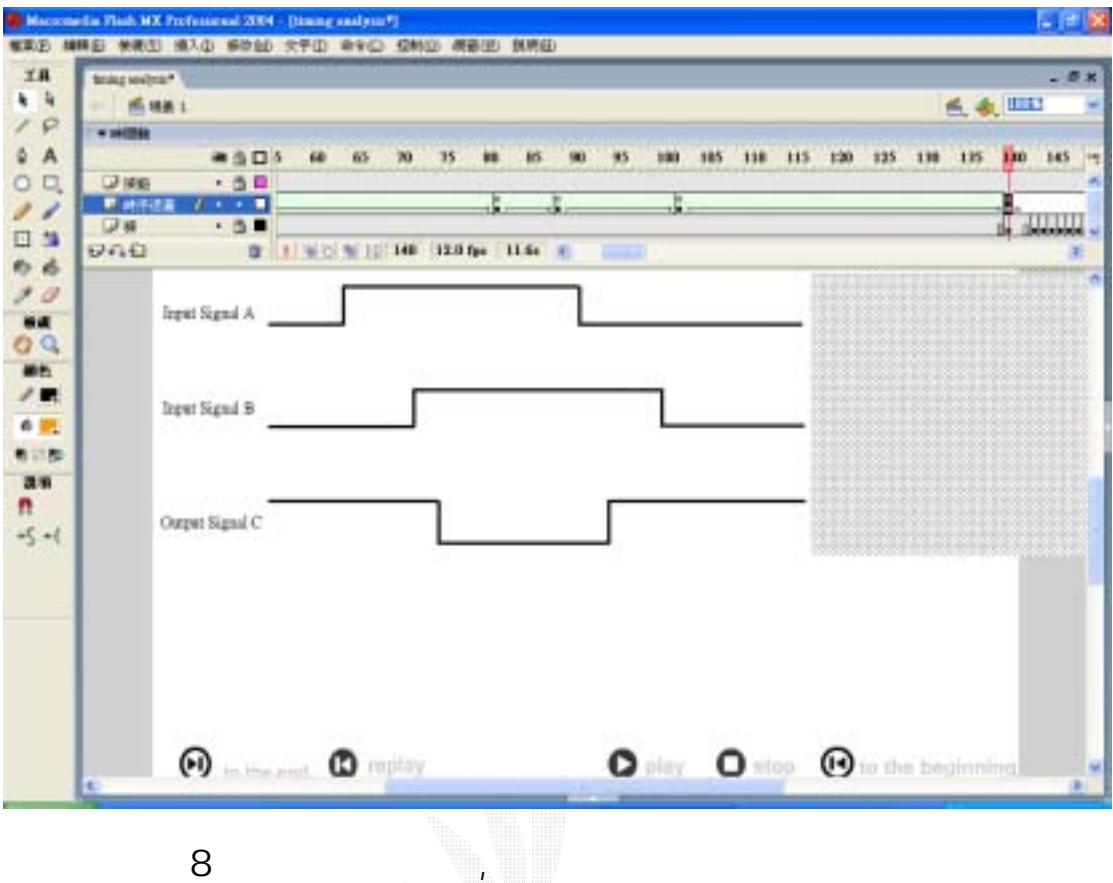

 $8$  :

 $\overline{a}$ 

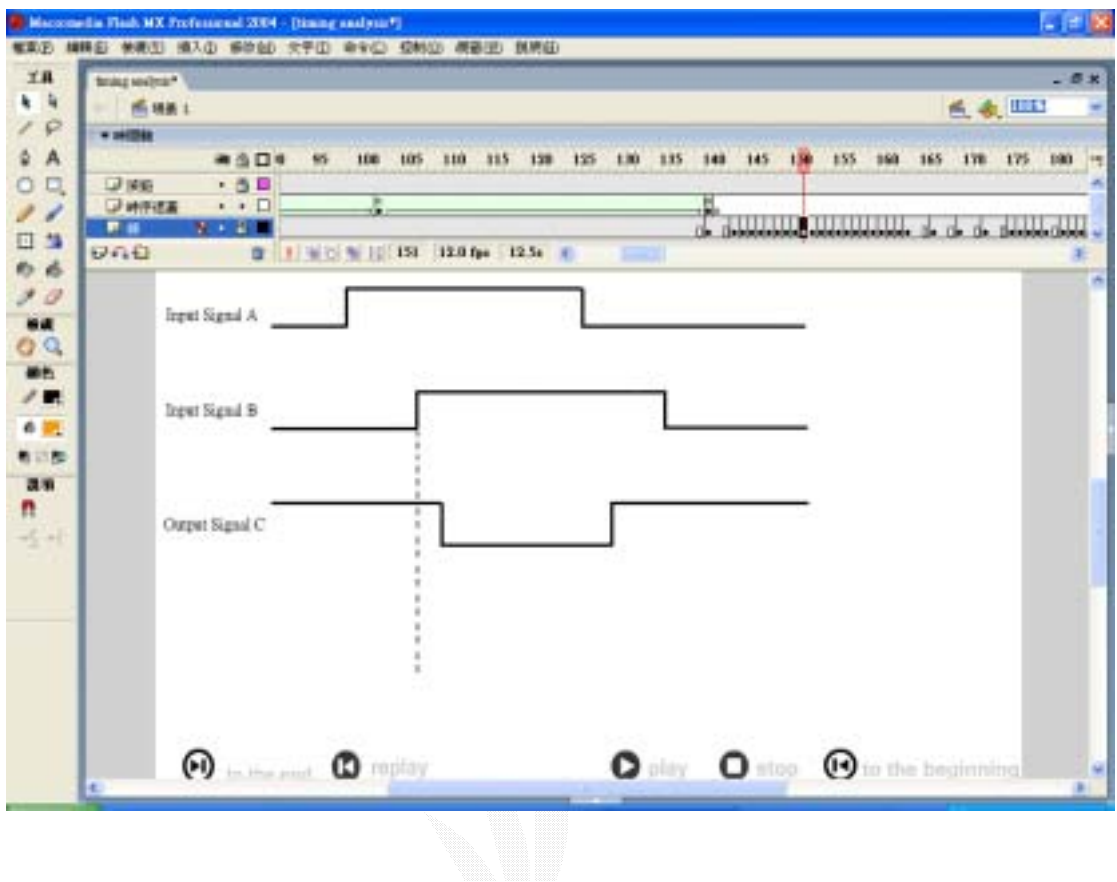

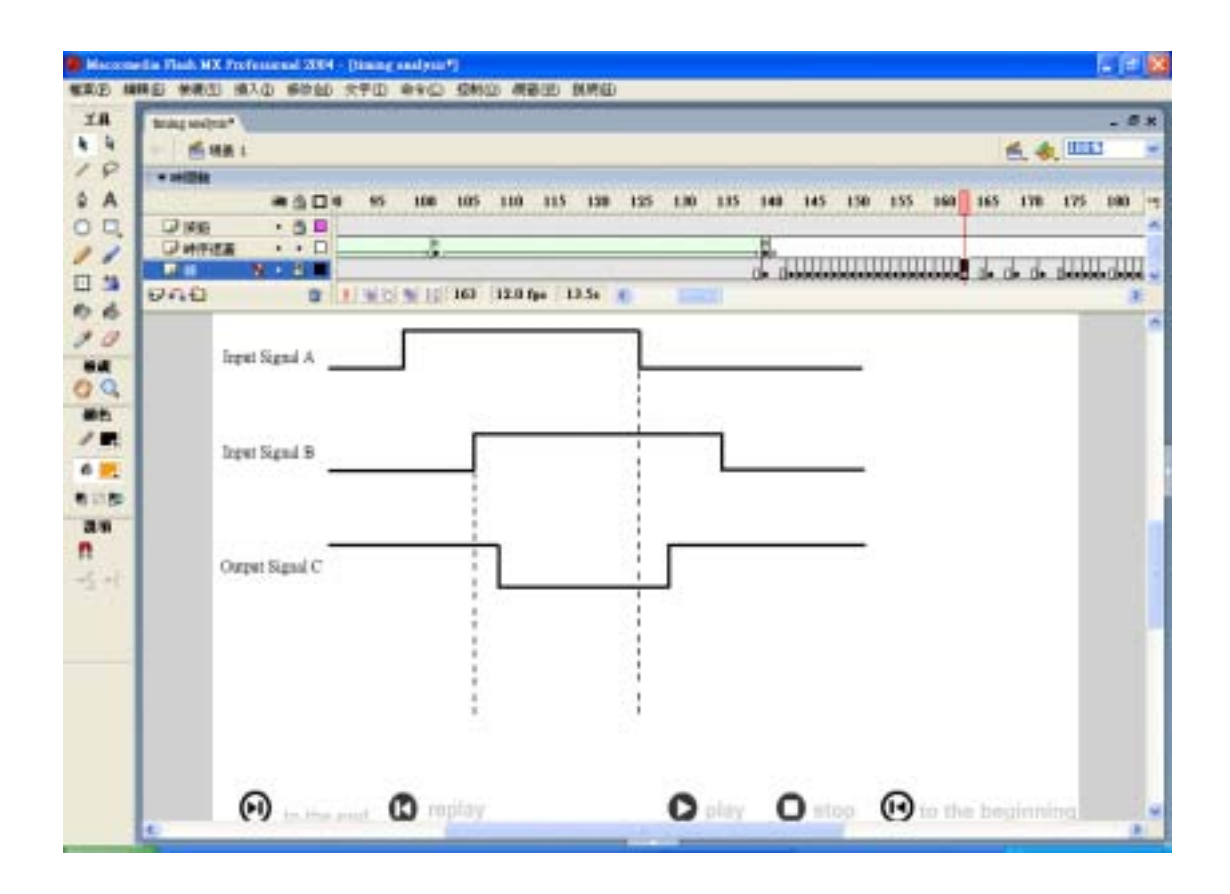

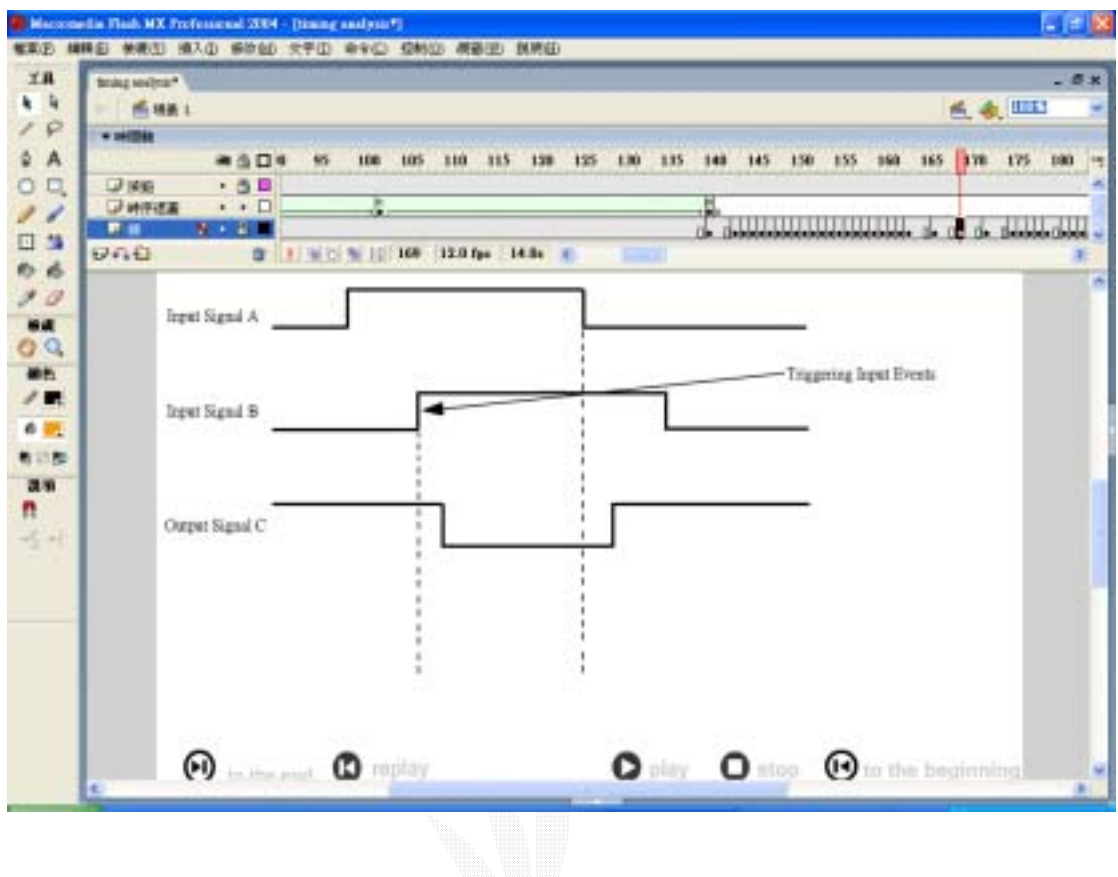

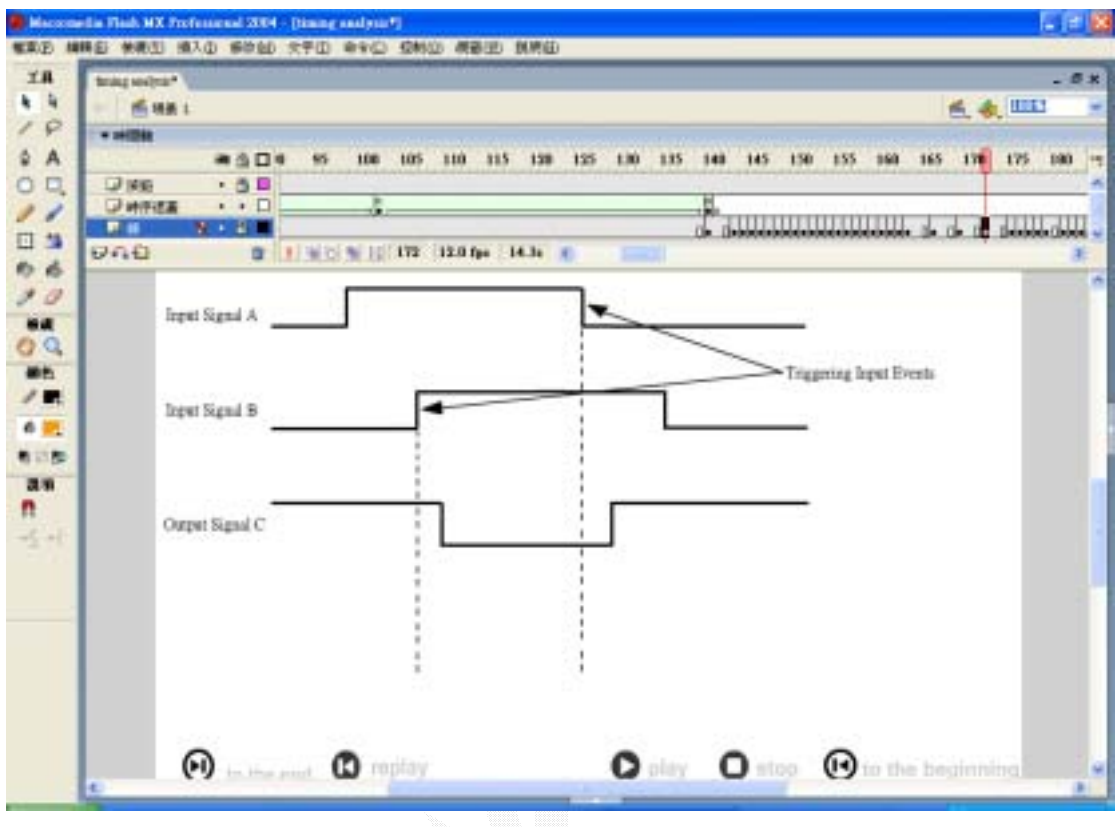

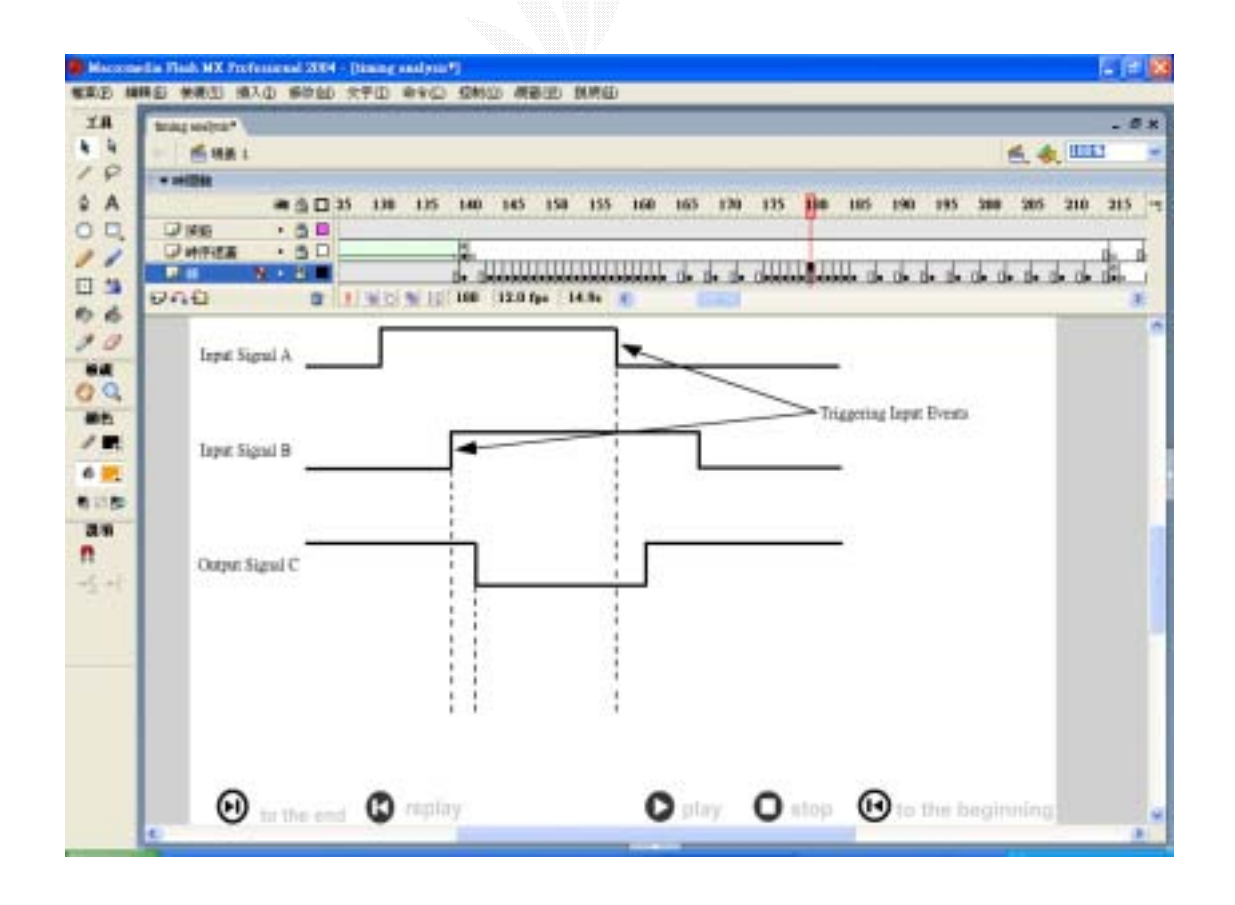

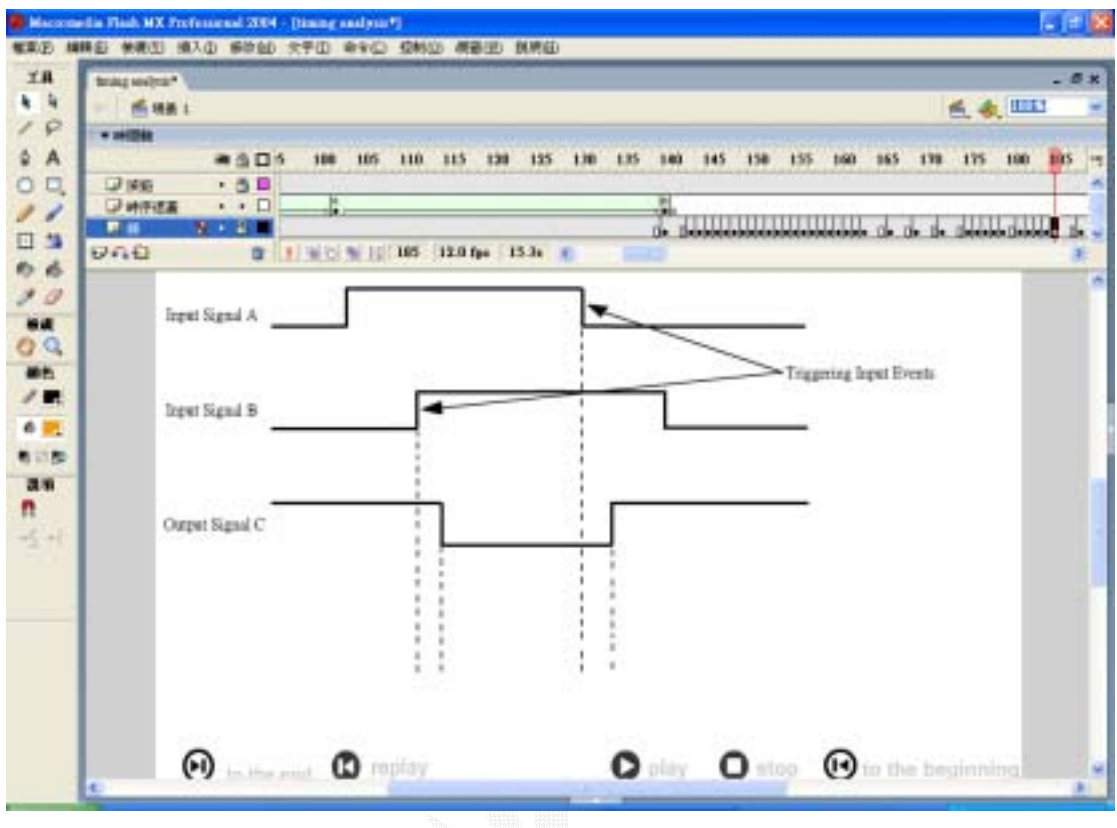

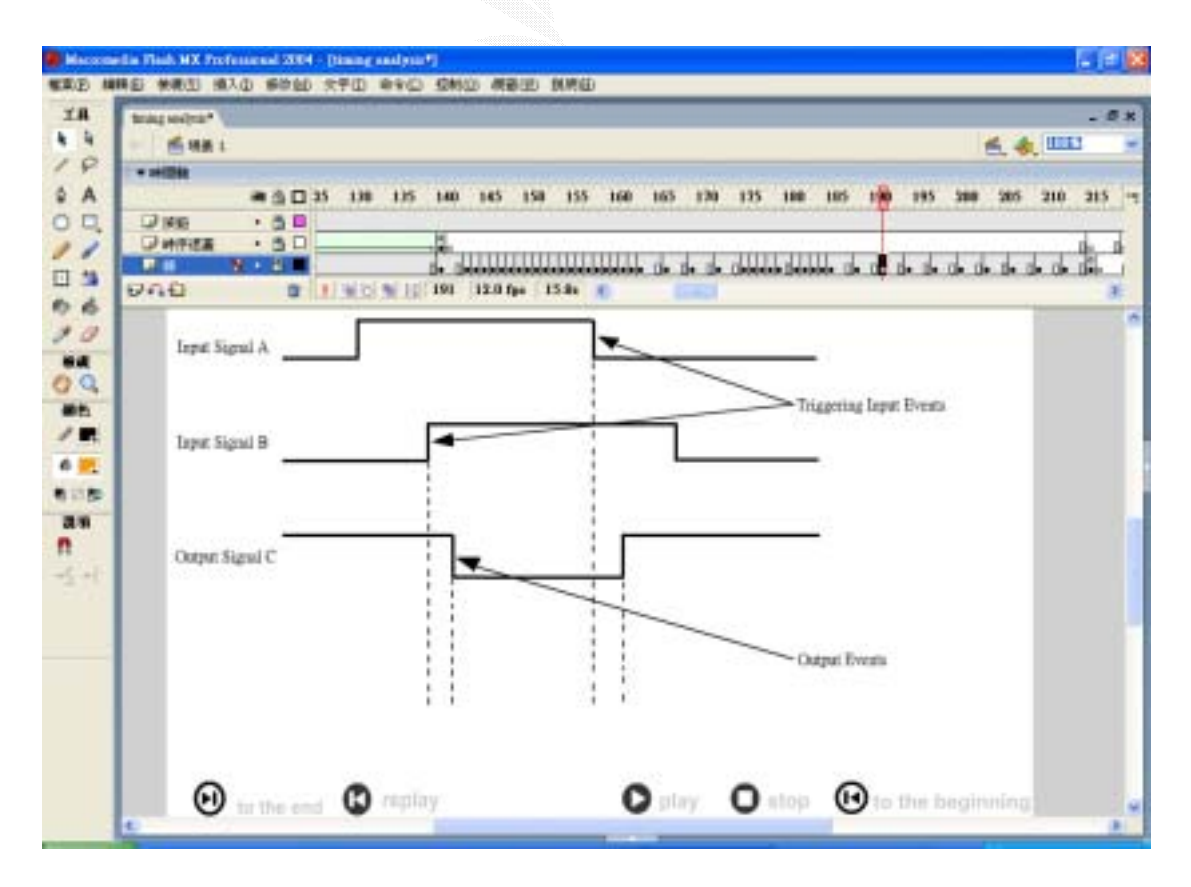

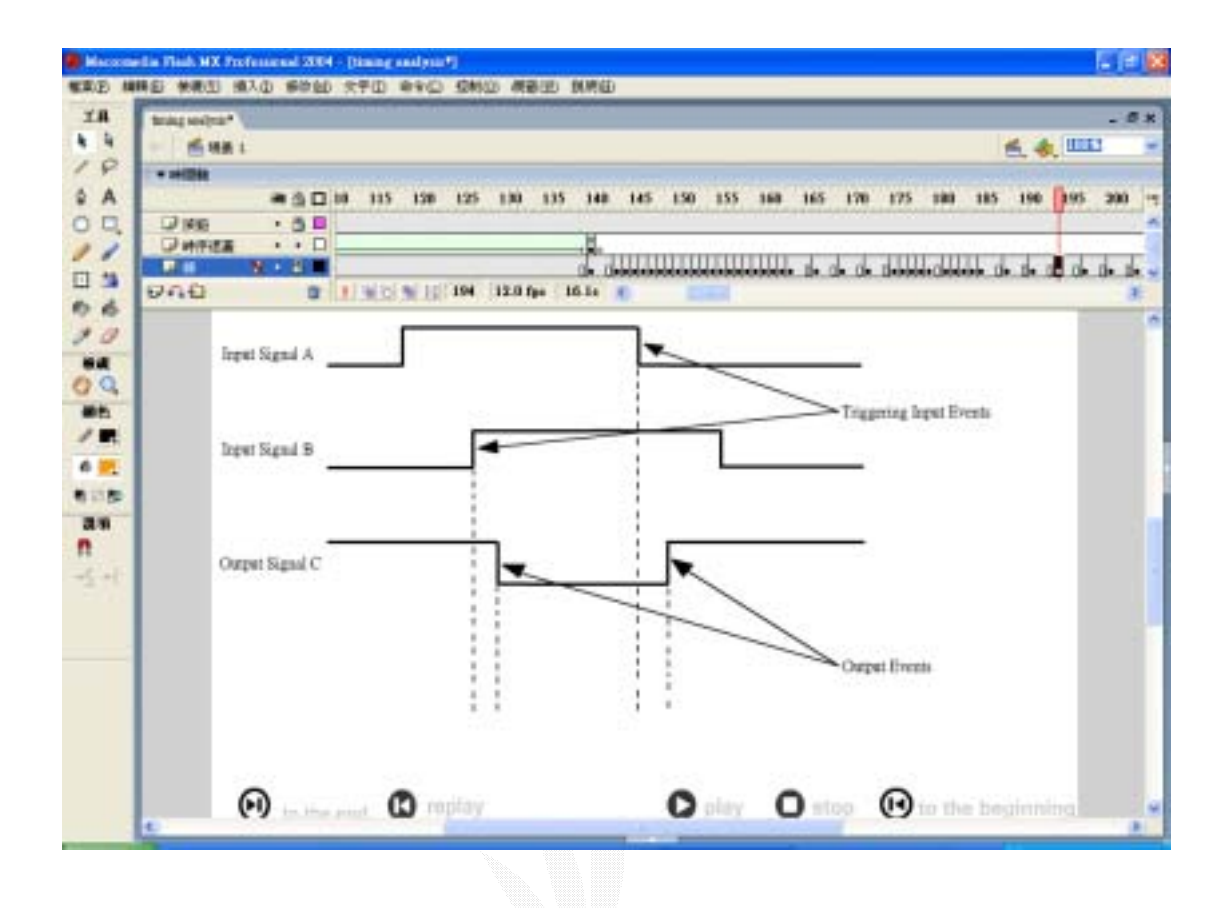

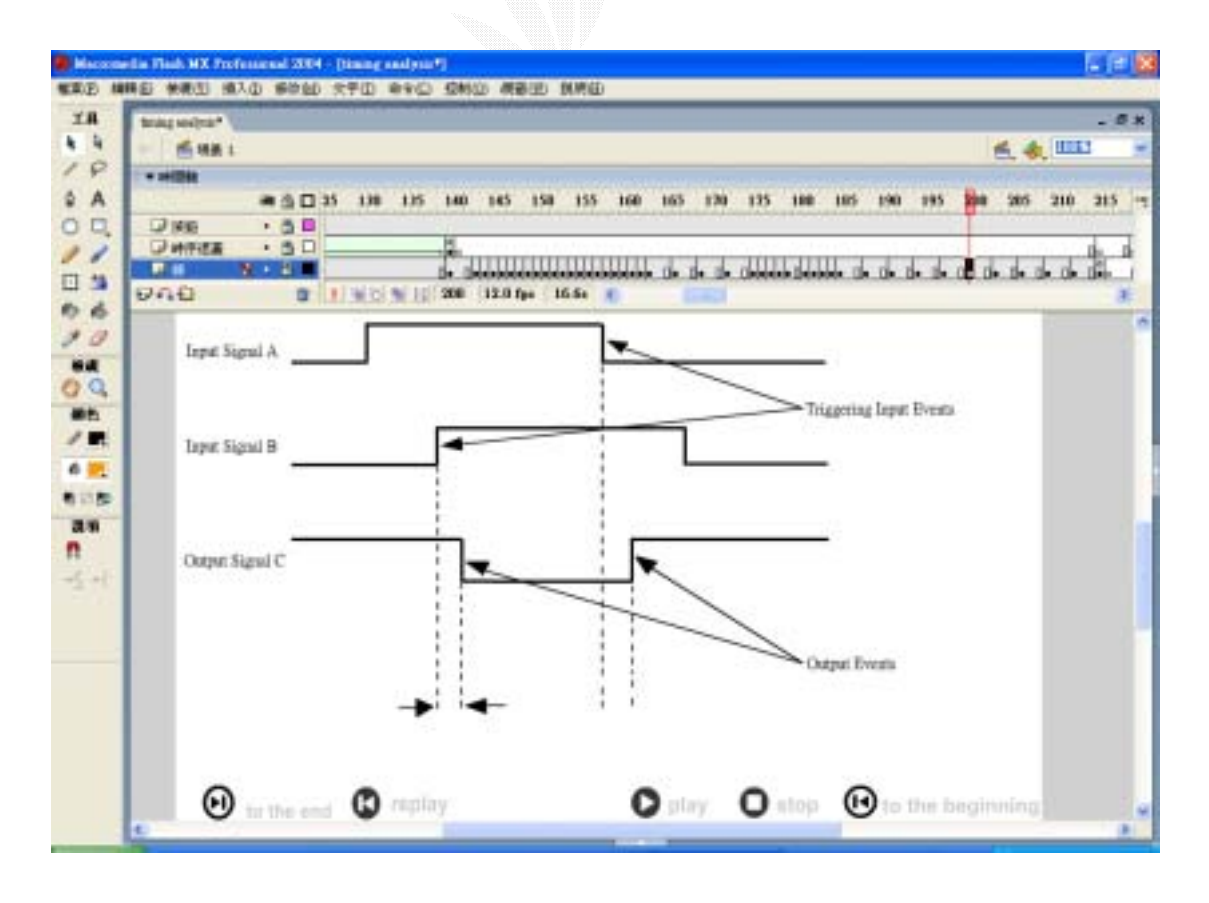

215

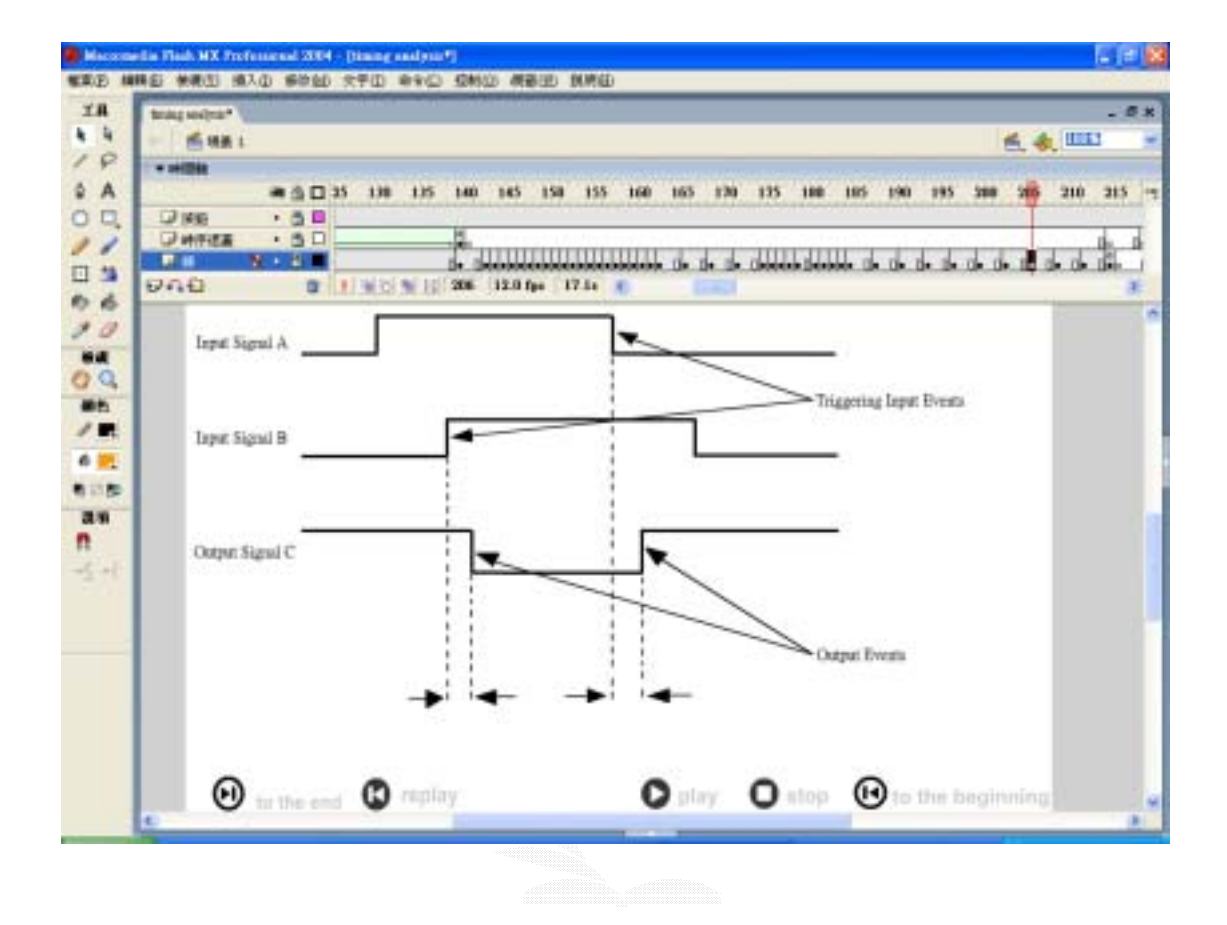

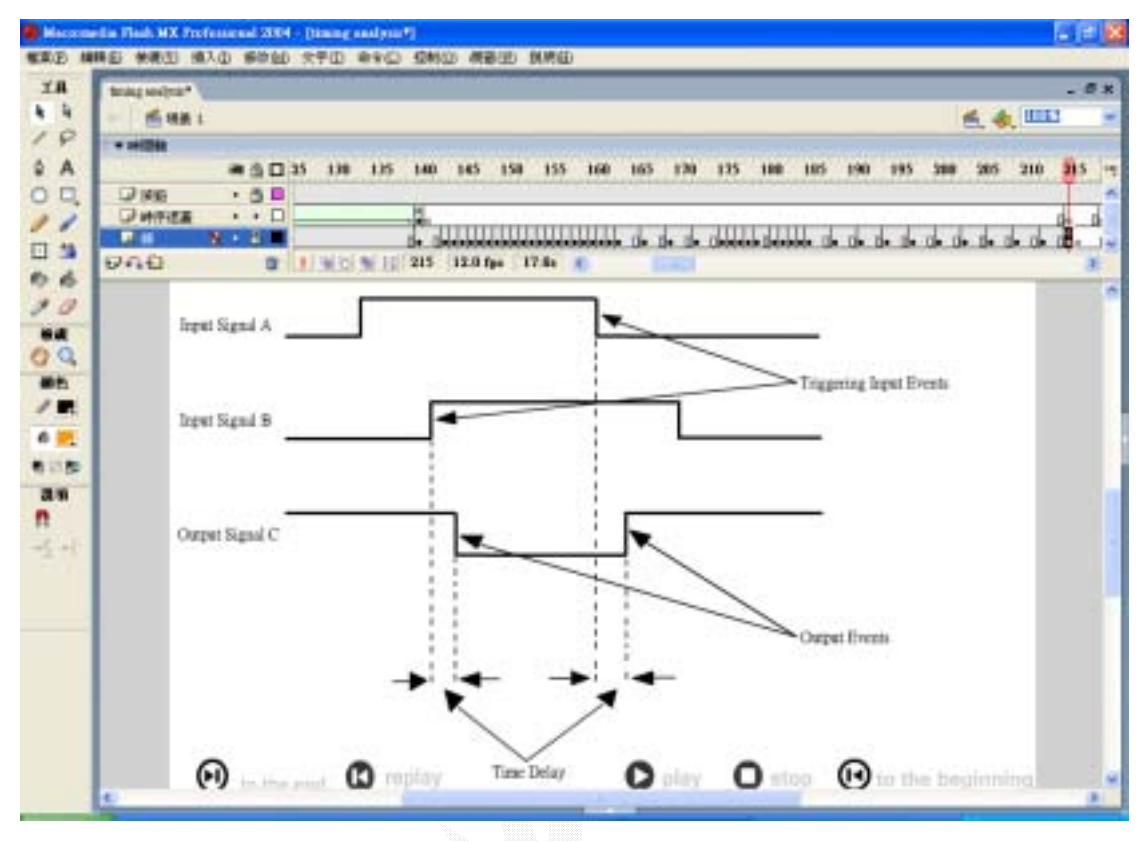

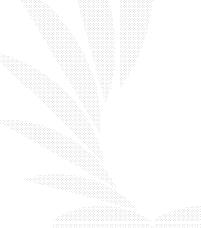

4.1.3 互動功能:

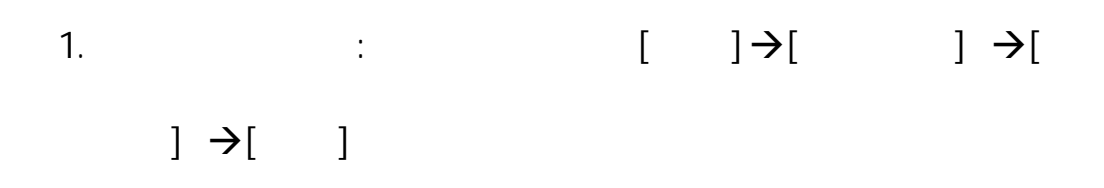

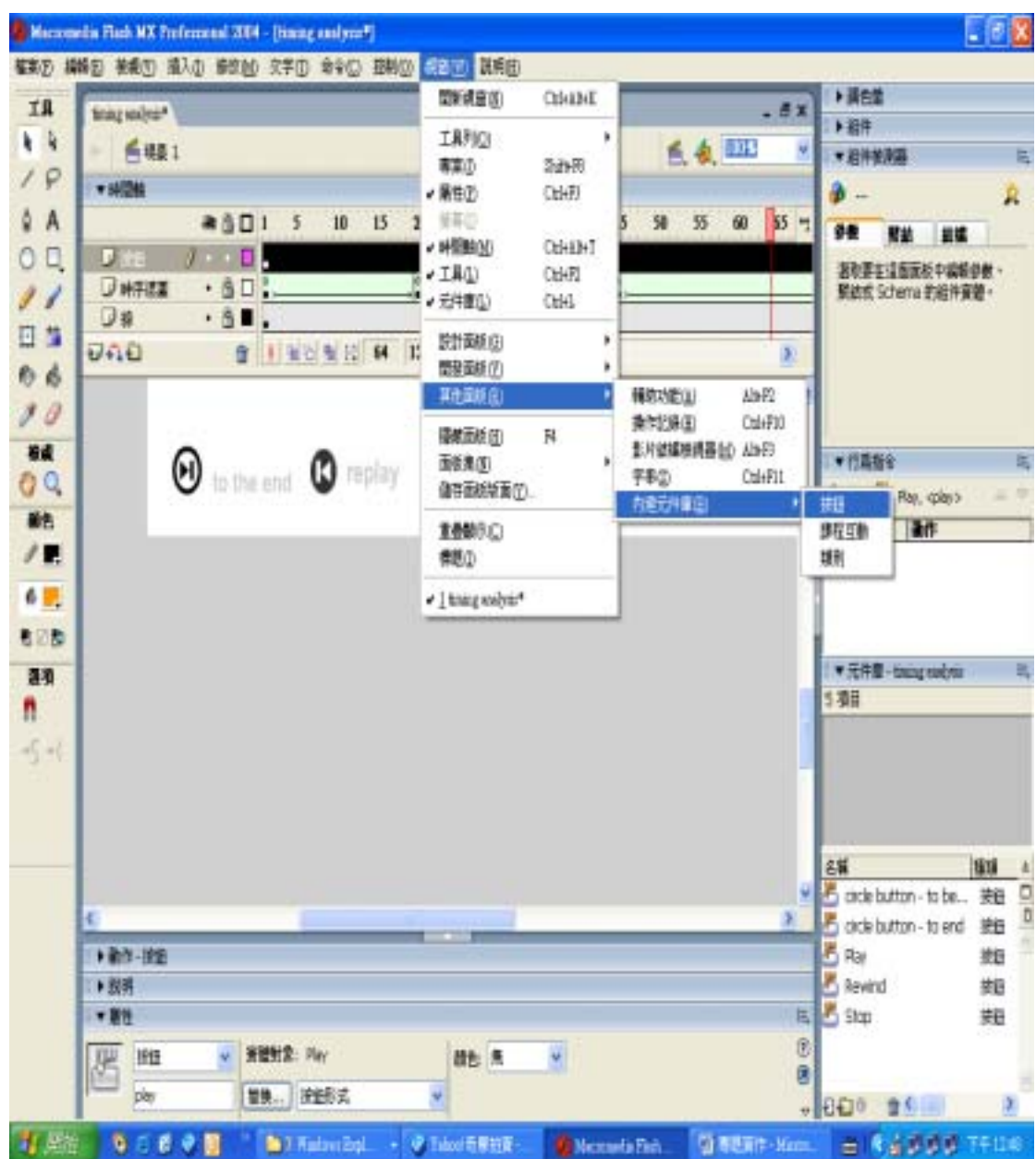

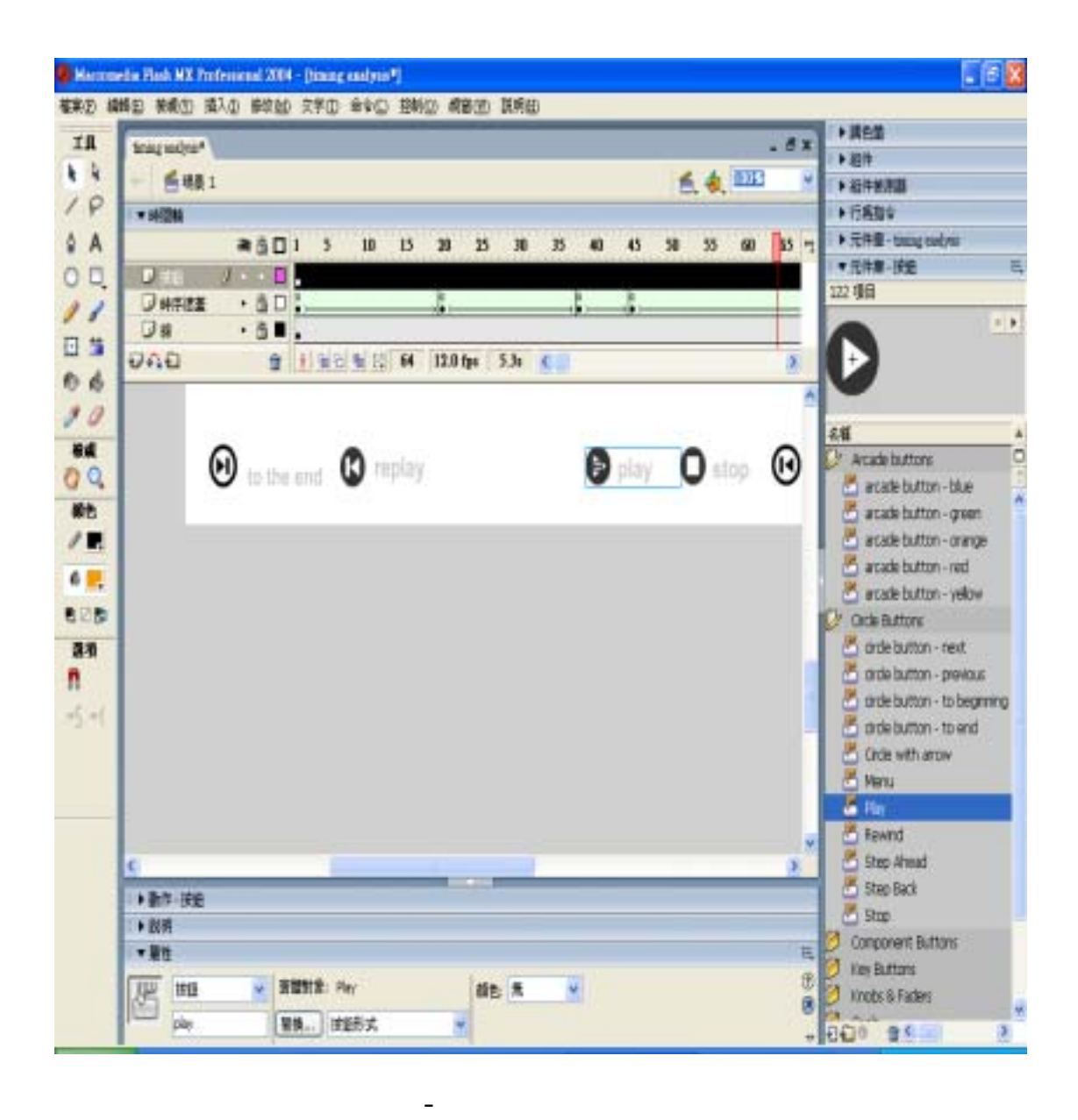

2. Plash and Plash and Plash and Plash and Plash and Plash and Plash and Plash and Plash and Plash and Plash and Plash and Plash and Plash and Plash and Plash and Plash and Plash and Plash and Plash and Plash and Plash and

 $\mathbf{R}$ 

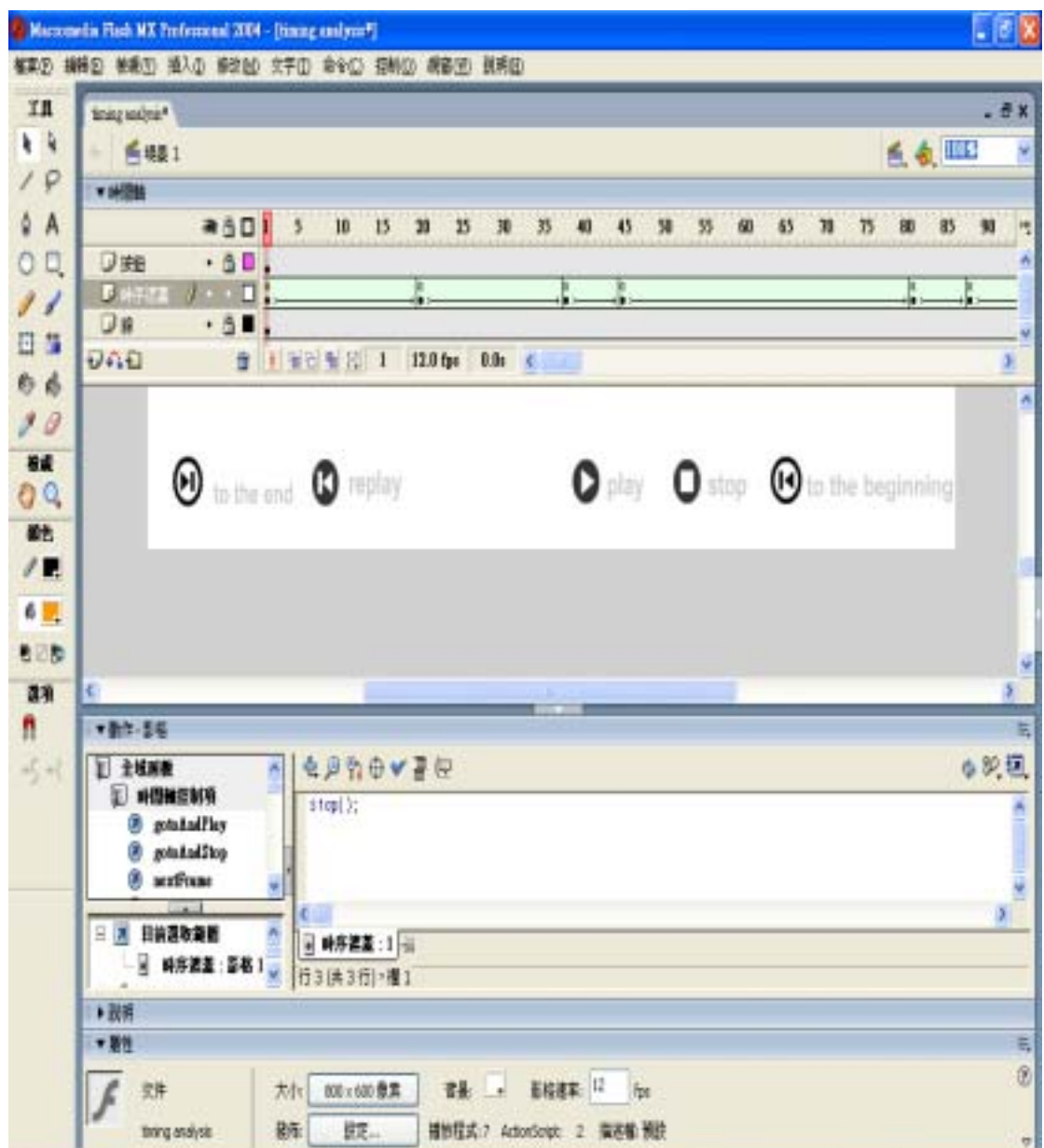

 $"$  -  $"$  function: stop();

 $\mathbb{R}^2$ 

" play"

Flash and  $\mathbb{R}$ 

數位邏輯CAI

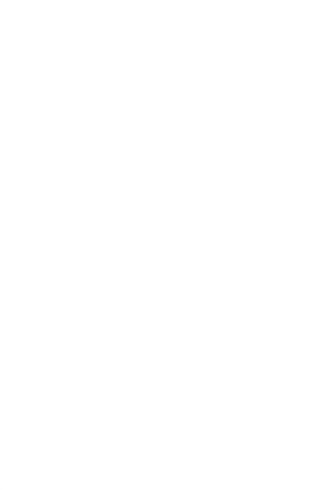

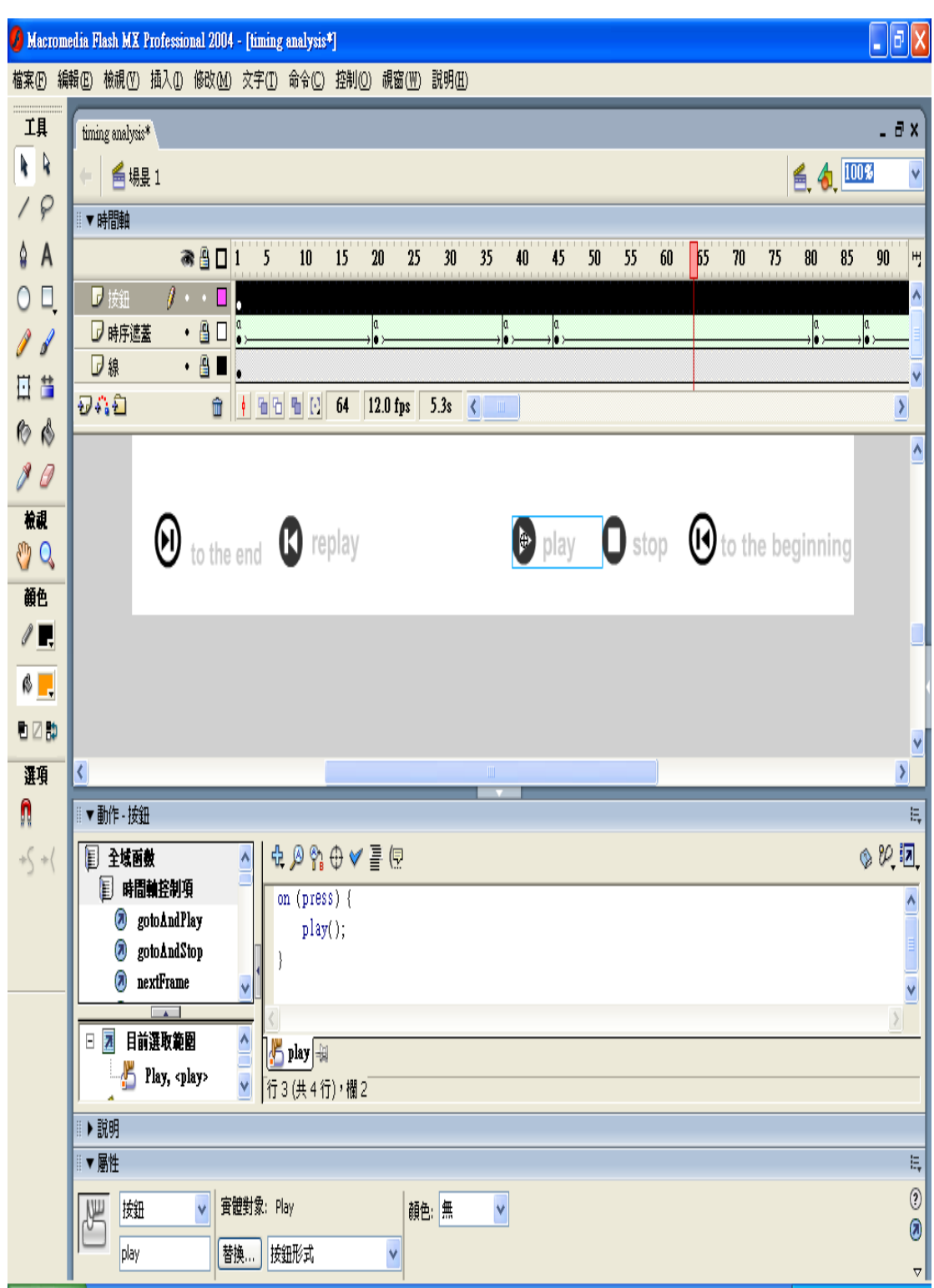

 $"$  play"  $"$   $"$   $"$   $"$ 

 $on(press)$  {play(); }  $on(press)$  (press)

 $p$ lay(),

 $\therefore$  ( "replay")

法人 医血管切除术 医血管切除术 医血管切除术 医血管切除术 医血管切除术

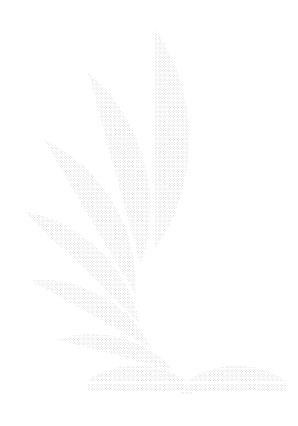

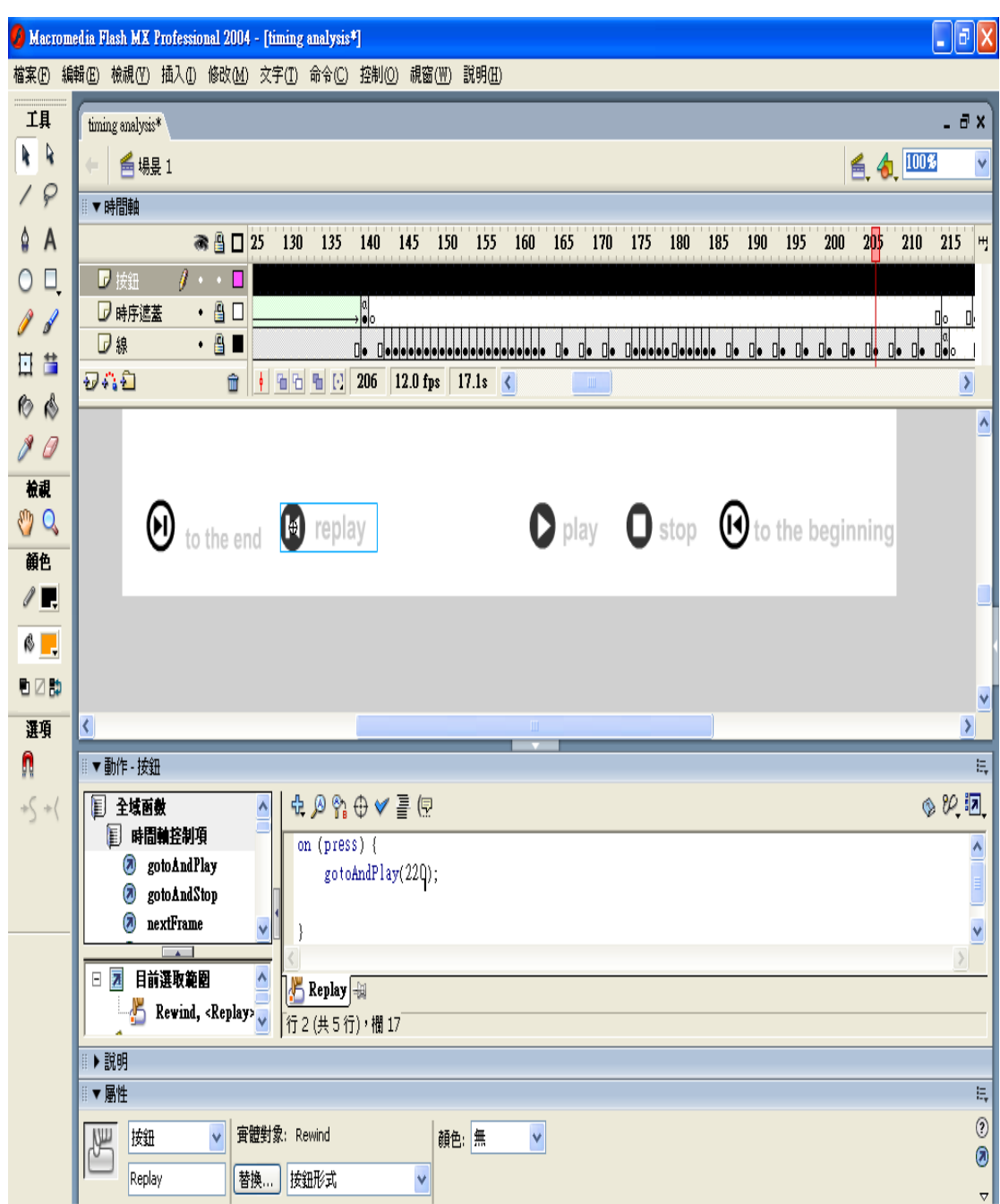

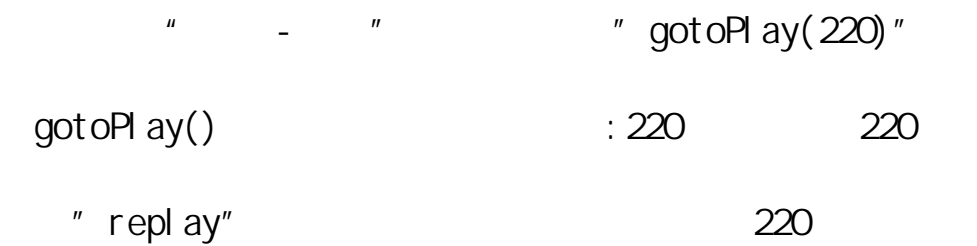

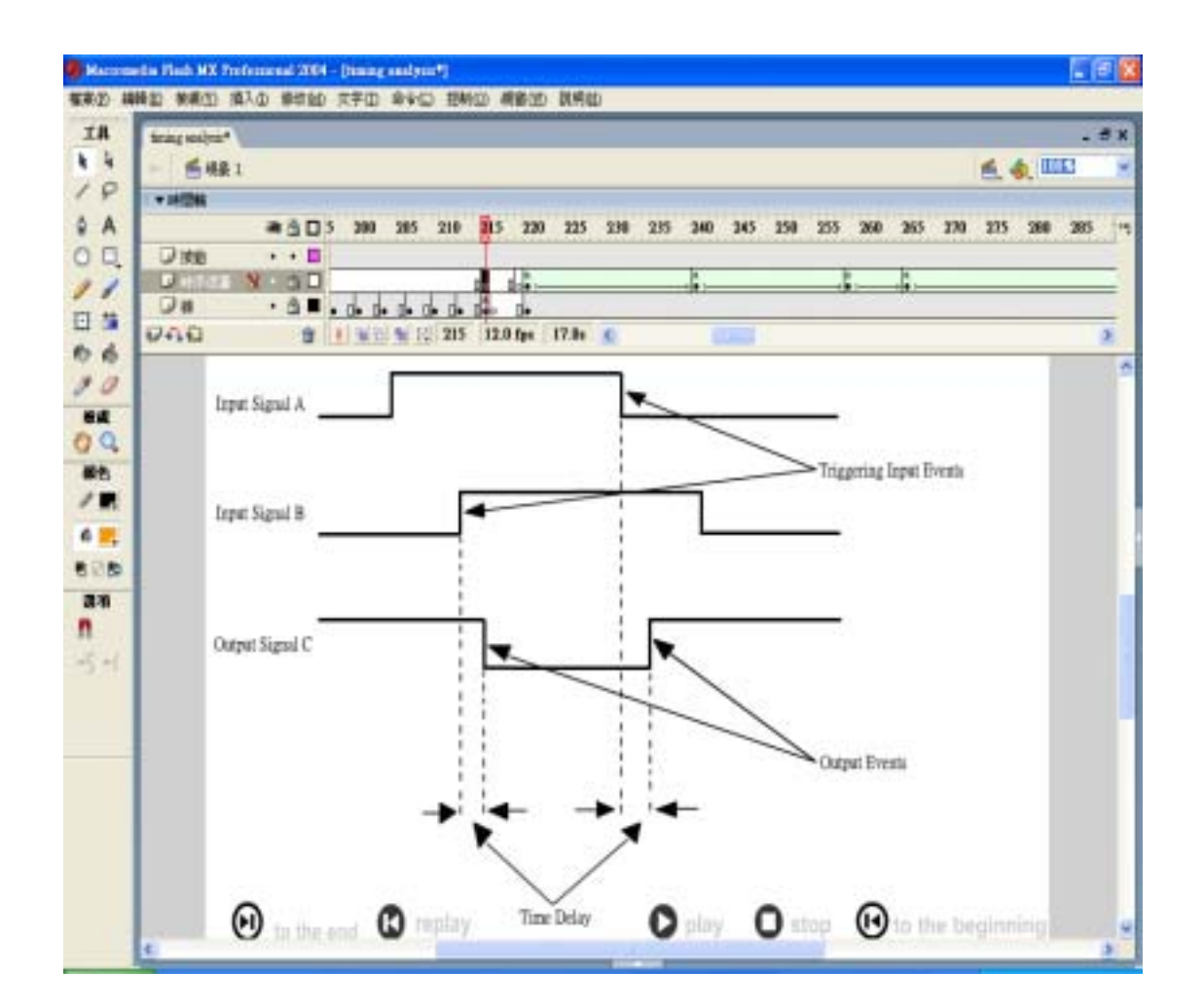

下圖為整個成品的最後結果呈現圖:

## 4. 2Macromedia Athorware 6.5

Athorware

Athorware

 $4.21$ 

Athorware 6.5

Athorware 6.5

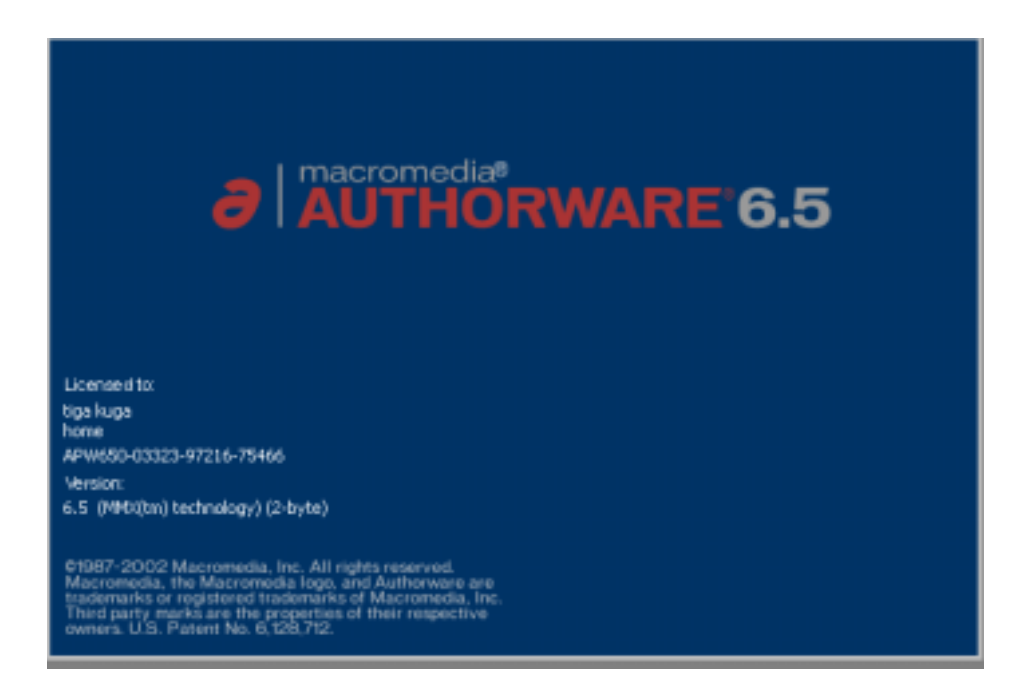

### New Project

#### $N$ ONE $\blacksquare$

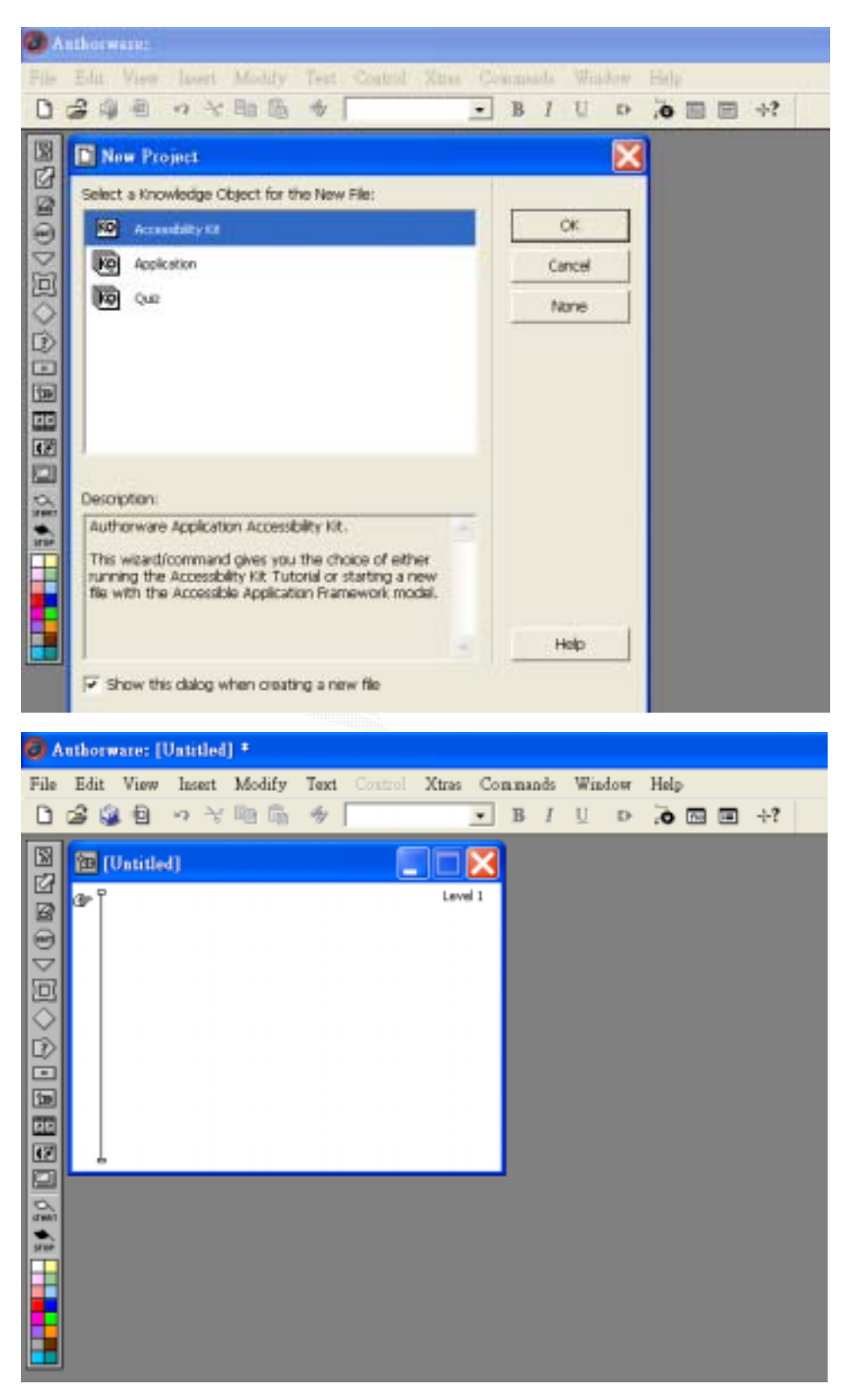

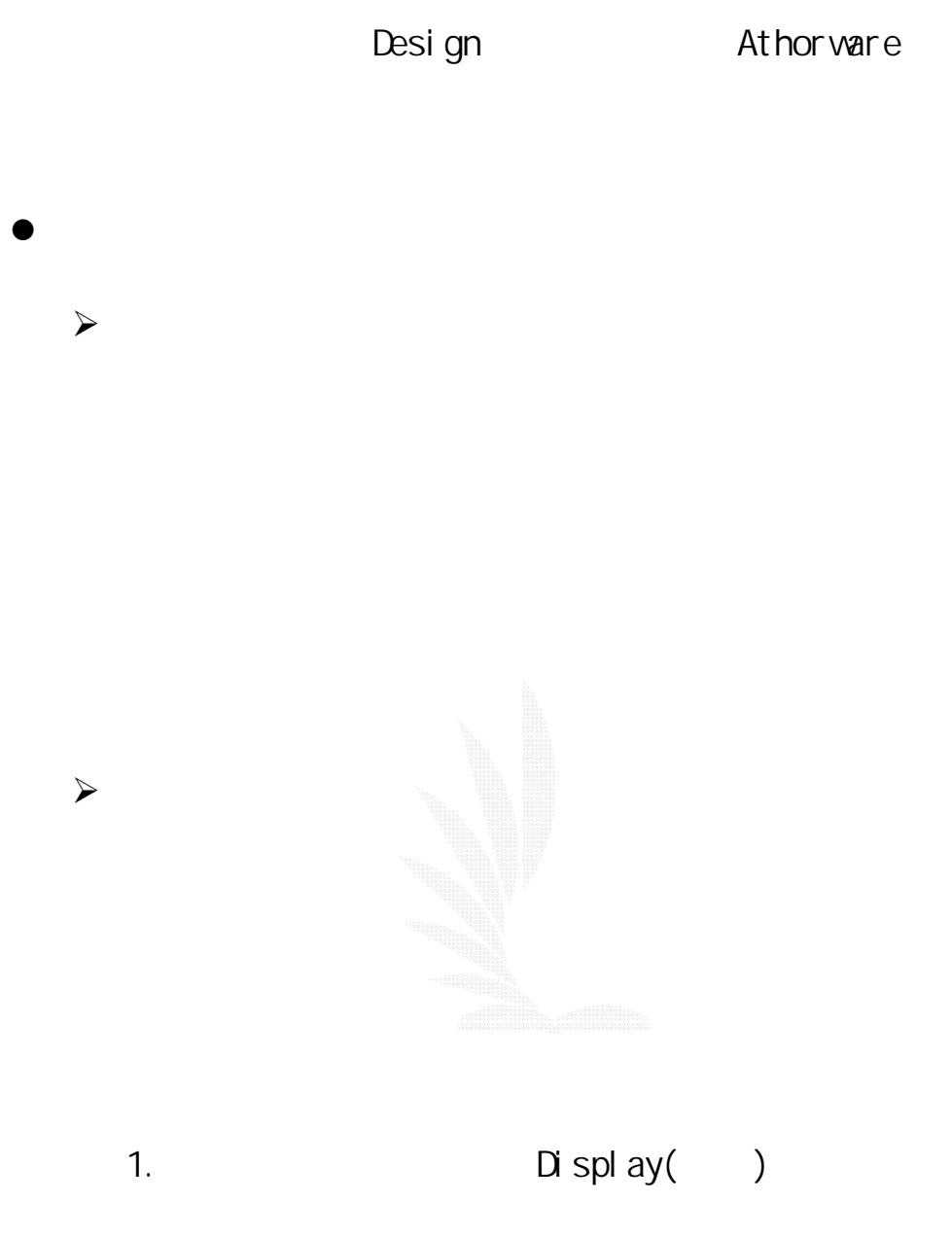

1 Display

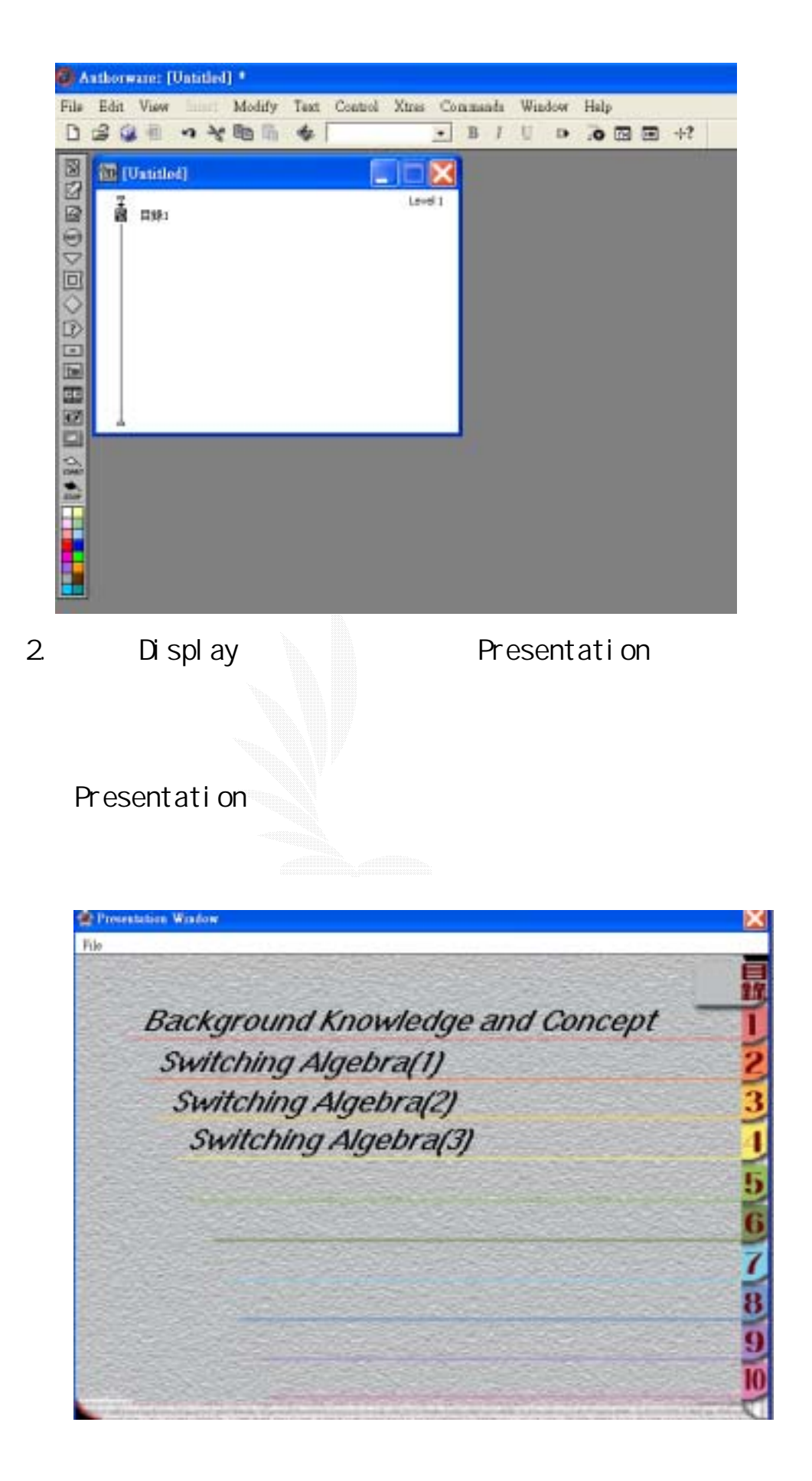

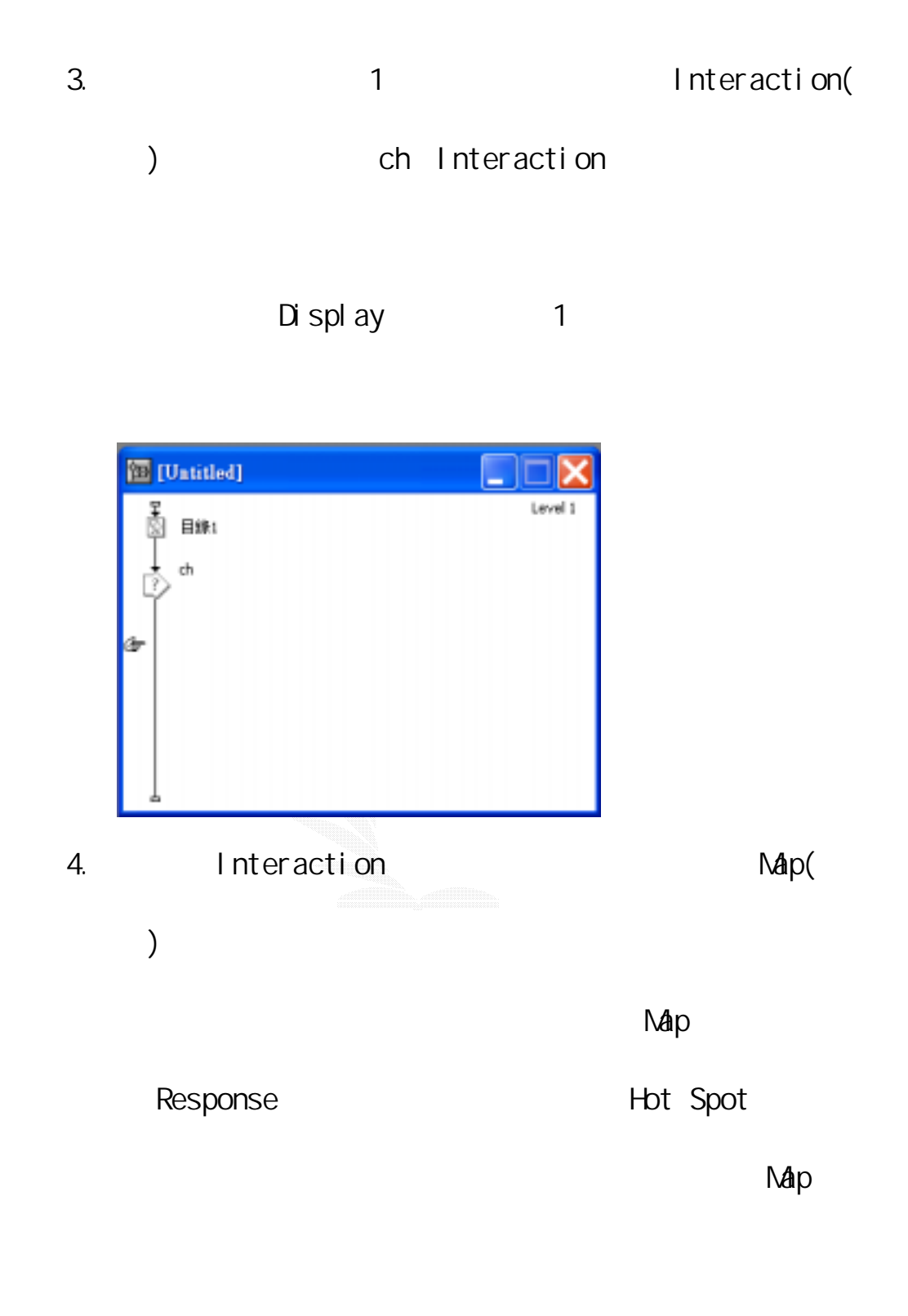

 $ch1$ ~ $ch10$ 

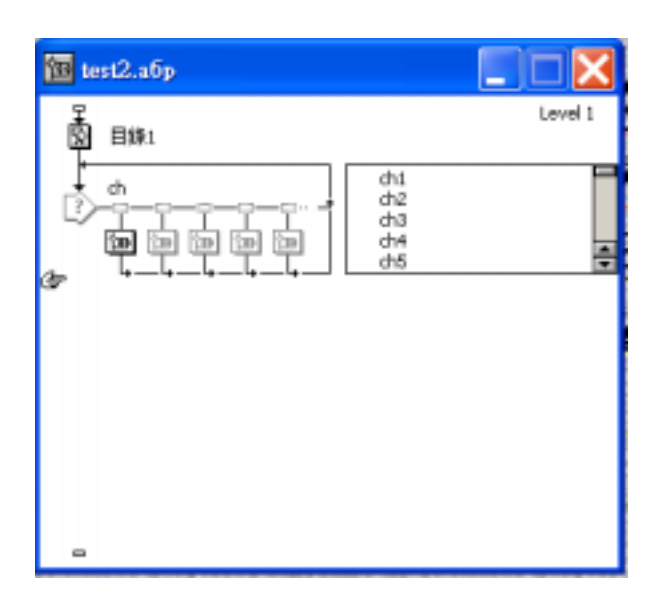

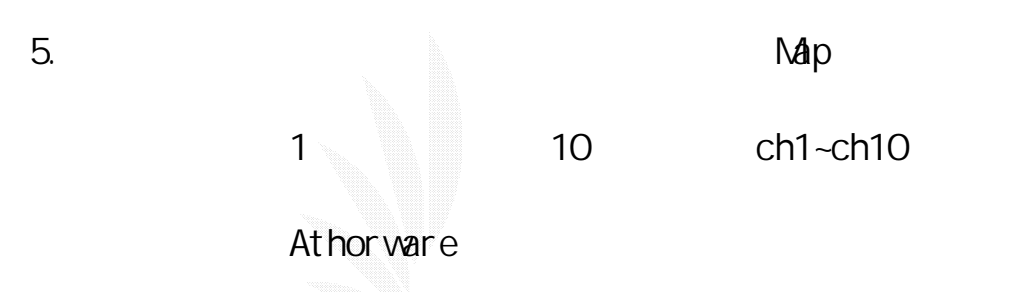

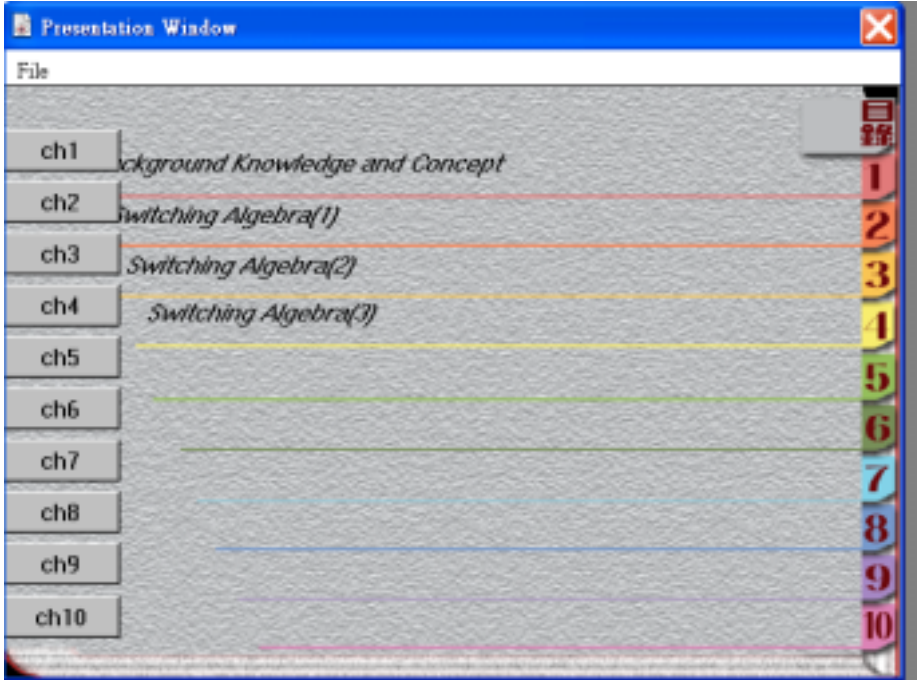

 $-\frac{1}{2}$  ch1  $-\frac{1}{2}$  and  $-\frac{1}{2}$  and  $-\frac{1}{2}$  and  $-\frac{1}{2}$  and  $-\frac{1}{2}$ 

1 Map Response

Properties Response

# Highlight on march

Presentation Window

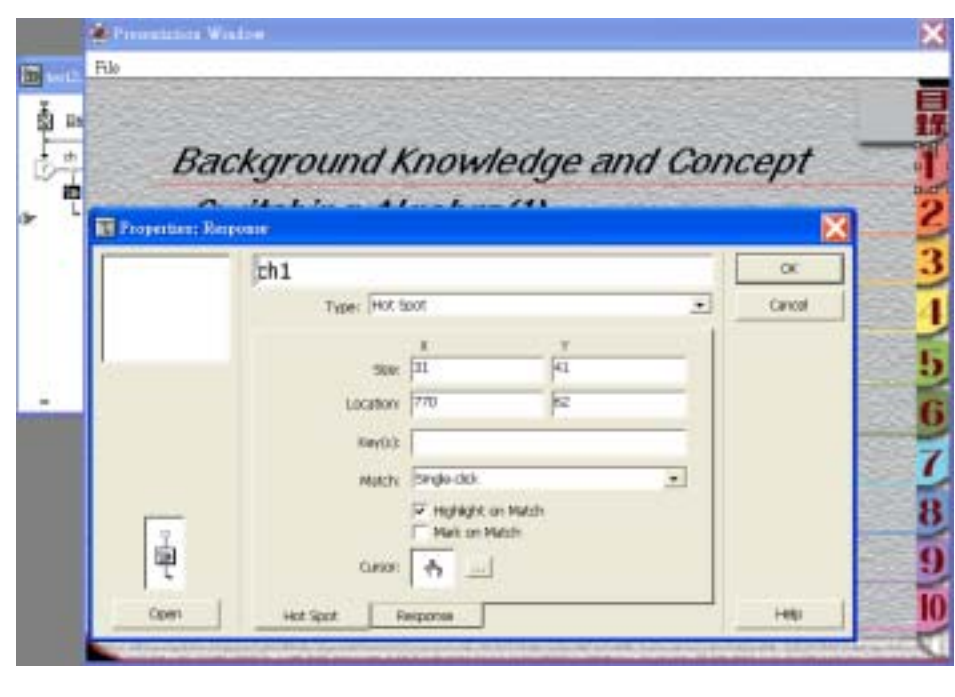

 $ch1$  ch1 ch1 ch1  $ch1$ 

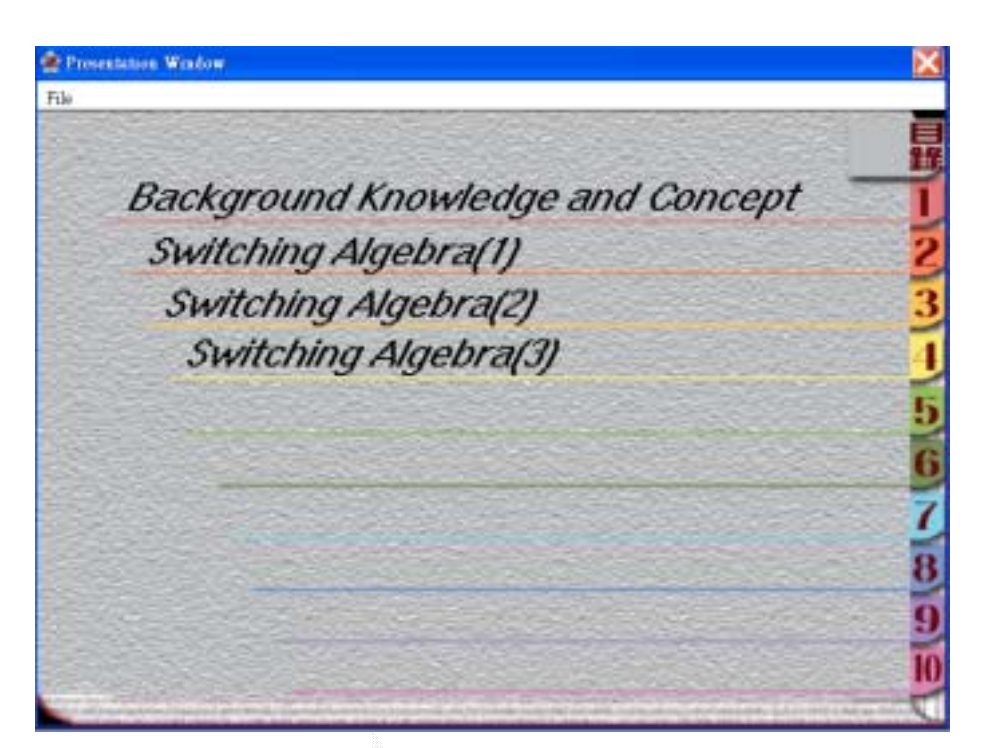

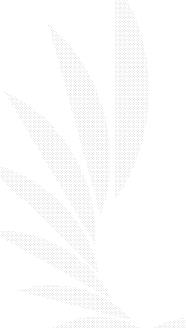

## 4.22

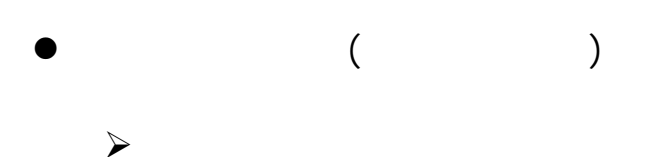

a ch1 a the best gnow best gnow best gnow best gnow best gnow  $\lambda$ 

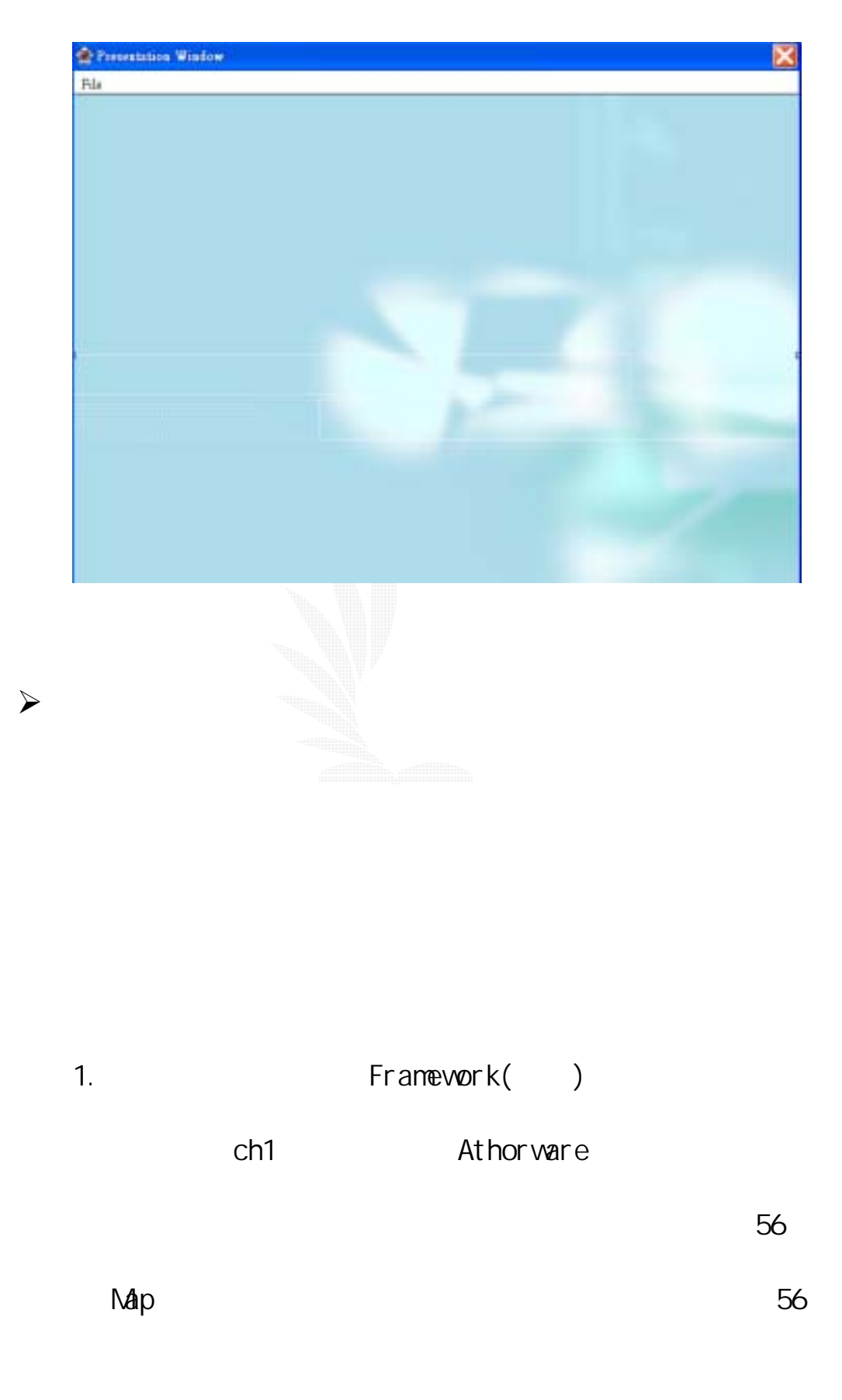

Map Display

Fl ash

Map Flash Polaractic Flash in the Map of the State of the Map of the State of the Map of the State of the Map of the State of the Map of the Map of the Map of the Map of the Map of the Map of the Map of the Map of the Map

56 Map 1~56

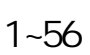

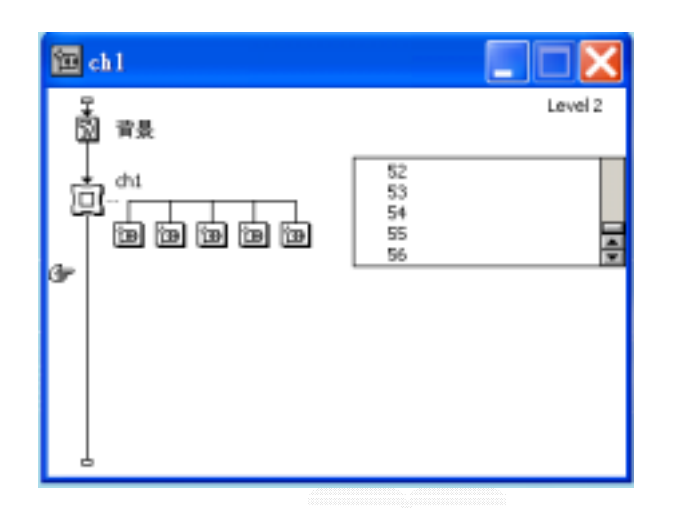

2. Athorware

從所在的頁面跳到最近看過的頁面。

出現選單,列出所有看過的頁面,在愈上面的表示

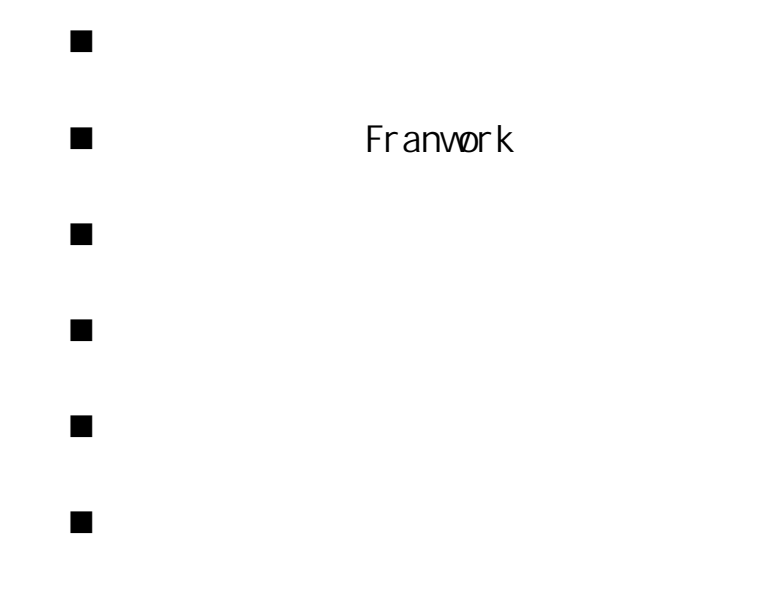

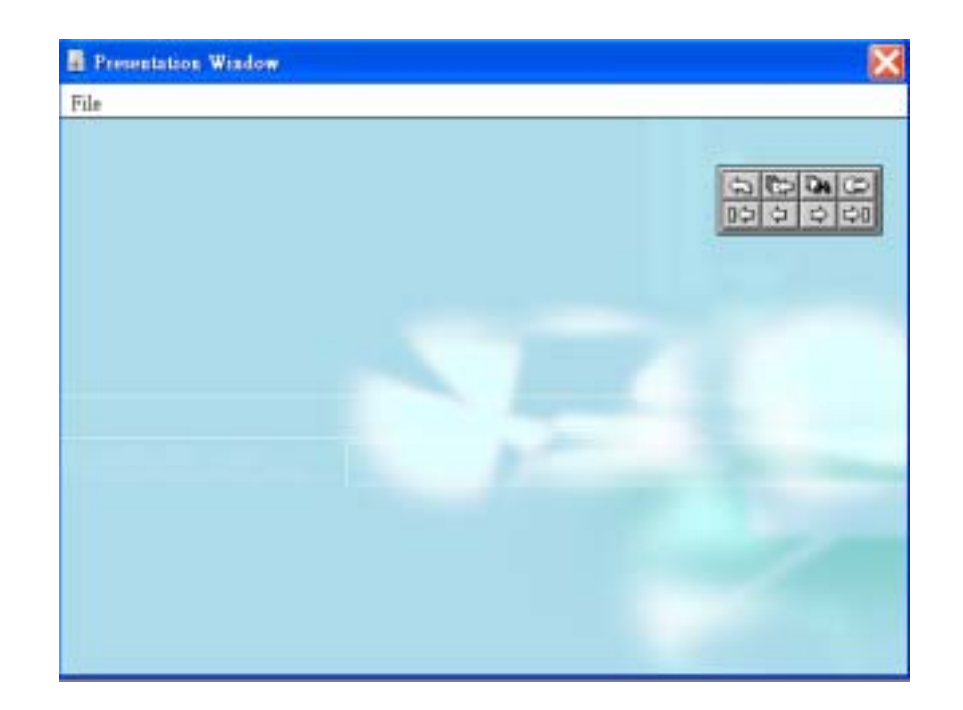

 $3.$ 

Framework 3tar

Gray Navigation Panel Display

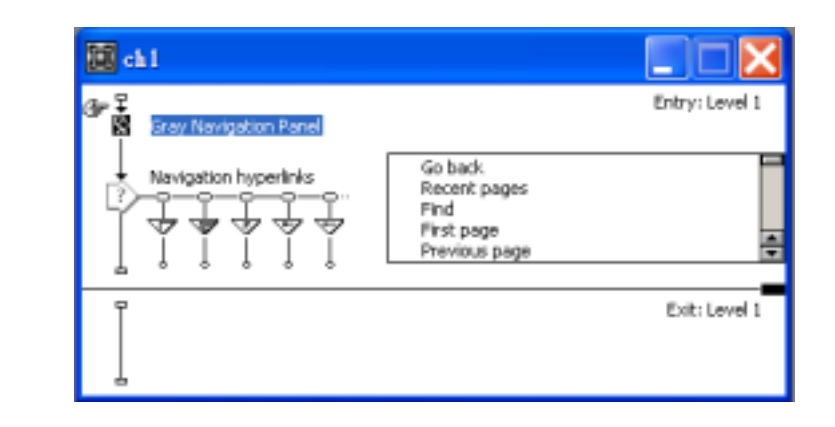

## Presentation

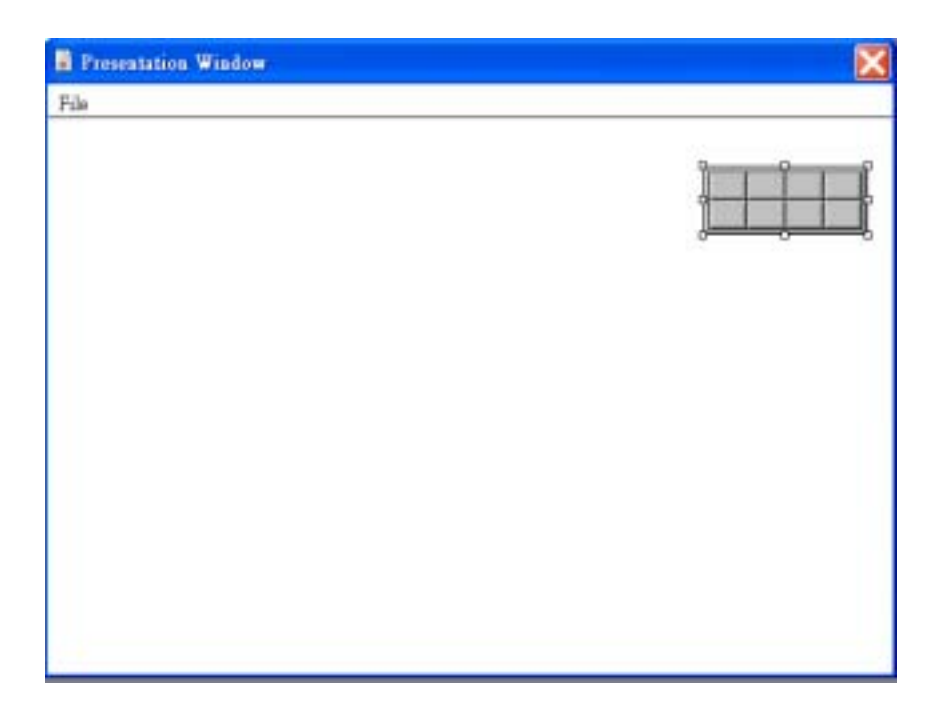

Star Navigation hyperlinks

Interaction **Presentation** 

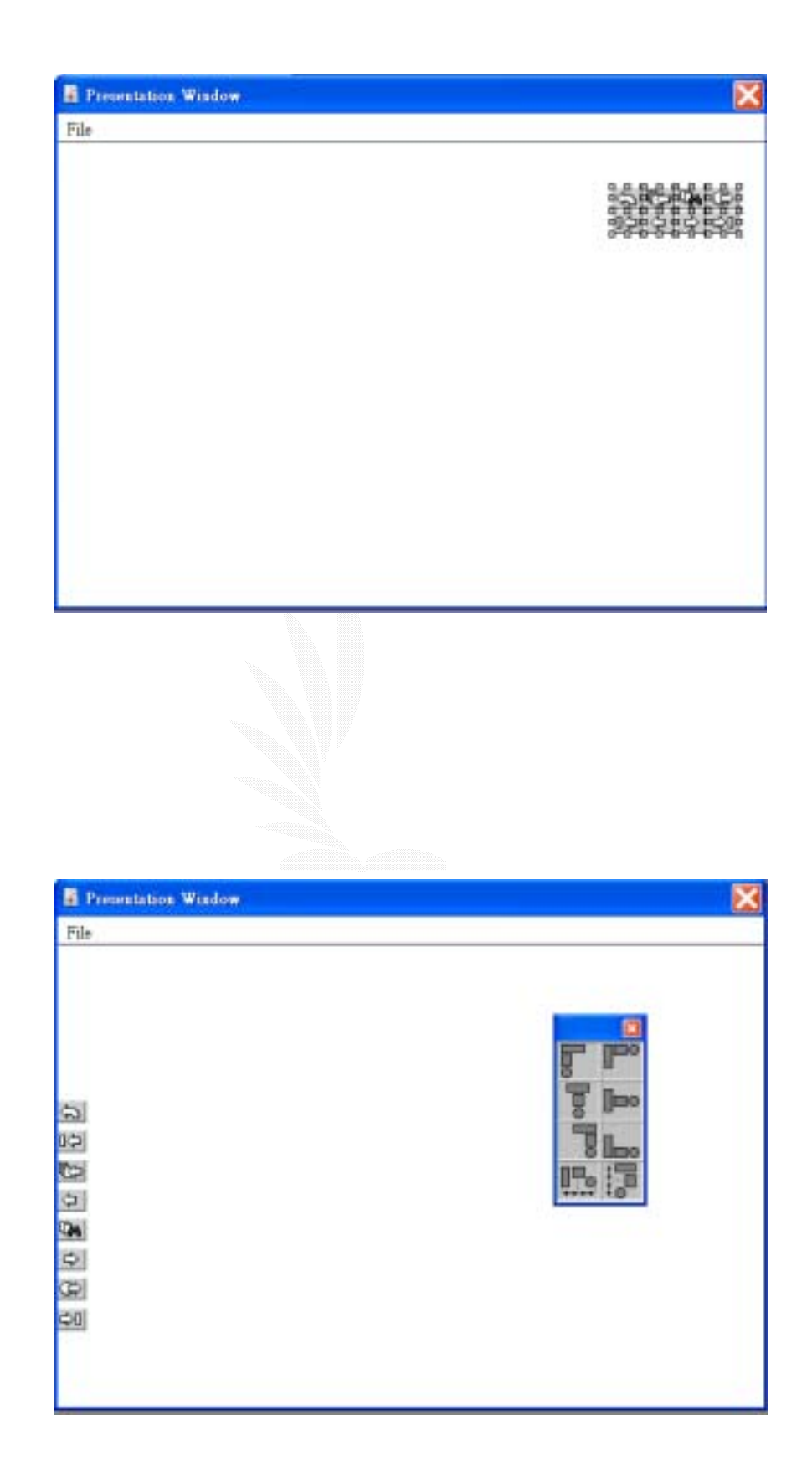

 $4.$ 

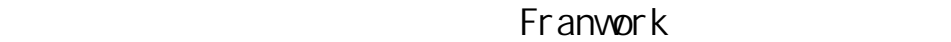

 $ch1$ 

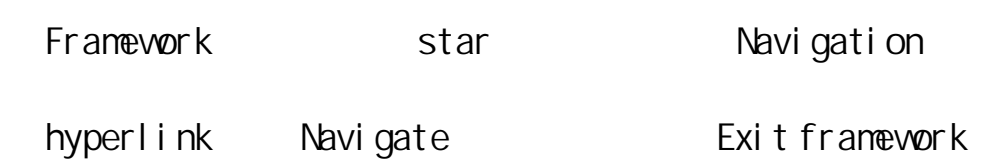

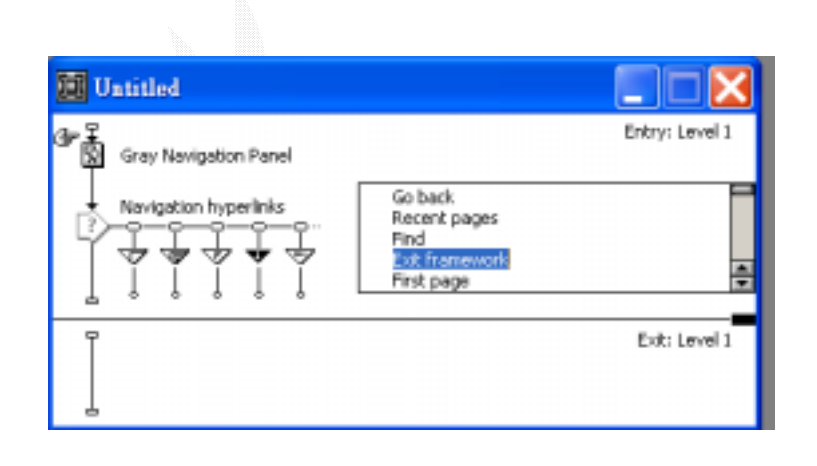

5. Exit Framwork

deck<sup>」</sup>。如果是我的法想要是我的法想法。

Caculation() ch1 Framework

Navigation hyperlink under the back

Caculation

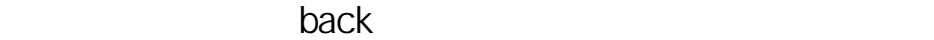

Authorware Window

Funtions Funtions

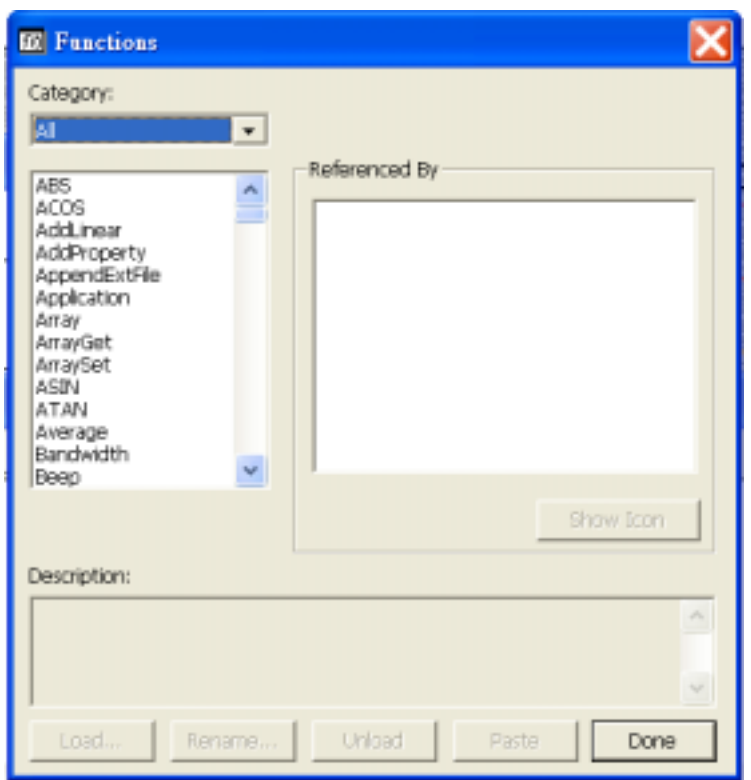

Category Jump

GoTo Paste

Goto

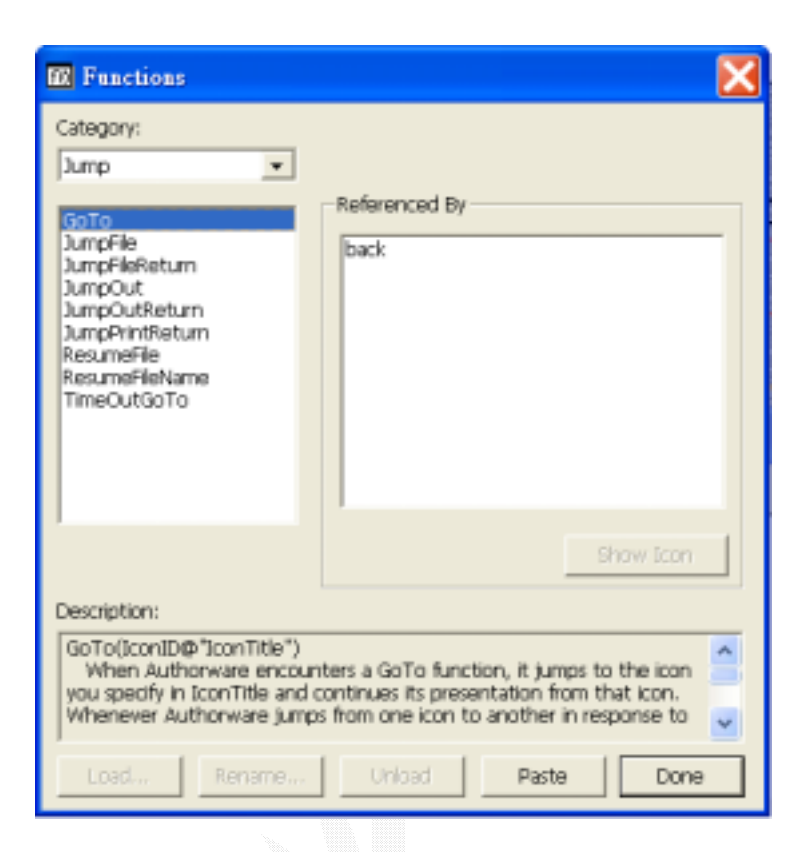

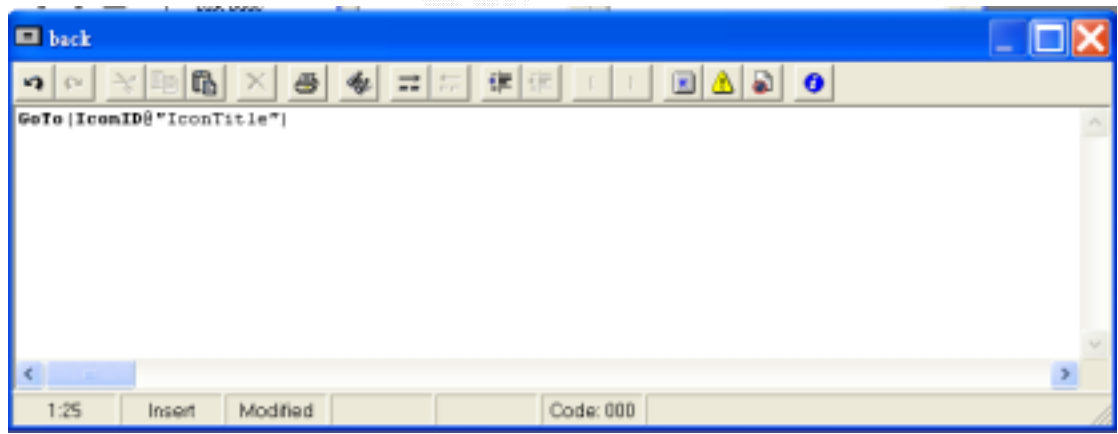

- 6. **K K Example 1 CONTitle**"
	- 1 Navigation hyperlink

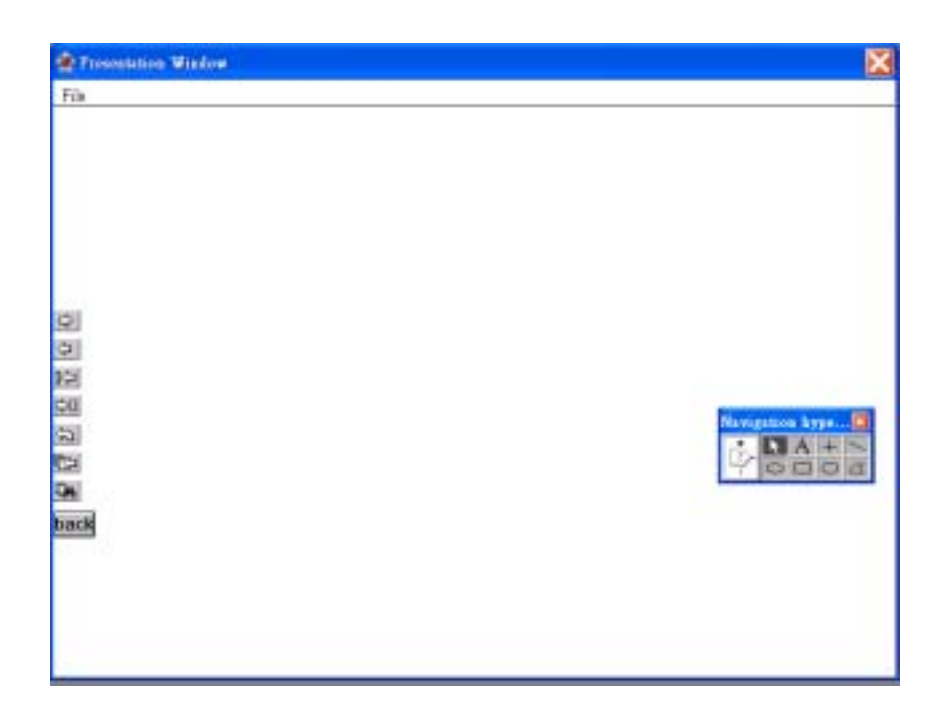

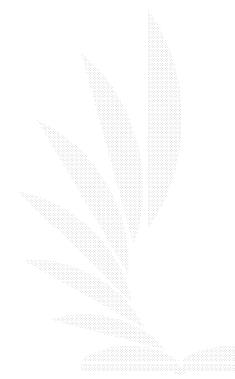

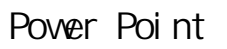

Athorware

Athorware and Athorware Word Athorware Word

 $\bullet$ 

 $\lambda$ 

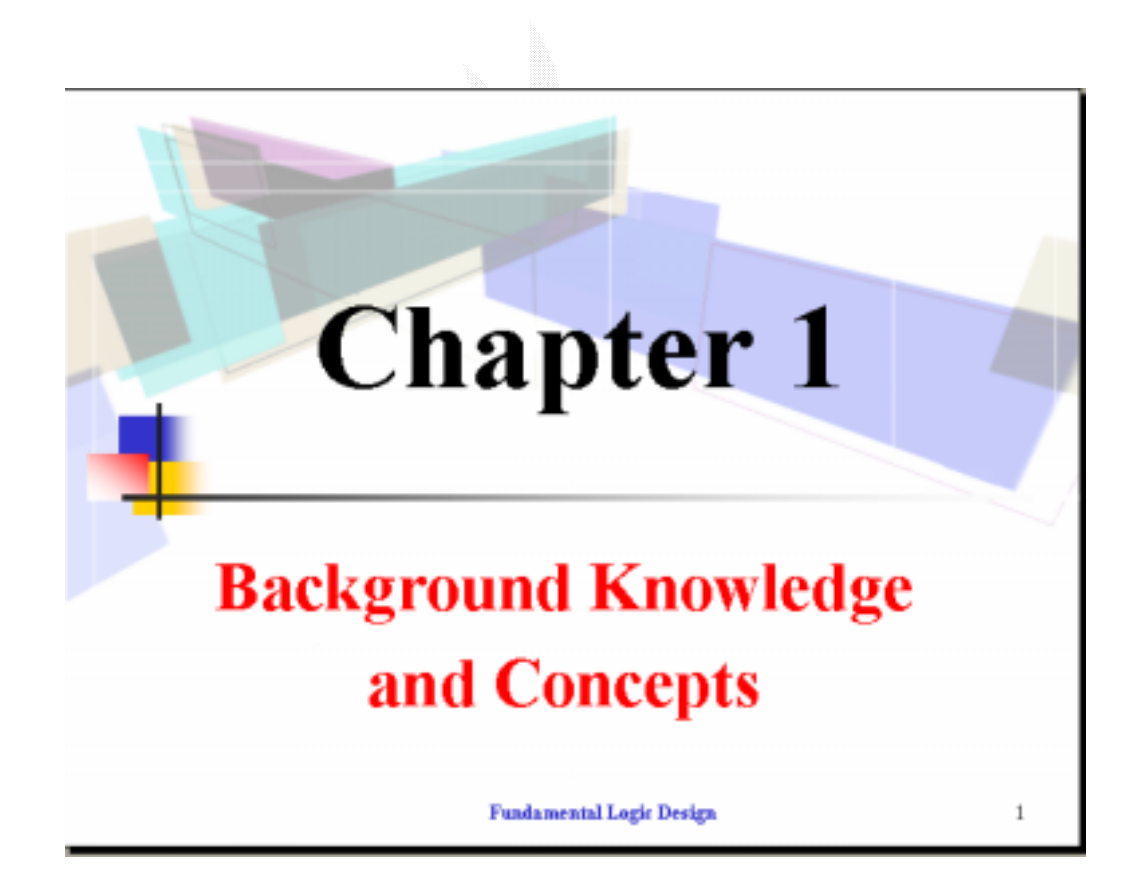
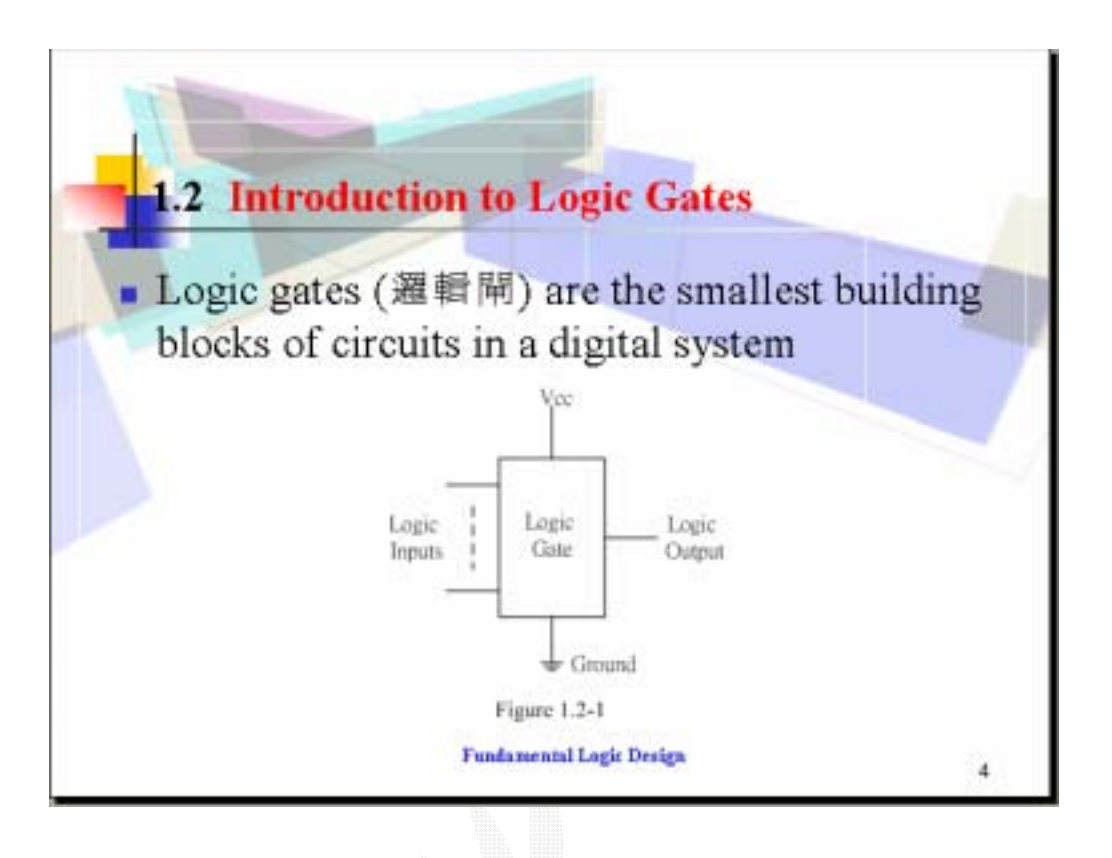

1. A  $\blacksquare$ 

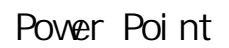

Di spl ay

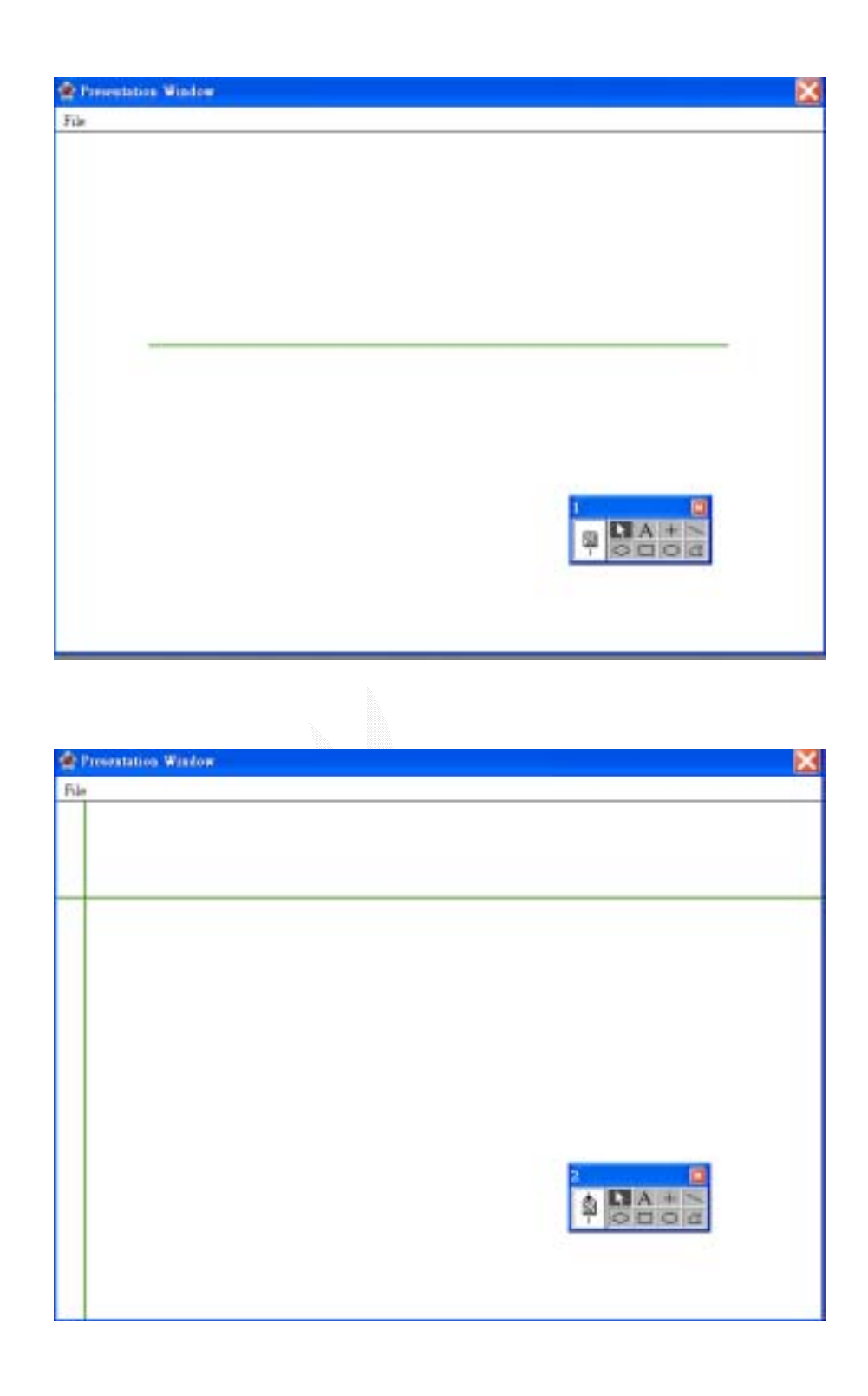

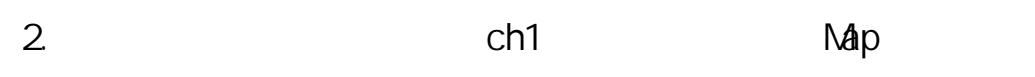

Di spl ay

## Presentation Window

Window<sub></sub>

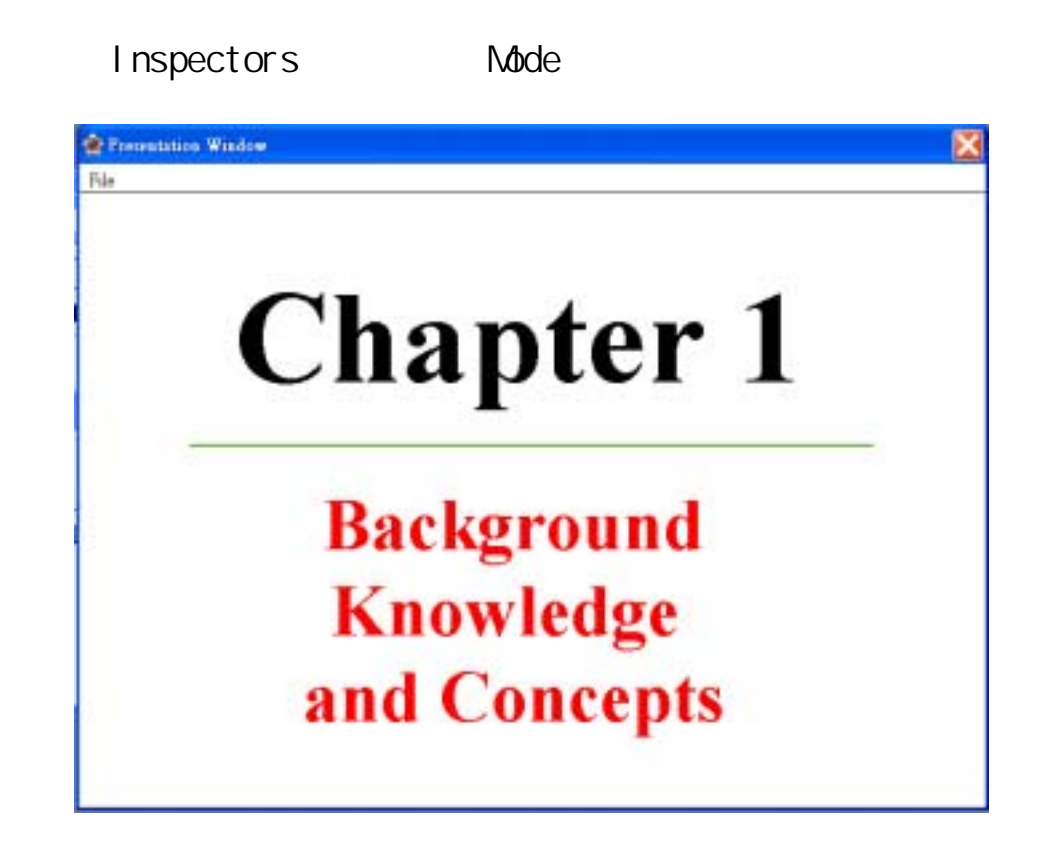

3. a a ch1 Map and  $\alpha$ 

Di spl ay

Presentation Window

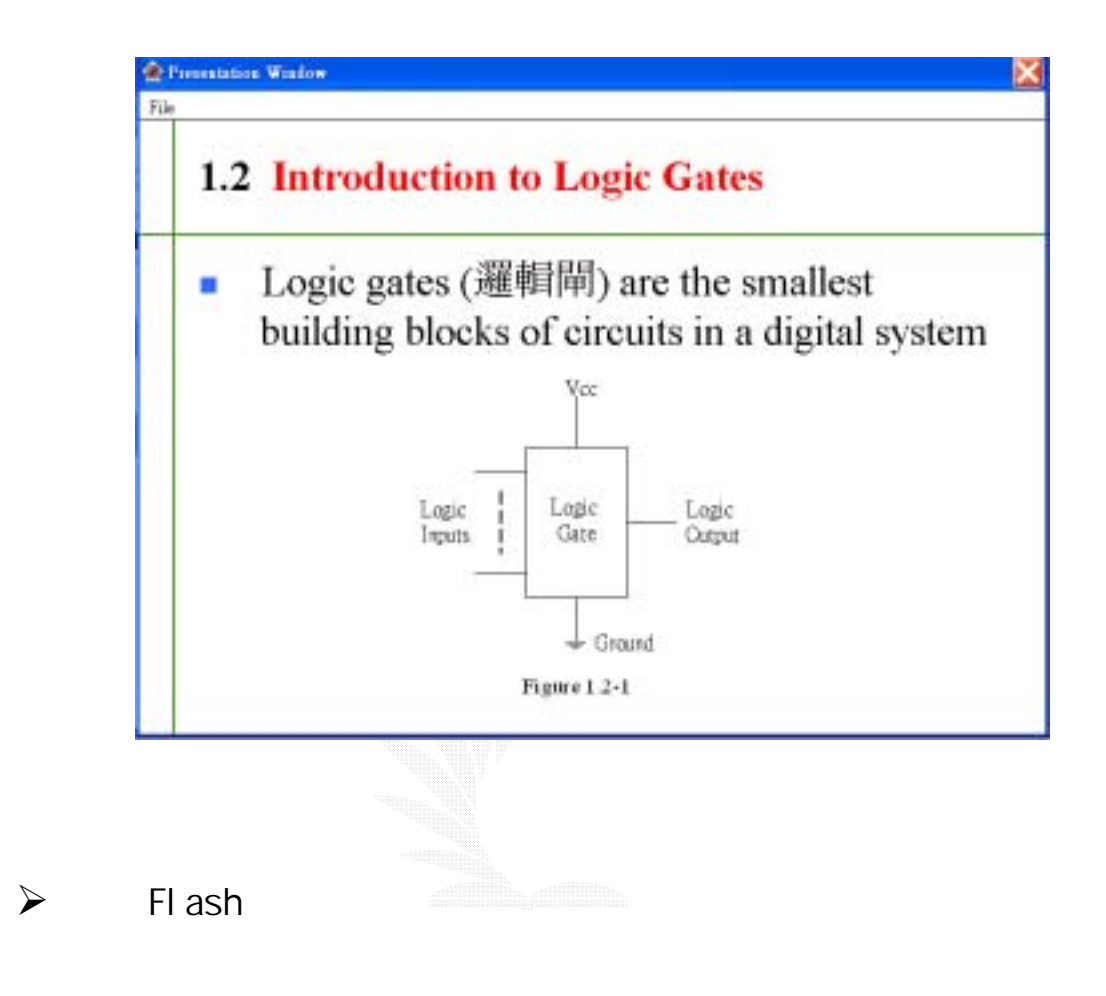

 $\mathsf F$ lash  $\mathsf F$ lash  $\mathsf F$ lash  $\mathsf F$ lash  $\mathsf F$ lash  $\mathsf F$ lash  $\mathsf F$ 

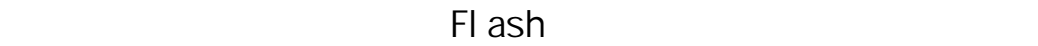

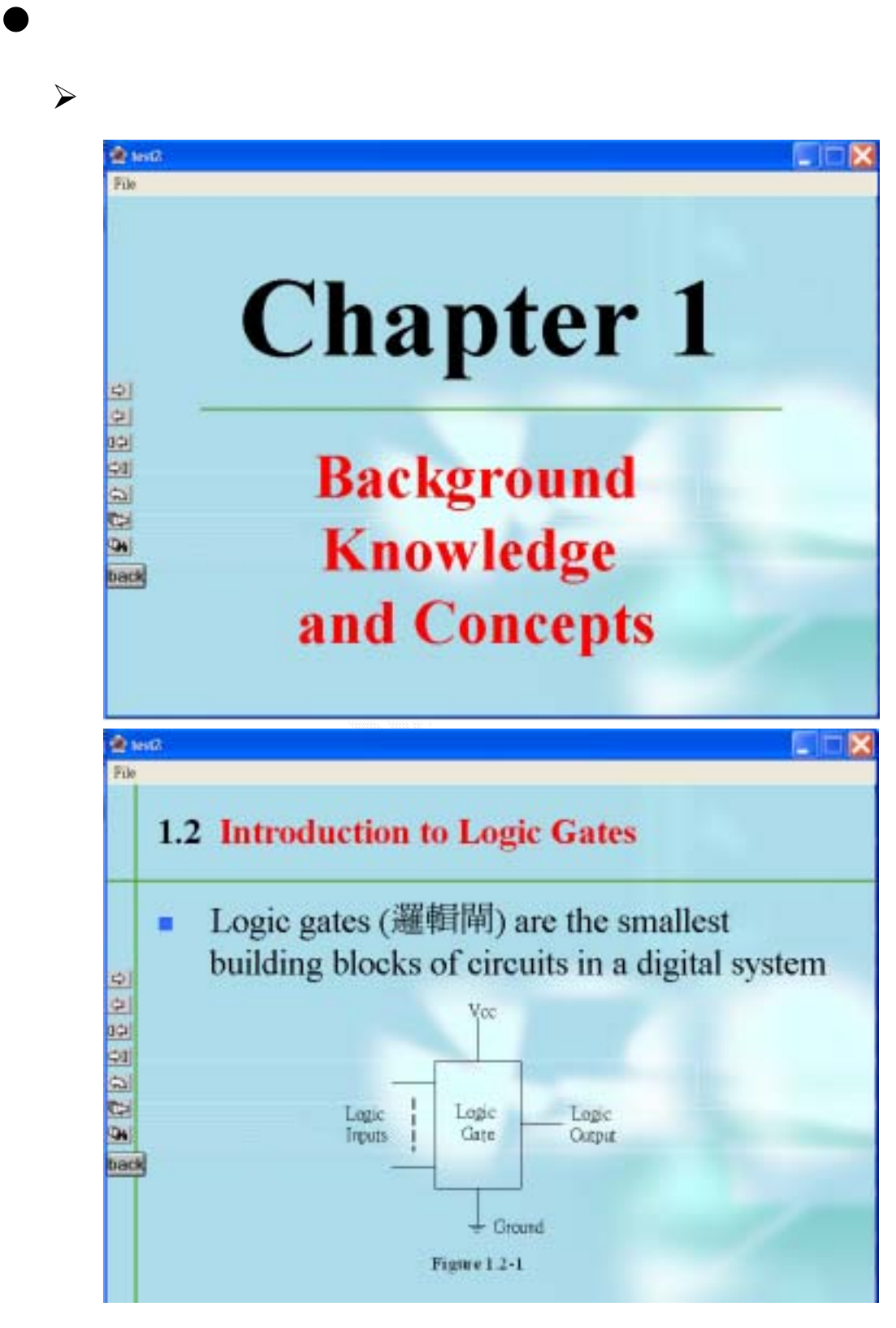

 $\blacktriangleright$ 

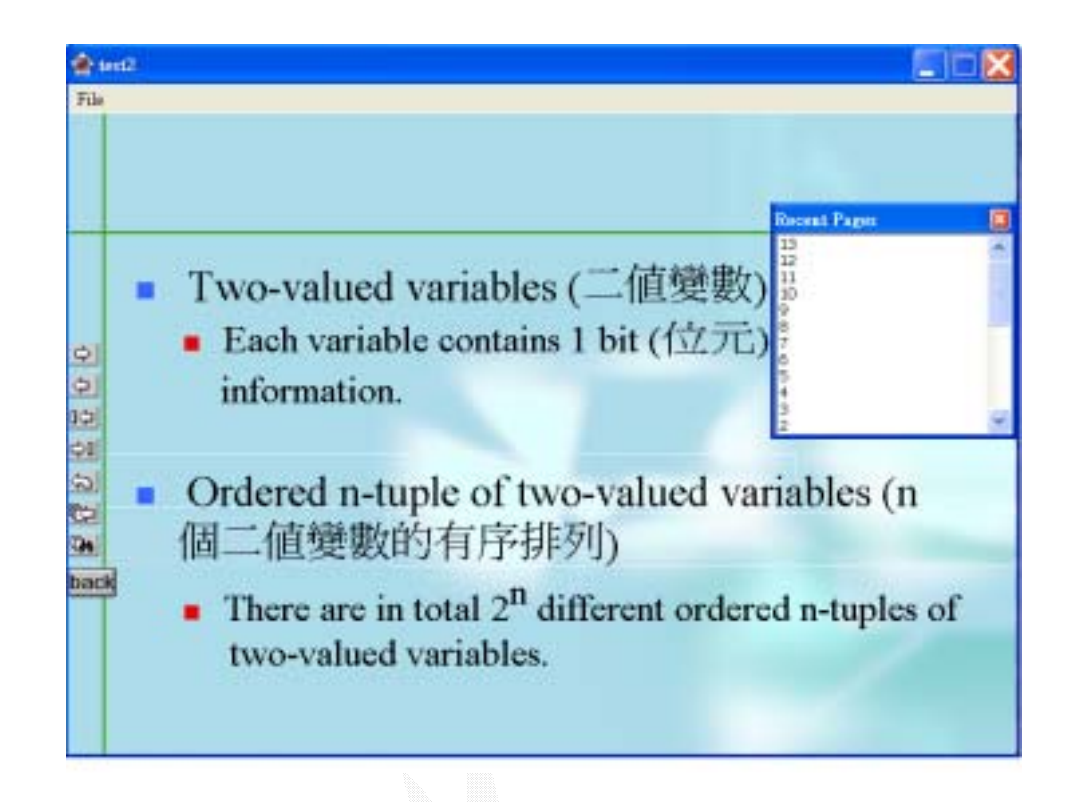

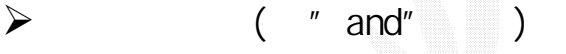

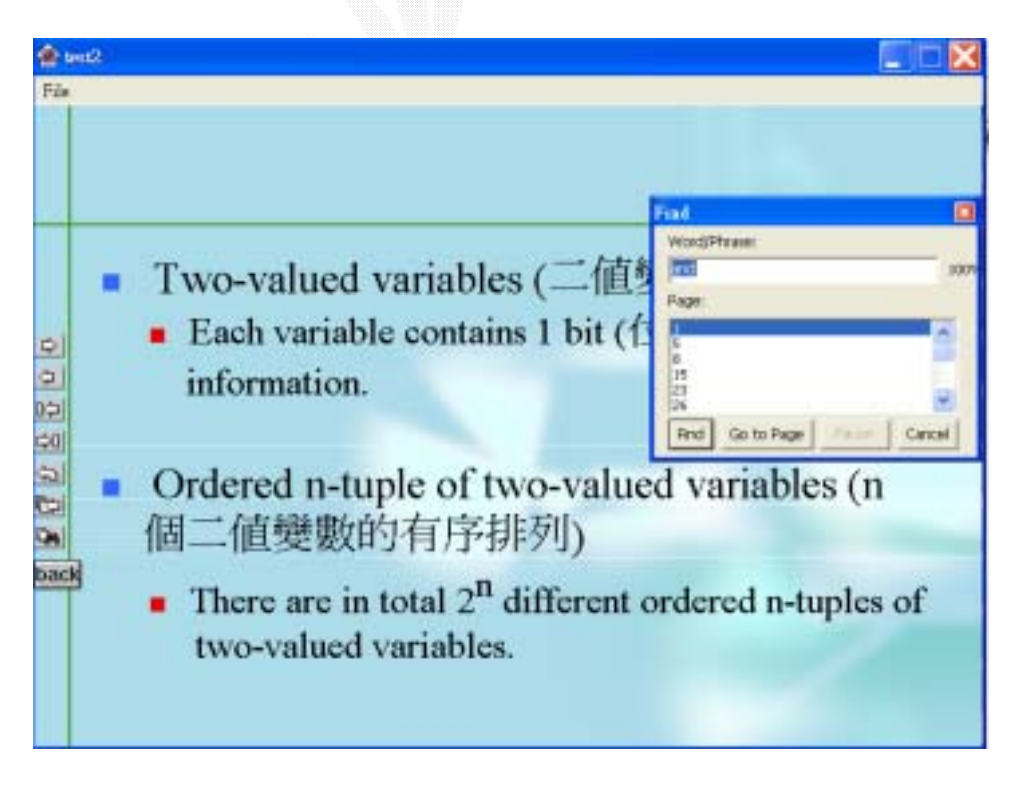

擇第 50 頁:

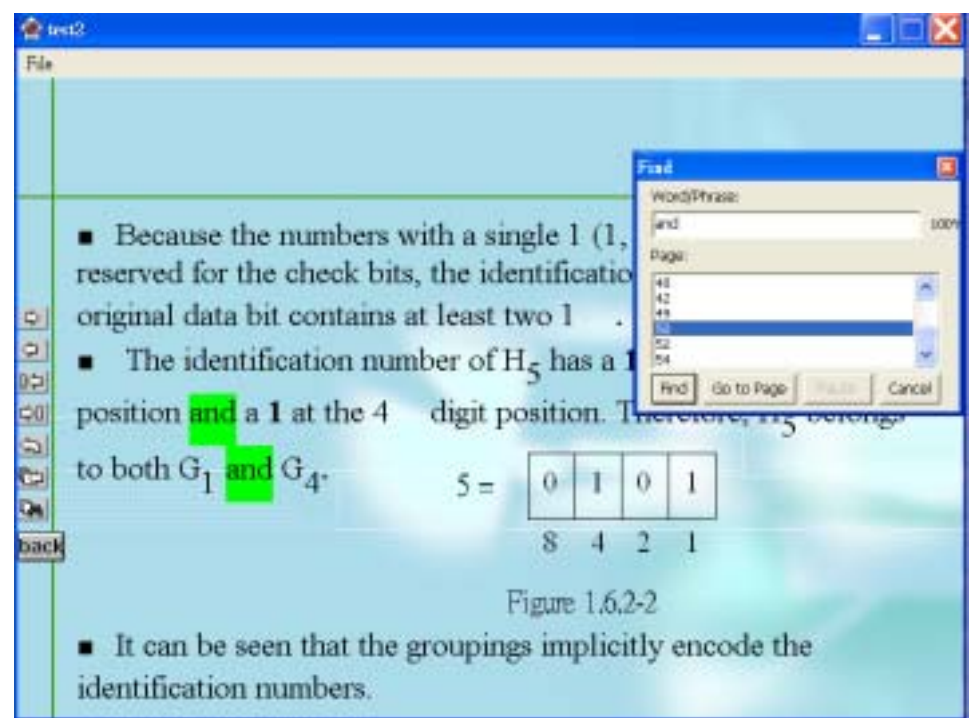

 $4.23$ 

 $\bullet$ Athorware Save a6p and Athorware example a Athorware Athorware  $\mathcal{A}$ , a6p  $\mathcal{A}$ , exe app, app, app, and Athorware

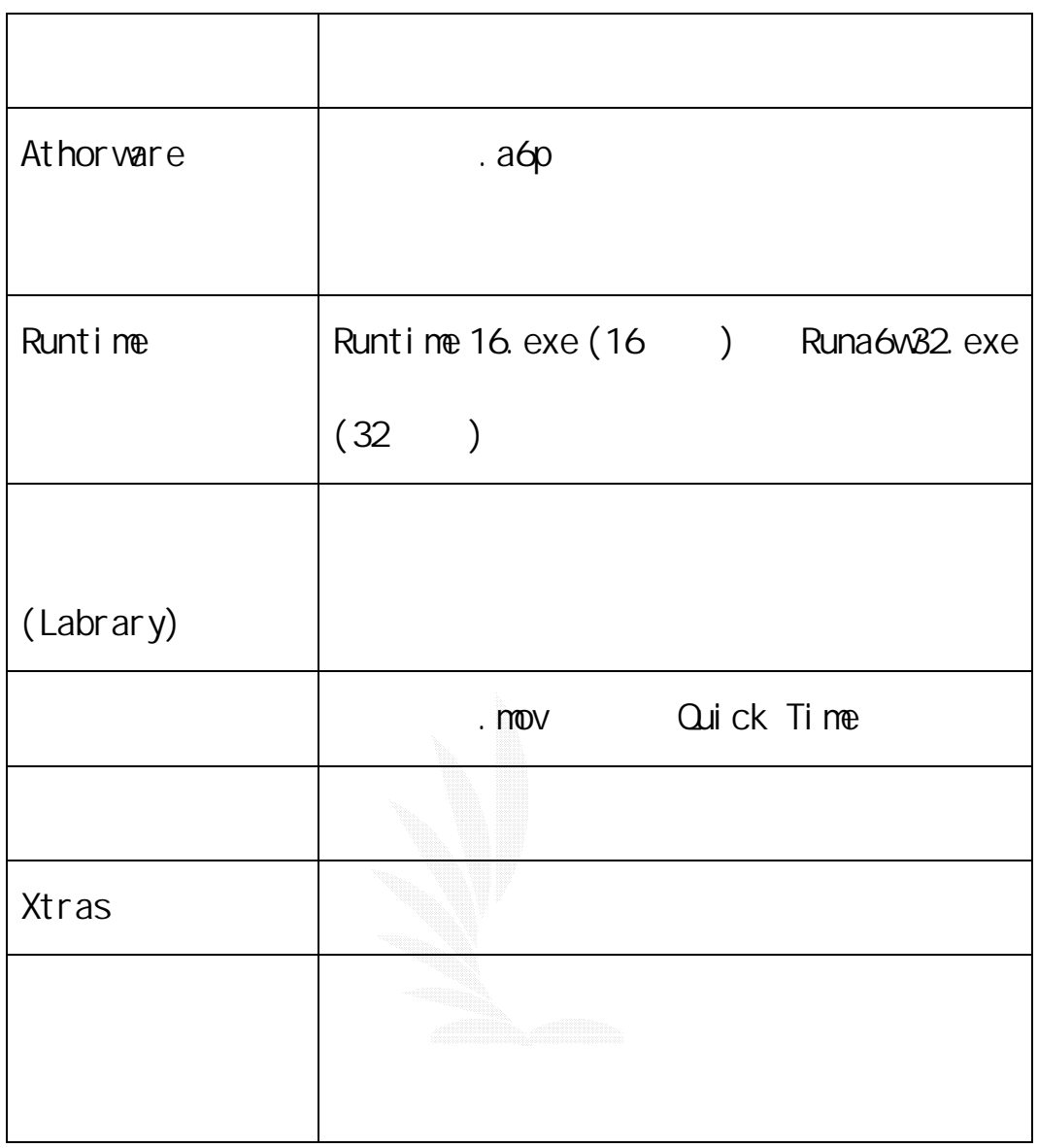

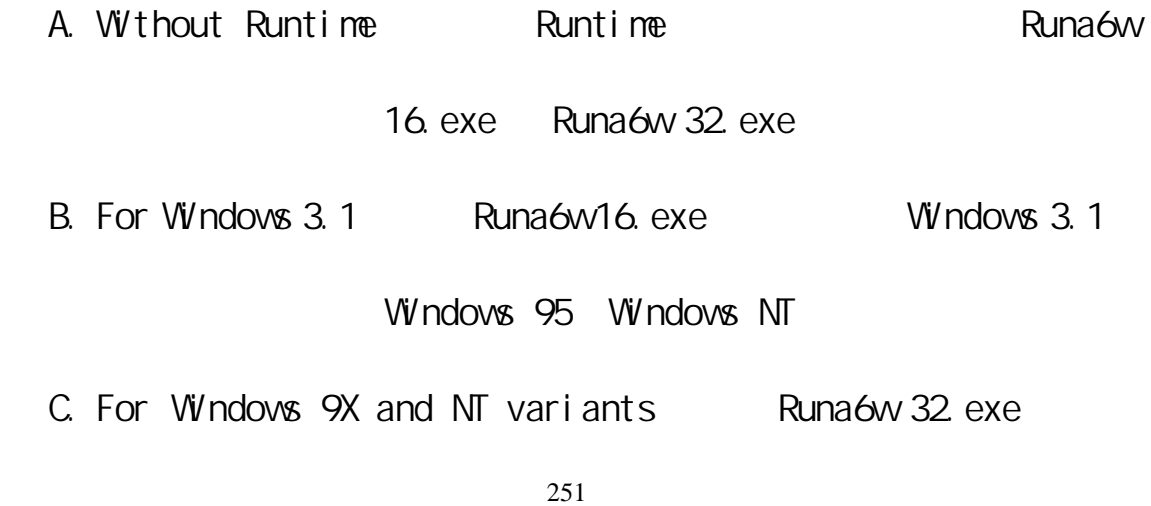

Windows 98 Windows XP Windows 2000

Windows NT

 $\lambda$ tras  $\lambda$ tras  $\lambda$ tras  $\lambda$ 

# 1. **1.** Publish Package

#### Authorware: test2.a6p  $Commands$ File Edit View Insert Modify Text Control Xtras W. New k  $\bullet$  B I U k Open Close  $_{\text{low}}$ Save  $Ctrl+S$ Save As... Level 1 Save And Compact... Ctrl+Shift+S Save All  $rac{dh}{dt}$  $n$ ol dh3<br>dh4<br>dh5 Import... Ctrl+Shift+R Export Media... Publish Publish Settings... Ctrl+F12 Save in Model... Ctrl+Alt+M Publish F12 Convert Model... Batch Publish... Shift+F12 ٠ Preferences Package... Web Packager... Page Setup... Print... Send Mail... Exit ÷

2. Package File Package File

 $\overline{P}$ or

Windows 9X and NT variants

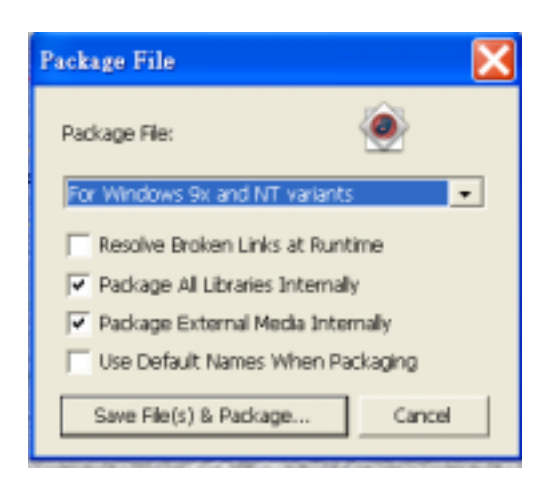

# 3. Package File As

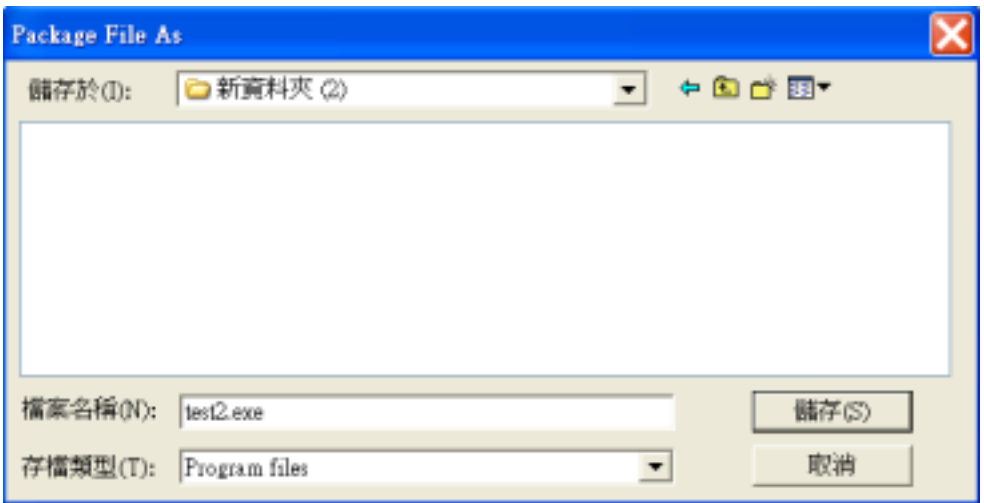

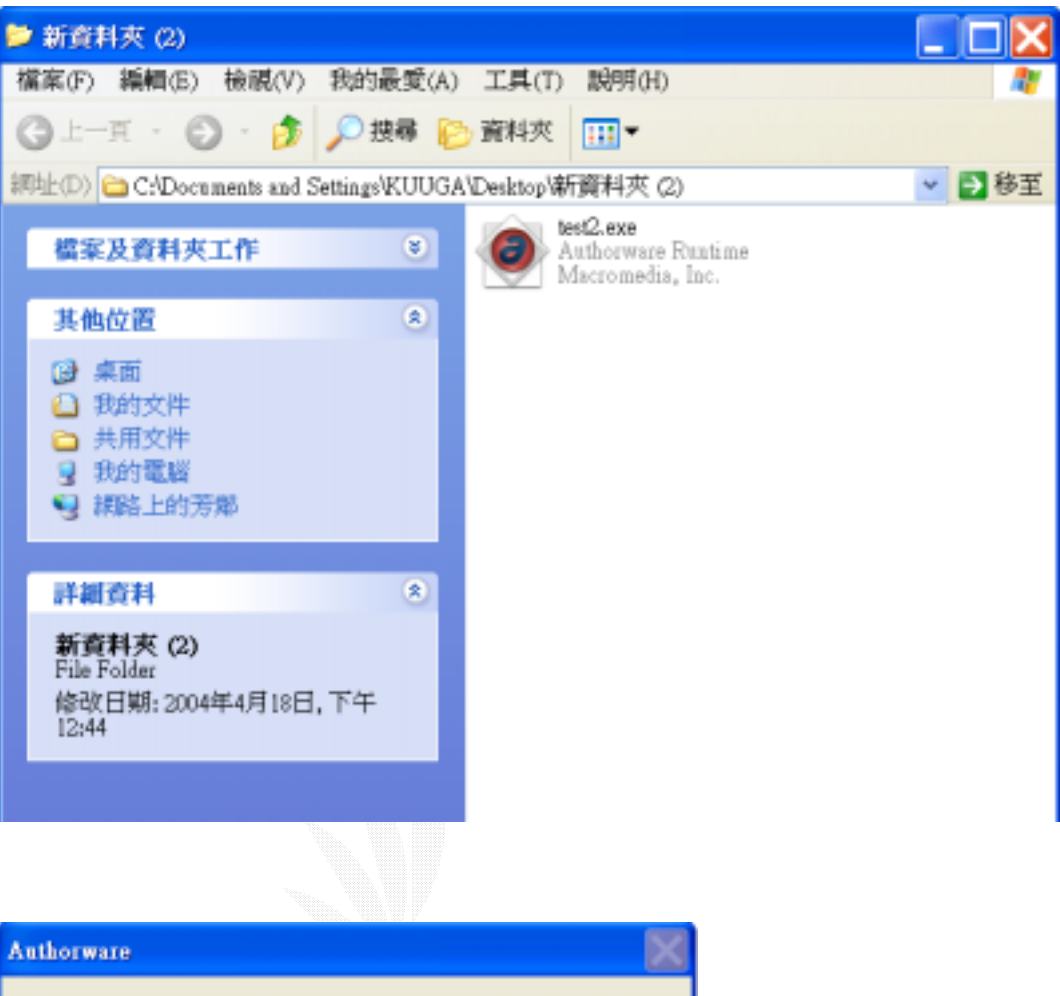

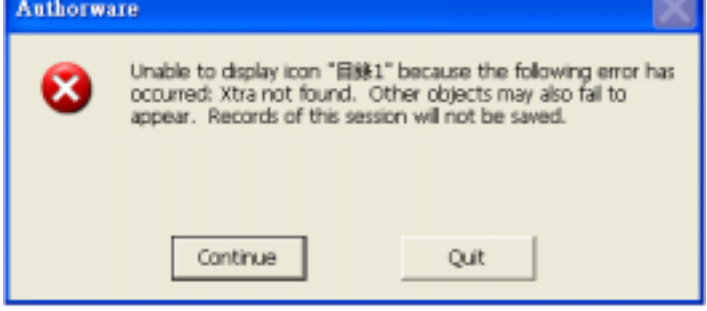

 $4.$ 

 $X$ tras  $\sim$ 

### Athorware  $\lambda$

 $S\backslash B$ 

 $AWM32. DLL$ 

## VCT32161. dl I

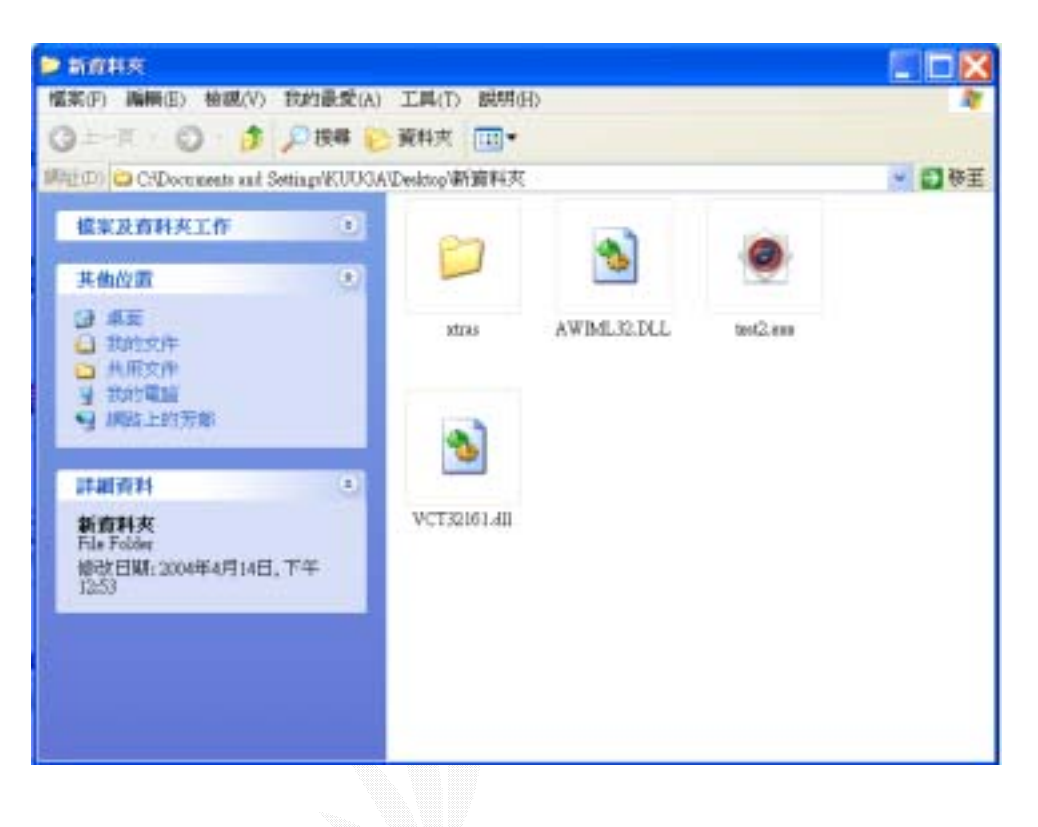

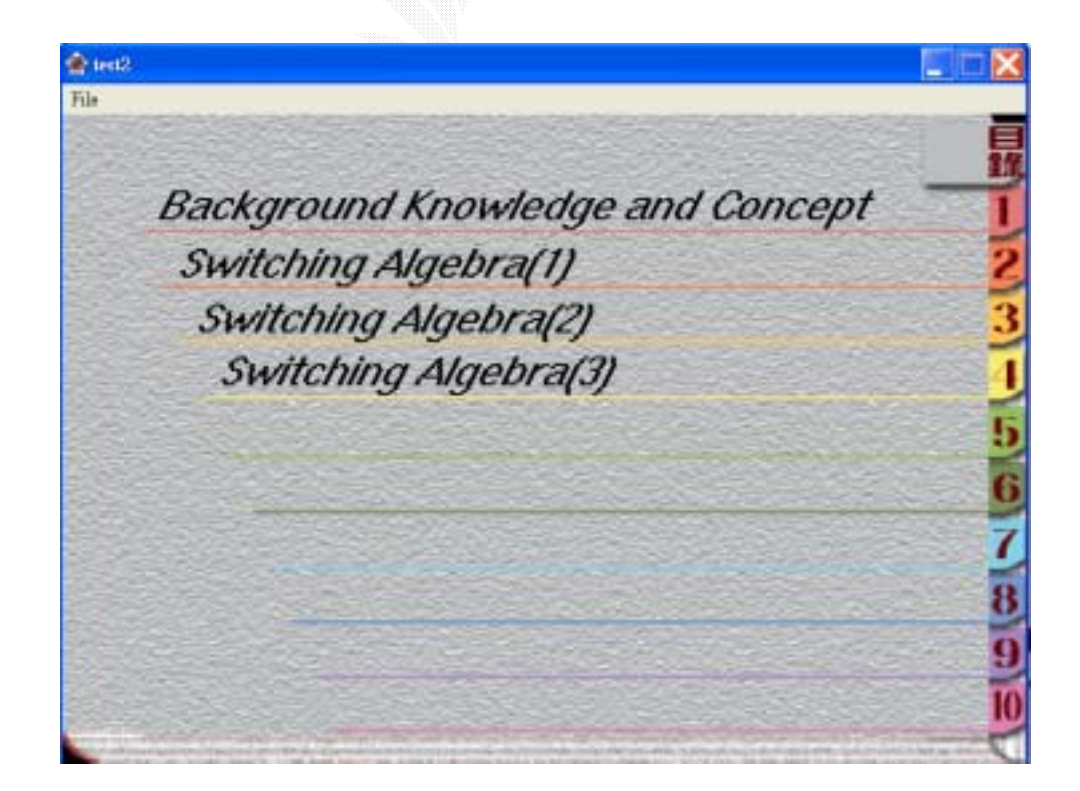

 $\alpha$  a6r  $\alpha$ 

a6r **a6r** a6r in the published

files/Local

Local **Autorun.** inf

Autorun. inf

[autorun]

OPEN=test2.exe

" OPEN"

 $\sf Local$  and  $\sf Local$ 

逢甲大學 e-Paper (92學年度)

5.1CAI

is in danger)

(a crisis in education)及電腦輔助教學已面臨「危急存亡之秋」(CAI

 $C$ AI  $C$ 

 $CAI$ 

 $CAI$ 

 $5.1.1$ 

(human-machine interface)

得 CAI 設計者研究的方向。

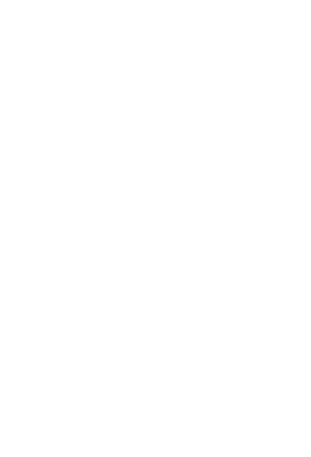

 $CAI$ 

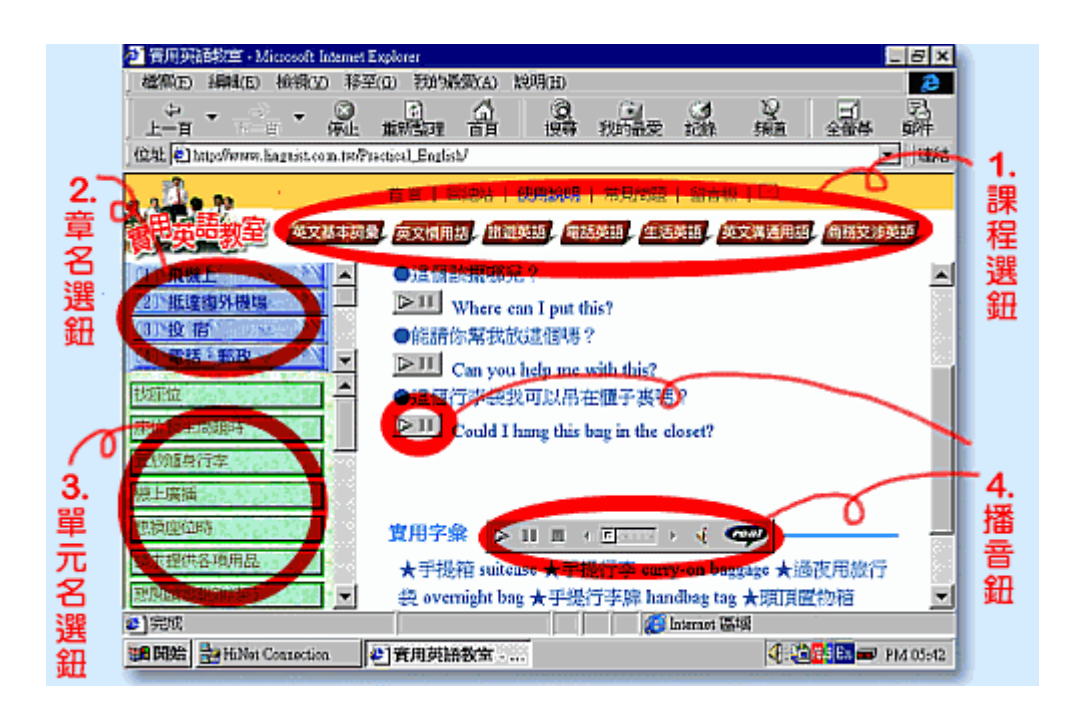

 $5.1$ 

 $5.1.2$ 

 $CAI$ 

(solitary confinement)

(dehumanization)  $CAI$ (the child isprogrammed bythe computer) CAI (knowledge) (intelligence) (wisdom) CAI () (collaborative learning) (1)  $(1-\frac{1}{2})$ CAI (intelligent CAI ICAI) ()  $\blacksquare$  CAI

(partnership)

 $5.1.3$ 

正因為在 CAI 的教學模式中,電腦與人類教師是合作而非對立的關

 $CAI$ 

 $CAI$ 

(lecturer) (facilitator)

(access) (apply)

(Barger, 1983)

 $\mathsf{CA}$ 

(computer literacy)

虞呢?為了使用 CAI,教師是否均應接受電腦訓練,學習如何和電腦溝

(Otto, 1984)

 $CAI$ 

 $CAI$ 

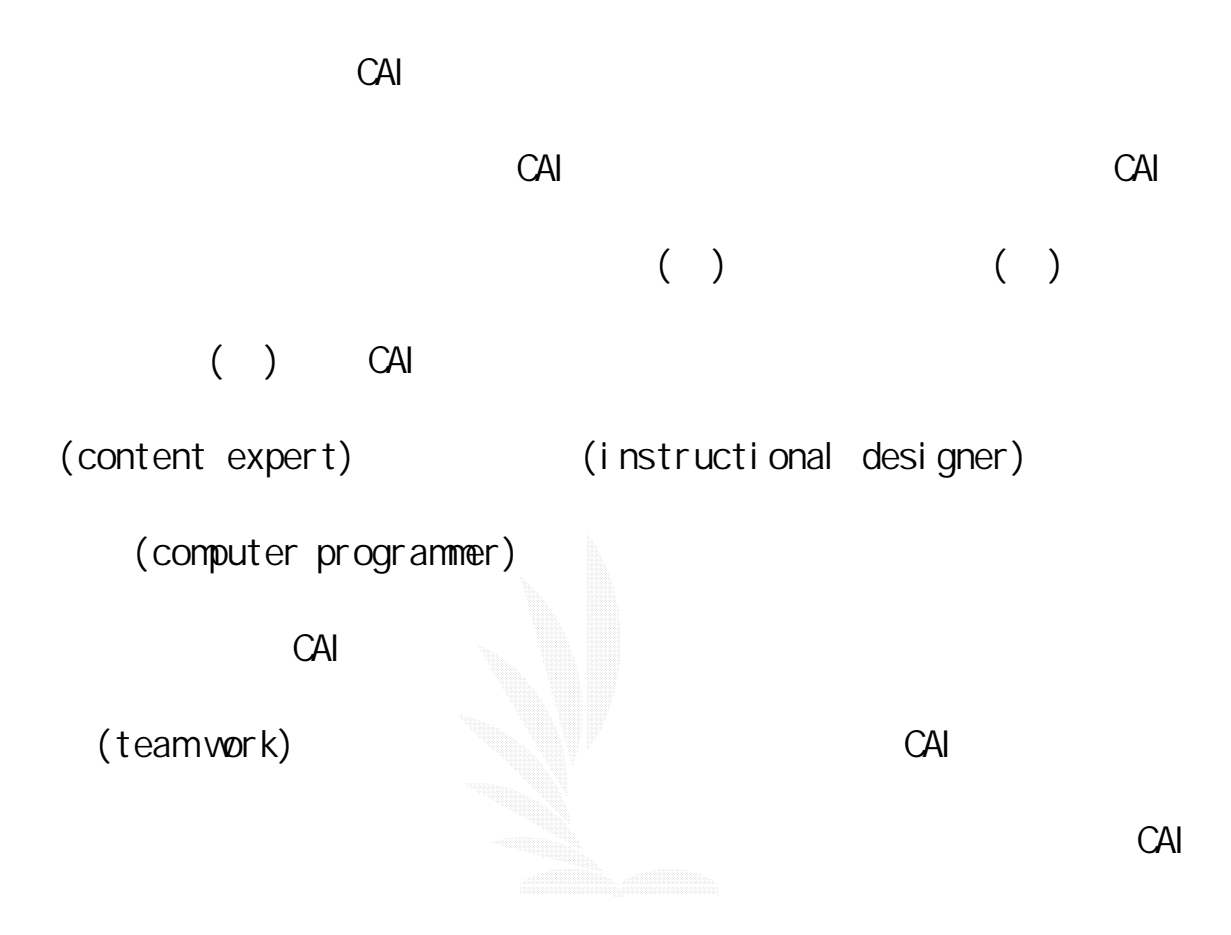

# $5.1.4$

 $CAI$ 

(microworld)

(computer-integrated instruction)

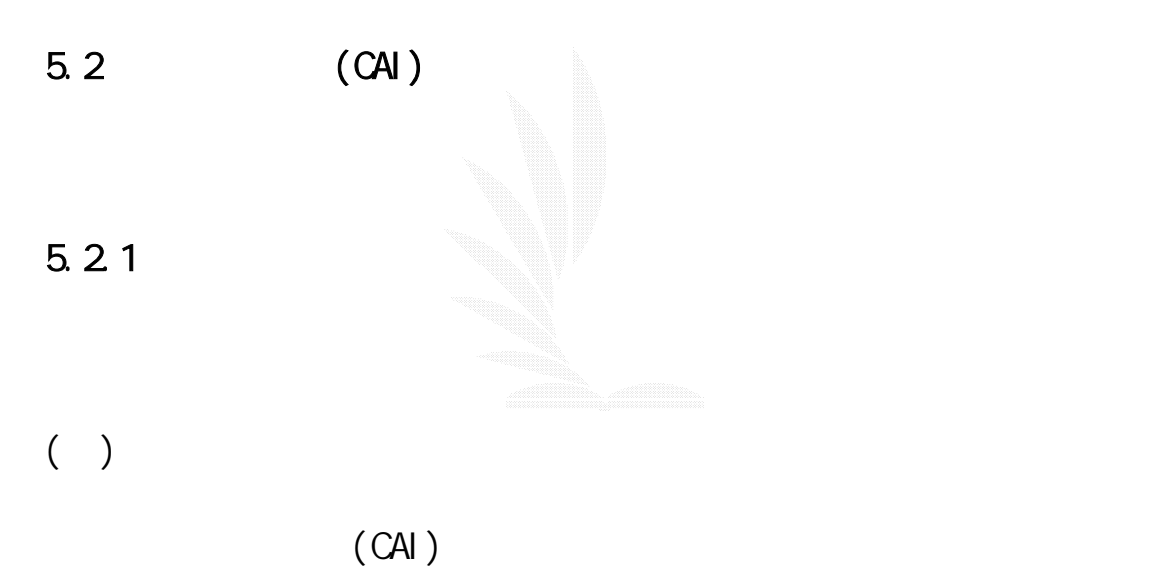

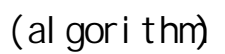

 $(\text{CAI})$ 

 $($ ICAI $)$ 

要,並引導學生順利學習,以達到因才施教的教育目標.智慧型電腦輔

 $($ 

1. **(Expertise Module)** 

(facts) (description)

(rel-ationship)、解決問題之技巧 (p-roblem-solving skills) (procedural information )

(Bar-rand Feigenbaum, 1981) (production

數位邏輯CAI

syst-em) (s-cripts)

2. (Student Model)

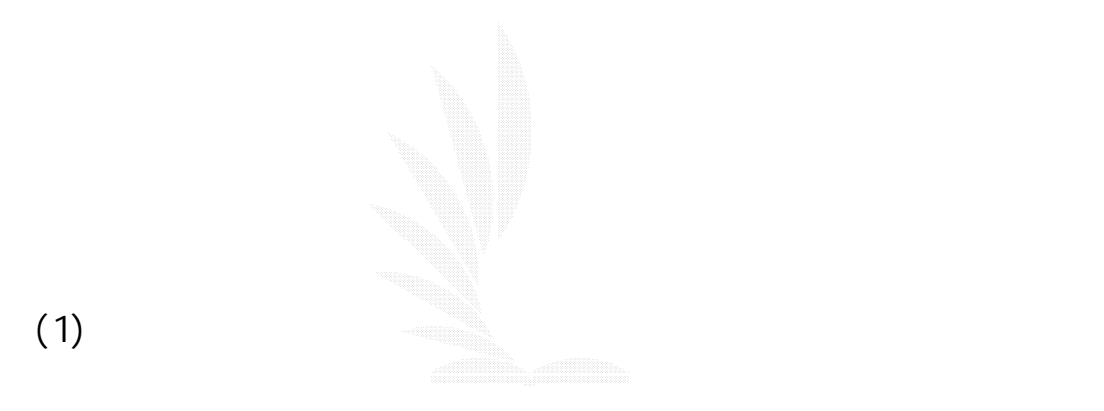

(2) (Overlay Model)

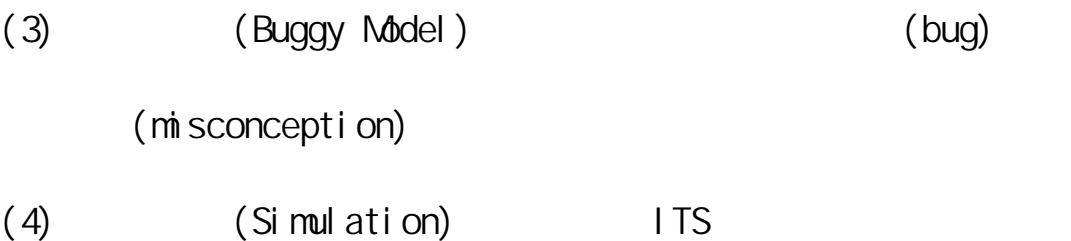

3. (Tutorial Module)

,

(Socratic method) (Coaching method)

4. (User Interface)

 $\left(\begin{array}{c}\right)\end{array}$ 

(GREG, 1987)

1. (Mixed-initiative dialogues)

(conceptual) (procedual) SCHOLOR (Carbonell, 1970) SOPHIE (Brown, 1982) 2. (Coaches)

(problem-solving) WEST (Burton and Brown, 1982) WUSOR (Stansfield, Carr and Goldstein, 1976) 3. (Diagnostic tutors)

(problem-solving) BUGGY (Brown and Burton, 1978) PROUST (Solo-way and Johnson, 1984)

4. (Microworld)

LOGO (Papert, 1980)

5. **(Articulate expert system)** 

GUIDON (Clancey 1979)

 $($   $)$ 

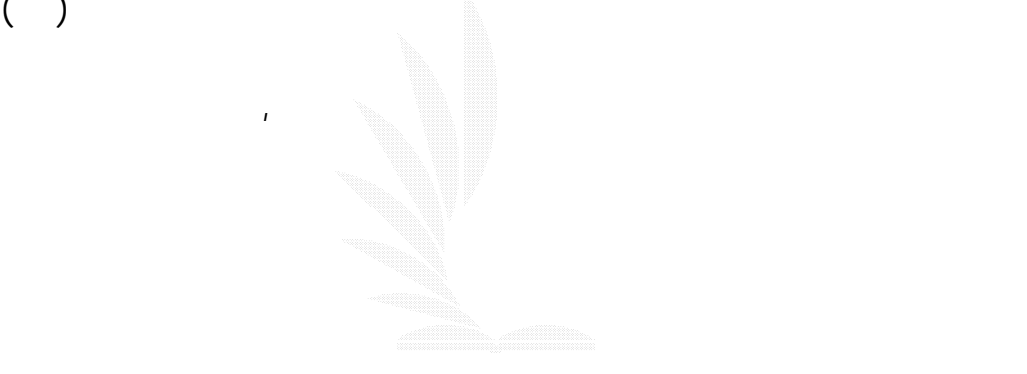

 $5.2.2$ 

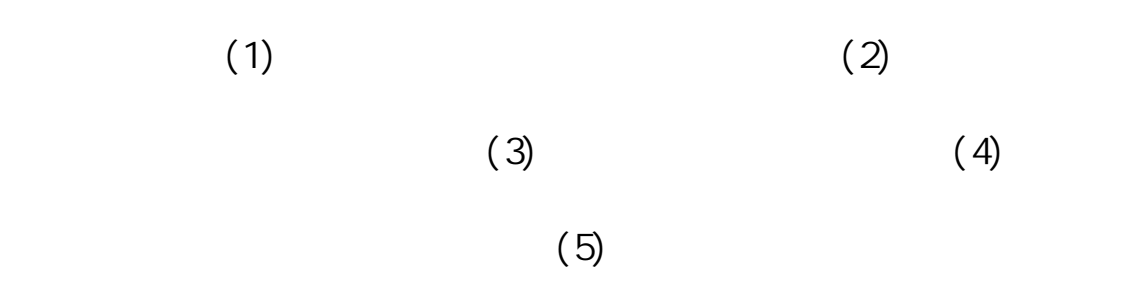

268

 $(1)$   $(3)$   $(5)$ 

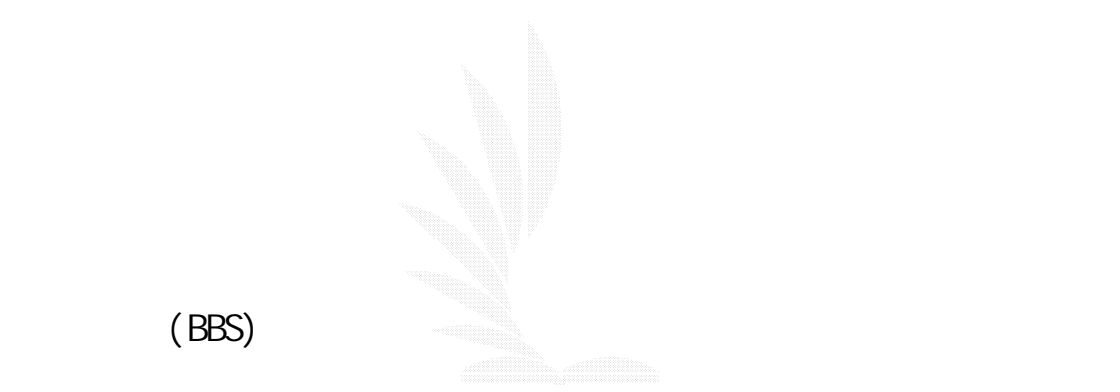

( Local Area Network, LAN )

( Wide Area Network WAN )

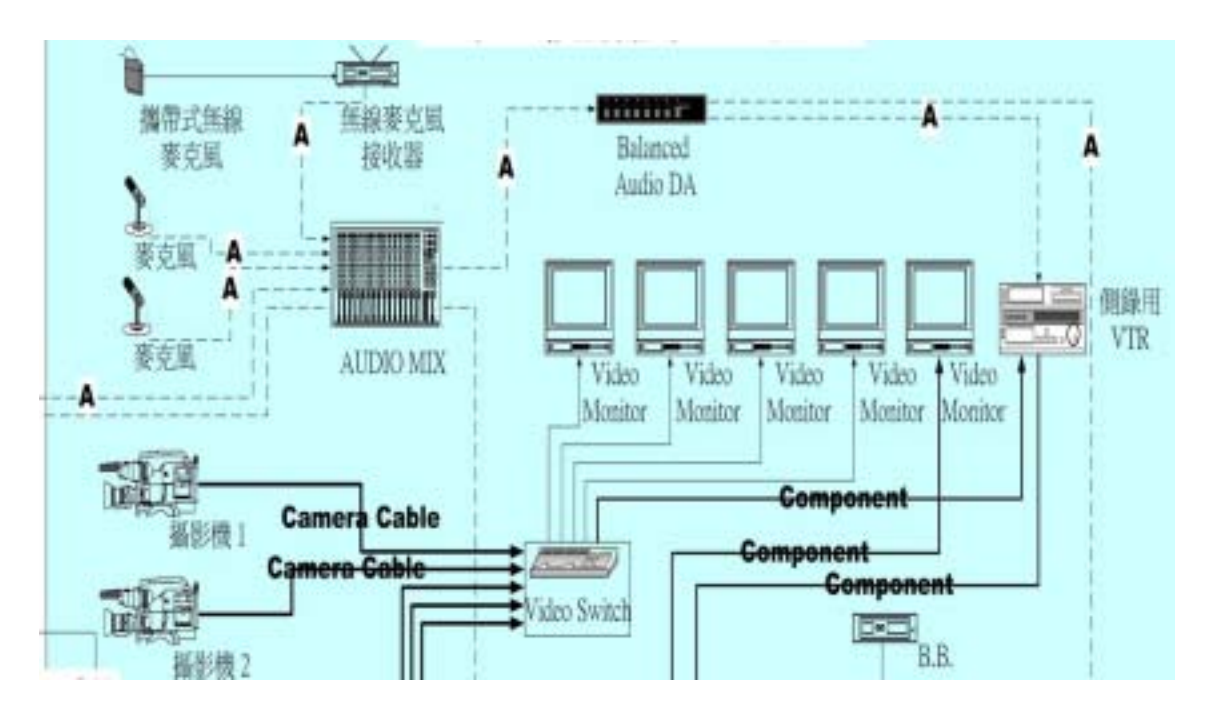

 $5.2$ 

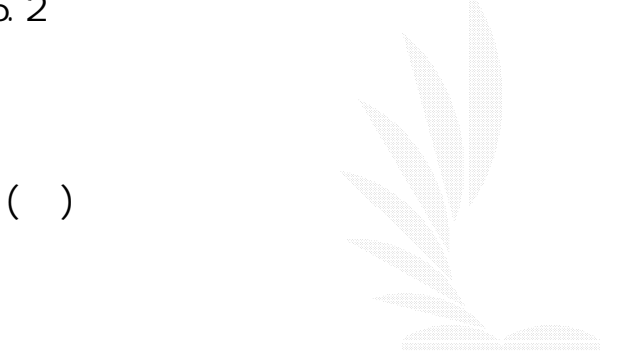

 $PC$  and  $CR$ 

 $PC$ 

 $\mathsf{LAN}$ 

 $\mathsf{LAN}$ 

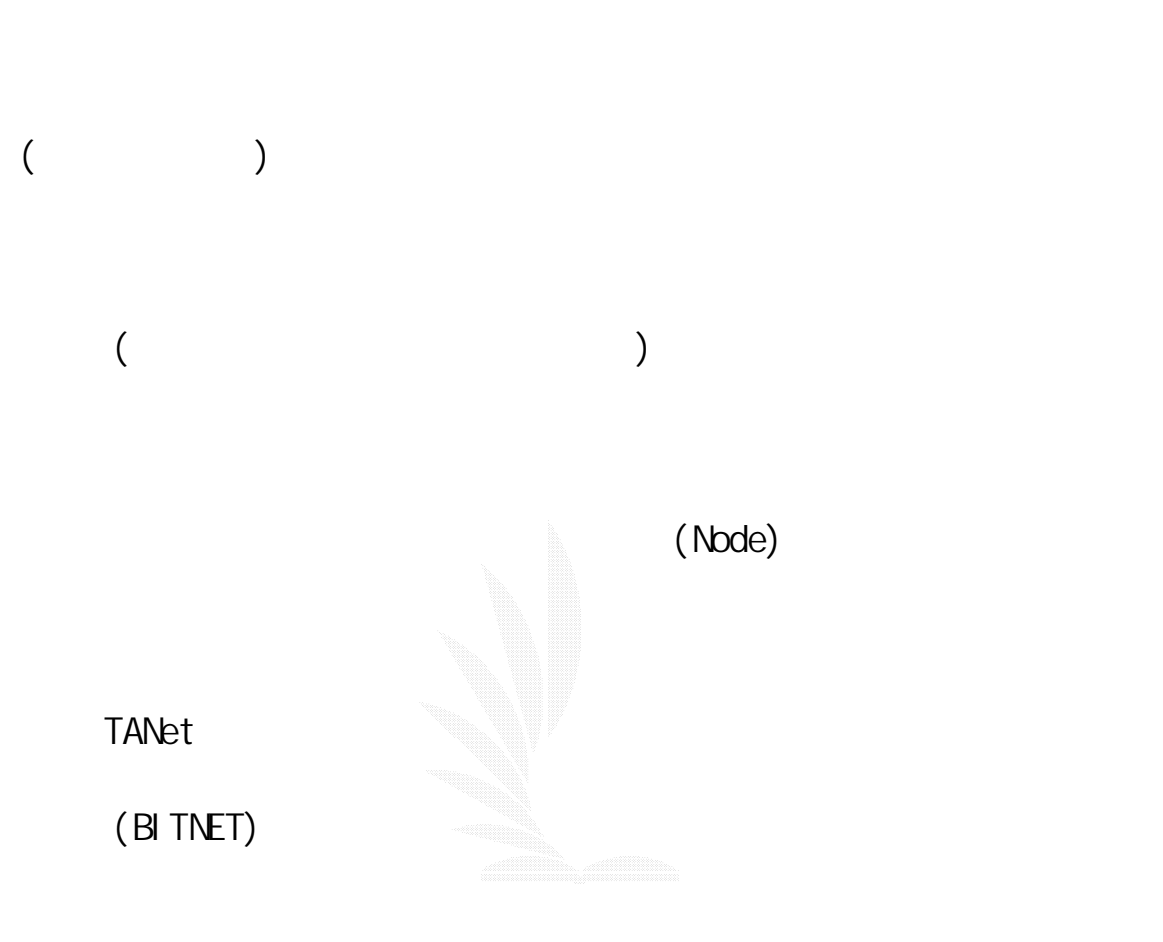

# $\begin{pmatrix} 1 \end{pmatrix}$

Novel I

 $1.$ 

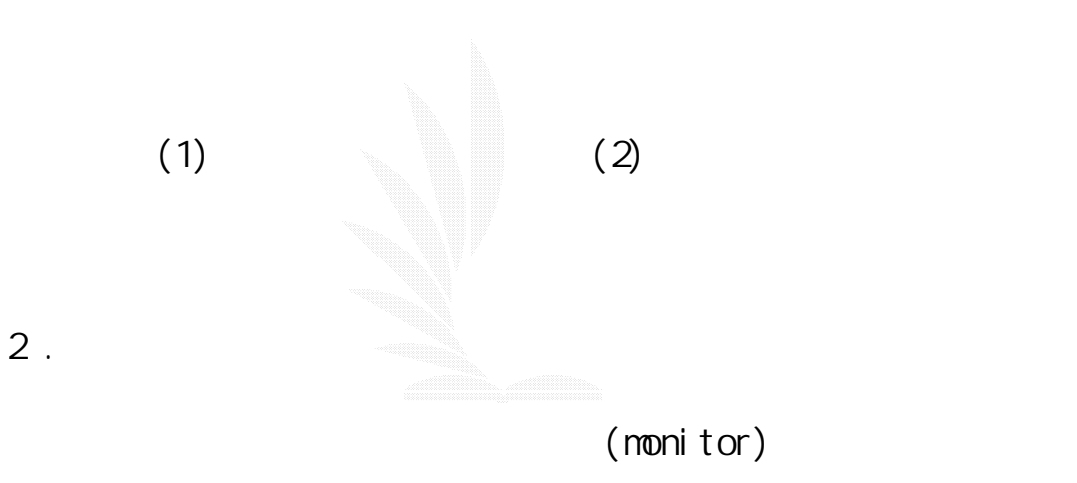

 $\left(\begin{array}{c}\right)\end{array}$ 

(distance learning)

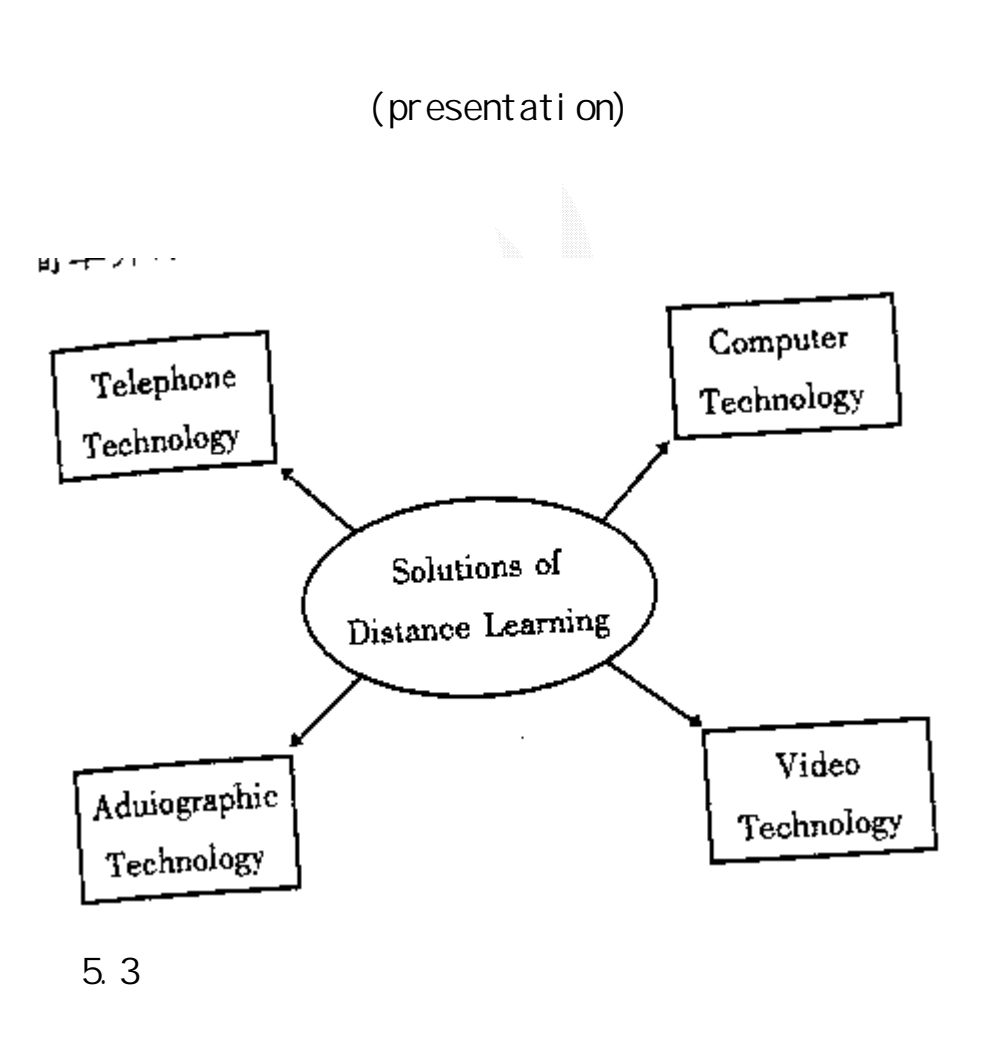

(pre-class) (in class) (post-class)

 $1.$ 

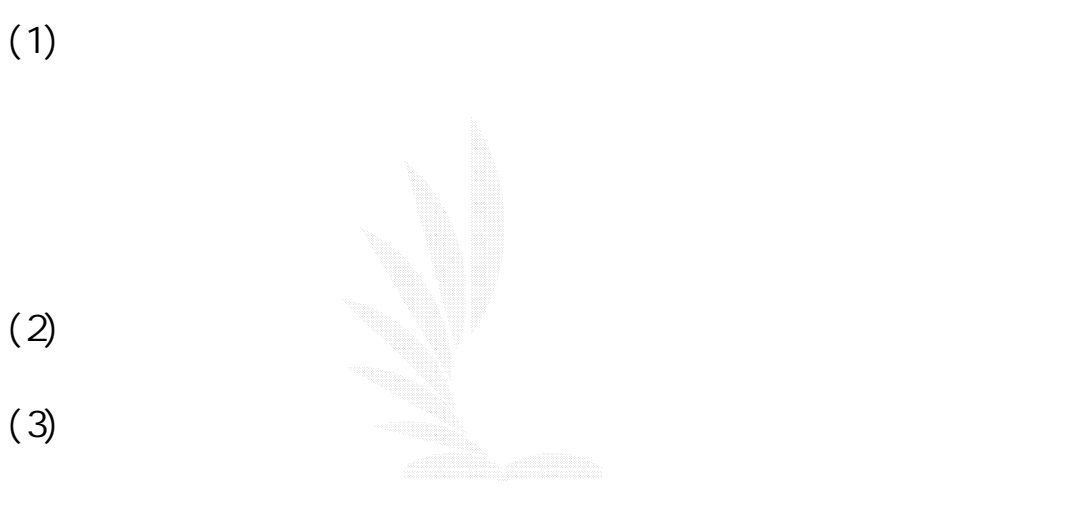

 $(4)$ 

2. 上課中

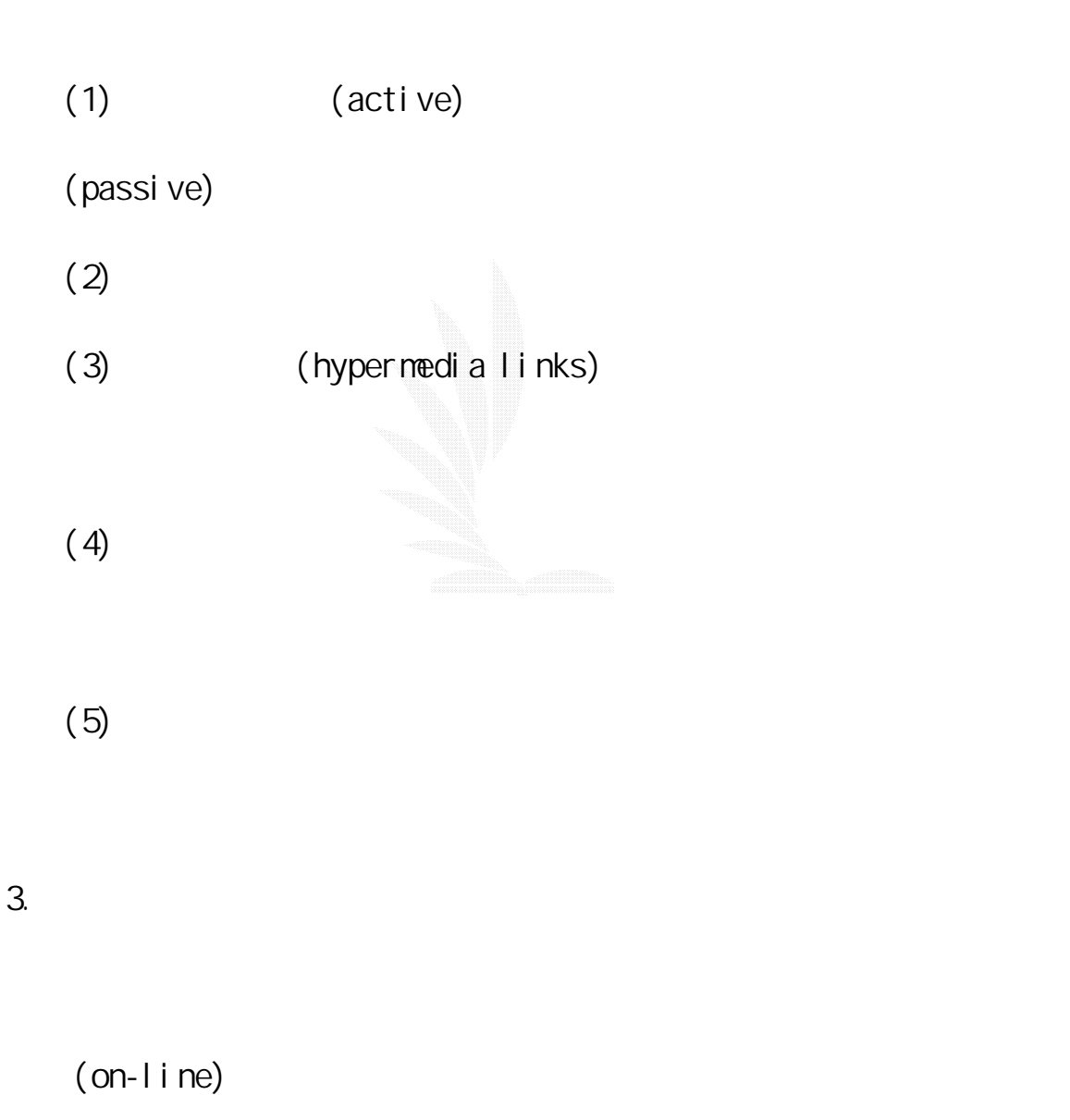

 $(E-mai|I)$ 

```
(project)
```
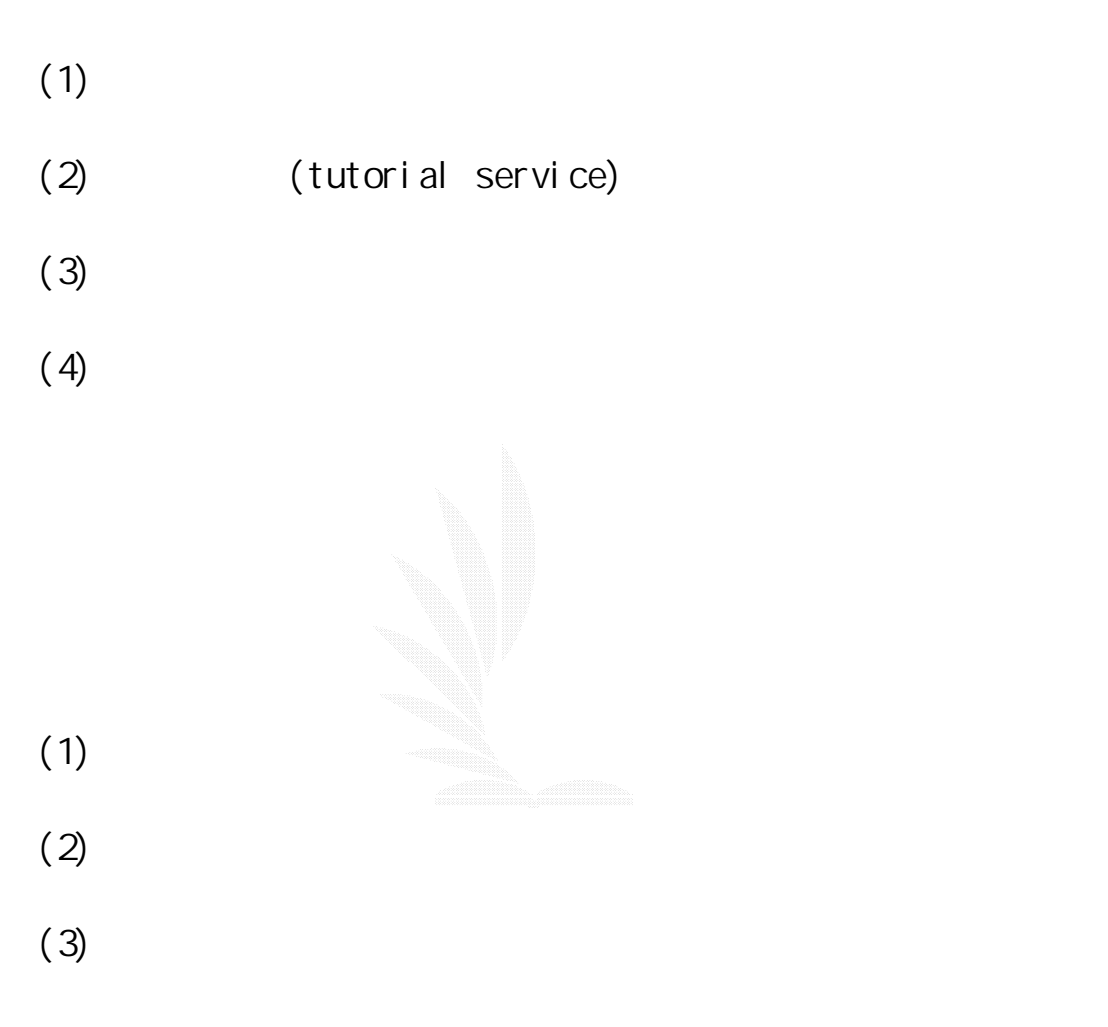

 $5.2.3$ 

 $($   $)$ 

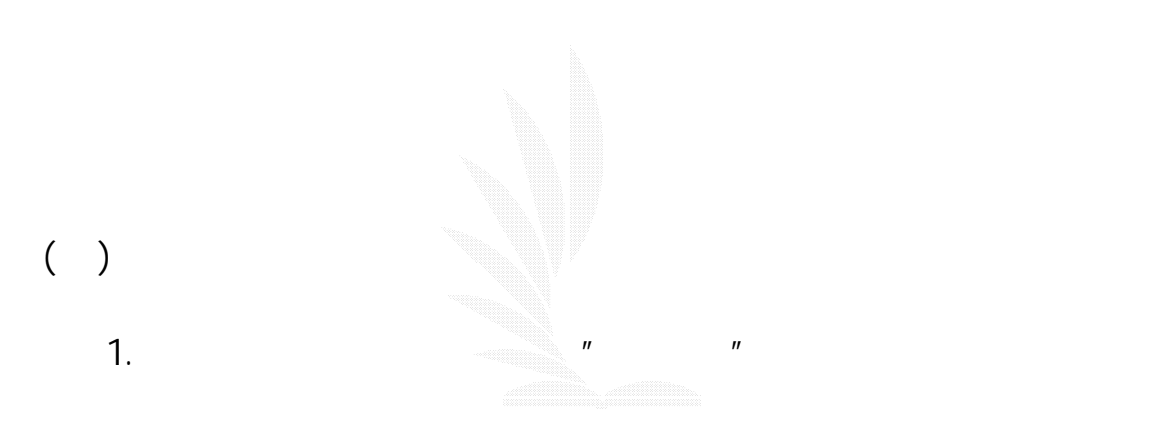

(Si mul a-tion-based I earning by doing)

 $\mathbf{u} = \mathbf{u}$ 

 $\frac{1}{2}$ 

 $\ddot{\hspace{1.1cm}}$ 

 $2 \nightharpoonup$ 

(Incidental learn-ing)。

 $3.$ 

2. 地理教學軟體

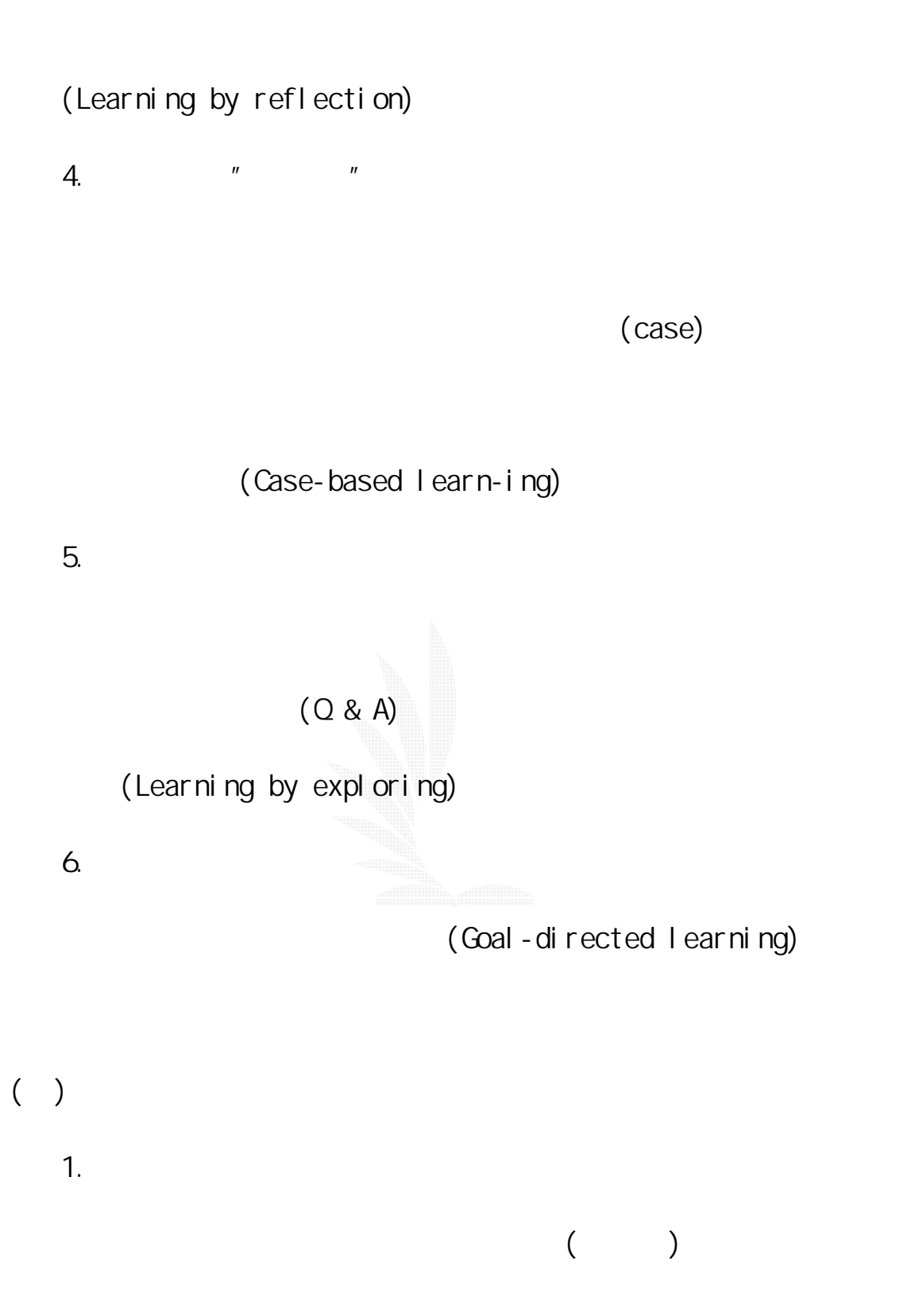

 $3.$ 4. 生物教學軟體  $5.$ 

 $6.$
- $($ 
	- $1.$
	- $2 \overline{a}$
	- 3. 以聯想取代記憶;
	- 4. 展示學習內容相關的故事;
	-
	- 5. 以經驗案例教學;
	- $6.$  6.  $\blacksquare$
	- $7.$
	-
	- $8.$
	- 9. 以測驗方式評量學習成效;
	- 10.

## $(+)$

 $1.$ 

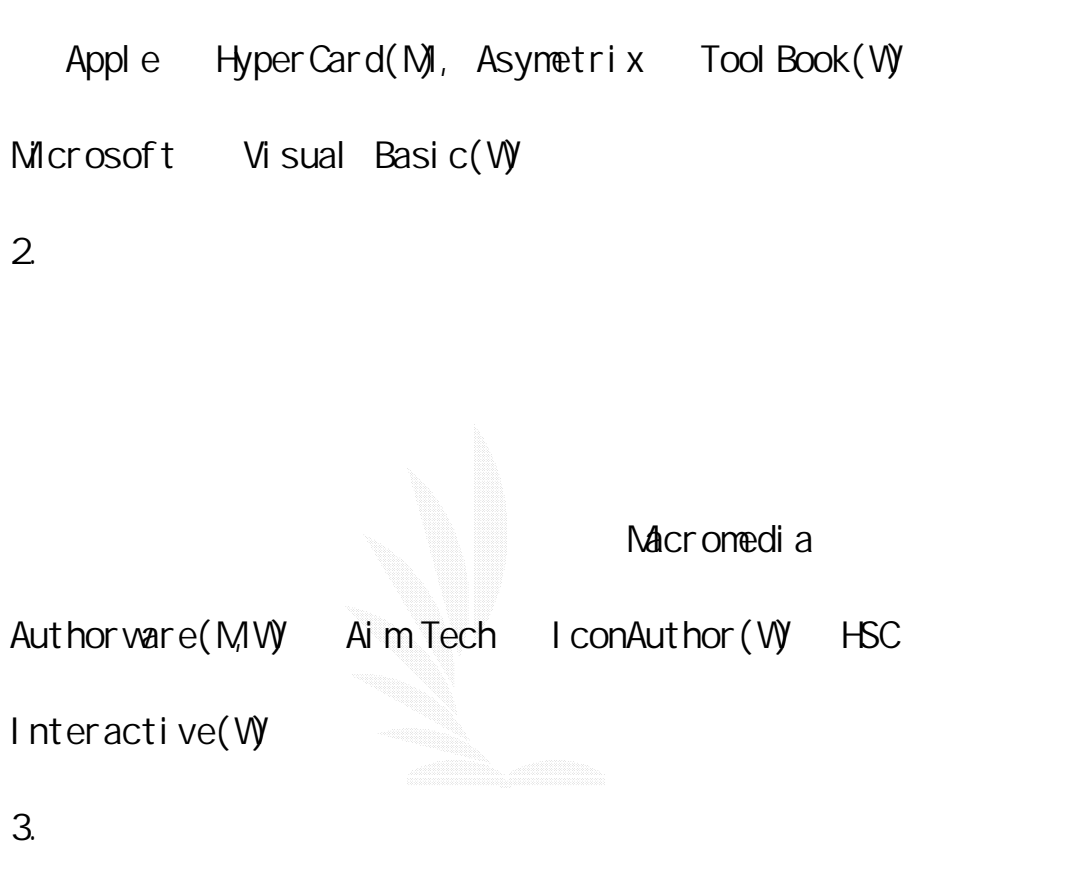

Macromeia

Director Action! (M, W) Gold Disk Animation Works Interactive (V) Vividus Cinemation(M) Asy-metrix MediaBlitz! (V) Pass-port Designs Producer (M, V)

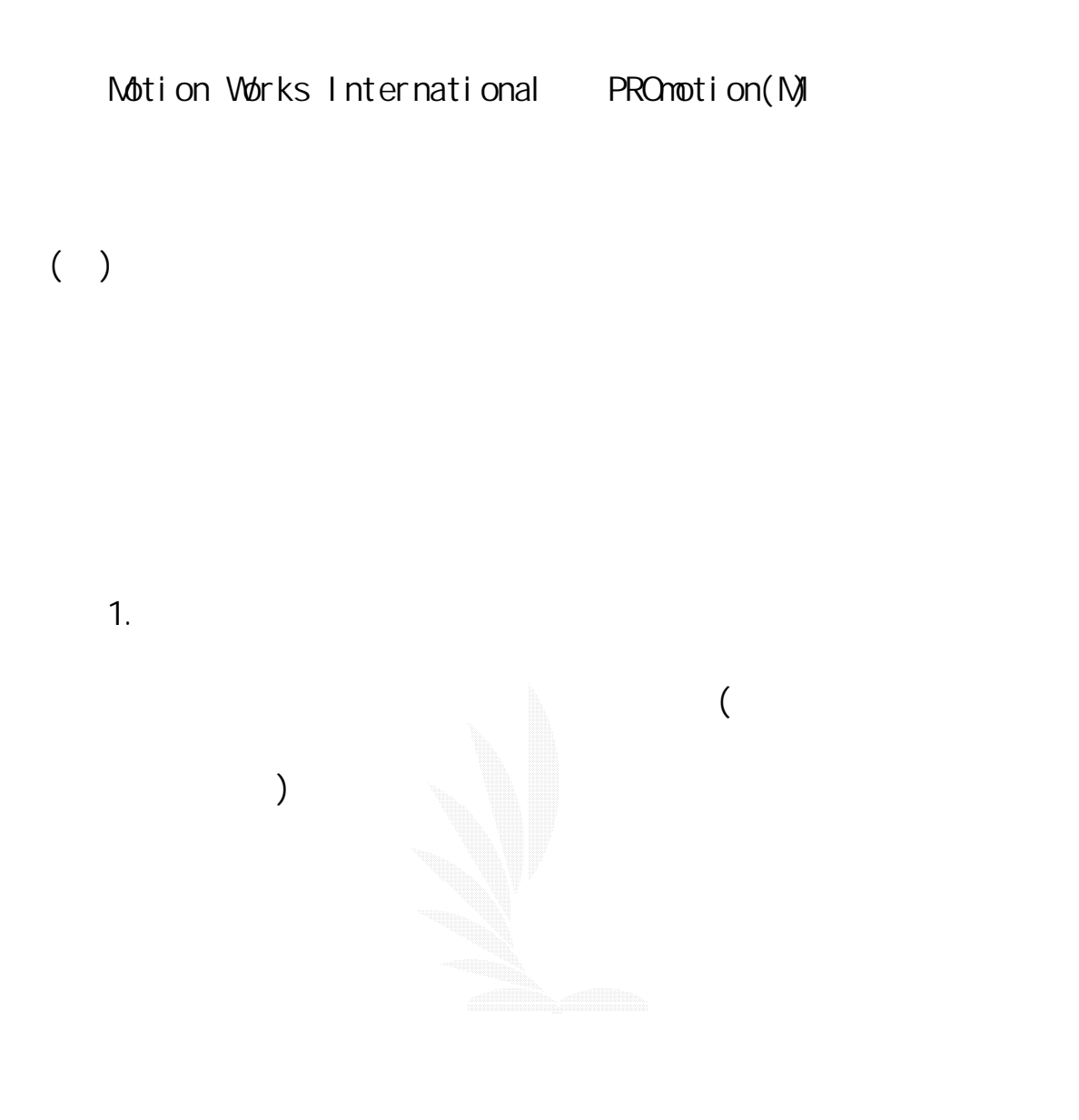

2. 組織功能

4. 互動功能

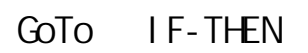

5. 效能調整功能

 $6.$ 7. 發行功能  $($   $)$ 1.  $\blacksquare$  $(1)$  $(2)$  $(3)$ 2. 媒體提供的圖文功能: (1) (Creating text and graphics) (2) (Setting up the presentation)

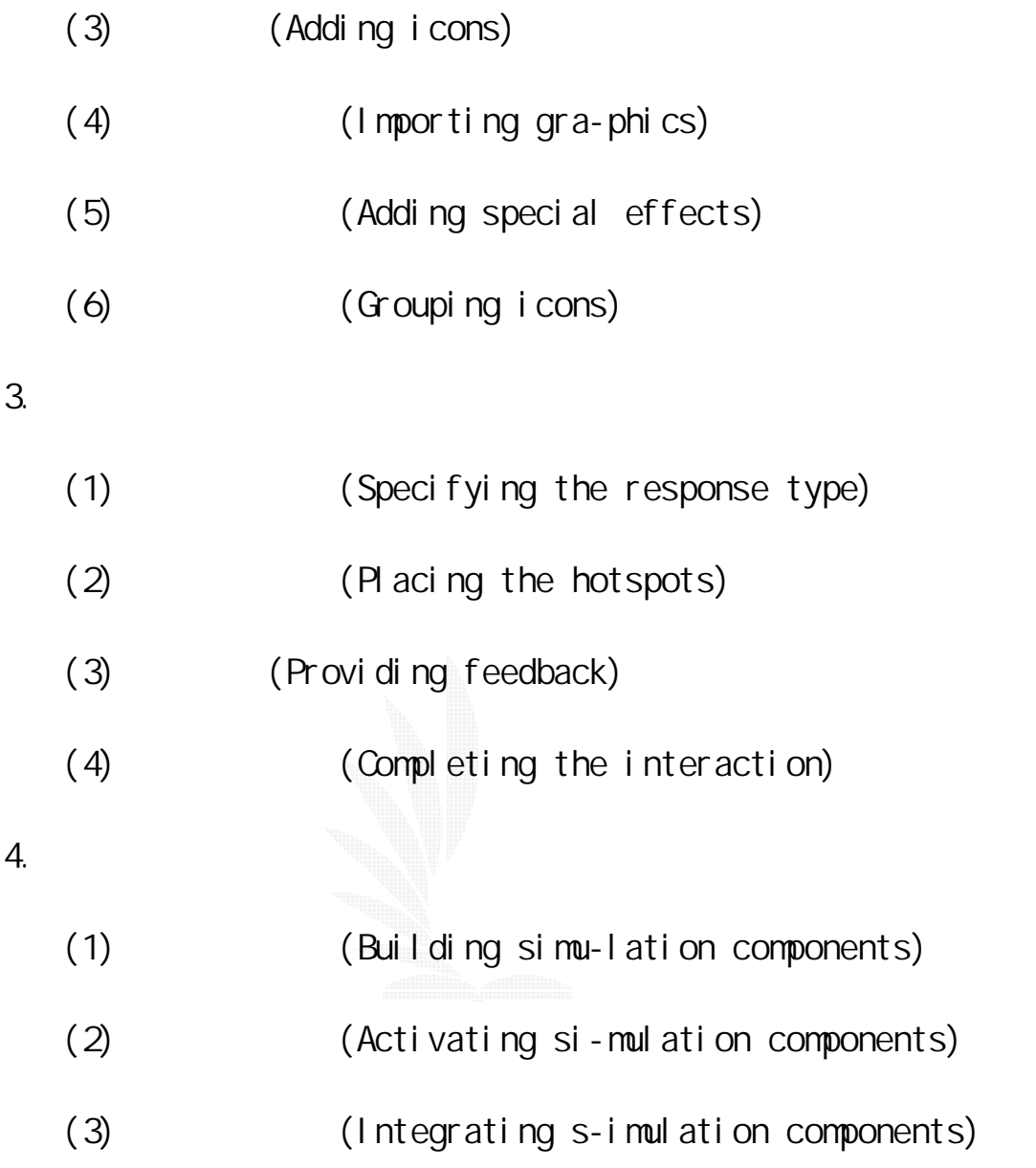

 $($   $)$ 

 $($  )

 $5.2.4$  CAI

 $31$  BBS

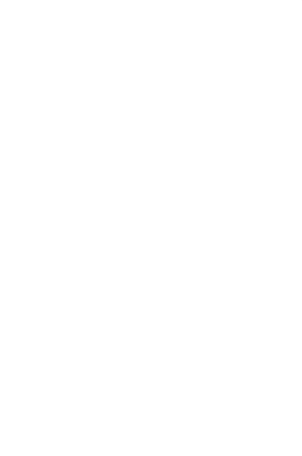

 $CA$ 

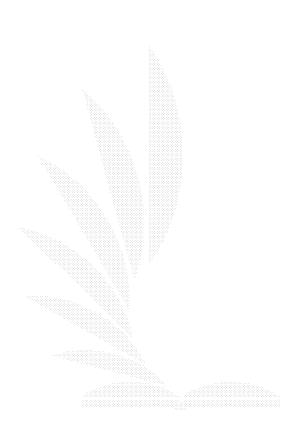

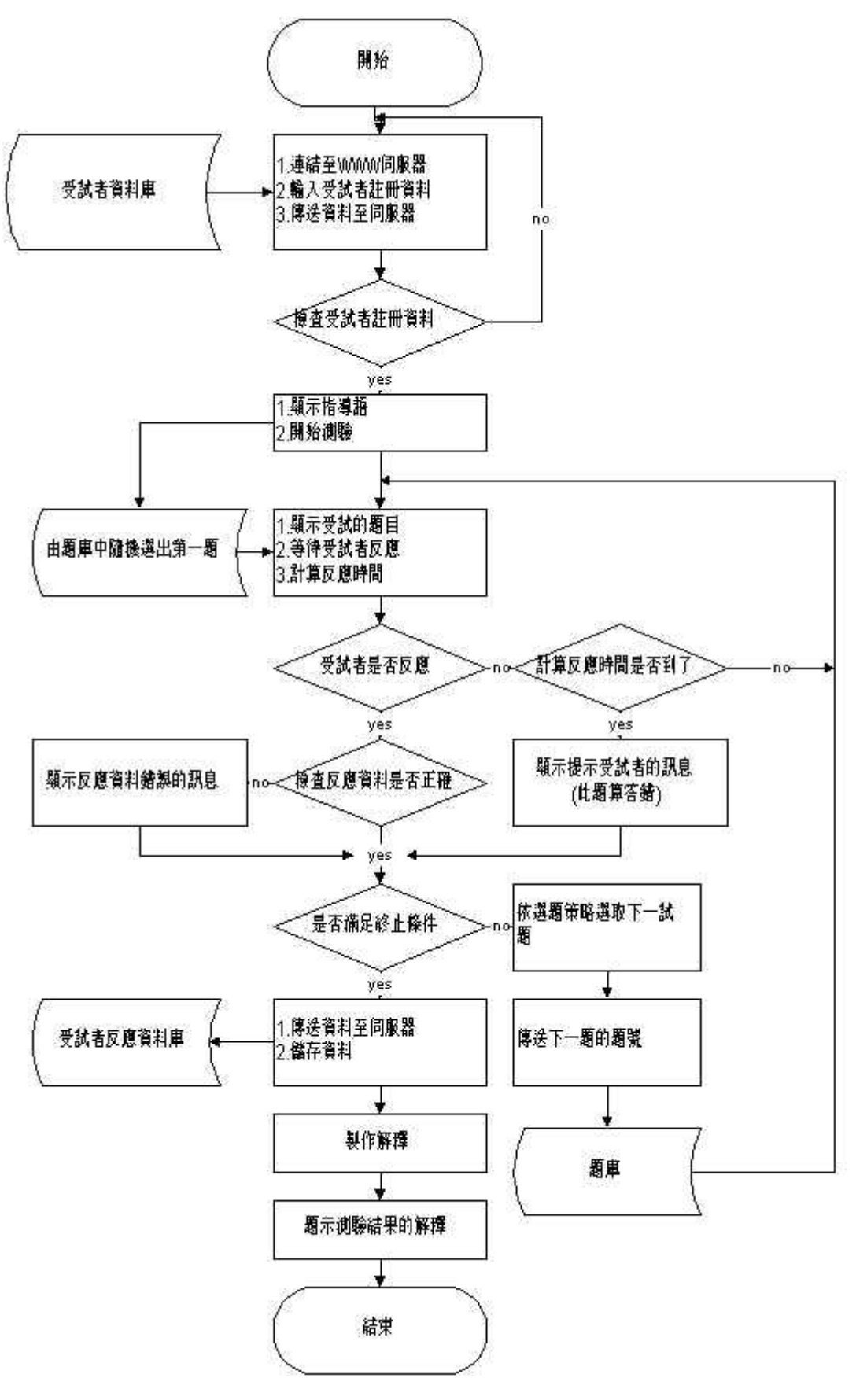

 $5.4$ 

288

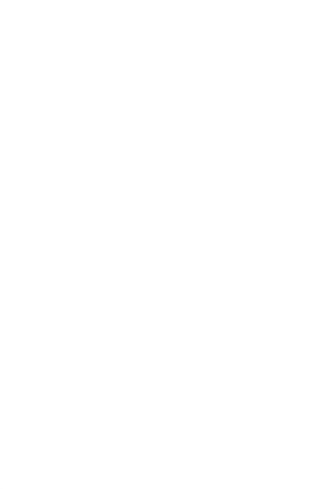

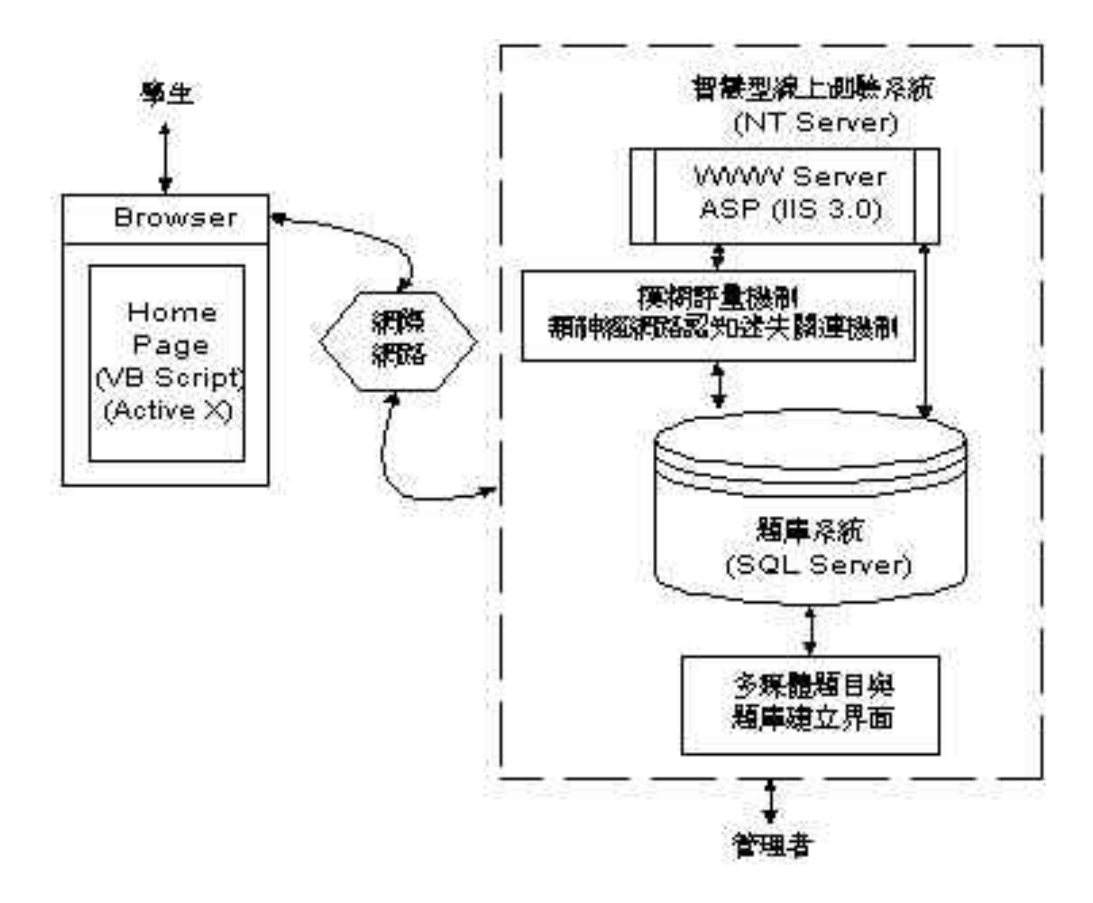

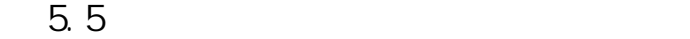

筆者曾做過一個實驗﹐一節課講授了 40 分鐘﹐剩下 10 分鐘做個很簡

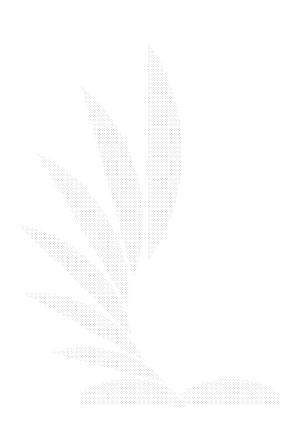

 $(10)$ 

 $10$ 

 $\sim$  3M  $\sim$  3M  $\sim$  3M  $\sim$ 

Stickshock - Why does glue stick

CGI (Common Gateway Inte-rface) Java

Macromedia Shockwave

(A plug-in module for www

cour-seware)

5.25

CAI 課程軟體目前發展的趨勢﹐似乎隨著網際網路應用的普及性﹐繼續

Shockware

## $6.1$

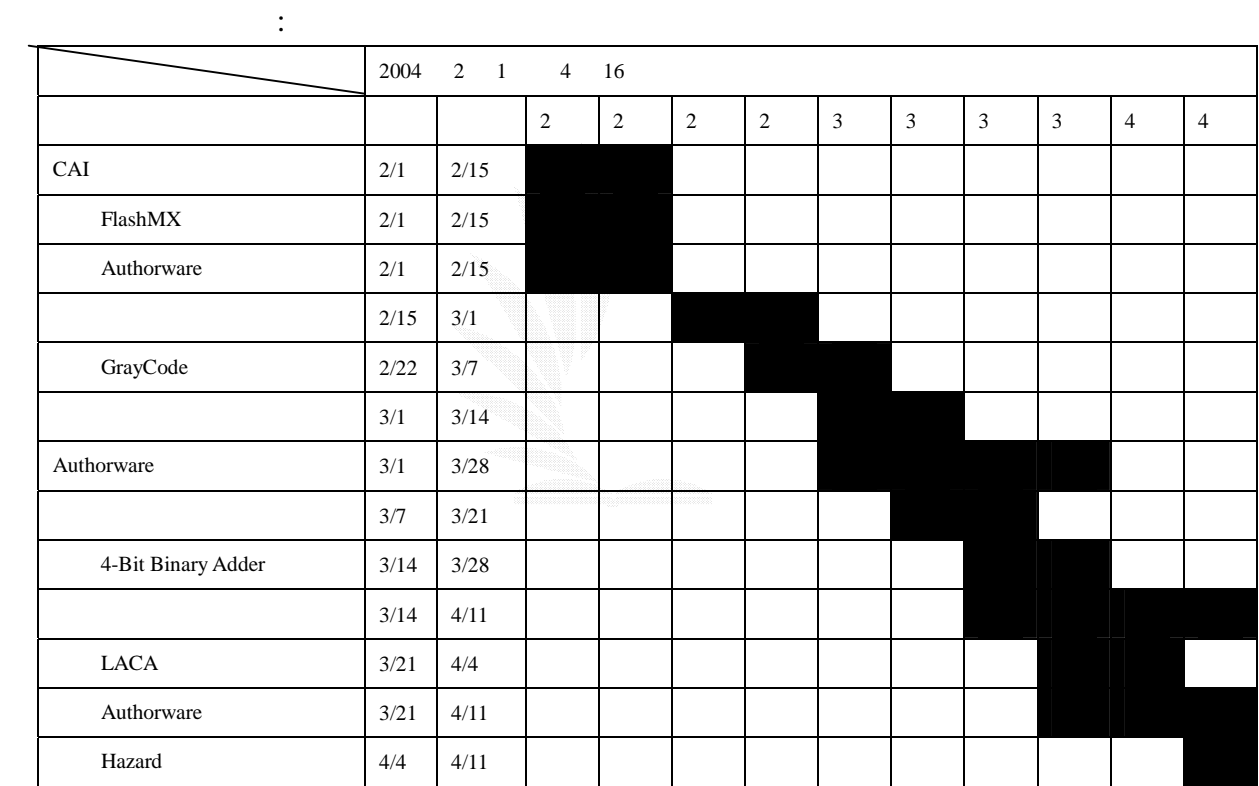

# $6.2$

Fl ash

Authorware

6.3

 $($   $)$ 

 $\approx 8051$ 

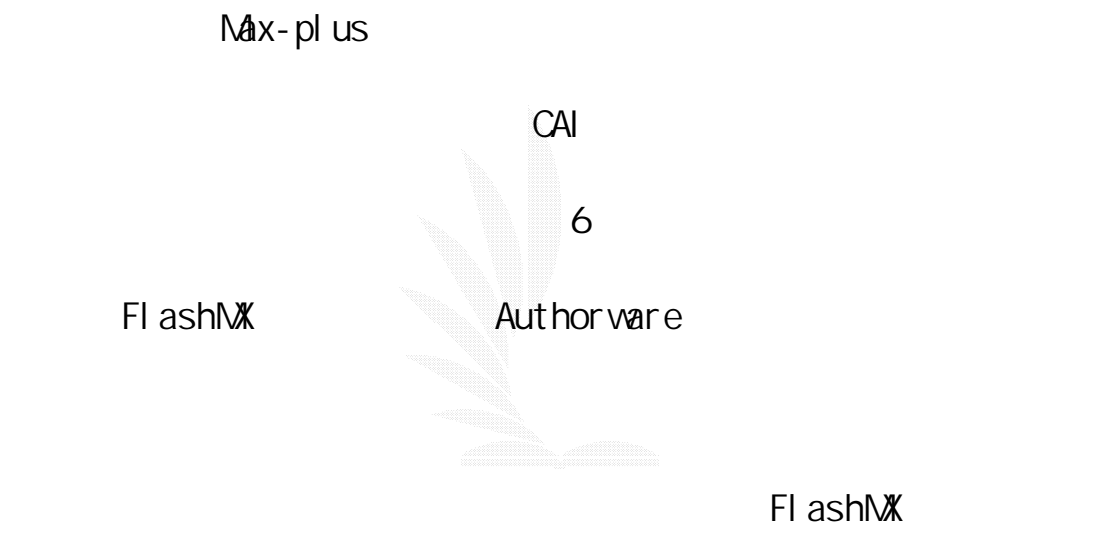

 $($ 

" 8051CPU

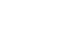

逢甲大學 e-Paper (92學年度)

 $\label{eq:10} 1, \ldots, \ldots, \ldots, 1$ 

 $\mathbf{d}$ 

cpmpiler

cpu,

 $($ 

cpu

FPGA  $8051$ ,  $8051$ 

datapath MIPS

 $VHDL$ 

 $\mathsf{cal}$  is a strong system of the strong system of the strong system of the strong system of the strong system of the strong system of the strong system of the strong system of the strong system of the strong system of t

 $\mathsf{cpu}$ 

 $($ Authorware , and the contract of the contract of the contract of the contract of the  $\mathsf{Fl}$  ash  $\mathsf{Fl}$ Poverpoint  $($ 

Authorware

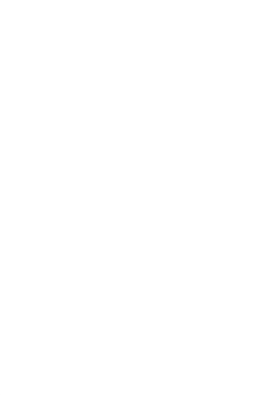

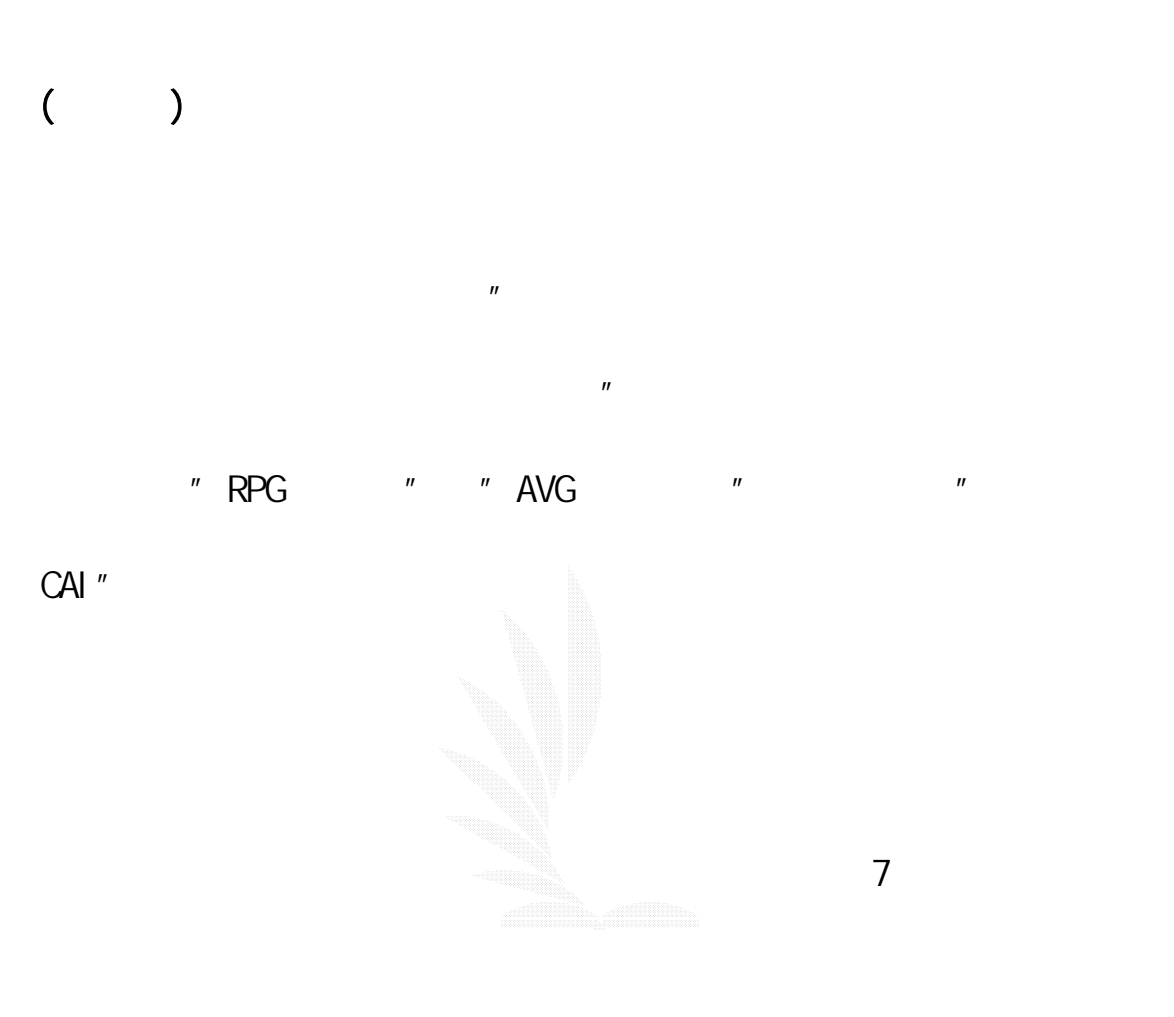

Authorware

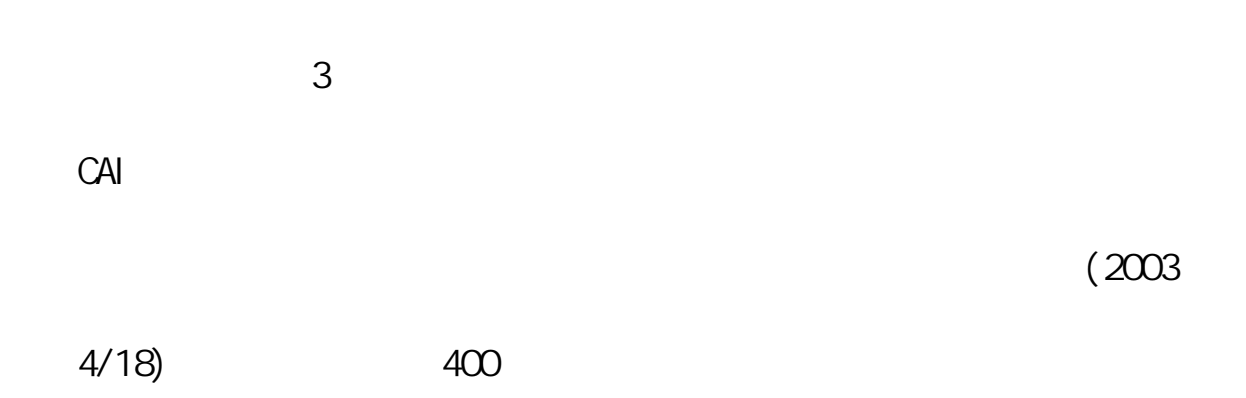

FLASH **AUTHORWARE** 

 $5$ 

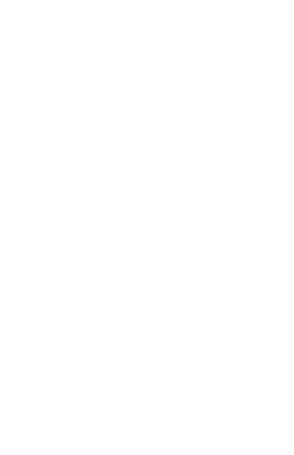

 $($ 

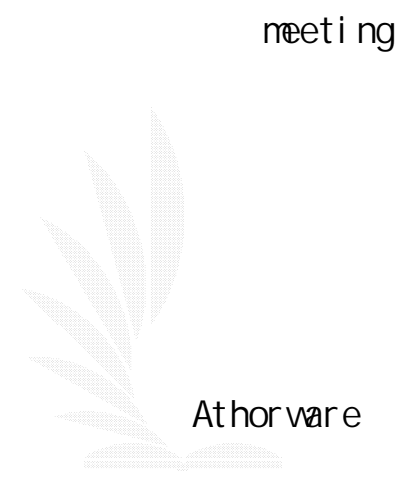

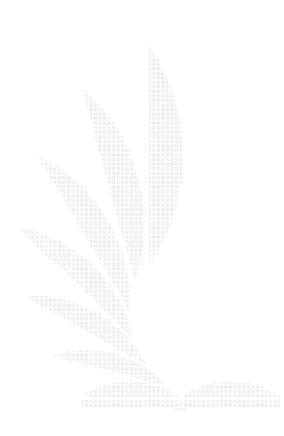

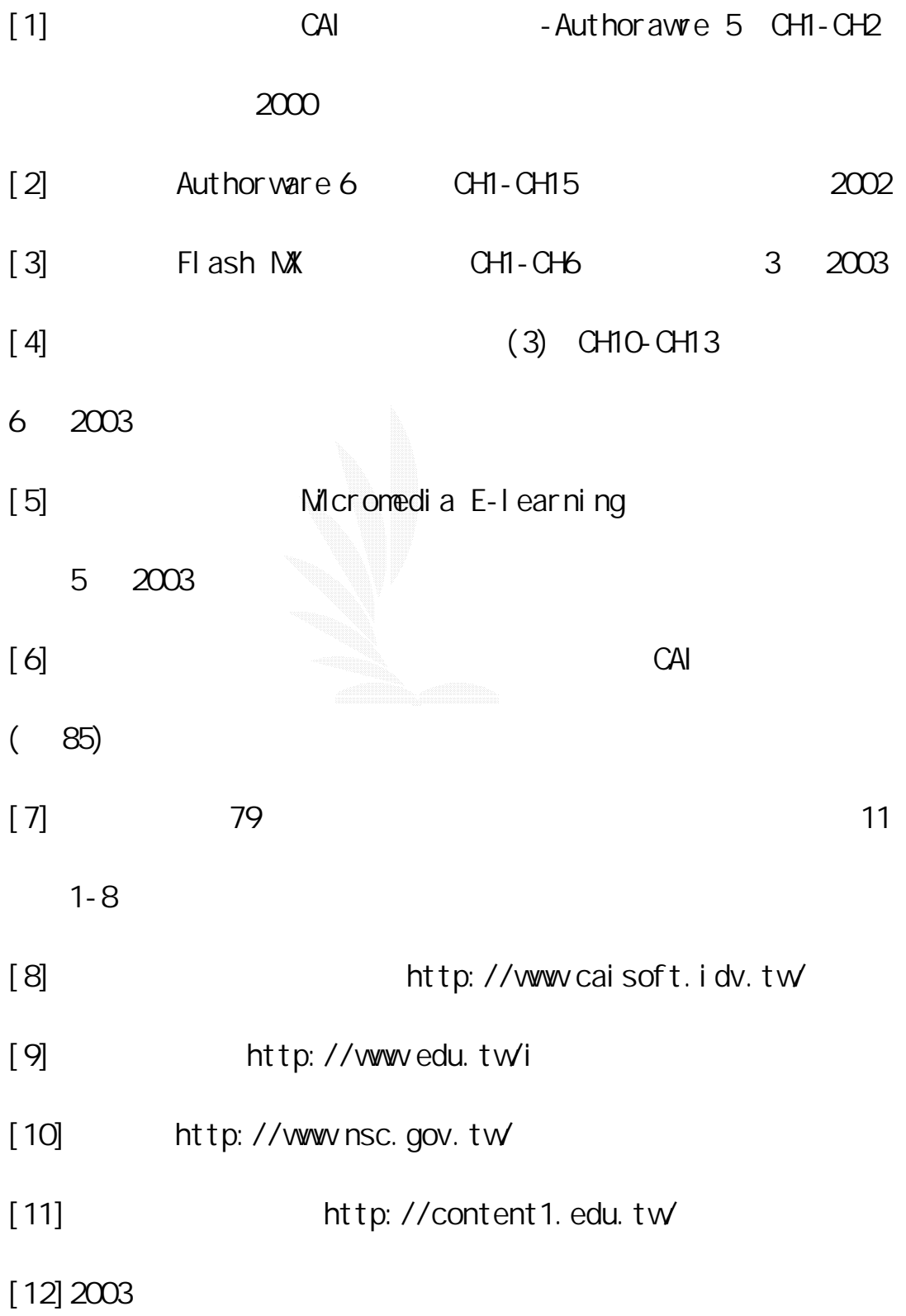

```
http://www.nccu.edu.tw/TANET2003/papers/paper_list.htm
[13] http://www.twisu.com.tw/
```
[14] authorware http://host.cpes.tyc.edu.tw

[15] Boyer, E.L. (1984). Education's new challenge. Personal computing, September, 81-85.

[16] Hannafia, M.H., Dalton, D.W. & Hooper, S. (1987).

Computers in education: Ten myths and ten needs. Educational technology.  $27(10)$ .

[17] Brown, J. S. and Burton. R. R. (1978). Diagnostic models for prodedural bugs in basic mathematical skills. Co- gnitive Science, Vol.2, pp. 155-191.

[18] Gagne, R., & Briggs, L. 1992. Principles fi

instructional design 4thed. New York: Holt, Rinehart& Winston Publisber.

[19] Mageau, T. (1992) Integrating an ILS: Two Teaching Models that Works, Electronic Learning, January, 16-22

[20] May, C.S. (1991) Integrated Learning Systems: A

School-based Evaluation, Presented at the annual meeting of the American Educational Research Association, ED 332 327  $[21]$  ( )

## http://www.infonet.co.jp/ueyama/ip/semi\_cnd/sram.html

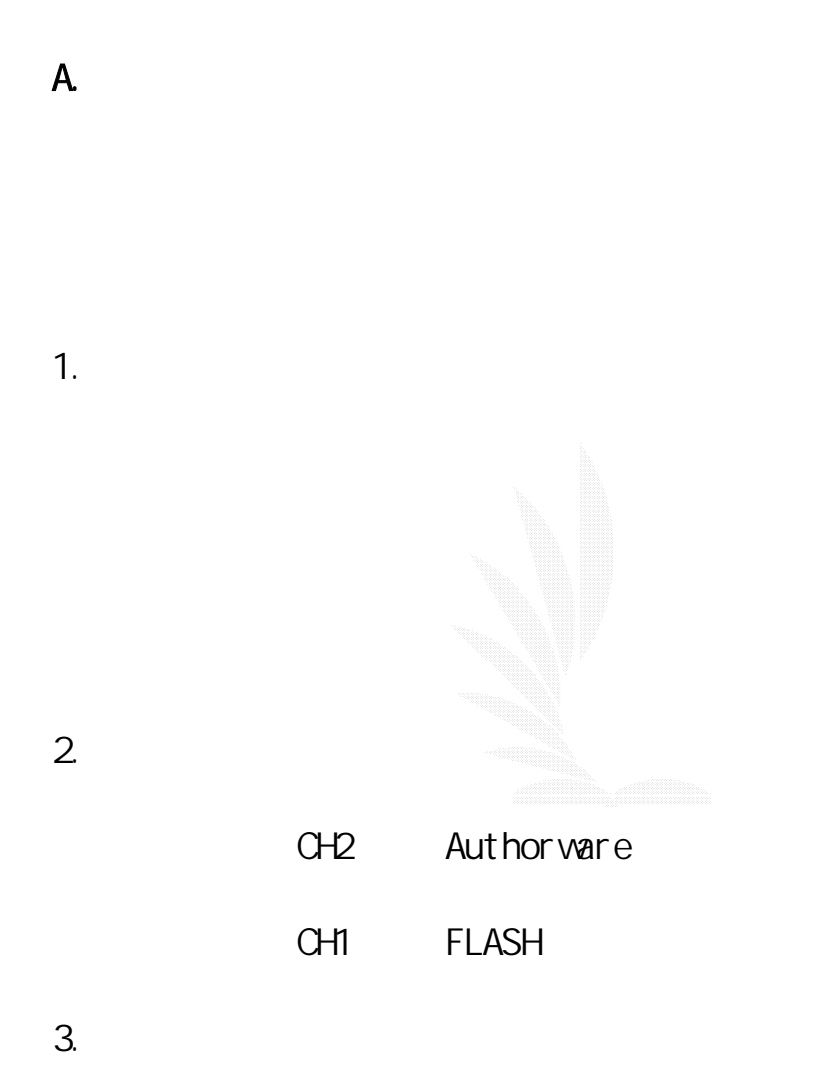

 $1.2$ 

2004 3 6  $($  $($ 108 4. CAI  $1.$ 2.選頁、跳頁功能  $3.$ 4.學生練習模式功能 5. 工作分配 POWER POINT AUTHORWARE

#### AUTHORWARE

FLASH

#### FLASH MX

CH1 CH2

6. 組員變更

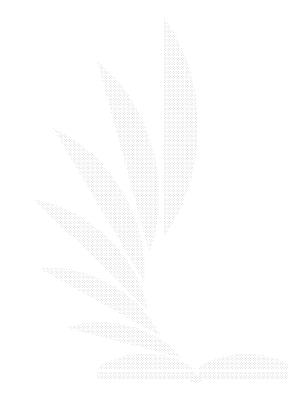

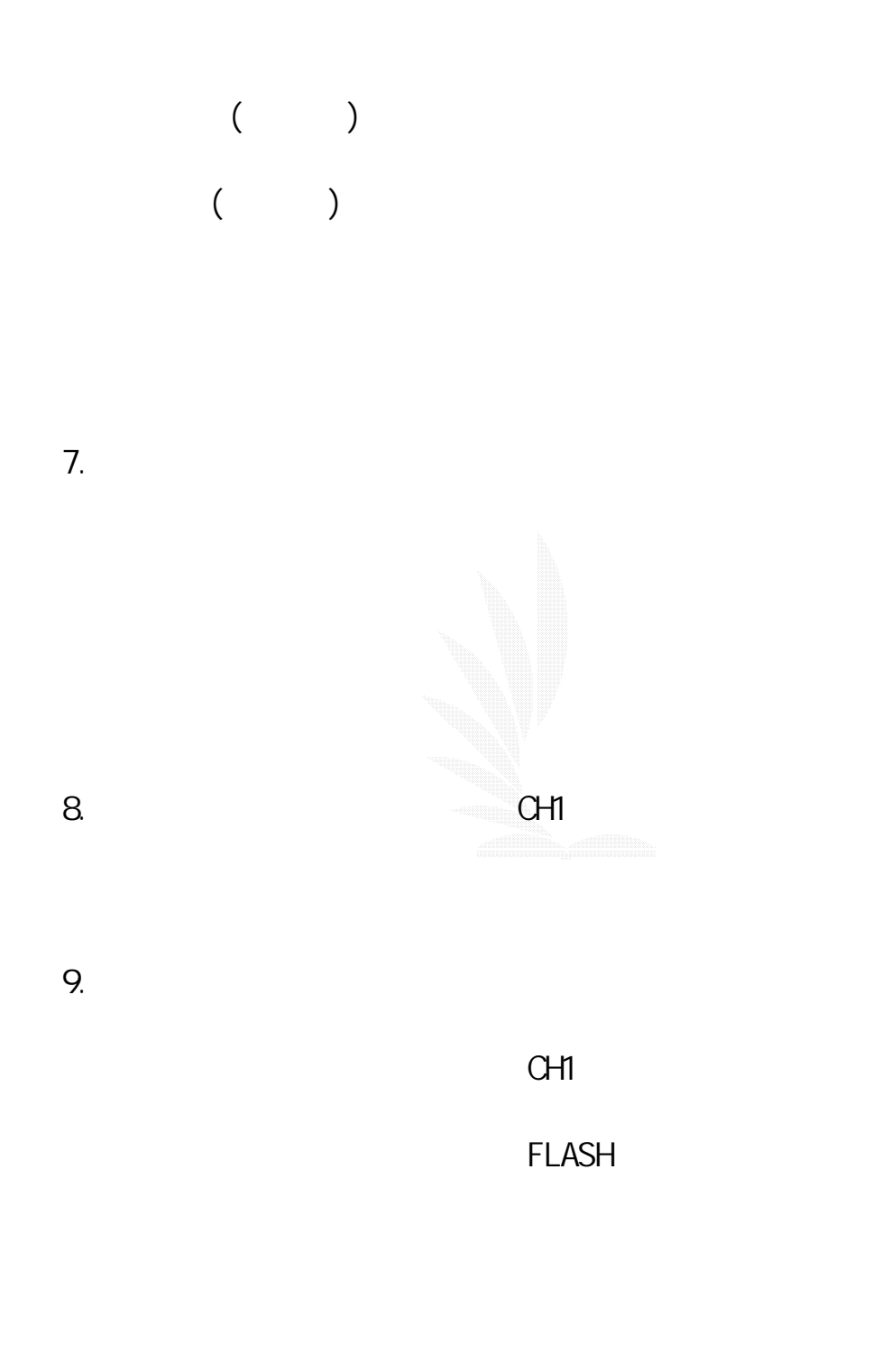

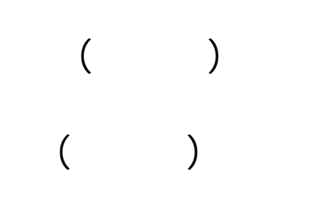

 $1.$  CH1  $\alpha$ 

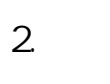

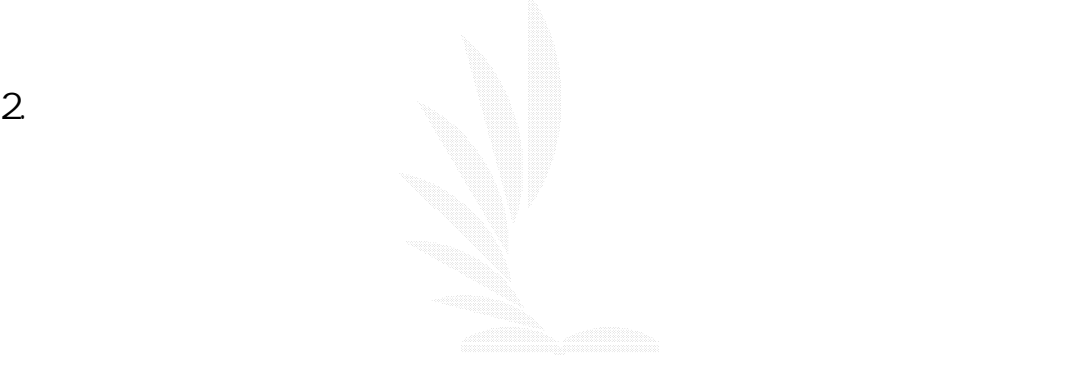

 $3.$ 

FLASH

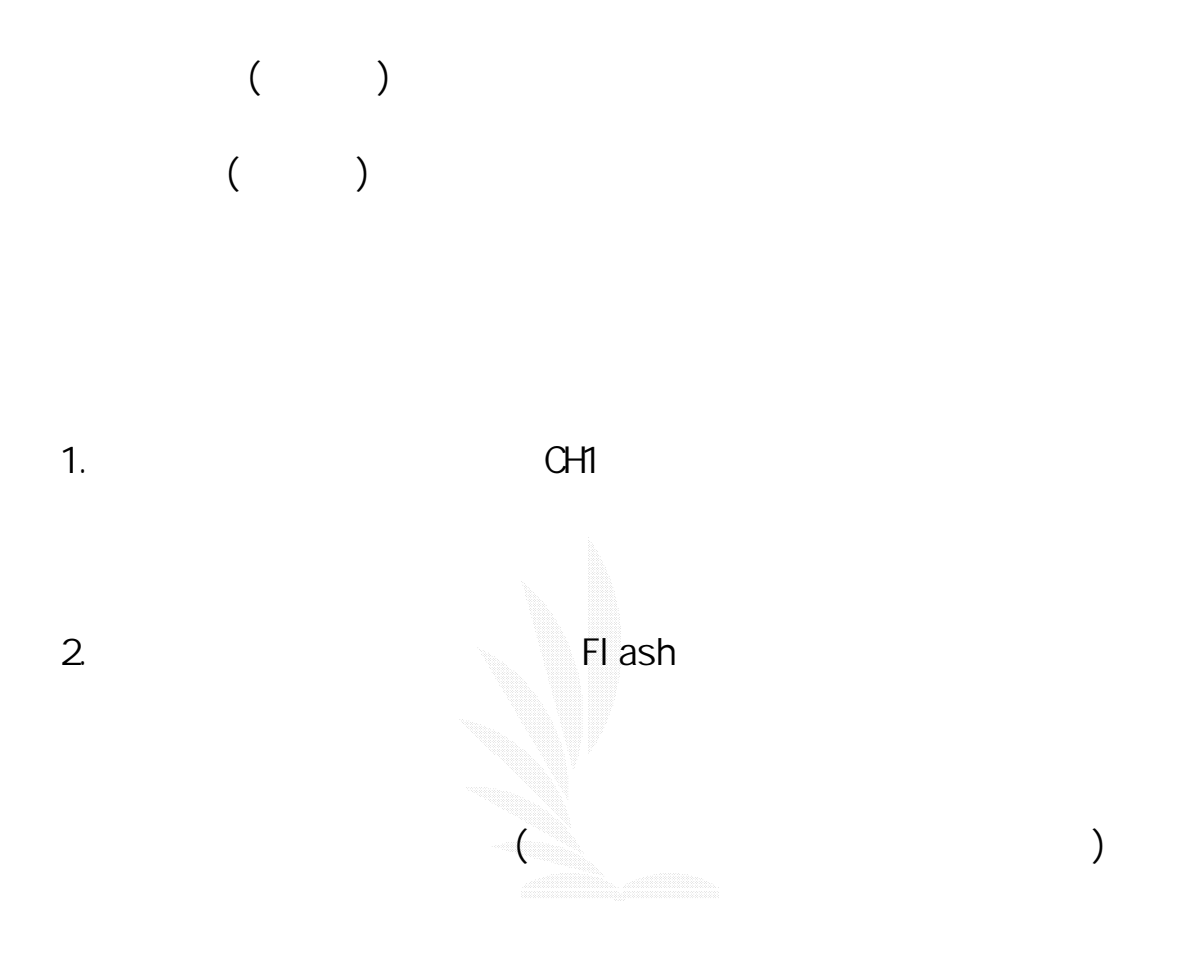

 $3.$ 

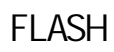

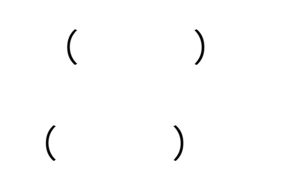

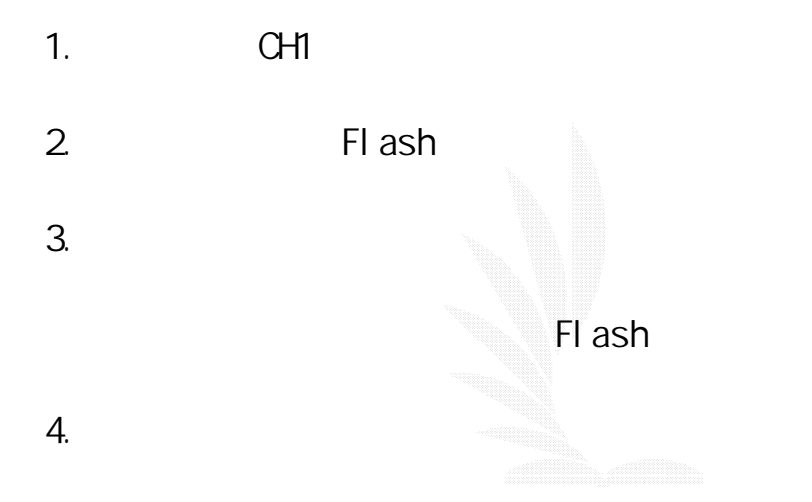

2004 4 7

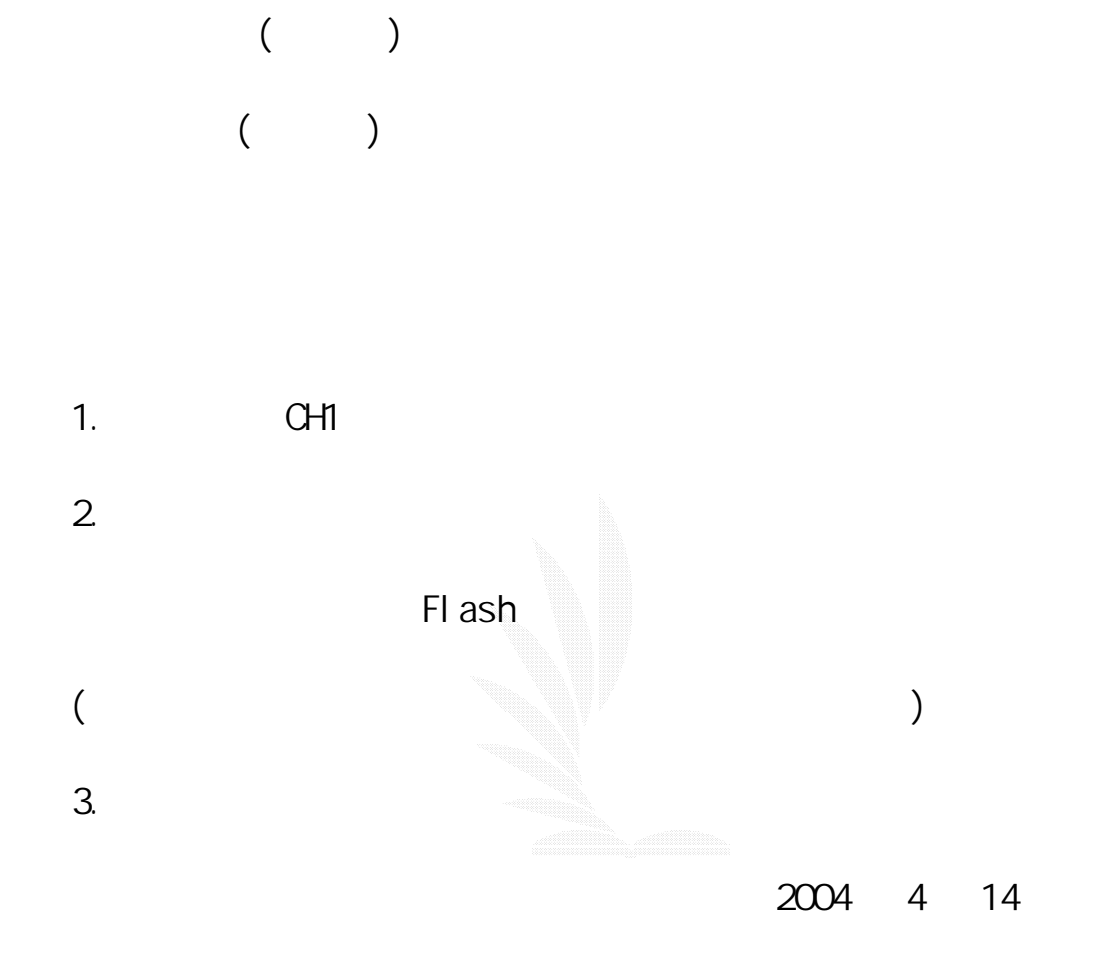

B.中華民國電腦應用教學與電腦輔助教學

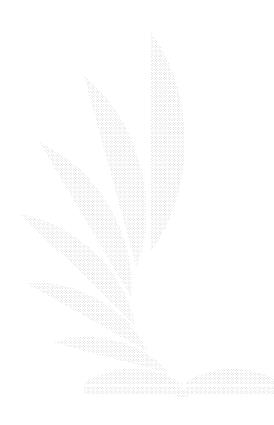

(courseware)

I BN 370

 $[M, 1987]$ 

 $\blacksquare$ 

 $C A I$ 

 $CAI$ 

315

 $\mathsf{CDC}$ 

 $CYBER$  170-720 PLATO
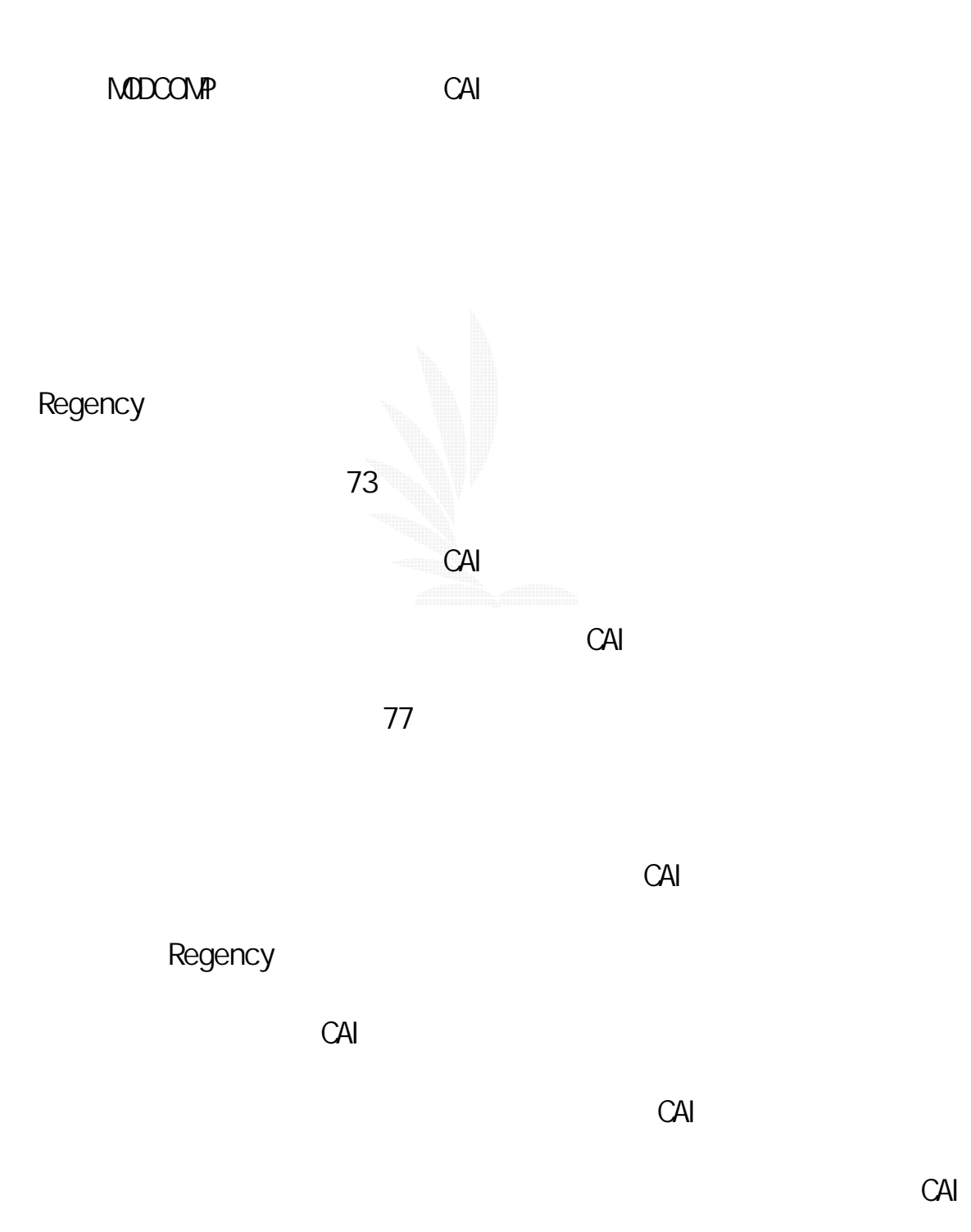

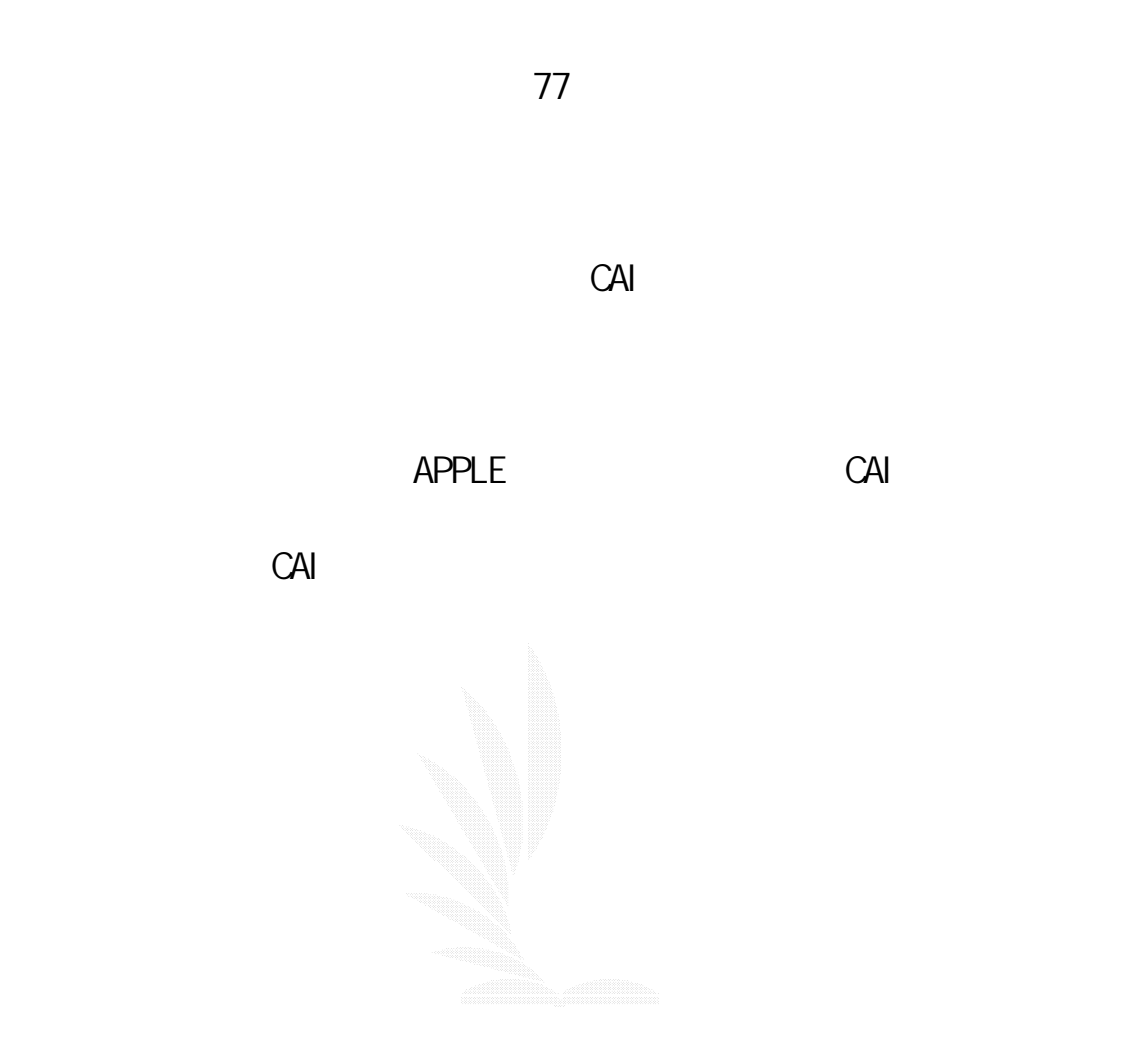

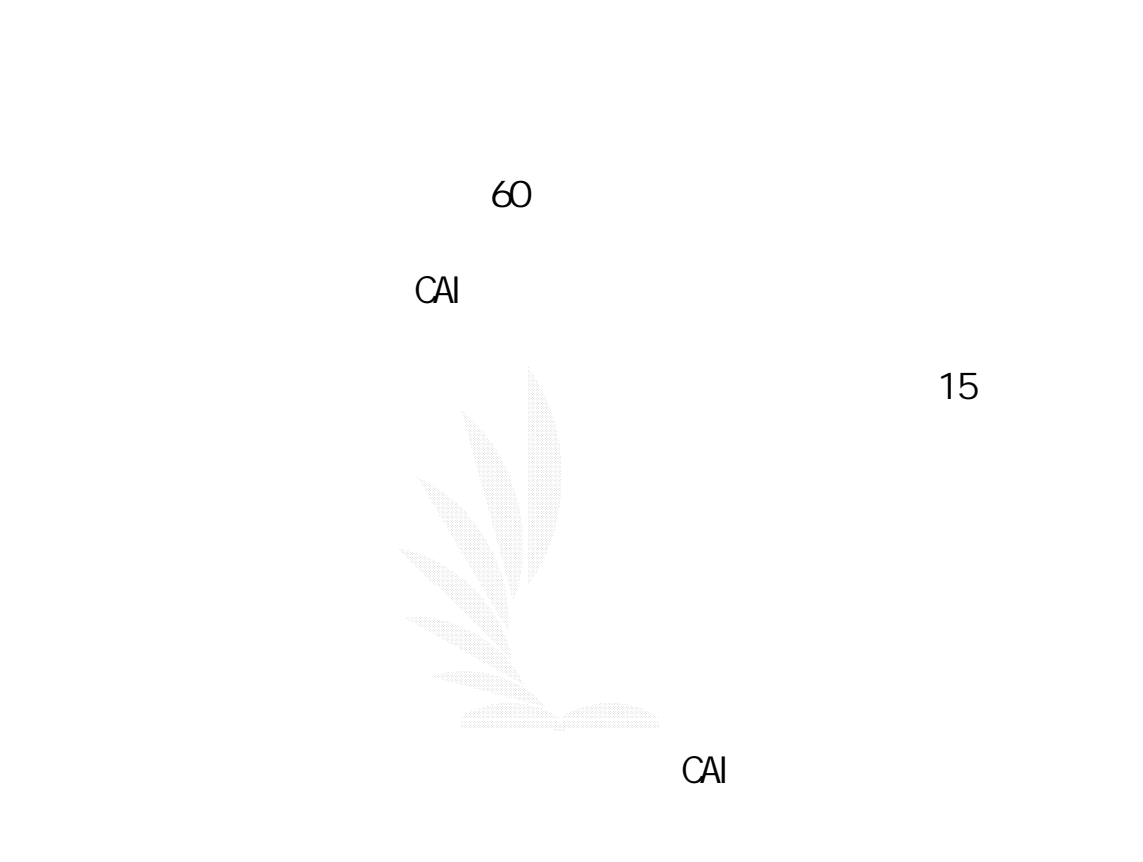

 $C$ AI  $-$ 

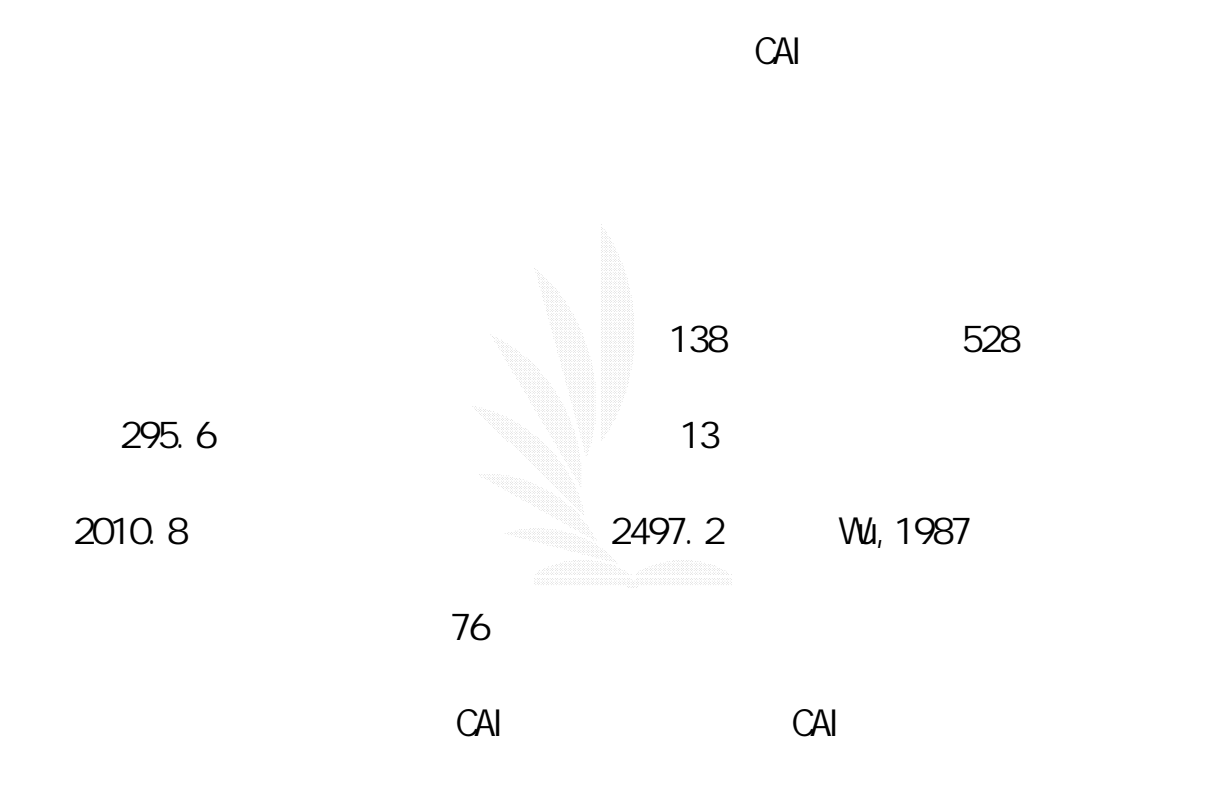

 $500$ 

育局,將高職 CAI 計畫擴大為各級學校 CAI 軟體發展計畫,預計到民

數位邏輯CAI

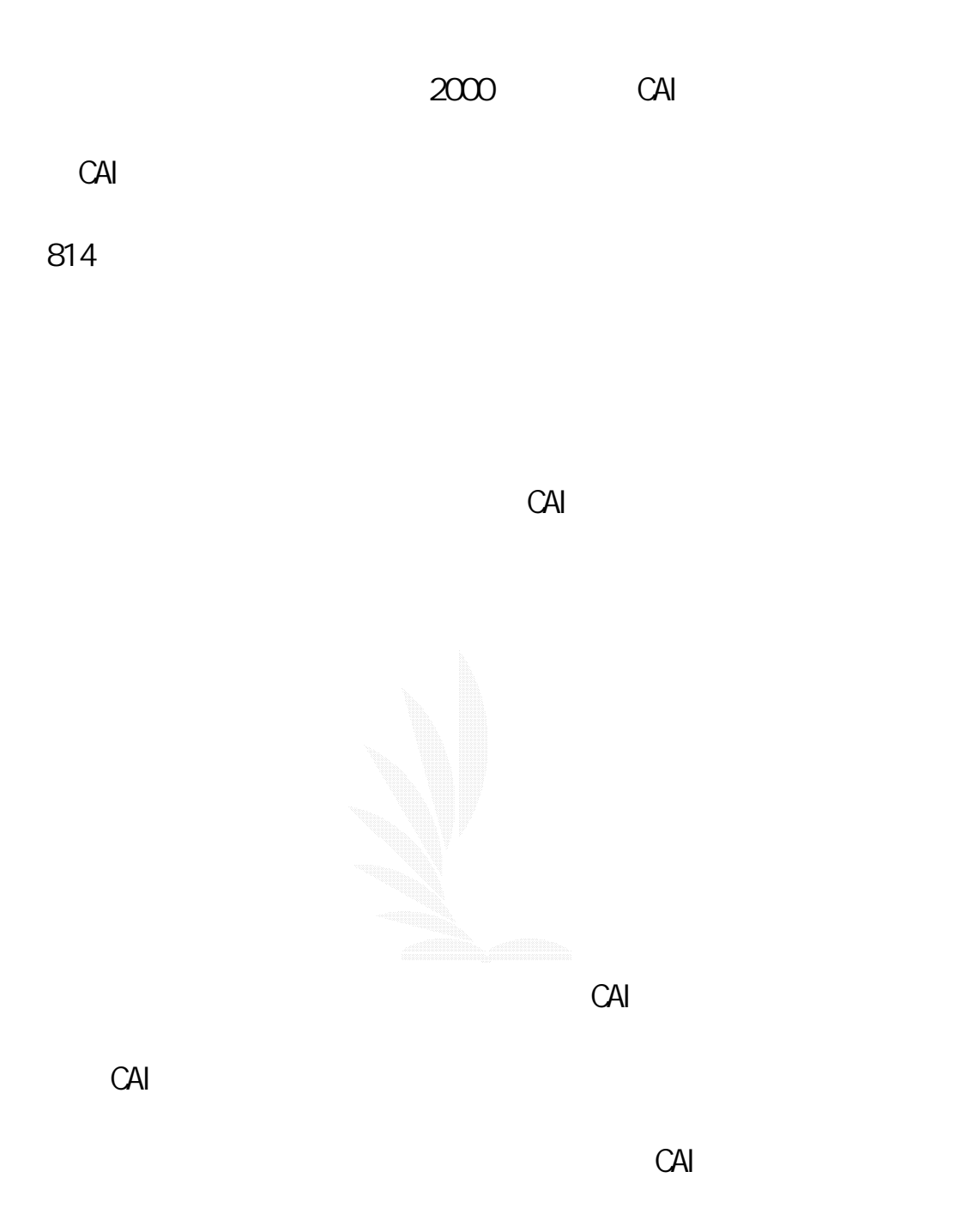

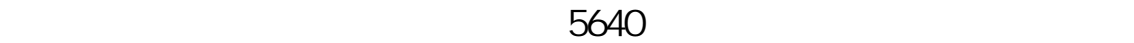

## (authoring system)

 $CAI$ 

 $C$ AI  $C$ AI  $C$ 

(Chinese Authoring

System, CAS)

(Video Disk)

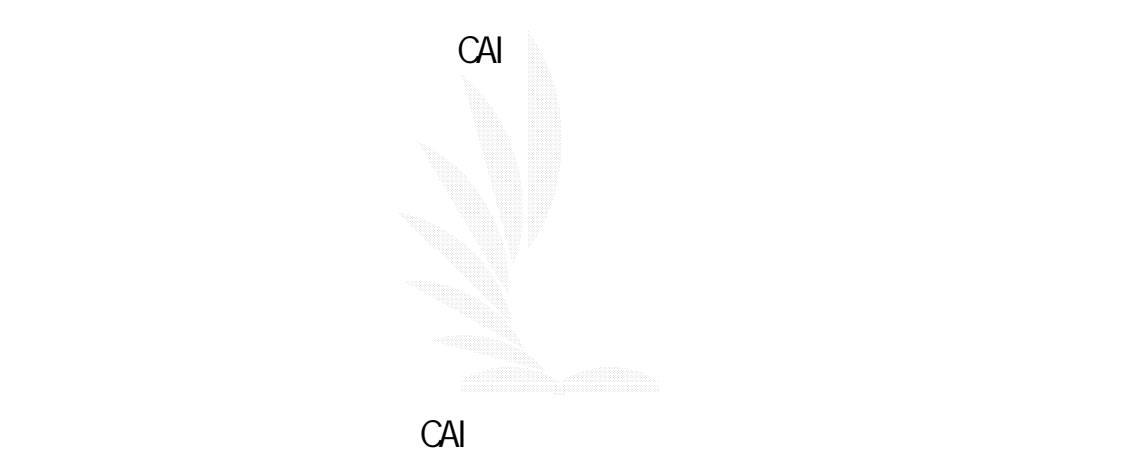

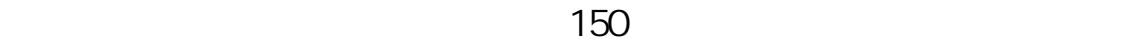

 $CAI$  $CAI$  $CAI$  $C$ AI  $\sim$ 並實驗 CAI 對低成就學生的補救教學功能。

內 CAI 的方向與觀念,對於國內 CAI 的學術研究也給予相當大的重視,

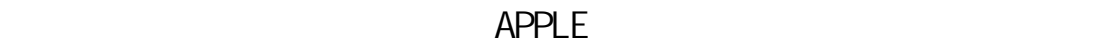

 $APPLE$ 

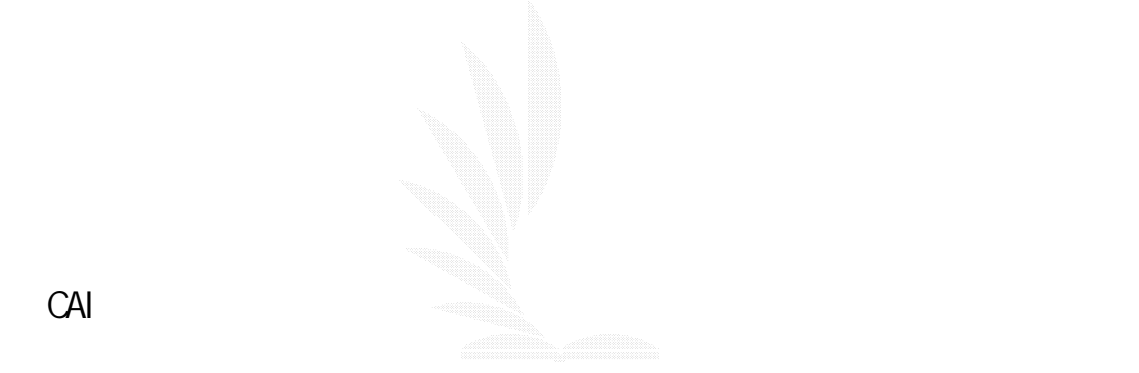

 $C$ AI  $R$ 

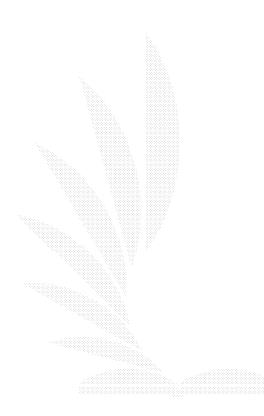

 $\hbox{60}$  240  $\hbox{240}$ 

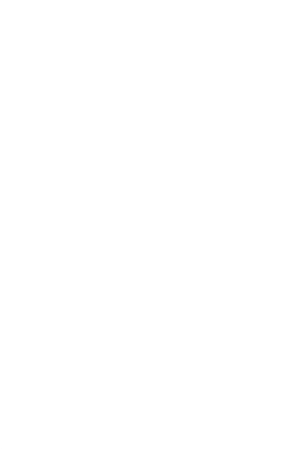

(error pattern)

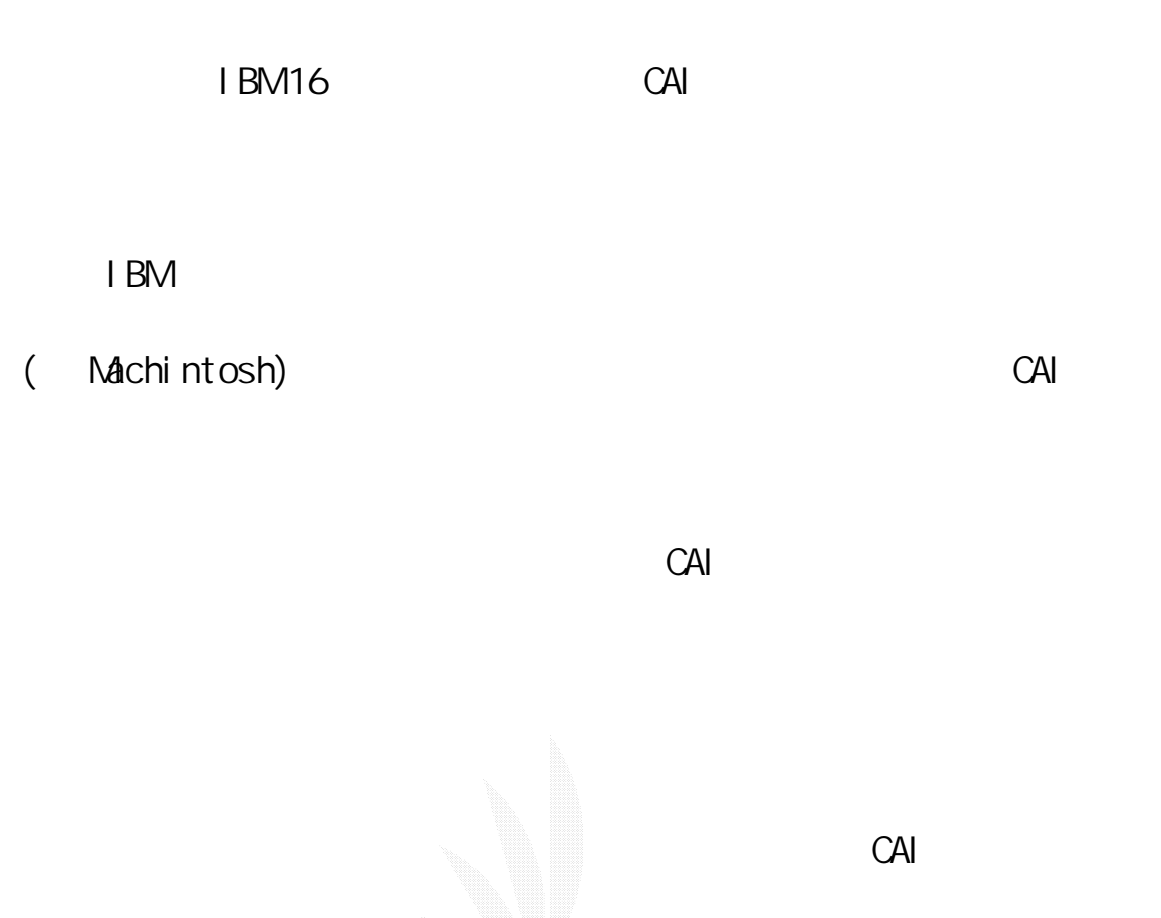

 $($ ICAI $)$  $\overline{a}$  ICAI,  $\overline{a}$ 

 $2000$ 

ICAI CAI CAI SERVERSE CAI CAI CAI SERVERSE CAI CAI A CAI A CAI A CAI A CAI A CAI A CAI A CAI A CAI A CAI A CAI A CAI A CAI A CAI A CAI A CAI A CAI A CAI A CAI A CAI A CAI A CAI A CAI A CAI A CAI A CAI A CAI A CAI A CAI A C

數位邏輯CAI

 $CAI$ , and the contract of  $80$ 1.  $\blacksquare$  $2$  $3.$ 4.  $\Box$  $5.$  $CAI$  $6.$ 

1.Wu, Tieh-hsiung(1987) CAI in Taiwan : State and Problems. 2.Journal of Computer-Based Instruction, 14, 104-106.  $3.73$ 

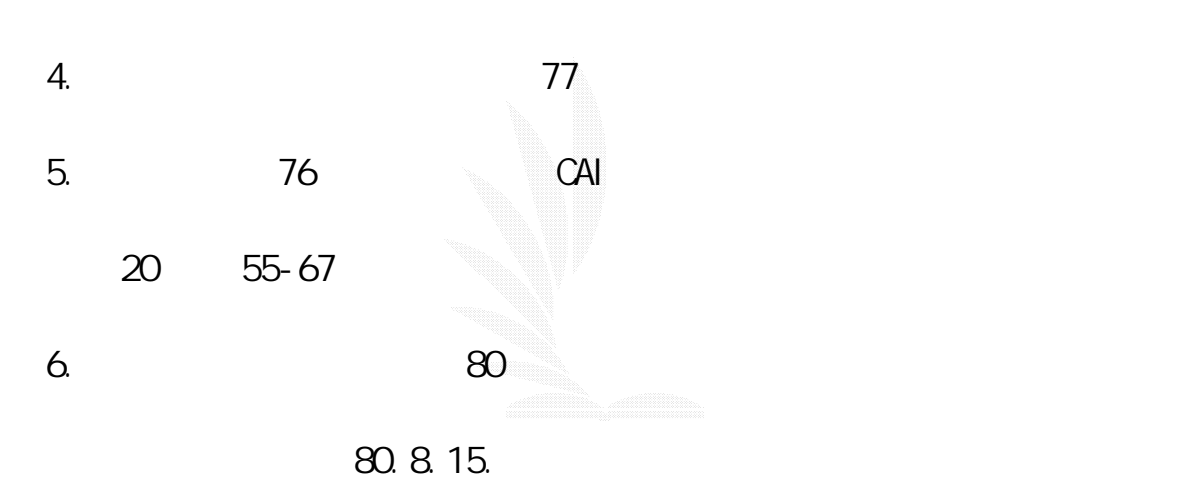